# **XSL Formatter V4.1** フマニュアル  $\frac{1}{1}$ <br>  $\frac{1}{2}$ <br>  $\frac{1}{2}$ <br> **EXALUATION AND THE VALUATION CONTINUES.**

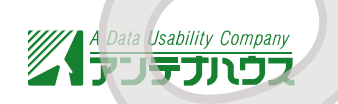

Copyright © 1999-2006 Antenna House, Inc. All rights reserved.

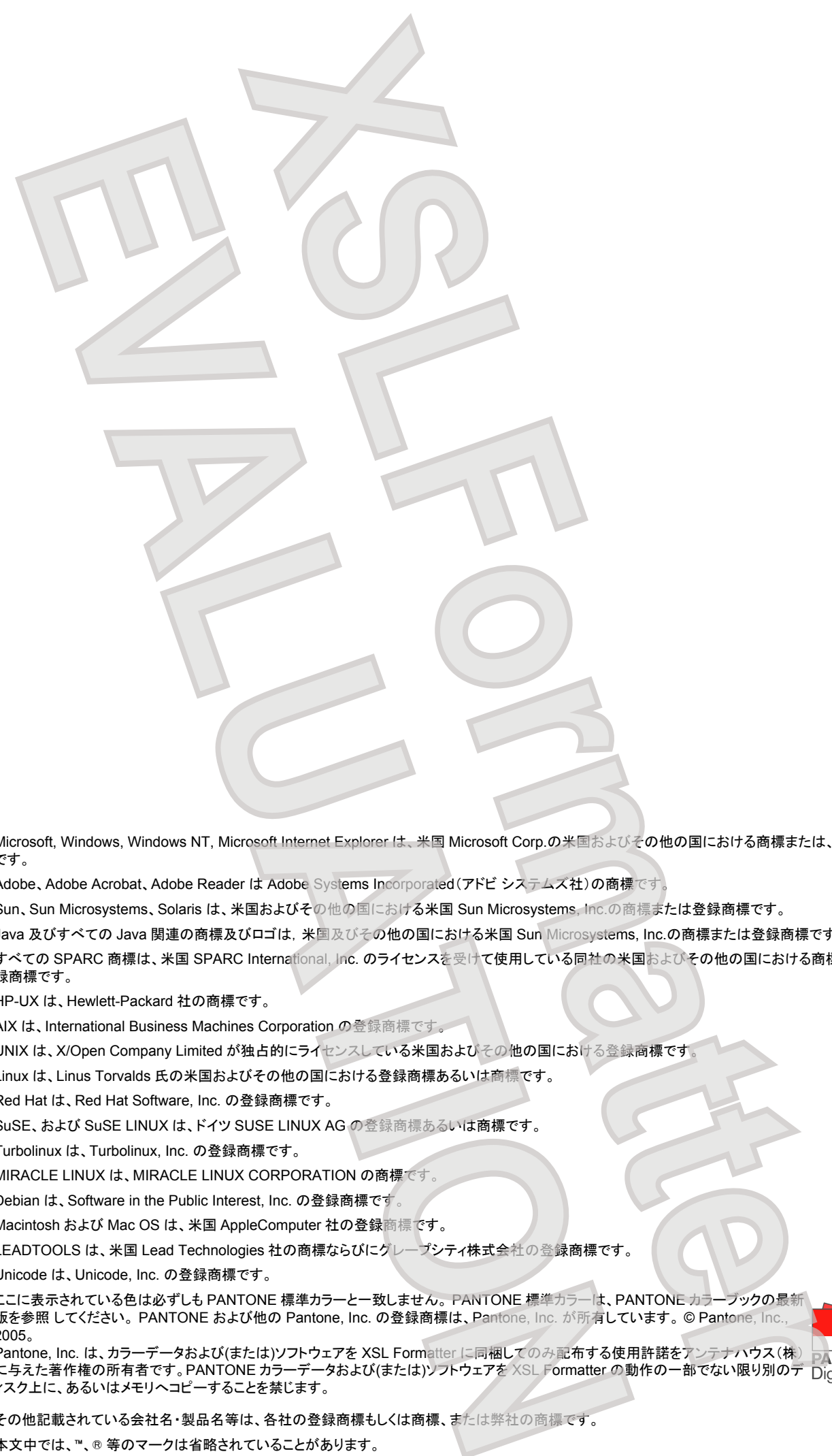

- Microsoft, Windows, Windows NT, Microsoft Internet Explorer は、米国 Microsoft Corp.の米国およびその他の国における商標または、登録商標 です。
- Adobe、Adobe Acrobat、Adobe Reader は Adobe Systems Incorporated(アドビ システムズ社)の商標です
- Sun、Sun Microsystems、Solaris は、米国およびその他の国における米国 Sun Microsystems, Inc.の商標または登録商標です。
- Java 及びすべての Java 関連の商標及びロゴは,米国及びその他の国における米国 Sun Microsystems, Inc.の商標または登録商標です。
- すべての SPARC 商標は、米国 SPARC International, Inc. のライセンスを受けて使用している同社の米国およびその他の国における商標または登 録商標です。
- HP-UX は、Hewlett-Packard 社の商標です。
- AIX は、International Business Machines Corporation の登録商標です。
- UNIX は、X/Open Company Limited が独占的にライセンスしている米国およびその他の国における登録商標です。
- Linux は、Linus Torvalds 氏の米国およびその他の国における登録商標あるいは商標です。
- Red Hat は、Red Hat Software, Inc. の登録商標です。
- SuSE、および SuSE LINUX は、ドイツ SUSE LINUX AG の登録商標あるいは商標です。
- Turbolinux は、Turbolinux, Inc. の登録商標です。
- MIRACLE LINUX は、MIRACLE LINUX CORPORATION の商標です
- Debian は、Software in the Public Interest, Inc. の登録商標です。
- Macintosh および Mac OS は、米国 AppleComputer 社の登録商標です。
- LEADTOOLS は、米国 Lead Technologies 社の商標ならびにグレープシティ株式会社の登録商標です。
- Unicode は、Unicode, Inc. の登録商標です。
- ここに表示されている色は必ずしも PANTONE 標準カラーと一致しません。 PANTONE 標準カラーは、PANTONE カラーブックの最新 版を参照してください。 PANTONE および他の Pantone, Inc. の登録商標は、Pantone, Inc. が所有しています。© Pantone, Inc. 2005。 Pantone, Inc. は、カラーデータおよび(または)ソフトウェアを XSL Formatter に同梱してのみ配布する使用許諾をアンテナハウス(株)

に与えた著作権の所有者です。PANTONE カラーデータおよび(または)ソフトウェアを XSL Formatter の動作の一部でない限り別のデ ィスク上に、あるいはメモリへコピーすることを禁じます。

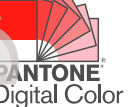

- その他記載されている会社名・製品名等は、各社の登録商標もしくは商標、または弊社の商標です。
- 本文中では、™、® 等のマークは省略されていることがあります。

# 日次

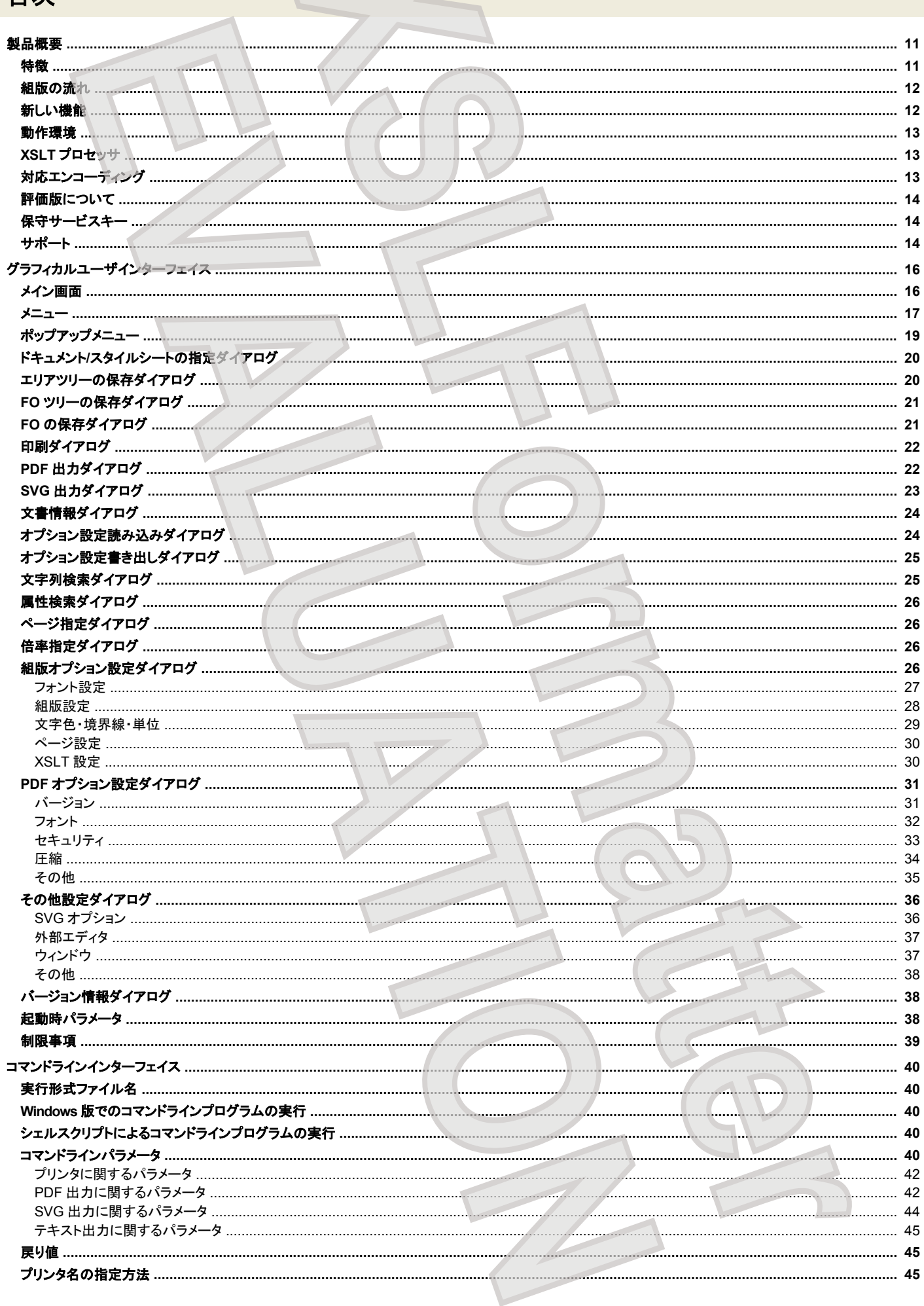

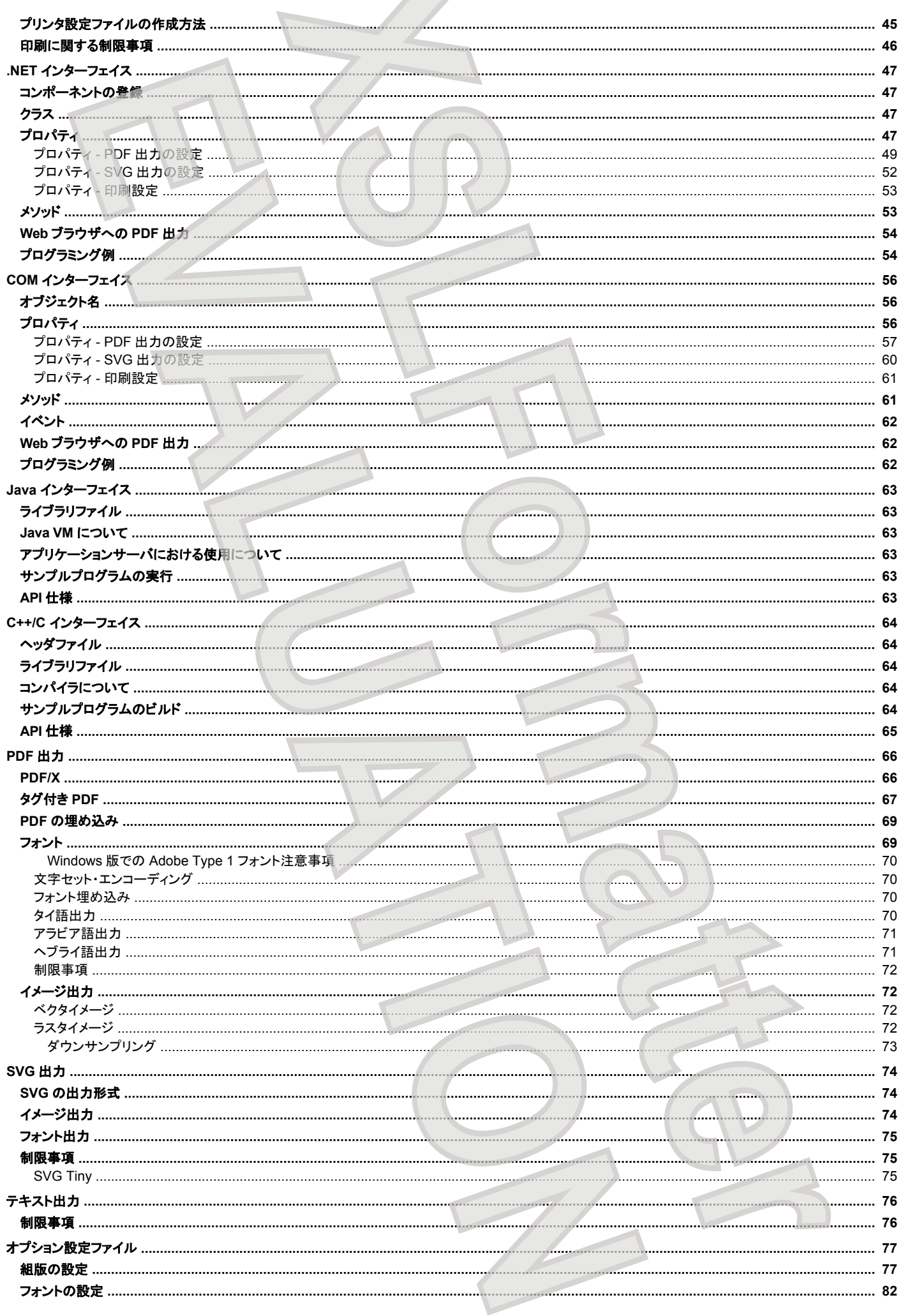

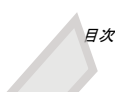

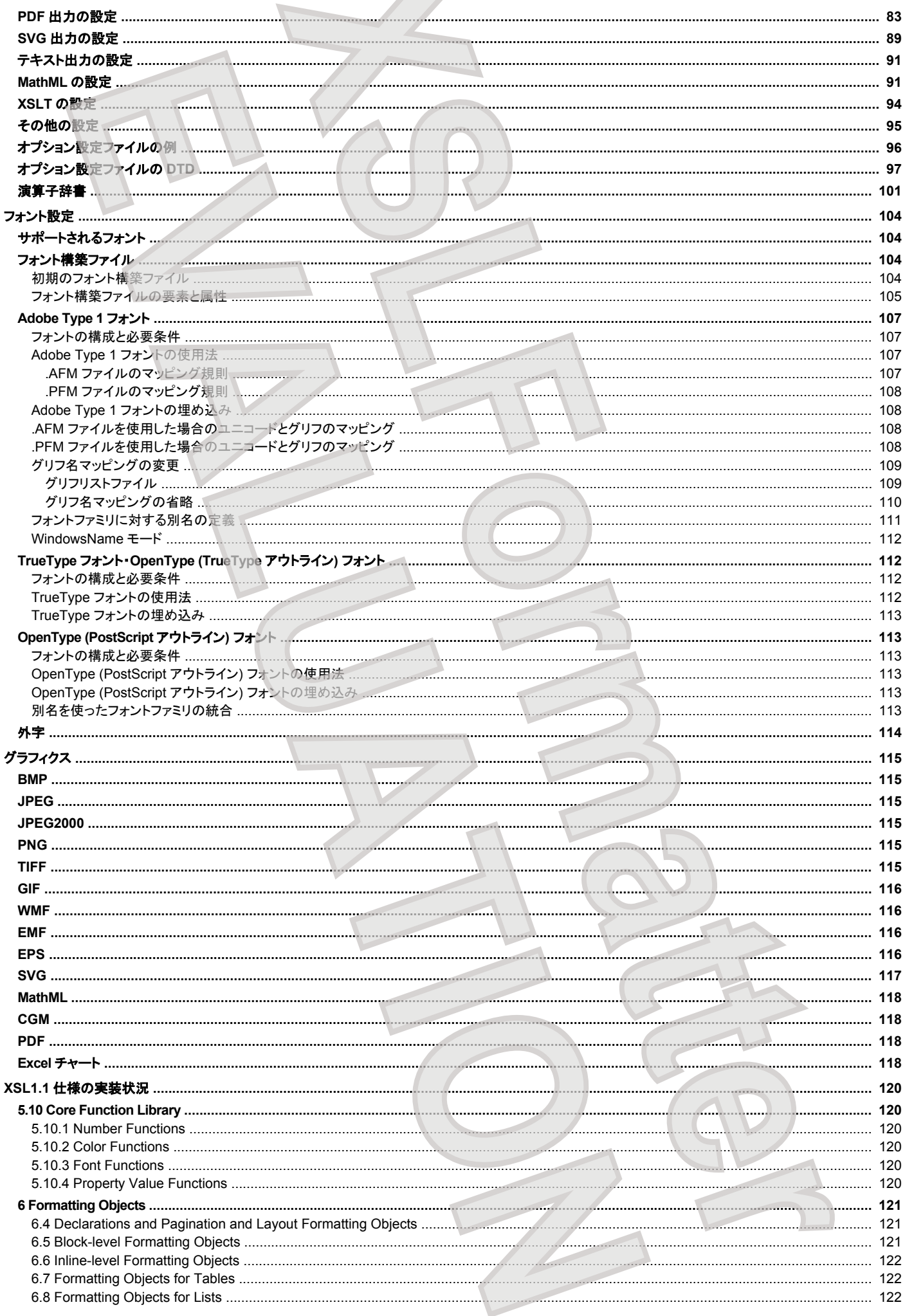

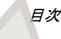

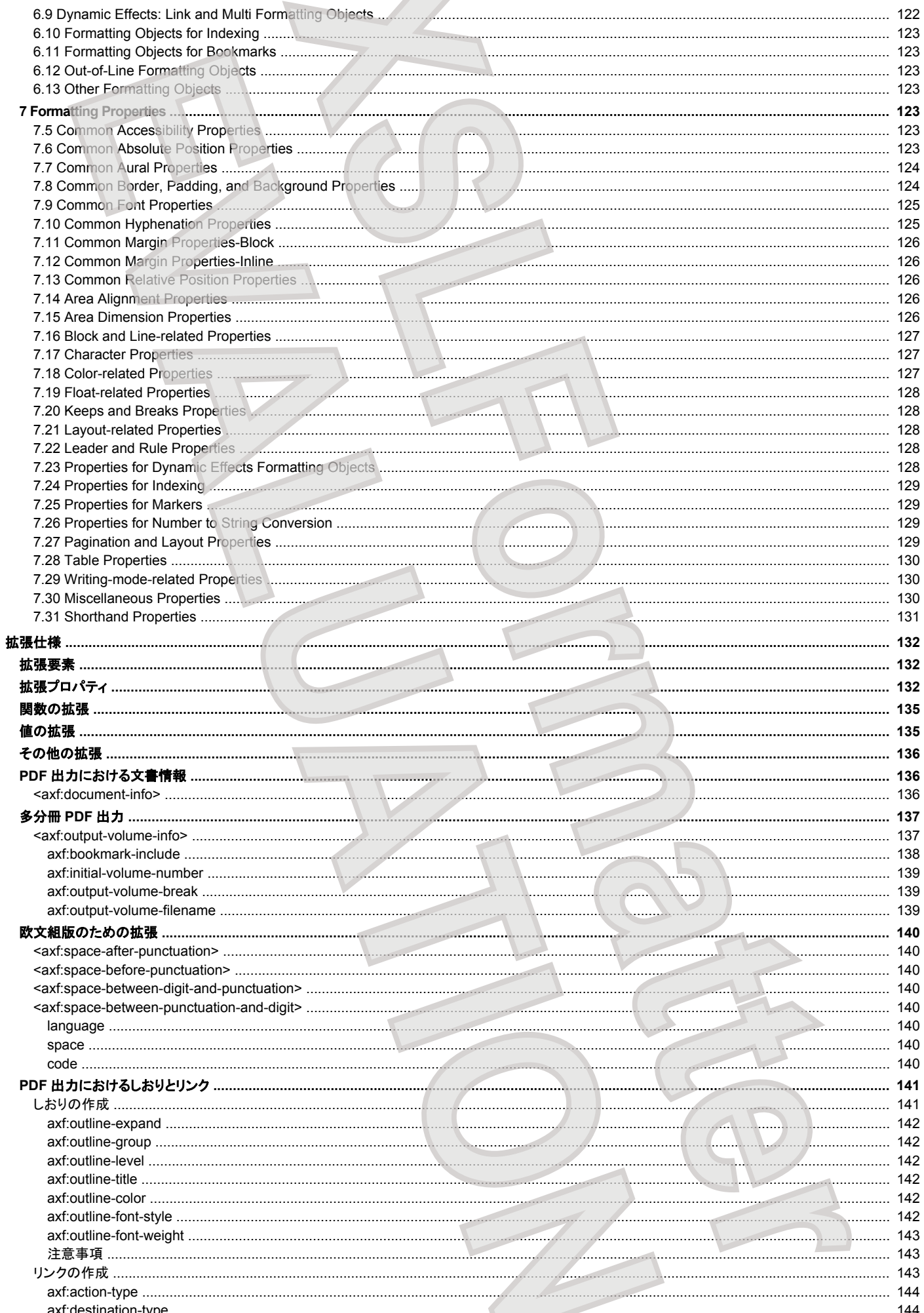

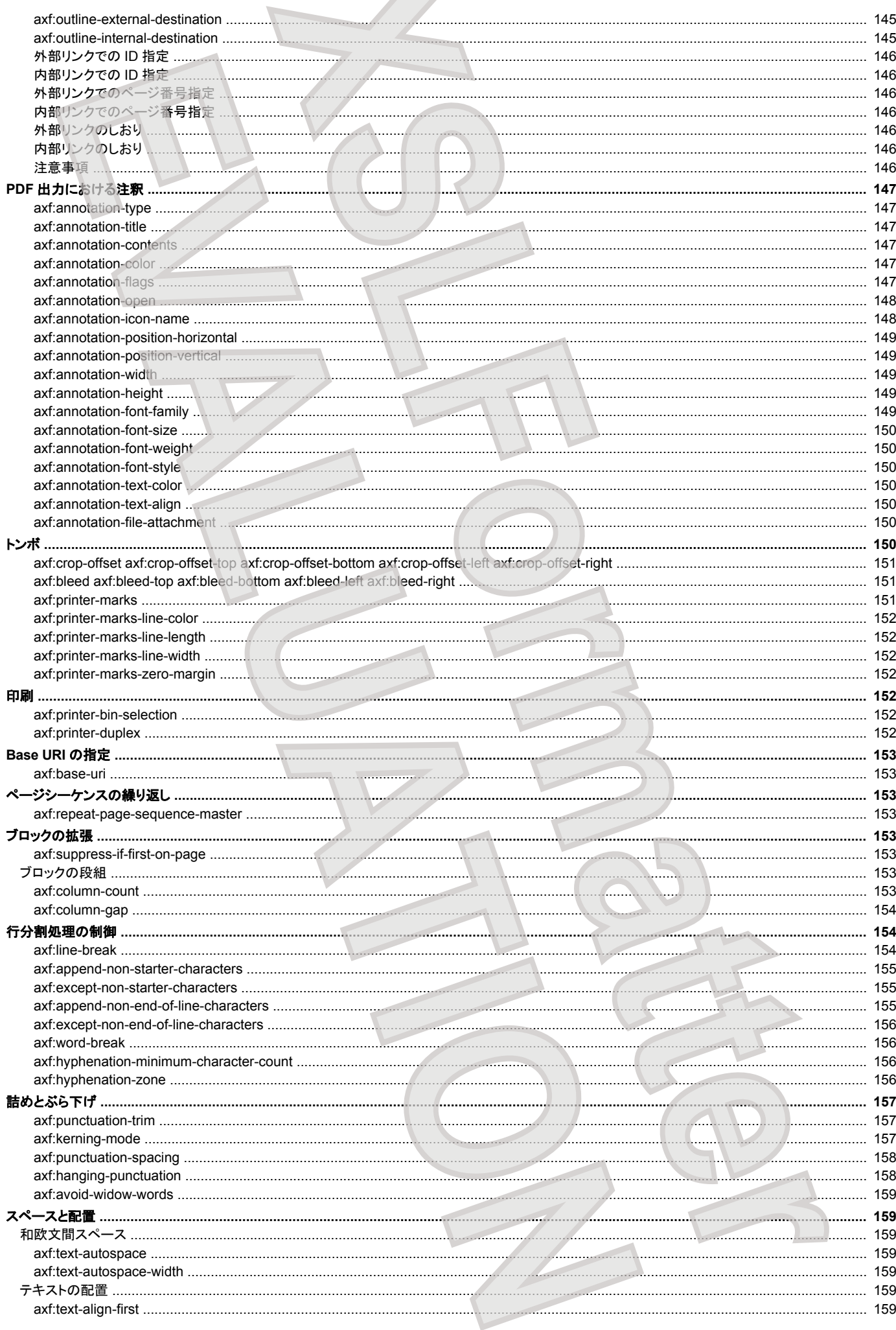

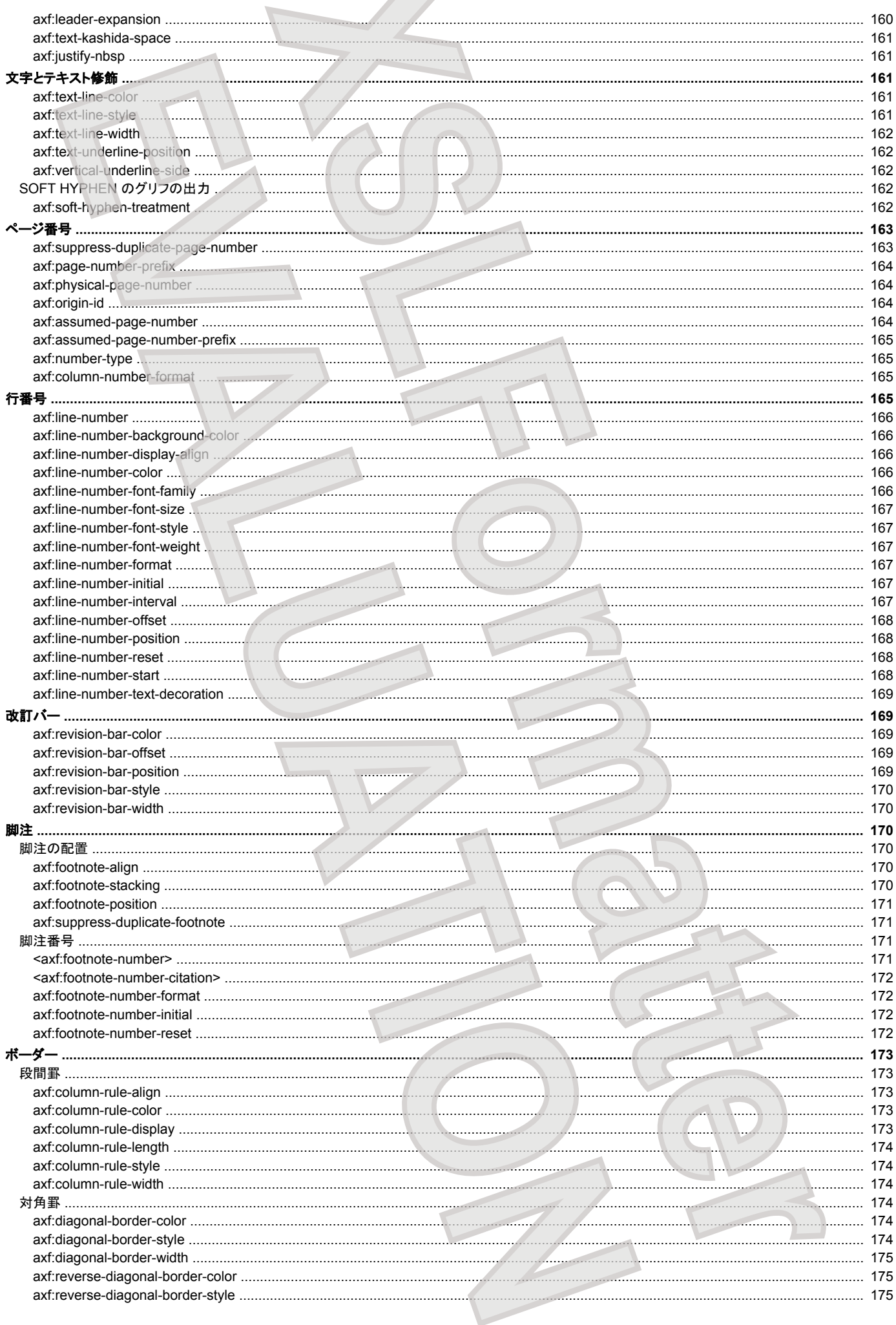

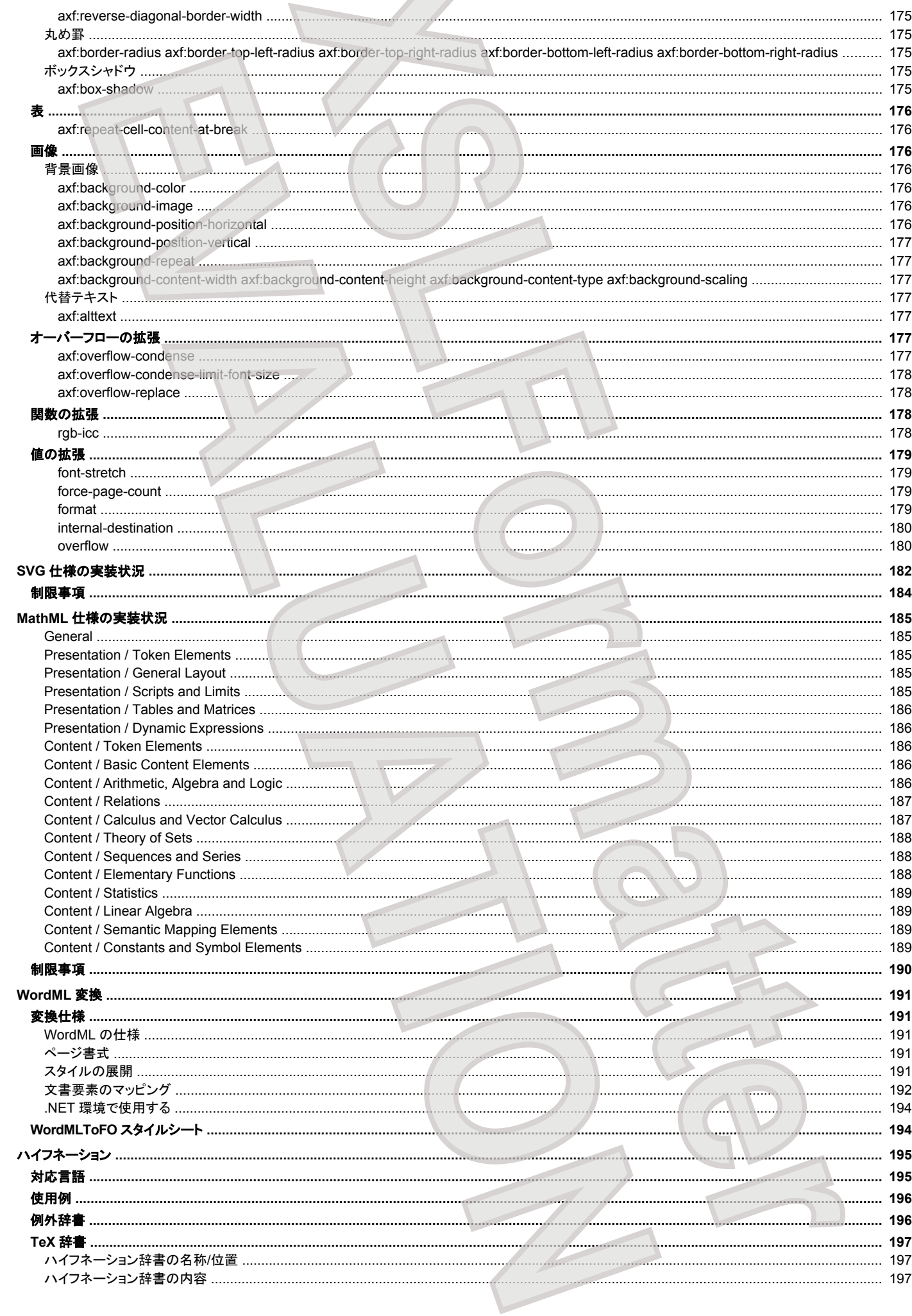

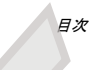

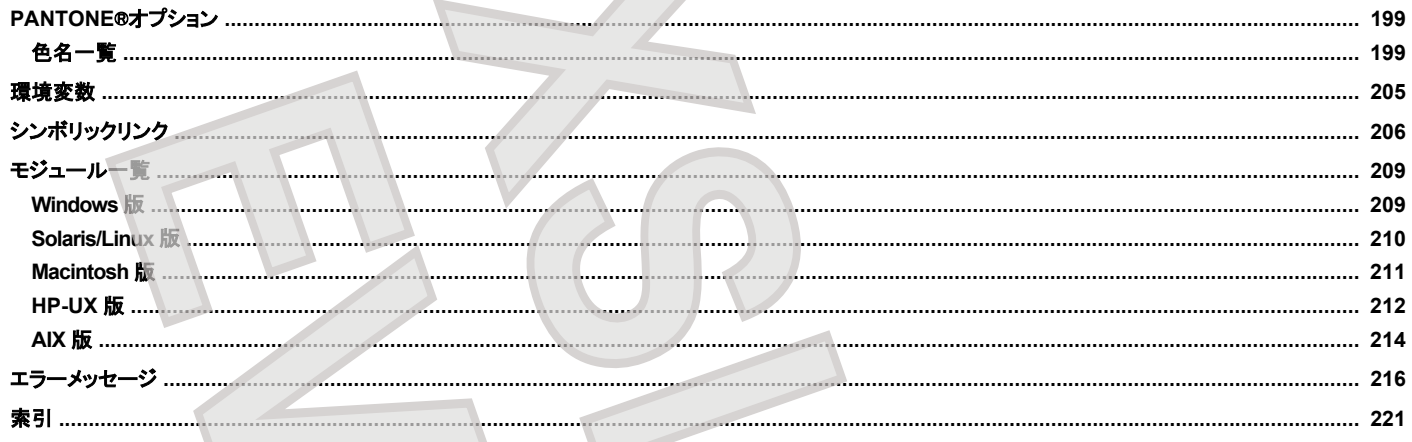

#### <span id="page-10-0"></span>XXIL 製品概要

**XSL Formatter V4.1** は、XML 文書をきれいに表示・印刷するための仕様である Extensible Stylesheet Language (XSL) Version 1.1 に対応した XML 組 版·印刷ソフトウェアです

# 特徴

**XSL Formatter V4.1** は、以下のような優れた特徴を持っています。

● **XSL 1.1** に対応

新しい XSL-FO 仕様である XSL 1.1 に対応しています。 **XSL Formatter V4.1** は、XSL 仕様のほとんどの要素、プロパティを忠実に実装していま す。 「XSL1.1 仕様の実装状況」 を参照してください。

• 大規模な文書を組版

**XSL Formatter V4.1** の組版エンジンは、大規模文書を組版することが可能です。 数万ページに及ぶようなテクニカルマニュアルなどの組版にも最適 です

#### ● 高速に組版

```
XSL Formatter V4.1 は、組版を高速に処理し、PDF を生成します。Web での PDF 配信など、Web アプリケーションなどへの応用にも最適です。
```
#### • 多言語組版

**XSL Formatter V4.1** は、ラテン文字、キリル文字、ギリシャ文字、日本文字、中国簡体字、中国繁体字、ハングル文字、アラビア文字、ヘブライ文字、 タイ文字など、Unicode で扱えるほとんどの文字を扱うことができ、50 以上の言語に対応しています。 また、縦書きや、アラビア語などの右から左へ の文章も記述でき、これらを混在させた文書も容易に作成することができます。 そのため、多国語対応の文書の生成などに最適です。 ハイフネーショ ン処理や、言語によって異なる約物前後の空白の調整なども自由に行うことができます。 また、**XSL Formatter V4.1** は、40 [言語以上のハイフネーシ](#page-194-0) [ョン処理を](#page-194-0)行うことができます。 **[XS](http://www.w3.org/TR/xsl11/)LF[o](#page-65-0)[r](#page-66-0)[m](#page-15-0)a[tt](#page-55-0)er** Mater [V](#page-119-0)4.1は、2000年まで、1000年まで、1000年まで、1000年まで、1000年まで、1000年まで、1000年まで、1000年まで、1000年まで、1000年まで、1000年まで、1000年まで、1000年まで、1000年まで、1000年まで、1000年まで、1000年まで、1000年まで、1000年まで、1000年まで、1000年まで、1000年まで、1000年まで、1000年まで、1000年まで、1000年まで

#### ● **PDF** 出力だけでなく **SVG** 出力も可能

PDF 出力エンジンは独自開発したものです。接続数無制限のサーバ上で PDF 出力が可能です。Acrobat のライセンスは不要です。 また、「[XSL](http://www.antenna.co.jp/XSL-FO/option/svgout.htm) Formatter SVG 出力オプション」をご購入いただくことで、SVG 出力も可能となります。携帯機器向けなどの SVG 配信システムへの応用にも最適で す。

#### ● **PDF/X** に対応

**XSL Formatter V4.1** は、PDF/X に対応しています。PDF/X は、印刷用に ISO で規定されているデータ交換を重視した仕様です。

#### ● アクセシブルな **PDF**

**XSL Formatter V4.1** は、障害者のアクセシビリティ向上のために、タグ付き PDF を作成することが可能です。 これは、2001 年 6 月 21 日に施行され た米国の法律 Section 508 を遵守するためにもなくてはならない機能です。

#### • プリンタに直接出力

Windows 版では、PDF を経由することなく、プリンタへ直接出力することができます。 GUI を使えば、その場で組版結果を確認して、直ちに印刷でき ます。

● **SVG**、**MathML**、**EMF**、**WMF** をネイティブに描画

[SVG](#page-116-0)、MathML、EMF、WMF 画像は、ベクタのまま PDF 中に描画します。このため、画質の劣化が一切ありません。 MathML のベクタでの描画に は、「XSL Formatter MathML オプション」が必要です。

● **PDF** 中に **PDF** の埋め込みも可能 PDF 中に他の PDF の任意のページを埋め込むことができます。

#### ● **Microsoft**® **Excel** のチャートを描画

「XSL Formatter チャートオプション Iにより、Microsoft® Excel のチャートを、グラフィクスとして FO に指定し、描画することが可能になります。このと き、PDF へはベクタとして描画されます。

# ● **PANTONE**®カラーに対応

「XSL Formatter PANTONE® オプション」により、Pantone 社の色名を直接指定できるようになります。

#### • 豊富な組込みインターフェイス

**XSL Formatter V4.1** は、組込みインターフェイスとして、 コマンドラインインターフェイス、 .NET インターフェイス、 COM インターフェイス、 [Java](#page-62-0) イン [ターフェイス、](#page-62-0) C++/C インターフェイスを用意しています (.NET インターフェイス、COM インターフェイス は Windows 版のみ)。 いずれもストリーム処 理が可能です。これらを利用して、アプリケーションへの組み込みが簡単に行えます。また、.NET のネイティブ・パーサの出力(XML、XSLT 出力) を、ファイルを経由せずに直接受け取ることもできます。.NET インタフォースだけでなく COM インターフェイスでも DOM を直接受け取って、処理する ことができます。

#### • かゆいところに手が届く拡張仕様

**XSL Formatter V4.1** は、XSL1.1 では実現できない拡張仕様を数多く実装しています。例えば以下のような拡張があります。

- 多分冊 PDF 組版
- PDF へのしおりとリンク
- PDF への注釈の出力
- トンボ
- 行番号
- 脚注番号
- 段ごとの脚注や傍注
- [ブロック内の段組](#page-152-0)
- [段間罫](#page-172-0)[、対角罫](#page-173-0)、[丸め罫](#page-174-0)
- オーバーフロー時の制御
- 約物前後の空白の調整や詰め処理など

# 組版の流れ

**XSL Formatter V4.1** は、XSL Formatting Objects (XSL-FO) を組版、または、XML 文書と XSL スタイルシートからの組版を行います。組版結果は、[GUI](#page-15-0) を用いてディスプレイへ表示したり、PDF へ出力、または印刷されます (ディスプレイ表示と印刷は Windows 版のみ)。 この流れは、次のようになります。

<span id="page-11-0"></span>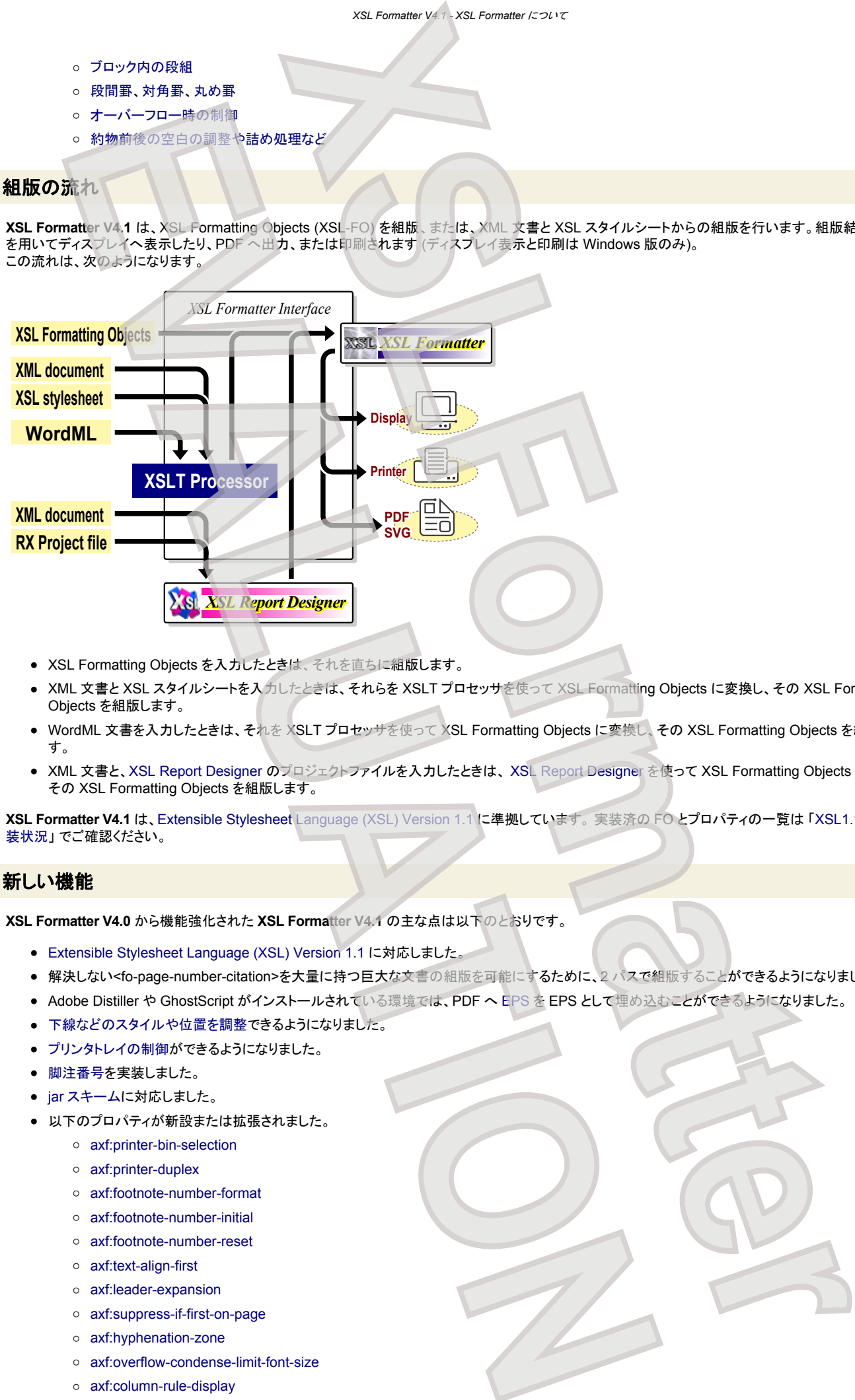

- XSL Formatting Objects を入力したときは、それを直ちに組版します。
- XML 文書と XSL スタイルシートを入力したときは、それらを XSLT プロセッサを使って XSL Formatting Objects に変換し、その XSL Formatting Objects を組版します。
- WordML 文書を入力したときは、それを XSLT プロセッサを使って XSL Formatting Objects に変換し、その XSL Formatting Objects を組版しま す。
- XML 文書と、XSL Report Designer のプロジェクトファイルを入力したときは、 XSL Report Designer を使って XSL Formatting Objects に変換し、 その XSL Formatting Objects を組版します。

**XSL Formatter V4.1** は、Extensible Stylesheet Language (XSL) Version 1.1 に準拠しています。 実装済の FO とプロパティの一覧は 「XSL1.1 [仕様の実](#page-119-0) [装状況](#page-119-0)」でご確認ください。

# 新しい機能

**XSL Formatter V4.0** から機能強化された **XSL Formatter V4.1** の主な点は以下のとおりです。

- Extensible Stylesheet Language (XSL) Version 1.1 に対応しました。
- 解決しない<fo-page-number-citation>を大量に持つ巨大な文書の組版を可能にするために、2 パスで組版することができるようになりました。
- Adobe Distiller や GhostScript がインストールされている環境では、PDF へ EPS を EPS として埋め込むことができるようになりました。
- [下線などのスタイルや位置を調整](#page-160-0)できるようになりました。
- [プリンタトレイの制御が](#page-151-0)できるようになりました。
- [脚注番号](#page-170-0)を実装しました。
- jar スキームに対応しました。
- 以下のプロパティが新設または拡張されました。
	- axf:printer-bin-selection
	- axf:printer-duplex
	- axf:footnote-number-format
	- axf:footnote-number-initial
	- axf:footnote-number-reset
	- axf:text-align-first
	- axf:leader-expansion
	- axf:suppress-if-first-on-page
	- axf:hyphenation-zone
	- axf:overflow-condense-limit-font-size
	- axf:column-rule-display
- [axf:text-line-style](#page-160-0)
- [axf:text-line-width](#page-161-0)
- axf:text-line-color
- axf:text-underline-position
- axf:background-repeat
- axf:background-content-width
- axf:background-content-height
- axf:background-content-type
- axf:background-scaling
- axf:repeat-cell-content-at-break
- force-page-count
- 以下の拡張要素が新設または拡張されました。
	- <axf:document-info>
	- <axf:footnote-number>
	- <axf:footnote-number-citation>
- [GUI](#page-15-0) でのアンチエイリアス表示に対応しました。

# 動作環境

<span id="page-12-0"></span>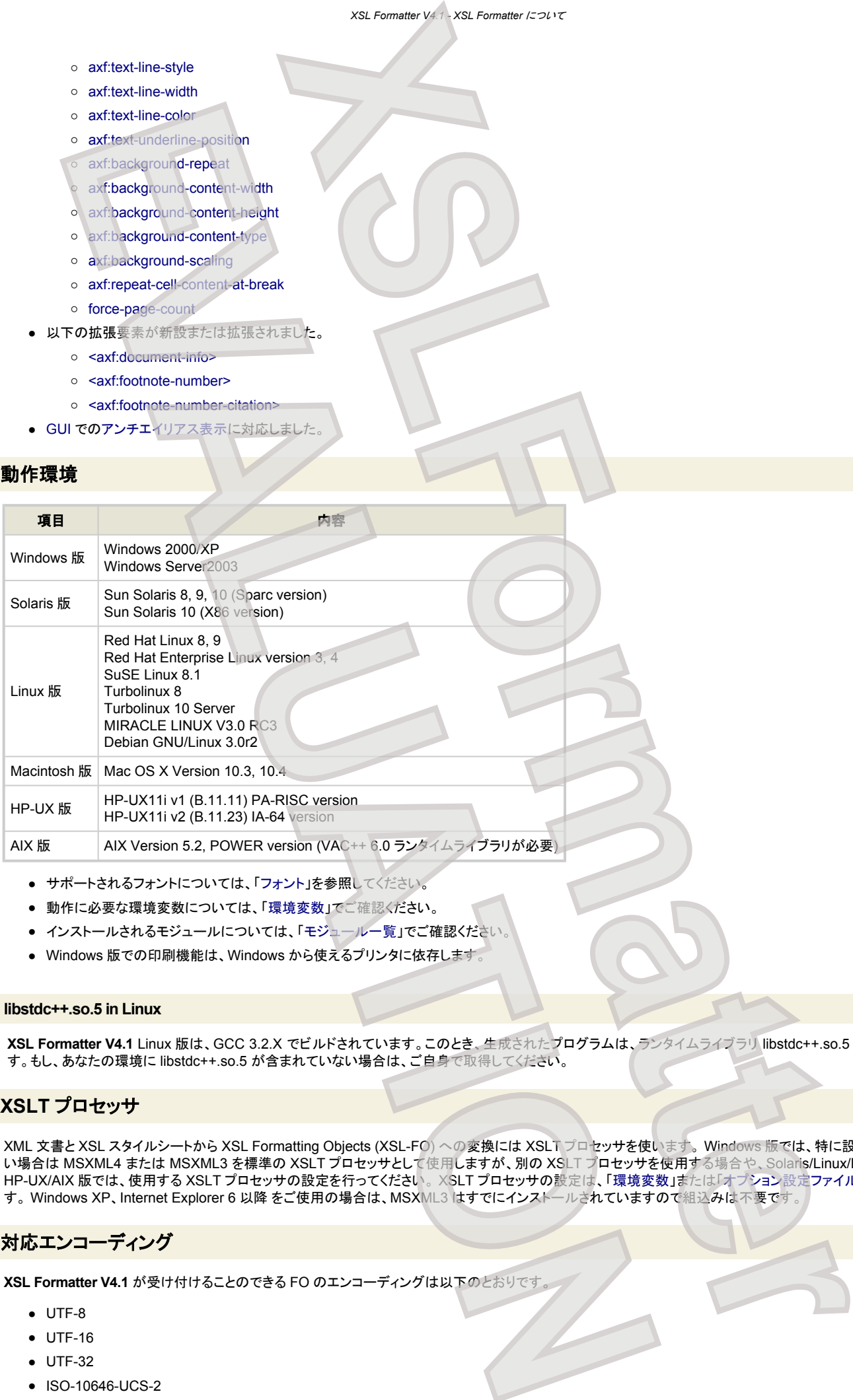

- サポートされるフォントについては、「フォント」を参照してください。
- 動作に必要な環境変数については、「環境変数」でご確認ください。
- インストールされるモジュールについては、「モジュール一覧」でご確認ください
- Windows 版での印刷機能は、Windows から使えるプリンタに依存します。

#### **libstdc++.so.5 in Linux**

**XSL Formatter V4.1** Linux 版は、GCC 3.2.X でビルドされています。このとき、生成されたプログラムは、ランタイムライブラリ libstdc++.so.5 を使用しま す。もし、あなたの環境に libstdc++.so.5 が含まれていない場合は、ご自身で取得してください。

# **XSLT** プロセッサ

XML 文書と XSL スタイルシートから XSL Formatting Objects (XSL-FO) への変換には XSLT プロセッサを使います。 Windows 版では、特に設定していな い場合は MSXML4 または MSXML3 を標準の XSLT プロセッサとして使用しますが、別の XSLT プロセッサを使用する場合や、Solaris/Linux/Macintosh/ HP-UX/AIX 版では、使用する XSLT プロセッサの設定を行ってください。 XSLT プロセッサの設定は、「環境変数」または[「オプション設定ファイル](#page-76-0)」で行いま す。Windows XP、Internet Explorer 6 以降をご使用の場合は、MSXML3 はすでにインストールされていますので組込みは不要です。

# 対応エンコーディング

**XSL Formatter V4.1** が受け付けることのできる FO のエンコーディングは以下のとおりです。

- UTF-8
- UTF-16
- UTF-32
- ISO-10646-UCS-2

#### *XSL Formatter V4.1 - XSL Formatter* について

- ISO-10646-UCS-4
- ANSI\_X3.4
- ISO\_646.irv
- ISO646-US
- US-ASCII
- ISO\_8859-1
- latin1
- Windows-31J
- Shift\_JIS
- EUC-JP
- ISO-2022-JP
- GB18030
- $\bullet$  GRK
- GB2312
- Big5
- KS\_C\_5601-1987
- $\bullet$  iso-ir-149
- korean

Shift\_JIS は、Windows-31J として扱われます。歴史的な理由により、Macintosh の Shift\_JIS と、Windows の Shift\_JIS には互換性がありません。Macintosh の Shift\_JIS での丸付き数字などの非互換部分は、文字参照などを用いて解決しておく必要があります。

なお、XML 文書と XSL スタイルシートに関しては、利用する XSLT プロセッサに依存します。

# 評価版について

**XSL Formatter V4.1** 評価版 は、製品版に対して以下のような制限があります。

- 全ページ下部に、弊社ウェブサイトへの案内が挿入されます。
- 全ページに、評価版である旨すかしが挿入されます。
- <span id="page-13-0"></span>すかしにより、文字の太さが若干変化して見えることがあり、画像の色が若干違って見えることがあります。また、印刷などはすかしの分だけ遅くなりま す。 **XSLFORMALIZER (VELOCIT)**<br> **XSLFORMALIZER (VELOCIT)**<br> **XSLFORMALIZER (VELOCIT)**<br>
XSLFORMALIZER (VELOCIT)<br>
XSLFORMALIZER (VELOCIT)<br>
XSLFORMALIZER (VELOCIT)<br>
XSLFORMALIZER (VELOCIT)<br>
XSLFORMALIZER (VELOCIT)<br>
XSLFORMALIZER (V 2.44 (1)<br>
2.44 (1)<br>
2.500 (1)<br> **EVALUA[T](http://www.antenna.co.jp/XSL-FO/option/chart.htm)ION CONTRACTS IN THE CONTRACTS IN THE CONTRACTS IN THE CONTRACTS IN THE CONTRACTS IN THE CONTRACTS IN THE CONTRACTS IN THE CONTRACTS IN THE CONTRACTS IN THE CONTRACTS IN THE CONTRAC**
- PDF1.3 は出力できません。PDF1.4 として出力されます。
- エリアツリーの入出力はできません。
- MathML の独自描画機能が有効です。製品版でのこの機能はオプションです。製品版でこの機能を利用するためには、「[XSL Formatter MathML](http://www.antenna.co.jp/XSL-FO/option/mathml.htm) オ [プション](http://www.antenna.co.jp/XSL-FO/option/mathml.htm)」を別途ご購入していただく必要があります
- SVG 出力には以下の制限があります。
	- 先頭の1ページしか出力できません。

○ フォント埋め込みはできません。

製品版での SVG 出力機能はオプションです。製品版でこの機能を利用するためには、「XSL Formatter SVG 出力 オプション」を別途ご購入していた だく必要があります。

- Excel チャートの描画機能が有効ですが、指定によらず常に最初のチャートが描画されます。 製品版でのこの機能はオプションです。製品版でこの機 能を利用するためには、「XSL Formatter チャートオプション」を別途ご購入していただく必要があります。
- インストールしてから 90 日を過ぎると利用できなくなります
- 評価以外の目的で日常業務に利用することはできません。
- ページ下部の弊社ウェブサイトへの案内や評価版である旨のすかしを故意に表示されないようにすることを禁じます。

上記以外の組版の機能的な制限はありません。 ただし、上記に明記されていないオプション機能は無効です。

# 保守サービスキー

製品版では、保守用に保守サービスキーが必要となります。 この情報が認証されない場合、**XSL Formatter V4.1** の機能は、評価版と同等になります。 ただ し、その場合、利用期間の制限はありません。

保守サービスキーは、製品購入時または年間保守サービス契約を結んだ場合に提供されます

#### サポート

[弊社ウェブサイト](http://www.antenna.co.jp/XSL-FO/)内に、Q&A ページを公開しております。疑問点、不明点等ございましたら、お問い合わせ前にご覧ください。

● [XSL Formatter Q&A](http://www.antenna.co.jp/XSL-FO/support/qa/)

また、各種サンプルもご用意していますので、ご利用ください。

● XSL による組版例とサンプルスタイルシート

# *XSL Formatter V4.1 - XSL Formatter* について

# **XSL Formatter V4.1** に関するお問い合わせ、サポートサービスに関しては、下記までメールでご連絡ください。

● xml-info@antenna.co.jp

なお、サポートへのメールには以下の情報が必要です。サポート業務を円滑に行うために、ご協力をお願いいたします。

- XSL Formatter のバージョン
- ライセンス情報(シリアル番号、会社名、所属部署、ユーザ名)
- OS 環境

評価版をご使用の場合は、シリアル番号に「評価版」と記入してください。 Windows 製品版では、GUI の [ヘルプ]-[サポートへメール] を使って、メール本文 に、製品シリアルなどサポートに必要な情報を自動的に埋め込むことができます。 **XSLFormatter EVALUATION**

おえ グラフィカルユーザインターフェイス

**XSL Formatter V4.1** Windows 版には、グラフィカルユーザインターフェイス(GUI)が付属しています。 GUI を利用することによって、PDF を生成することなく 組版結果を画面上で確認することができます。

# <span id="page-15-0"></span>**XSLFo[r](#page-18-0)mation 2**  $\frac{1}{\sqrt{2}}$ <br> **XSLFS**<br> **XSLFS**<br> **XSLFS**<br> **XSLFS**<br> **XSLFS**<br> **XSLFS**<br> **XSLFS**<br> **XSLFS**<br> **XSLFS**<br> **XSLFS**<br> **XSLFS**<br> **XSLFS**<br> **XSLFS**<br> **XSLFS**<br> **XSLFS**<br> **XSLFS**<br> **XSLFS**<br> **XSLFS**<br> **XSLFS**<br> **XSLFS**<br> **XSLFS**<br> Material Contract of Canadian Contract of Canadian Contract of Canadian Contract of Canadian Contract of Canadian Contract of Canadian Contract of Canadian Contract of Canadian Contract of Canadian Contract of Canadian Co メイン画面 **XSL Formatter V4.1** の GUI 画面構成は次のとおりです。 Ready

#### 1. タイトルバー

タイトルバーには、**XSL Formatter V4.1** のタイトルと、表示している元の XML 文書のファイル名が表示されます。また、FO に fo:title フォーマッティン グオブジェクトが含まれている場合、axf:document-info 拡張要素によって title が指定されている場合は、そのいずれかの内容(fo:title が優先)も表示 されます。

#### 2. メニューバー

**XSL Formatter V4.1** には、次の 5 つのメニューがあります。

- ファイル
- 移動
- 表示
- 組版
- ヘルプ
- 3. ツールバー

よく使用するメニューの機能をツールバーに置いてあります。マウス操作によってワンタッチで機能を実行できます。 ☞ [表示]-[ツールバー] 4. ステータスバー

ステータスバーには次の内容が表示されます。 ☞ [表示]-[ステータスバー]

<span id="page-16-0"></span>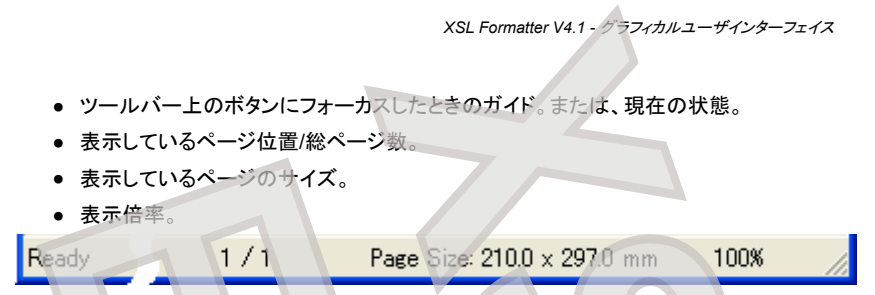

# 5. **WYSIWYG (What You See Is What You Get)**

WYSIWYG ウィンドウには組版結果が表示されます。 スクロールバーが表示されているとき、WYSIWYG ウィンドウ上では、マウスポインタは「手」の 形になっています。このとき、マウスの左ボタンを押下した状態で画面を自由にスクロールさせることができます。

このウィンドウに、FO をドロップすることで、その文書を組版することができます。また、XML 文書と XSL スタイルシートを同時にドロップすることで、 XSLT 変換と組版を続けて行うことができます。 スタイルシート指定を含まない XML 文書だけをドロップすると、スタイルシートを開くためのダイアログ が表示されます。 先に XSL スタイルシートをドロップしたときは、続けて XML 文書をドロップすると組版が開始されます。 スタイルシートの指定につい ては、ドキュメント/スタイルシートの指定ダイアログ を参照してください。

画面上の文字列や画像などのエリア上にマウスを持っていったときに、そのエリアに関する情報をツールチップとして表示します。実際に使われてい るフォント名やサイズ、画像の種類や大きさなどを確認することができます。

フォント名については、指定したフォントと実際に採用されるフォントの違いを示すために、いくつかが表示されます。 メニューの [[グリフ表示](#page-18-0)] も参照し てください。

- font-family= FO で指定された font-family から選択されたものが表示されます。
- font-name= 実際に選択されたフォント名が表示されます。font-family と同じ場合は表示されません。

● display-name= 画面上に文字を表示するために、Windows が選択したフォント名が表示されます。font-name と同じ場合は表示されません。 WYSIWYG ウィンドウには、SVG など、**XSL Formatter V4.1** がサポートしているグラフィクスファイルをドロップして、描画させることができます。

#### 6. ログウィンドウ

組版の実行状況がロギングされます。組版上の軽微な警告は、ダイアログに出さず、ここに表示されます。表示内容があまり多くなると、古い内容は捨 てられます。

ログウィンドウへの表示内容を、自動的にファイルに出力することができます。 その他設定ダイアログ の その他ページ で、[ログファイル書き出し] を チェックしてください。

**XSL Formatter V4.1** を終了するとき、画面の位置や大きさは記憶され、次回起動時に同じ位置に同じ大きさで表示されます。

#### メニュー

1. ファイル**(F)**

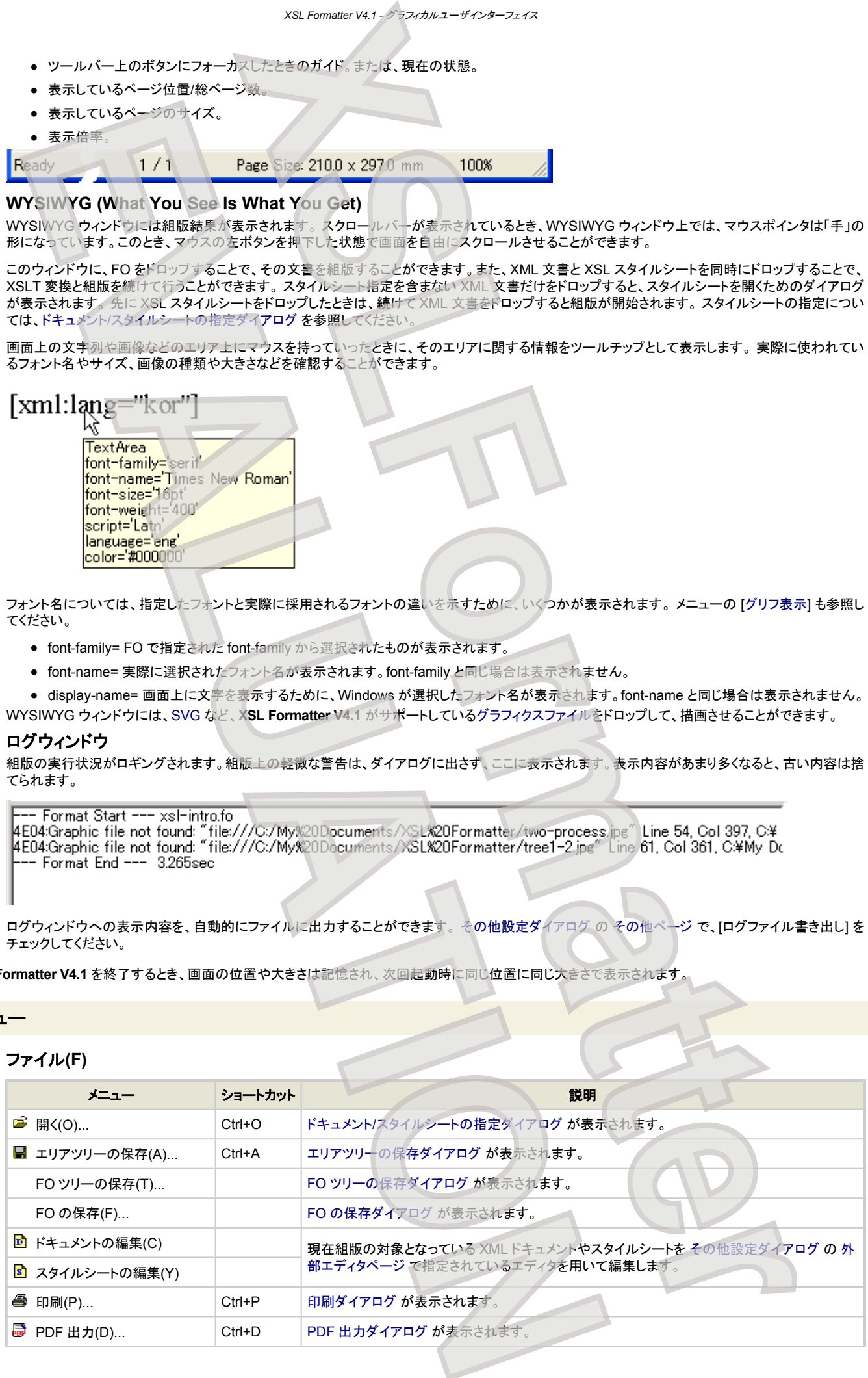

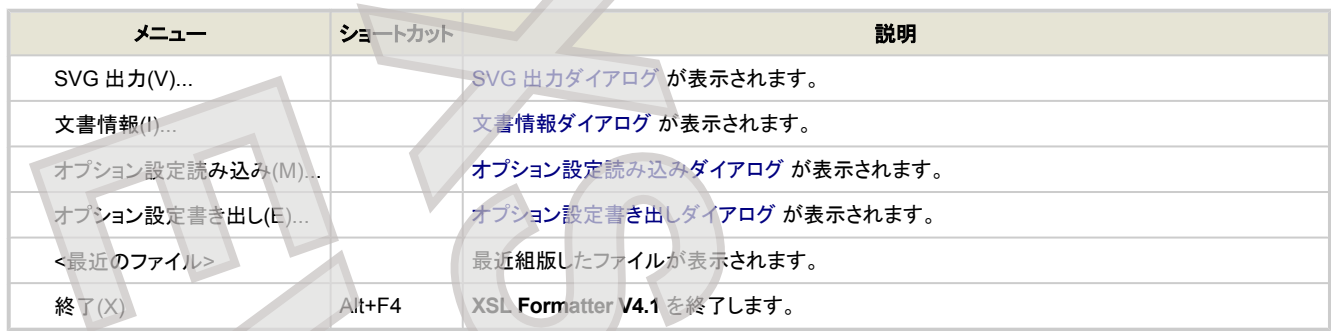

# 2. 移動**(M)**

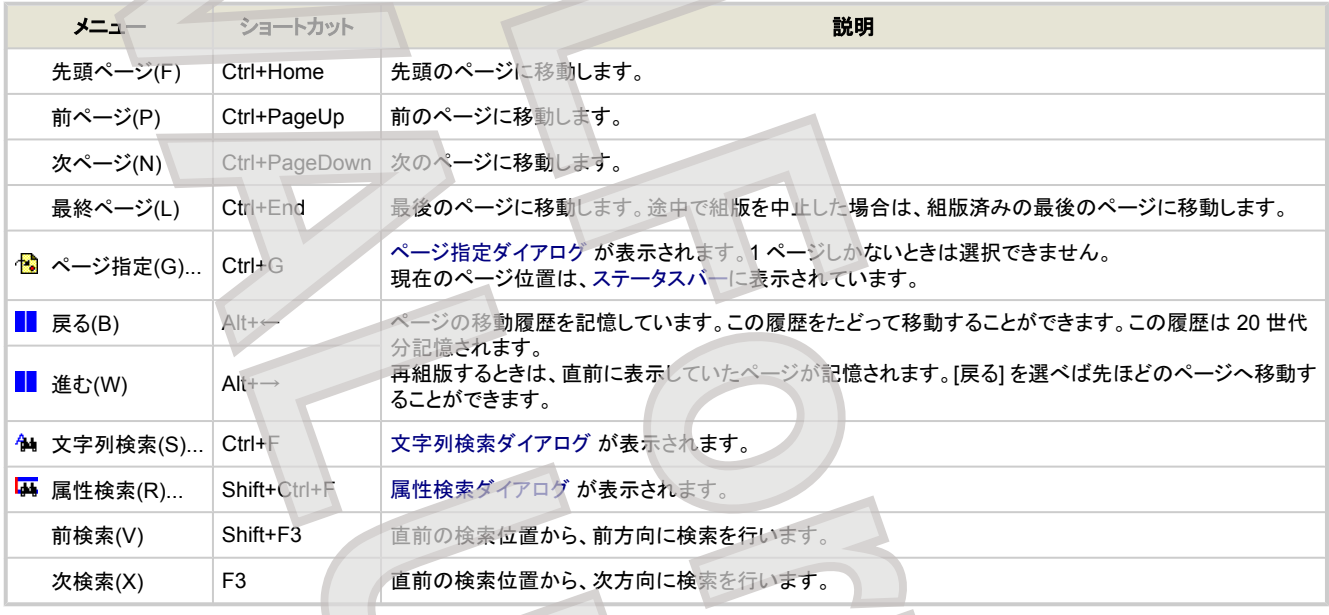

# 3. 表示**(V)**

<span id="page-17-0"></span>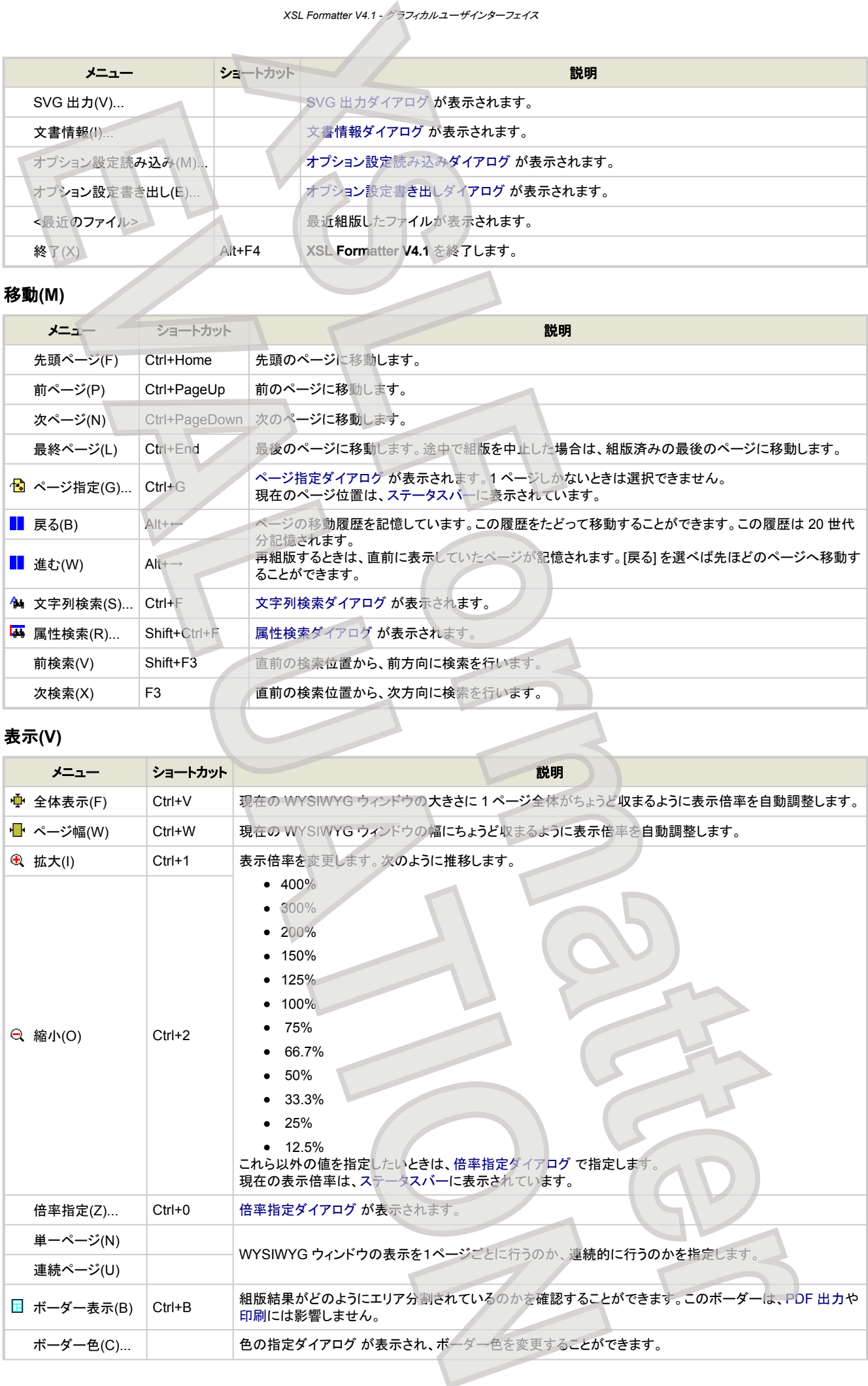

<span id="page-18-0"></span>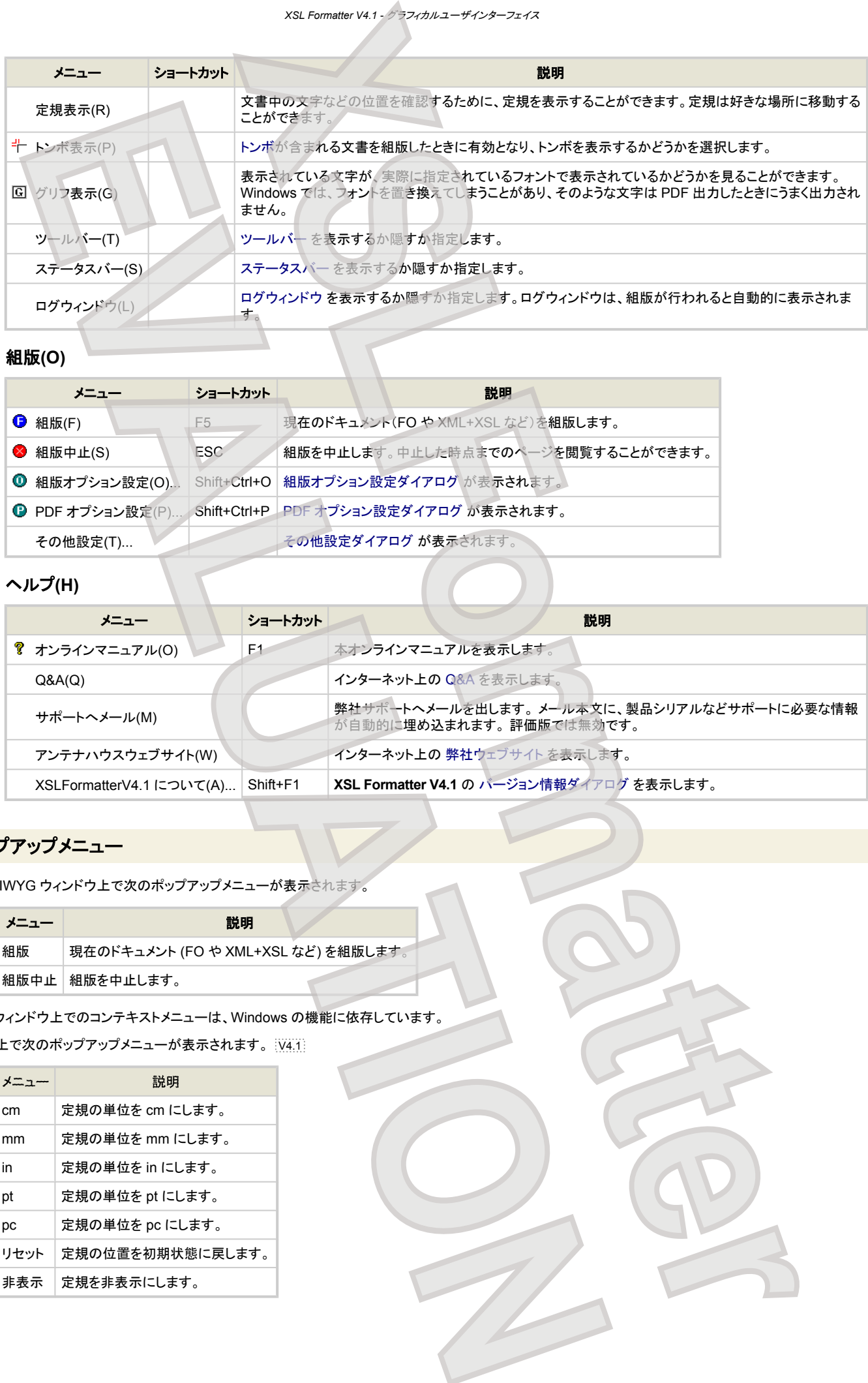

# 4. 組版**(O)**

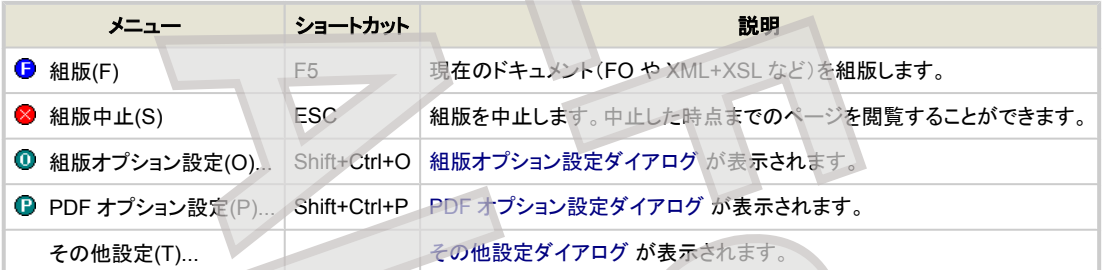

# 5. ヘルプ**(H)**

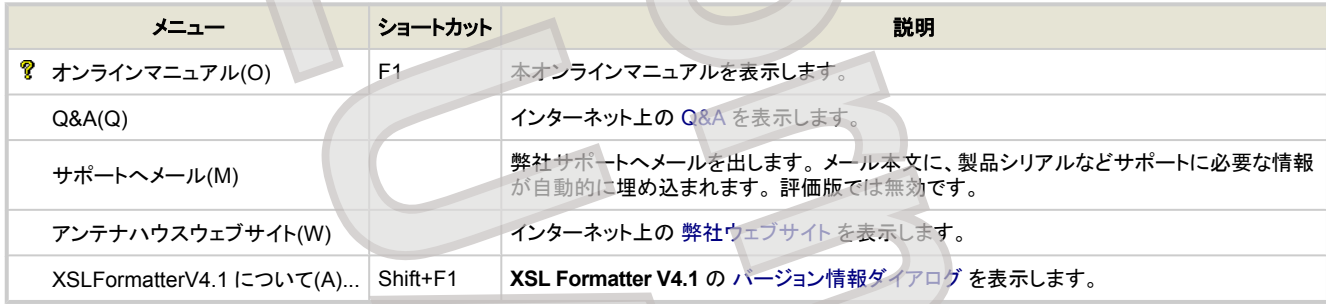

# ポップアップメニュー

WYSIWYG ウィンドウ上で次のポップアップメニューが表示されます。

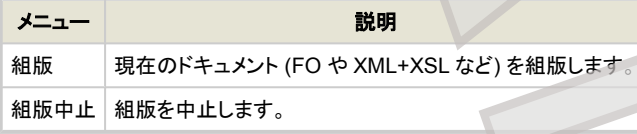

ログウィンドウ上でのコンテキストメニューは、Windows の機能に依存しています。

定規上で次のポップアップメニューが表示されます。 [V4.1]

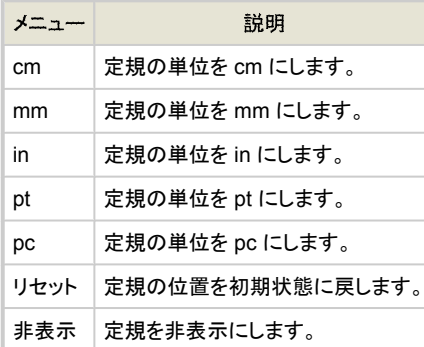

# ドキュメント**/**スタイルシートの指定ダイアログ

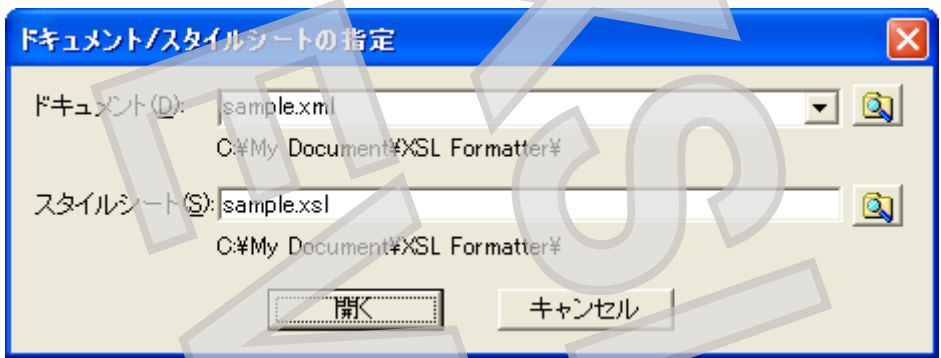

組版したい FO または、XML と XSL の組を指定します。

[ドキュメント] には、FO 文書、または XML 文書を指定します。

[スタイルシート] には、XSL スタイルシートやプロジェクトファイルを指定します。 プロジェクトファイルとは、弊社 XSL Report Designer で使用するファイルで す。 FO 文書が指定されているときは無効です。

HTTP 経由の URL 指定も可能なので、インターネット上の文書を指定することができます。また、ローカルファイルを file:// で始まる URL 形式で指定するこ ともできます。

それぞれのエディットボックスの下には、相対パス指定をしたときの基準となるディレクトリやベース URL が表示されています。

[ドキュメント] のドロップダウンリストには、<最近のファイル> がリストされています。スタイルシートとペアで指定されたものでも XML ドキュメントしかリストさ れていませんが、それを選ぶと、対応するスタイルシートが [スタイルシート] に自動的に挿入されます。

[開く] ボタンにより、組版が開始されます。

指定された文書が FO なのかそうでないのか等の判断は、拡張子にはよりません。XML 中の情報により判断します。 また、XML 文書中に、スタイルシートの指定が含まれているときは、自動的に指定されているスタイルシートが採用されるので、わざわざスタイルシートを指 定する必要はありません。

# エリアツリーの保存ダイアログ

<span id="page-19-0"></span>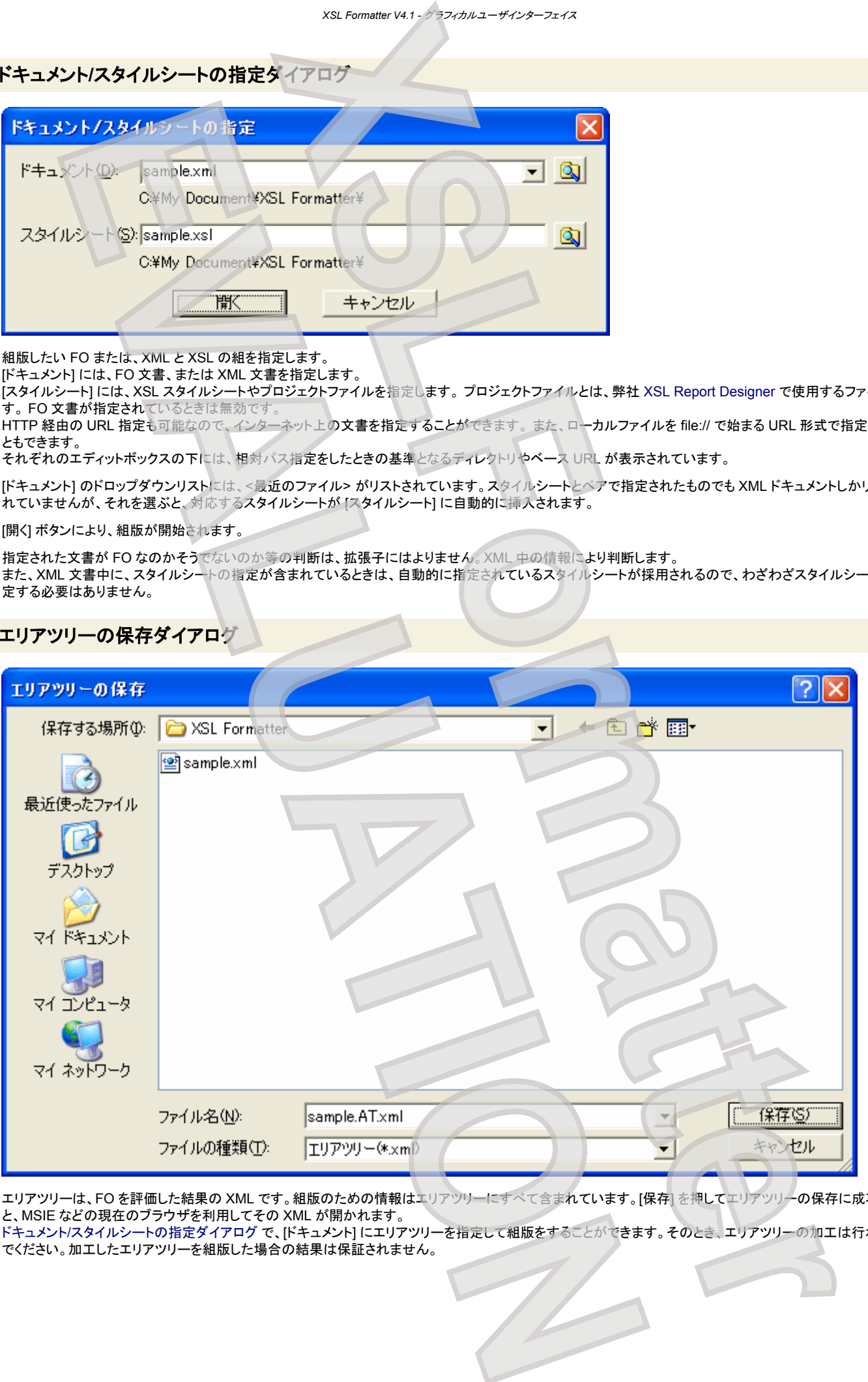

エリアツリーは、FO を評価した結果の XML です。組版のための情報はエリアツリーにすべて含まれています。[保存] を押してエリアツリーの保存に成功する と、MSIE などの現在のブラウザを利用してその XML が開かれます。 ドキュメント/スタイルシートの指定ダイアログ で、[ドキュメント] にエリアツリーを指定して組版をすることができます。そのとき、エリアツリーの加工は行わない

でください。加工したエリアツリーを組版した場合の結果は保証されません。

# **FO** ツリーの保存ダイアログ

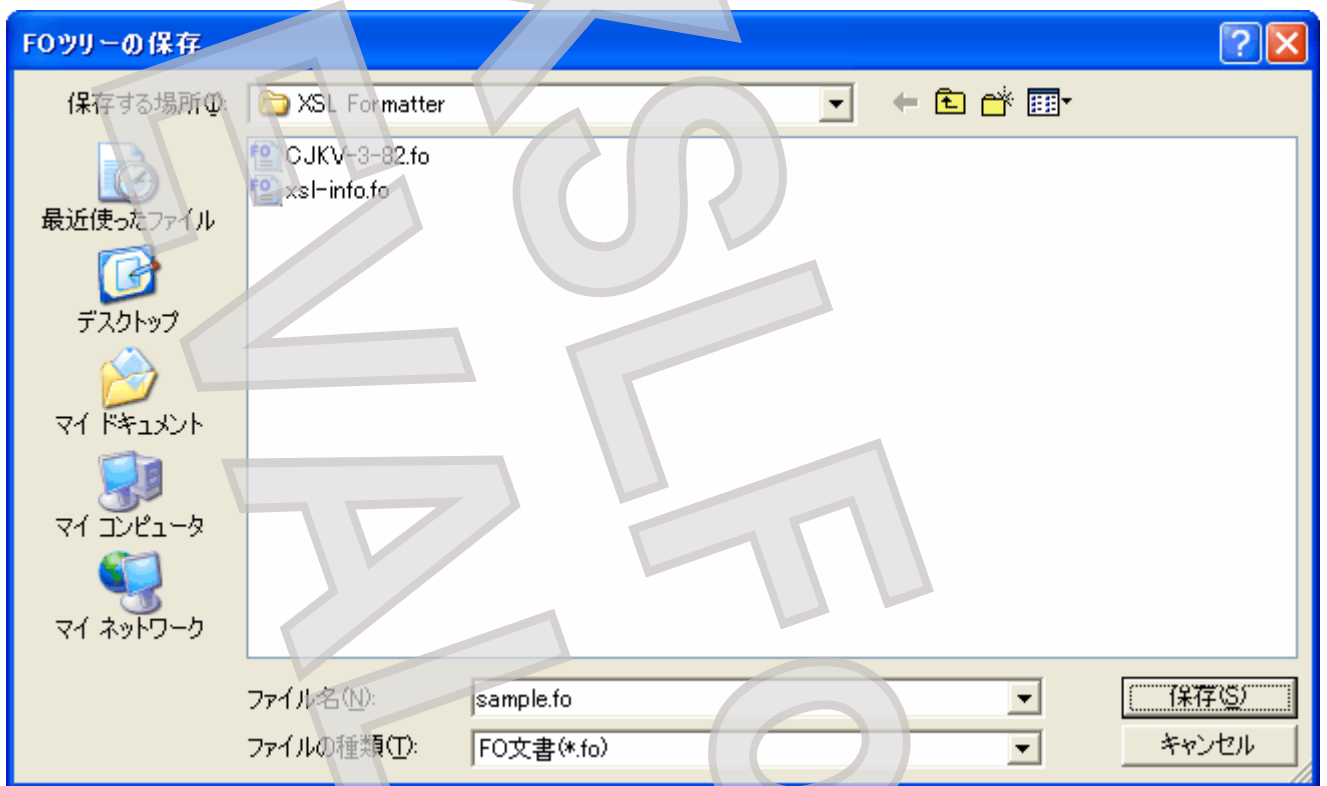

組版を開始すると、まず、読み込まれた FO または XSLT 変換結果の FO 中の省略されているプロパティなどを補ったり、要素を追加したりして FO を完成さ せます。エリアツリーはこの完成された FO を評価しながら生成されます。FO ツリーの保存は、このときできた FO を保存します。 エリアツリーから組版したと きは、メニューが無効で選択できません。

# **FO** の保存ダイアログ

<span id="page-20-0"></span>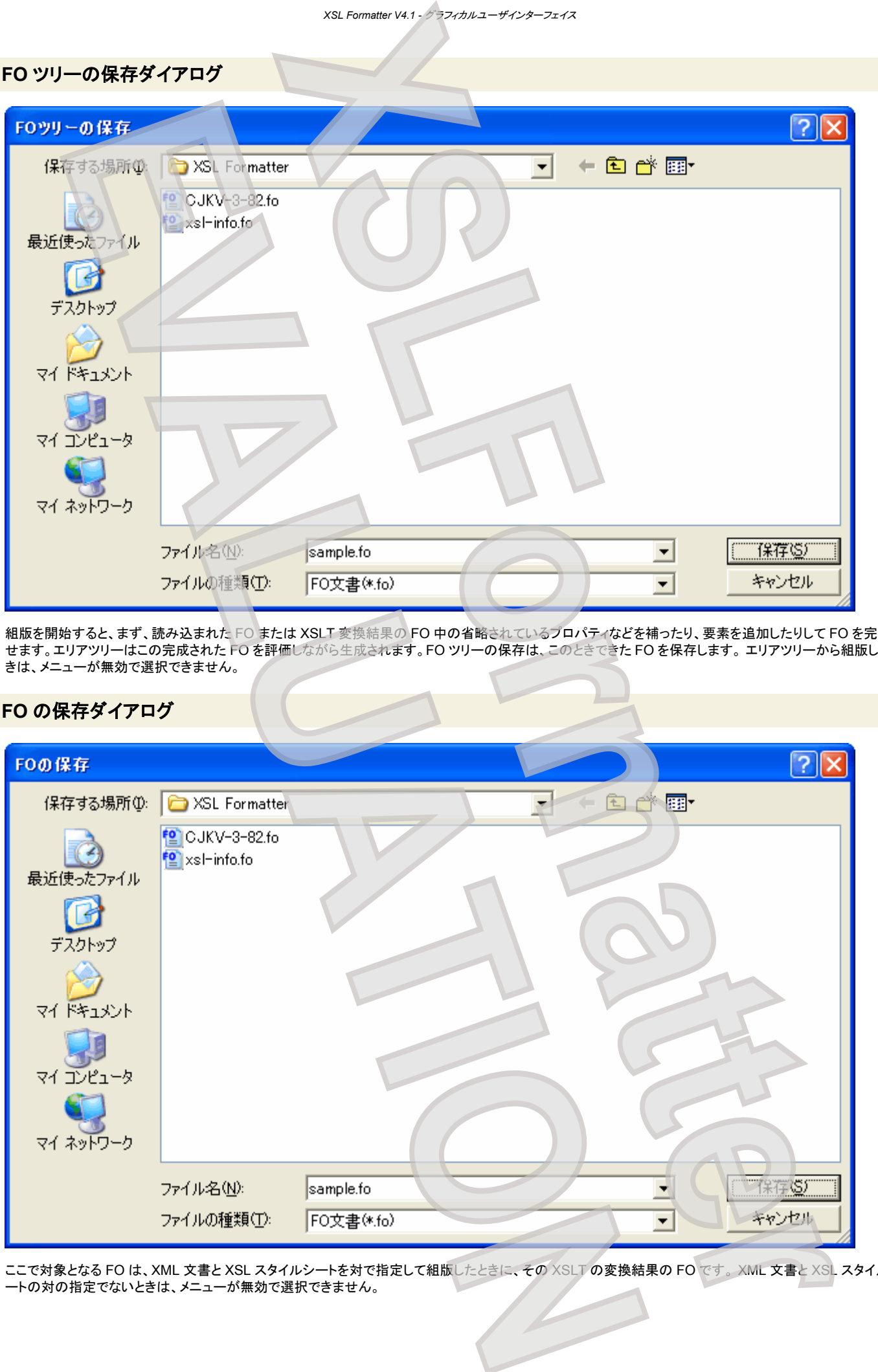

ここで対象となる FO は、XML 文書と XSL スタイルシートを対で指定して組版したときに、その XSLT の変換結果の FO です。 XML 文書と XSL スタイルシ ートの対の指定でないときは、メニューが無効で選択できません。

# 印刷ダイアログ

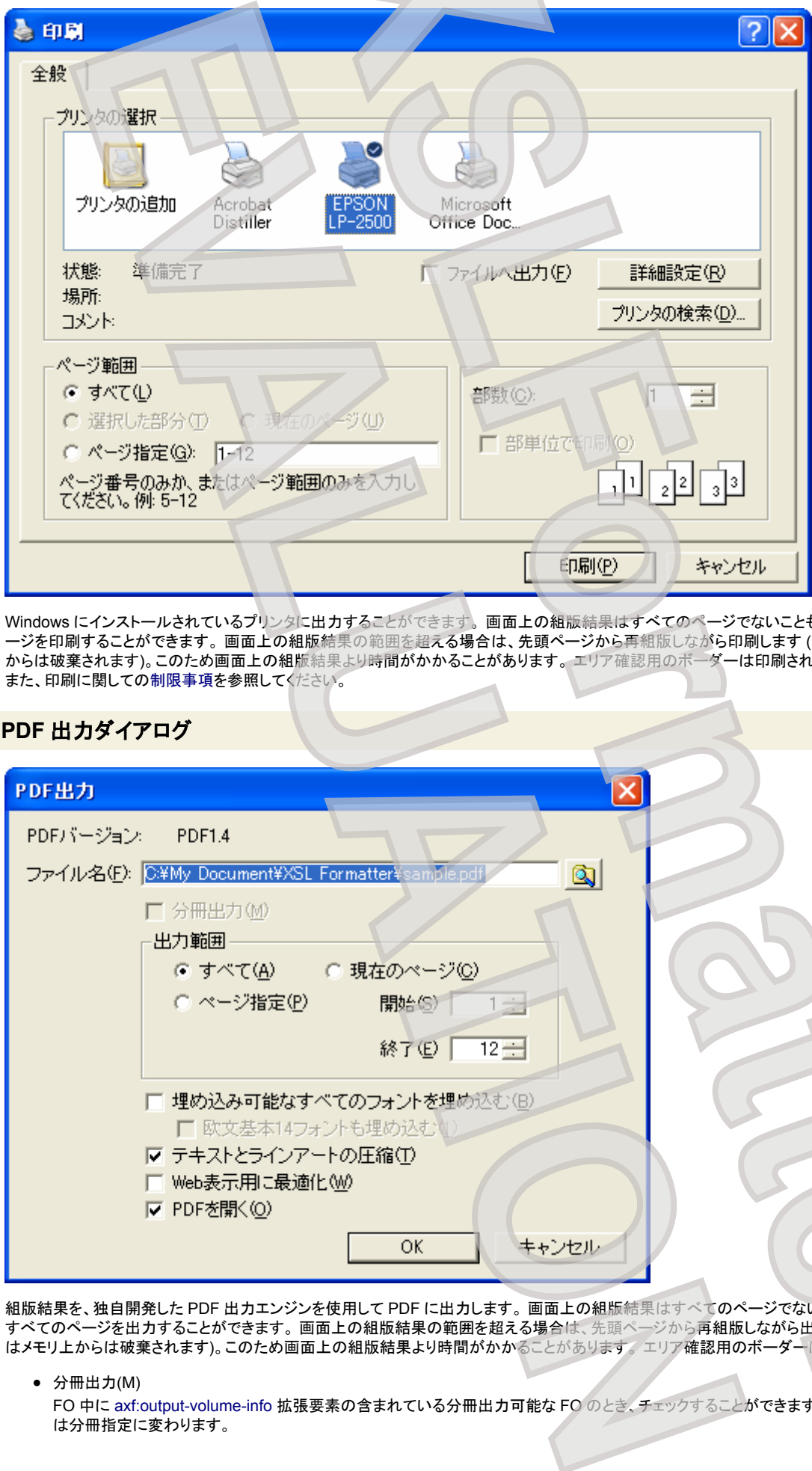

Windows にインストールされているプリンタに出力することができます。 画面上の組版結果はすべてのページでないこともありますが、印刷ではすべてのペ ージを印刷することができます。 画面上の組版結果の範囲を超える場合は、先頭ページから再組版しながら印刷します (このとき印刷したページはメモリ上 からは破棄されます)。このため画面上の組版結果より時間がかかることがあります。 エリア確認用のボーダーは印刷されません。 また、印刷に関しての制限事項を参照してください。

# **PDF** 出力ダイアログ

<span id="page-21-0"></span>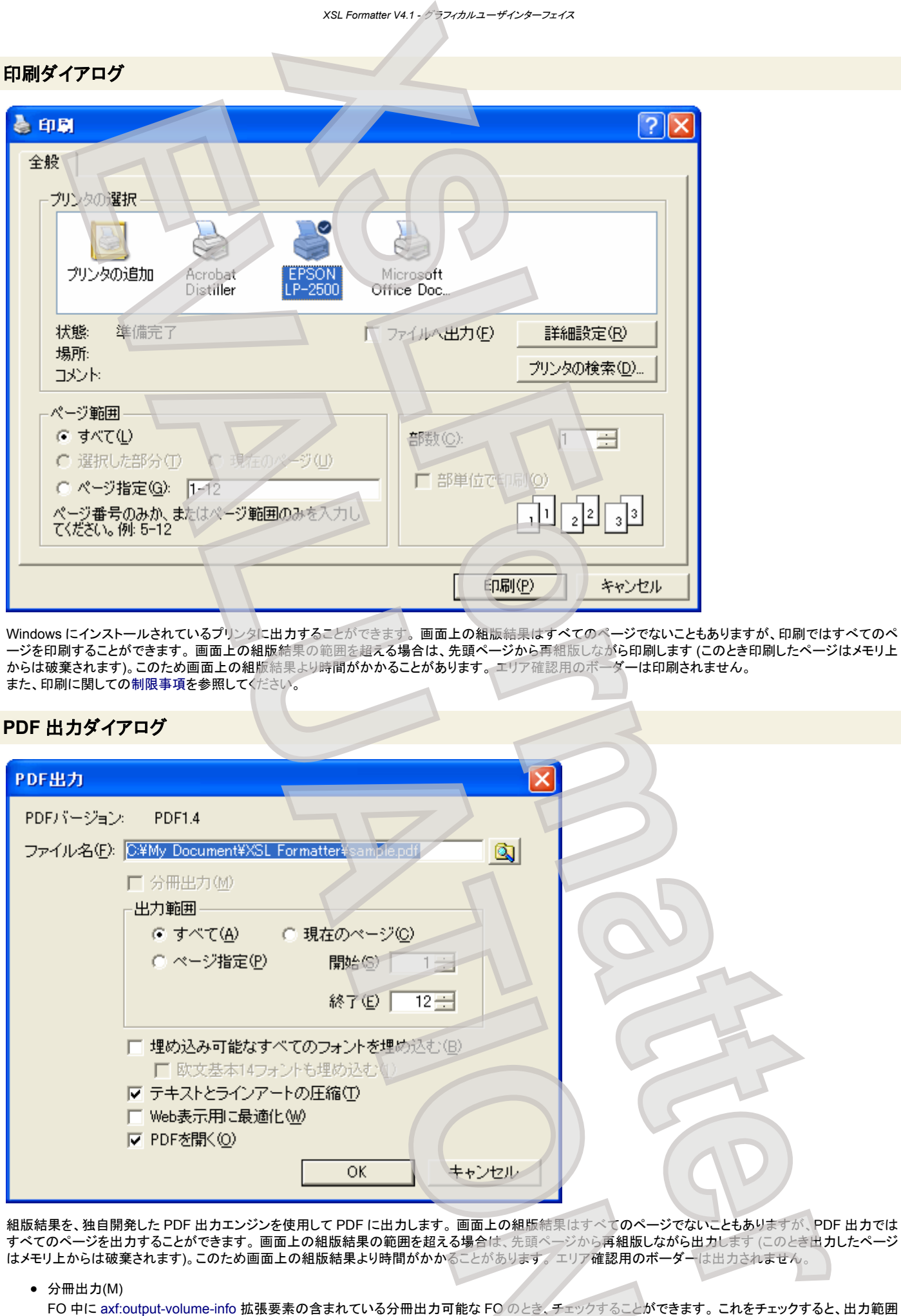

組版結果を、独自開発した PDF 出力エンジンを使用して PDF に出力します。 画面上の組版結果はすべてのページでないこともありますが、PDF 出力では すべてのページを出力することができます。 画面上の組版結果の範囲を超える場合は、先頭ページから再組版しながら出力します (このとき出力したページ はメモリ上からは破棄されます)。このため画面上の組版結果より時間がかかることがあります。 エリア確認用のボーダーは出力されません。

● 分冊出力(M)

FO 中に axf:output-volume-info 拡張要素の含まれている分冊出力可能な FO のとき、チェックすることができます。 これをチェックすると、出力範囲 は分冊指定に変わります。

● 出力範囲

出力する範囲を指定します。分冊出力のときは分冊数を、そうでないときはページ数を指定します。[終了(E)] に、0 や実際のページ数や分冊数よりも 大きい値を指定すると、最後まで出力されます。

- 埋め込み可能なすべてのフォントを埋め込む(B) フォントを PDF に埋め込むことにより、環境に依存せずにどこでも閲覧できる PDF を作成することができます。しかし、その分ファイルサイズは大きく なります。出力する PDF が PDF/X のときは、常にすべてのフォントの埋め込みを行います。そのとき、このチェックボックスは淡色表示されています。
- 欧文基本 14 フォントも埋め込む(1) 通常、[埋め込み可能なすべてのフォントを埋め込む(B)] を指定しても、欧文基本 14 フォントは埋め込まれませんが、これをチェックすることによって欧 文基本 14 フォントも埋め込むことができます。出力する PDF が PDF/X のときは、常に欧文基本 14 フォントの埋め込みを行います。そのとき、このチ ェックボックスは淡色表示されています。
- テキストとラインアートの圧縮(T) PDF 中へテキスト情報を圧縮して出力することで、ファイルサイズをコンパクトにすることができます。
- Web 表示用に最適化(W) リニアライズド PDF(Linearized PDF)を生成します。PDF はその性格上、一度通常の PDF を生成してからでないと最適化できません。そのため、リ ニアライズド PDF の生成は通常よりも時間がかかりますが、生成された PDF の Web での表示は高速となります。
- PDF を開く(O) PDF 作成後、拡張子 .pdf に関連付けられているアプリケーション (多くの場合は Adobe Acrobat または Reader) を使って、その PDF を自動的に 開きます。

PDF 出力に関する細かな設定は、PDF オプション設定ダイアログ で行います。 このダイアログでの変更は一時的なもので[、オプション設定ファイル](#page-76-0) に反映 されることはありません。

# **SVG** 出力ダイアログ

<span id="page-22-0"></span>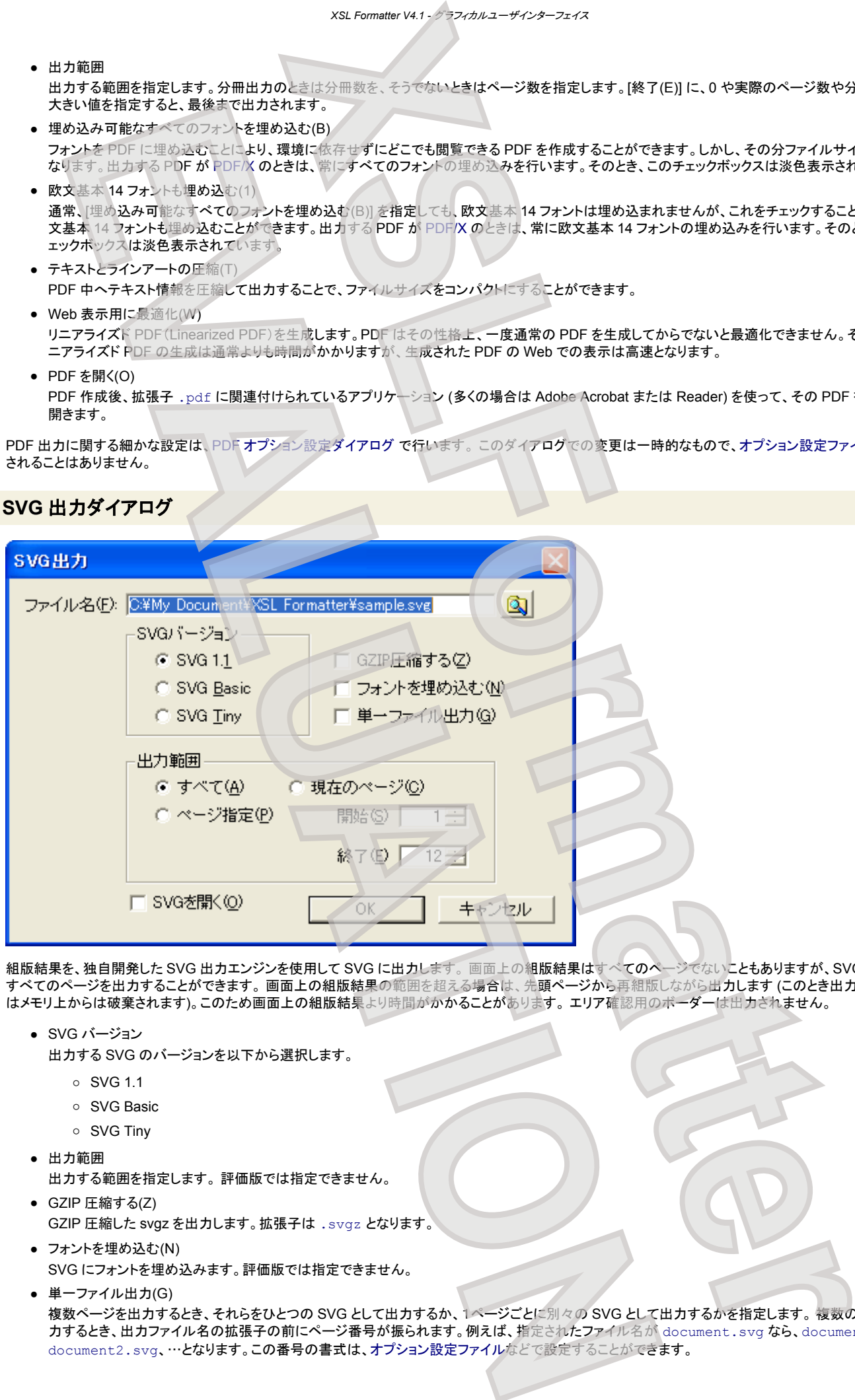

組版結果を、独自開発した SVG 出力エンジンを使用して SVG に出力します。 画面上の組版結果はすべてのページでないこともありますが、SVG 出力では すべてのページを出力することができます。 画面上の組版結果の範囲を超える場合は、先頭ページから再組版しながら出力します (このとき出力したページ はメモリ上からは破棄されます)。このため画面上の組版結果より時間がかかることがあります。 エリア確認用のボーダーは出力されません。

- SVG バージョン
	- 出力する SVG のバージョンを以下から選択します。
		- $\circ$  SVG 1.1
		- SVG Basic
		- SVG Tiny
- 出力範囲 出力する範囲を指定します。 評価版では指定できません。
- GZIP 圧縮する(Z) GZIP 圧縮した svgz を出力します。拡張子は .svgz となります。
- フォントを埋め込む(N) SVG にフォントを埋め込みます。評価版では指定できません。
- 単一ファイル出力(G)

複数ページを出力するとき、それらをひとつの SVG として出力するか、1ページごとに別々の SVG として出力するかを指定します。 複数の SVG を出 力するとき、出力ファイル名の拡張子の前にページ番号が振られます。例えば、指定されたファイル名が document.svg なら、document1.svg、 document2.svg、…となります。この番号の書式は、オプション設定ファイルなどで設定することができます。

● SVG を開く(O) SVG 作成後、拡張子 .svg に関連付けられているアプリケーションを使って、その SVG を自動的に開きます。

このダイアログでの変更は一時的なもので、オプション設定ファイル に反映されることはありません。 その他設定ダイアログ の SVG オプション ページを参照 してください。

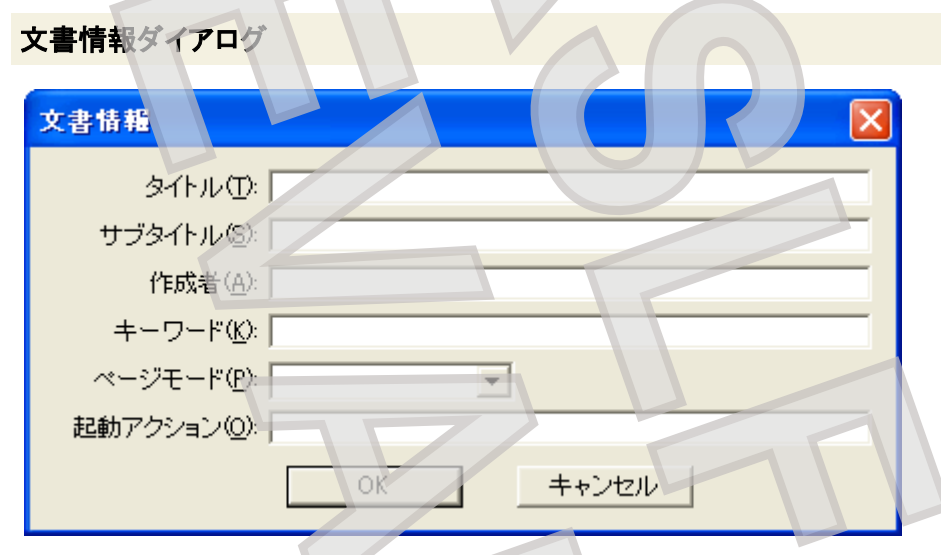

FO 中の [axf:document-info](#page-135-0) の情報が表示されます。ここで内容を変更することができ、PDF 出力でそれを反映させることができます。変更内容は、元の FO - 5 イン axinaseament mis ay https://editory.clear.clear.clear.clear.clear.clear.cl

# オプション設定読み込みダイアログ

<span id="page-23-0"></span>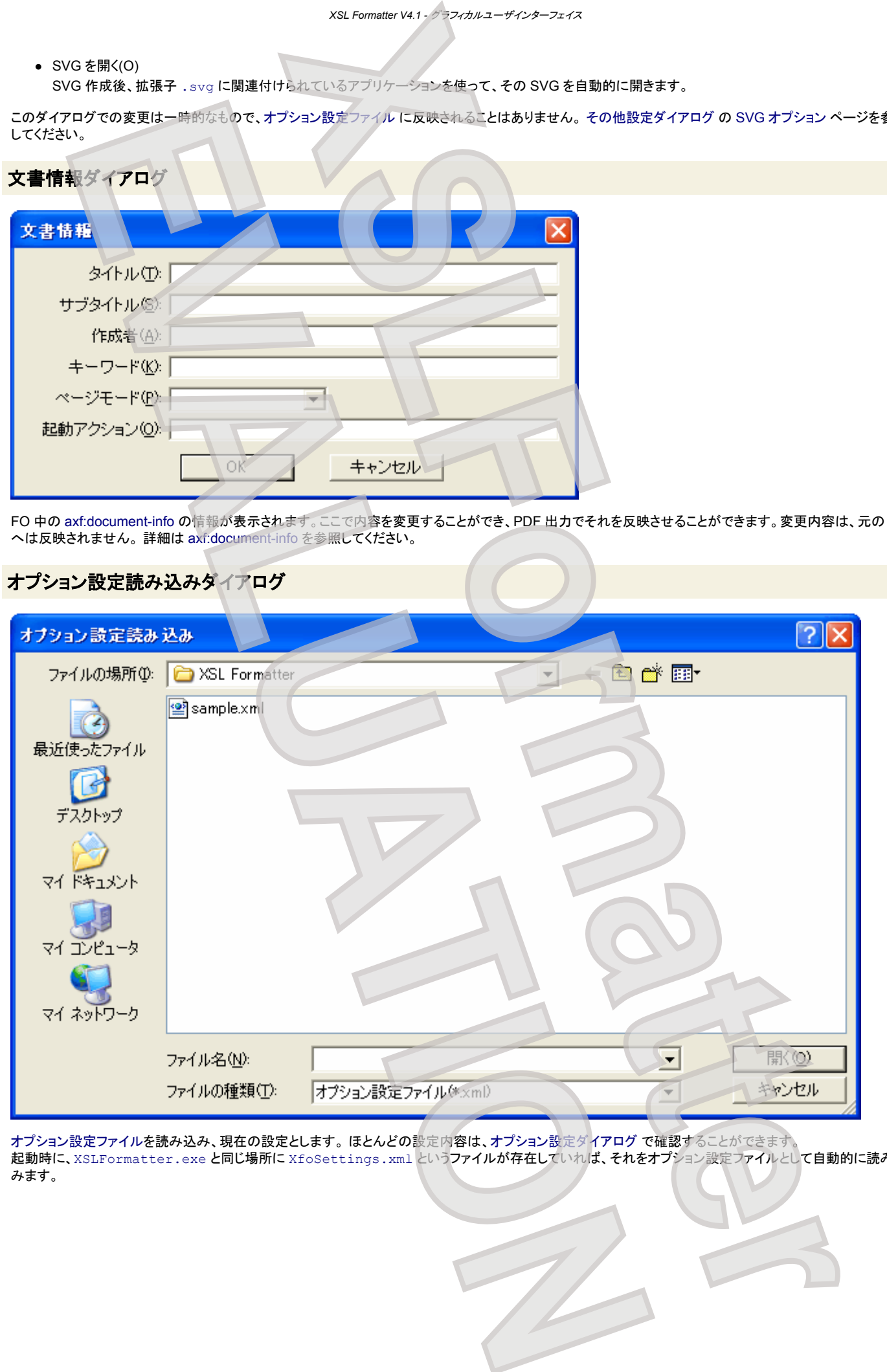

[オプション設定ファイルを](#page-76-0)読み込み、現在の設定とします。 ほとんどの設定内容は、オプション設定ダイアログ で確認することができます。 -<br>起動時に、XSLFormatter.exeと同じ場所に XfoSettings.xml というファイルが存在していれば、それをオプション設定ファイルとして自動的に読み込 みます。

# オプション設定書き出しダイアログ

<span id="page-24-0"></span>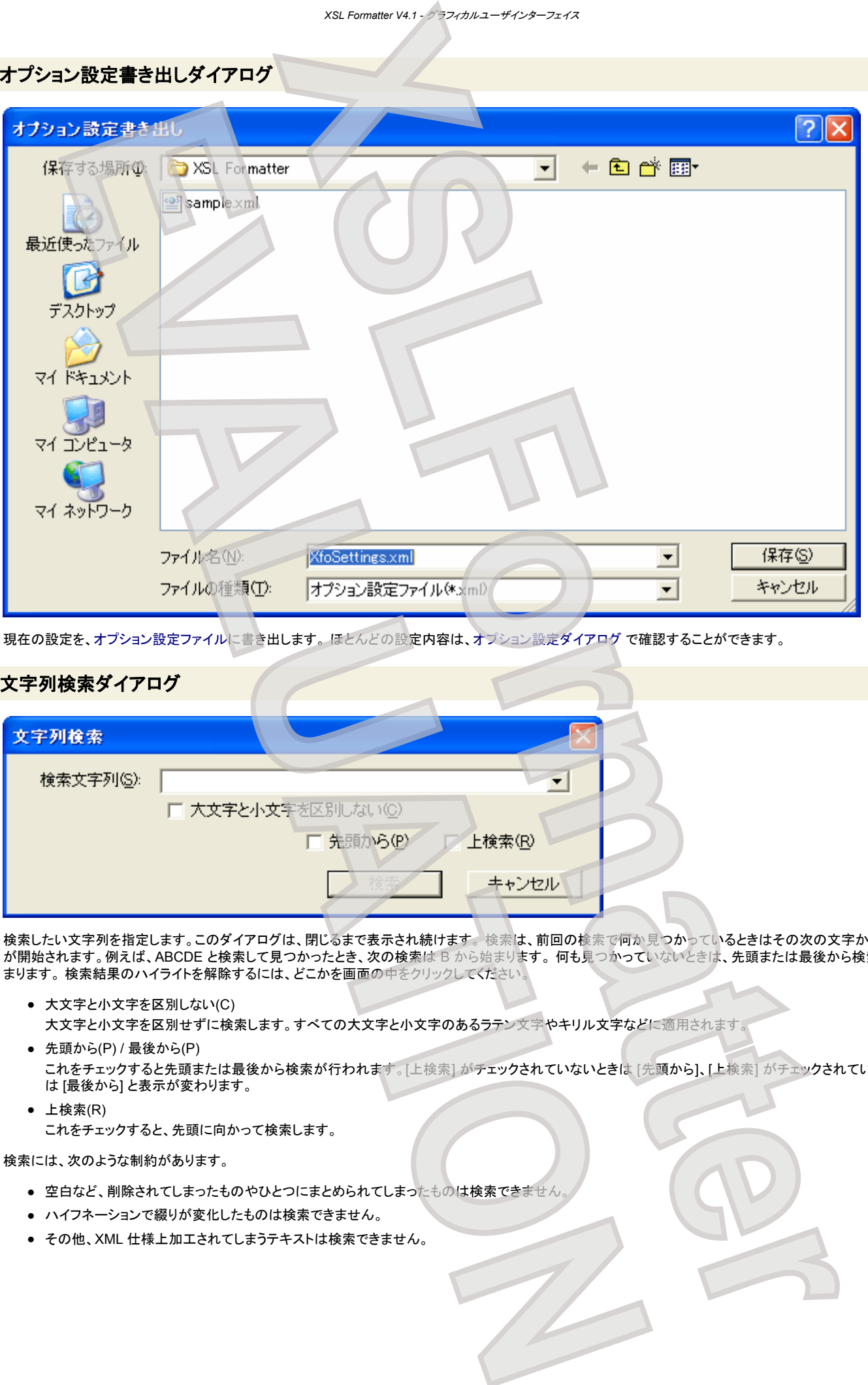

現在の設定を、オプション設定ファイルに書き出します。 ほとんどの設定内容は、オプション設定ダイアログ で確認することができます。

# 文字列検索ダイアログ

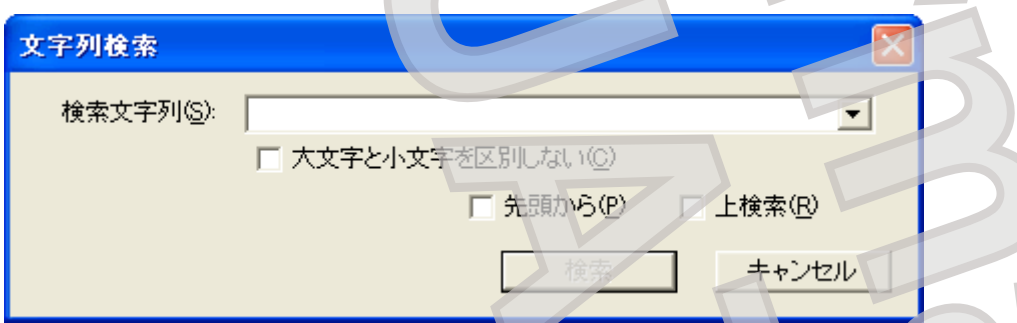

検索したい文字列を指定します。このダイアログは、閉じるまで表示され続けます。検索は、前回の検索で何か見つかっているときはその次の文字から検索 が開始されます。例えば、ABCDE と検索して見つかったとき、次の検索は B から始まります。 何も見つかっていないときは、先頭または最後から検索が始 まります。検索結果のハイライトを解除するには、どこかを画面の中をクリックしてください。

- 大文字と小文字を区別しない(C) 大文字と小文字を区別せずに検索します。すべての大文字と小文字のあるラテン文字やキリル文字などに適用されます。
- 先頭から(P) / 最後から(P) これをチェックすると先頭または最後から検索が行われます。[上検索] がチェックされていないときは [先頭から]、[上検索] がチェックされているとき は [最後から] と表示が変わります。
- 上検索(R) これをチェックすると、先頭に向かって検索します。

検索には、次のような制約があります。

- 空白など、削除されてしまったものやひとつにまとめられてしまったものは検索できません。
- ハイフネーションで綴りが変化したものは検索できません。
- その他、XML 仕様上加工されてしまうテキストは検索できません。

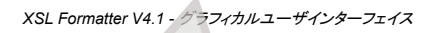

# 属性検索ダイアログ

<span id="page-25-0"></span>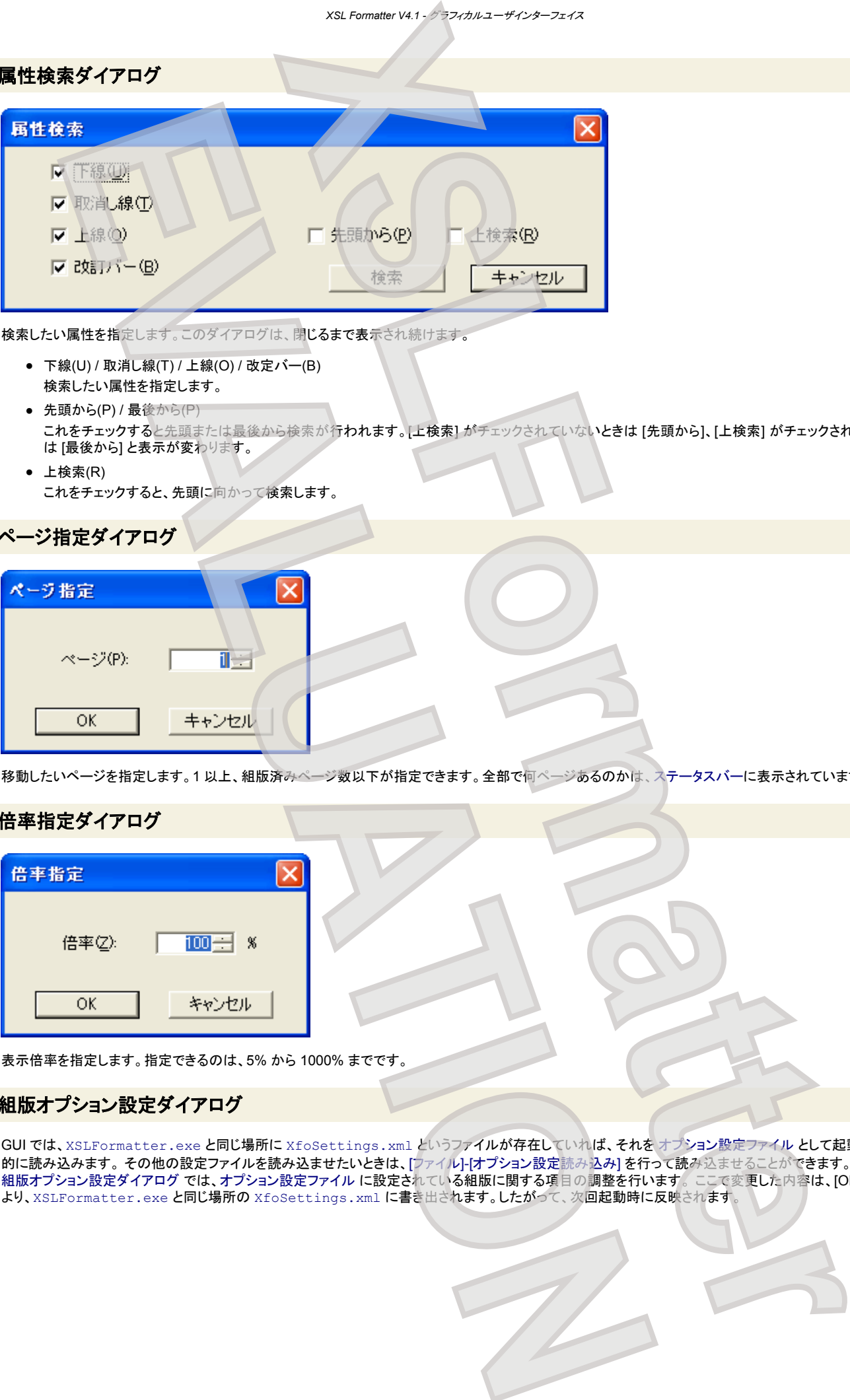

検索したい属性を指定します。このダイアログは、閉じるまで表示され続けます。

- 下線(U) / 取消し線(T) / 上線(O) / 改定バー(B) 検索したい属性を指定します。
- 先頭から(P) / 最後から(P) これをチェックすると先頭または最後から検索が行われます。[上検索] がチェックされていないときは [先頭から]、[上検索] がチェックされているとき は [最後から] と表示が変わります。
- 上検索(R) これをチェックすると、先頭に向かって検索します。

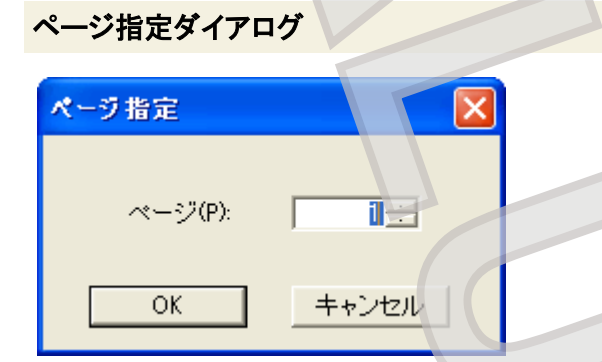

移動したいページを指定します。1 以上、組版済みページ数以下が指定できます。全部で何ページあるのかは、ステータスバーに表示されています。

# 倍率指定ダイアログ

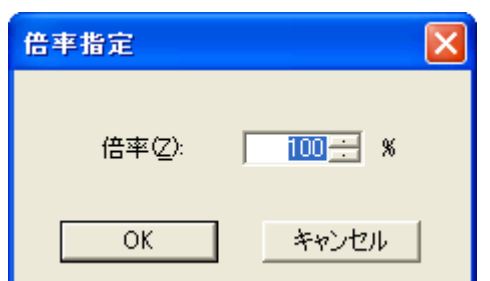

表示倍率を指定します。指定できるのは、5% から 1000% までです。

# 組版オプション設定ダイアログ

GUI では、XSLFormatter.exe と同じ場所に XfoSettings.xml というファイルが存在していれば、それを オプション設定ファイル として起動時に自動 的に読み込みます。 その他の設定ファイルを読み込ませたいときは、[ファイル]-[オプション設定読み込み] を行って読み込ませることができます。 組版オプション設定ダイアログ では、オプション設定ファイル に設定されている組版に関する項目の調整を行います。 ここで変更した内容は、[OK] ボタンに より、XSLFormatter.exe と同じ場所の XfoSettings.xml に書き出されます。したがって、次回起動時に反映されます。

- 26 -

# フォント設定

<span id="page-26-0"></span>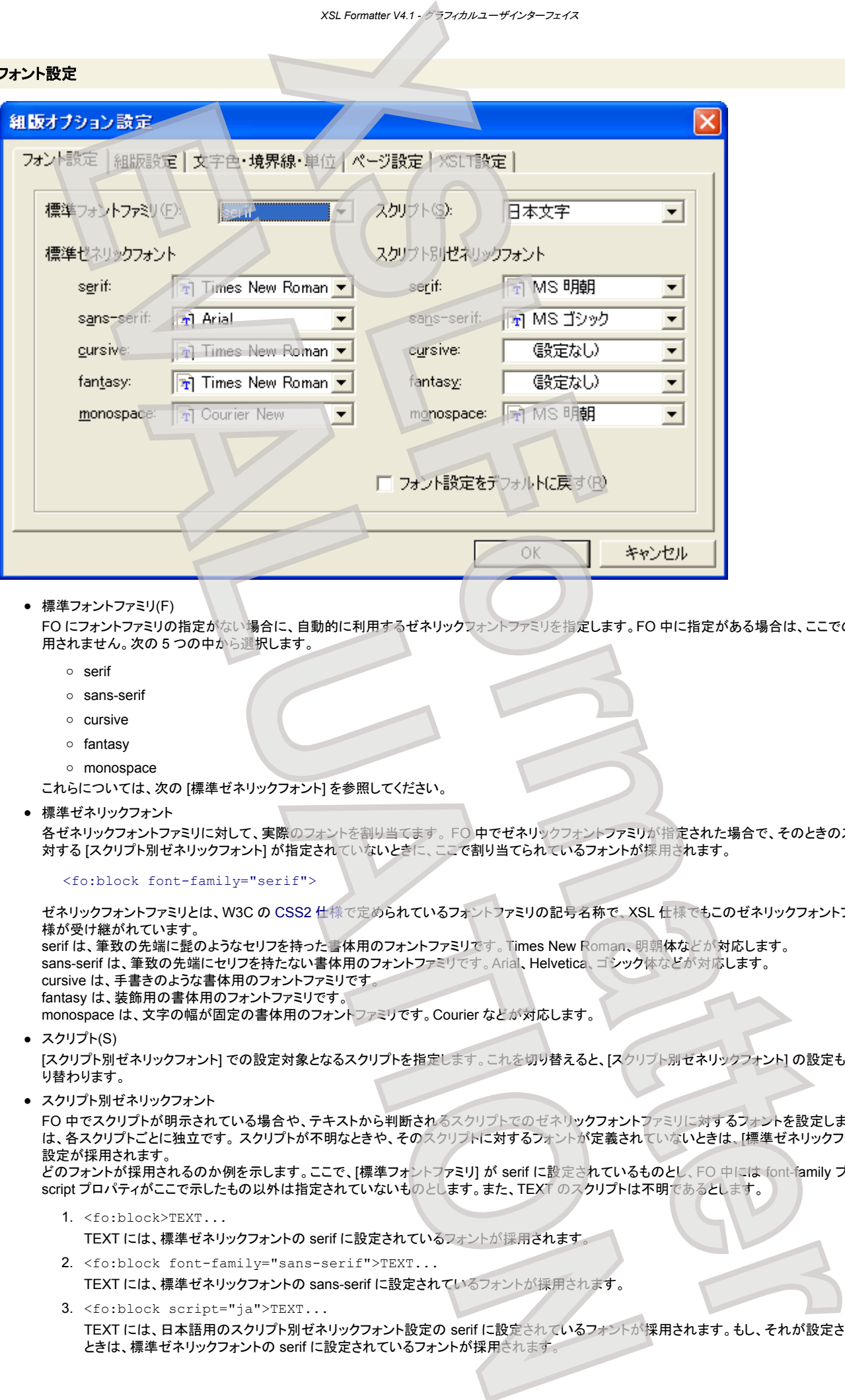

**● 標準フォントファミリ(F)** 

FO にフォントファミリの指定がない場合に、自動的に利用するゼネリックフォントファミリを指定します。FO 中に指定がある場合は、ここでの指定は採 用されません。次の 5 つの中から選択します。

- serif
- sans-serif
- cursive
- fantasy
- monospace

これらについては、次の「標準ゼネリックフォント]を参照してください。

● 標準ゼネリックフォント

各ゼネリックフォントファミリに対して、実際のフォントを割り当てます。 FO 中でゼネリックフォントファミリが指定された場合で、そのときのスクリプトに 対する [スクリプト別ゼネリックフォント] が指定されていないときに、ここで割り当てられているフォントが採用されます。

<fo:block font-family="serif">

ゼネリックフォントファミリとは、W3C の CSS2 仕様で定められているフォントファミリの記号名称で、XSL 仕様でもこのゼネリックフォントファミリの仕 様が受け継がれています。

serif は、筆致の先端に髭のようなセリフを持った書体用のフォントファミリです。Times New Roman、明朝体などが対応します。 sans-serif は、筆致の先端にセリフを持たない書体用のフォントファミリです。Arial、Helvetica、ゴシック体などが対応します。 cursive は、手書きのような書体用のフォントファミリです。 fantasy は、装飾用の書体用のフォントファミリです。 monospace は、文字の幅が固定の書体用のフォントファミリです。Courier などが対応します。

● スクリプト(S)

[スクリプト別ゼネリックフォント] での設定対象となるスクリプトを指定します。これを切り替えると、[スクリプト別ゼネリックフォント] の設定も連動して切 り替わります。

● スクリプト別ゼネリックフォント

FO 中でスクリプトが明示されている場合や、テキストから判断されるスクリプトでのゼネリックフォントファミリに対するフォントを設定します。この組 は、各スクリプトごとに独立です。 スクリプトが不明なときや、そのスクリプトに対するフォントが定義されていないときは、[標準ゼネリックフォント] での 設定が採用されます。

どのフォントが採用されるのか例を示します。ここで、[標準フォントファミリ] が serif に設定されているものとし、FO 中には font-family プロパティや script プロパティがここで示したもの以外は指定されていないものとします。また、TEXT のスクリプトは不明であるとします。

- 1. <fo:block>TEXT... TEXT には、標準ゼネリックフォントの serif に設定されているフォントが採用されます。
- 2. <fo:block font-family="sans-serif">TEXT... TEXT には、標準ゼネリックフォントの sans-serif に設定されているフォントが採用されます。
- 3. <fo:block script="ja">TEXT... TEXT には、日本語用のスクリプト別ゼネリックフォント設定の serif に設定されているフォントが採用されます。もし、それが設定されていない ときは、標準ゼネリックフォントの serif に設定されているフォントが採用されます。

4. <fo:block script="ja" font-family="sans-serif">TEXT...

TEXT には、日本語用のスクリプト別ゼネリックフォント設定の sans-serif に設定されているフォントが採用されます。もし、それが設定されて いないときは、標準ゼネリックフォントの sans-serif に設定されているフォントが採用されます。

script プロパティについて「拡張仕様」を参照してください。

● フォント設定をデフォルトに戻す(R)

このフォント設定ページでの設定をすべてデフォルトに戻します。ここでのチェックは、[OK] ボタンを押したときに反映されます。

#### 組版設定

<span id="page-27-0"></span>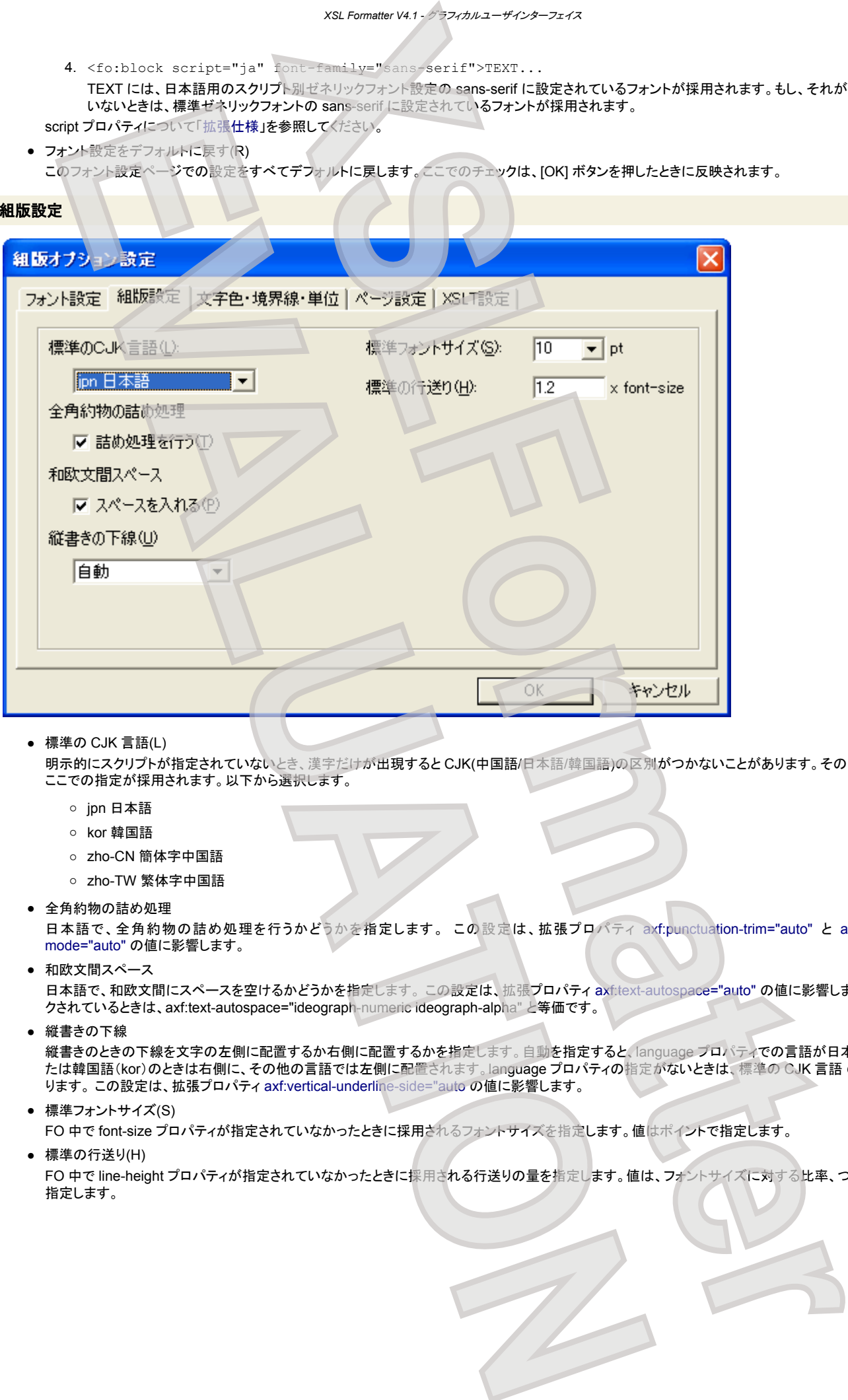

● 標準の CJK 言語(L)

明示的にスクリプトが指定されていないとき、漢字だけが出現すると CJK(中国語/日本語/韓国語)の区別がつかないことがあります。そのようなとき、 ここでの指定が採用されます。以下から選択します。

- jpn 日本語
- kor 韓国語
- zho-CN 簡体字中国語
- zho-TW 繁体字中国語
- 全角約物の詰め処理

日本語で、全角約物の詰め処理を行うかどうかを指定します。 この設定は、拡張プロパティ axf:punctuation-trim="auto" と [axf:kerning](#page-156-0)[mode="auto"](#page-156-0) の値に影響します。

● 和欧文間スペース

日本語で、和欧文間にスペースを空けるかどうかを指定します。 この設定は、拡張プロパティ axf:text-autospace="auto" の値に影響します。 チェッ クされているときは、axf:text-autospace="ideograph-numeric ideograph-alpha" と等価です。

● 縦書きの下線

縦書きのときの下線を文字の左側に配置するか右側に配置するかを指定します。自動を指定すると、language プロパティでの言語が日本語(jpn)ま たは韓国語(kor)のときは右側に、その他の言語では左側に配置されます。language プロパティの指定がないときは、標準の CJK 言語 の設定によ ります。 この設定は、拡張プロパティ axf:vertical-underline-side="auto の値に影響します。

- **標準フォントサイズ(S)** FO 中で font-size プロパティが指定されていなかったときに採用されるフォントサイズを指定します。値はポイントで指定します。
- 標準の行送り(H) FO 中で line-height プロパティが指定されていなかったときに採用される行送りの量を指定します。値は、フォントサイズに対する比率、つまり em で 指定します。

# 文字色・境界線・単位

<span id="page-28-0"></span>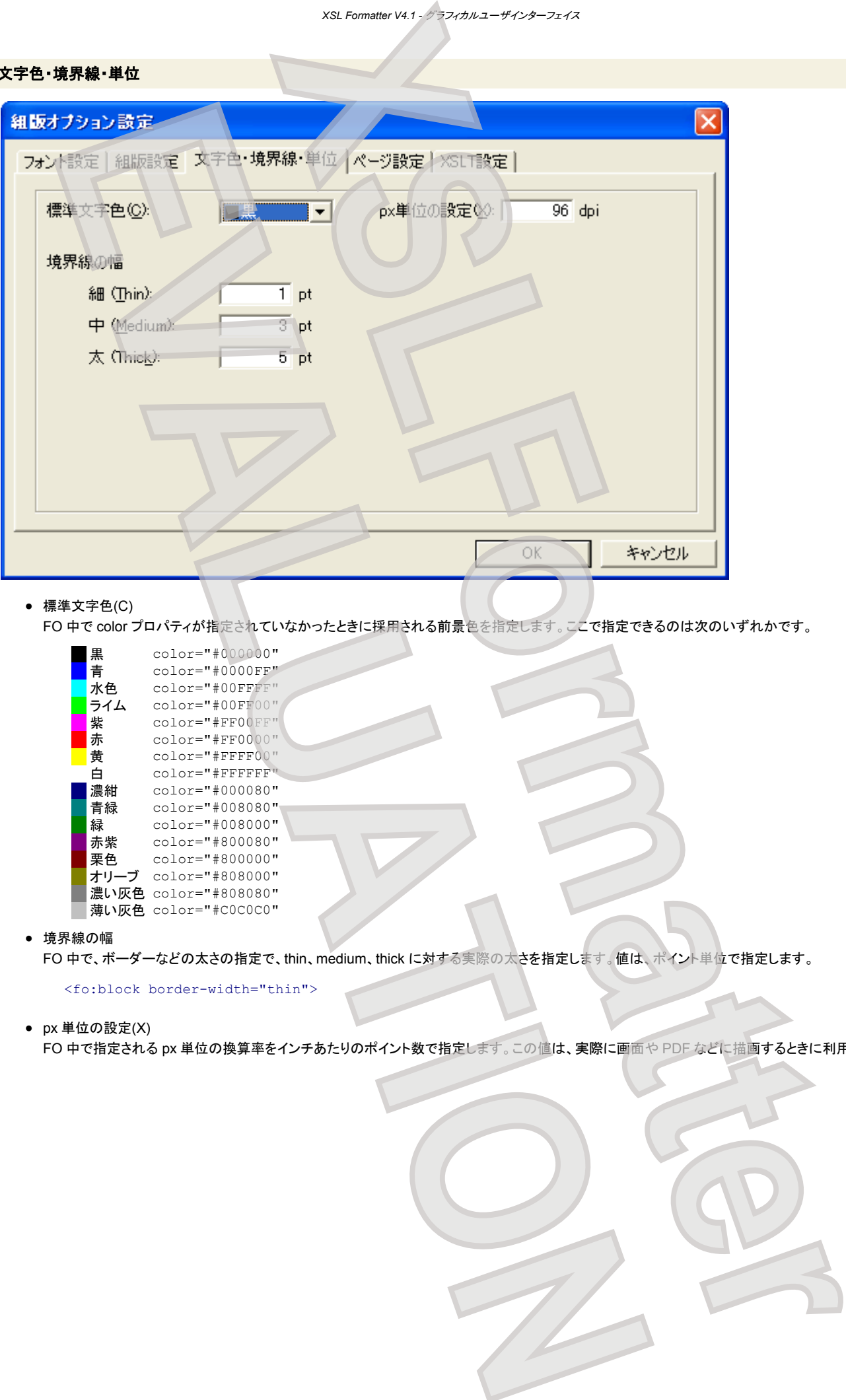

● 標準文字色(C)

FO 中で color プロパティが指定されていなかったときに採用される前景色を指定します。ここで指定できるのは次のいずれかです。

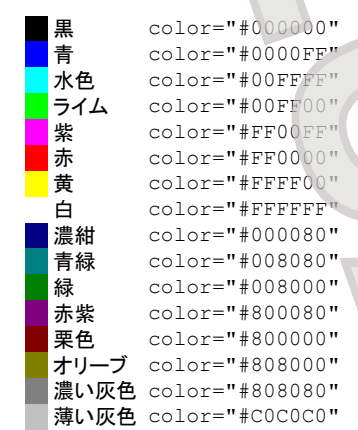

● 境界線の幅

FO 中で、ボーダーなどの太さの指定で、thin、medium、thick に対する実際の太さを指定します。値は、ポイント単位で指定します。

<fo:block border-width="thin">

● px 単位の設定(X)

FO 中で指定される px 単位の換算率をインチあたりのポイント数で指定します。この値は、実際に画面や PDF などに描画するときに利用されます。

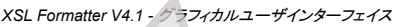

# ページ設定

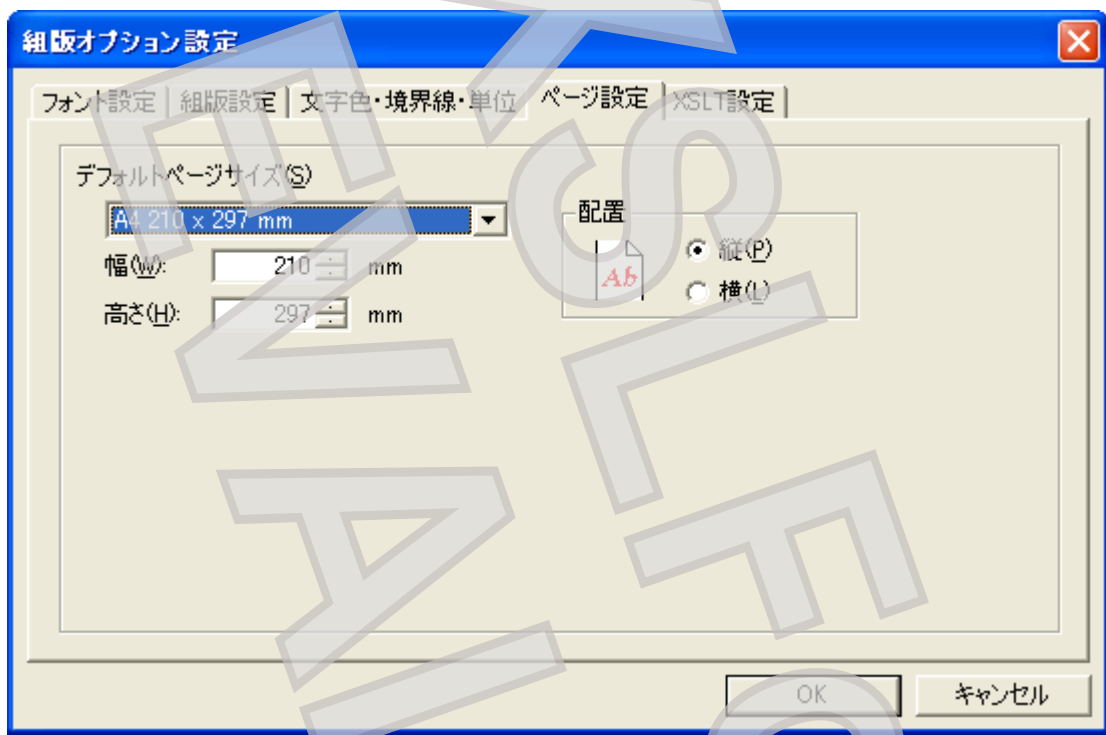

● デフォルトページサイズ(S)

FO 中で、page-width や page-height プロパティが指定されていなかったときに採用されるページサイズを指定します。 コンボボックスから選んだ用紙サイズが [幅(W)]、[高さ(H)] に反映されますが、その値は任意に変更できます。 [配置] で、用紙の向きを変更すると、[幅(W)] と [高さ(H)] の値が入れ替わります。

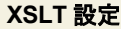

<span id="page-29-0"></span>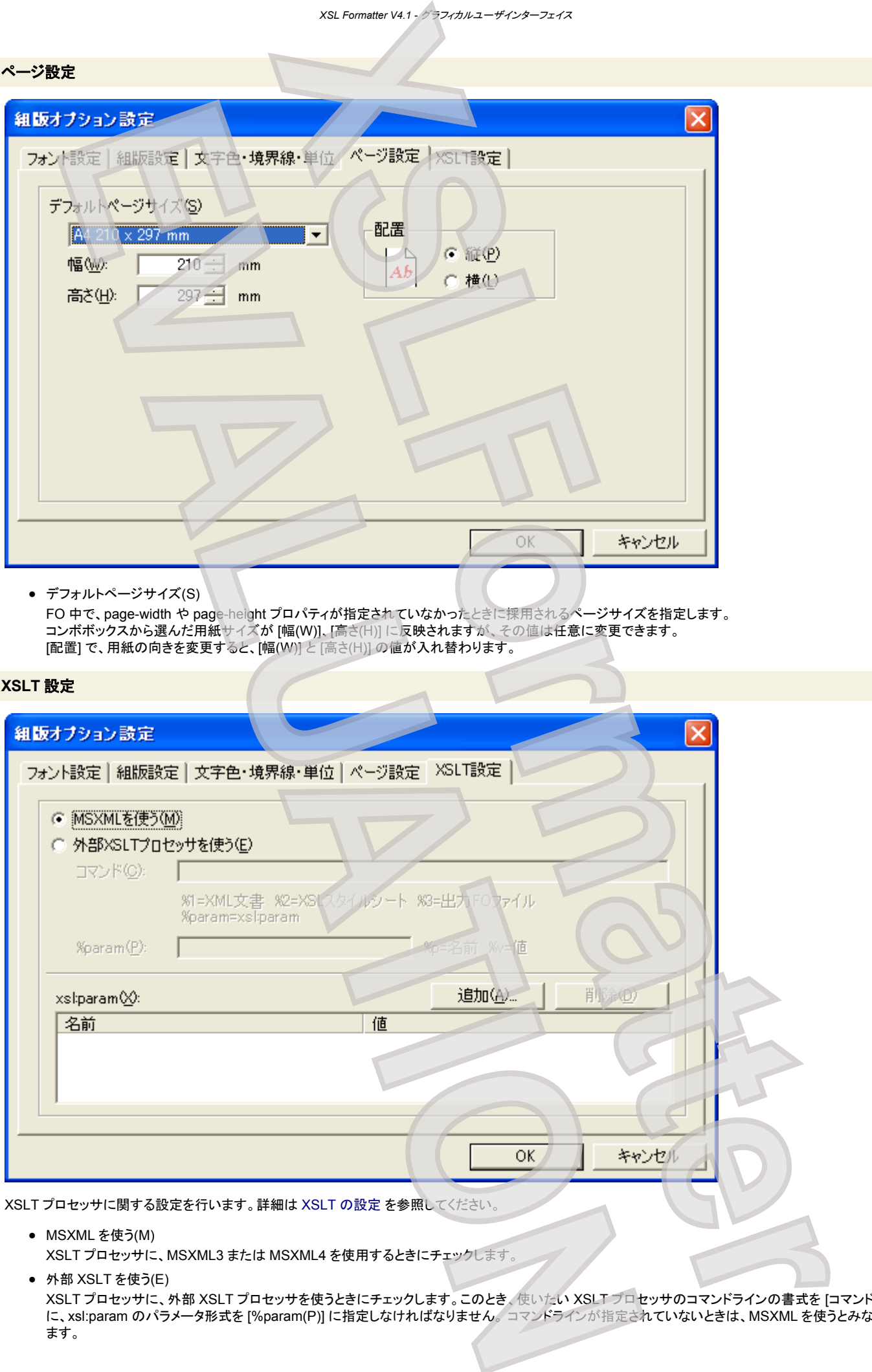

- MSXML を使う(M) XSLT プロセッサに、MSXML3 または MSXML4 を使用するときにチェックします。
- 外部 XSLT を使う(E)

XSLT プロセッサに、外部 XSLT プロセッサを使うときにチェックします。このとき、使いたい XSLT プロセッサのコマンドラインの書式を [コマンド(C)] に、xsl:param のパラメータ形式を [%param(P)] に指定しなければなりません。 コマンドラインが指定されていないときは、MSXML を使うとみなされ ます。

● xsl:param(X) XSLT プロセサに与える xsl:param のパラメータ名とパラメータ値を指定します。 パラメータの追加は [追加(A)...] ボタンで、削除は [削除(D)] ボタン で行います。

いくつかの代表的な XSLT プロセッサの設定例を示します

- msxsl
	- コマンド: msxsl %1 %2 -o %3 %param %param: %p=%v
- [Xalan](http://xml.apache.org/xalan-j/)

コマンド: java -cp xalan.jar org.apache.xalan.xslt.Process -IN %1 -XSL %2 -OUT %3 %param %param: -PARAM %p %v

● [Saxon](http://saxon.sourceforge.net/)

コマンド: java -cp saxon.jar com.icl.saxon.StyleSheet -o %3 %1 %2 %param %param: %p=%v

● [libxslt](http://xmlsoft.org/XSLT/)

コマンド: xsltproc --output %3 %param %2 %1 %param: --param %p %v

注意**:** ここに示した例は不正確です。それぞれのサイトやドキュメントを参照してください。

# **PDF** オプション設定ダイアログ

GUI では、XSLFormatter.exe と同じ場所に XfoSettings.xml というファイルが存在していれば、それを オプション設定ファイル として起動時に自動 的に読み込みます。 その他の設定ファイルを読み込ませたいときは、[ファイル]-[オプション設定読み込み] を行って読み込ませることができます。 PDF オプション設定ダイアログ では、オプション設定ファイル に設定されている PDF に関する項目の調整を行います。 ここで変更した内容は、[OK] ボタン により、XSLFormatter.exe と同じ場所の XfoSettings.xml に書き出されます。したがって、次回起動時に反映されます。

#### バージョン

<span id="page-30-0"></span>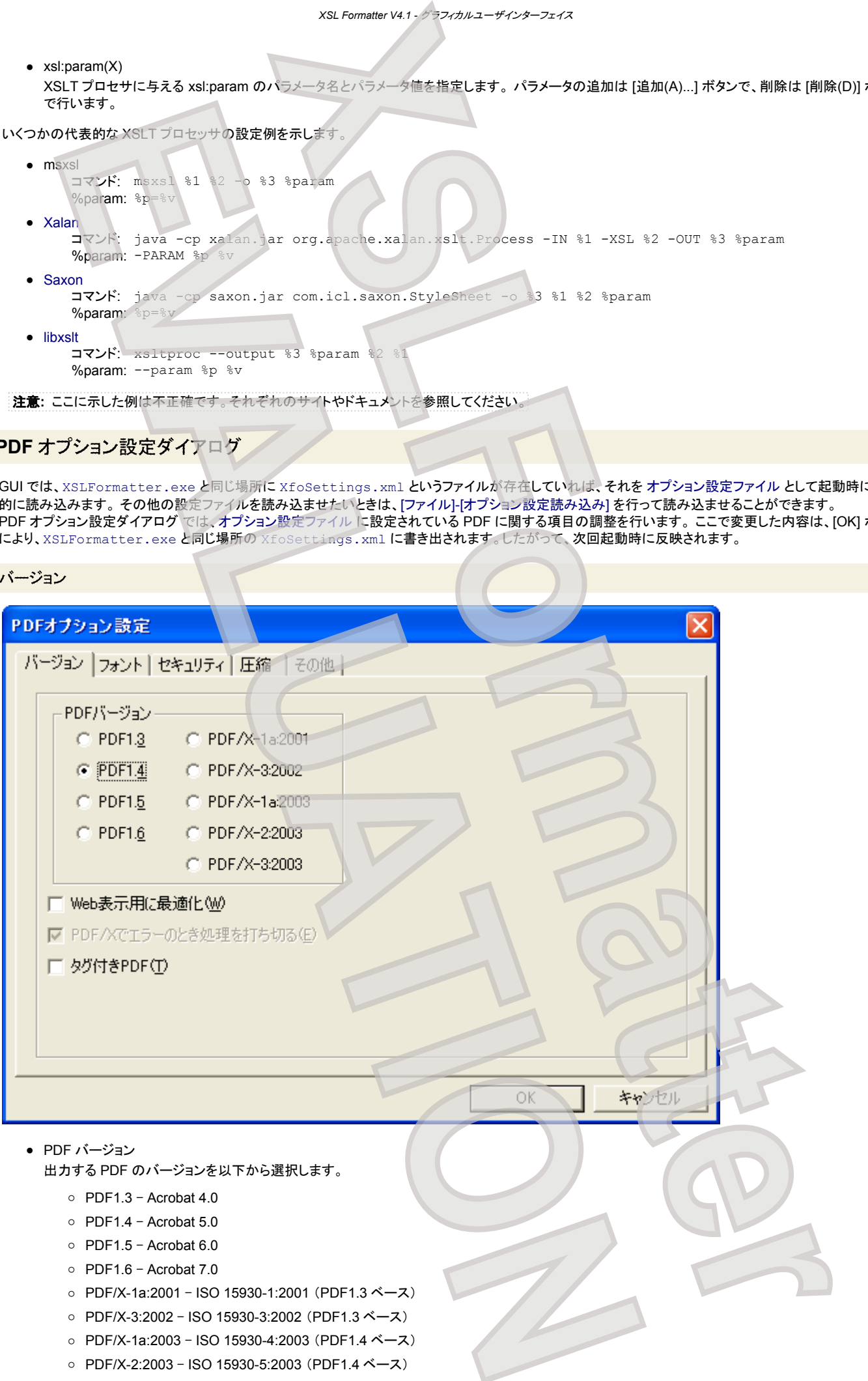

- PDF/X-3:2003 ISO 15930-6:2003 (PDF1.4 ベース)
- Web 表示用に最適化(W) リニアライズド PDF(Linearized PDF)を生成します。PDF はその性格上、一度通常の PDF を生成してからでないと最適化できません。そのため、リ ニアライズド PDF の生成は通常よりも時間がかかりますが、生成された PDF の Web での表示は高速となります。
- PDF/X でエラーのとき処理を打ち切る(E) PDF/X を作成するとき、例えば PDF/X-1a なのに RGB 画像が含まれているように、PDF/X に適合しない内容が検出されたときに、処理をエラーとし て打ち切るか、無視して続行するかどうかを指定します。 処理を続行した場合、生成された PDF は、PDF/X としては不適合なものである可能性があ ります。 通常の PDF としては問題ありません。
- タグ付き PDF(T) 出力される PDF をタグ付き PDF (Tagged PDF) にします。 出力する PDF が PDF1.3 のときは、タグ付き PDF を選択することはできません。

フォント

<span id="page-31-0"></span>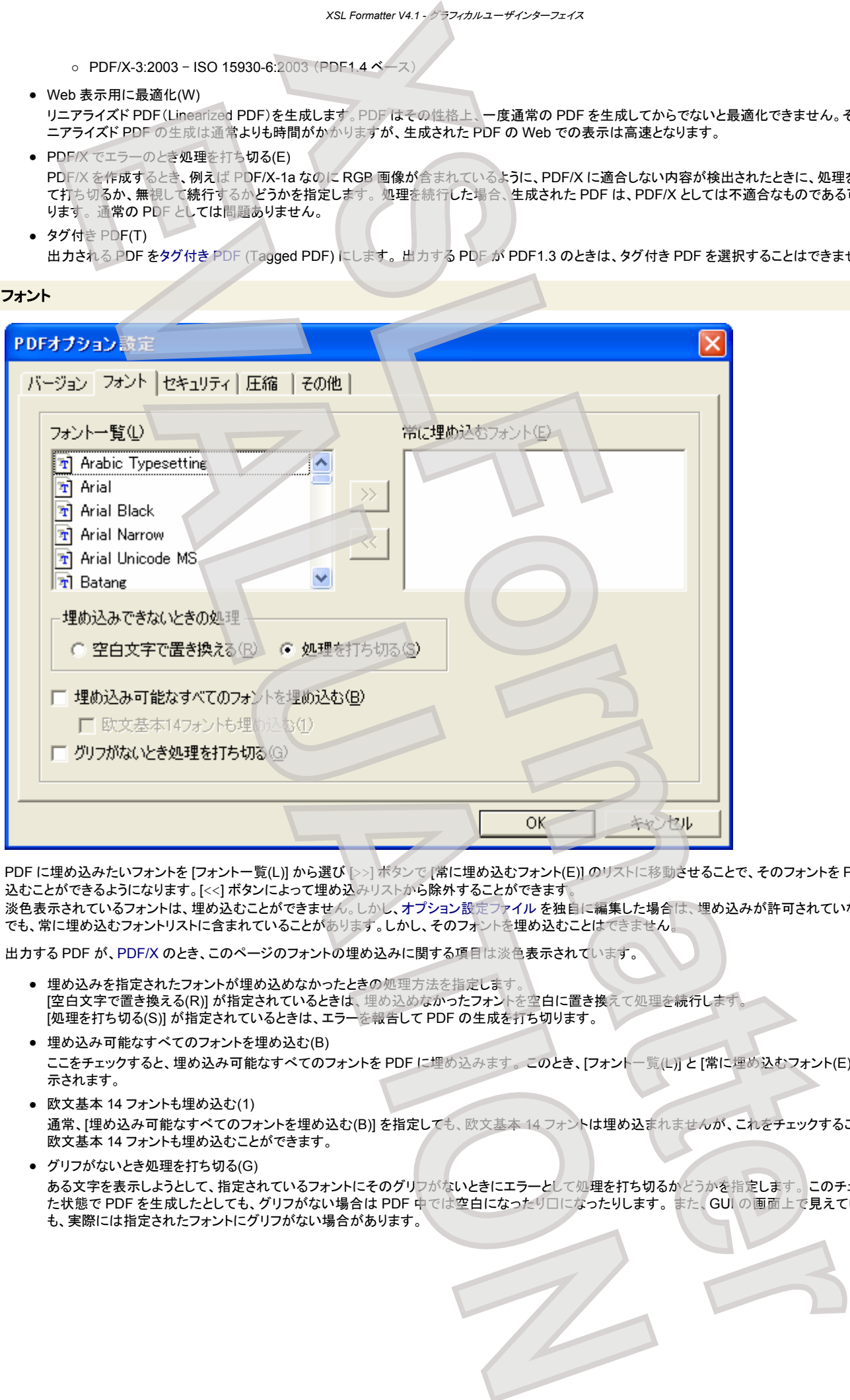

PDF に埋め込みたいフォントを [フォント一覧(L)] から選び [>>] ボタンで [常に埋め込むフォント(E)] のリストに移動させることで、そのフォントを PDF に埋め 込むことができるようになります。[<<] ボタンによって埋め込みリストから除外することができます

淡色表示されているフォントは、埋め込むことができません。しかし、オプション設定ファイル を独自に編集した場合は、埋め込みが許可されていないフォント でも、常に埋め込むフォントリストに含まれていることがあります。しかし、そのフォントを埋め込むことはできません。

出力する PDF が、PDF/X のとき、このページのフォントの埋め込みに関する項目は淡色表示されています。

- 埋め込みを指定されたフォントが埋め込めなかったときの処理方法を指定します [空白文字で置き換える(R)] が指定されているときは、埋め込めなかったフォントを空白に置き換えて処理を続行します。 [処理を打ち切る(S)] が指定されているときは、エラーを報告して PDF の生成を打ち切ります。
- 埋め込み可能なすべてのフォントを埋め込む(B) ここをチェックすると、埋め込み可能なすべてのフォントを PDF に埋め込みます。 このとき、[フォント一覧(L)] と [常に埋め込むフォント(E)] は淡色表 示されます。
- 欧文基本 14 フォントも埋め込む(1) 通常、[埋め込み可能なすべてのフォントを埋め込む(B)] を指定しても、欧文基本 14 フォントは埋め込まれませんが、これをチェックすることによって 欧文基本 14 フォントも埋め込むことができます。
- グリフがないとき処理を打ち切る(G) ある文字を表示しようとして、指定されているフォントにそのグリフがないときにエラーとして処理を打ち切るかどうかを指定します。 このチェックを外し た状態で PDF を生成したとしても、グリフがない場合は PDF 中では空白になったり□になったりします。 また、GUI の画面上で見えている場合で も、実際には指定されたフォントにグリフがない場合があります。

# セキュリティ

<span id="page-32-0"></span>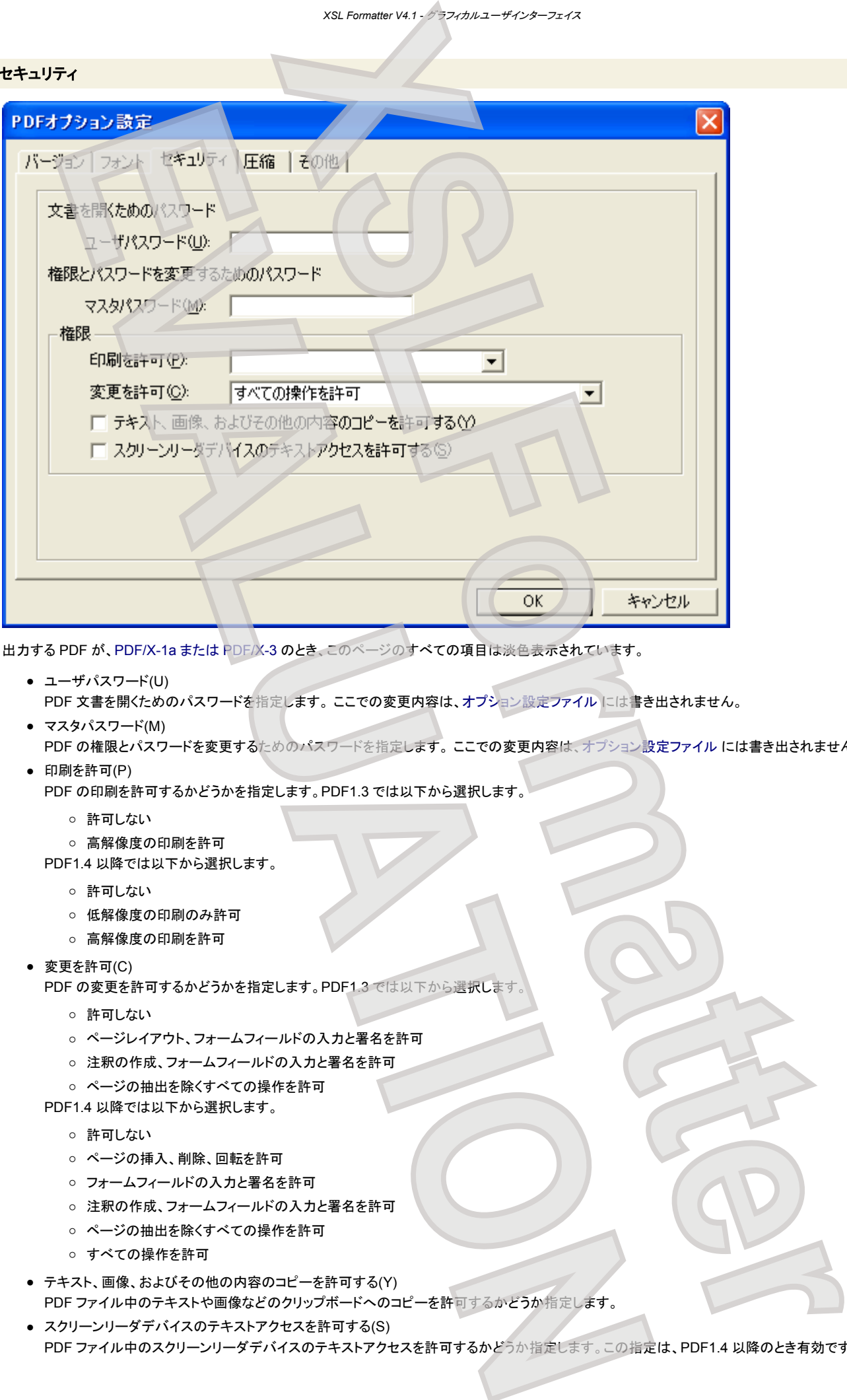

出力する PDF が、PDF/X-1a または PDF/X-3 のとき、このページのすべての項目は淡色表示されています。

- ユーザパスワード(U) PDF 文書を開くためのパスワードを指定します。 ここでの変更内容は、オプション設定ファイル には書き出されません。
- マスタパスワード(M)
- PDF の権限とパスワードを変更するためのパスワードを指定します。 ここでの変更内容は、オプション設定ファイル には書き出されません。 ● 印刷を許可(P)

PDF の印刷を許可するかどうかを指定します。PDF1.3 では以下から選択します。

- 許可しない
- 高解像度の印刷を許可
- PDF1.4 以降では以下から選択します。
	- 許可しない
	- 低解像度の印刷のみ許可
	- 高解像度の印刷を許可
- 変更を許可(C)
	- PDF の変更を許可するかどうかを指定します。PDF1.3 では以下から選択します
		- 許可しない
		- ページレイアウト、フォームフィールドの入力と署名を許可
		- 注釈の作成、フォームフィールドの入力と署名を許可
		- ページの抽出を除くすべての操作を許可
	- PDF1.4 以降では以下から選択します。
		- 許可しない
		- ページの挿入、削除、回転を許可
		- フォームフィールドの入力と署名を許可
		- 注釈の作成、フォームフィールドの入力と署名を許可
		- ページの抽出を除くすべての操作を許可
		- すべての操作を許可
- テキスト、画像、およびその他の内容のコピーを許可する(Y) PDF ファイル中のテキストや画像などのクリップボードへのコピーを許可するかどうか指定します。
- スクリーンリーダデバイスのテキストアクセスを許可する(S) PDF ファイル中のスクリーンリーダデバイスのテキストアクセスを許可するかどうか指定します。この指定は、PDF1.4 以降のとき有効です。

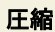

<span id="page-33-0"></span>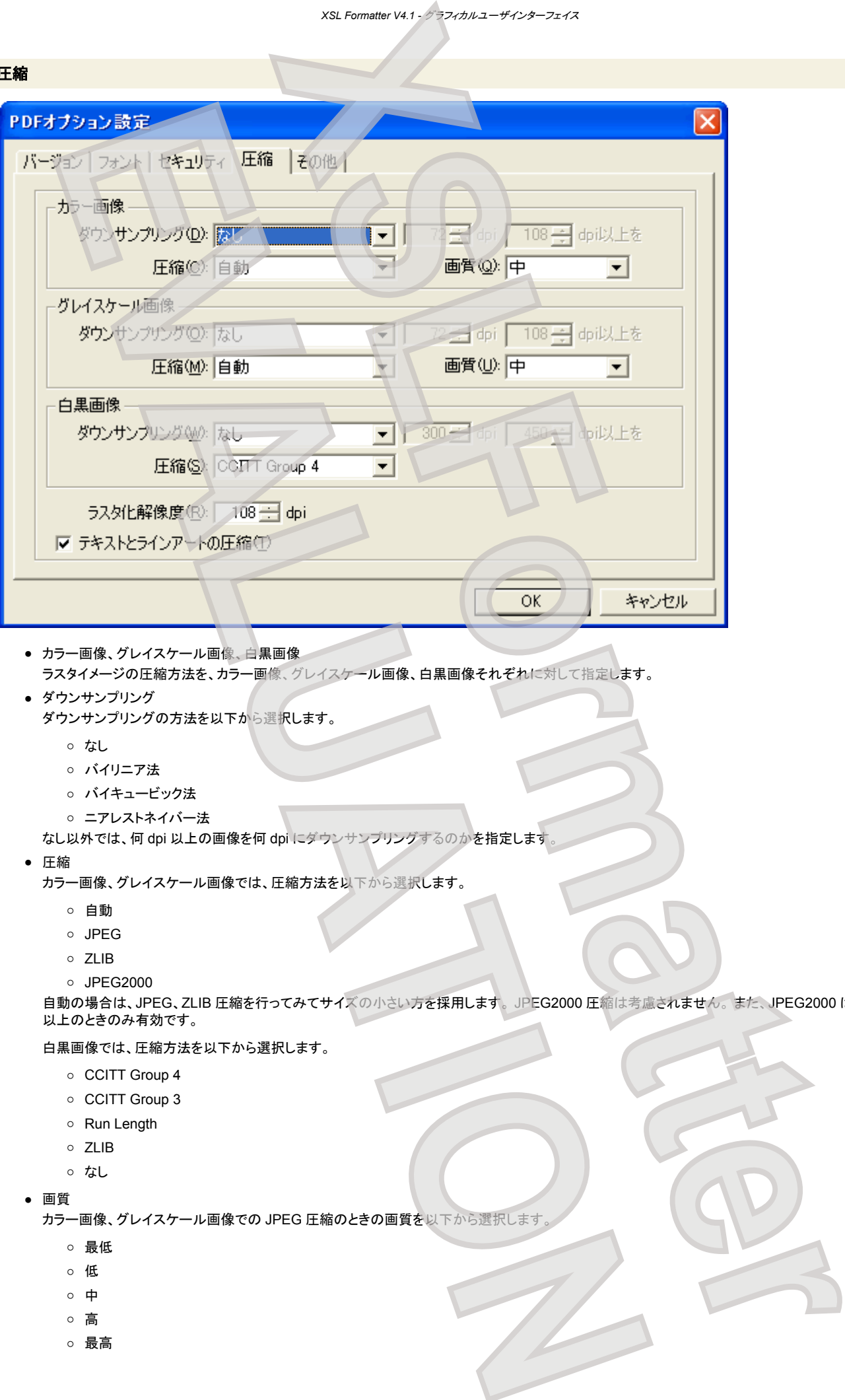

ダウンサンプリングの方法を以下から選択します。

- なし
- バイリニア法
- バイキュービック法
- ニアレストネイバー法

なし以外では、何 dpi 以上の画像を何 dpi にダウンサンプリングするのかを指定します。

● 圧縮

カラー画像、グレイスケール画像では、圧縮方法を以下から選択します。

- 自動
- JPEG
- ZLIB
- JPEG2000

自動の場合は、JPEG、ZLIB 圧縮を行ってみてサイズの小さい方を採用します。 JPEG2000 圧縮は考慮されません。 また、JPEG2000 は、PDF1.5 以上のときのみ有効です。

白黒画像では、圧縮方法を以下から選択します。

- CCITT Group 4
- CCITT Group 3
- Run Length
- ZLIB
- なし
- 画質

カラー画像、グレイスケール画像での JPEG 圧縮のときの画質を以下から選択します

- 最低
- 低
- 中
- 高
- 最高

● ラスタ化解像度(R)

一部のベクタイメージは、ラスタイメージに変換されて PDF に格納されます。その変換で作成するラスタイメージの解像度を、70 ~ 500dpi の値で指 定します。 SVG、MathML、EMF、WMF は、ラスタイメージに変換されることなく PDF 内に描画されます。 MathML は、「[XSL Formatter MathML](http://www.antenna.co.jp/XSL-FO/option/mathml.htm) オ [プション](http://www.antenna.co.jp/XSL-FO/option/mathml.htm)」使用時にのみ、ラスタイメージに変換されることなく PDF 内に描画されます。

● テキストとラインアートの圧縮(T) PDF 中のテキストとラインアートを圧縮して、PDF のサイズを小さくするかどうかを指定します。

#### その他

<span id="page-34-0"></span>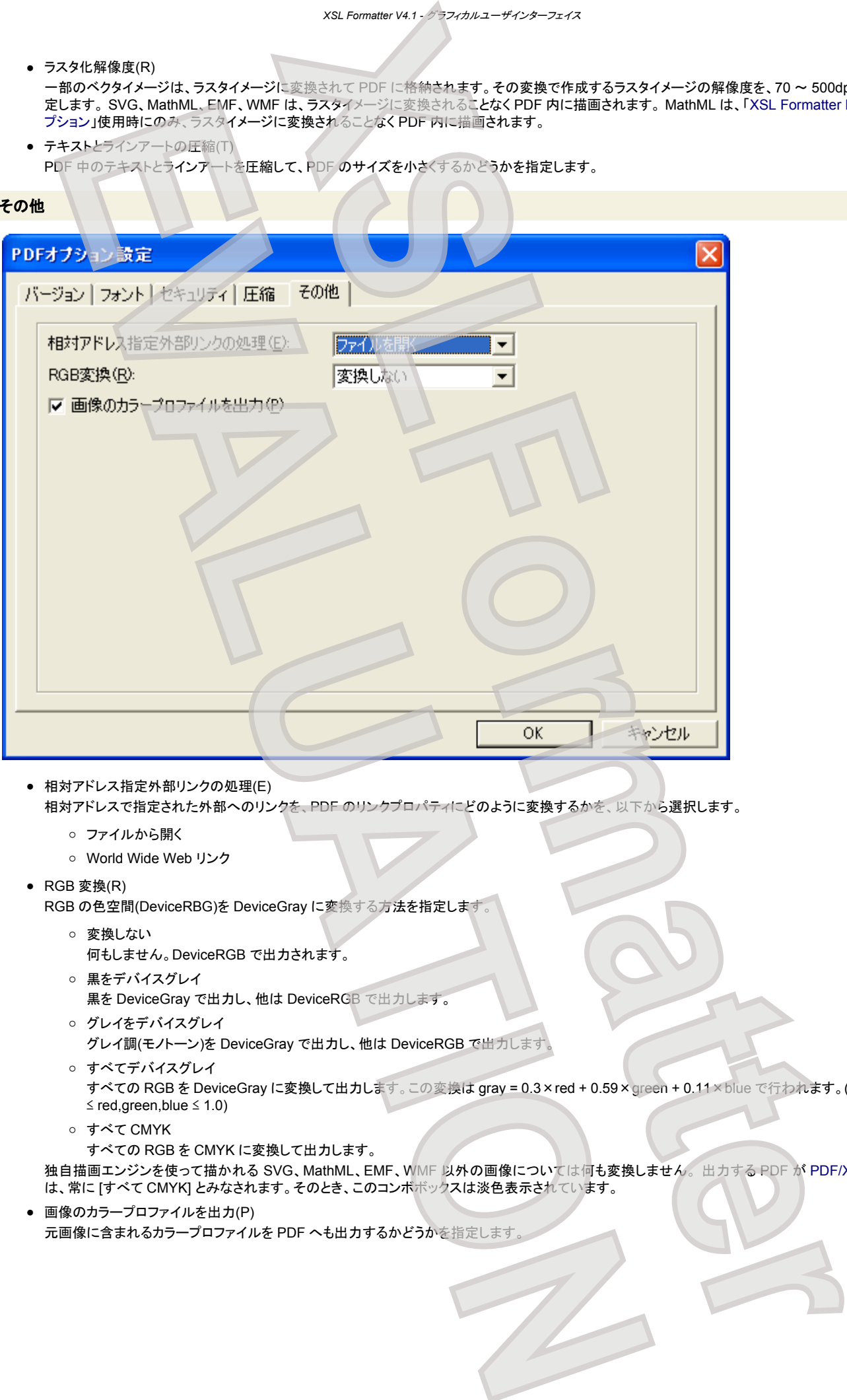

- 相対アドレス指定外部リンクの処理(E) 相対アドレスで指定された外部へのリンクを、PDF のリンクプロパティにどのように変換するかを、以下から選択します。
	- ファイルから開く
		- World Wide Web リンク
- RGB 変換(R)

RGB の色空間(DeviceRBG)を DeviceGray に変換する方法を指定します。

- 変換しない 何もしません。DeviceRGB で出力されます。
- 黒をデバイスグレイ 黒を DeviceGray で出力し、他は DeviceRGB で出力します。
- グレイをデバイスグレイ グレイ調(モノトーン)を DeviceGray で出力し、他は DeviceRGB で出力します。
- すべてデバイスグレイ
- すべての RGB を DeviceGray に変換して出力します。この変換は gray = 0.3×red + 0.59×green + 0.11×blue で行われます。(ここに、0.0 ≤ red,green,blue ≤ 1.0)
- すべて CMYK
- すべての RGB を CMYK に変換して出力します。

独自描画エンジンを使って描かれる SVG、MathML、EMF、WMF 以外の画像については何も変換しません。 出力する PDF が [PDF/X-1a](#page-65-0) のとき は、常に [すべて CMYK] とみなされます。そのとき、このコンボボックスは淡色表示されています。

● 画像のカラープロファイルを出力(P) 元画像に含まれるカラープロファイルを PDF へも出力するかどうかを指定します

# その他設定ダイアログ

# **SVG** オプション

<span id="page-35-0"></span>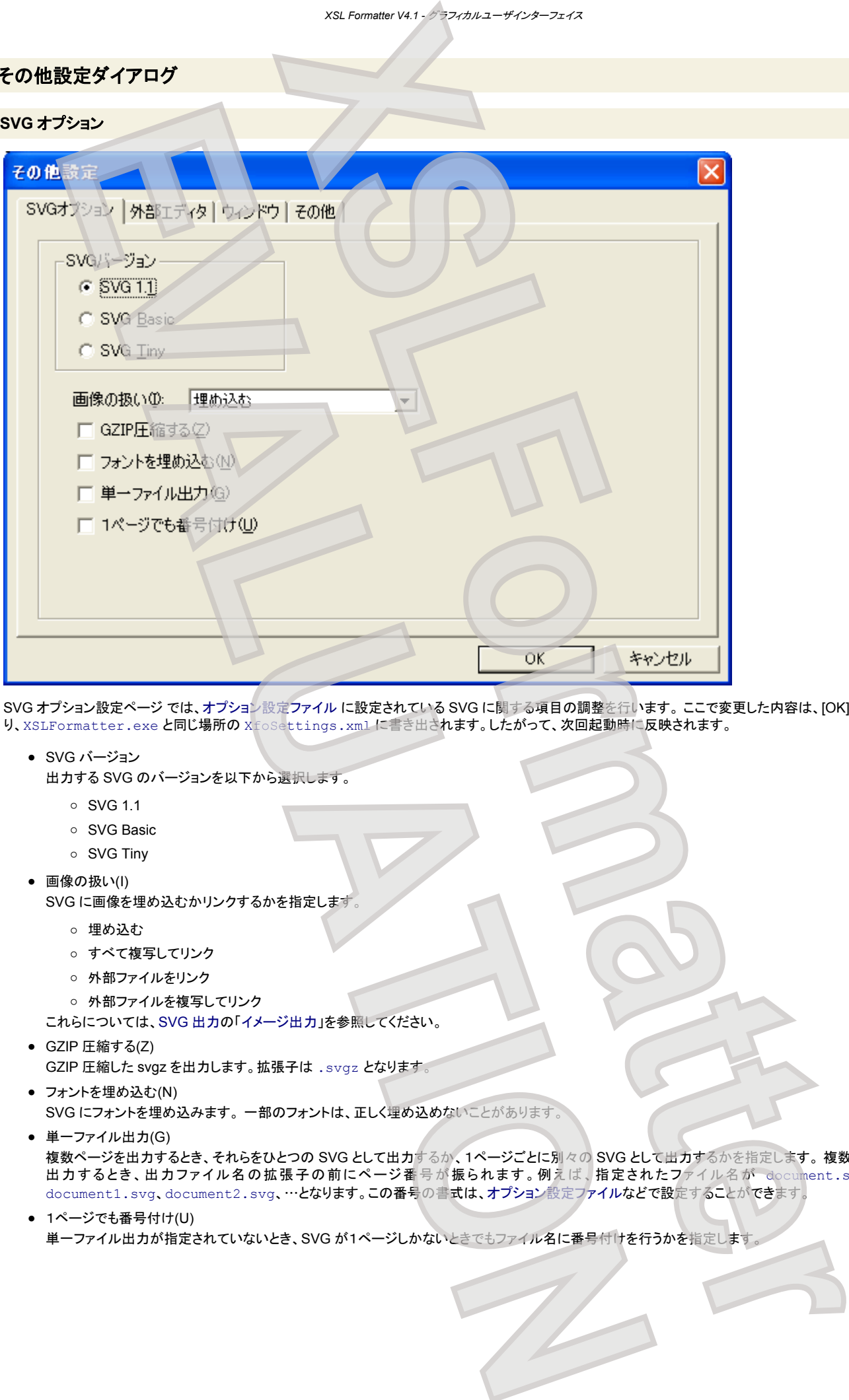

SVG オプション設定ページ では、オプション設定ファイル に設定されている SVG に関する項目の調整を行います。 ここで変更した内容は、[OK] ボタンによ り、XSLFormatter.exe と同じ場所の XfoSettings.xml に書き出されます。したがって、次回起動時に反映されます。

- SVG バージョン
	- 出力する SVG のバージョンを以下から選択します。
		- SVG 1.1
		- SVG Basic
		- SVG Tiny
- 画像の扱い(I)
	- SVG に画像を埋め込むかリンクするかを指定します。
		- 埋め込む
		- すべて複写してリンク
		- 外部ファイルをリンク
		- 外部ファイルを複写してリンク

これらについては、SVG 出力の「イメージ出力」を参照してください。

- GZIP 圧縮する(Z) GZIP 圧縮した svgz を出力します。拡張子は .svgz となります。
- フォントを埋め込む(N) SVG にフォントを埋め込みます。 一部のフォントは、正しく埋め込めないことがあります。
- 単一ファイル出力(G)

複数ページを出力するとき、それらをひとつの SVG として出力するか、1ページごとに別々の SVG として出力するかを指定します。複数の SVG を 出力するとき、出力ファイル名の拡張子の前にページ番号が振られます。例えば、指定されたファイル名が document.svg なら、 document1.svg、document2.svg、…となります。この番号の書式は、オプション設定ファイルなどで設定することができます。

# ● 1ページでも番号付け(U) 単一ファイル出力が指定されていないとき、SVG が1ページしかないときでもファイル名に番号付けを行うかを指定します
*XSL Formatter V4.1 -* グラフィカルユーザインターフェイス

### 外部エディタ

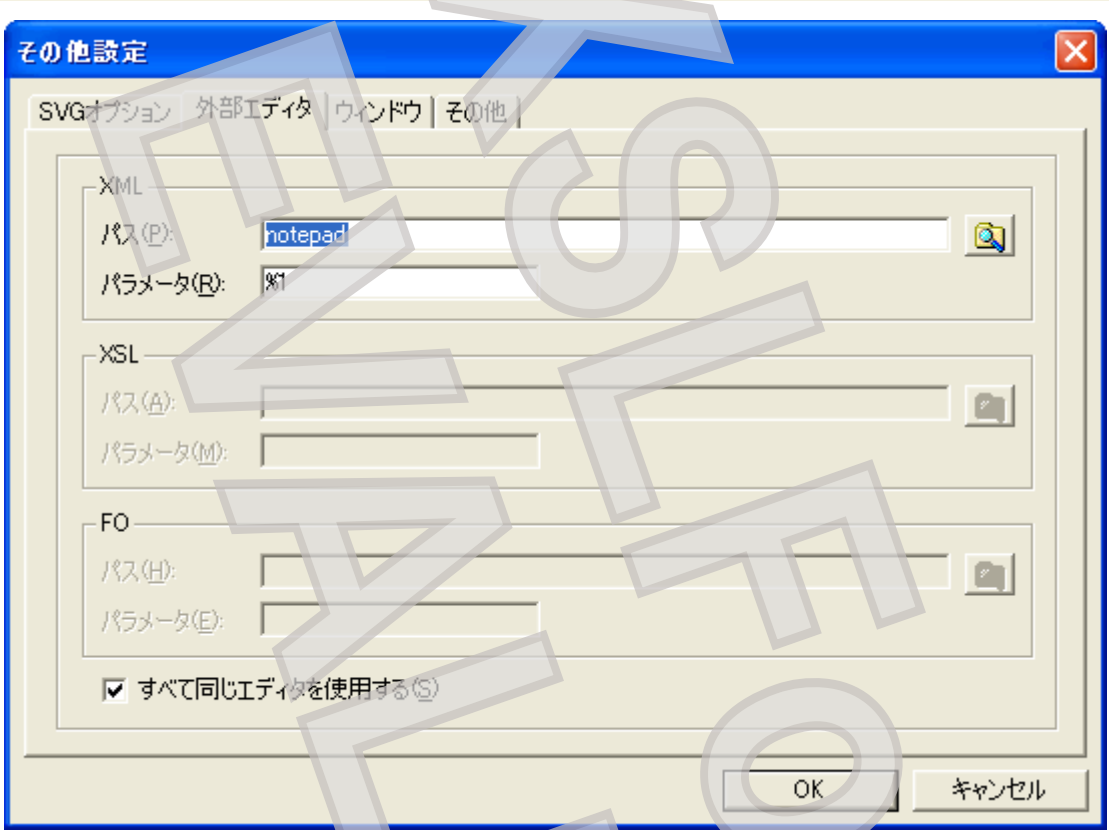

現在組版の対象となっている XML ドキュメントやスタイルシートを、ここで指定されているエディタを使って編集することができます。 [ファイル]-[ドキュメントの 編集] や [ファイル]-[スタイルシートの編集] で利用されます。

### ウィンドウ

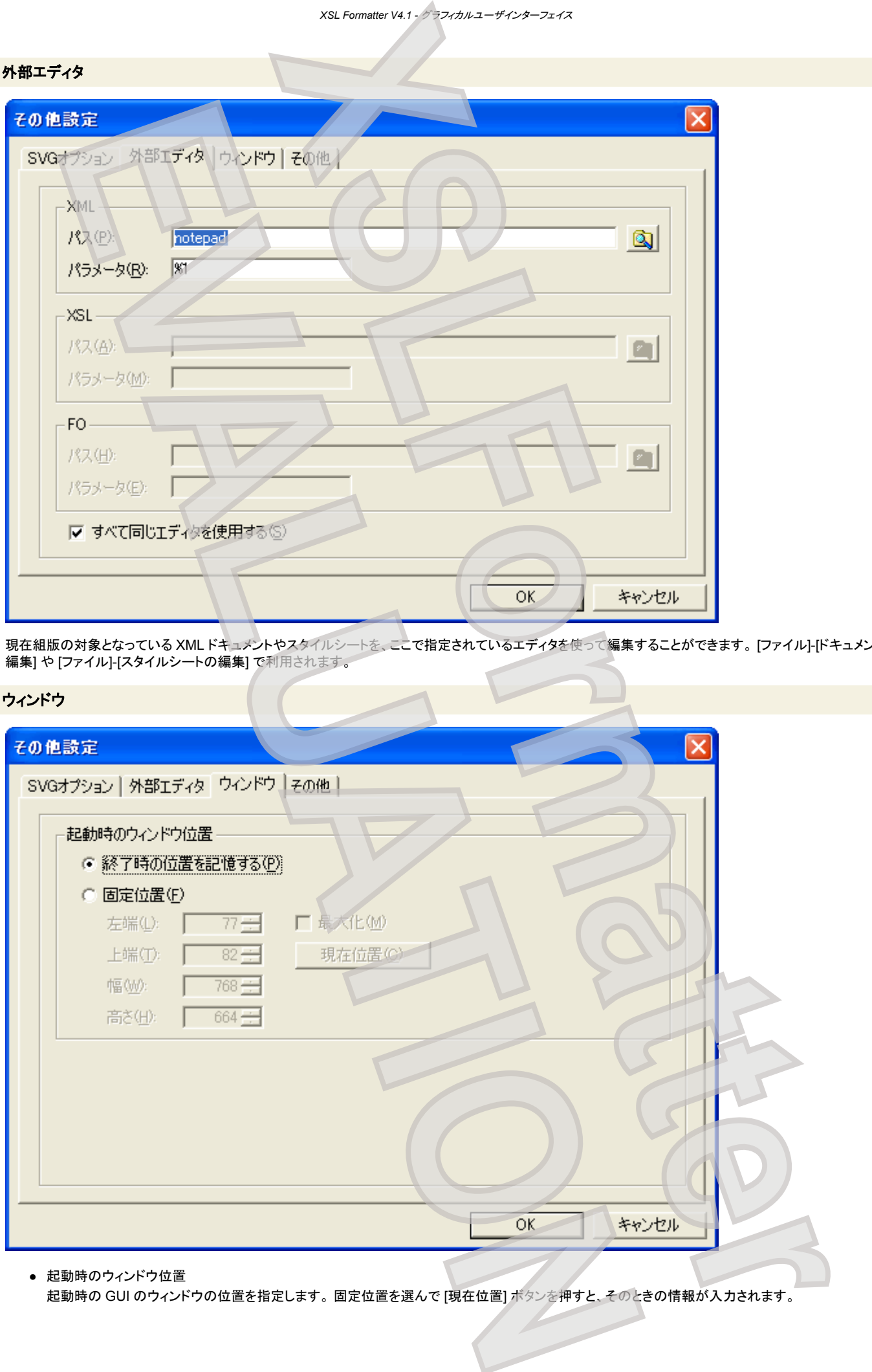

起動時の GUI のウィンドウの位置を指定します。 固定位置を選んで [現在位置] ボタンを押すと、そのときの情報が入力されます。

*XSL Formatter V4.1 -* グラフィカルユーザインターフェイス

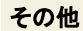

<span id="page-37-0"></span>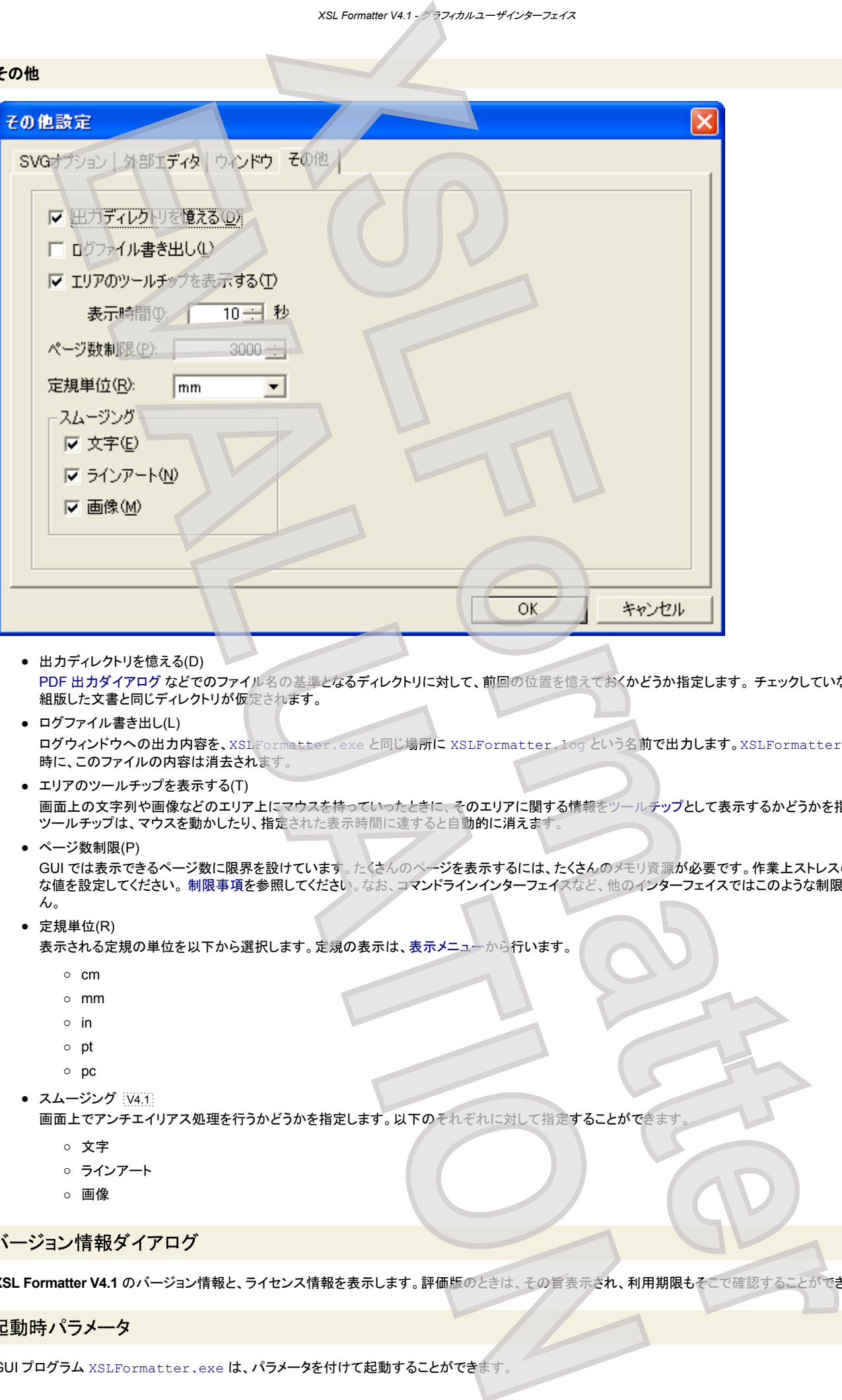

- 出力ディレクトリを憶える(D) PDF 出力ダイアログ などでのファイル名の基準となるディレクトリに対して、前回の位置を憶えておくかどうか指定します。 チェックしていないときは、 組版した文書と同じディレクトリが仮定されます。
- ログファイル書き出し(L) ログウィンドウへの出力内容を、XSLFormatter.exe と同じ場所に XSLFormatter.log という名前で出力します。XSLFormatter.exe 起動 時に、このファイルの内容は消去されます。
- エリアのツールチップを表示する(T) 画面上の文字列や画像などのエリア上にマウスを持っていったときに、そのエリアに関する情報をツールチップとして表示するかどうかを指定します。 ソールチップは、マウスを動かしたり、指定された表示時間に達すると自動的に消えます。
- ページ数制限(P) GUI では表示できるページ数に限界を設けています。たくさんのページを表示するには、たくさんのメモリ資源が必要です。作業上ストレスのない適切 な値を設定してください。 制限事項を参照してください。なお、コマンドラインインターフェイスなど、他のインターフェイスではこのような制限はありませ ん。

#### ● 定規単位(R)

表示される定規の単位を以下から選択します。定規の表示は、表示メニューから行います。

- cm
- mm
- in
- pt
- pc
- スムージング |V4.1|

画面上でアンチエイリアス処理を行うかどうかを指定します。以下のそれぞれに対して指定することができます

- 文字
- ラインアート
- 画像

## バージョン情報ダイアログ

**XSL Formatter V4.1** のバージョン情報と、ライセンス情報を表示します。評価版のときは、その旨表示され、利用期限もそこで確認することができます。

#### 起動時パラメータ

GUI プログラム XSLFormatter.exe は、パラメータを付けて起動することができます。

*XSL Formatter V4.1 -* グラフィカルユーザインターフェイス

<span id="page-38-0"></span>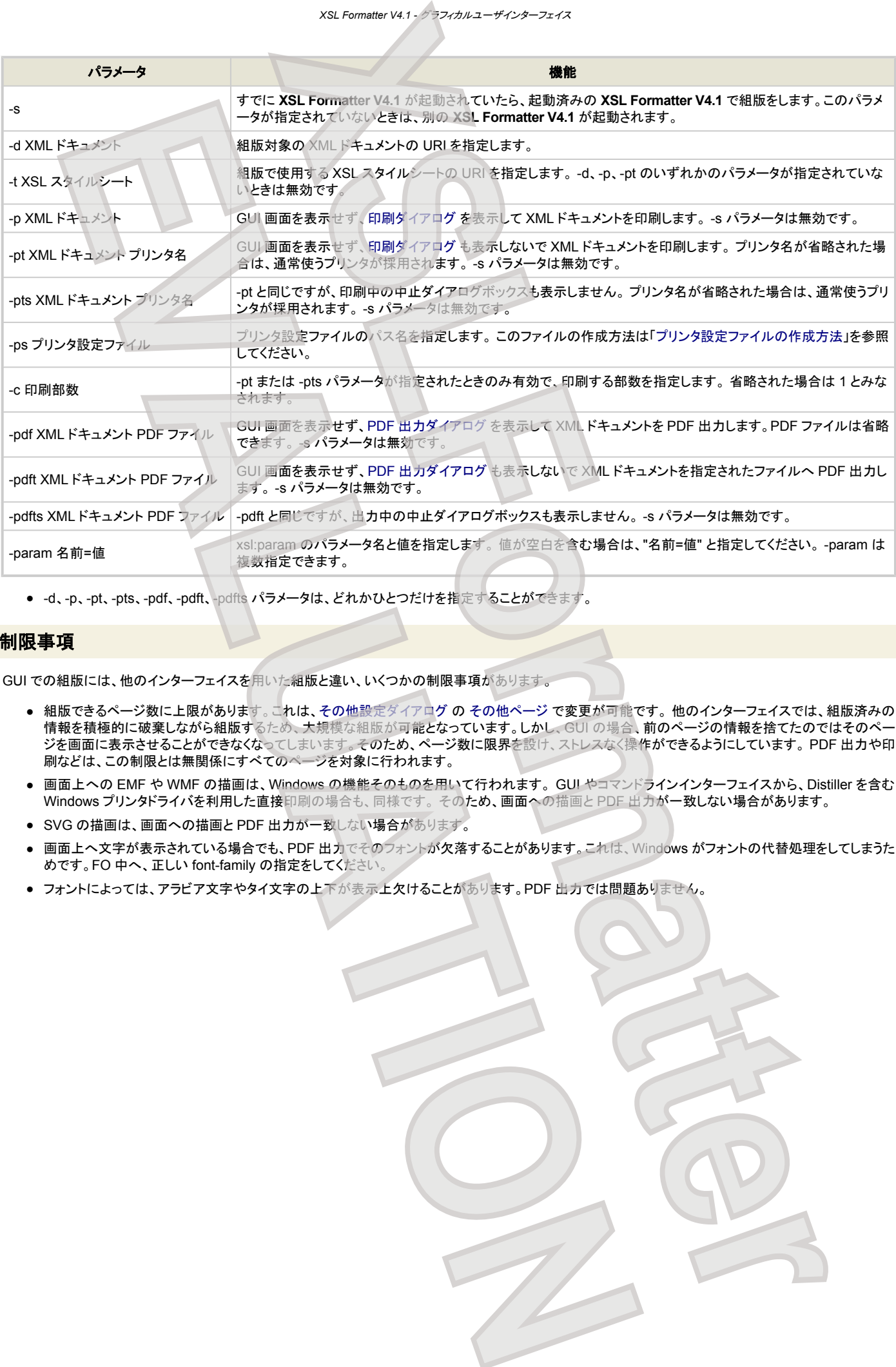

● -d、-p、-pt、-pts、-pdf、-pdft、-pdfts パラメータは、どれかひとつだけを指定することができます。

#### 制限事項

GUI での組版には、他のインターフェイスを用いた組版と違い、いくつかの制限事項があります。

- 組版できるページ数に上限があります。これは、その他設定ダイアログ の その他ページ で変更が可能です。 他のインターフェイスでは、組版済みの 情報を積極的に破棄しながら組版するため、大規模な組版が可能となっています。しかし、GUI の場合、前のページの情報を捨てたのではそのペー ジを画面に表示させることができなくなってしまいます。そのため、ページ数に限界を設け、ストレスなく操作ができるようにしています。 PDF 出力や印 刷などは、この制限とは無関係にすべてのページを対象に行われます。
- 画面上への EMF や WMF の描画は、Windows の機能そのものを用いて行われます。 GUI やコマンドラインインターフェイスから、Distiller を含む Windows プリンタドライバを利用した直接印刷の場合も、同様です。 そのため、画面への描画と PDF 出力が一致しない場合があります。
- SVG の描画は、画面への描画と PDF 出力が一致しない場合があります。
- 画面上へ文字が表示されている場合でも、PDF 出力でそのフォントが欠落することがあります。これは、Windows がフォントの代替処理をしてしまうた めです。FO 中へ、正しい font-family の指定をしてください。
- フォントによっては、アラビア文字やタイ文字の上下が表示上欠けることがあります。PDF 出力では問題ありません。

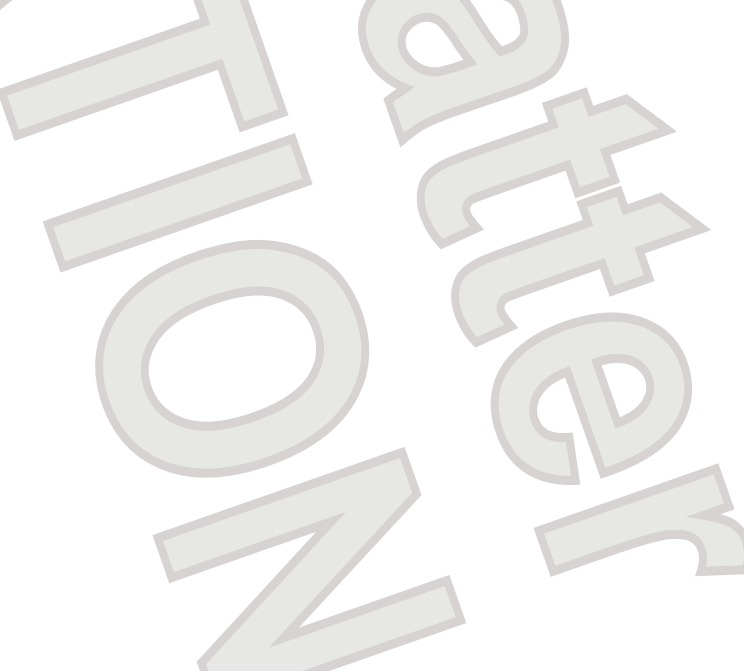

# ※※に コマンドラインインターフェイス

コマンドラインインターフェースは単独の実行形式ファイルとして提供されます。 Windows のバッチファイルや Solaris/Linux/Macintosh/HP-UX/AIX のシェル スクリプトなどから呼び出すことができます。

**XSL Formatter V4.1** のコマンドラインインターフェイスは、 XSL Formatter V2 と同じように FO(XSL Formatting Objects)ファイルなど を指定して動作させ ることもできますが、標準入力から FO を読み、 標準出力へ PDF を書くフィルタとして動作させることができます。 また、XML と XSL を指定して、自動的に XSLT 変換してから組版することも可能です。

## 実行形式ファイル名

実行形式ファイル名は以下のとおりです。

**Windows** XSLCmd.exe

**Solaris/Linux/Macintosh/HP-UX/AIX** XSLCmd

これらを実行させるためには、いくつかの 環境変数 の設定が必要です。Windows 版では、インストール時にそれらが設定されていますが、Solaris/Linux/ Macintosh/HP-UX/AIX 版ではご自身で実行前にそれらを設定する必要があります。

## **Windows** 版でのコマンドラインプログラムの実行

**XSL Formatter V4.1** Windows 版のコマンドラインプログラムを実行するには、次のようにします。

- > cd [Install directory]
- > XSLCmd -d samples\sample.fo -o \tmp\sample.pdf

**XSL Formatter V4.1** Windows 版が正しくインストールされていれば、以下のメッセージが表示されて \tmp ディレクトリに sample.pdf が作成されます。

XSLCmd : XSL Formatter V4.1 R1 Copyright (c) 1999-2006 Antenna House, Inc. XSLCmd : Formatting finished normally.

## シェルスクリプトによるコマンドラインプログラムの実行

**XSL Formatter V4.1** Solaris/Linux/Macintosh/HP-UX/AIX 版では、 run.sh というシェルスクリプトが [Install directory] にインストールされてい ます。これはコマンドラインプログラム XSLCmd を実行するためのサンプルスクリプトです。このスクリプトは必要な環境変数の設定を行ってから XSLCmd を 実行します。このスクリプトを使って **XSL Formatter V4.1** Solaris/Linux/Macintosh/HP-UX/AIX 版のコマンドラインプログラムを実行するには、以下のように してください。

\$ cd [Install directory] \$ ./run.sh -d samples/sample.fo -o /tmp/sample.pdf

**XSL Formatter V4.1** Solaris/Linux/Macintosh/HP-UX/AIX 版が正しくインストールされていれば、以下のメッセージが表示されて /tmp ディレクトリに sample.pdf が作成されます。

XSLCmd : XSL Formatter V4.1 R1 Copyright (c) 1999-2006 Antenna House, Inc. XSLCmd : Formatting finished normally.

run.sh には、XSLCmd に指定できるパラメータと同じパラメータを同じ形式で指定します。

## コマンドラインパラメータ

コマンドラインインターフェイスでは以下のパラメータが指定できます。 表中 \* 印の付いたパラメータは、no を先行させると否定の意味になります。 例えば、 nomultivol は、分冊出力を解除します。

パラメータの指定文字と内容の間は半角空白を入れてください。また、パス名を指定する場合など内容に空白が含まれるときはダブルクォートで囲んでくださ い。 同一のパラメータ、あるいは背反するパラメータが指定された場合は、後から指定したものが有効です。

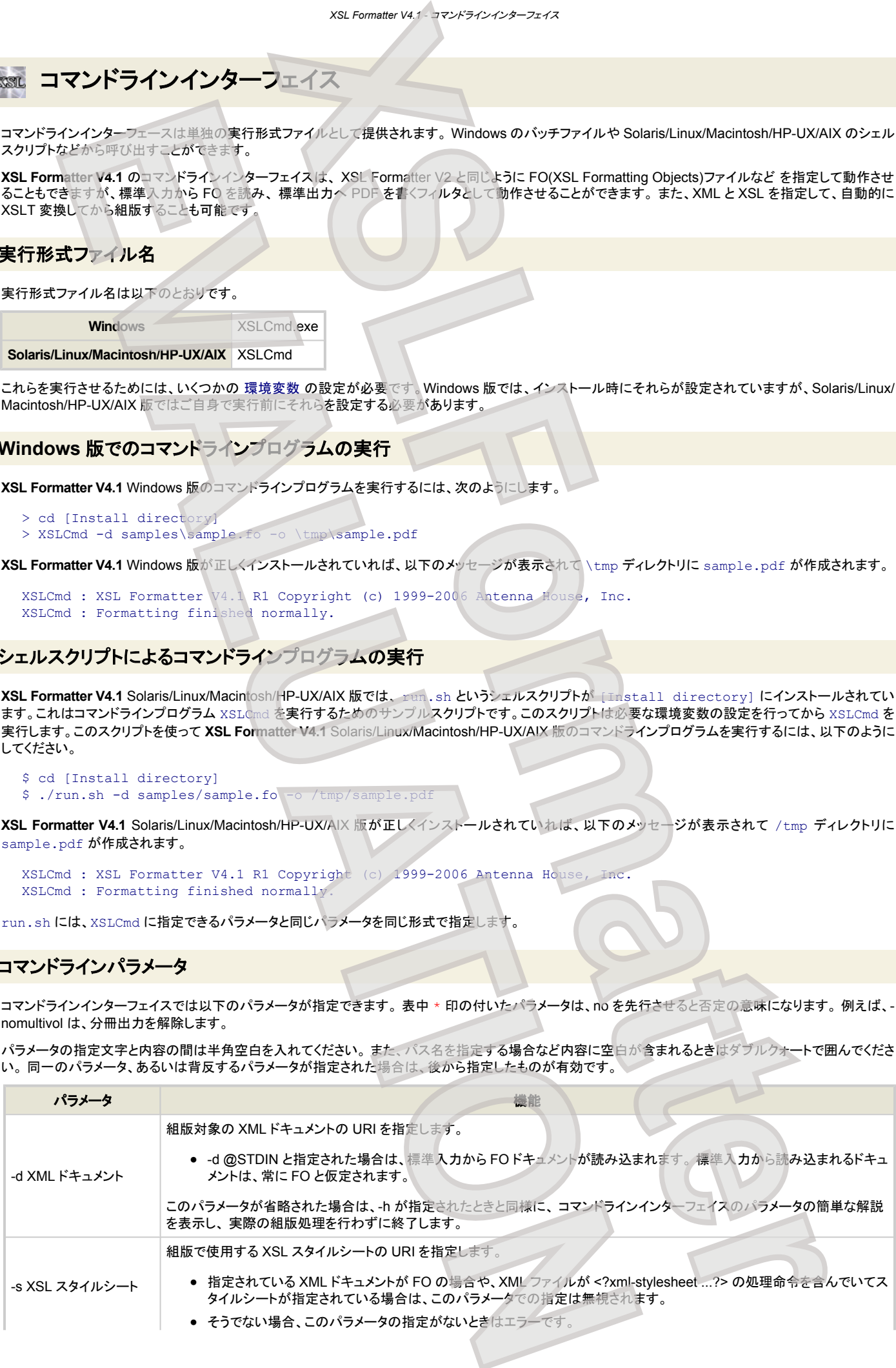

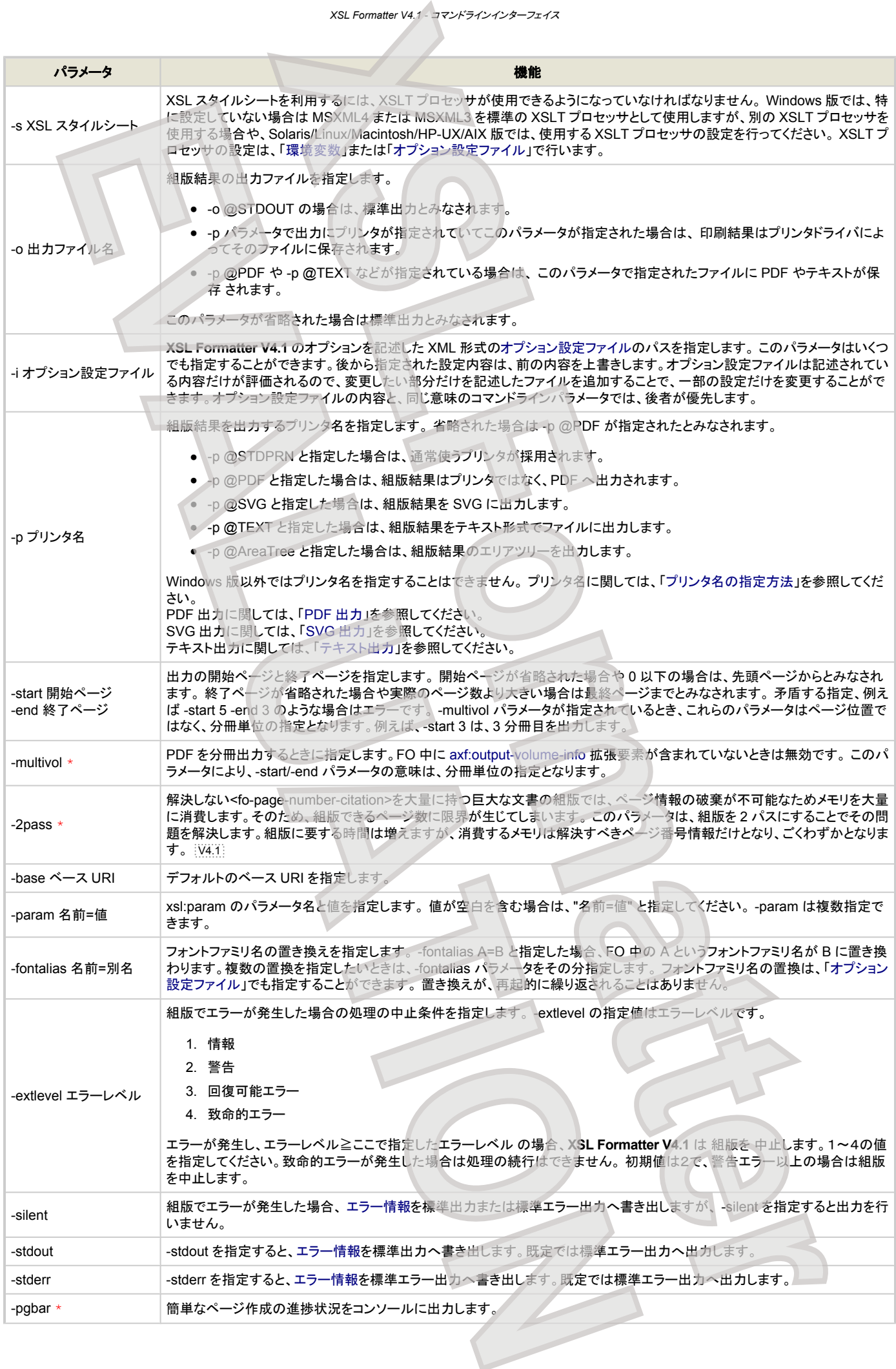

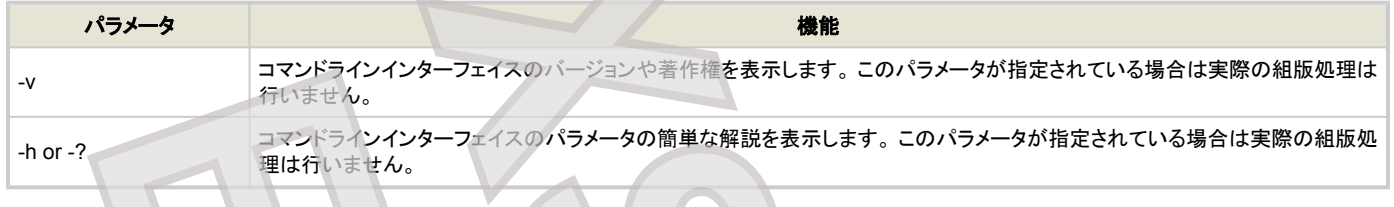

# プリンタに関するパラメータ

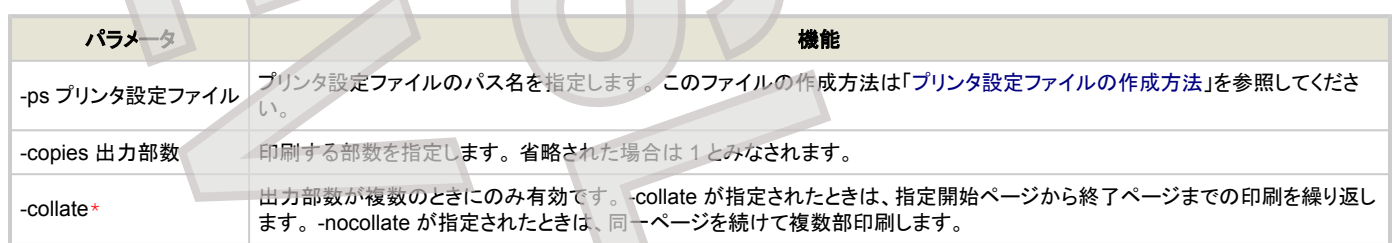

## **PDF 出力に関するパラメータ**

<span id="page-41-0"></span>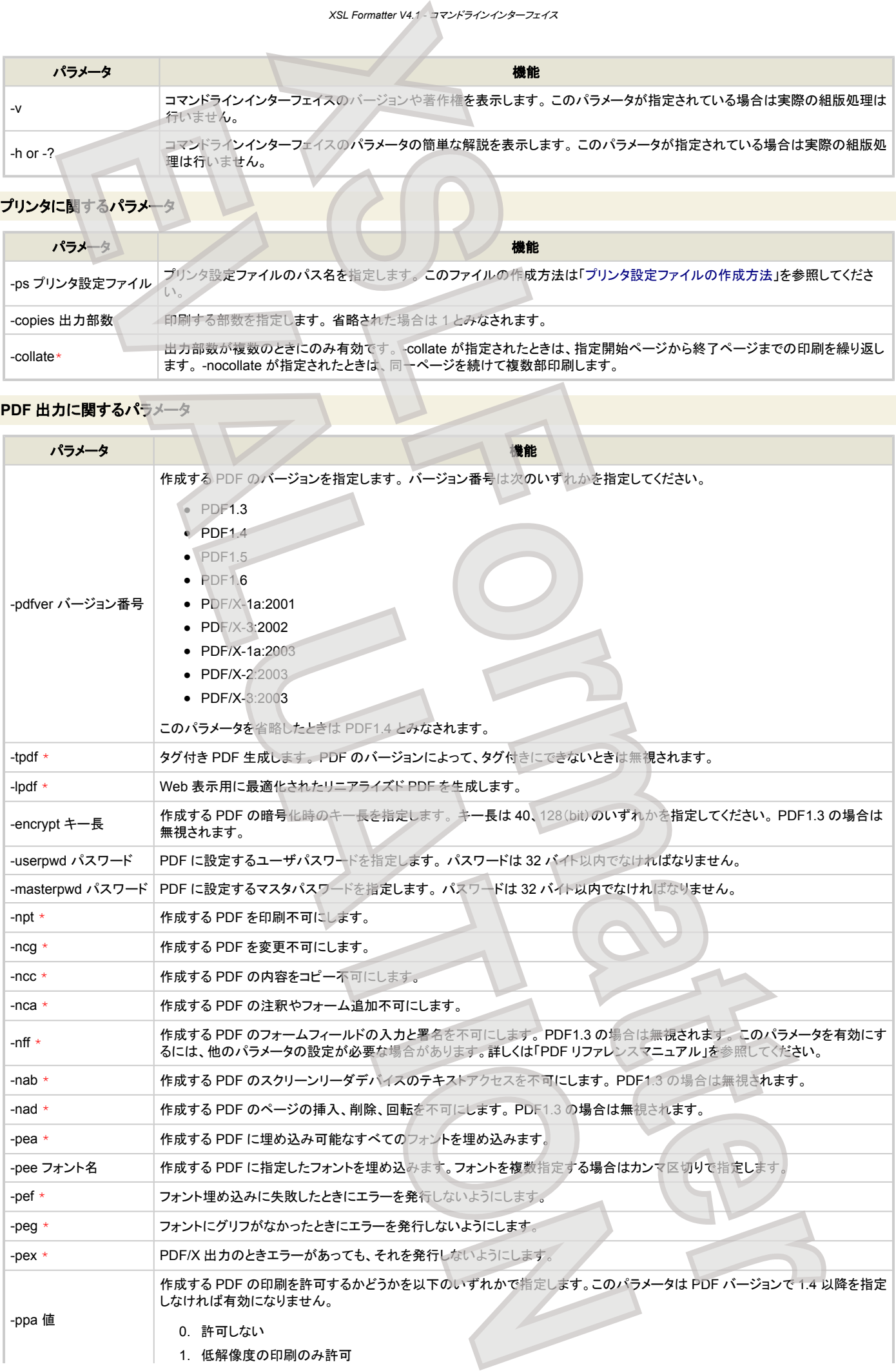

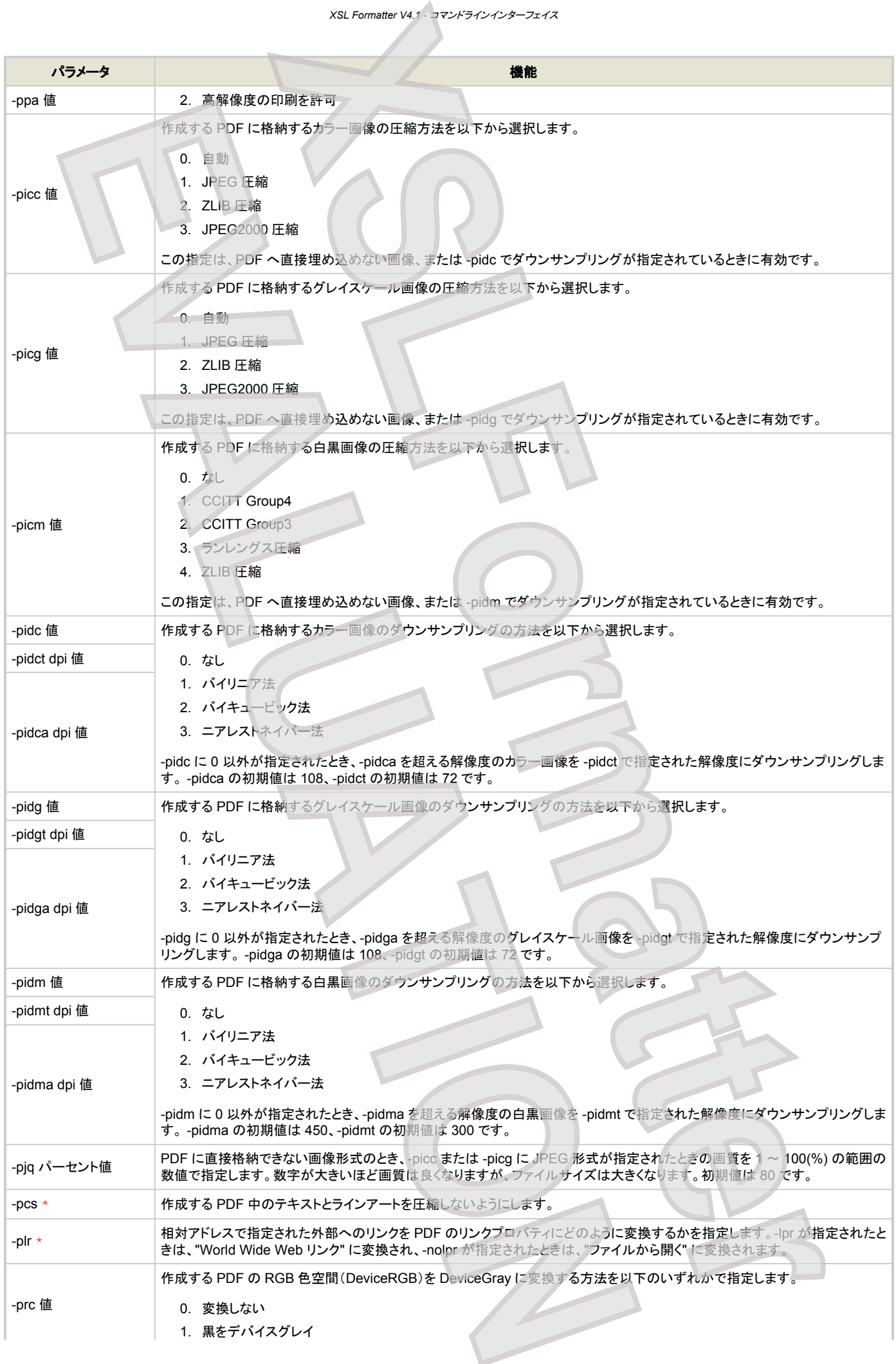

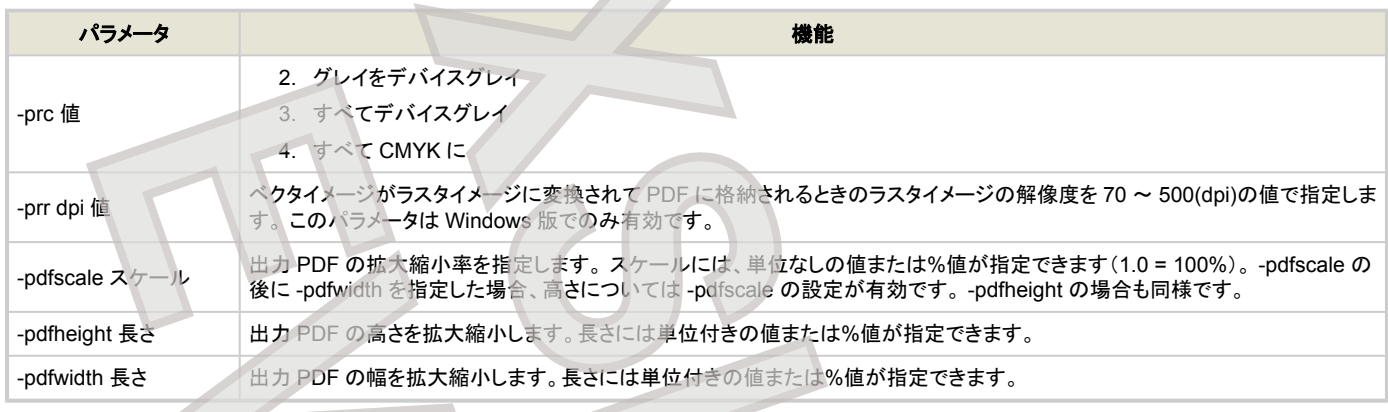

## SVG 出力に関するパラメータ

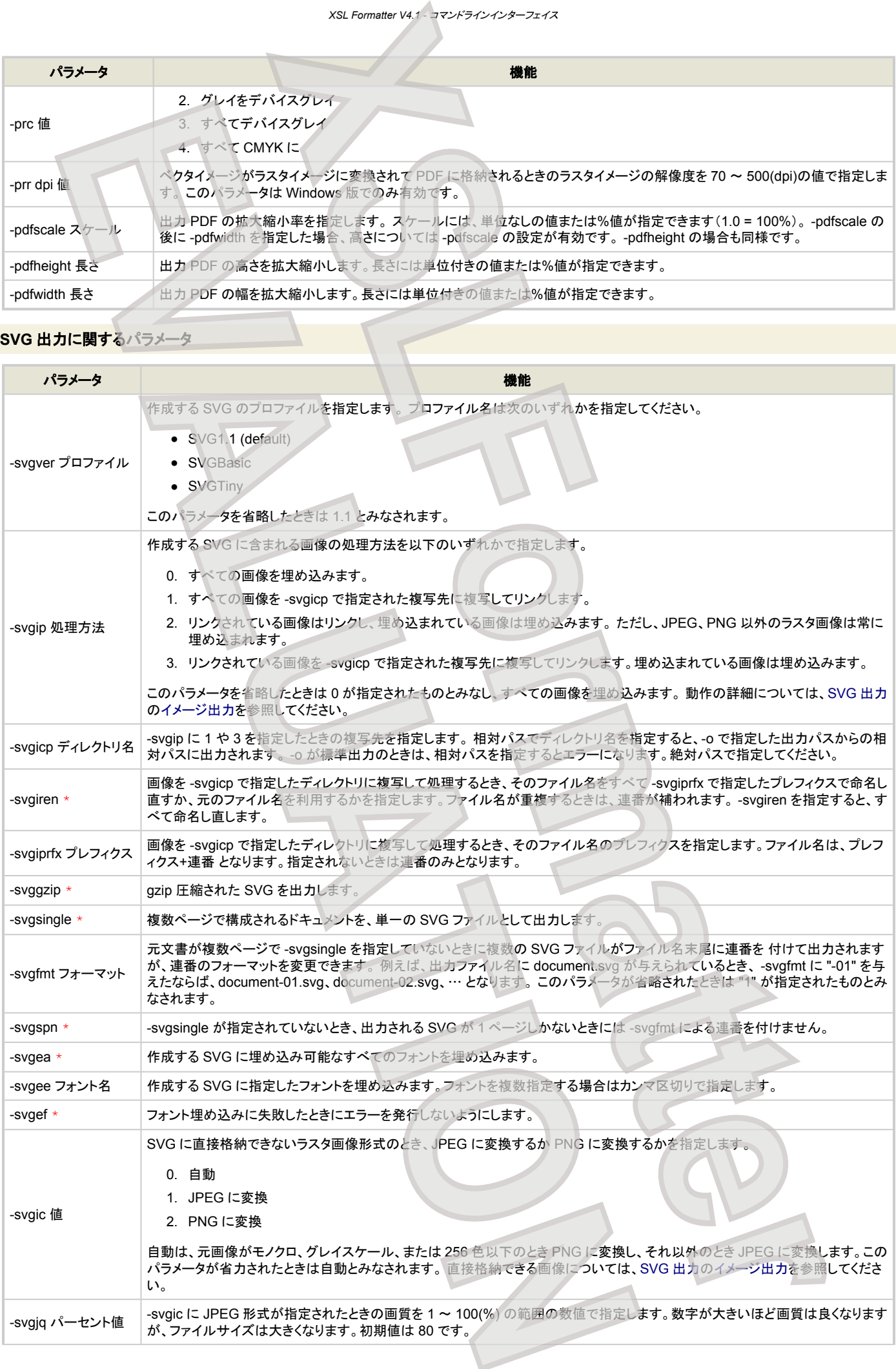

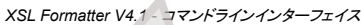

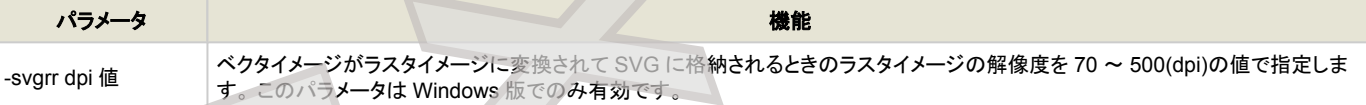

```
テキスト出力に関するパラメータ
```
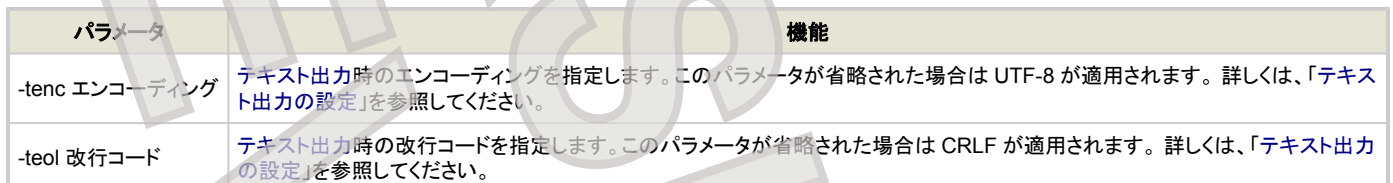

次の例は、sample.xml にスタイルシート sample.xsl を適用して組版し、sample.pdf に出力します。

XSLCmd -d "c:\My Documents\xml\sample.xml" -s "c:\My Documents\xml\sample.xsl" -p @PDF -o "c:\My Documents\xml\sample.pdf"

Windows 版以外でスタイルシートを利用するには、外部 XSLT プロセッサの指定を オプション設定ファイル で行い、-i パラメータでそれを指定する必要があ ります。

次の例は、オプション設定ファイル options.xml を読み込み、sample.fo を組版して、プリンタに出力します。

XSLCmd -d "c:\My Documents\xml\sample.fo" -i "c:\My Documents\xml\option.xml" -p "EPSON LP-7100"

## 戻り値

コマンドラインインターフェイスで組版を実行したとき、 組版が成功した場合は 0 を、失敗した場合は 1 を戻り値として処理を終えます。 -v などで組版を行わ なかった場合の戻り値は 0 です。

## プリンタ名の指定方法

以下は Windows 版でのみ有効です。

プリンタ名は、Windows のスタートメニューの [設定]-[プリンタ] や、コントロールパネルの [プリンタと FAX] で表示される名前を指定します。

-p "Acrobat Distiller"

<span id="page-44-0"></span>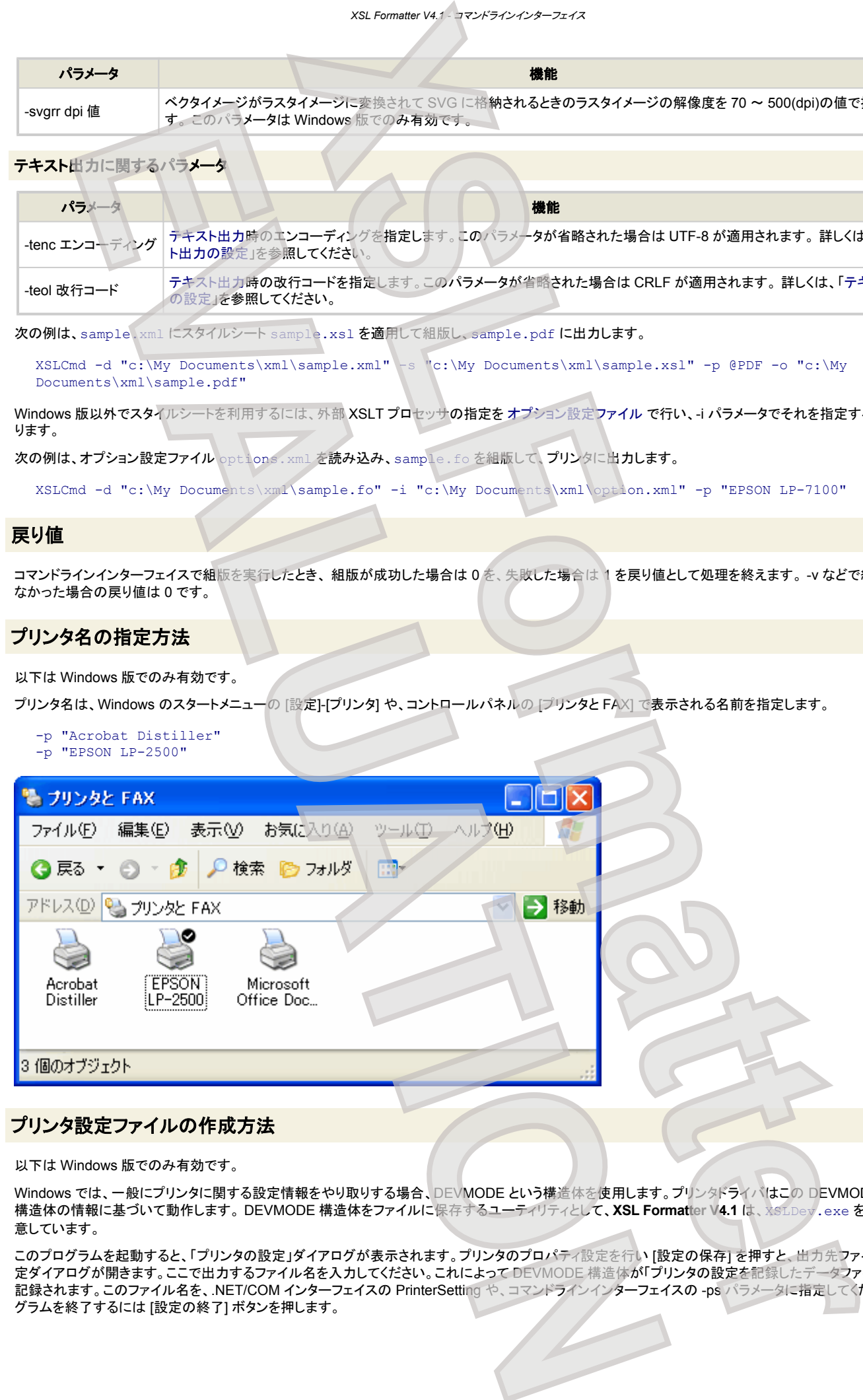

## プリンタ設定ファイルの作成方法

以下は Windows 版でのみ有効です。

Windows では、一般にプリンタに関する設定情報をやり取りする場合、DEVMODE という構造体を使用します。プリンタドライバはこの DEVMODE 構造体の情報に基づいて動作します。 DEVMODE 構造体をファイルに保存するユーティリティとして、**XSL Formatter V4.1** は、XSLDev.exe を用 意しています。

このプログラムを起動すると、「プリンタの設定」ダイアログが表示されます。プリンタのプロパティ設定を行い [設定の保存] を押すと、出力先ファイル名の指 定ダイアログが開きます。ここで出力するファイル名を入力してください。これによって DEVMODE 構造体が「プリンタの設定を記録したデータファイル」として 記録されます。このファイル名を、.NET/COM インターフェイスの PrinterSetting や、コマンドラインインターフェイスの -ps パラメータに指定してください。プロ グラムを終了するには [設定の終了] ボタンを押します。

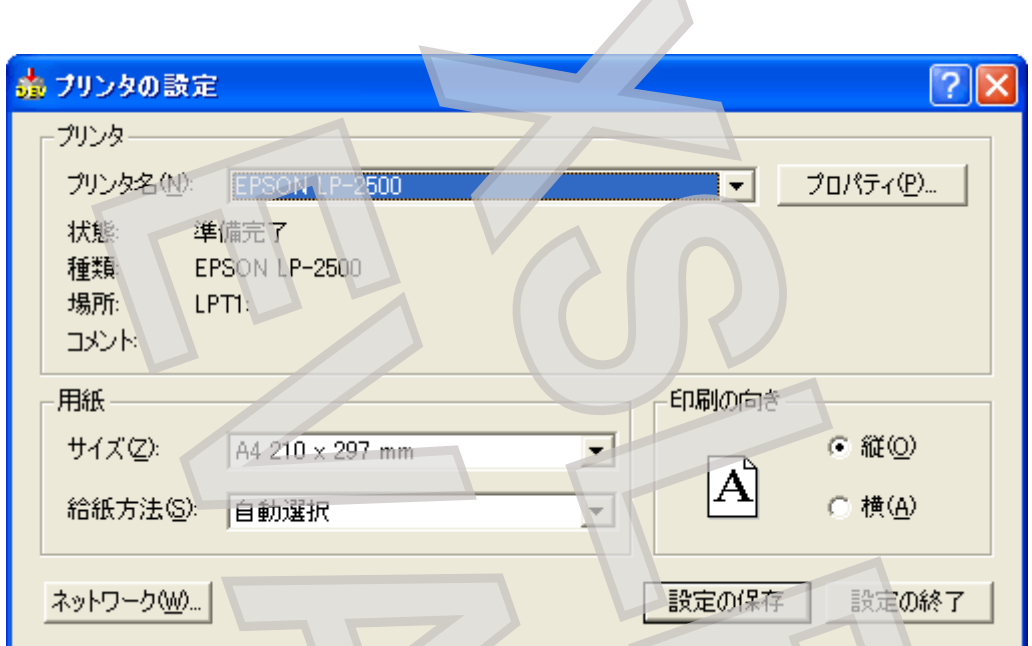

プリンタ設定ファイルを指定した場合、-p オプションの指定がなくても印刷が行われます。次のように動作します。

- XSLCmd -p printer-name -ps setting-file -d ... setting-file で指定された DEVMODE を、プリンタ printer-name に適用して印刷します。
- XSLCmd -p @PDF -ps setting-file -d ... -ps オプションを無視して PDF へ出力します。
- XSLCmd -ps setting-file -d ... setting-file で指定された DEVMODE で印刷します。DEVMODE 中にプリンタ名が指定されていなければデフォルトプリンタで印刷します。

*XSL Formatter V4.1 -* コマンドラインインターフェイス

-collate や -copies などが指定されているときは、指定された DEVMODE の内容を上書きします。

なお、XSL Formatter V3 で作成したプリンタ設定ファイルは、そのままご利用いただけます。

## 印刷に関する制限事項

[グラフィカルユーザインターフェイスの制限事項](#page-38-0)を参照してください。

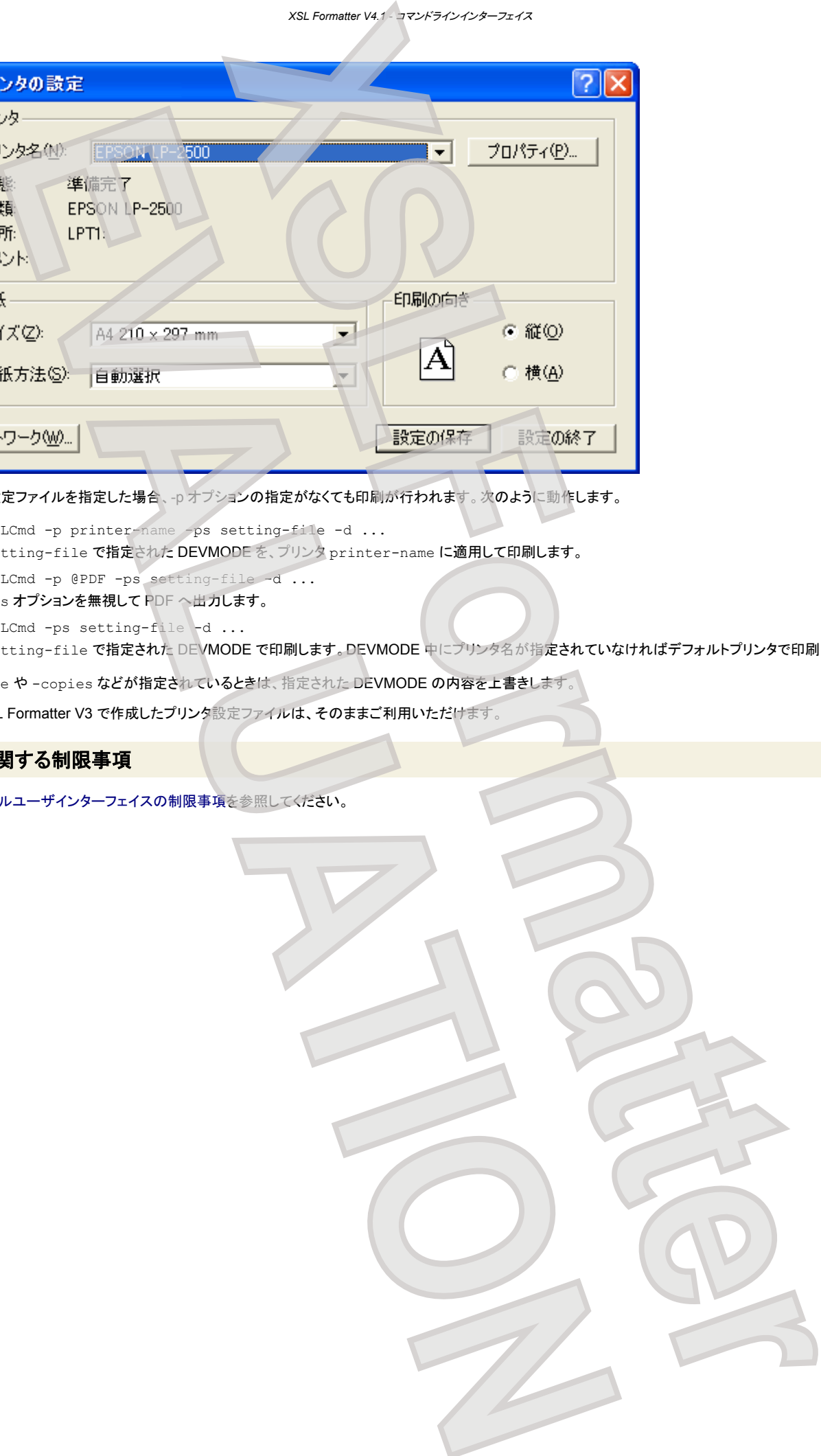

# **xxL .NET インターフェイス**

.NET インターフェイスを使えば、Visual Basic.NET、Visual C#.NET などで作成された .NET アプリケーションから **XSL Formatter V4.1** の機能を利用する ことができます。

.NET インターフェイスは以下の.NET 環境にて、動作確認をしています。

- Microsoft .NET Framework 2.0
- Microsoft .NET Framework 1.1
- Microsoft .NET Framework 1.0

注意**:** .NET インターフェイスを利用するとき、**XSL Formatter V4.1** と他のバージョンの **XSL Formatter** を同一マシンにインストールしておくことはできま せん。 どちらかをアンインストールして、環境変数 PATH に不要な **XSL Formatter** への PATH が含まれないようにしてください。

## コンポーネントの登録

XSLFormatter .NET コンポーネントはグローバルアセンブリキャッシュへ自動的には登録されません。使用するにはアプリケーションのカレントフォルダに配 置するか、もしくはアプリケーション構成ファイルを作成するなど、なんらかの方法でパスを解決する必要があります。

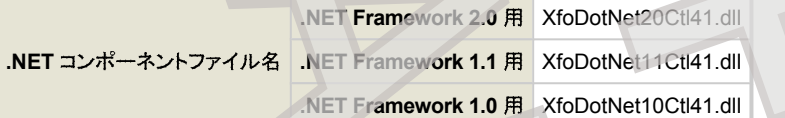

DLL を使用するコンポーネントの初期化と DLL 使用終了処理のために、この DLL を使用する前に Initialize メソッドを、DLL の使用を終了した後に Terminate メソッドを呼び出してください。

## クラス

#### .NET コンポーネントには以下のクラスが含まれます。

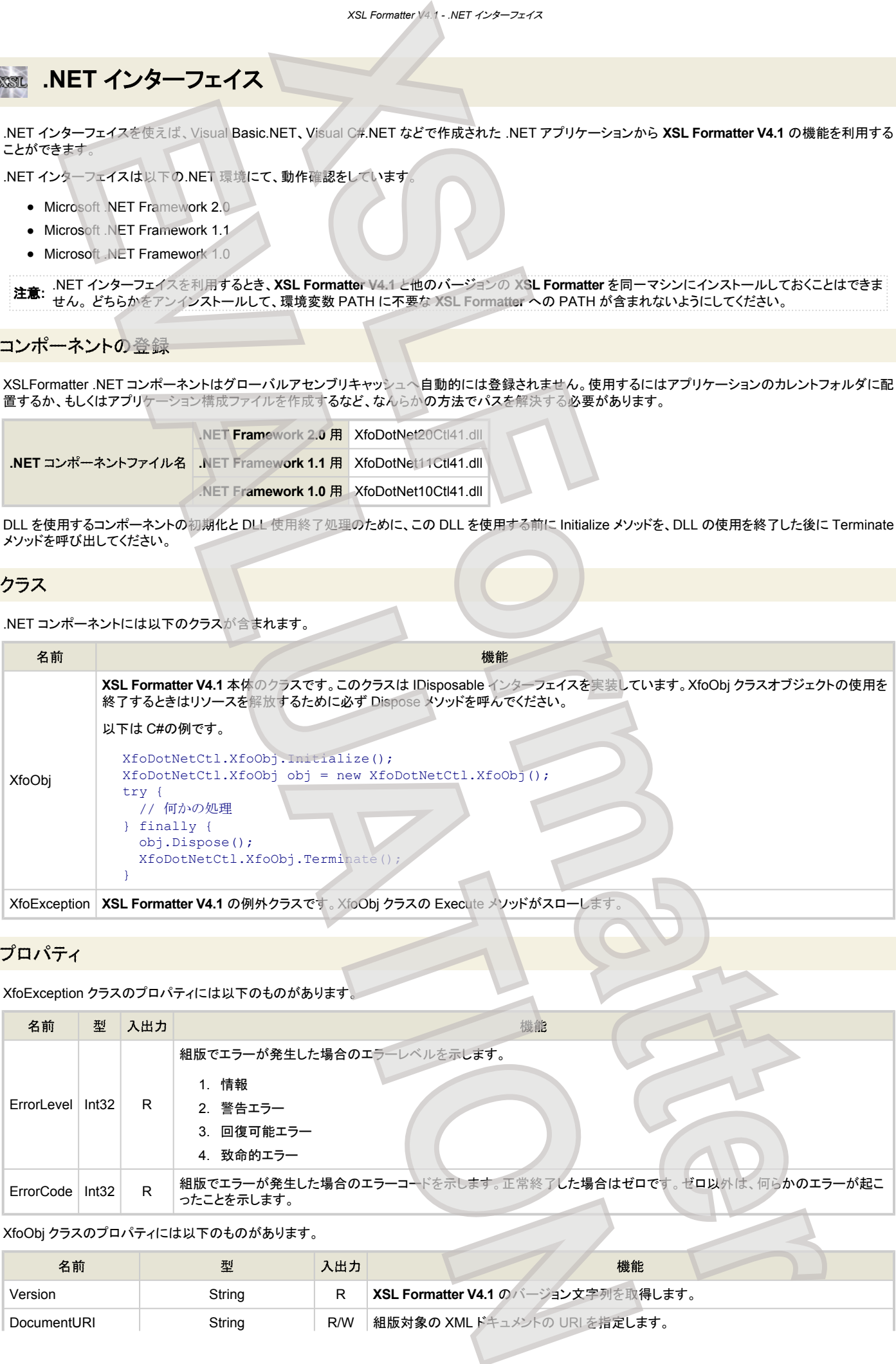

## プロパティ

XfoException クラスのプロパティには以下のものがあります。

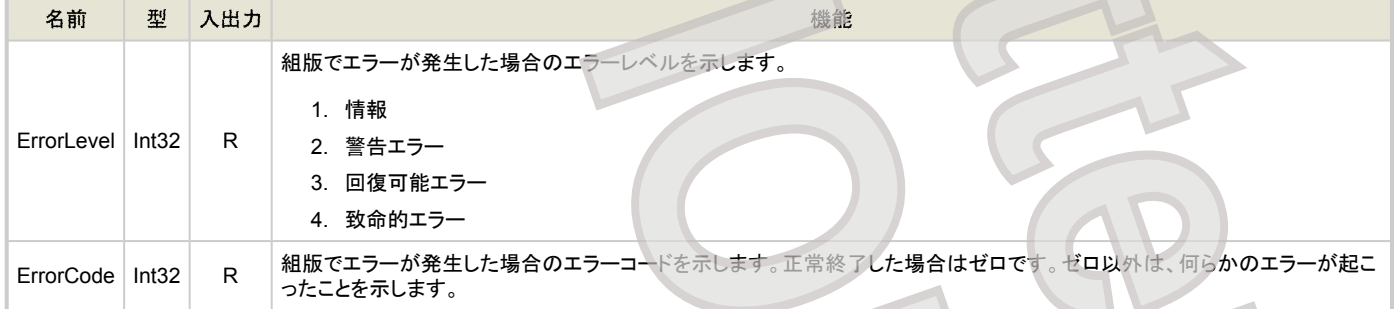

#### XfoObj クラスのプロパティには以下のものがあります。

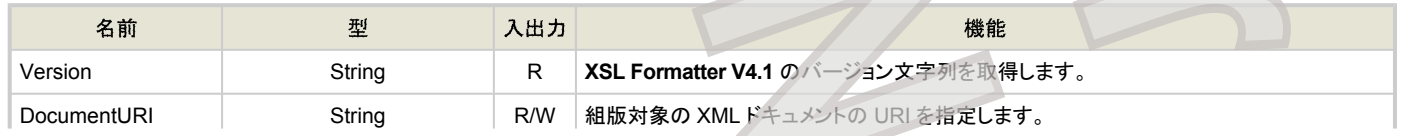

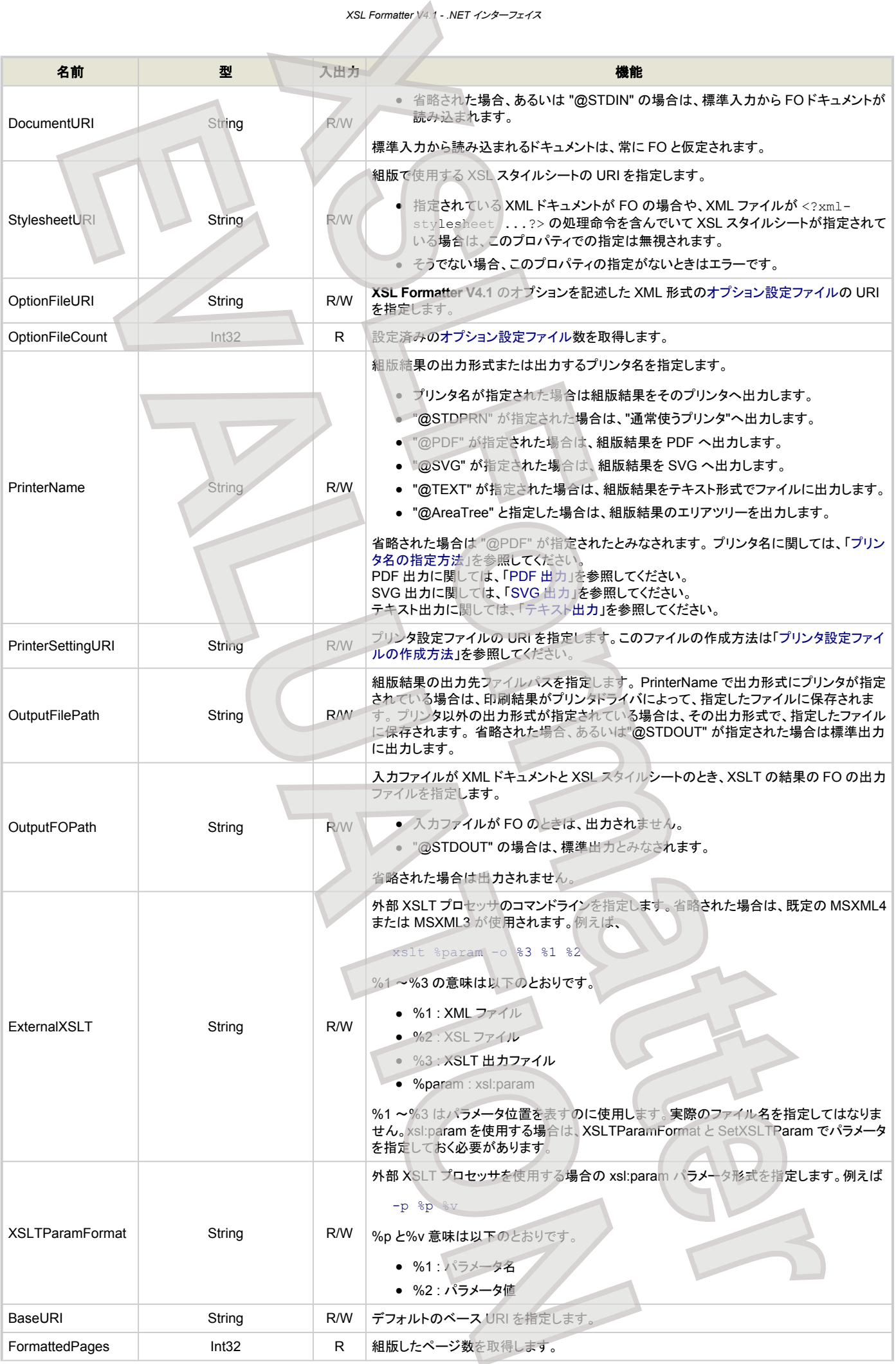

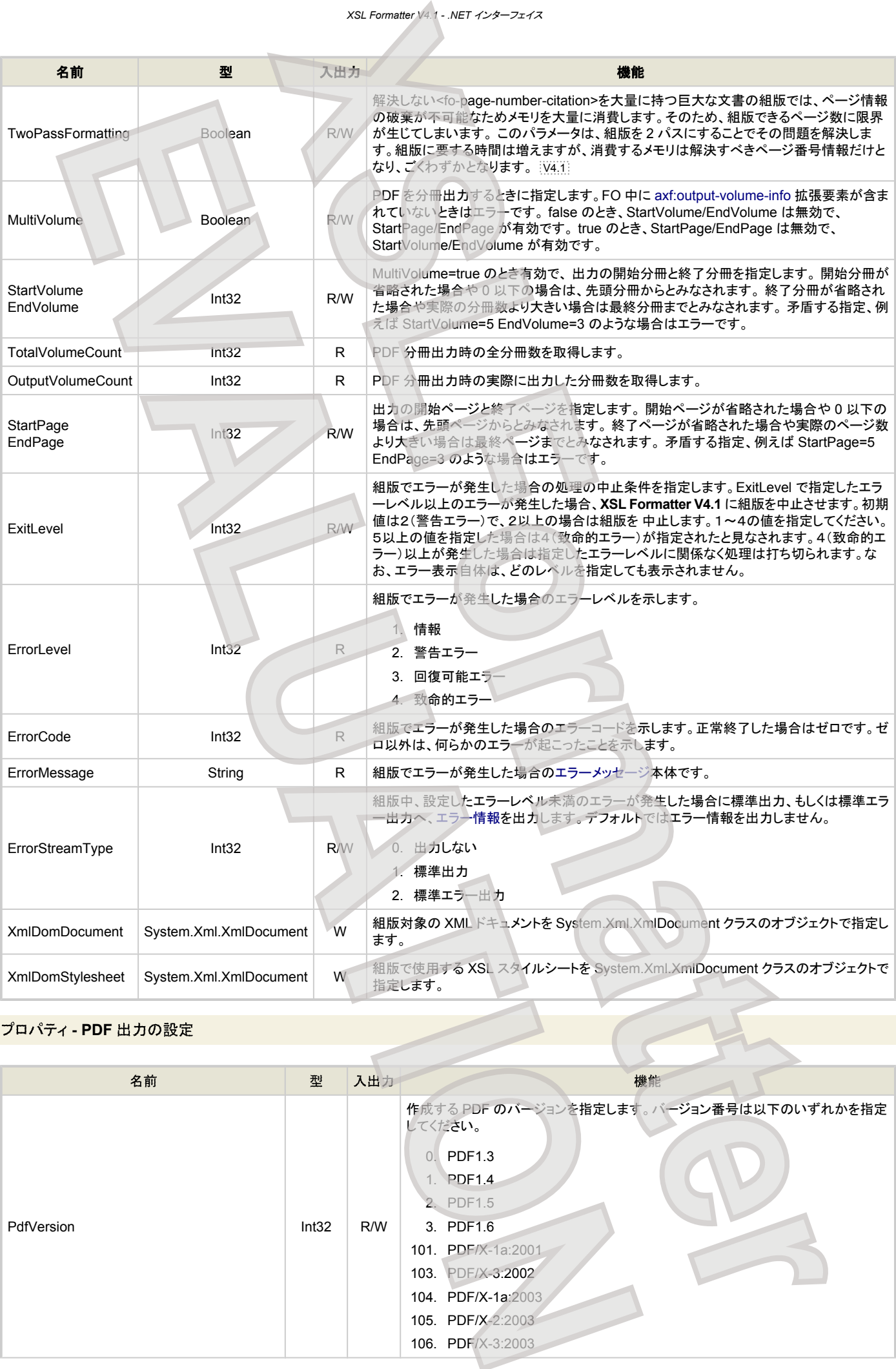

## プロパティ **- PDF** 出力の設定

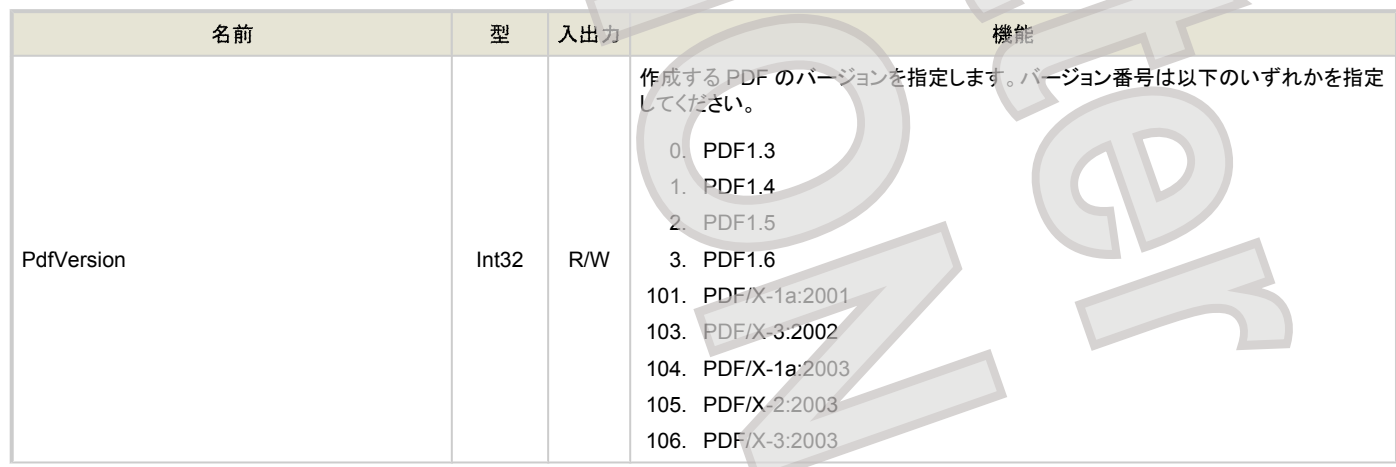

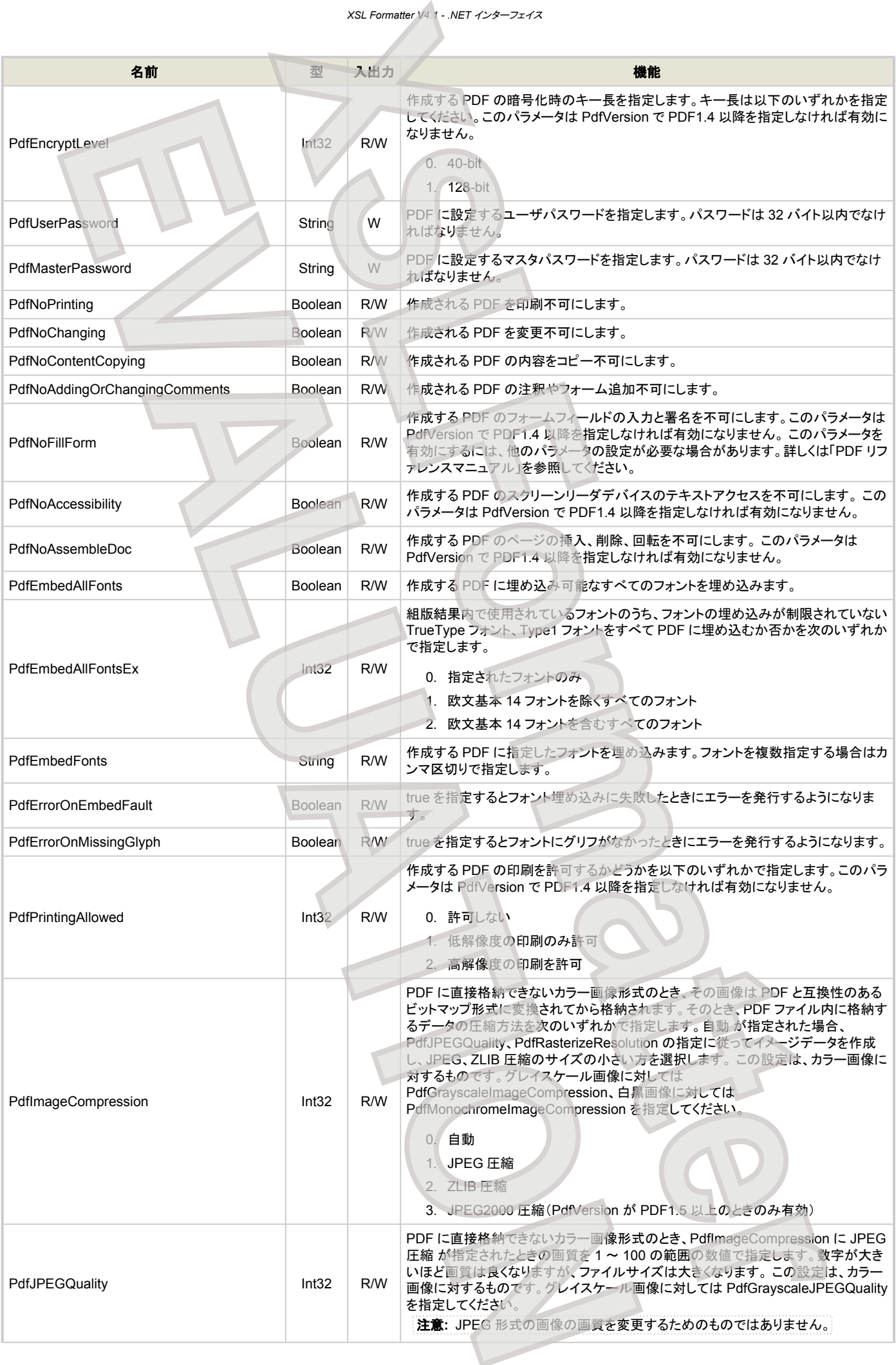

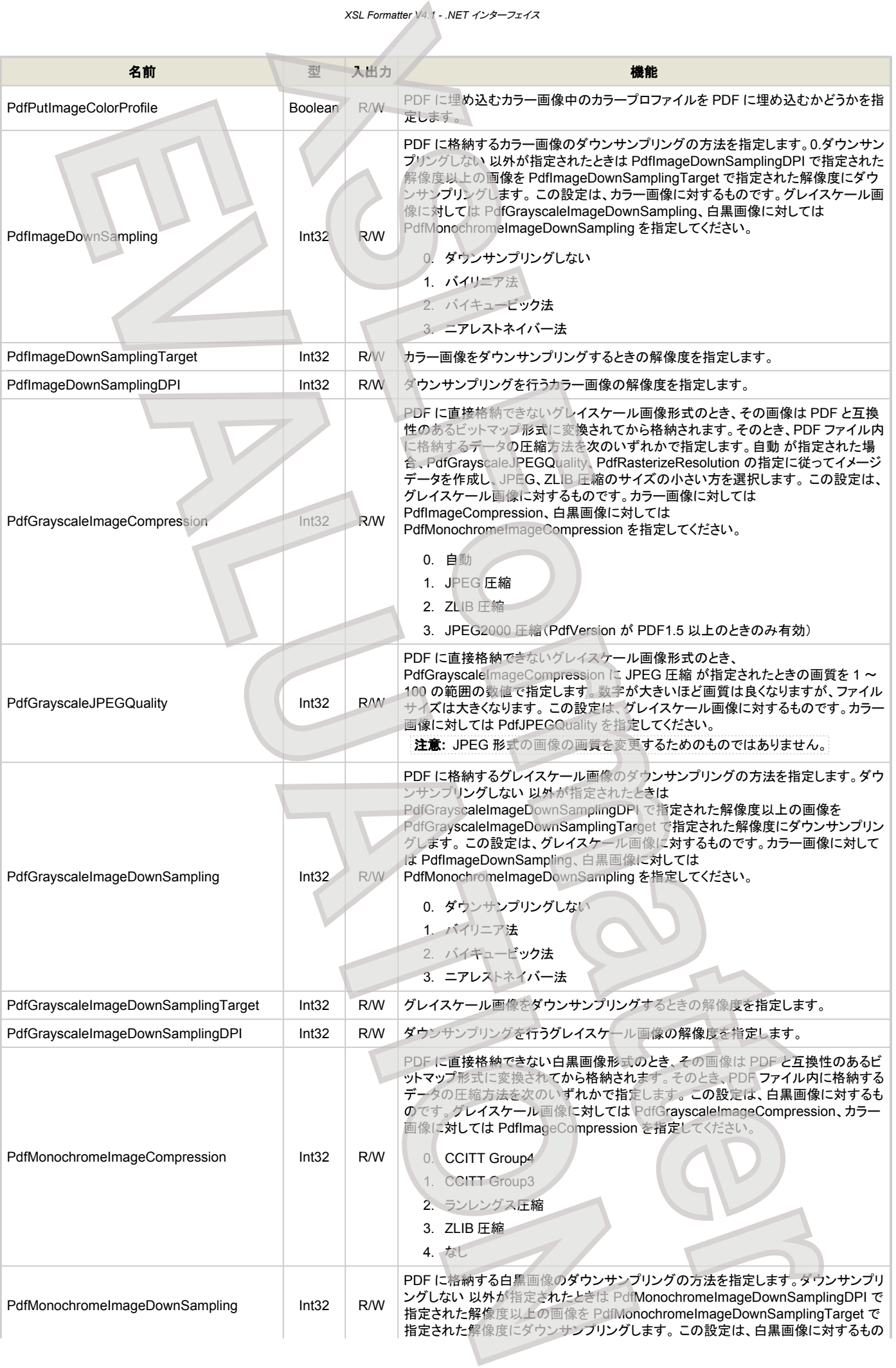

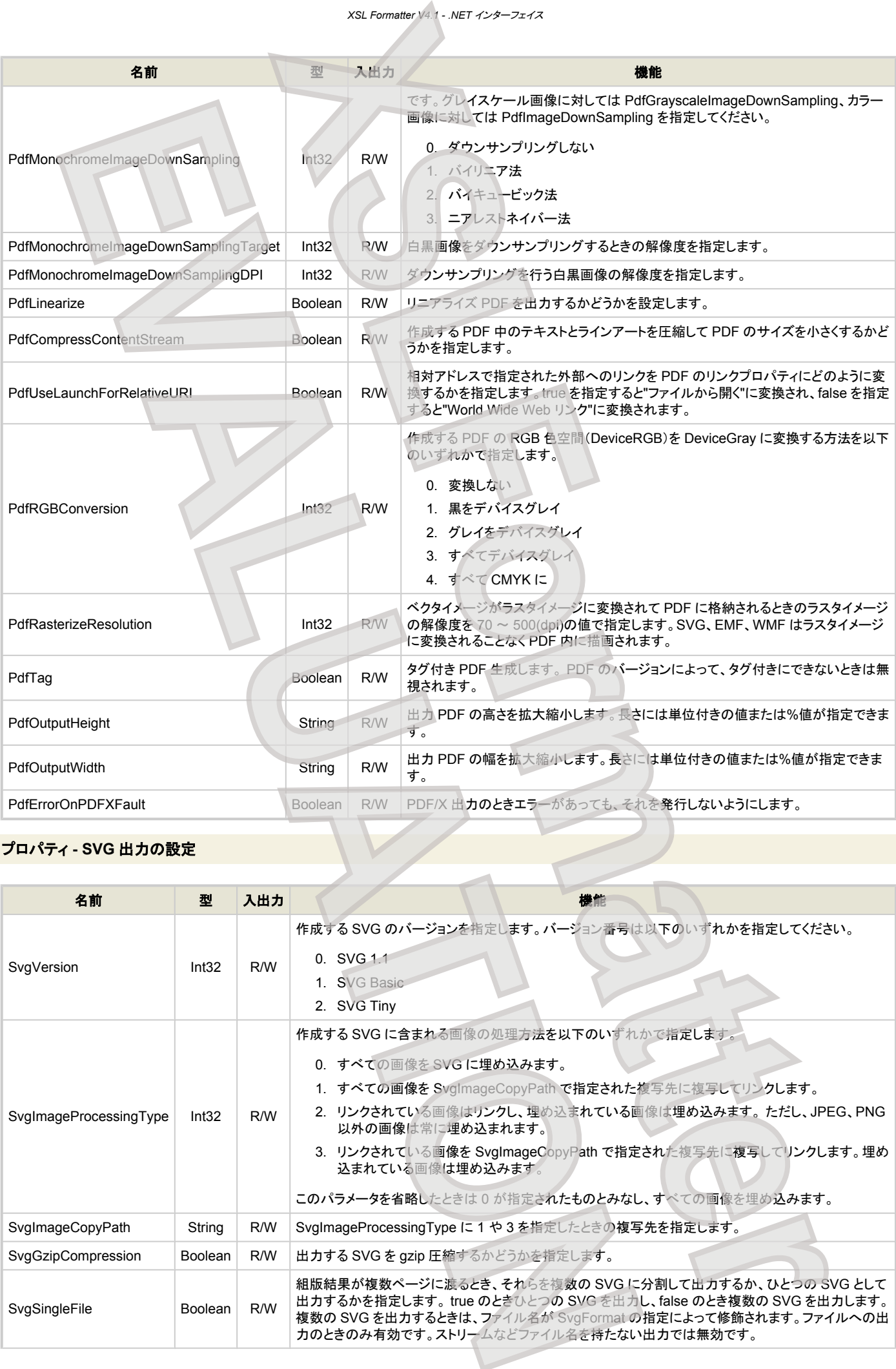

## プロパティ **- SVG** 出力の設定

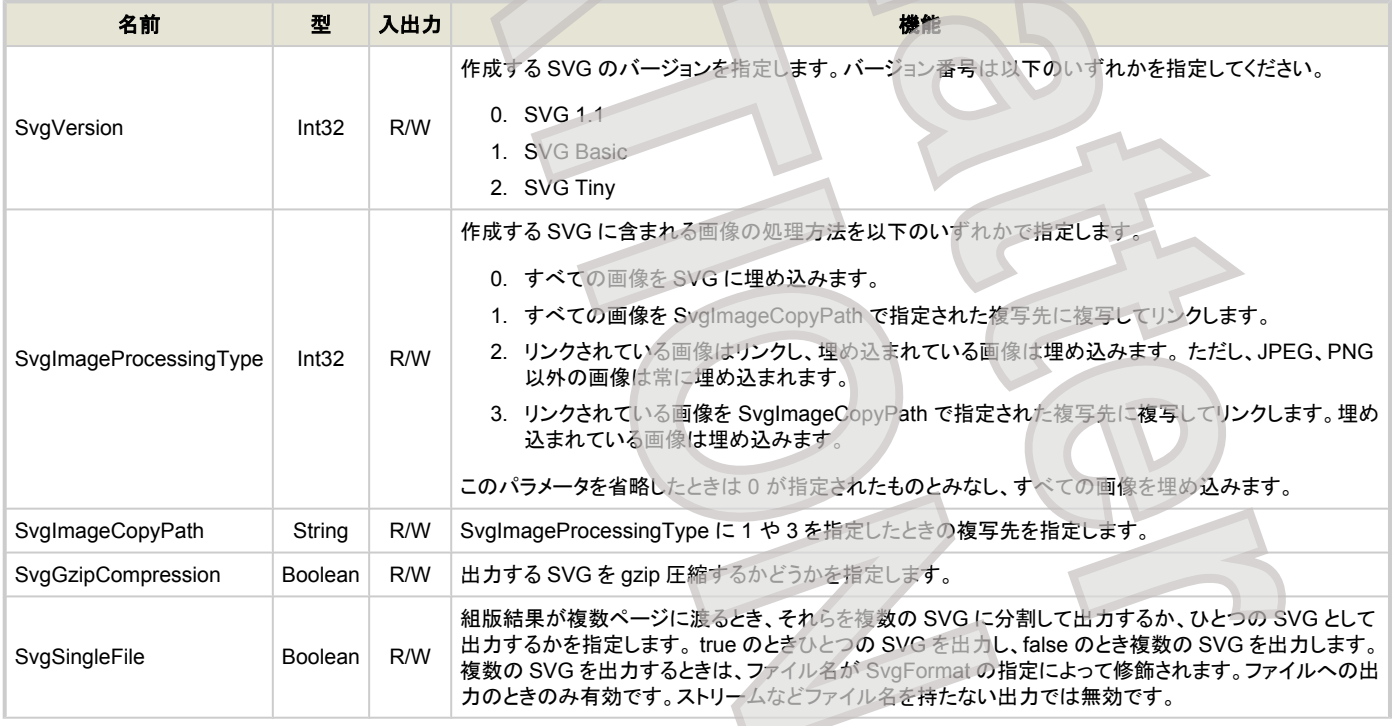

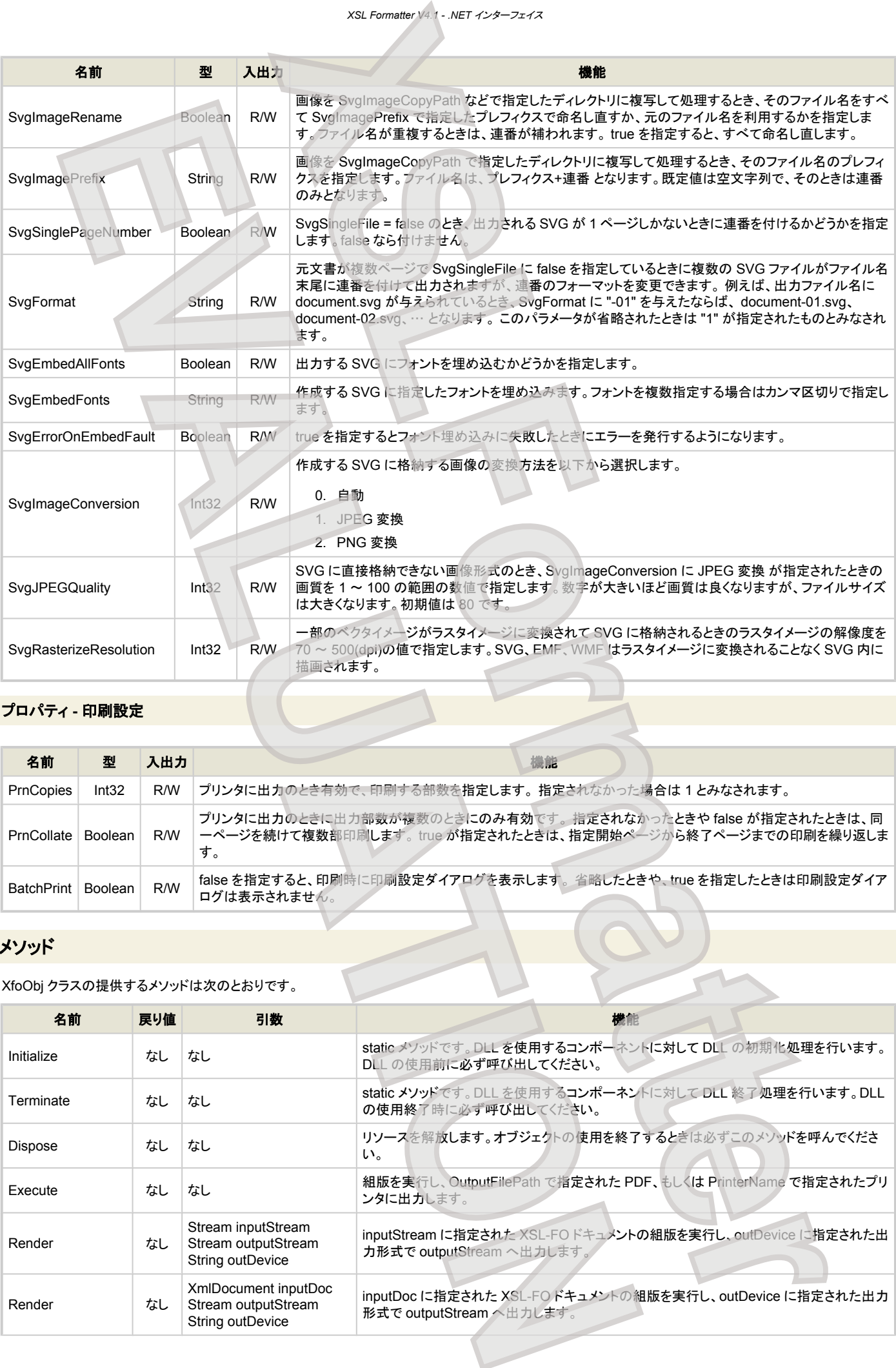

## プロパティ **-** 印刷設定

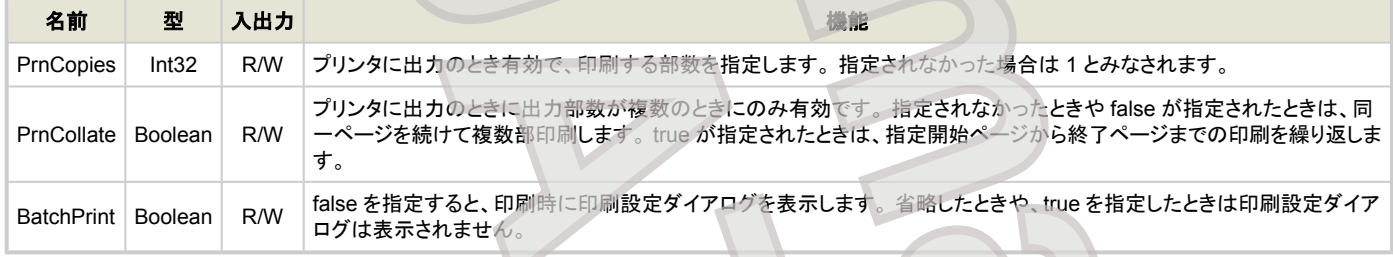

## メソッド

## XfoObj クラスの提供するメソッドは次のとおりです。

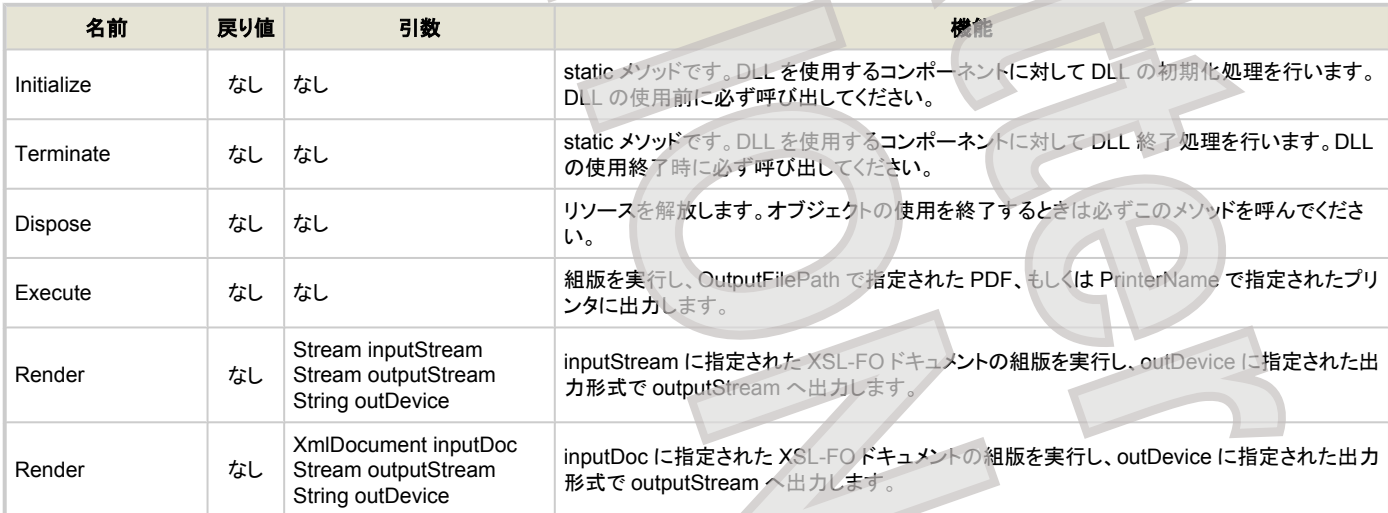

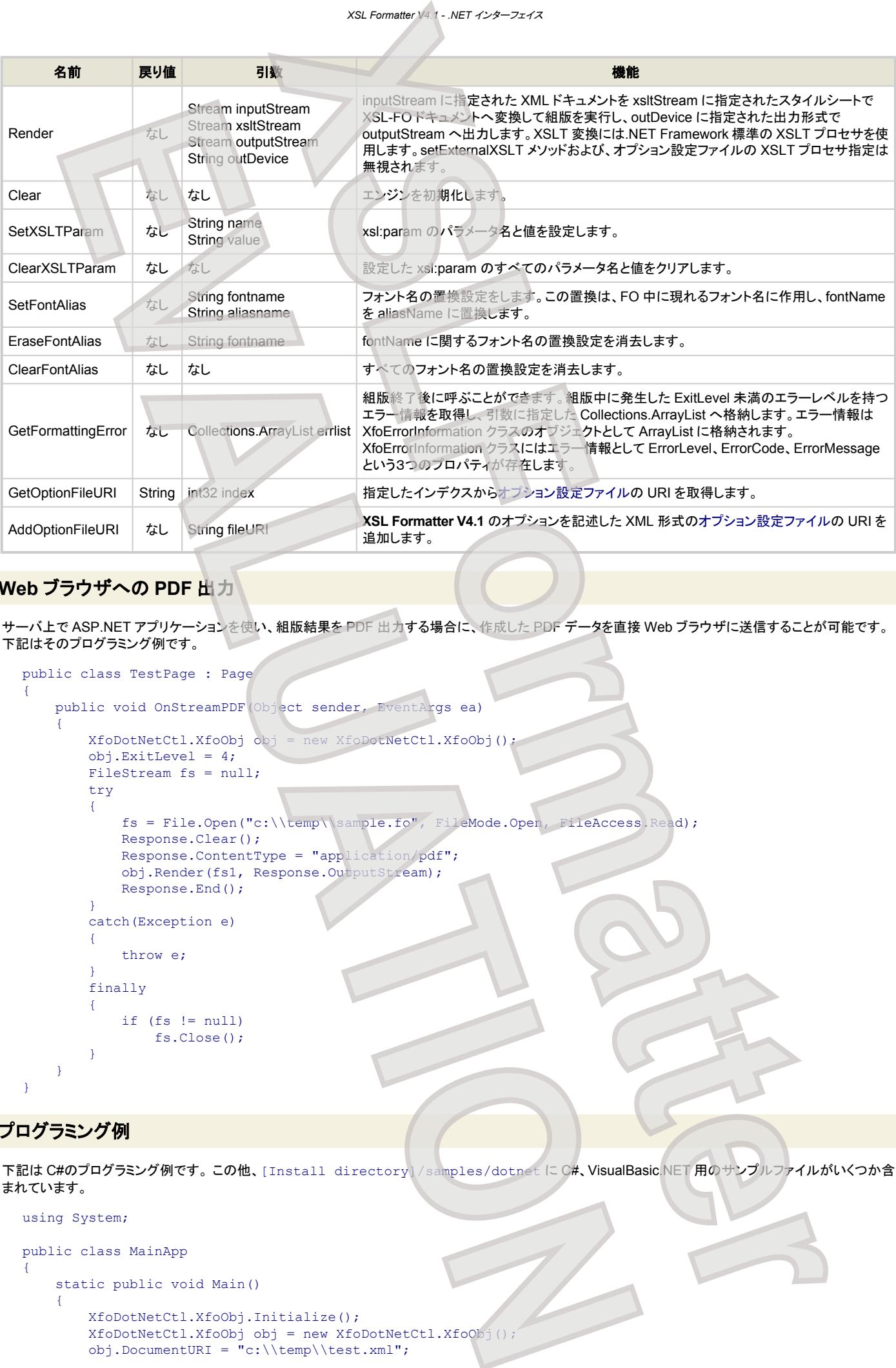

## **Web** ブラウザへの **PDF** 出力

サーバ上で ASP.NET アプリケーションを使い、組版結果を PDF 出力する場合に、作成した PDF データを直接 Web ブラウザに送信することが可能です。 下記はそのプログラミング例です。

```
public class TestPage : Page
{
    public void OnStreamPDF(Object sender, EventArgs ea)
     {
        XfoDotNetCtl.XfoObj obj = new XfoDotNetCtl.XfoObj();
        obj.ExitLevel = 4;
       FileStream fs = null;
         try
\{ fs = File.Open("c:\\temp\\sample.fo", FileMode.Open, FileAccess.Read);
             Response.Clear();
             Response.ContentType = "application/pdf";
             obj.Render(fs1, Response.OutputStream);
            Response.End();
 }
        catch(Exception e)
\{ throw e;
 }
         finally
         {
             if (fs != null)
                fs.Close();
         }
    }
\lambda
```
## プログラミング例

下記は C#のプログラミング例です。この他、[Install directory] / samples/dotnet に C#、VisualBasic.NET 用のサンプルファイルがいくつか含 まれています。

```
using System;
public class MainApp
{
    static public void Main()
     {
        XfoDotNetCtl.XfoObj.Initialize();
 XfoDotNetCtl.XfoObj obj = new XfoDotNetCtl.XfoObj();
 obj.DocumentURI = "c:\\temp\\test.xml";
```

```
 obj.StylesheetURI = "c:\\temp\\test.xsl";
obj.outputFilePath = "c:\\\temp\\test.pdf" obj.ExitLevel = 4;
           try
           {
                 obj.Execute();
} }
           catch(XfoException e)
 {
                Console.WriteLine("ErrCode : \sqrt{''} + e.ErrorCode + "\n" + e.Message);
1999
            atch(Exception e)
\left\{ \begin{array}{cc} 0 & 0 & 0 \\ 0 & 0 & 0 \\ 0 & 0 & 0 \\ 0 & 0 & 0 \\ 0 & 0 & 0 \\ 0 & 0 & 0 \\ 0 & 0 & 0 \\ 0 & 0 & 0 \\ 0 & 0 & 0 \\ 0 & 0 & 0 \\ 0 & 0 & 0 \\ 0 & 0 & 0 & 0 \\ 0 & 0 & 0 & 0 \\ 0 & 0 & 0 & 0 \\ 0 & 0 & 0 & 0 & 0 \\ 0 & 0 & 0 & 0 & 0 \\ 0 & 0 & 0 & 0 & 0 \\ 0 & 0 & 0 & 0 & 0 \\ 0 & 0 & 0 & 0 & 0 Console.WriteLine(e.Message);
 }
           finally
           {
                 obj.Dispose();
                XfoDotNetCtl.XfoObj.Terminate();
           }
      }
                                                     XSL Formatter V4.1 - .NET インターフェイス
                                         XSLEONETHER
      EVALUATION
```
}

# **xxL COM インターフェイス**

COM インターフェイスを使えば、Visual Basic、 Delphi、VBScript などの COM をサポートしている言語で作成したアプリケーションから **XSL Formatter V4.1** の機能を利用することができます。

## オブジェクト名

以下がオブジェクト名になります。例えば Visual Basic 等で COM の CreateObject を行う場合は、「XfoComCtl.XfoObj」と指定します。

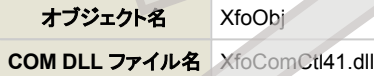

COM インターフェイスを利用するためには、Windows への登録が必要です。正しくインストールされていれば、COM の登録は行われています。再登録する ためには、コンソールで次のように regsvr32 を実行してください。

- > cd [Install directory]
- > regsvr32 XfoComCtl41.dll

## プロパティ

XfoObj のプロパティには以下のものがあります。型は VB での表記を示します。

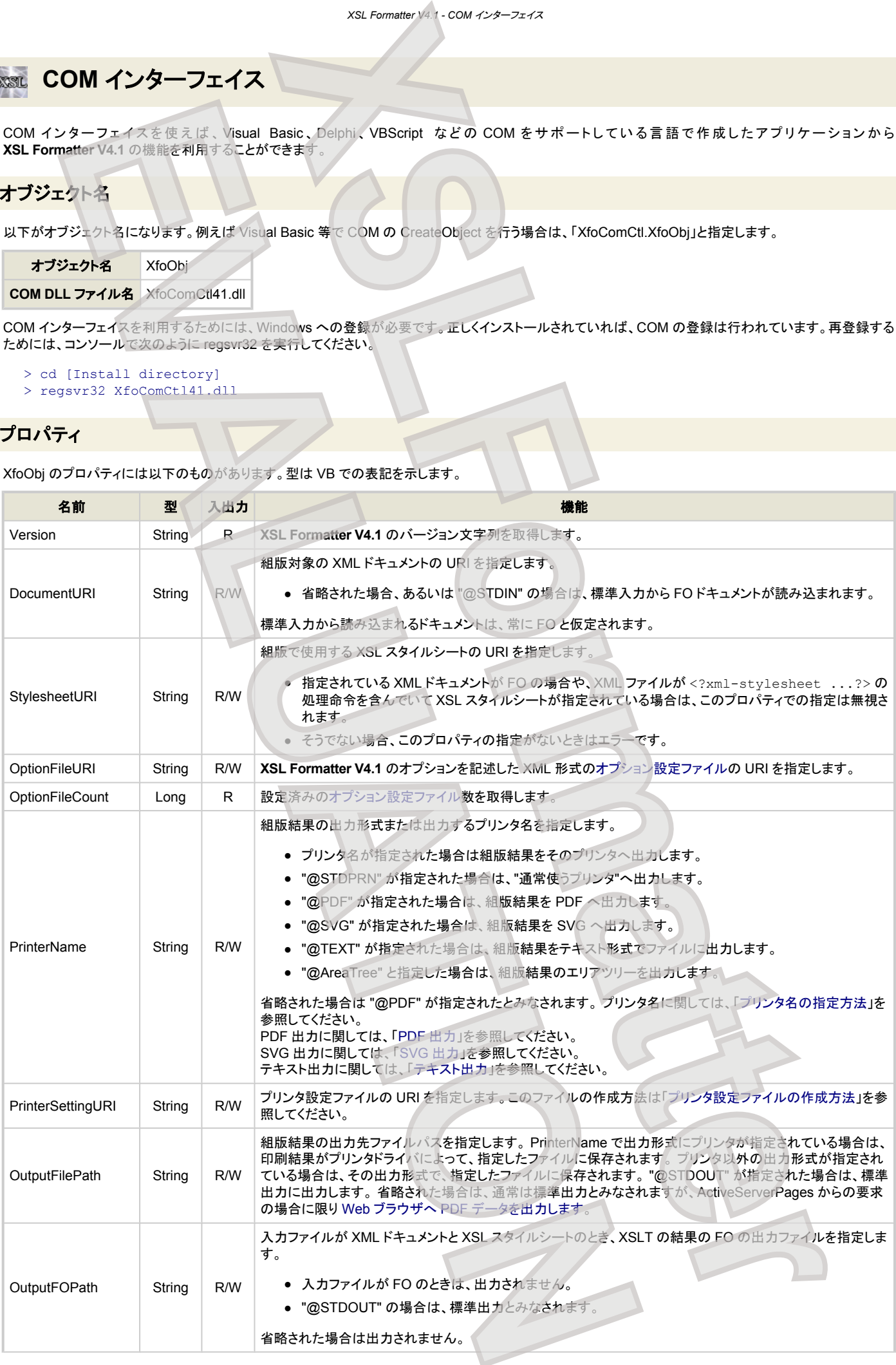

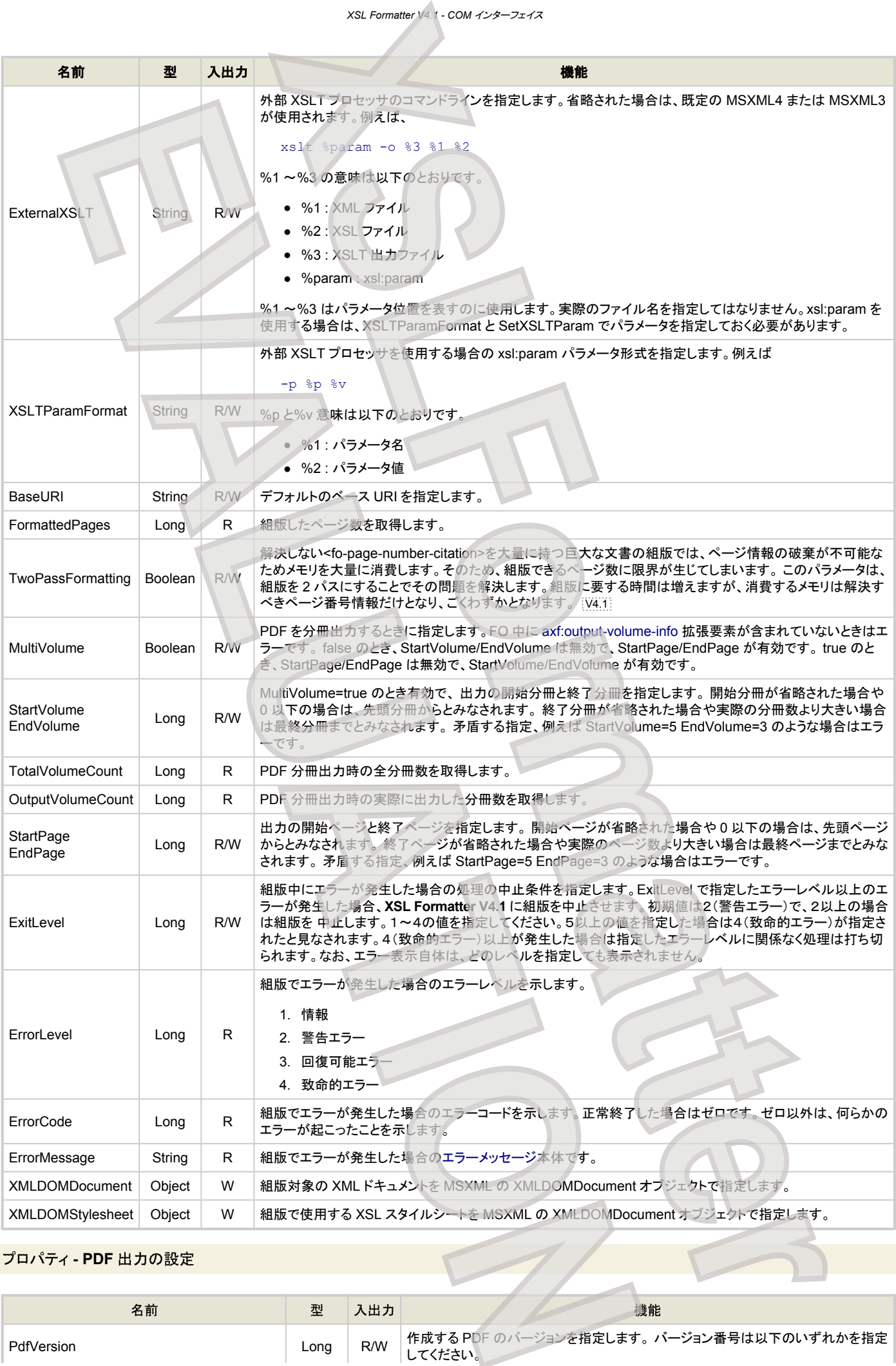

## プロパティ **- PDF** 出力の設定

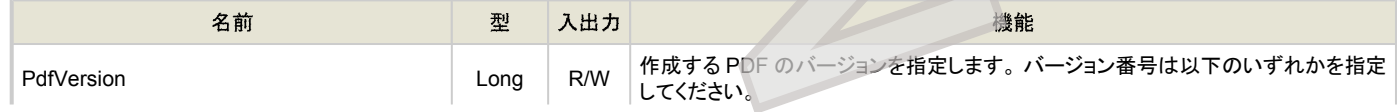

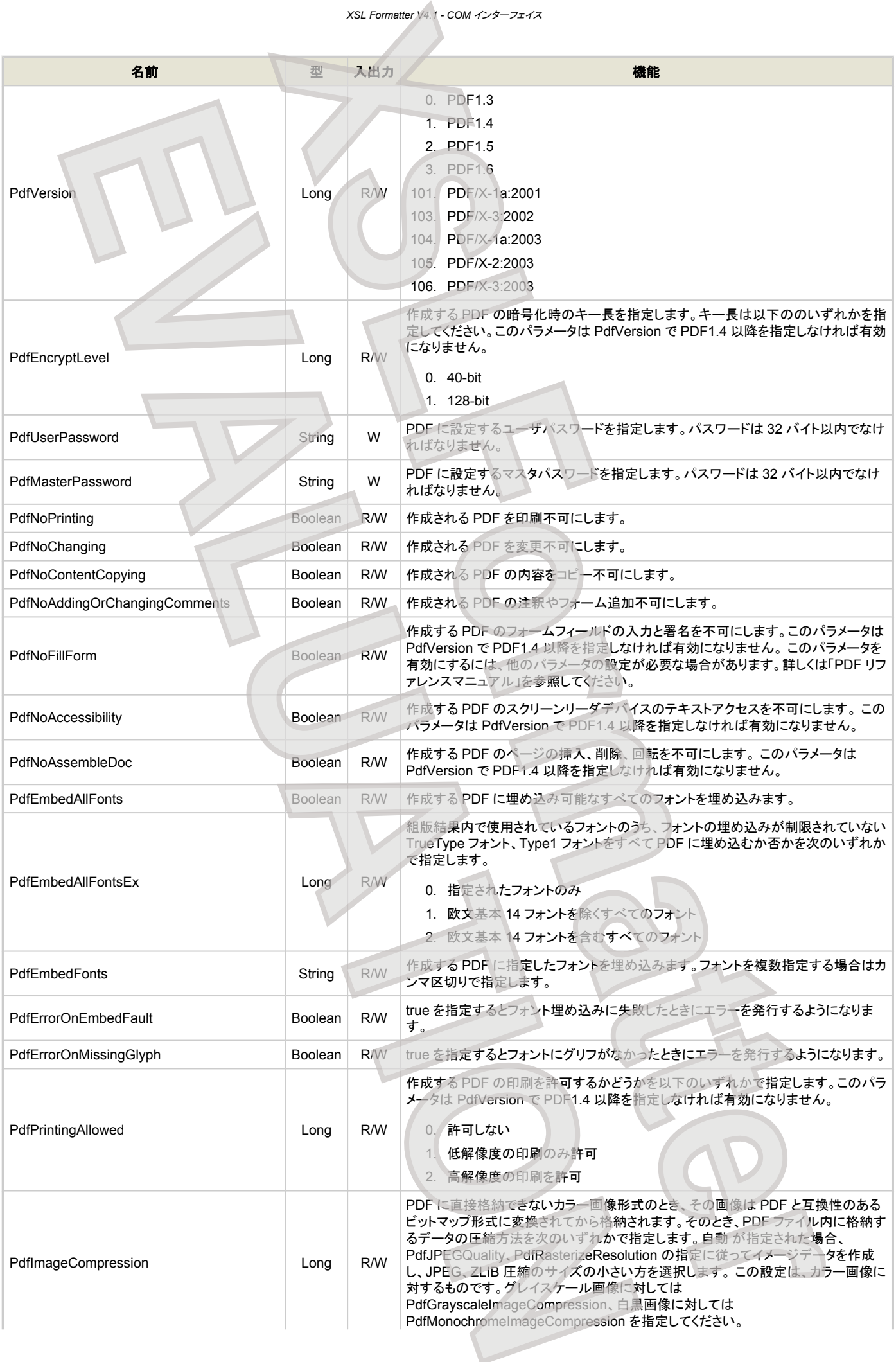

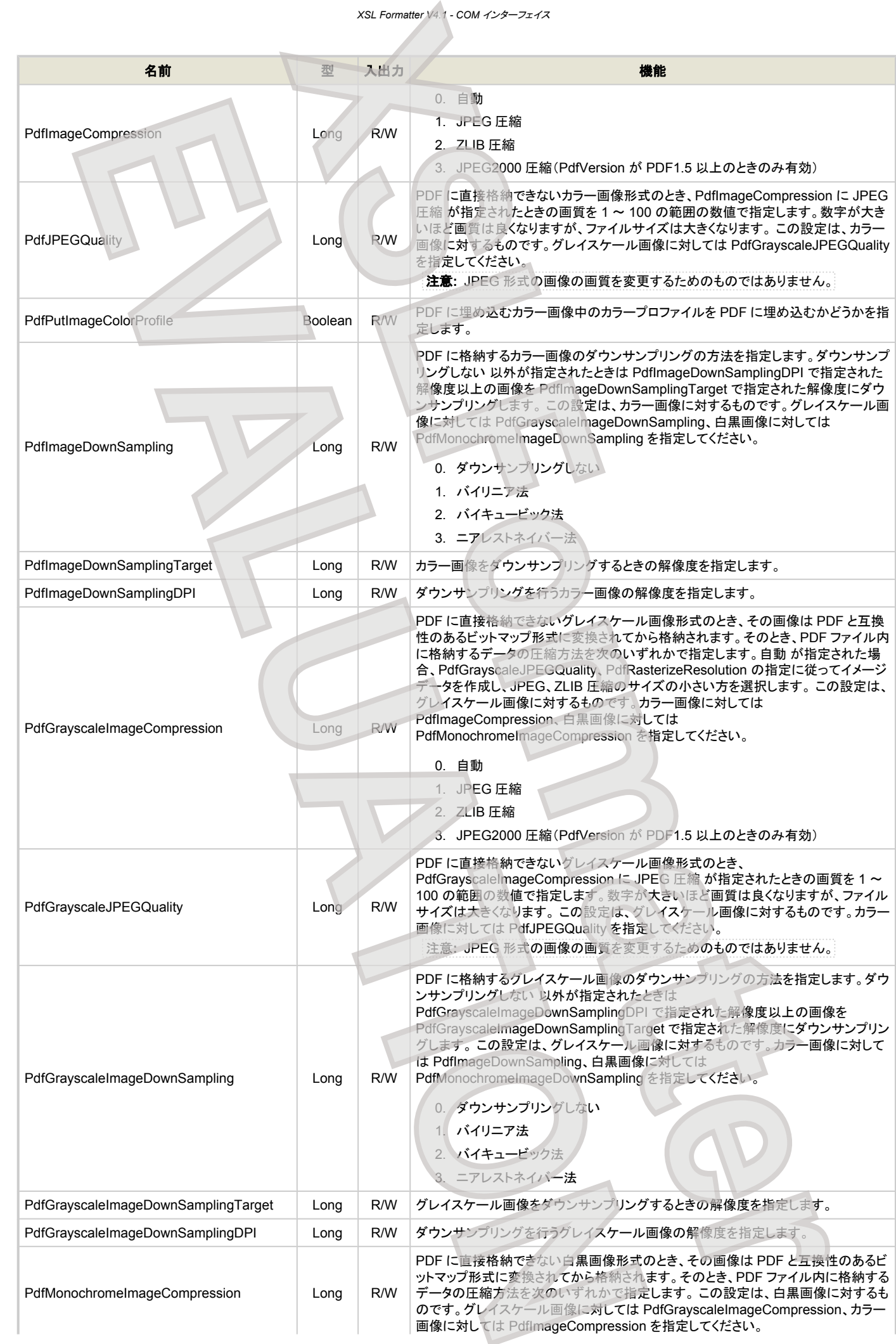

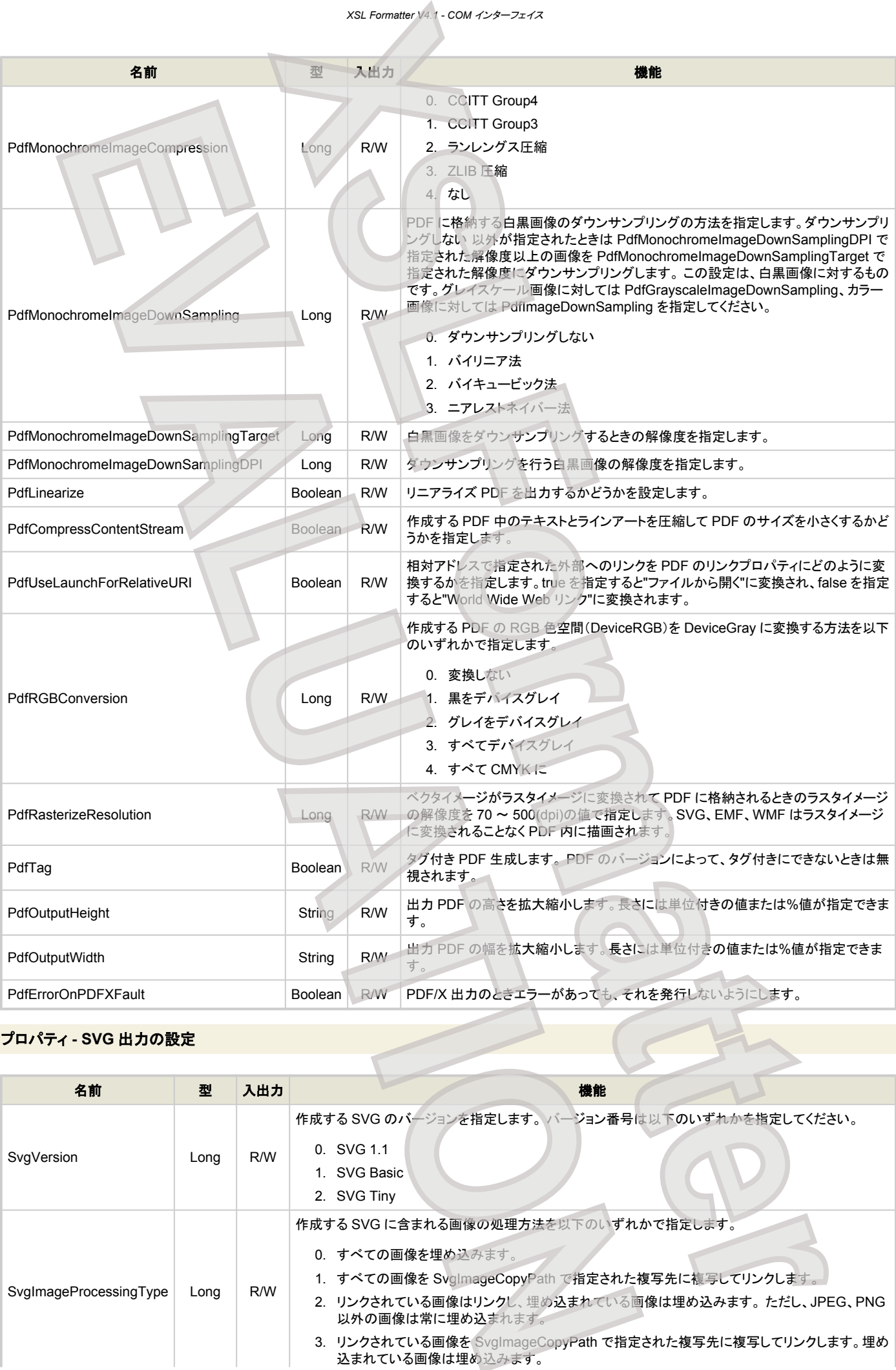

## プロパティ **- SVG** 出力の設定

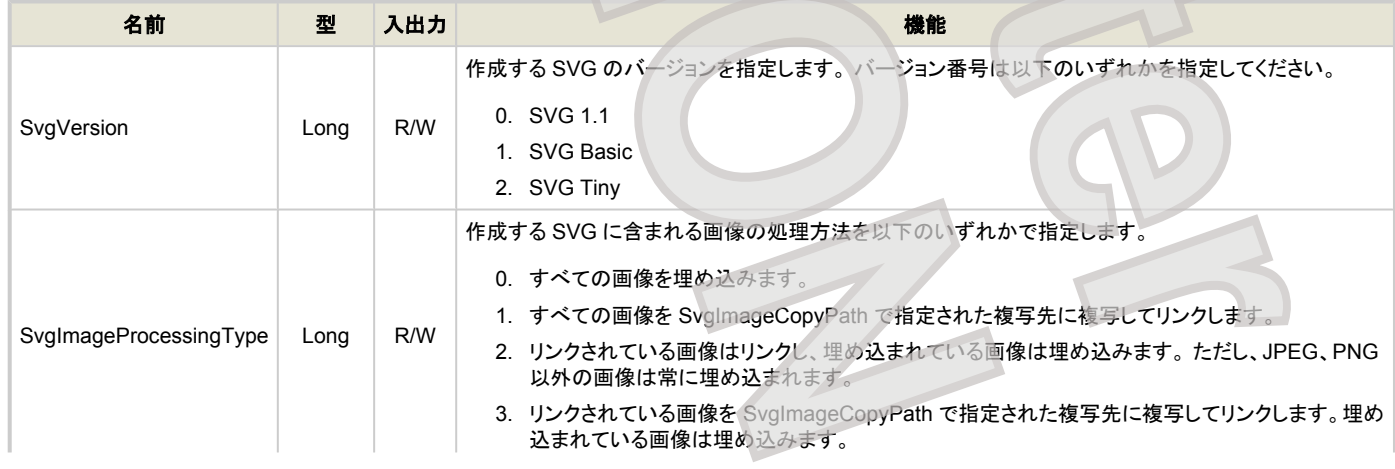

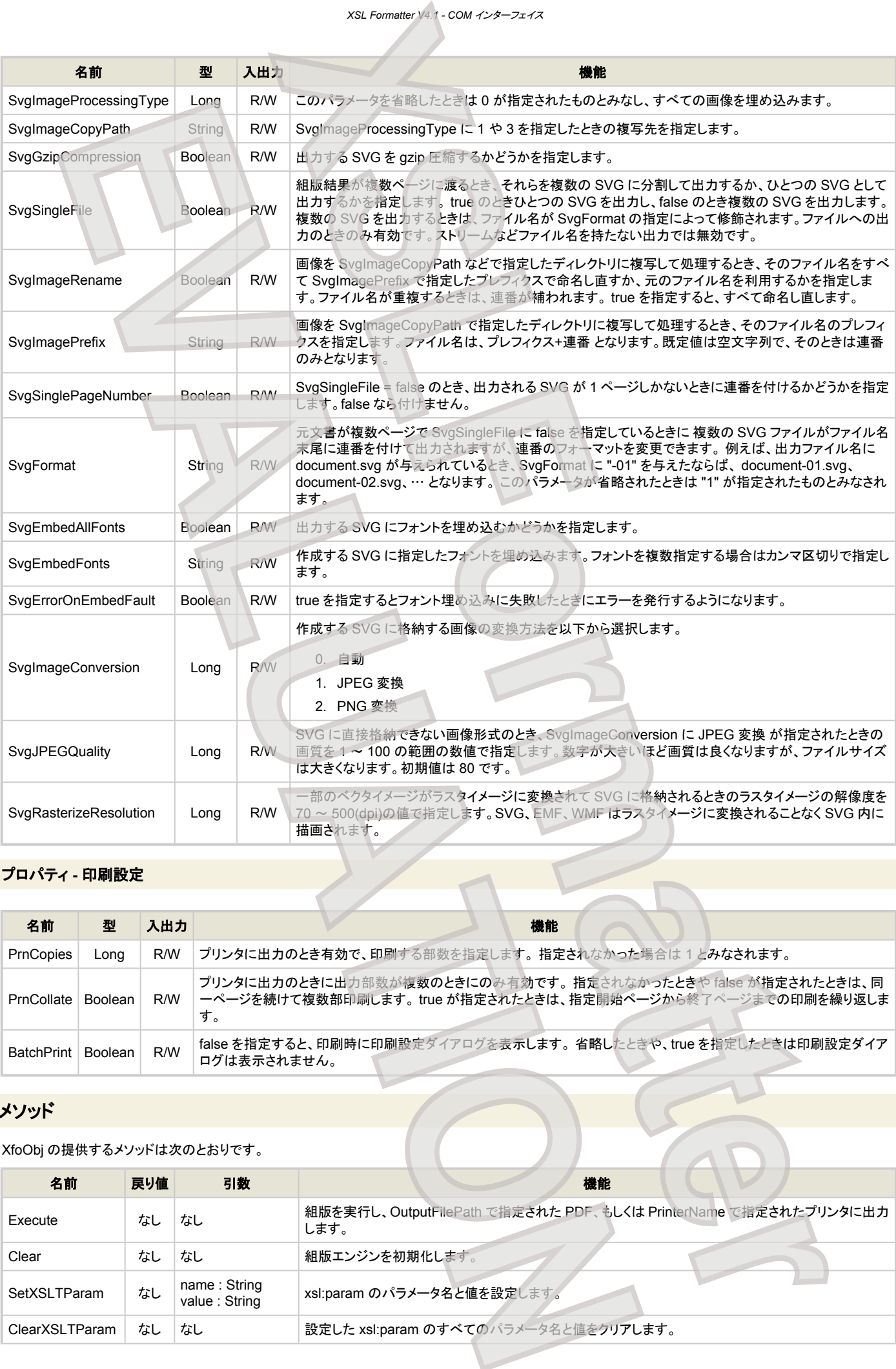

## プロパティ **-** 印刷設定

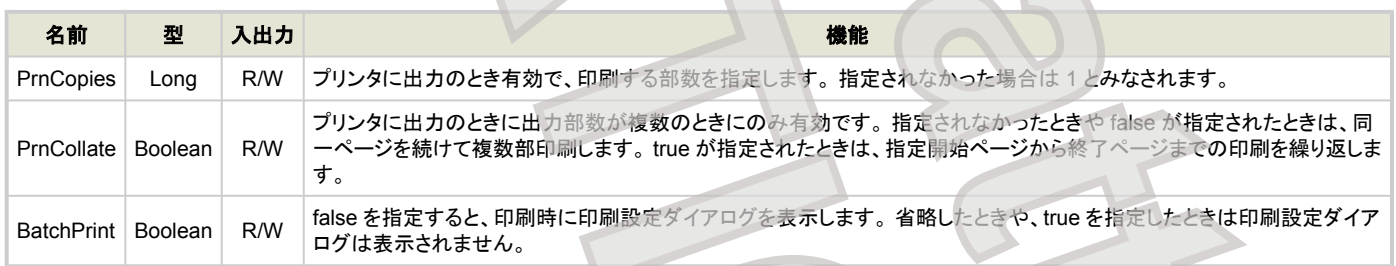

## メソッド

XfoObj の提供するメソッドは次のとおりです。

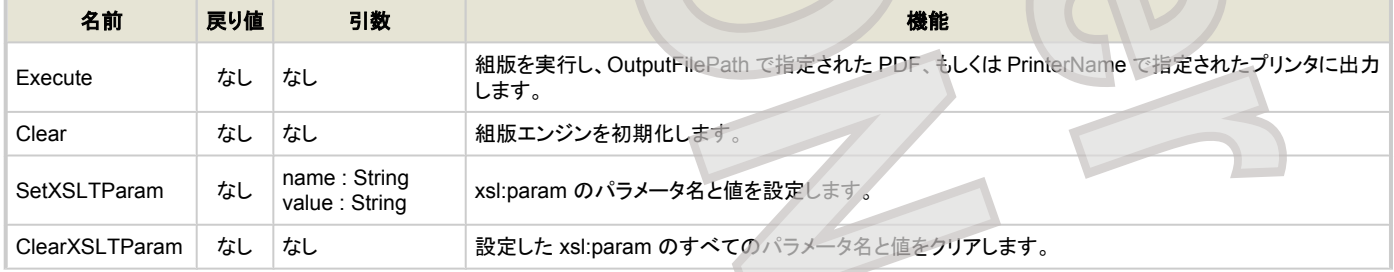

<span id="page-61-0"></span>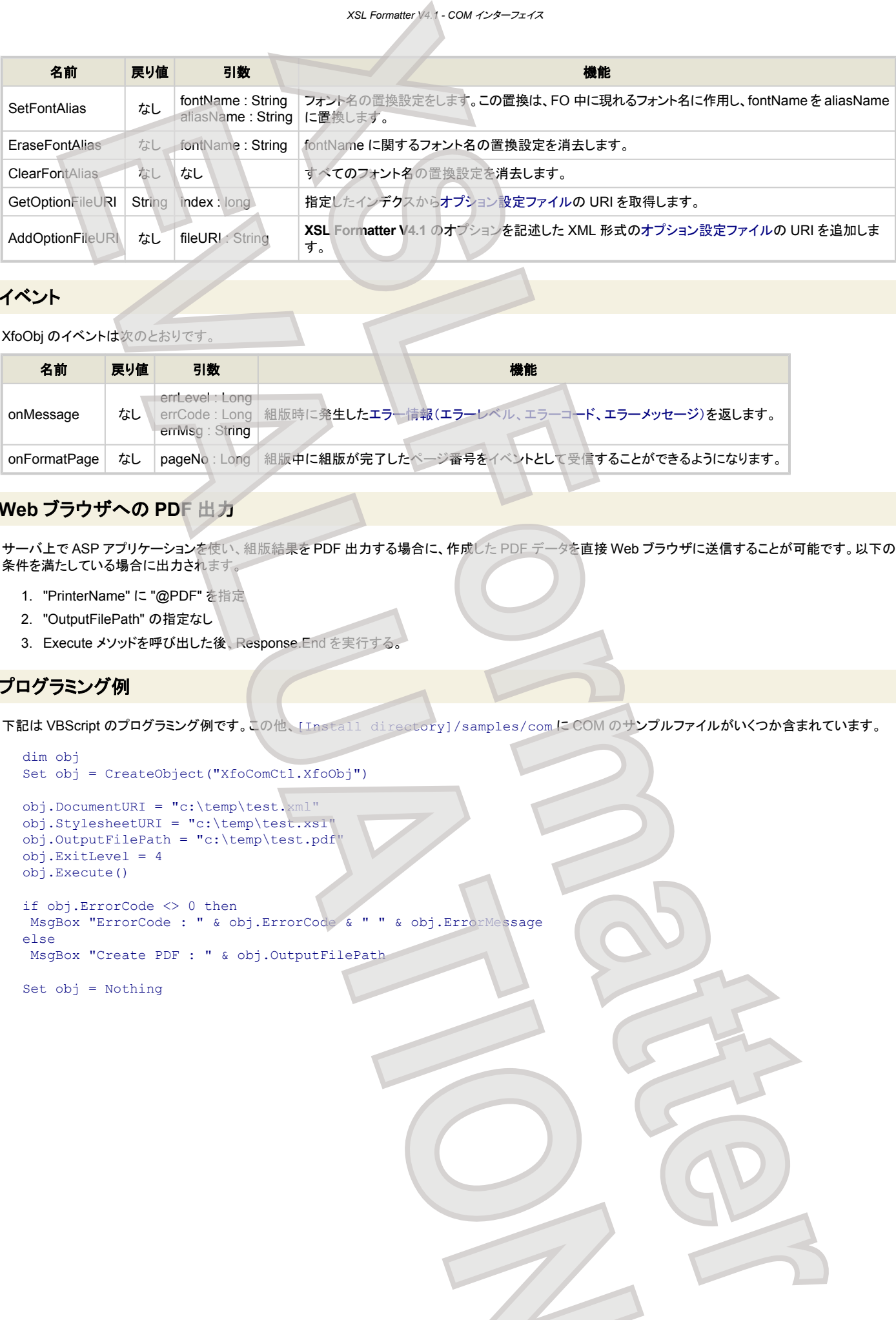

## イベント

XfoObj のイベントは次のとおりです。

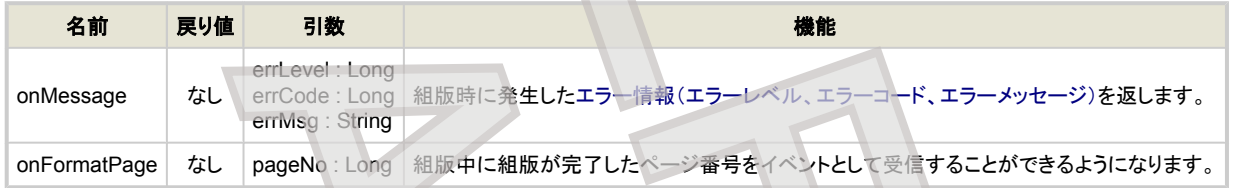

## **Web** ブラウザへの **PDF** 出力

サーバ上で ASP アプリケーションを使い、組版結果を PDF 出力する場合に、作成した PDF データを直接 Web ブラウザに送信することが可能です。以下の 条件を満たしている場合に出力されます。

- 1. "PrinterName" に "@PDF" を指定
- 2. "OutputFilePath" の指定なし
- 3. Execute メソッドを呼び出した後、Response.End を実行する。

## プログラミング例

下記は VBScript のプログラミング例です。この他、[Install directory]/samples/com に COM のサンプルファイルがいくつか含まれています。

```
dim obj
Set obj = CreateObject("XfoComCtl.XfoObj")
obj.DocumentURI = "c:\temp\test.xml"
obj.StylesheetURI = "c:\temp\test.xsl"
obj.OutputFilePath = "c:\temp\test.pdf"
obj.ExitLevel = 4
obj.Execute()
if obj.ErrorCode <> 0 then
 MsgBox "ErrorCode : " & obj.ErrorCode & " " & obj.ErrorMessage
else
 MsgBox "Create PDF : " & obj.OutputFilePath
Set obj = Nothing
      Note: (2012) EVALUATION CONTRACT CONTRACT CONTRACT CONTRACT CONTRACT CONTRACT CONTRACT CONTRACT CONTRACT CONTRACT CONTRACT CONTRACT CONTRACT CONTRACT CONTRACT CONTRACT CONTRACT CONTRACT CONTRACT CONTRACT CONTRACT CONTRACT
```
# **XSIL Java インターフェイス**

本インターフェイスは、**XSL Formatter V4.1** を Java から利用するインターフェイスを提供します。 Java 1.4.2 以降で動作します。 Java VM について を参照 してください。

Java インターフェイスは JNI(JavaNativeInterface)を使用して作られています。

## ライブラリファイル

以下のライブラリファイルが [Install directory] または [Install directory]/lib に含まれています。

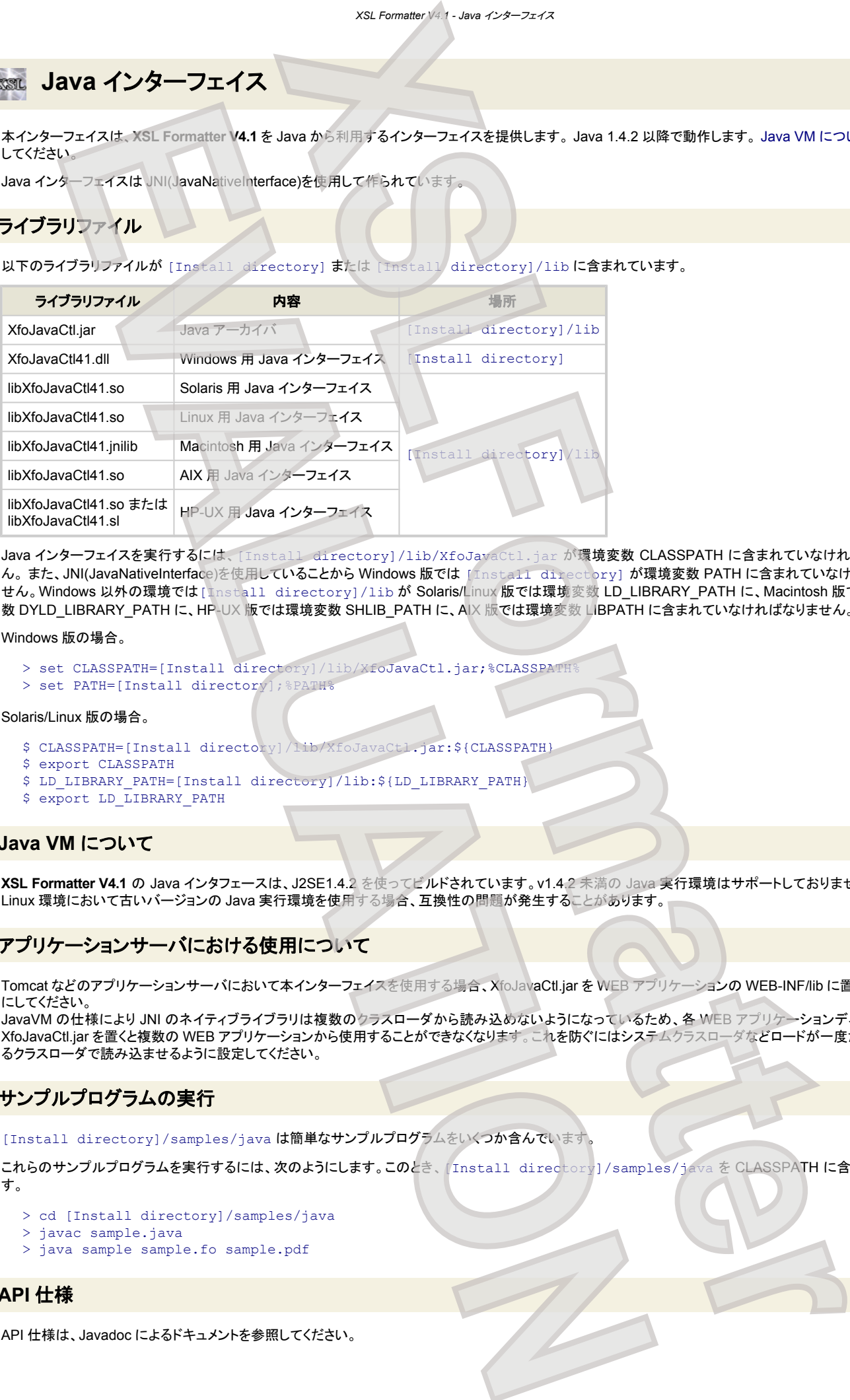

Java インターフェイスを実行するには、[Install directory]/lib/XfoJavaCtl.jar が環境変数 CLASSPATH に含まれていなければなりませ ん。 また、JNI(JavaNativeInterface)を使用していることから Windows 版では [Install directory] が環境変数 PATH に含まれていなければなりま せん。Windows 以外の環境では[Install directory]/lib が Solaris/Linux 版では環境変数 LD\_LIBRARY\_PATH に、Macintosh 版では環境変 数 DYLD\_LIBRARY\_PATH に、HP-UX 版では環境変数 SHLIB\_PATH に、AIX 版では環境変数 LIBPATH に含まれていなければなりません。

#### Windows 版の場合

- > set CLASSPATH=[Install directory]/lib/XfoJavaCtl.jar;%CLASSPATH%
- > set PATH=[Install directory];%PATH%

#### Solaris/Linux 版の場合。

- \$ CLASSPATH=[Install directory]/lib/XfoJavaCtl.jar:\${CLASSPATH}
- \$ export CLASSPATH
- \$ LD\_LIBRARY\_PATH=[Install directory]/lib:\${LD\_LIBRARY\_PATH}
- \$ export LD LIBRARY PATH

### **Java VM** について

**XSL Formatter V4.1** の Java インタフェースは、J2SE1.4.2 を使ってビルドされています。v1.4.2 未満の Java 実行環境はサポートしておりません。また、 Linux 環境において古いバージョンの Java 実行環境を使用する場合、互換性の問題が発生することがあります。

## アプリケーションサーバにおける使用について

Tomcat などのアプリケーションサーバにおいて本インターフェイスを使用する場合、XfoJavaCtl.jar を WEB アプリケーションの WEB-INF/lib に置かないよう にしてください。

JavaVM の仕様により JNI のネイティブライブラリは複数のクラスローダから読み込めないようになっているため、各 WEB アプリケーションディレクトリに XfoJavaCtl.jar を置くと複数の WEB アプリケーションから使用することができなくなります。これを防ぐにはシステムクラスローダなどロードが一度だけ行われ るクラスローダで読み込ませるように設定してください。

## サンプルプログラムの実行

[Install directory]/samples/javaは簡単なサンプルプログラムをいくつか含んでいます。

これらのサンプルプログラムを実行するには、次のようにします。このとき、[Install directory]/samples/java を CLASSPATH に含めておきま す。

- > cd [Install directory]/samples/java
- > javac sample.java
- > java sample sample.fo sample.pdf

#### **API** 仕様

API 仕様は、Javadoc によるドキュメントを参照してください。

# **xxL C++/C インターフェイス**

C++/C インターフェイスを利用することにより、C++/C プログラムへ **XSL Formatter V4.1** を組み込むことが可能です。

## ヘッダファイル

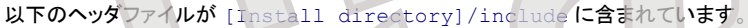

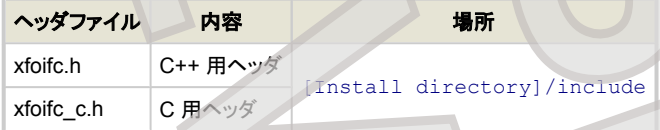

## ライブラリファイル

以下のライブラリファイルが [Install directory] または [Install directory]/lib に含まれています。

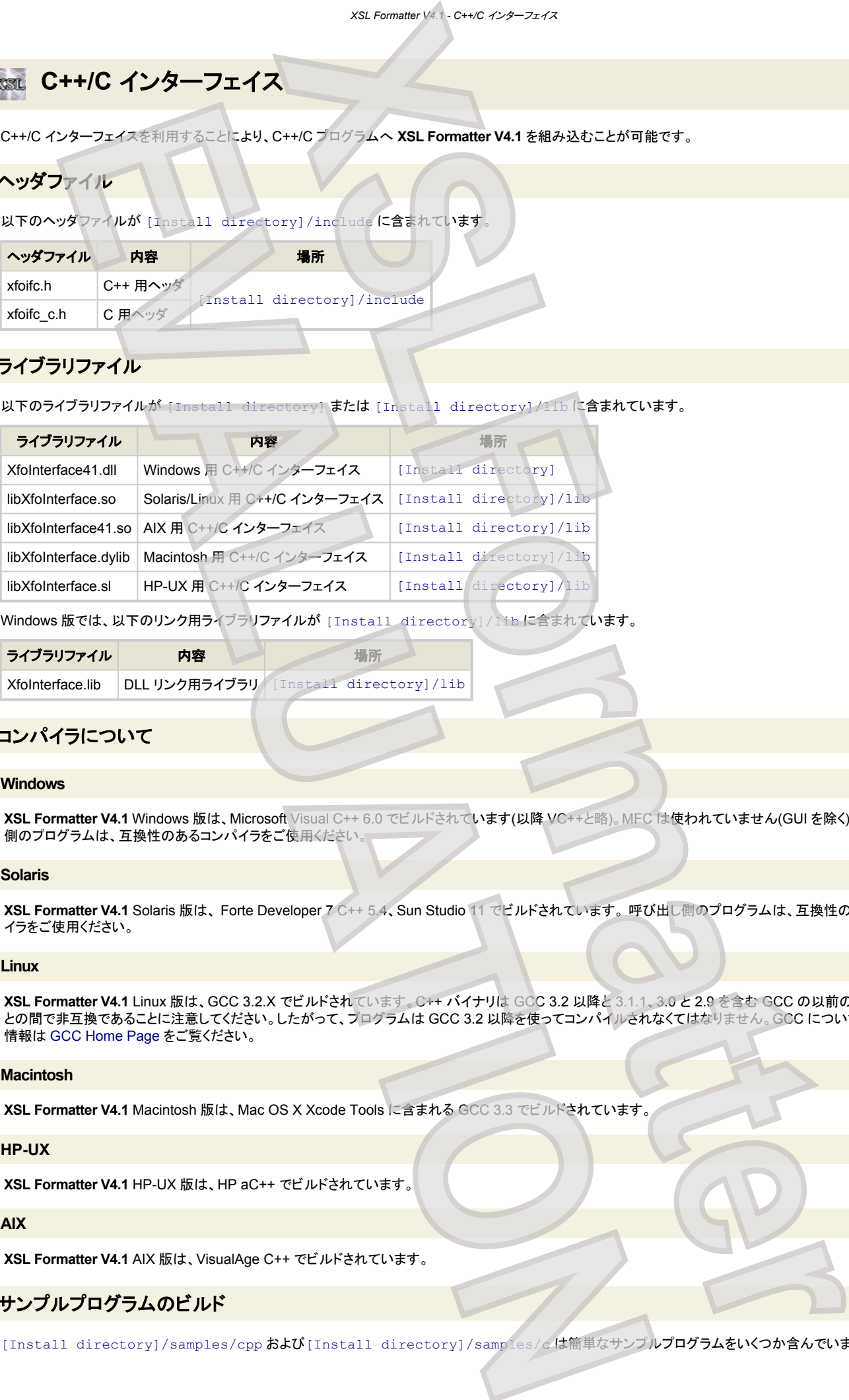

Windows 版では、以下のリンク用ライブラリファイルが [Install directory]/lib に含まれています。

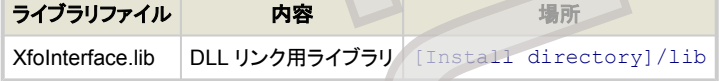

## コンパイラについて

#### **Windows**

**XSL Formatter V4.1** Windows 版は、Microsoft Visual C++ 6.0 でビルドされています(以降 VC++と略)。MFC は使われていません(GUI を除く)。 呼び出し 側のプログラムは、互換性のあるコンパイラをご使用ください。

#### **Solaris**

**XSL Formatter V4.1** Solaris 版は、 Forte Developer 7 C++ 5.4、Sun Studio 11 でビルドされています。 呼び出し側のプログラムは、互換性のあるコンパ イラをご使用ください。

#### **Linux**

**XSL Formatter V4.1** Linux 版は、GCC 3.2.X でビルドされています。C++ バイナリは GCC 3.2 以降と 3.1.1、3.0 と 2.9 を含む GCC の以前のバージョン との間で非互換であることに注意してください。したがって、プログラムは GCC 3.2 以降を使ってコンパイルされなくてはなりません。GCC についての詳細な 情報は [GCC Home Page](http://www.gnu.org/software/gcc/gcc.html) をご覧ください。

#### **Macintosh**

**XSL Formatter V4.1** Macintosh 版は、Mac OS X Xcode Tools に含まれる GCC 3.3 でビルドされています。

#### **HP-UX**

**XSL Formatter V4.1** HP-UX 版は、HP aC++ でビルドされています。

#### **AIX**

**XSL Formatter V4.1** AIX 版は、VisualAge C++ でビルドされています。

## サンプルプログラムのビルド

[Install directory]/samples/cppおよび[Install directory]/samples/c は簡単なサンプルプログラムをいくつか含んでいます。

#### **Windows**

Windows 環境において、VisualC++のコマンドラインでサンプルをビルドするには、コンソールで次のようにコンパイラを実行します。

- 
- > cd [Install directory]/samples/cpp<br>> cl -GX -I ..\include sample.cpp ..\lib\XfoInterface.lib  $>$  cl  $-GX$  -I ..\include sample.cpp

このプログラムを実行するには、環境変数 PATH に [Install directory] を追加しておく必要があります。その後、次のように実行することかできま す。

> sample sample.fo sample.pdf

#### **Solaris/Linux**

以下のコマンドラインは Solaris 環境におけるコマンドラインのビルドを示します。必ず、libXfoInterface.so をライブラリとしてリンカに指定してくださ い。[Install directory]/lib は、LD\_LIBRARY\_PATH 環境変数に追加されていなくてはなりません。

- \$ cd [Install directory]/samples/cpp
- \$ LD\_LIBRARY\_PATH=../lib:\${LD\_LIBRARY\_PATH}
- \$ export LD LIBRARY PATH
- \$ CC sample.cpp -I../include -L../lib -lXfoInterface -osamplecppcmd

ビルドされたコマンドを実行するためには、AXF4\_LIC\_PATH 等、他の環境変数の設定も必要です。詳しくは、環境変数 を参照してください。

Linux 環境において GCC を使用する場合は、単純に CC コマンドを gcc、g++ または cpp などの GCC コマンドに変更してください。前項で言及したよう に、GCC のバージョンは非常に重要です。お使いの GCC のバージョンを --version コマンドラインオプションを使ってチェックしてください。

```
$ g++ --version
g++ (GCC) 3.2.2
Copyright (C) 2002 Free Software Foundation, Inc.
This is free software; see the source for copying conditions. There is NO
warranty; not even for MERCHANTABILITY or FITNESS FOR A PARTICULAR PURPOSE.
                                       XSLFormatter
     EVALUATION<br>
EVALUATION<br>
EVALUATION<br>
EVALUATION<br>
EVALUATION<br>
EVALUATION<br>
EVALUATION<br>
EVALUATION<br>
EVALUATION<br>
EVALUATION<br>
EVALUATION<br>
EVALUATION<br>
EVALUATION<br>
EVALUATION<br>
EVALUATION<br>
EVALUATION
```
## **API** 仕様

API 仕様は、Doxygen によるドキュメントを参照してください。

# **NSTL PDF出力**

**XSL Formatter V4.1** では、PDF 出力機能が標準装備されています。 出力できる PDF のバージョンは以下のとおりです。

- $\bullet$  PDF1.3
- PDF1.3 は、Adobe Acrobat(Reader) 4.0 以上で閲覧することができます。  $\bullet$  PDF1.4
- PDF1.4 は、Adobe Acrobat(Reader) 5.0 以上で閲覧することができます。  $\bullet$  PDF1.5
- PDF1.5 は、Adobe Acrobat(Reader) 6.0 以上で閲覧することができます。  $\bullet$  PDF1.6
- PDF1.6 は、Adobe Acrobat(Reader) 7.0 以上で閲覧することができます ● PDF/X
- **XSL Formatter V4.1** では、PDF/X を出力することができます。

#### **XSL Formatter V4.1** が出力する PDF には、次のような特徴があります。

- 元文書内の拡張プロパティにより、PDF のしおり(bookmark)、リンクを作成することができます。 ☞ PDF 出力におけるしおりとリンク
- ひとつの FO から、PDF を多分冊出力することができます。 ☞ 多分冊 PDF 出力
- 元文書内の拡張プロパティにより、PDF の「タイトル」、「サブタイトル」、「作成者」、「キーワード」を設定することができます。 ☞ PDF [出力における文](#page-135-0) [書情報](#page-135-0)
- セキュリティ設定時の暗号化は 40-bit RC4 を使用します。 PDF1.4 以上のときは 128-bit RC4 の高レベルの暗号を利用することができます。 ☞ [PDF](#page-82-0) [出力の設定](#page-82-0)、 PDF オプション設定ダイアログ
- タグ付き PDF を出力することができます。 ☞ タグ付き PDF

PDF 出力に関する設定内容の詳細については、PDF 出力の設定を参照してください

### **PDF/X**

PDF/X は、ISO 15930 で規定されており、印刷用のデータ交換を目的とした PDF のサブセットです。 基本的には、印刷するためのすべての情報が PDF フ ァイル内に含まれています。 **XSL Formatter V4.1** は、以下のバージョンの PDF/X を出力することができます。

- PDF/X-1a:2001 (ISO 15930-1:2001) PDF1.3 ベースの仕様です。
- PDF/X-3:2002 (ISO 15930-3:2002) PDF1.3 ベースの仕様です。
- PDF/X-1a:2003 (ISO 15930-4:2003) PDF1.4 ベースの仕様で、PDF/X-3:2003 のサブセットです。
- PDF/X-2:2003 (ISO 15930-5:2003) PDF1.4 ベースの仕様で、PDF/X-3:2003 のスーパーセットです。
- PDF/X-3:2003 (ISO 15930-6:2003) PDF1.4 ベースの仕様です。

PDF/X の大きな特徴は以下が挙げられます。

<span id="page-65-0"></span>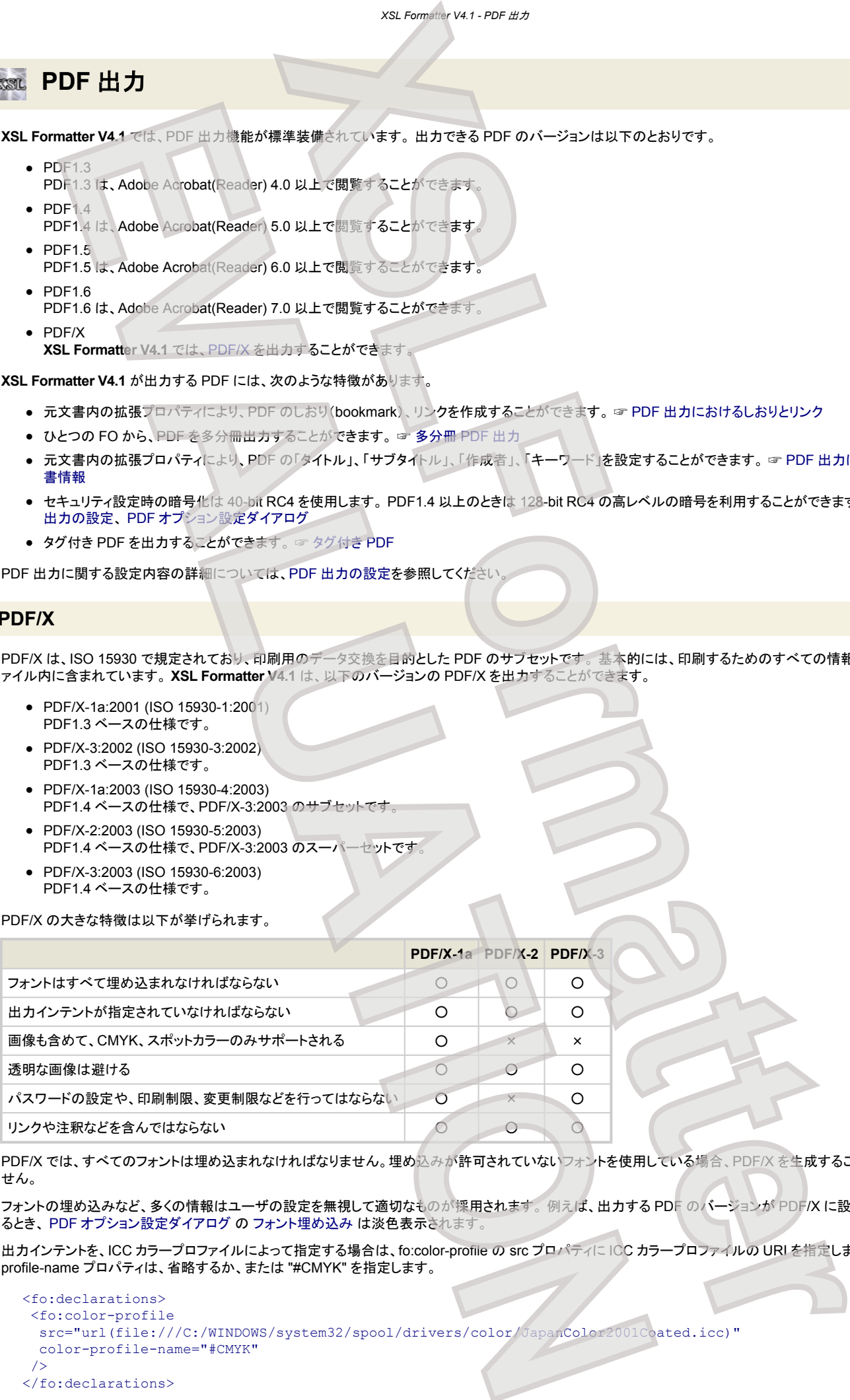

PDF/X では、すべてのフォントは埋め込まれなければなりません。埋め込みが許可されていないフォントを使用している場合、PDF/X を生成することはできま せん。

フォントの埋め込みなど、多くの情報はユーザの設定を無視して適切なものが採用されます。 例えば、出力する PDF のバージョンが PDF/X に設定されてい るとき、PDF オプション設定ダイアログ の フォント埋め込み は淡色表示されます

出力インテントを、ICC カラープロファイルによって指定する場合は、fo:color-profile の src プロパティに ICC カラープロファイルの URI を指定します。 colorprofile-name プロパティは、省略するか、または "#CMYK" を指定します。

```
<fo:declarations>
 <fo:color-profile
 src="url(file:///C:/WINDOWS/system32/spool/drivers/color/JapanColor2001Coated.icc)"
  color-profile-name="#CMYK"
 />
</fo:declarations>
```
#### *XSL Formatter V4.1 - PDF* 出力

fo:color-profile の src プロパティで、出力条件識別子を指定することもできます。 指定は、URI のフラグメントの形式で行います。

```
<fo:declarations>
 <fo:color-profile
 src="#OutputConditionIdentifier=CGATS TR 001& RegistryName=http://www.color.org"
  />
</fo:declarations>
```
先頭文字は # でなければなりません。その後、パラメータを & で区切って羅列します。 各パラメータは、名前=値 の形式です。 各パラメータの名前は、 (PDF/X の OutputIntent 辞書の項目に対応し)以下のとおりです。

- OutputConditionIdentifier 出力条件識別子を指定します。 ICC カラープロファイルの URI を指定した場合のデフォルトは Custom です。
- OutputCondition 出力条件を指定します。(省略可)
- RegistryName 出力条件識別子の登録機関の URI を指定します。 OutputConditionIdentifier を指定してこれを省略した場合のデフォルトは http:// www.color.org です。
- Info 追加情報を指定します。(省略可)

```
ICC カラープロファイルの URI に続けてこのフラグメントパラメータの形式を記述することで、プロファイルの情報を与えることもできます。axf:base-uri による
ベース URI を指定することもできます。
```

```
<fo:declarations axf:base-uri="url(file:///C:/WINDOWS/system32/spool/drivers/color/)">
 <fo:color-profile src="url('Photoshop5DefaultCMYK.icc#Info=Photoshop5')"/>
</fo:declarations>
```
FO に出力インテントの指定がない場合は、PDF 出力の設定の default-output-intent が採用されます。

ICC カラープロファイルは、Adobe から標準的なものをダウンロードすることができます。

☞ http://www.adobe.com/support/downloads/detail.jsp?ftpID=3145

ここからダウンロードできるプロファイルは、Adobe Acrobat などにバンドルされ、すでにあなたのシステムにインストールされているかも知れません。 Windows であれば、%windir%\system32\spool\drivers\color ディレクトリなどを探してみてください。

## タグ付き **PDF**

通常の PDF は、その内容に文書構造を持ちません。例えば、文章は行ごとに千切れています。段組で、左の段の第1行目に右の段の第1行目が続いてい たりします。そのため、視覚障害者などが、何らかのリーダを用いて PDF を読もうとしても、正しい順序で文章を読むことは非常に困難です。 これは、PDF か らのテキスト抽出などでも同様です。

タグ付き PDF は、PDF 中に埋め込まれたタグによって PDF 文書を構造化します。 文書が構造化されることによって、PDF は再利用可能な情報となりま す。このため、タグ付き PDF はアクセシブルな PDF 作成に欠くことができません。アクセシビリティに関しては、つぎのサイトを参照してください。

☞ <http://www.adobe.com/jp/enterprise/accessibility/>

**XSL Formatter V4.1** は、各 FO 要素に対して次のようなタグ(構造要素)を埋め込みます。

<span id="page-66-0"></span>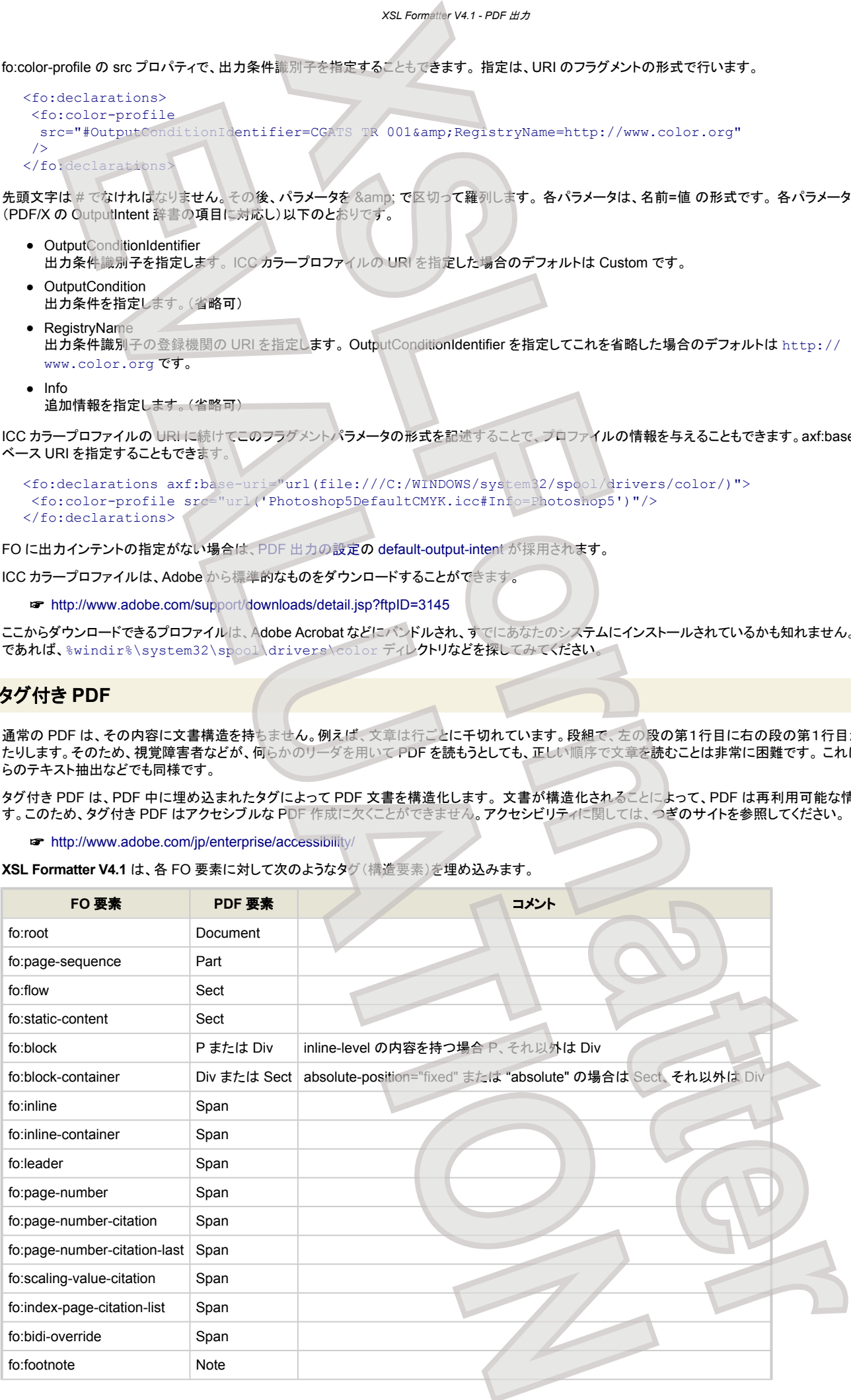

*XSL Formatter V4.1 - PDF* 出力

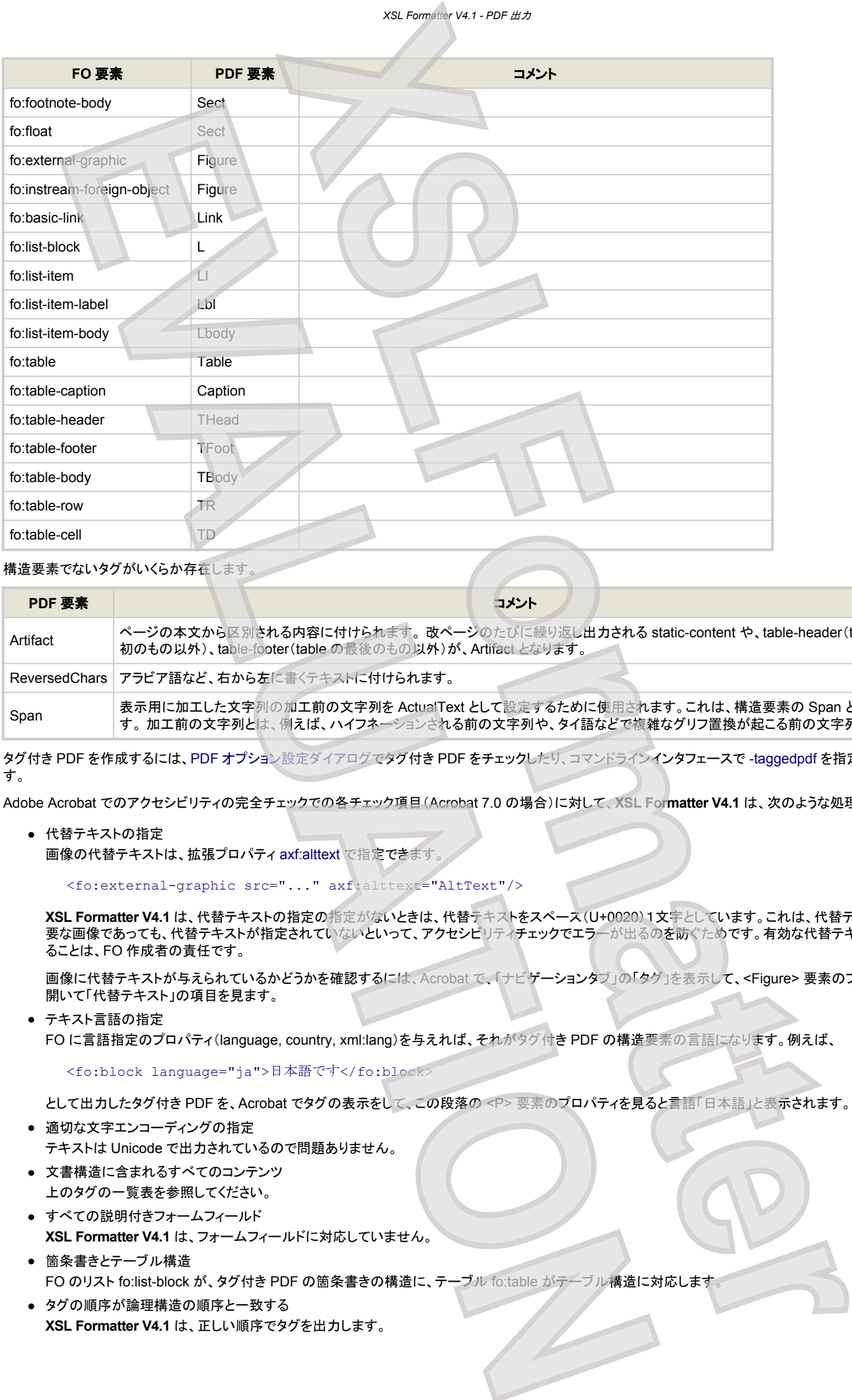

### 構造要素でないタグがいくらか存在します。

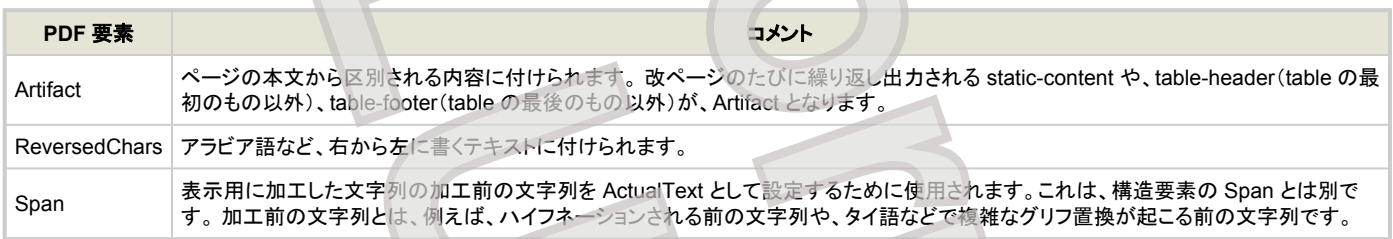

タグ付き PDF を作成するには、PDF オプション設定ダイアログでタグ付き PDF をチェックしたり、コマンドラインインタフェースで -taggedpdf を指定したりしま す。

Adobe Acrobat でのアクセシビリティの完全チェックでの各チェック項目(Acrobat 7.0 の場合)に対して、**XSL Formatter V4.1** は、次のような処理をします。

● 代替テキストの指定 画像の代替テキストは、拡張プロパティ axf:alttext で指定できます。

#### <fo:external-graphic src="..." axf:alttext="AltText"/>

**XSL Formatter V4.1** は、代替テキストの指定の指定がないときは、代替テキストをスペース(U+0020)1文字としています。これは、代替テキストが不 要な画像であっても、代替テキストが指定されていないといって、アクセシビリティチェックでエラーが出るのを防ぐためです。有効な代替テキストを与え ることは、FO 作成者の責任です。

画像に代替テキストが与えられているかどうかを確認するには、Acrobat で、「ナビゲーションタブ」の「タグ」を表示して、<Figure> 要素のプロパティを 開いて「代替テキスト」の項目を見ます。

● テキスト言語の指定 FO に言語指定のプロパティ(language, country, xml:lang)を与えれば、それがタグ付き PDF の構造要素の言語になります。例えば、

#### <fo:block language="ja">日本語です</fo:block>

として出力したタグ付き PDF を、Acrobat でタグの表示をして、この段落の <P> 要素のプロパティを見ると言語「日本語」と表示されます。

- 適切な文字エンコーディングの指定 テキストは Unicode で出力されているので問題ありません。
- 文書構造に含まれるすべてのコンテンツ 上のタグの一覧表を参照してください。
- すべての説明付きフォームフィールド **XSL Formatter V4.1** は、フォームフィールドに対応していません。
- 箇条書きとテーブル構造 FO のリスト fo:list-block が、タグ付き PDF の箇条書きの構造に、テーブル fo:table がテーブル構造に対応します。
- タグの順序が論理構造の順序と一致する **XSL Formatter V4.1** は、正しい順序でタグを出力します。

### **PDF** の埋め込み

PDF 中に、他の PDF を埋め込むことができます。

これは、<fo:external-graphic> を用いて、画像を扱うように行います。 グラフィクスを参照してください。

<fo:external-graphic src="embedded.pdf#page=3"/>

このように、埋め込みたいページ番号を URI 中に指定します。ページ番号の指定がない場合は 1 ページ目が埋め込まれます。サイズ指定がない場合は、埋 め込まれる PDF のページサイズで埋め込みますが、拡大縮小したいときは、次のように content-width や content-height を指定すればよいでしょ う。

<fo:external-graphic src="embedded.pdf#page=3" content-width="50%"/>

data スキーム(RFC2397)を利用して PDF を指定するとき、ページ番号は次のようにメディアタイプのパラメータとして指定します。

<fo:external-graphic src="data:application/pdf;page=3;base64,JVBERi0xLjQKJeLjz9M..."/>

また、PDF を背景として埋め込むことも可能です。これは、帳票雛形を背景として、その上に内容データだけを組版するようなときに利用できます。 背景とし て PDF を指定するときは、次のように axf:background-repeat="no-repeat" を fo:simple-page-master または fo:page-sequence に指定します。 axf:background-repeat="repeat" を指定することはできません。

```
<fo:simple-page-master axf:background-image="background.pdf"
                       axf:background-repeat="no-repeat"
```
PDF を背景に埋め込むとき、ある 1 ページだけではなく、複数ページを連続的に埋め込むことが可能です。次のように [axf:background-repeat="paginate"](#page-176-0) を指定します。 |V4.1

<fo:simple-page-master axf:background-image="background.pdf#page=3-5" axf:background-repeat="paginate"

この例では、3ページ目から5ページ目が背景として埋め込まれます。埋め込み PDF のページ数とり fo:flow の内容から生成されるページ数が少ない場合 は、埋め込み PDF のページ数すべてが出力されるようにページが追加されます。 したがって、fo:flow の内容は空でも構いません。fo:flow の内容から生成 されるページ数の方が多い場合は、埋め込み PDF のページ数を超えたページの背景画像はなしとなります。 ページの指定は、#page=<FirstPage>- <LastPage> の形式で行います。axf:background-repeat="paginate" が指定されていないときは、-<LastPage> 部分は無視されます。

background.pdf#page=3-5 3 ページ~ 5 ページ background.pdf#page=3- 3 ページ~最後のページ background.pdf#page=3 3 ページのみ background.pdf 全ページ

fo:page-sequence と fo:simple-page-master の両方に axf:background-image や axf:background-repeat が指定されている場合は、fo:simple-pagemaster が優先します。 fo:simple-page-master への指定では、fo:region-body/before/after/start/end への埋め込みも可能となります。

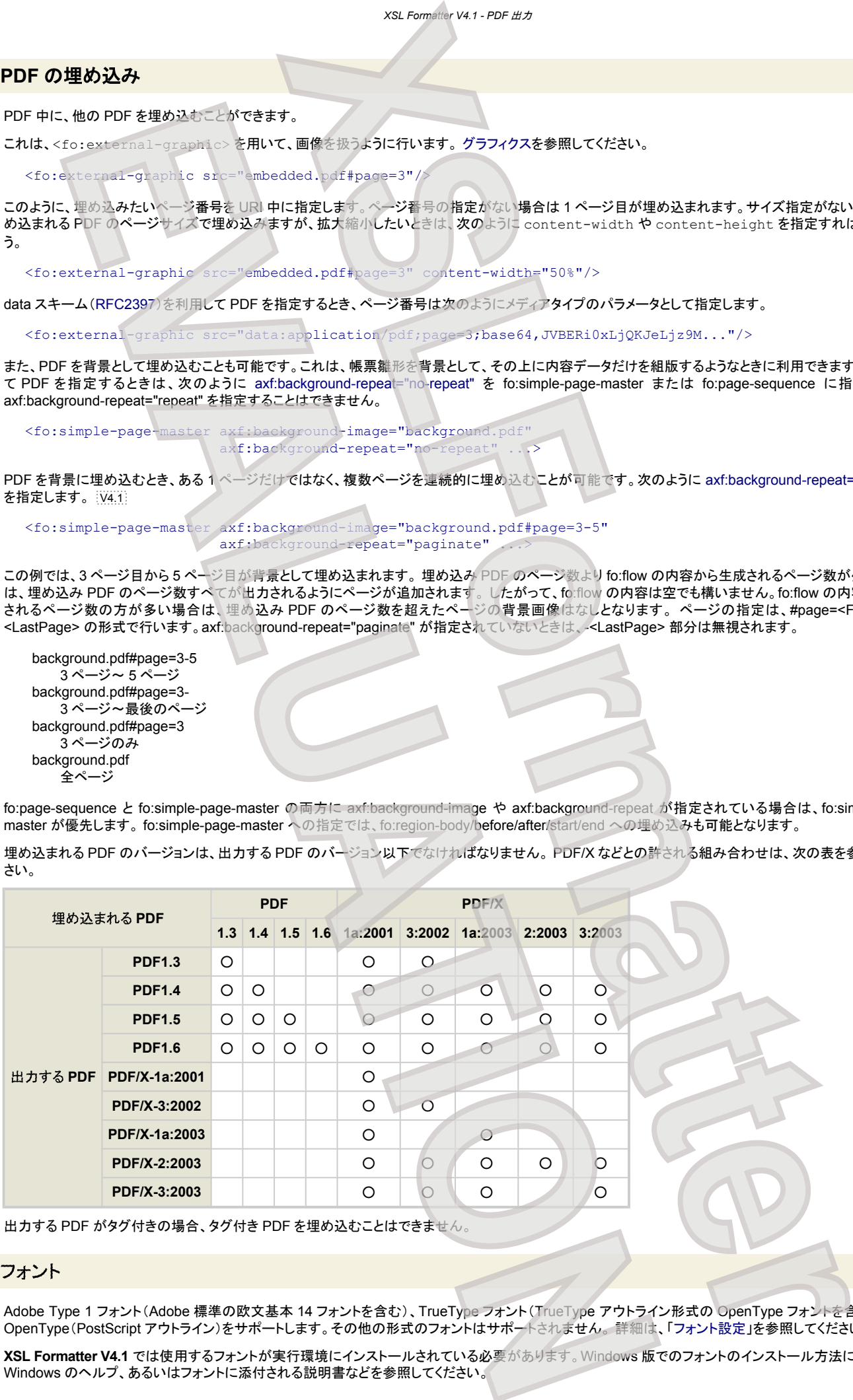

埋め込まれる PDF のバージョンは、出力する PDF のバージョン以下でなければなりません。 PDF/X などとの許される組み合わせは、次の表を参照してくだ さい。

出力する PDF がタグ付きの場合、タグ付き PDF を埋め込むことはできません。

#### フォント

Adobe Type 1 フォント(Adobe 標準の欧文基本 14 フォントを含む)、TrueType フォント(TrueType アウトライン形式の OpenType フォントを含む)および OpenType(PostScript アウトライン)をサポートします。その他の形式のフォントはサポートされません。 詳細は、「フォント設定」を参照してください。

**XSL Formatter V4.1** では使用するフォントが実行環境にインストールされている必要があります。Windows 版でのフォントのインストール方法については、 Windows のヘルプ、あるいはフォントに添付される説明書などを参照してください。

#### *XSL Formatter V4.1 - PDF* 出力

#### なお、フォントのインストール時には必ず「フォントフォルダにフォントをコピーする」を指定してください。

#### **Windows** 版での **Adobe Type 1** フォント注意事項

Adobe Type 1 フォントは Windows2000/XP 環境でのみサポートされます。 Adobe Type 1 フォント内の次の 14 フォントは、PDF では欧文基本 14 フォン トと呼ばれます

- Courier
- Courier-Bold
- Courier-Oblique
- Courier-BoldOblique
- Helvetica
- Helvetica-Bold
- Helvetica-Oblique
- Helvetica-BoldOblique
- Times-Roman
- Times-Bold
- Times-Italic
- Times-BoldItalic
- Symbol
- ZapfDingbats

これらの欧文基本 14 フォント以外の Adobe Type 1 フォントを使用する場合でも、AFM(Adobe Font Metrics)ファイルを用意する必要はありません。

Adobe Type 1 フォントのグリフ名称と 組版データの文字コード(Unicode)との対応付けは AGL(Adobe Glyph List)の定義に沿って行います。AGL に定義 されていない名称を持つグリフは出力されません。

#### 文字セット・エンコーディング

サポートされる文字セットは以下のものです。

- Adobe 標準ラテン文字セット
- Symbol 文字セット
- ZapfDingbats 文字セット
- 日本語文字セット(Adobe-Japan1-Supplement2)
- 簡体中国語文字セット(Adobe-GB1-Supplement2)
- 繁体中国語文字セット(Adobe-CNS1-Supplement0)
- 韓国語文字セット(Adobe-Korea1-Supplement1)

**XSL Formatter V4.1** の内部処理はすべて Unicode で行われます。中国語、日本語、韓国語(CJK) の文字の場合、**XSL Formatter V4.1** が出力する PDF は、この Unicode を、それぞれ以下の CMap を使用して、CJK 各文字セット内のグリフへ割り当てています

- 日本語: UniJIS-UCS2-H(V)、UniJIS-UCS2-HW-H(V
- 簡体中国語 : UniGB-UCS2-H(V)
- 繁体中国語文字セット(Adobe-CNS1-Supplement0)
- 韓国語文字セット(Adobe-Korea1-Supplement1)

上記の文字セットに含まれない文字が FO 内に含まれていた場合、フォントファイルからグリフを取得して、PDF に埋め込みを行います。この処理は TrueType フォントに対してのみ行われます。

#### フォント埋め込み

PDF にフォントを埋め込むことで、フォントが存在しない環境でも表示可能な PDF ファイルを作成することができます。**XSL Formatter V4.1** では、TrueType フォント、Adobe Type 1 フォントで、この機能を使用することができます(.TTF の拡張子を持つ OpenType フォントを含みます)。

TrueType フォントの場合、デフォルトの設定では、フォントが対応する文字セットに定義のない文字のみ、フォントの埋め込みを行います。フォントベンダーに よって埋め込みが禁止されているフォントであった場合、エラーを返して終了します。これをエラーとせず、空白文字に置き換えて PDF 出力を行うこともでき ます。 **XSLFormatter EXAMPLE AND A SPECIFIC ACTION CONTRACT CARRIER CONTRACT CARRIER (A)**<br>  $\mathbf{F}(\mathbf{F}(\mathbf{F},\mathbf{F},\mathbf{F},\mathbf{F},\mathbf{F},\mathbf{F},\mathbf{F},\mathbf{F},\mathbf{F},\mathbf{F},\mathbf{F},\mathbf{F},\mathbf{F},\mathbf{F},\mathbf{F},\mathbf{F},\mathbf{F},\mathbf{F},\mathbf{F},\mathbf{F},\mathbf{F},\mathbf{F},\mathbf{F$ 

なお、埋め込みを行うフォントとして指定された場合、指定されたフォント内の文字は文字セットに含まれている文字か否かによらず、埋め込まれます。

Adobe Type 1 フォントの場合、デフォルトの設定では、フォント固有のエンコーディング(font specific encoding) を持つフォントのみ、埋め込みを行います。 TrueType の場合と同様に、埋め込みを行うフォントとして指定されたフォントは、標準のエンコーディング(standard encoding)を持つフォントも埋め込まれま す。

埋め込みが許可されていないフォントを外部フォントとして出力する方法はサポートしておりません。

埋め込みを行うフォントの指定方法については PDF の設定を参照してください。

#### タイ語出力

下記の TrueType フォントを使用したタイ語出力をサポートします。

#### *XSL Formatter V4.1 - PDF* 出力

- 1. Microsoft Sans Serif
- 2. Tahoma
- 3. Arial Unicode MS (ver0.86 以降)
- 4. Angsana New
- 5. Angsana UPC
- 6. Browallia New
- 7. Browallia UPC
- 8. Cordia New
- 9. Cordia UPC
- 10. Dillenia UPC
- 11. Eucrosia UPC
- 12. Freesia UPC
- 13. Iris UPC
- 14. Jasmine UPC
- 15. Kodchiang UPC
- 16. Lily UPC

上記の 4 以降のフォントは、Windows2000 では、コントロールパネル「地域のオプション」のシステムの言語設定で、タイ語をチェックした場合に追加される フォントです。 Windows XP では、コントロールパネルの「地域と言語のオプション」の言語タブ内で「複合文字や右から左方向に書く各言語(タイ語を含む)の ファイルをインストールする」をチェックした場合に追加されます。

1、3 のフォントは Regular 書体のみ、2 のフォントは Regular および Bold 書体、その他は Regular、Bold、Italic、BoldItalic 書体に対応します。

タイ文字の処理時、出力文字をチェックし、グリフに置換が必要な文字の並びを検出した場合に、グリフの置換を行います。

#### アラビア語出力

下記の TrueType フォントを使用したアラビア語出力をサポートします。

- 1. Arial
- 2. Courier New
- 3. Microsoft Sans Serif
- 4. Tahoma
- 5. Times New Roman
- 6. Arial Unicode MS

Windows2000 のコントロールパネル「地域のオプション」のシステムの言語設定で、「アラビア語」をチェックした場合に追加されるフォント、および、WindowsXP で、コントロールパネルの「地域と言語のオプション」の言語タブ内で「複合文字や右から左方向に書く各言語(タイ語を含む)のファイルをインストールする」を チェックした場合に追加されるアラビア語フォントには対応しておりません。 **XSLForm[a](#page-160-0)tion (2)**<br> **XSLFormation (2)**<br> **XSLFormation (2)**<br> **XSLFormation (2)**<br> **XSLFormation (2)**<br> **XSLFormation (2)**<br> **XSLFormation (2)**<br> **XSLFORMATION (2)**<br> **XSLFORMATION (2)**<br> **XSLFORMATION (2)**<br>

<br>

<br> **EVALUATION**<br> **EVALUATION** 

3、6 のフォントは Regular 書体のみ、その他は、Regular および Bold 書体に対応します。

アラビア文字の処理時、上記のフォント内に定義されている OpenType feature を使用して、アラビア文字の語頭形、語中形、語尾形、独立形へのシェイピ ングを行います。また、リガチャ、マーク等のグリフ置換が定義されている場合、それに応じて、処理を行います。 対応している feature は 'init'、'medi'、'fina'、'isol'、'liga'、'mset' の各 feature です。

また、Kashida による伸張処理も行います。このとき、Kashida 量の制限を、拡張プロパティ axf:text-kashida-space で行うことができます。

#### ヘブライ語出力

下記の TrueType フォントを使用したヘブライ語出力をサポートします。

- 1. Arial
- 2. Courier New
- 3. Lucida Sans Unicode
- 4. Microsoft Sans Serif
- 5. Tahoma
- 6. Times New Roman
- 7. Arial Unicode MS
- 8. Aharoni
- 9. David
- 10. David Transparent
- 11. FrankRuehl
- 12. Levenim MT
- 13. Miriam
- 14. Miriam Fixed
- 15. Fixed Miriam Transparent
- 16. Miriam Transparent
- 17. Narkisim
- 18. Rod
- 19. Rod Transparent

上記の 8 以降のフォントは Windows2000 のコントロールパネル「地域のオプション」のシステムの言語設定で、「ヘブライ語」をチェックした場合に追加され るフォントです。WindowsXP では、コントロールパネルの「地域と言語のオプション」の言語タブ内で「複合文字や右から左方向に書く各言語(タイ語を含む) のファイルをインストールする」をチェックした場合に追加されます。

3、4、7、10、11、13、14、15、16、17、18、19 のフォントは Regular 書体のみ、8 のフォントは Bold 書体のみ、5、9、12 のフォントは Regular および Bold 書体、その他は Regular、Bold、Italic、BoldItalic 書体に対応します

ヘブライ文字の処理時、出力文字をチェックし、Unicode 仕様の Hebrew Presentation Forms に定義されている文字への変換が必要な文字列を検出した 場合に、それへの置換を行います。

#### 制限事項

- タイ語フォントは、PDF へ常に埋め込まれます。
- OpenType フォントには Glyph Substitution 等の Advanced Typograhic Extensions と呼ばれる機能があります。 XSL Formatter V4.1 では縦書き 文字時の Glyph Substitution('vert')、および、前述のアラビア文字用の 'init'、'medi'、'fina'、'isol'、'liga'、'mset'に対応しております。このほかの feature を使用したフォントは、正しく処理されない場合があります。
- アラビア語、ヘブライ語内の母音の位置がずれる場合があります。

## イメージ出力

サポートしているグラフィックイメージについては、「グラフィクス」を参照してください。

### ベクタイメージ

次のベクタイメージは、PDF 命令に置き換えられてベクタイメージのまま直接 PDF に出力されます。そのため、画質の劣化はありません。

- MathML
- EMF
- WMF
- SVG
- Excel チャート

これら以外のベクタイメージは、ラスタイメージに変換されて PDF に出力されます。このときに生成するラスタイメージの解像度を変換結果の PDF 内での dpi 値で指定することができます。PDF の設定の rasterize-resolution を参照してください。ただし、ラスタイメージへの変換は Windows 版のみ対応していま す。Windows 版以外では直接 PDF に出力できないベクタイメージは無視されます。

注意**:** MathML は、XSL Formatter MathML オプション が組み込まれていない場合はラスタイメージに変換されます。 注意**:** Excel チャートは、XSL Formatter チャートオプション が組み込まれていない場合は利用できません。

#### ラスタイメージ

一般に、ラスタイメージデータは何らかの方法で圧縮されています。 もし、その圧縮(非圧縮)方法が PDF ファイルに適合するならば、そのラスタイメージはそ のまま PDF に埋め込まれます。そうでない場合は、まず、そのラスタイメージを非圧縮化して、PDF と互換性のあるビットマップ形式に変換します (非圧縮 化できないラスタイメージは扱うことができません)。 そして、そのビットマップ形式を JPEG または ZLIB 圧縮(BitMap 形式の Flate 圧縮)してから PDF に埋 め込みます。 **XSLFormatterial (1997)**<br> **XSLFormatterial (1997)**<br> **XSLFormatterial (1997)**<br> **XSLFSORF CREATIVE CONTINUES (1997)**<br> **XSLFSORF CREATIVE CREATIVE CONTINUES (1997)**<br> **XSLFSORF CREATIVE CREATIVE CREATIVE CREATIVE CREATIVE CR** essay<br>
EV[A](http://www.antenna.co.jp/XSL-FO/option/chart.htm)LUATION CONTINUES IN CONTINUES IN CONTINUES IN CONTINUES IN CONTINUES IN CONTINUES IN CONTINUES IN CONTINUES IN CONTINUES IN CONTINUES IN CONTINUES IN CONTINUES IN CONTINUES IN CONTINUES IN CONTINUES IN CONTINUES

オプション設定ファイルの PDF 設定の、image-compression、jpeg-quality 属性を参照してください。ラスタイメージが直接 PDF に埋め込まれた場合、これ らの属性は適用されません。

PDF に直接埋め込むことのできるラスタイメージは以下のとおりです。

- JPEG
- PNG
- GIF
- TIFF
- JPEG2000

ただし、次のような制約があります。

- Progressive JPEG、Interlaced GIF は通常の JPEG、GIF に変換されます。
- PNG、TIFF で、16 ビットカラーは 8 ビットカラーに切り詰められます
- PNG、TIFF で、α チャネルが付いている場合は分離されます。
- TIFF では対応していない形式があります。
- JPEG2000 は、PDF1.5 以上のときのみ PDF へ埋め込まれます。それ以外では JPEG などに変換されてから埋め込まれます。
### ダウンサンプリング

**XSL Formatter V4.1** では、PDF に埋め込まれるラスタ画像のダウンサンプリングを行うことができます。

PDF [オプション設定ダイアログ](#page-30-0) の 圧縮ページ や、オプション設定ファイル でどのようにダウンサンプリングするかを指定しておきます。 **[XS](#page-82-0)LFormatter [E](#page-33-0)**<br>COLUMBIAN

# **SVG 出力**

**XSL Formatter V4.1** は、W3C による Scalable Vector Graphics (SVG) 1.1 に準拠した SVG を出力します。また、SVG 1.1 仕様の [Mobile SVG Profiles](http://www.w3.org/TR/2003/REC-SVGMobile-20030114/) である SVG Tiny および SVG Basic の出力も可能です。

SVG を出力するためには、「XSL Formatter SVG 出力オプション」をご購入していただく必要があります。 詳しくは、弊社ウェブサイトをご覧ください。

### **SVG** の出力形式

**XSL Formatter V4.1** では、SVG のプロファイルとして、SVG 1.1、SVG Basic、SVG Tiny のどれででも出力することができます。プロファイルを指定しない 場合は、SVG 1.1 とみなします

[Mobile SVG Profiles](http://www.w3.org/TR/2003/REC-SVGMobile-20030114/) は、ハードウェアの処理能力、メモリ容量、表示可能な色数などに制約のあるモバイル機器や携帯電話向けの仕様です。 SVG Tiny は、携帯電話のようにかなり大きな制約を持つ機器向けであるため、サポートされなかったり制限のある要素が多数あります。したがって、SVG 1.1 に比べ変 換元文書内容の再現レベルは低くなります。 SVG Basic は、高性能 PDA など、より高性能の携帯機器向けのものなので SVG Tiny よりは制限の少ないも のになっています。詳細は、Mobile SVG Profiles で確認してください。

**XSL Formatter V4.1** は、SVG 1.1 の出力を基本として、多くはサポートされない要素を無視する形で SVG Tiny、SVG Basic を出力します。

複数ページで構成される文書を SVG に変換するときは各ページを別ファイルに出力しますが、1つのファイルにまとめて出力することもできます。この指定 は [コマンドラインインターフェイス](#page-39-0) などで行います。ただし、出力先が標準出力のときは1ファイルにまとめた出力しかできません。

### イメージ出力

サポートしているグラフィックイメージについては、「グラフィクス」を参照してください。

SVG 出力では、画像の扱い方に3通りがあります。これらは、コマンドラインインターフェイスや、オプション設定ファイル などで指定されます。

- 埋め込む
- ラスタ画像は SVG 内に Base64 エンコードして埋め込まれます。ベクタ画像は SVG として出力されます。
- リンクする

元々のリンク先の URI をそのまま利用してリンクします。

● 複写してリンクする 画像を指定されている複写先に複写し、そこへのリンクとして記述します。複写先は、オプション設定ファイル の copy-image-path などで指定されま す。

FO 中での画像には2種類あります。

- 外部参照されているもの
- <fo:external-graphic> で、外部参照されている画像です。
- 埋め込まれているもの

<fo:external-graphic> で、data スキームを用いて Base64 エンコードされた画像が埋め込まれているもの、または、<fo:instreamforeign-object> によって FO に埋め込まれている画像です。

**XSL Formatter V4.1** では、出力される SVG で参照される画像を、すべて JPEG または PNG または SVG に変換します。このため、埋め込まれていたり外 部参照されていたりする画像は以下のように処理されます。

<span id="page-73-0"></span>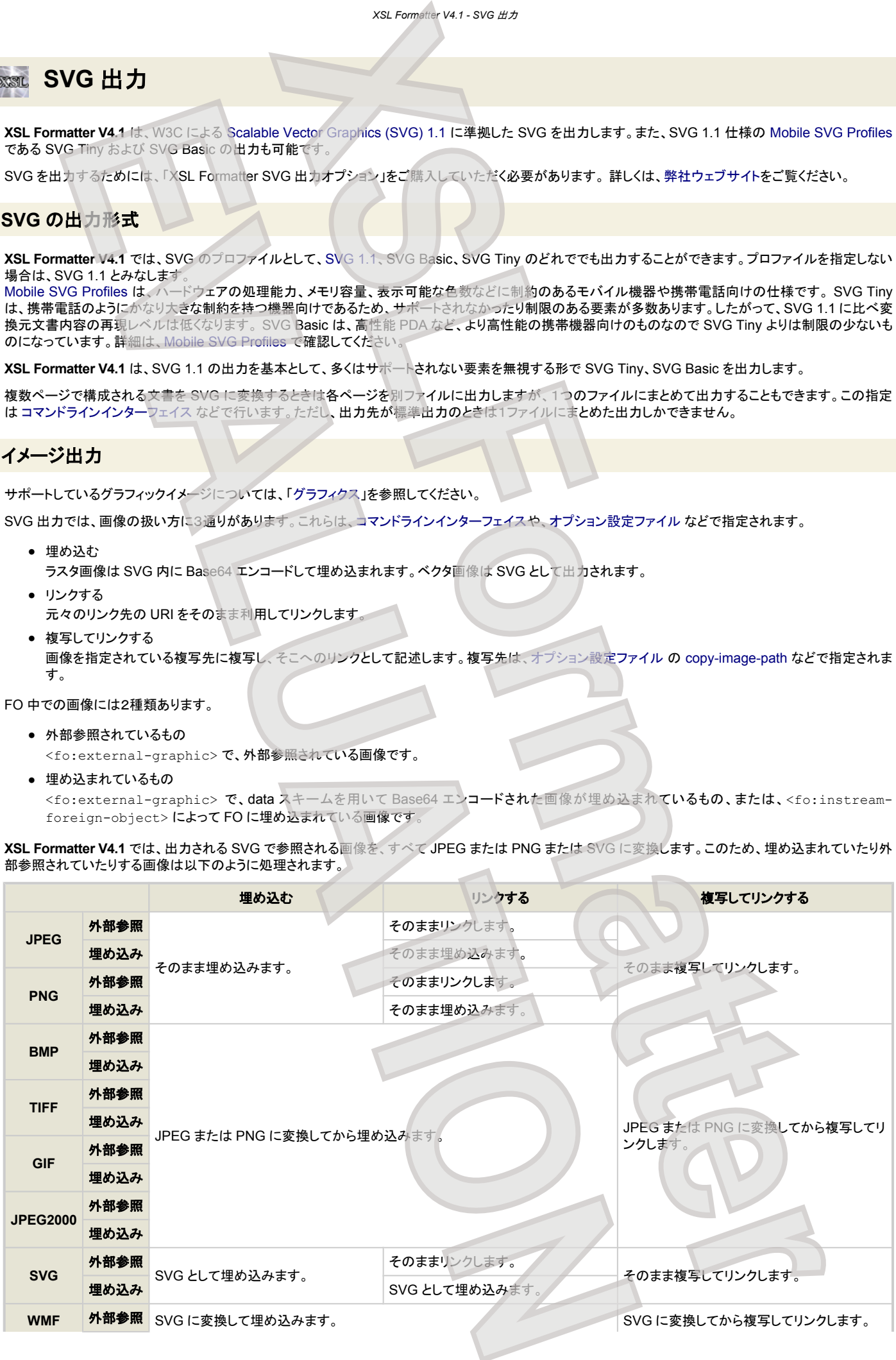

#### *XSL Formatter V4.1 - SVG* 出力

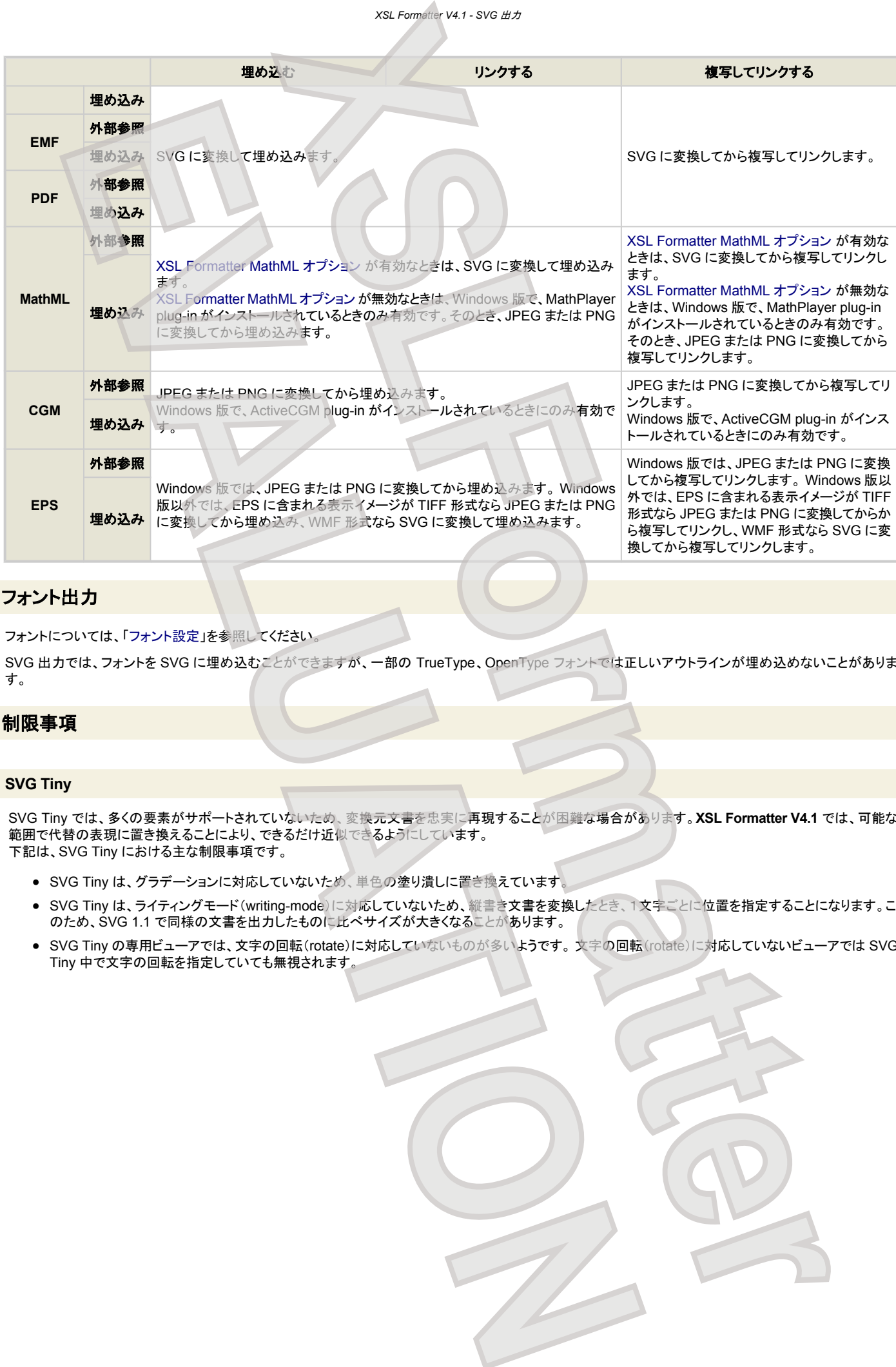

# フォント出力

フォントについては、「フォント設定」を参照してください。

SVG 出力では、フォントを SVG に埋め込むことができますが、一部の TrueType、OpenType フォントでは正しいアウトラインが埋め込めないことがありま す。

#### 制限事項

#### **SVG Tiny**

SVG Tiny では、多くの要素がサポートされていないため、変換元文書を忠実に再現することが困難な場合があります。**XSL Formatter V4.1** では、可能な 範囲で代替の表現に置き換えることにより、できるだけ近似できるようにしています。 下記は、SVG Tiny における主な制限事項です。

- SVG Tiny は、グラデーションに対応していないため、単色の塗り潰しに置き換えています。
- SVG Tiny は、ライティングモード(writing-mode)に対応していないため、縦書き文書を変換したとき、1文字ごとに位置を指定することになります。こ のため、SVG 1.1 で同様の文書を出力したものに比べサイズが大きくなることがあります。
- SVG Tiny の専用ビューアでは、文字の回転(rotate)に対応していないものが多いようです。 文字の回転(rotate)に対応していないビューアでは SVG Tiny 中で文字の回転を指定していても無視されます。

# 家証 テキスト出力

<span id="page-75-0"></span>**XSL Formatter V4.1** では、組版結果をプレーンなテキスト形式で出力することができます。 単純なテキストだけで構成される出力を得たいときに適していま す。 **XSLFormatter** M[E](#page-90-0)NTAL ETHER 71-2012 TV III CONTRECTORS . #ROTATION<br> **E**<br>
APPARAMONT III CONTRECTORS .<br>
DIMAGNATION CONTRECTORS . #ROTATION CONTRECTORS . #ROTATION CONTRECTORS . #ROTATION CONTRECTORS . #ROTATION .<br>
#PPARAMONT . #ROTATION

出力のエンコーディングや改行コードは、「オプション設定ファイル」で指定することができます。

## 制限事項

- 出力されるテキストのフォントサイズは、FO の設定によらずすべて同一です。
- インデントなどの桁合わせは、そのときの文字サイズで空白何個分かを計算して行われます。フォントサイズを変更している FO では、桁が揃いませ ん。
- 表の罫線などのボーダーは出力されません。
- グラフィクスなどのテキスト以外の要素は出力されません。
- 縦書きや、回転などには対応していません。
- GUI からはテキスト出力をすることはできません。他のインターフェイスをご利用ください。

# ※※ オプション設定ファイル

オプション設定ファイルは、**XSL Formatter V4.1** の動作上の設定が記述された XML 形式のファイルで、コマンドラインインターフェイスの -i オプションなどに よって読み込まれます。 Windows 版のグラフィカルユーザインターフェイスでは、XSLFormatter.exe と同じ場所に XfoSettings.xml というファイル が存在していれば、それをオプション設定ファイルとして自動的に読み込みます。

**XSL Formatter V4.1** 動作中にオプション設定ファイルの内容をエディタ等で修正した場合、そのままではその修正は **XSL Formatter V4.1** に反映されませ ん。いったん **XSL Formatter V4.1** を終了させるか、GUI での [ファイル]-[オプション設定読み込み] を行ってください。

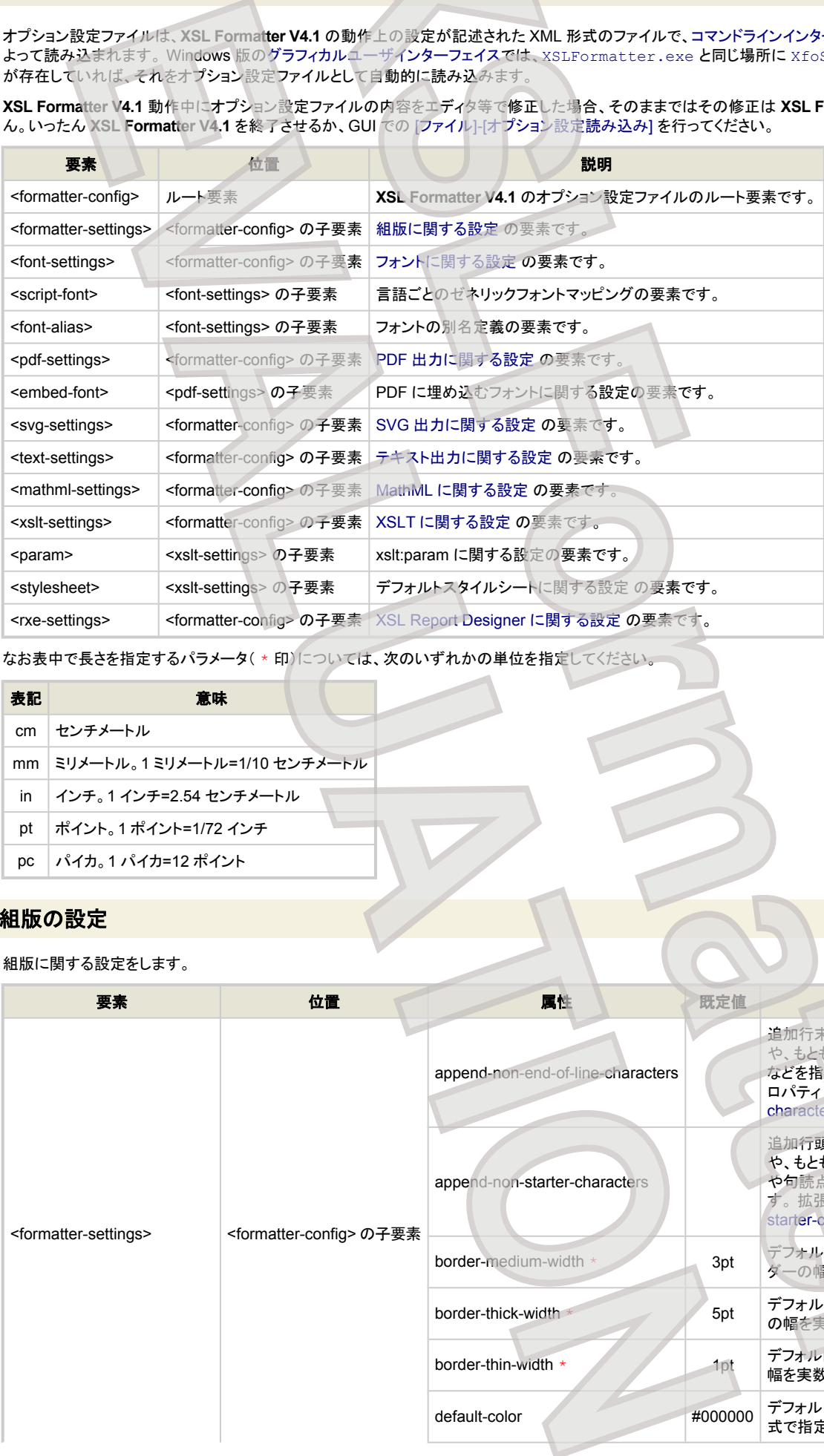

なお表中で長さを指定するパラメータ( \* 印)については、次のいずれかの単位を指定してください。

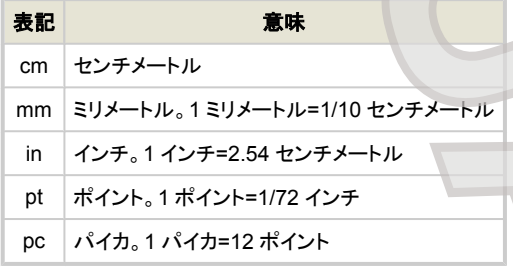

### 組版の設定

#### 組版に関する設定をします。

<span id="page-76-0"></span>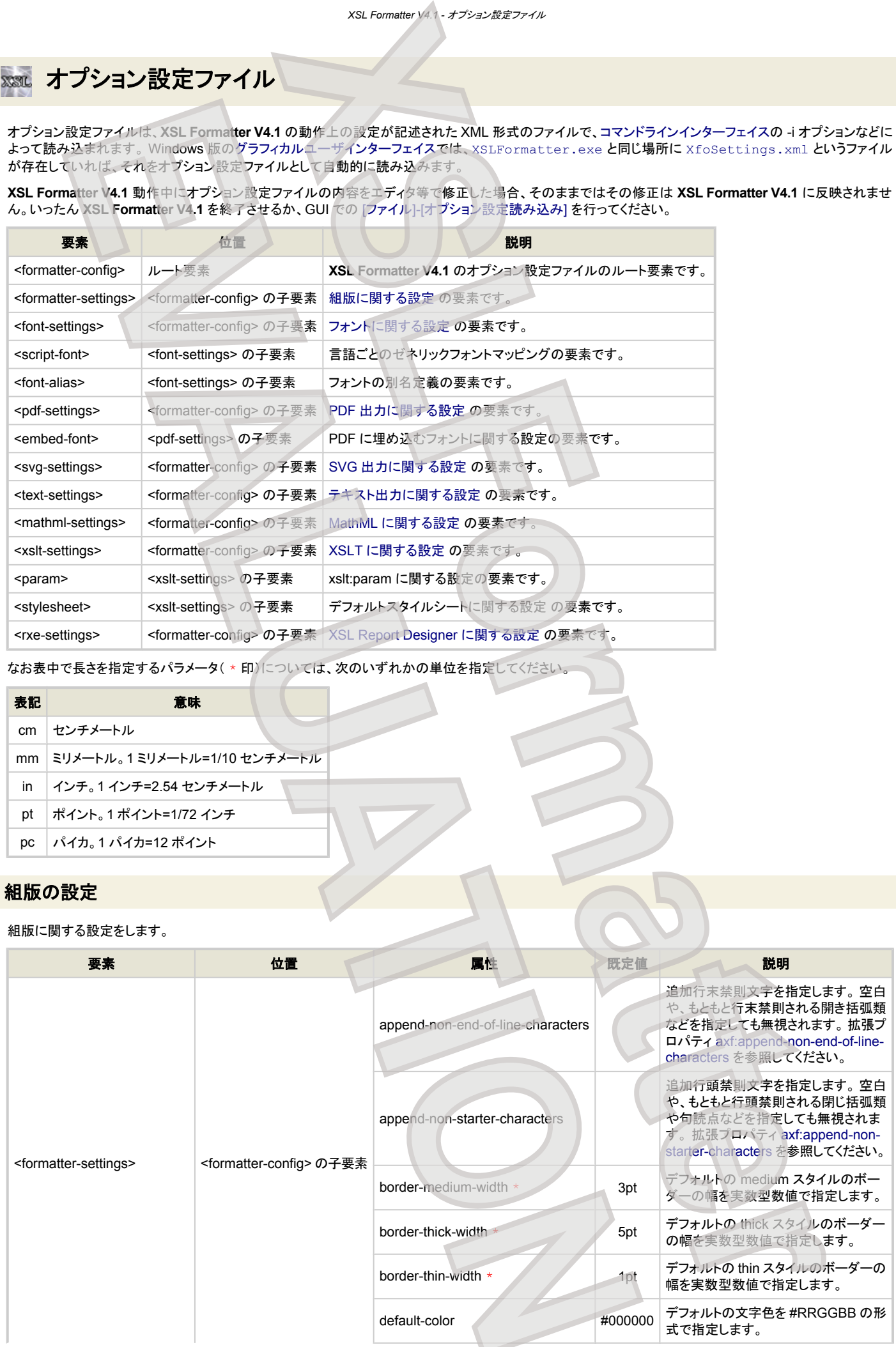

<span id="page-77-0"></span>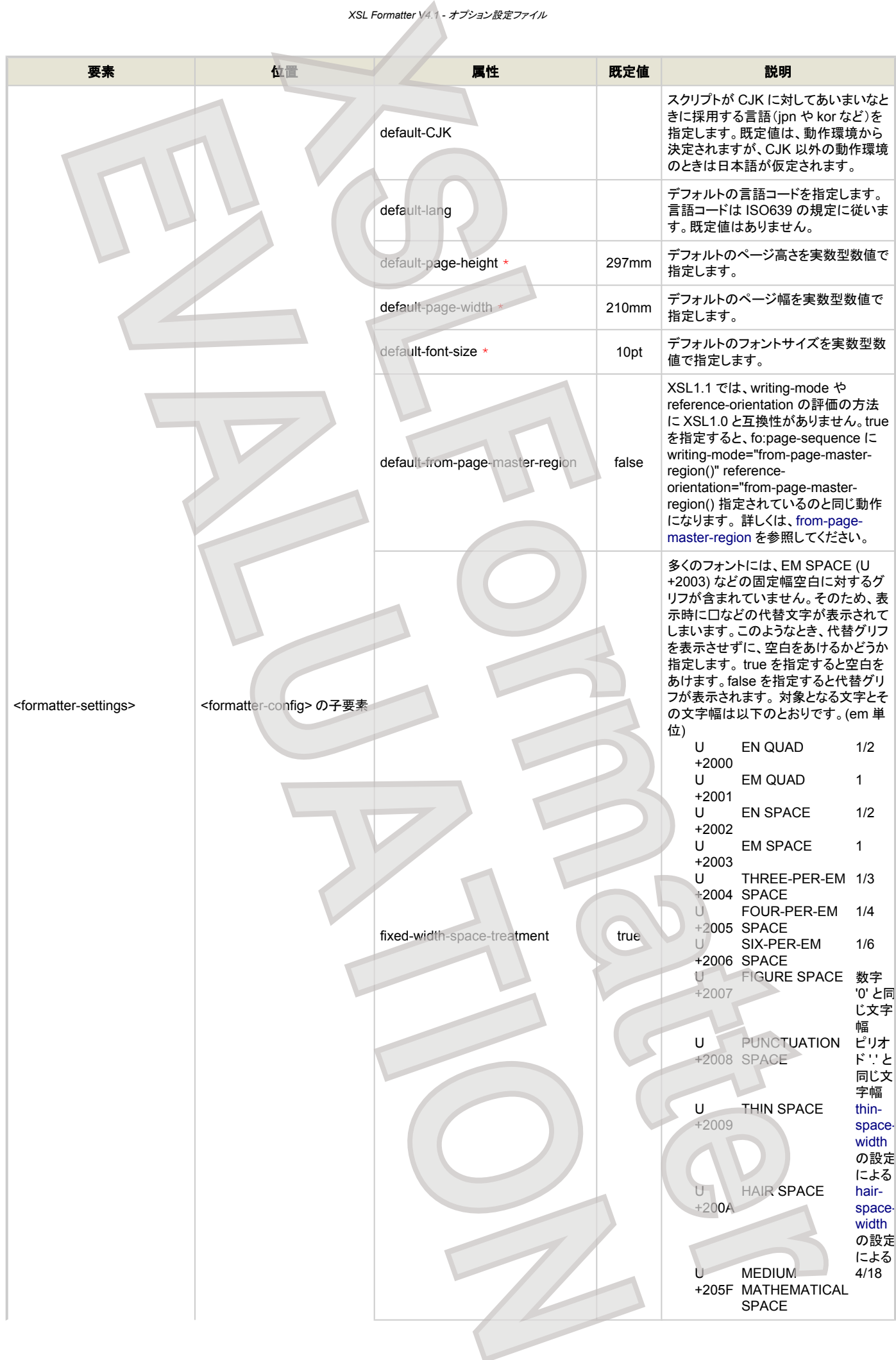

<span id="page-78-0"></span>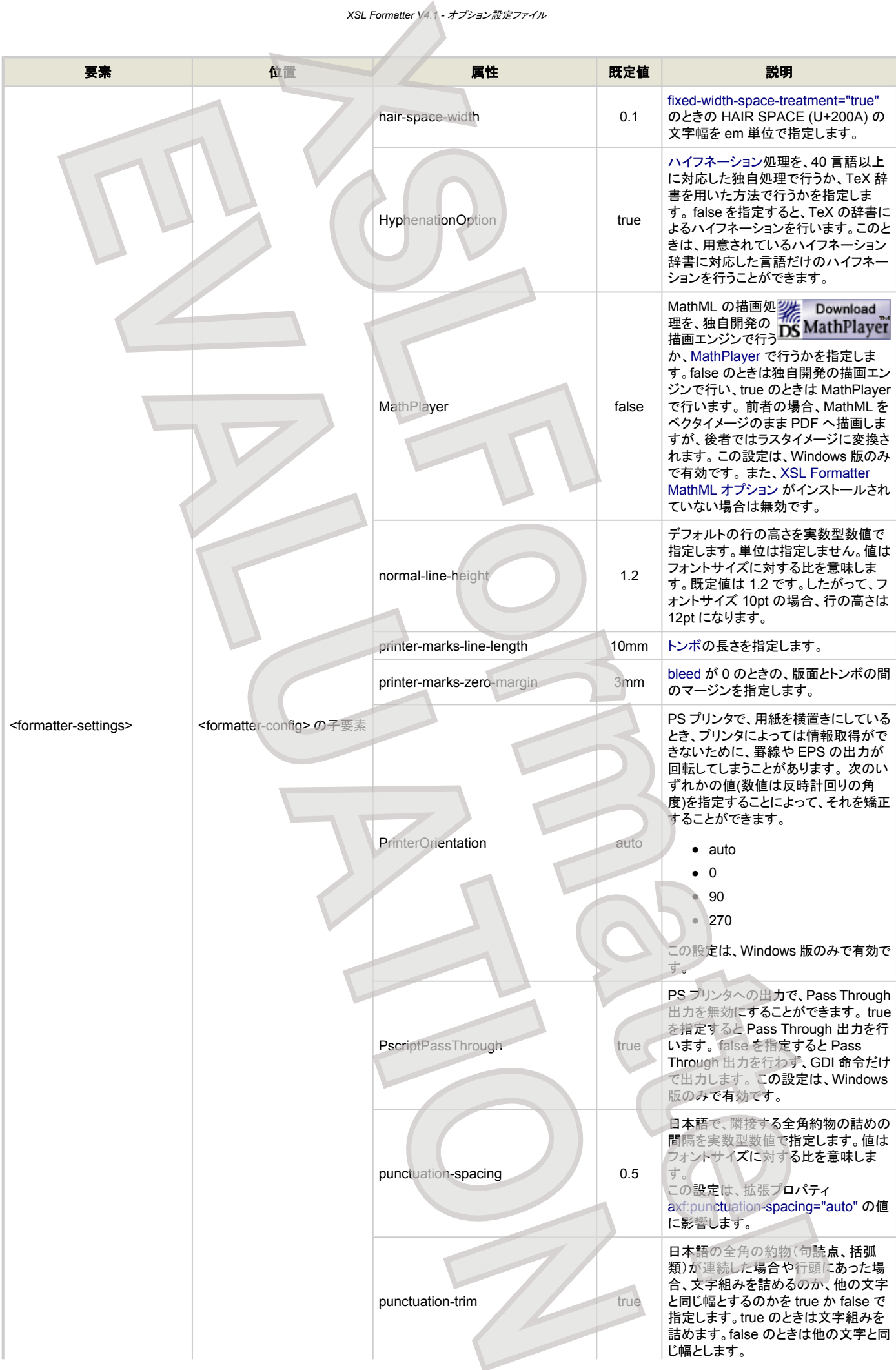

<span id="page-79-0"></span>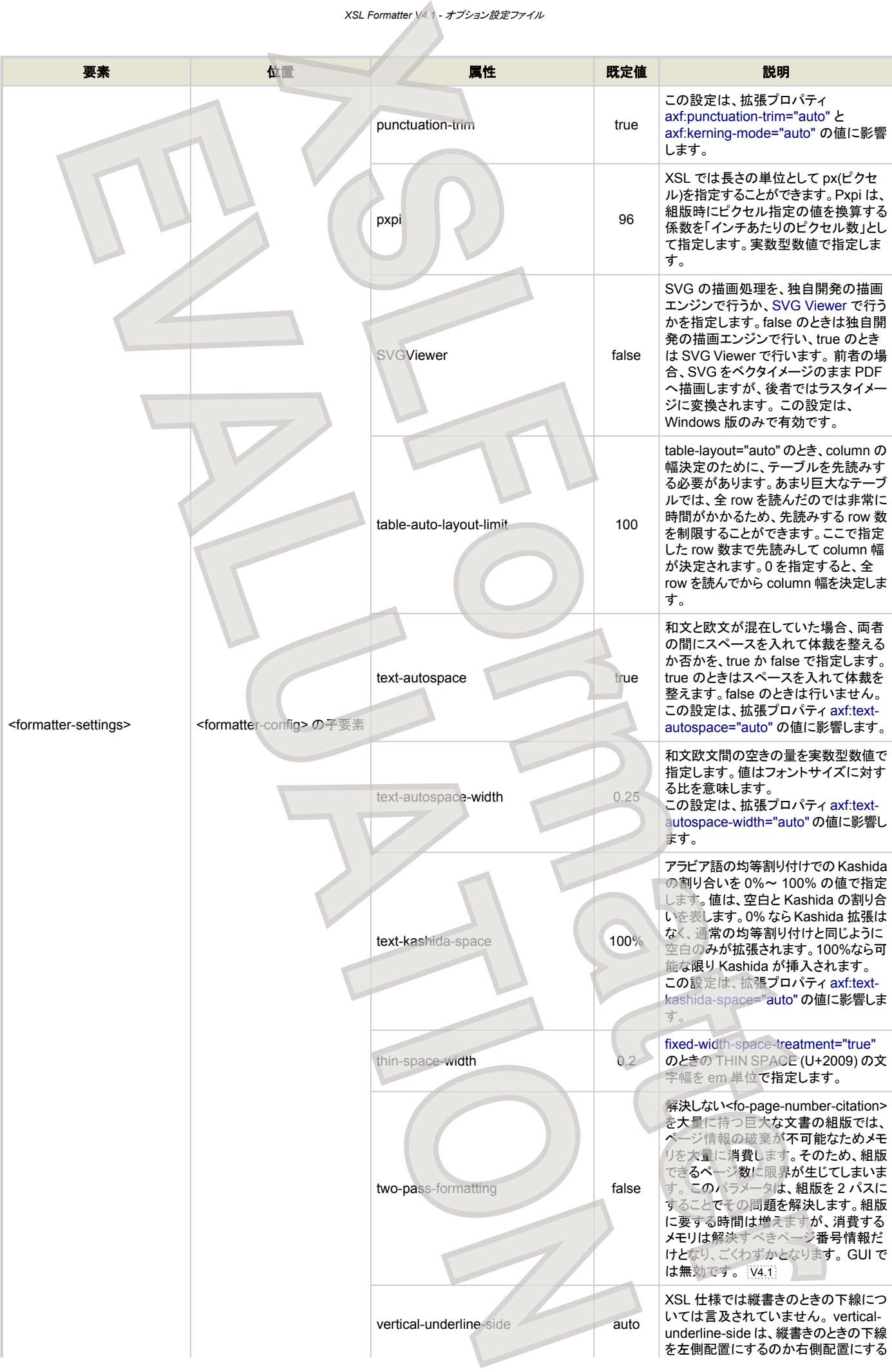

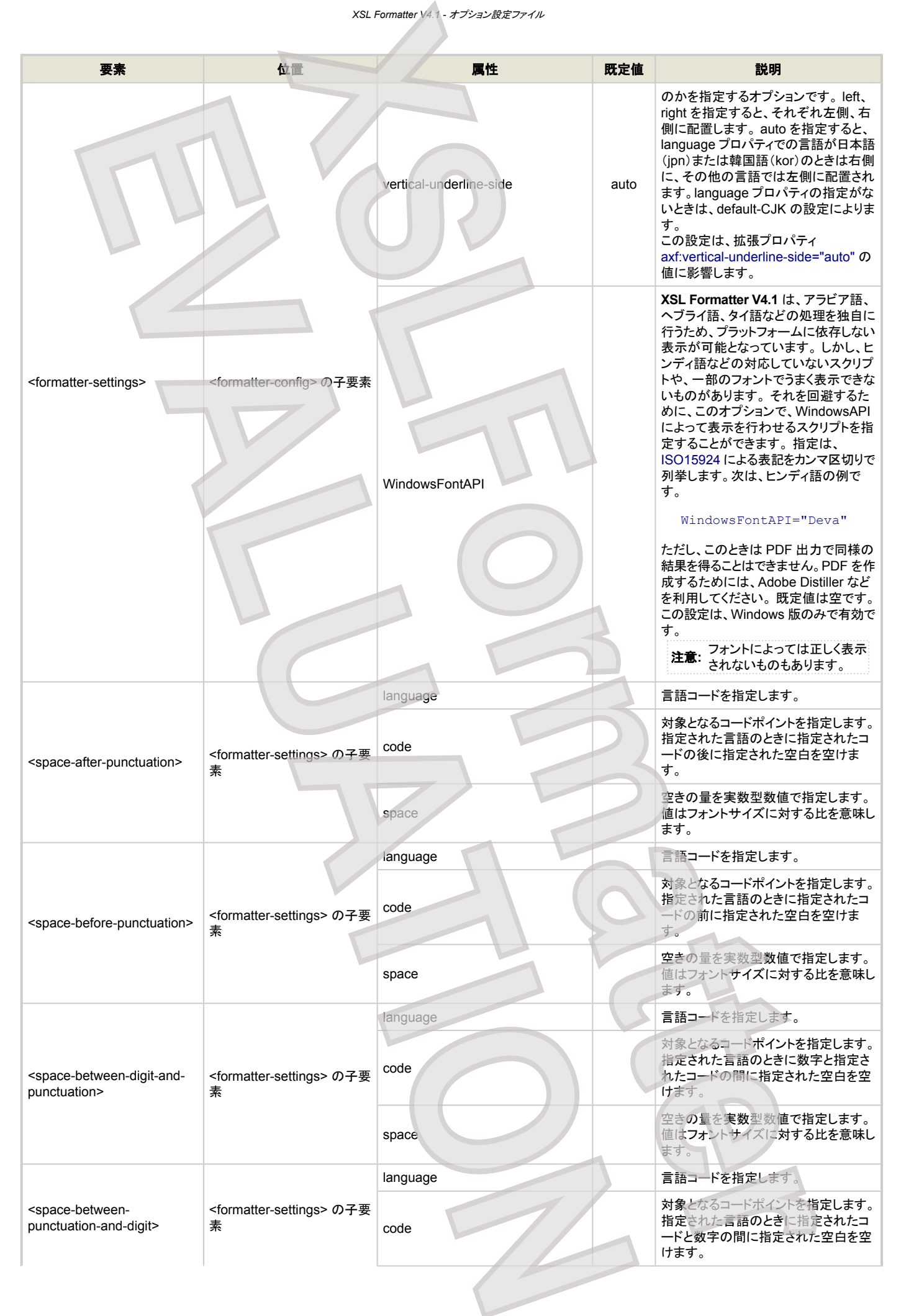

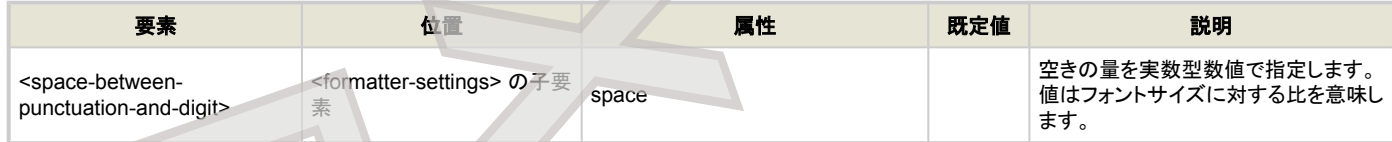

# フォントの設定

フォントに関する設定をします。

<span id="page-81-0"></span>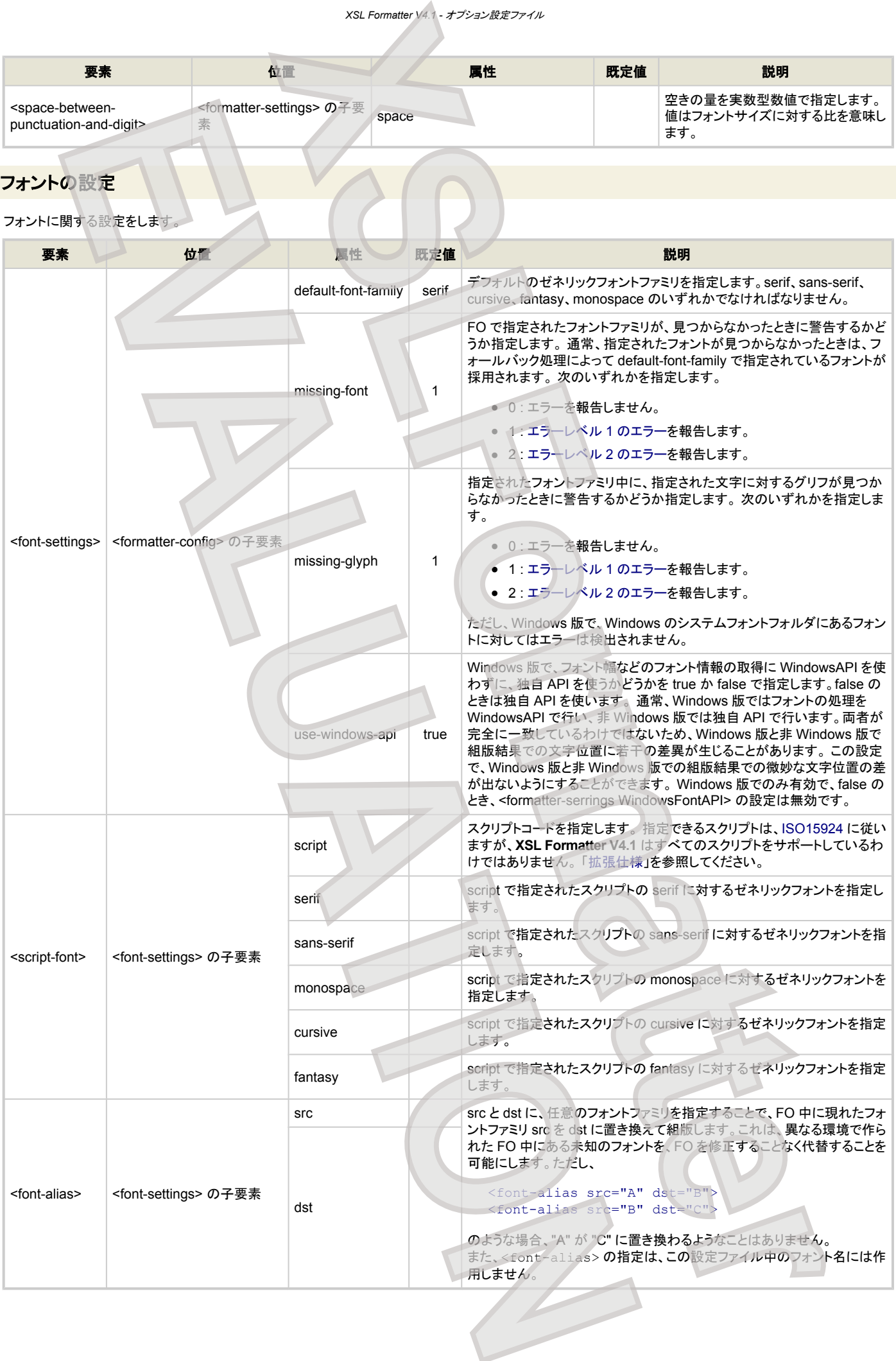

# **PDF** 出力の設定

### [PDF](#page-65-0) 出力に関する設定をします。

<span id="page-82-0"></span>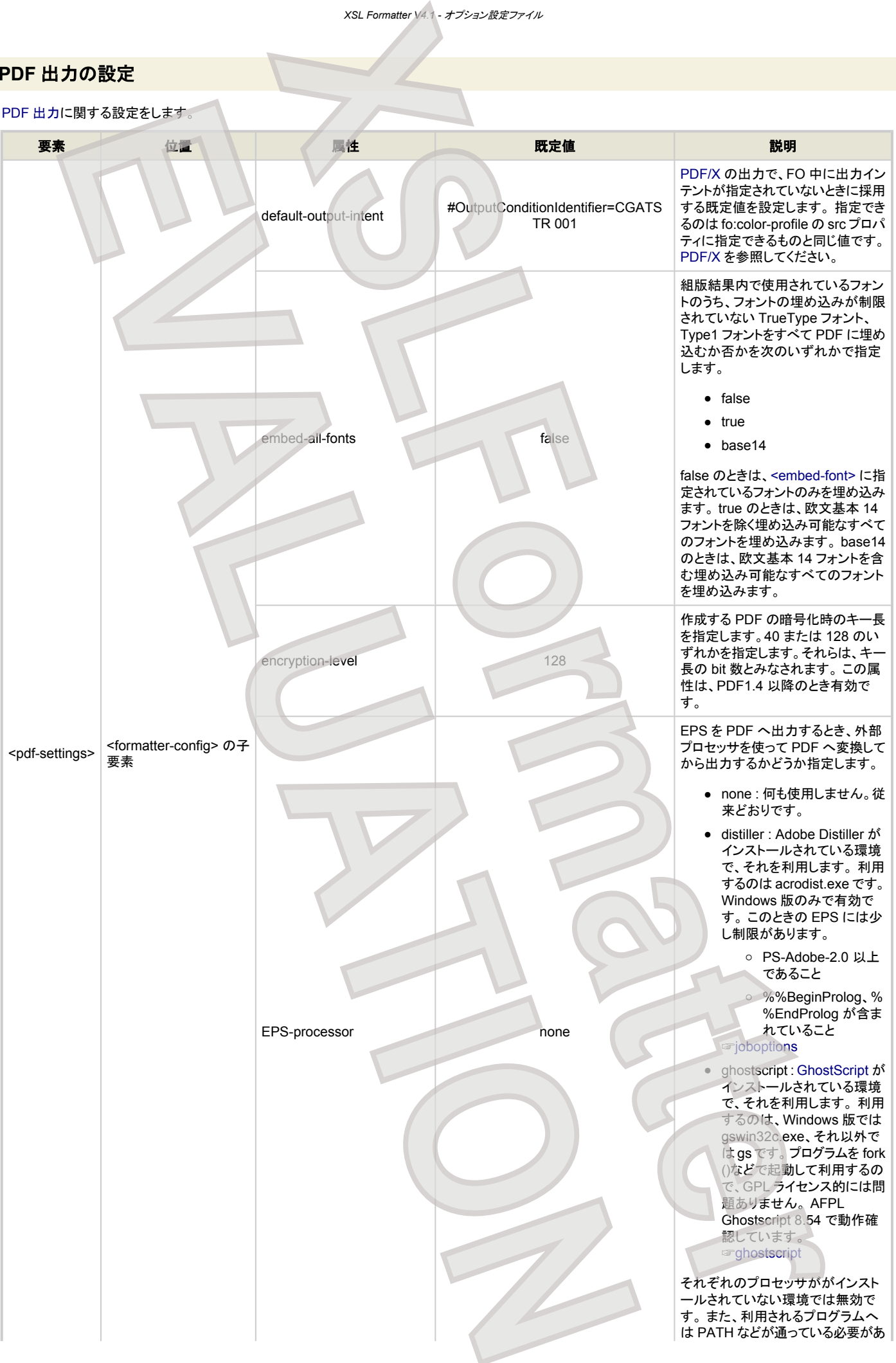

Antenna House XSL Formatter (Evaluation) <http://www.antenna.co.jp/XSL-FO/>

- 83 -

<span id="page-83-0"></span>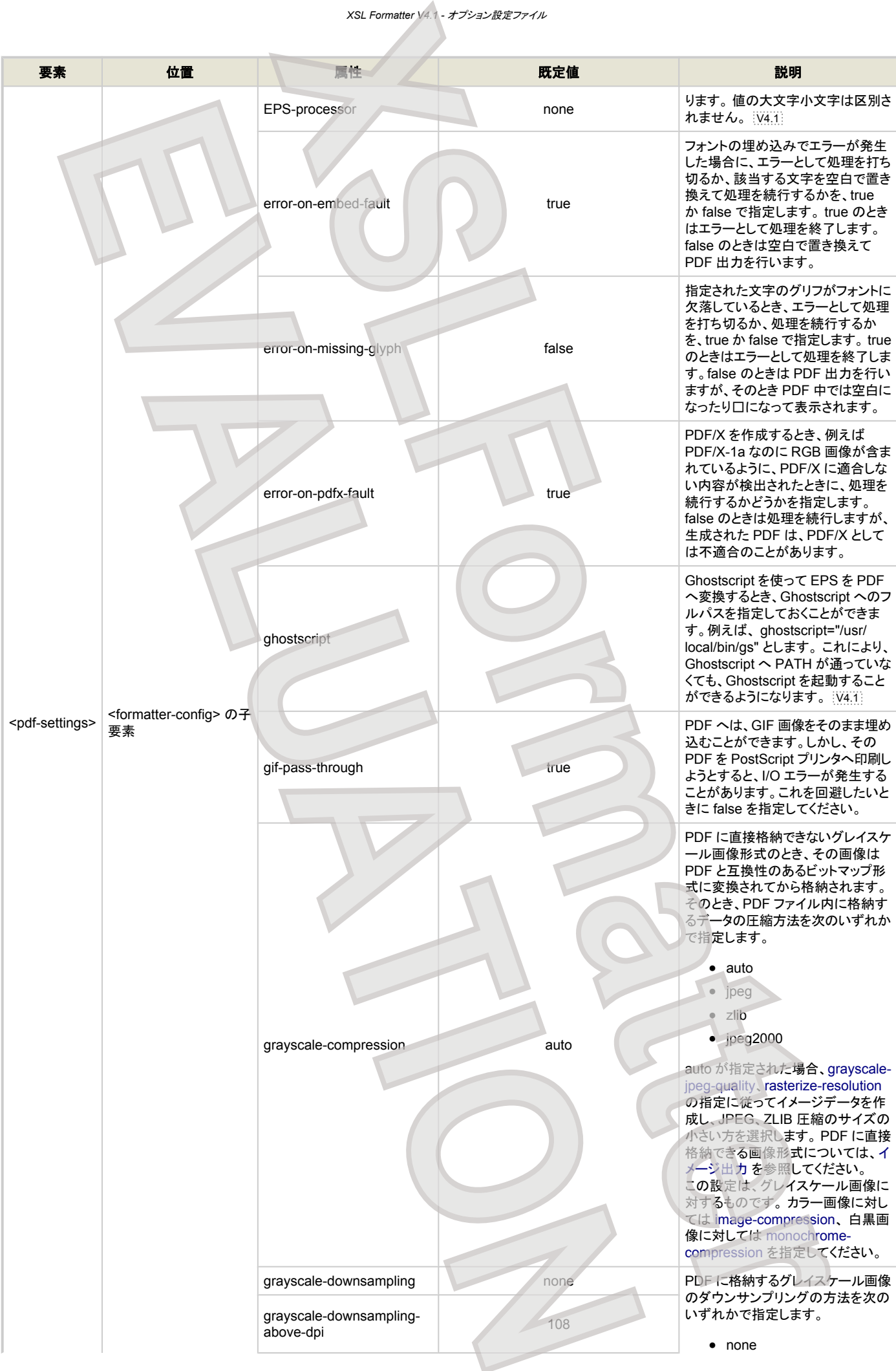

<span id="page-84-0"></span>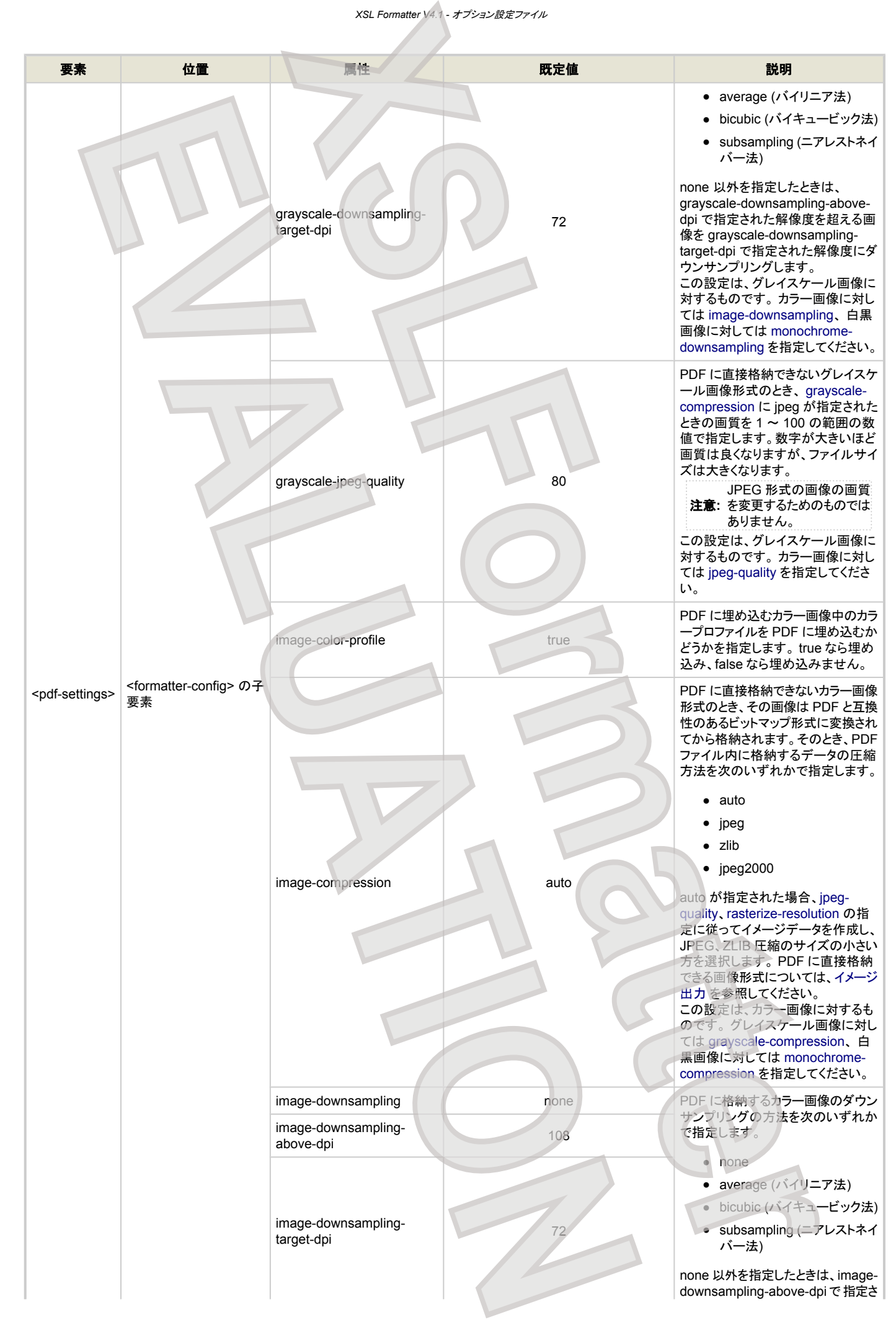

<span id="page-85-0"></span>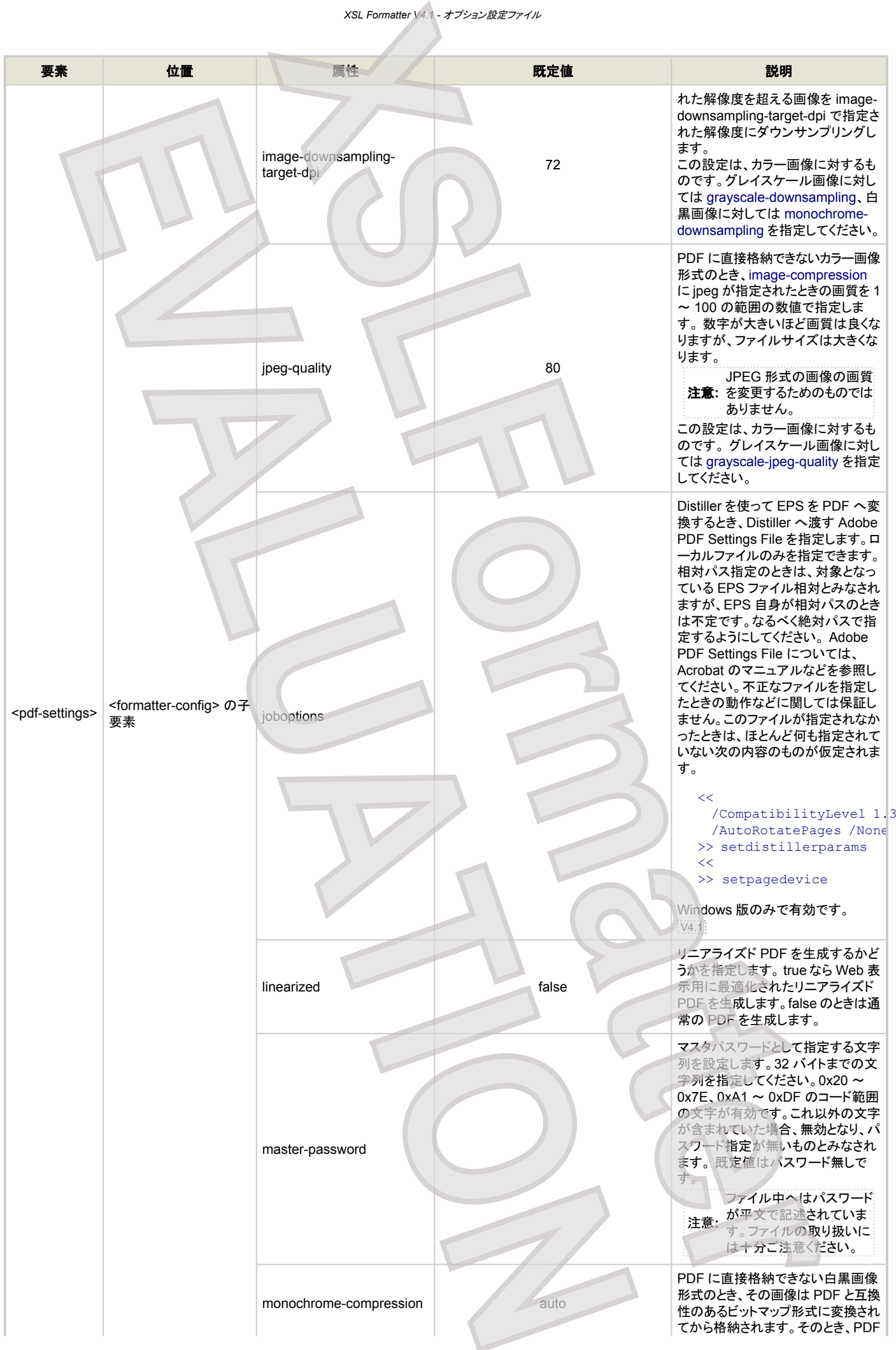

<span id="page-86-0"></span>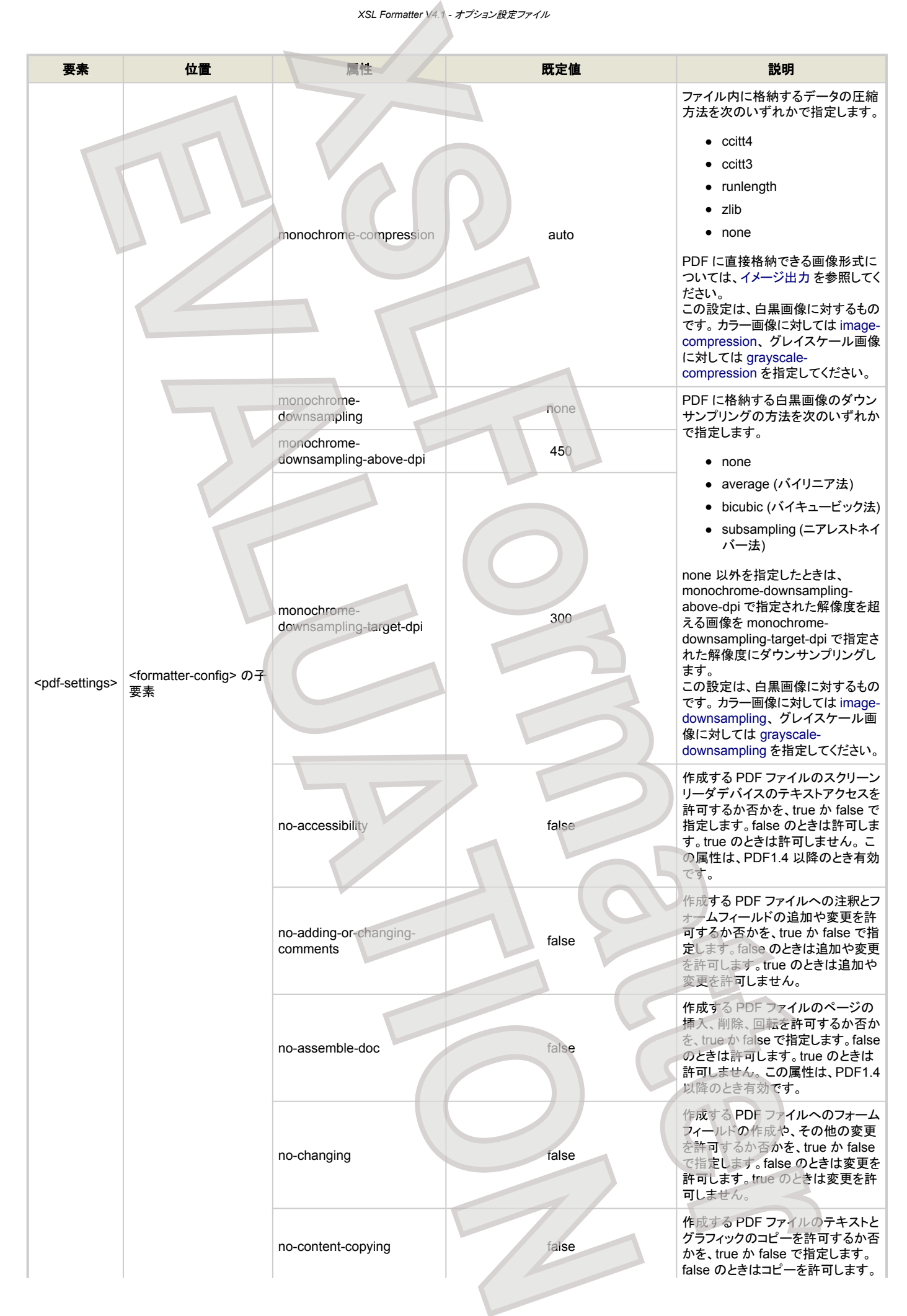

<span id="page-87-0"></span>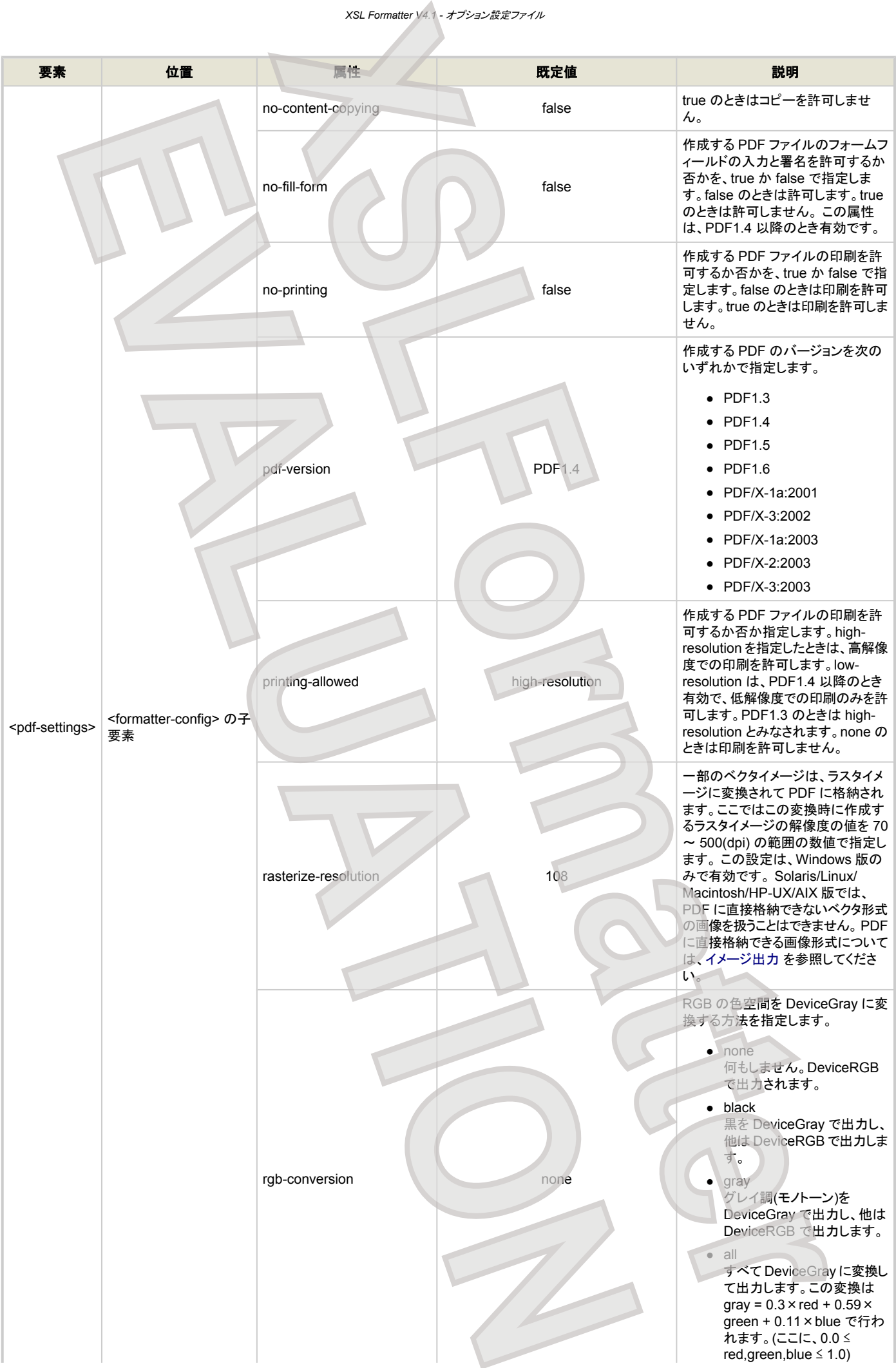

<span id="page-88-0"></span>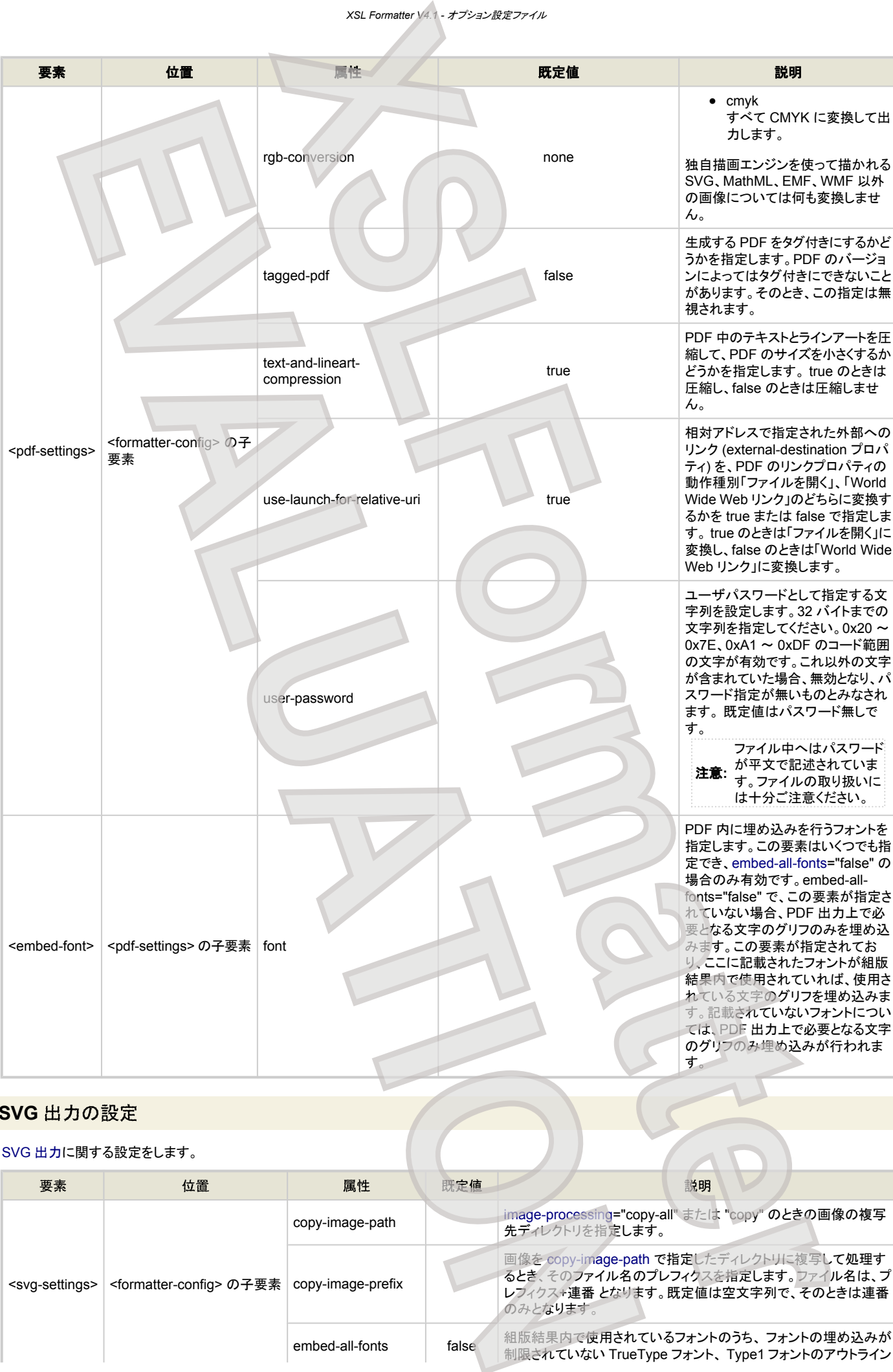

# **SVG** 出力の設定

### SVG [出力に](#page-73-0)関する設定をします。

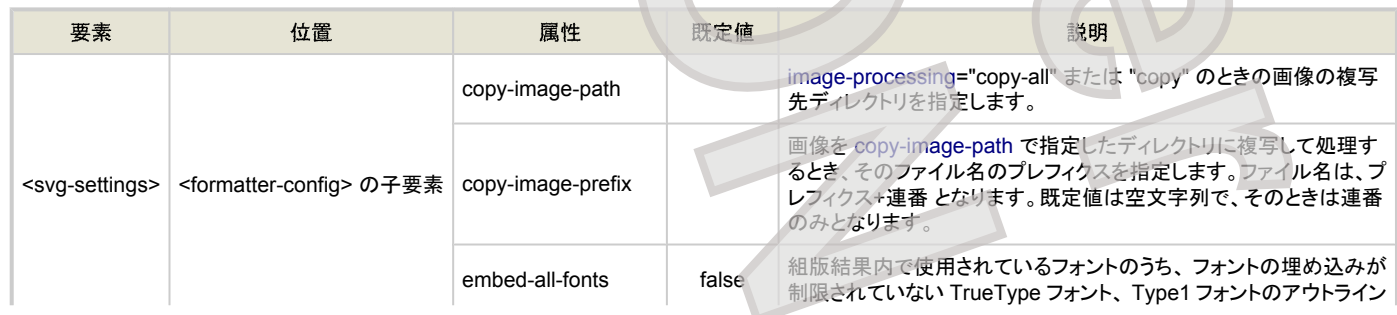

*XSL Formatter V4.1 -* オプション設定ファイル

<span id="page-89-0"></span>

| XSL Formatter V4.1 - オプション設定ファイル                                             |                      |           |                                                                                                    |  |  |  |
|------------------------------------------------------------------------------|----------------------|-----------|----------------------------------------------------------------------------------------------------|--|--|--|
| 位置<br>要素                                                                     | 属性                   | 既定値       | 説明                                                                                                    |  |  |  |
|                                                                              | embed-all-fonts      | false     | データをすべて SVG に埋め込むか否かを、true または false で指<br>定します。false のときは、 <embed-font> に指定されているフォント<br/>のみを埋め込みます。true のときは、埋め込み可能なすべてのフォ<br/>ントを埋め込みます。</embed-font>                                                                                                    |  |  |  |
|                                                                              | error-on-embed-fault | true      | フォントの埋め込みでエラーが発生した場合に、エラーとして処理を<br>打ち切るか、該当する文字を空白で置き換えて処理を続行するか<br>を、true か false で指定します。true のときはエラーとして処理を終<br>了します。false のときは空白で置き換えて SVG 出力を行います。                                                                                                    |  |  |  |
|                                                                              | format               |           | singlefile="false" によって、組版結果を複数の SVG に出力するよ<br>うに指示されているときの 出力ファイル名への付加文字列の書式を<br>指定します。この文字列は、FO の format プロパティと同様な文字<br>列を採ります。各ファイル名は、出力ファイル名をベースにして自動<br>的に決定されます。 これは、format に指定された値によって書式化<br>された文字列が、出力ファイルの拡張子の直前に挿入されることに<br>よって行われます。例えば、ファイル名に document.svg が与えら<br>れているとき、format="-1" ならば、document-1.svg、<br>document-2.svg、… となります。 |  |  |  |
|                                                                              | gzip-compression     | false     | true のとき gzip 圧縮した SVG を生成します。false のときは圧縮し<br>ません。                                                                                                    |  |  |  |
|                                                                              |                      |           | 埋め込みを行おうとしている画像形式が JPEG または PNG 以外の<br>ラスタ画像のとき、その画像は JPEG または PNG に変換されてか<br>ら埋め込まれます。次のいずれかを指定します。                                                                                                    |  |  |  |
|                                                                              |                      |           | ● auto                                                                                                    |  |  |  |
|                                                                              | image-conversion     | auto      | $\neg$ jpeg                                                                                                    |  |  |  |
|                                                                              |                      |           | $\bullet$ png<br>auto が指定されたときは、元画像がモノクロ、グレイスケール、また<br>は 256 色以下のとき PNG に変換し、それ以外のとき JPEG に変換<br>します。                                                                                                    |  |  |  |
|                                                                              |                      |           | 参照している画像をどのように処理するのかを指定します。                                                                                                    |  |  |  |
| <formatter-config> の子要素<br/><svg-settings></svg-settings></formatter-config> | image-processing     | embed-all | • embed-all<br>すべての画像を SVG に埋め込みます。<br>$\bullet$ link<br>リンクされている画像はリンクし、埋め込まれている画像は埋<br>め込みます。 ただし、JPEG、PNG 以外のラスタ画像は常に<br>埋め込まれます。<br>$\bullet$ copy-all<br>すべての画像を copy-image-path で指定された複写先に複<br>写してリンクします。                                                                                                    |  |  |  |
|                                                                              |                      |           | $\bullet$ $\text{copy}$<br>リンクされている画像を copy-image-path で指定された複写<br>先に複写してリンクします。埋め込まれている画像は埋め込<br>みます。<br>動作の詳細については、SVG出力のイメージ出力を参照してくださ<br>い。                                                                                                    |  |  |  |
|                                                                              | jpeg-quality         | 80        | image-conversion="jpeg" または "auto" が指定されているとき、<br>SVGに直接埋め込めない画像をJPEGに変換するときの画質を1<br>~100の範囲の数値で指定します。数字が大きいほど画質は良く<br>なりますが、ファイルサイズは大きくなります。<br>き、JPEG 形式の画像の画質を変更するためのものではあり<br>ません。                                                                                                    |  |  |  |
|                                                                              | rename-copy-image    | false     | 画像を copy-image-path などで指定したディレクトリに複写して処理<br>するとき、そのファイル名をすべて copy-image-prefix で指定したプ<br>レフィクスで命名し直すか、元のファイル名を利用するかを指定しま<br>す。ファイル名が重複するときは、連番が補われます。trueを指定<br>すると、すべて命名し直します。                                                                                                    |  |  |  |
|                                                                              | singlefile           | false     | 組版結果が複数ページに渡るとき、それらを複数の SVG に分割し<br>て出力するか、ひとつの SVG として出力するかを指定します。true<br>のときひとつの SVG を出力し、false のとき複数の SVG を出力しま<br>す。複数の SVG を出力するときは、ファイル名が format の指定に<br>よって修飾されます。ファイルへの出力のときのみ有効です。ストリ<br>一ムなどファイル名を持たない出力では無効です。                                                                                                    |  |  |  |
|                                                                              | singlefile-number    | true      | singlefile="false" のとき、出力される SVG が 1 ページしかないとき<br>に連番を付けるかどうかを指定します。false なら付けません。                                                                                                    |  |  |  |

*XSL Formatter V4.1 -* オプション設定ファイル

| 要素                                                                          | 位置                                 | 属性   | 既定値                                                                                                    | 説明                                                                                                    |
|-----------------------------------------------------------------------------|------------------------------------|------|----------------------------------------------------------------------------------------------------|----------------------------------------------------------------------------------------------------|
| <formatter-config>の子要素<br/><svg-settings></svg-settings></formatter-config> | rasterize-resolution               | 108  | 一部のベクタイメージは、ラスタイメージに変換されて SVG に格納さ<br>れます。ここではこの変換時に作成するラスタイメージの解像度の値<br>を 70 ~ 500(dpi) の範囲の数値で指定します。この設定は、<br>Windows 版のみで有効です。Solaris/Linux/Macintosh/HP-UX/<br>AIX 版では、SVG に直接格納できないベクタ形式の画像を扱うこと<br>はできません。 |                                                                                                    |
|                                                                             | svg-version                        |      | 作成する SVG のバージョンを次のいずれかで指定します。<br>• 1.1<br>• Basic<br>Tiny                                                                                                    |                                                                                                    |
| <embed-font></embed-font>                                                   | <svg-settings> の子要素</svg-settings> | font |                                                                                                    | SVG 内に埋め込みを行うフォントを指定します。この要素はいくつで<br>も指定でき、embed-all-fonts="false"の場合のみ有効です。embed-<br>all-fonts="false" で、この要素が指定されていない場合、SVG 出力<br>上で必要となる文字のグリフのみ、そのアウトラインを埋め込みま<br>す。この要素が指定されており、ここに記載されたフォントが組版結<br>果内で使用されていれば、使用されている文字のグリフのアウトライ<br>ンを埋め込みます。記載されていないフォントについては、SVG 出力<br>上で必要となる文字のグリフのみ埋め込みが行われます。 |

# テキスト出力の設定

# [テキスト出力](#page-75-0)に関する設定をします。

<span id="page-90-0"></span>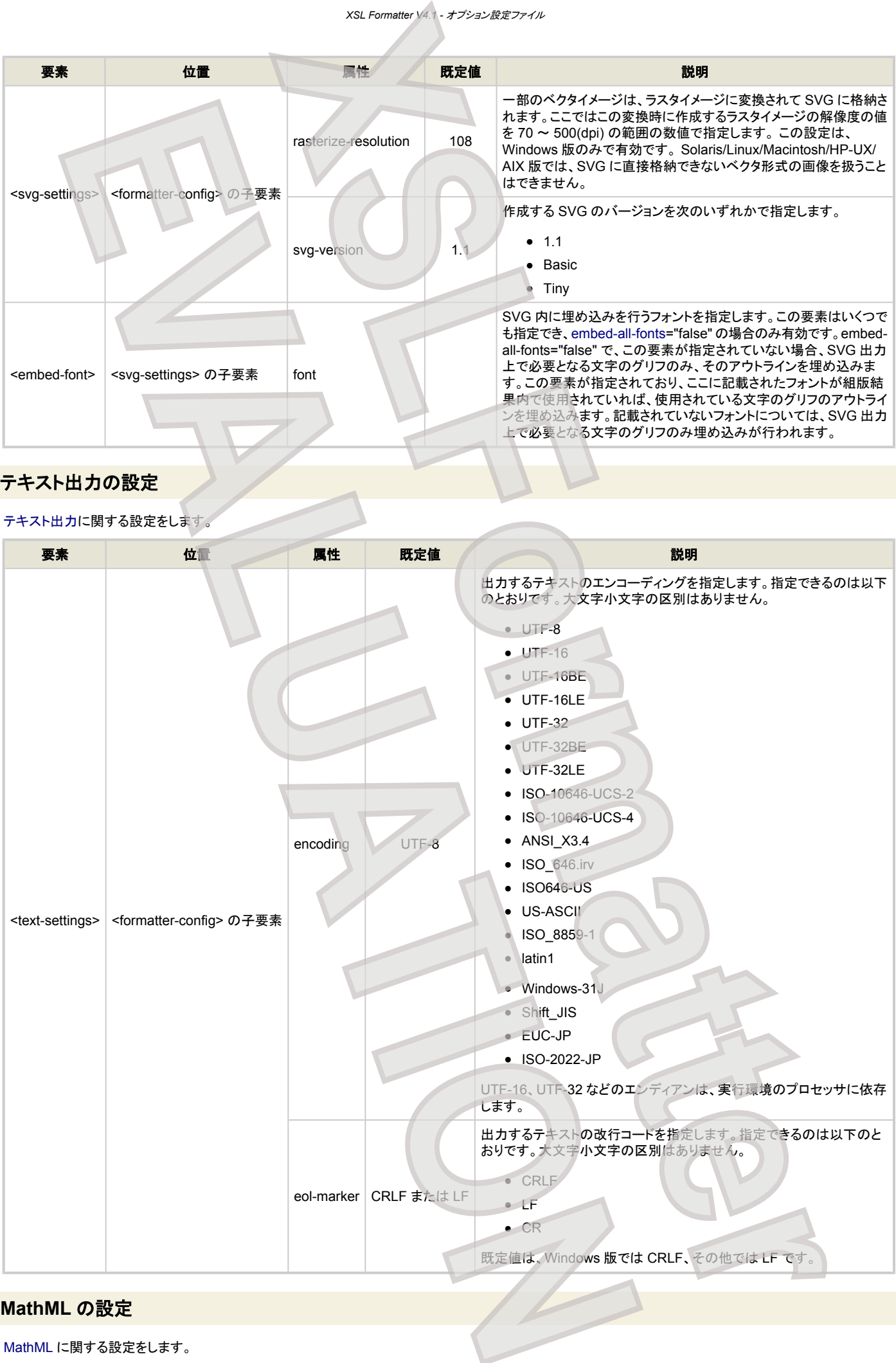

# **MathML** の設定

[MathML](#page-184-0) に関する設定をします。

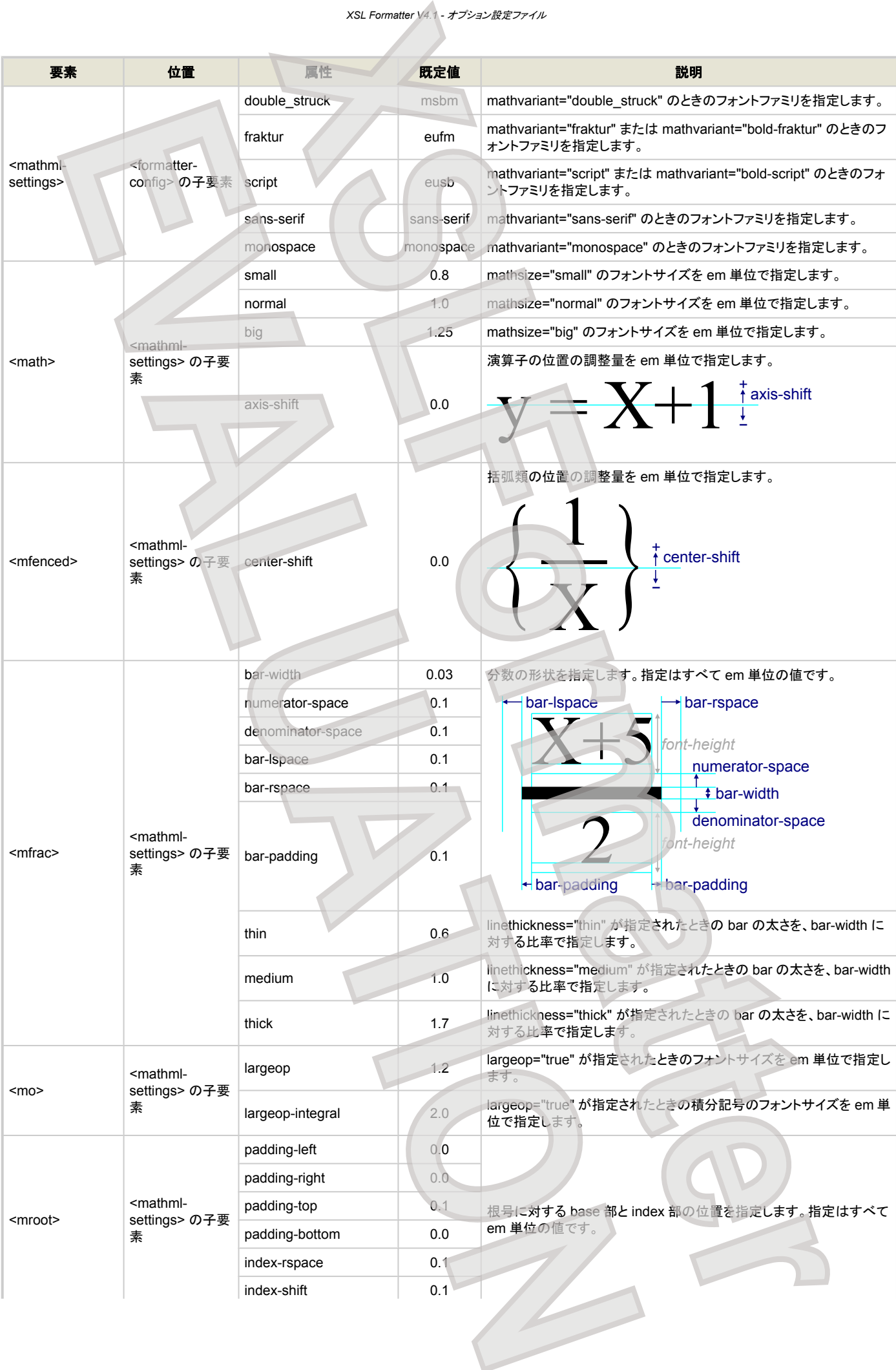

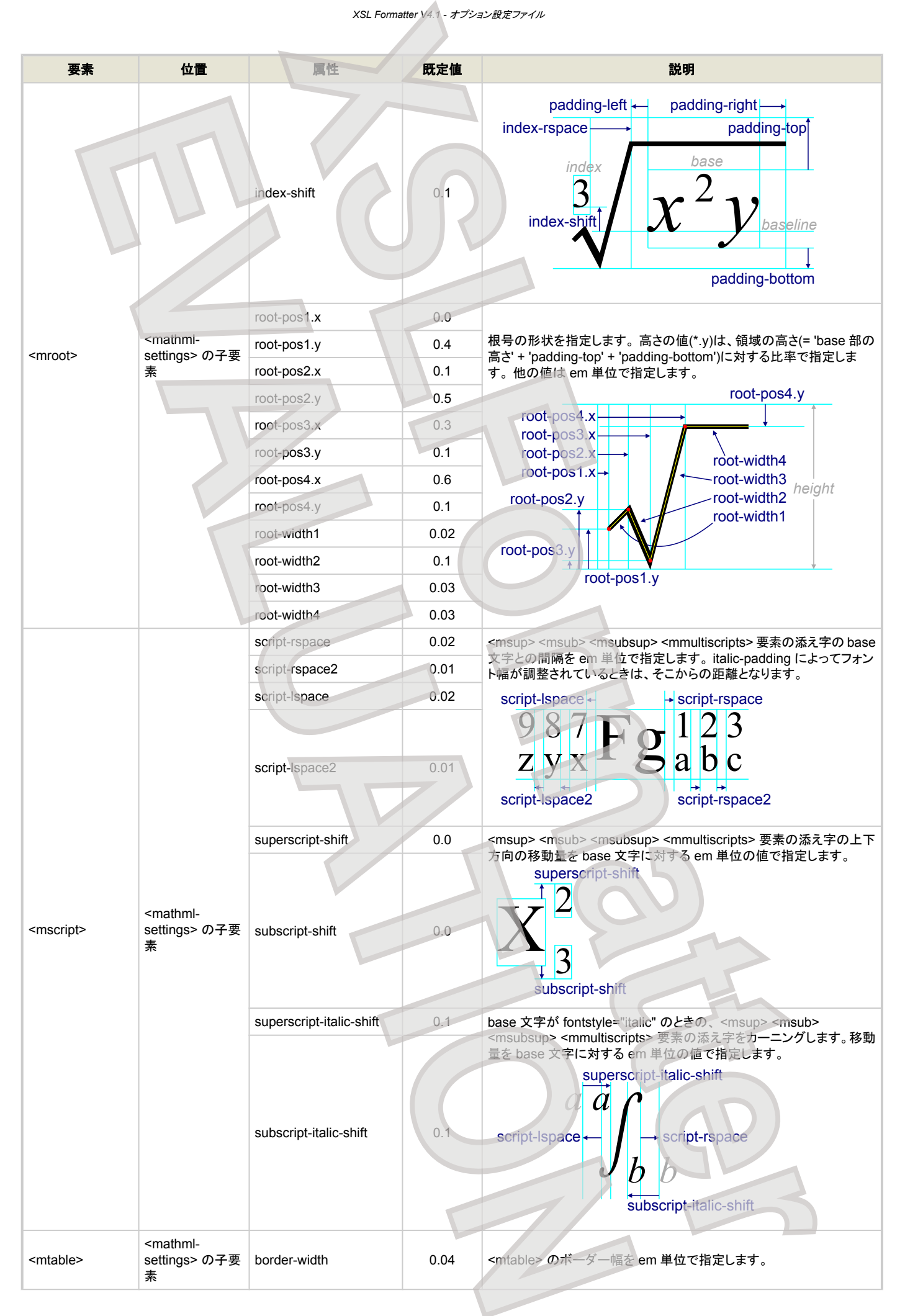

<span id="page-93-0"></span>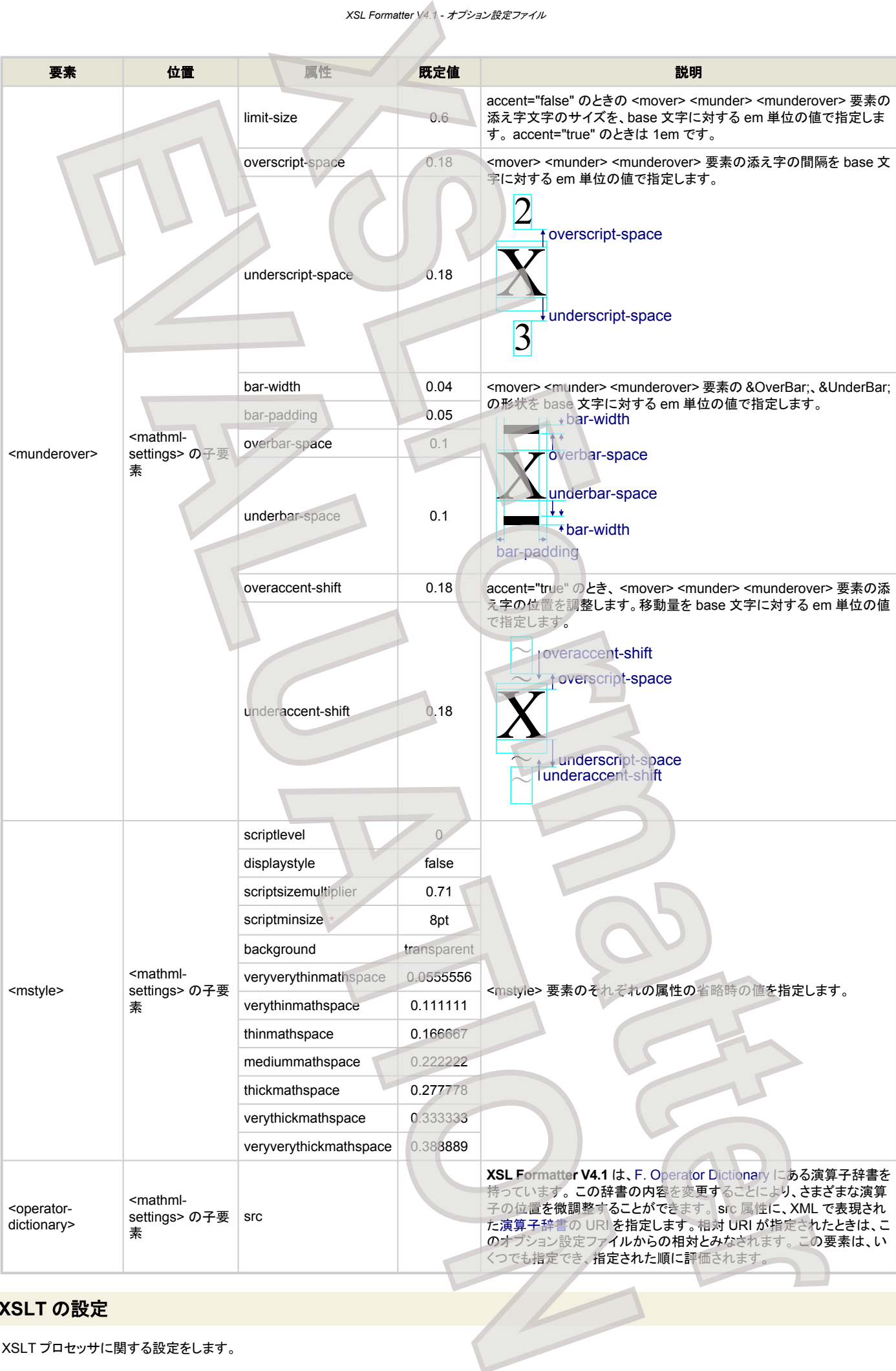

# **XSLT** の設定

XSLT プロセッサに関する設定をします。

<span id="page-94-0"></span>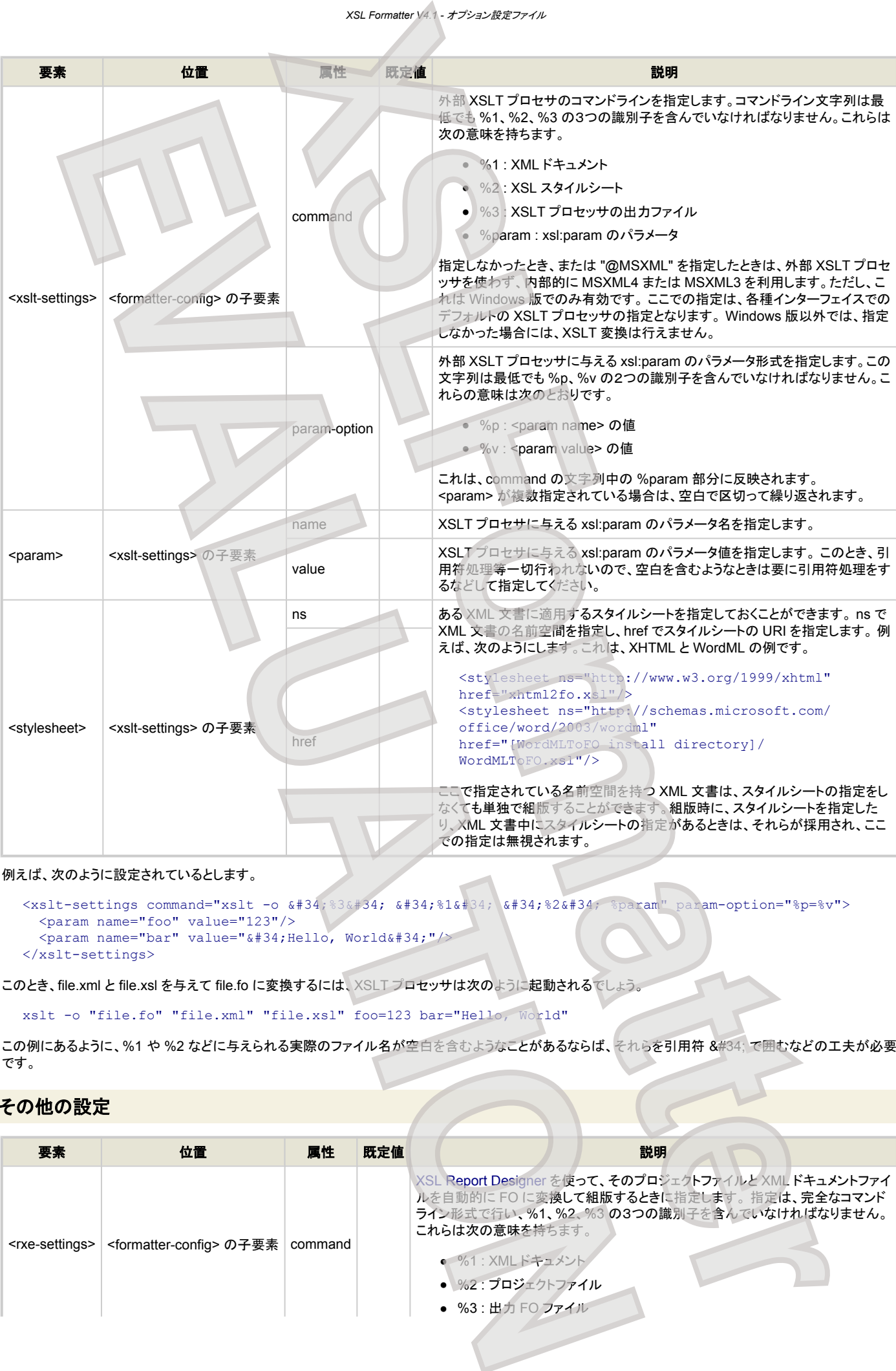

#### 例えば、次のように設定されているとします。

```
<xslt-settings command="xslt -o &#34;%3&#34; &#34;%1&#34;%2&#34; %param" param-option="%p=%v">
 <param name="foo" value="123"/>
 \zetaparam name="bar" value="" Hello, World" "/>
</xslt-settings>
```
このとき、file.xml と file.xsl を与えて file.fo に変換するには、XSLT プロセッサは次のように起動されるでしょう。

xslt -o "file.fo" "file.xml" "file.xsl" foo=123 bar="Hello, World"

この例にあるように、%1 や %2 などに与えられる実際のファイル名が空白を含むようなことがあるならば、それらを引用符 " で囲むなどの工夫が必要 です。

## その他の設定

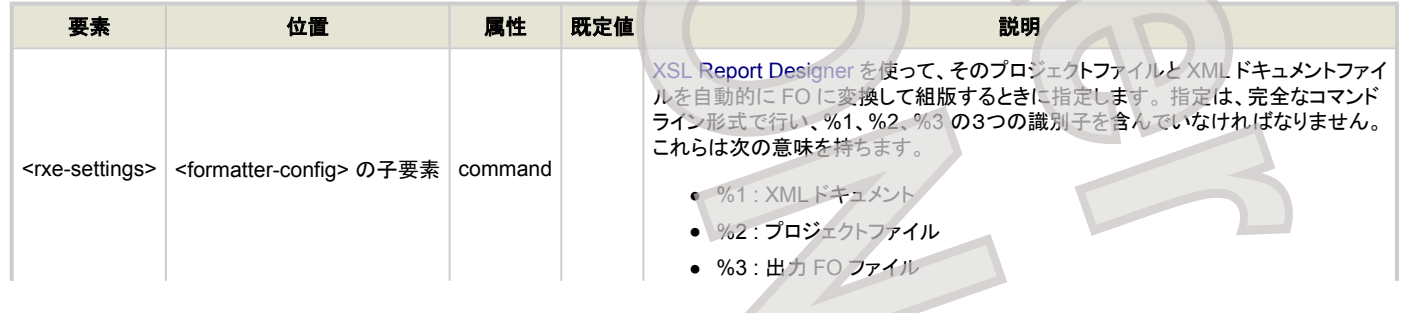

```
XSL Formatter V4.1 - オプション設定ファイル
```
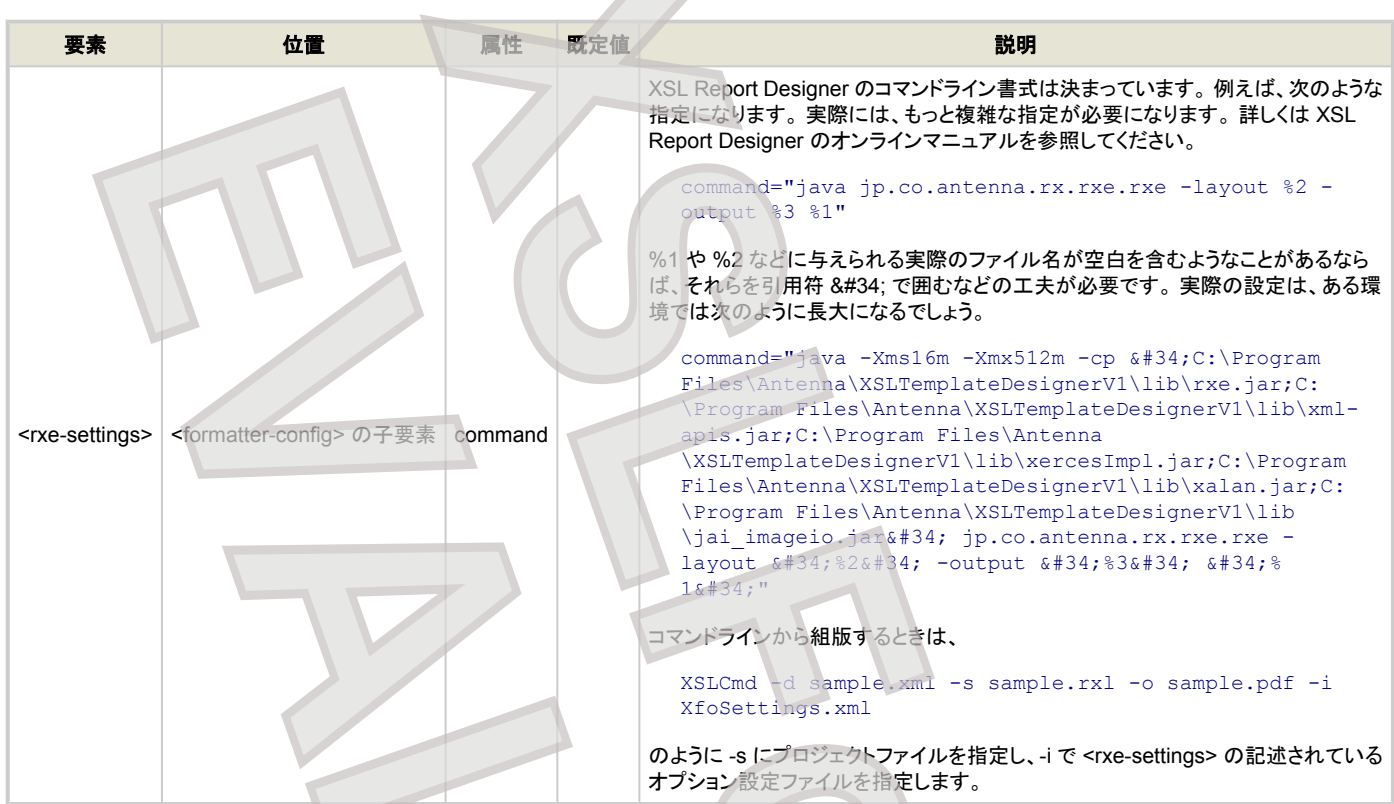

## オプション設定ファイルの例

```
<?xml version="1.0"?>
<formatter-config>
   <formatter-settings
        default-page-width="210mm"
        default-page-height="297mm"
        default-font-size="10pt"
        normal-line-height="1.2"
        default-color="#000000"
        border-thin-width="1pt"
        border-medium-width="3pt"
        border-thick-width="5pt"
        pxpi="96"
        default-lang=""
        default-CJK="ja"
        punctuation-trim="true"
        text-autospace="true"
        vertical-underline-side="auto"
        punctuation-spacing="0.5"
        text-autospace-width="0.25"/>
   <pdf-settings
        embed-all-fonts="false"
        error-on-embed-fault="false"
        user-password=""
        master-password=""
        no-printing="false"
        no-changing="false"
        no-content-copying="false"
        no-adding-or-changing-comments="false"
        image-compression="auto"
        jpeg-quality="80"
        compress-content-stream="true"
        use-launch-for-relative-uri="true"
        rasterize-resolution="108">
      <embed-font font="Arial"/>
      <embed-font font="Courier New"/>
      <font-alias src="MS Mincho" dst="MS 明朝"/>
      <font-alias src="MS Gothic" dst="MS ゴシック"/>
   </pdf-settings>
   <font-settings default-font-family="serif">
     <script-font
        serif="Times New Roman"
        sans-serif="Arial"
        monospace="Courier New"
                                        XSLFormatter (2014)<br>
XSLFormatterial (2014)<br>
XSLFormatterial (2014)<br>
XSLFormatterial (2014)<br>
XSLFormatterial (2014)<br>
XSLFORM (2014)<br>
XSLFORM (2014)<br>
XSLFORM (2014)<br>
XSLFORM (2014)<br>
XSLFORM (2014)<br>
XSLFORM (2014)<br>
XSLFOR
      EVALUATION CONTINUES AND CONTINUES AND CONTINUES AND ACCUPATION CONTINUES AND ACCUPATION CONTINUES AND ACCUPATION CONTINUES AND ACCUPATION CONTINUES AND ACCUPATION CONTINUES AND ACCUPATION CONTINUES AND ACCUPATION CONTIN
```
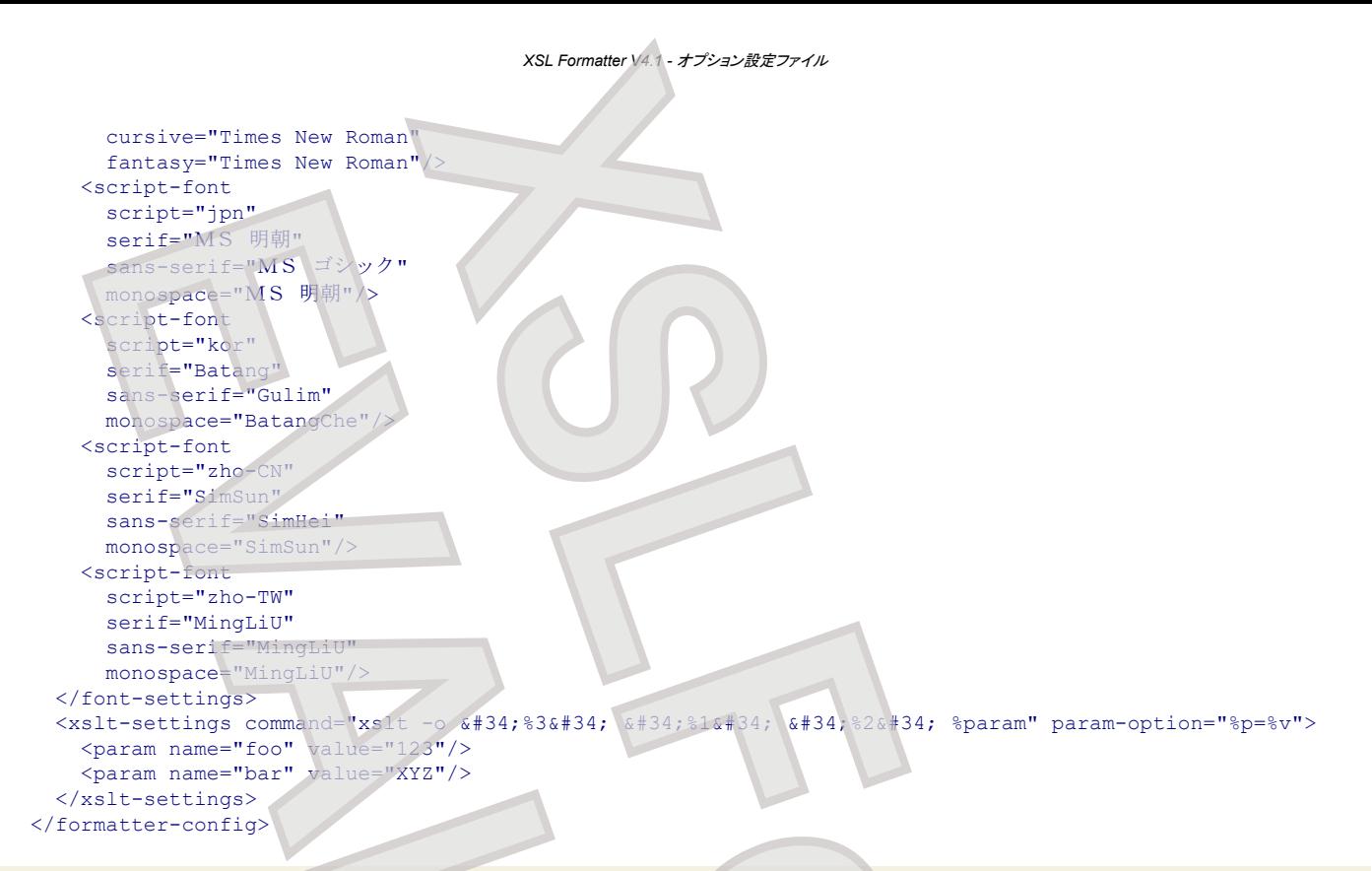

### オプション設定ファイルの **DTD**

オプション設定ファイルの DTD は次のとおりです。 (この DTD はあまり正確ではありません。構文を概観するためにのみ利用してください。)

```
<!-- the root element -->
<!ELEMENT formatter-config
        ( formatter-settings?
        , font-settings?
        , pdf-settings?
        , svg-settings?
        , text-settings?
        , mathml-settings?
        , xslt-settings?
        , rxe-settings?
 )
>
<!ENTITY % float "CDATA"><!-- number without unit -->
<!ENTITY % abslength "CDATA"><!-- number with unit
                                  unit is one of followings
                                       cm : centimeter
                                      mm : millimeter, 1 millimeter = 1/10 centimeter
                                     in : inch, 1 inch = 2.54 centimeters
                                     pt : point, 1 point = 1/72 inch
                                      pc : pica, 1 pica = 12 points
 -->
<!ENTITY % length "CDATA"><!-- number with unit
                                  unit is one of followings
                                      cm : centimeter
 mm : millimeter, 1 millimeter = 1/10 centimeter
in : inch, 1 inch = 2.54 centimeters
                                     pt : point, 1 point = 1/72 inch pc : pica, 1 pica = 12 points
                                      px : pixel
                                      em : relative length
 -->
<! ENTITY % integer "CDATA"><!-- integer with/without sign
<!ENTITY % uinteger "CDATA"><!-- integer without sign -->
<! ENTITY % byteinteger "CDATA"><!-- uinteger of 0 to
<!ENTITY % font-family "CDATA"><!-- font family -->
<!ENTITY % lang "CDATA"><!-- language code follows ISO639 -->
<! ENTITY % script "CDATA"><!-- script code follows RFC15924
<! ENTITY % scripts "CDATA"><!-- comma separated scripts
<!ENTITY % color "CDATA"><!-- color name or #XXXXXX or #XXX -->
                              XSLFormatter
    EXAMPLE 2014<br>
EVALUATION<br>
EVALUATION<br>
EVALUATION<br>
EVALUATION<br>
EVALUATION<br>
EVALUATION<br>
EVALUATION<br>
EVALUATION<br>
EVALUATION<br>
EVALUATION<br>
EVALUATION<br>
EVALUATION<br>
EVALUATION<br>
EVALUATION<br>
EVALUATIO
```

```
<! ENTITY % bool " (true | false)
<!ENTITY % URI "CDATA"><!-- universal resource identifier, RFC1630 -->
<!-- formatter settings
<!ELEMENT formatter-settings
         ( space-before-punctuation?
         , space-after-punctuation?
           , space-between-punctuation-and-digit?
           , space-between-digit-and-punctuation?
 )
>
<!ATTLIST formatter-settings default-page-width %abslength; "210mm">
<!ATTLIST formatter-settings default-page-height %abslength; "297mm">
<!ATTLIST formatter-settings default-font-size %abslength; "10pt">
<!ATTLIST formatter-settings normal-line-height %float; "1.2"><!-- em -->
%color; "#0000</aTTLIST formatter-settings default-color %color; "#0000</aPTLIST formatter-settings border-thin-width
<!ATTLIST formatter-settings border-thin-width %abslength; "1pt">
<!ATTLIST formatter-settings border-medium-width %abslength; "3pt">
<! ATTLIST formatter-settings border-thick-width;
<!ATTLIST formatter-settings printer-marks-line-length;
<!ATTLIST formatter-settings printer-marks-zero-margin %abslength; "3mm"><br><!ATTLIST formatter-settings pxpi
<!ATTLIST formatter-settings pxpi %uinteger; "96"><!-- dpi -->
<!ATTLIST formatter-settings default-lang %lang; "">
<!ATTLIST formatter-settings default-CJK %lang; #IMPLIED>
<! ATTLIST formatter-settings punctuation-trim
   <!-- value of axf:punctuation-trim="auto"
 true means "both"
false means "none" -->
<!ATTLIST formatter-settings punctuation-spacing %float; "0.5"><!-- em -->
<! ATTLIST formatter-settings text-autospace
   <!-- value of axf:text-autospace="auto"
 true means "ideograph-numeric ideograph-alpha"
 false means "none" -->
<!ATTLIST formatter-settings text-autospace-width %float; "0.25"><!-- em -->
<!ATTLIST formatter-settings append-non-starter-characters
    <!-- except for white space
                    closing parenthesis
                    punctuations -->
<!ATTLIST formatter-settings append-non-end-of-line-characters CDATA "">
    <!-- except for white space
                    opening parenthesis
                   punctuations
<!ATTLIST formatter-settings vertical-underline-side (auto|left|right) "auto">
<!ATTLIST formatter-settings text-kashida-space %uinteger; "100"><<br><!ATTLIST formatter-settings fixed-width-space-treatment %bool; "true">
<!ATTLIST formatter-settings fixed-width-space-treatment %bool; "true">
<!ATTLIST formatter-settings thin-space-width %float; "0.2"><!-- em -->
<!ATTLIST formatter-settings hair-space-width %float; "0.1"><!-- em -->
<!ATTLIST formatter-settings SVGViewer %bool; "false">
<! ATTLIST formatter-settings MathPlaye
<!ATTLIST formatter-settings WindowsFontAPI %scripts; "">
<!ATTLIST formatter-settings HyphenationOption %bool; "false">
<!ATTLIST formatter-settings PrinterOrientation (auto|0|90|270) "auto">
<! ATTLIST formatter-settings PscriptPassThrough
<!ATTLIST formatter-settings table-auto-layout-limit %integer; 100>
<!ATTLIST formatter-settings default-from-page-master-region %bool; "false">
<!ELEMENT space-before-punctuation ENPTY >
<!ATTLIST space-before-punctuation language %lang; #IMPLIED>
<!ATTLIST space-before-punctuation code CDATA #IMPLIED>
<!ATTLIST space-before-punctuation space %float; #IMPLIED>
<!ELEMENT space-after-punctuation ENPTY >
<!ATTLIST space-after-punctuation language %lang; #IMPLIED>
<! ATTLIST space-after-punctuation code
<!ATTLIST space-after-punctuation space %float; #IMPLIED>
<!ELEMENT space-between-punctuation-and-digit ENPTY >
<!ATTLIST space-between-punctuation-and-digit language %lang; #IMPLIED>
<!ATTLIST space-between-punctuation-and-digit code CDATA #IMPLIED>
<! ATTLIST space-between-punctuation-and-digit space
<!ELEMENT space-between-digit-and-punctuation ENPTY >
<!ATTLIST space-between-digit-and-punctuation language %lang; #IMPLIED>
<!ATTLIST space-between-digit-and-punctuation code CDATA #IMPLIED>
<! ATTLIST space-between-digit-and-punctuation space
<!-- font settings -->
                                         XSL Formatter V4.1 - オプション設定ファイル
                                x<br>
XSLFORM (ACCORDING ACCORDING ACCORDING ACCORDING ACCORDING ACCORDING ACCORDING ACCORDING ACCORDING ACCORDING ACCORDING ACCORDING ACCORDING ACCORDING ACCORDING ACCORDING ACCORDING ACCORDING ACCORDING ACCORDING ACCORD
     EVALUATION (Fig. 2) and \frac{1}{2} and \frac{1}{2} and \frac{1}{2} and \frac{1}{2} and \frac{1}{2} and \frac{1}{2} and \frac{1}{2} and \frac{1}{2} and \frac{1}{2} and \frac{1}{2} and \frac{1}{2} and \frac{1}{2} and \frac{1}{2} and \frac{1}{2} and
```
<!ELEMENT font-settings (script-font|font-alias)\* >

```
<!ATTLIST font-settings default-font-family (serif|sans-serif|monospace|cursive|fantasy) "serif">
<!ATTLIST font-settings missing-font (0|1|2) "1">
<!ATTLIST font-settings missing-gryph (0|1|2) "1">
<!ELEMENT script-font EMPTY >
<!ATTLIST script-font script %script; "">
<!ATTLIST script-font serif %font-family; #IMPLIED>
<!ATTLIST script-font sans-serif %font-family; #IMPLIED>
<!ATTLIST script-font monospace %font-family; #IMPLIED>
<!ATTLIST script-font cursive %font-family; #IMPLIED>
<! ATTLIST script-font fantasy
<!ELEMENT font-alias EMPTY >
                                    %font-family; #IMPLIED><br>%font-family; #IMPLIED>
<! ATTLIST font-alias dst
<!-- PDF output settings -->
<!ELEMENT pdf-settings (embed-font)* >
<!ATTLIST pdf-settings pdf-version (PDF1.3|PDF1.4|PDF1.5|PDF1.6|
                                       PDF/X-1a:2001|
                                       PDF/X-3:2002|
                                       PDF/X-1a:2003|
                                       PDF/X-2:2003|
                                      PDF/X-3:2003) "PDF1.4"><br>%bool; "false">
<!ATTLIST pdf-settings tagged-pdf %bool; "false">
<!ATTLIST pdf-settings linearized %bool; "false">
\leq ATTLIST pdf-settings rgb-conversion
<!ATTLIST pdf-settings encryption-level (40|128) "128">
<!ATTLIST pdf-settings embed-all-fonts (true|false|base14); "false">
<!ATTLIST pdf-settings error-on-embed-fault %bool; "true">
<!ATTLIST pdf-settings error-on-missing-glyph %bool; "false">
<!ATTLIST pdf-settings error-on-pdfx-fault %bool; "false">
<!ATTLIST pdf-settings user-password CDATA ""><!-- up to 32 bytes --><br>
<!ATTLIST pdf-settings master-password CDATA ""><!-- up to 32 bytes -->
<! ATTLIST pdf-settings master-password
<!ATTLIST pdf-settings printing-allowed (high-resolution|low-resolution|none) "high-resolution">
<!ATTLIST pdf-settings no-printing %bool; "false">
<!ATTLIST pdf-settings no-changing %bool; "false">
<! ATTLIST pdf-settings no-content-copying
<!ATTLIST pdf-settings no-adding-or-changing-comments %bool; "false">
%bool; "false <!ATTLIST pdf-settings no-fill-form %bool; "false <!ATTLIST pdf-settings no-accessibility %bool; "false
<!ATTLIST pdf-settings no-accessibility %bool; "false">
<!ATTLIST pdf-settings no-assemble-doc %bool; "false">
<!ATTLIST pdf-settings image-compression (auto|jpeg|zlib|jpeg2000) "auto">
<!ATTLIST pdf-settings image-downsampling (none|average|bicubic|subsampling) "none">
<!ATTLIST pdf-settings image-downsampling-above-dpi &uinteger;
<!ATTLIST pdf-settings image-downsampling-target-dpi %uinteger; "72"><!-- dpi -->
<!ATTLIST pdf-settings jpeg-quality %uinteger; "80"><!-- % : 1 to 100 -->
<! ATTLIST pdf-settings image-color-profile
<!ATTLIST pdf-settings grayscale-compression (auto|jpeg|zlib|jpeg2000) "auto">
<!ATTLIST pdf-settings grayscale-downsampling (none|average|bicubic|subsampling) "none">
<!ATTLIST pdf-settings grayscale-downsampling-above-dpi %uinteger; "108"><!-- dpi -->
<!ATTLIST pdf-settings grayscale-downsampling-target-dpi %uinteger; "72"><!-- dpi -->
<!ATTLIST pdf-settings grayscale-jpeg-quality %uinteger; "80"><!-- % : 1 to 100 -->
<!ATTLIST pdf-settings monochrome-compression (ccitt4|ccitt3|runlength|zlib|none) "ccitt4">
<!ATTLIST pdf-settings monochrome-downsampling (none|average|bicubic|subsampling) "none">
<!ATTLIST pdf-settings monochrome-downsampling-above-dpi %uinteger; "450"><!-- dpi -->
<!ATTLIST pdf-settings monochrome-downsampling-target-dpi %uinteger; "300"><!-- dpi -->
<! ATTLIST pdf-settings rasterize-resolution %uinteger; "108"><<! ATTLIST pdf-settings use-launch-for-relative-uri %bool; "true">
<! ATTLIST pdf-settings use-launch-for-relative-uri
<!ATTLIST pdf-settings text-and-lineart-compression %bool; "true">
<!ATTLIST pdf-settings gif-pass-through %bool; "true">
<!ATTLIST pdf-settings default-output-intent CDATA #IMPLIED>
<!ELEMENT embed-font EMPTY >
<!ATTLIST embed-font font %font-family; #IMPLIED>
<!-- SVG output settings -->
<!ELEMENT svg-settings (embed-font)* >
<!ATTLIST svg-settings svg-version (1.1|Basic|Tiny) "1.1">
<!ATTLIST svg-settings copy-image-path CDATA "">
<! ATTLIST svg-settings copy-image-prefix
<!ATTLIST svg-settings embed-all-fonts %bool; "false">
<!ATTLIST svg-settings error-on-embed-fault %bool; "true">
<! ATTLIST svg-settings format
<!ATTLIST svg-settings gzip-compression %bool; "false">
<!ATTLIST svg-settings image-conversion (auto|jpeg|png) "auto">
<!ATTLIST svg-settings image-processing (embed-all|link|copy-all|copy) "embed-all">
                                XSLFORM (2) \frac{1}{2} \frac{1}{2} \frac{1}{2} \frac{1}{2} \frac{1}{2} \frac{1}{2} \frac{1}{2} \frac{1}{2} \frac{1}{2} \frac{1}{2} \frac{1}{2} \frac{1}{2} \frac{1}{2} \frac{1}{2} \frac{1}{2} \frac{1}{2} \frac{1}{2} \frac{1}{2} \frac{1}{2} \frac{1}{2} \frac{1}{2EXAMPLE AND SERVICE CONTRACT CONTRACT CONTRACT CONTRACT CONTRACT CONTRACT CONTRACT CONTRACT CONTRACT CONTRACT CONTRACT CONTRACT CONTRACT CONTRACT CONTRACT CONTRACT CONTRACT CONTRACT CONTRACT CONTRACT CONTRACT CONTRACT CON
```

```
<!ATTLIST svg-settings jpeg-quality %uinteger; "80"><!-- % : 1 to 100 -->
<!ATTLIST svg-settings rename-copy-image %bool; "false">
<!ATTLIST svg-settings singlefile %bool; "false">
<!ATTLIST svg-settings rasterize-resolution %uinteger; "108"><!-- dpi -->
<!ELEMENT embed-font EMPTY >
<!ATTLIST embed-font font %font-family; #IMPLIED>
<!-- text output settings -
<!ELEMENT text-settings EMPTY >
                                         CDATA "UTF-8"> <!-- ignore case -->
<!ATTLIST text-settings eol-marker (CRLF|LF|CR) #IMPLIED><!-- ignore case -->
<!-- MathML settings -->
<!ELEMENT mathml-settings
        ( math?
        , mfenced?
        , mfrac?
        , mo?
        , mroot?
        , mscripts?
        , mtable?
        , munderover?
        , mstyle?
        , operator-dictionary*
 )
>
<!ATTLIST mathml-settings double_struck %font-family; #IMPLIED>
<!ATTLIST mathml-settings fraktur %font-family; #IMPLIED>
<!ATTLIST mathml-settings script %font-family; #IMPLIED>
<!ATTLIST mathml-settings sans-serif %font-family; #IMPLIED>
\leq [ATTLIST mathml-settings monospace
<!ELEMENT math EMPTY >
<!ATTLIST math small %float; #IMPLIED>
<!ATTLIST math normal %float; #IMPLIED>
<!ATTLIST math big %float; #IMPLIED>
<! ATTLIST math axis-shift
<!ELEMENT mfenced EMPTY >
<!ATTLIST mfenced center-shift %float; #IMPLIED>
<!ELEMENT mfrac EMPTY >
<!ATTLIST mfrac bar-width %float; #IMPLIED>
<! ATTLIST mfrac numerator-space
<!ATTLIST mfrac denominator-space %float; #IMPLIED>
<!ATTLIST mfrac bar-lspace %float; #IMPLIED>
<!ATTLIST mfrac bar-rspace %float; #IMPLIED>
\leq!ATTLIST mfrac bar-padding
<!ATTLIST mfrac thin %float; #IMPLIED>
<!ATTLIST mfrac medium %float; #IMPLIED>
\leq!ATTLIST mfrac thick
<!ELEMENT mo EMPTY >
<!ATTLIST mo largeop %float; #IMPLIED>
<!ATTLIST mo integral-size %float; #IMPLIED>
<!ELEMENT mroot EMPTY >
<!ATTLIST mroot padding-left %float; #IMPLIED>
<!ATTLIST mroot padding-right %float; #IMPLIED>
<!ATTLIST mroot padding-top %float; #IMPLIED>
<!ATTLIST mroot padding-bottom %float; #IMPLIED>
<!ATTLIST mroot index-rspace %float; #IMPLIED>
<! ATTLIST mroot index-shift
<!ATTLIST mroot root-pos1.x %float; #IMPLIED>
\leq!ATTLIST mroot root-pos1.y
<!ATTLIST mroot root-pos2.x %float; #IMPLIED>
<!ATTLIST mroot root-pos2.y %float; #IMPLIED>
\leq!ATTLIST mroot root-pos3.x
<!ATTLIST mroot root-pos3.y %float; #IMPLIED>
<! ATTLIST mroot root-pos4.x
<!ATTLIST mroot root-pos4.y %float; #IMPLIED>
<!ATTLIST mroot root-width1 %float; #IMPLIED>
\leq!ATTLIST mroot root-width2
<!ATTLIST mroot root-width3 %float; #IMPLIED>
\leq!ATTLIST mroot root-width4
                             XSLFormatter
    EXAMPLE AND ARREST CONTRACT CONTRACT CONTRACT CONTRACT CONTRACT CONTRACT CONTRACT CONTRACT CONTRACT CONTRACT CONTRACT CONTRACT CONTRACT CONTRACT CONTRACT CONTRACT CONTRACT CONTRACT CONTRACT CONTRACT CONTRACT CONTRACT CON
```

```
XSL Formatter V4.1 - オプション設定ファイル
```

```
<!ELEMENT mscript EMPTY >
   <!ATTLIST mscript script-rspace %float; #IMPLIED>
   <!ATTLIST mscript script-rspace2 %float; #IMPLIED>
   <!ATTLIST mscript script-lspace %float; #IMPLIED>
   <!ATTLIST mscript script-lspace2 %float; #IMPLIED>
   <!ATTLIST mscript superscript-shift %float; #IMPLIED>
   <!ATTLIST mscript subscript-shift %float; #IMPLIED>
   <!ATTLIST mscript superscript-italic-shift %float; #IMPLIED>
   <!ATTLIST mscript subscript-italic-shift %float; #IMPLIED>
   <!ELEMENT mtable EMPTY >
   <!ATTLIST mtable border-width %float; #IMPLIED>
   <!ELEMENT munderover EMPTY >
   <!ATTLIST munderover limit-size %float; #IMPLIED>
   <!ATTLIST munderover overscript-space %float; #IMPLIED>
   <!ATTLIST munderover underscript-space %float; #IMPLIED>
   <!ATTLIST munderover bar-width %float; #IMPLIED>
   <!ATTLIST munderover bar-padding %float; #IMPLIED>
   <!ATTLIST munderover overbar-space %float; #IMPLIED>
   <!ATTLIST munderover underbar-space %float; #IMPLIED>
   <!ATTLIST munderover overaccent-shift %float; #IMPLIED>
   <!ATTLIST munderover underaccent-shift %float; #IMPLIED>
   <!ELEMENT mstyle EMPTY >
   <!ATTLIST mstyle scriptlevel %integer; #IMPLIED>
   <!ATTLIST mstyle displaystyle %bool; #IMPLIED>
   <!ATTLIST mstyle scriptsizemultiplier %float; #IMPLIED>
   <!ATTLIST mstyle scriptminsize %abslength; #IMPLIED>
   EXATTLIST mstyle scriptminsize with since the sabsolength; #IMPLIED><br><!ATTLIST mstyle background %color; #IMPLIED>
   <!ATTLIST mstyle veryverythinmathspace %length; #IMPLIED>
   <!ATTLIST mstyle verythinmathspace %length; #IMPLIED>
   <!ATTLIST mstyle thinmathspace %length; #IMPLIED>
   <!ATTLIST mstyle mediummathspace %length; #IMPLIED>
   <!ATTLIST mstyle thickmathspace %length; #IMPLIED>
   <!ATTLIST mstyle verythickmathspace %length; #IMPLIED>
   <!ATTLIST mstyle veryverythickmathspace %length; #IMPLIED>
   <!ELEMENT operator-dictionary EMPTY >
   <!ATTLIST operator-dictionary src %URI; #REQUIRED>
   <!-- XSLT settings -->
   <!ELEMENT xslt-settings (param|stylesheet)* >
   <!ATTLIST xslt-settings command CDATA #REQUIRED>
   <!ATTLIST xslt-settings param CDATA #REQUIRED>
  <!ELEMENT param EMPTY >
   <!ATTLIST param name CDATA #REQUIRED>
   <!ATTLIST param value CDATA #REQUIRED>
   <!ELEMENT stylesheet EMPTY >
   <!ATTLIST stylesheet ns CDATA #REQUIRED>
   <!ATTLIST stylesheet href %URI; #REQUIRED>
   <!-- RXE settings -->
   <!ELEMENT rxe-settings EMPTY >
   <!ATTLIST rxe-settings command CDATA #REQUIRED>
演算子辞書
                                 XSLFormatter
       EVALUATION The control of the state of the state of the state of the state of the state of the state of the state of the state of the state of the state of the state of the state of the state of the state of the state o
```
[MathML](#page-184-0) での演算子の位置を調整するための設定ファイルです。 設定できる内容は、F. Operator Dictionary と同じです。属性の詳細についてはそちらを参 **照してください。 XSL Formatter V4.1 の初期値は、F.5 Operator dictionary entries にある内容に、次を追加したものとなっています** 

- ∐ (U+2210) : ∏ (U+220F) と同じ内容で追加。
- − (U+2212) : "-" (U+002D) と同じ内容で追加。
- ∬ (U+222C) : ∫ (U+220F) と同じ内容で追加。
- ∭ (U+222D) : ∫ (U+220F) と同じ内容で追加。

指定しなかった属性は評価されないので、変更したい部分のみを指定すればよいでしょう。

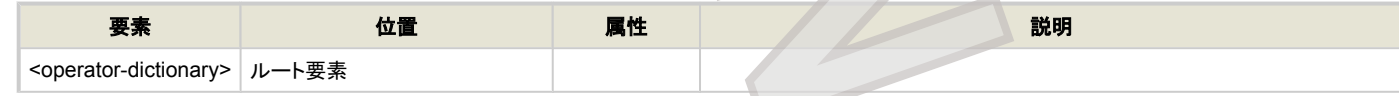

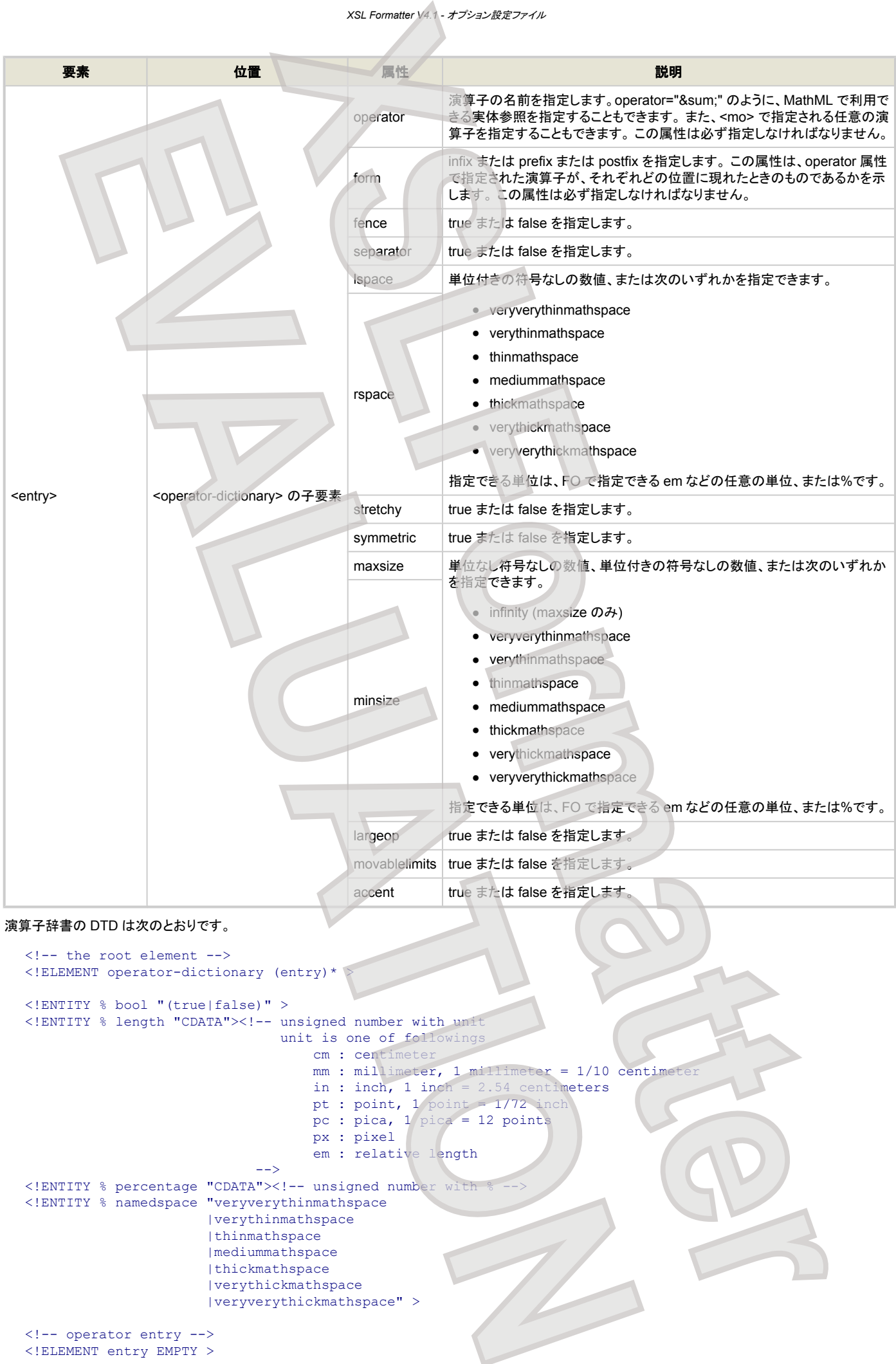

#### <!-- the root element --> <!ELEMENT operator-dictionary (entry)\* > <!ENTITY % bool "(true|false)" > <!ENTITY % length "CDATA"><!-- unsigned number with unit unit is one of followings cm : centimeter mm : millimeter, 1 millimeter = 1/10 centimeter  $in$ :  $inch$ ,  $1$   $inch$  =  $2.54$  centimeters pt : point, 1 point = 1/72 inch pc : pica, 1 pica = 12 points px : pixel em : relative length<br>--> --> <! ENTITY % percentage "CDATA"><!-- unsigned number with <!ENTITY % namedspace "veryverythinmathspace |verythinmathspace |thinmathspace | mediummathspace |thickmathspace |verythickmathspace |veryverythickmathspace" > <!-- operator entry --> <!ELEMENT entry EMPTY >

- 102 -

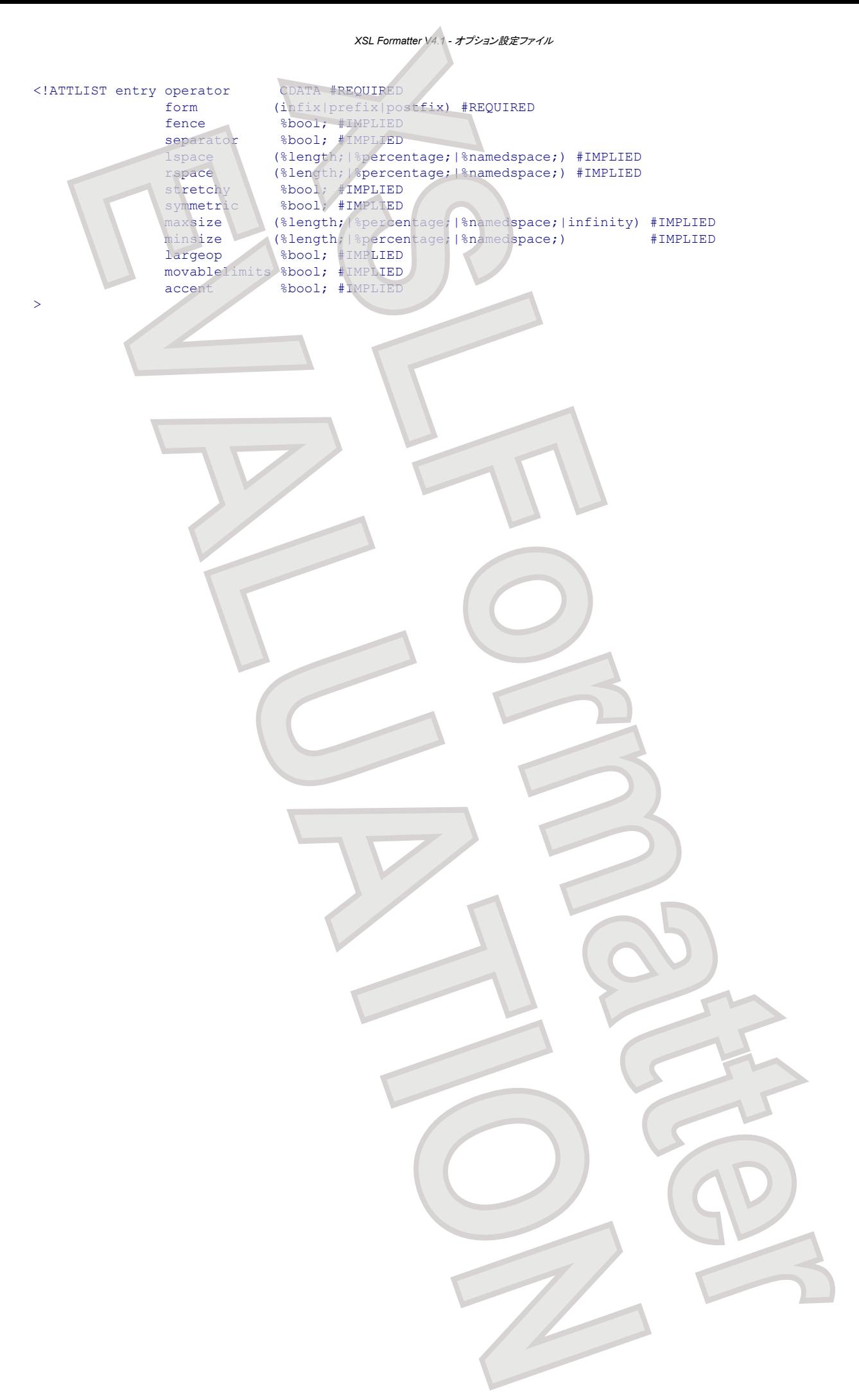

# ※※1. フォント設定

ここでは、**XSL Formatter V4.1** がサポートしているフォントと、それらのフォントの使い方などを説明します。また、各フォントに対する一般的な考慮点につい ても記述します。これらは、主に Windows 版以外のための情報です。Windows 版では、インストールされているフォントを特に意識せずにそのまま利用でき ます。

フォント構築ファイル は、フォント環境を細かく設定するためのものです。インストール時に初期状態のものが作成されていますが、Windows 版以外では、ご 自身のフォント環境に合わせて設定する必要があります。Windows 版では、多くの場合そのままでも問題ないでしょう。

**XSL Formatter V4.1** は、外字(EUDC) にも対応しています。

### サポートされるフォント

**XSL Formatter V4.1** は、以下の種類のフォントに対応しています。

- Adobe Type 1 フォント Adobe Type 1 フォントは、通常 .AFM+.PFB、または .PFM+.PFB フォントファイルのペアから成り、前者は Solaris/Linux/Macintosh/HP-UX/AIX 環 境で、後者は Windows 環境で使用されます。Type 1 フォントに関する詳細は、Adobe Type 1 フォント を参照してください。 以下、単に Type 1 フォ ントと言った場合は、Adobe Type 1 フォントのことを指します。
- TrueType フォント TrueType フォントファイルは .TTF または .TTC の拡張子を持ちます。TrueType フォントに関する詳細は、TrueType フォント・OpenType (TrueType アウトライン) フォント を参照してください。
- OpenType フォント OpenType フォントファイルは .TTF または .OTF の拡張子を持ちます。前者は TrueType アウトライン情報 が、また後者は、PostScript アウトライ ン情報が、フォントファイルに含まれます。OpenType フォントに関する詳細は、OpenType (PostScript アウトライン) フォント を参照してください。
- Macintosh TrueType フォントデータフォークスーツケース

拡張子 .dfont または .dfon で示される Macintosh TrueType フォントスーツケースに対応しています。これは、フォントがデータフォークに定義さ れているフォントスーツケースです。Classic MacOS で利用されてきた、フォントがリソースフォークに定義されている旧フォントスーツケースには対応 していません。内容は TrueType フォントです。TrueType フォントに関する詳細は、TrueType フォント・OpenType (TrueType アウトライン) フォント を参照してください。

### フォント構築ファイル

**XSL Formatter V4.1** のフォント環境を設定するには、フォント構築ファイルを作成する必要があります。 (フォント構築ファイルは、GUI の表示には影響しませ ん。)

フォント構築ファイルは、単純な構造の XML ファイルで、Solaris/Linux/Macintosh/HP-UX/AIX 版では通常 [Install directory]/etc に、Windows 版では [Install directory] に置かれます。

フォント構築ファイルは、環境変数 AH\_FONT\_CONFIGFILE で指定しておかなければなりません。 デフォルトでは font-config.xml という名前で設定さ れています。

フォント構築ファイル内で、もっとも重要な要素は <font-folder> です。 Solaris/Linux/Macintosh/HP-UX/AIX 版で、PDF の標準 14 フォントより多くのフ ォントを使用したい場合は、特定のディレクトリの下にフォントファイルを用意し、フォント構築ファイルに <font-folder path="..."> 要素を追加しま す。

**XSL Formatter V4.1** は自動的に <font-folder path="..."> で指定されたディレクトリの中のフォントファイルを検出します。たいていの場合(いくつ かの例外がありますが)、それぞれのフォントファイルすべてをフォント構築ファイルに記述する必要はありません

● Solaris では、フォントは次のようなディレクトリにインストールされています。

/usr/openwin/lib/X11/fonts/Type1 /usr/openwin/lib/X11/fonts/TrueType /usr/openwin/lib/locale/ja/X11/fonts/TT /usr/openwin/lib/locale/th/X11/fonts/TrueType

#### 初期のフォント構築ファイル

...

以下は、初期のフォント構築ファイルです。**XSL Formatter V4.1** Solaris/Linux/Macintosh/HP-UX/AIX 版をインストールすると、このファイルが [Install directory]/etc にインストールされます。DTD ファイル font-config.dtd も同じディレクトリにインストールされます

```
<?xml version="1.0" encoding="UTF-8" ?>
<!-- DOCTYPE font-config SYSTEM "font-config.dtd"
<font-config>
    <font-folder path="[Install directory]/fonts">
       <glyph-list file="ZapfDingbats-glyphname.txt" afm="ZapfDingbats.afm"/>
    </font-folder>
    <!-- add your font folder here -->
    <!-- font-folder path="/home/user-name/fonts" -->
    <!-- /font-folder -->
</font-config>
                                                     XS<br>
<b>XS<br>
XS<br>
XS<br>
XS<br>
XS<br>
XS<br>
XS<br>
XS<br>
XS<br>
XS<br>
XS<br>
XS<br>
XS<br>
XS<br>
XS<br>
XS<br>
XS<br>
XS<br>
XS<br>
XS<br>
XS<br>
XS<br>
XS<br>
XS<br>
XS<br>
XS<br>
XS<br>
XS<br>
XS<br>
XS<br>
XS<br>
XS<br>
XS<br>
XS<br>
XS<br>
XS<br>

       XSL Formship Vol. 3 (2) \frac{1}{2} + 12) \frac{1}{2} + 12) \frac{1}{2} + 12) \frac{1}{2} + 12) \frac{1}{2} + 12) \frac{1}{2} + 12) \frac{1}{2} + 12) \frac{1}{2} + 12) \frac{1}{2} + 12) \frac{1}{2} + 12) \frac{1}{2} + 12) \frac{1}{2} + 12) \frac
```
# *XSL Formatter V4.1 -* フォント設定

**XSL Formatter V4.1** Windows 版では、次のようなフォント構築ファイルが [Install directory] にインストールされます。ここに、[System font directory] には、Windows のフォントディレクトリが設定されます。

```
<?xml version="1.0" encoding="UTF-8" ?>
<!-- DOCTYPE font-config SYSTEM "font-config.dtd" -->
<font-config>
  <name-processing-mode mode="windows-name"/>
  <font-folder path="[System font directory]">
  </font-folder>
</font-config>
```
Windows 版では、フォント構築ファイルが存在しないときは、この内容のフォント構築ファイルが仮定されます。

**注意: Windows 版の GUIでは、フォント構築ファイルに [**System\_font directory] の指定がなくても、組版時に [System\_font<br>注意: at second a がアクセフされます - PPF おどの生成では、フォンは携築ファイルに指定されたフォンとディレクトリのひが余照されま directory] がアクセスされます。 PDF などの生成では、フォント構築ファイルに指定されたフォントディレクトリのみが参照されます。

```
フォント構築ファイルの要素と属性
```
#### 以下は、フォント構築ファイルの要素と属性の概略です。

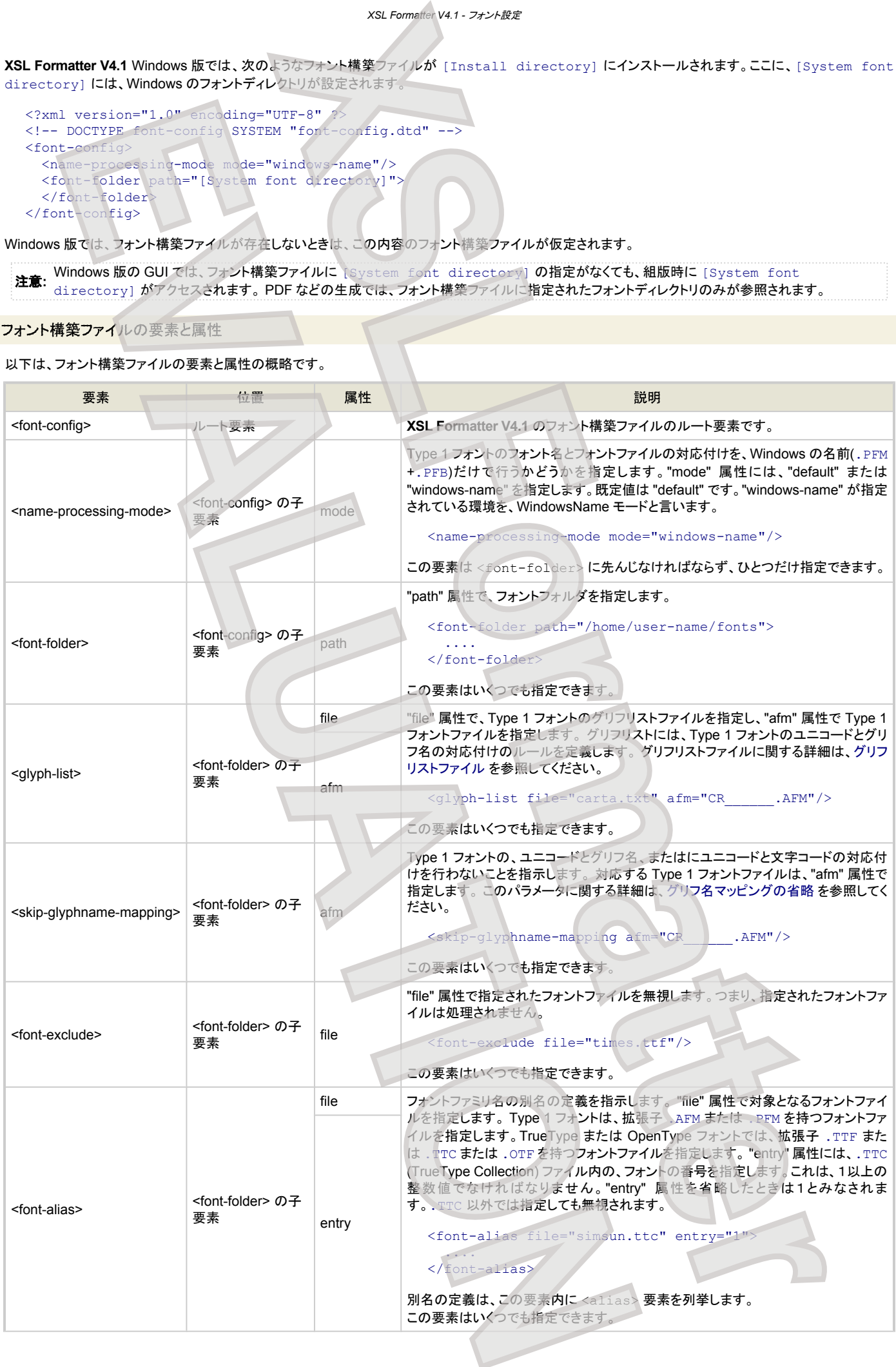

#### *XSL Formatter V4.1 -* フォント設定

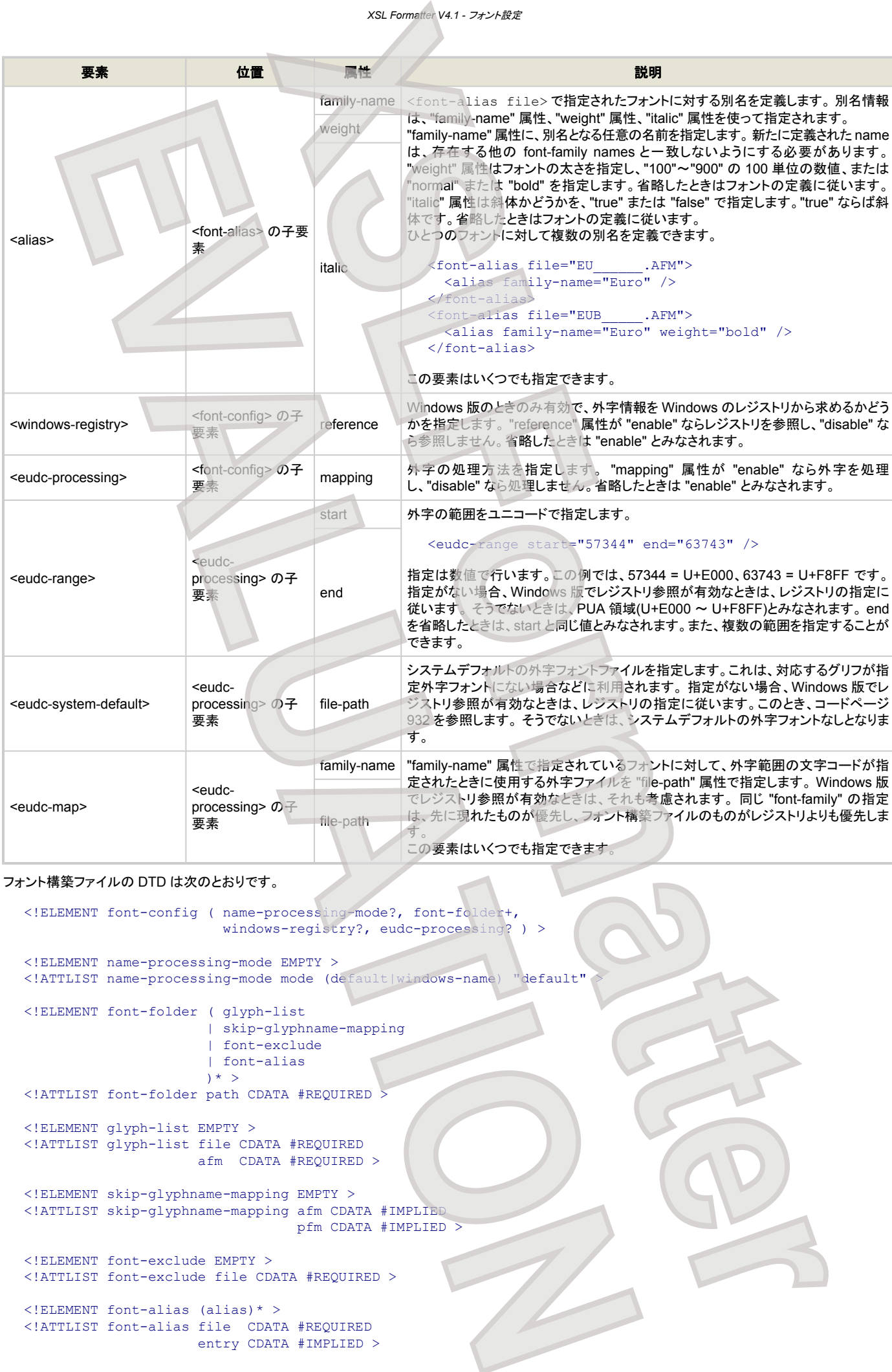

#### フォント構築ファイルの DTD は次のとおりです。

<!ELEMENT font-config ( name-processing-mode?, font-folder+, windows-registry?, eudc-processing? ) > <!ELEMENT name-processing-mode EMPTY > <!ATTLIST name-processing-mode mode (default|windows-name) "default" > <!ELEMENT font-folder ( glyph-list | skip-glyphname-mapping | font-exclude | font-alias ) \*  $>$ <!ATTLIST font-folder path CDATA #REQUIRED > <!ELEMENT glyph-list EMPTY > <!ATTLIST glyph-list file CDATA #REQUIRED afm CDATA #REQUIRED > <!ELEMENT skip-glyphname-mapping EMPTY > <!ATTLIST skip-glyphname-mapping afm CDATA #IMPLIED pfm CDATA #IMPLIED > <!ELEMENT font-exclude EMPTY > <!ATTLIST font-exclude file CDATA #REQUIRED > <!ELEMENT font-alias (alias)\* > <!ATTLIST font-alias file CDATA #REQUIRED entry CDATA #IMPLIED >

```
XSL Formatter V4.1 - フォント設定
```

```
<!ELEMENT alias EMPTY >
<!ATTLIST alias family-name CDATA #REQUIRED
                       weight (normal|bold|100|200|300|400|500|600|700|800|900) #IMPLIED
                       italic (true|false) #IMPLIED >
<!ELEMENT windows-registry EMPTY >
<!ATTLIST windows-registry reference (enable|disable) #IMPLIED >
<!ELEMENT eudc-processing ( eudc-range*, eudc-system-default?, eudc-map* ) >
<!ATTLIST eudc-processing mapping (enable|disable) "enable" >
<!ELEMENT eudc-range EMPTY >
<!ATTLIST eudc-range start NUMBER #REQUIRED
                                    NUMBER #IMPLIED
<!ELEMENT eudc-system-default EMPTY >
<!ATTLIST eudc-system-default file-path CDATA #REQUIRED >
<!ELEMENT eudc-map EMPTY >
<!ATTLIST eudc-map family-name CDATA #REQUIRED
                          file-path CDATA #REQUIRED
                                          XSLFormatterry.<br>
XSLF of the contract of the contract of the contract of the contract of the contract of the contract of the contract of the contract of the contract of the contract of the contract of the contract of th
      EVALUATION<br>
EVALUATION<br>
EVALUATION<br>
EVALUATION<br>
EVALUATION<br>
EVALUATION<br>
EVALUATION<br>
EVALUATION<br>
EVALUATION<br>
EVALUATION<br>
EVALUATION<br>
EVALUATION<br>
EVALUATION<br>
EVALUATION<br>
EVALUATION<br>
EVALUATION
```
### **Adobe Type 1** フォント

ここでは、Adobe Type 1 フォント の一般的な情報と、**XSL Formatter V4.1** が Adobe Type 1 フォント にどのように対応しているかを記述します。お使いの 環境で、Adobe Type 1 フォントをより便利に使うヒントを示します。

#### フォントの構成と必要条件

Adobe Type 1 フォントは、以下のフォントファイルから成ります。

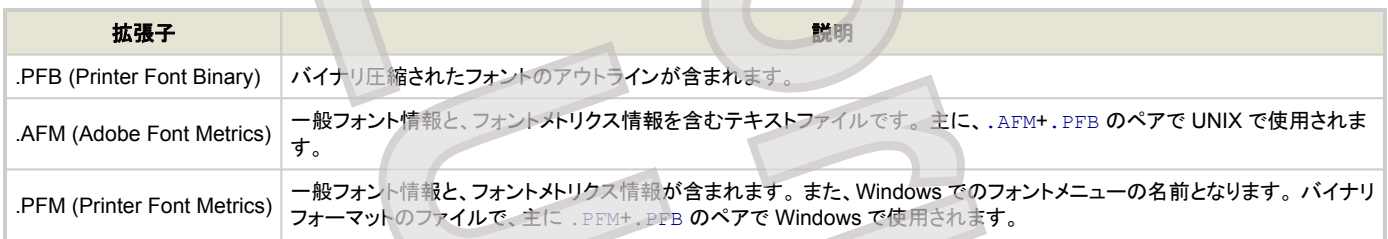

#### **XSL Formatter V4.1** は、.AFM+.PFB または .PFM+.PFB のどちらのタイプの組合わせにも対応しています。

以下は Type 1 フォントに関する必要条件です。

- 他にも、. PFA (Printer Font Ascii) という拡張子を持つアウトラインファイルが存在しますが、XSL Formatter V4.1 はこのアウトラインファイルには正 式には対応していません。ほとんどの Type 1 フォント製品が . PFB 形式で出荷されていますので、. PFB 形式のフォントファイルをお使いください。
- 拡張子 . MMM を持つ Type 1 フォントメトリクスデータには対応していません。 このメトリクスファイルは、Multiple Master Type 1 フォントに使われて います。
- . PFB と対応する . PFM は、同一ディレクトリに存在していなければなりません。ATM(Adobe Type Manager)を使ってインストールされたフォントは 異なるディレクトリにインストールされていることがあります。そのようなフォントは、**XSL Formatter V4.1** では埋め込みに利用することができません。

#### **Adobe Type 1** フォントの使用法

Adobe Type 1 フォントを使用する場合は、font-family、font-weight、font-style プロパティを FO に指定するだけです。次の FO は fo:block に Helvetica を指定しています。

<fo:block font-family="Helvetica" font-weight="bold" font-style="italic"> Helvetica (Bold-Italic) will be applied to this text. </fo:block>

**XSL Formatter V4.1** は、font-family、font-weight、font-style の値を、以下の規則を用いて Type 1 フォントにマップします。 それぞれの . AFM と .PFM ファイルが異なるマッピングの規則を持っていることに注意してください。

#### **.AFM** ファイルのマッピング規則

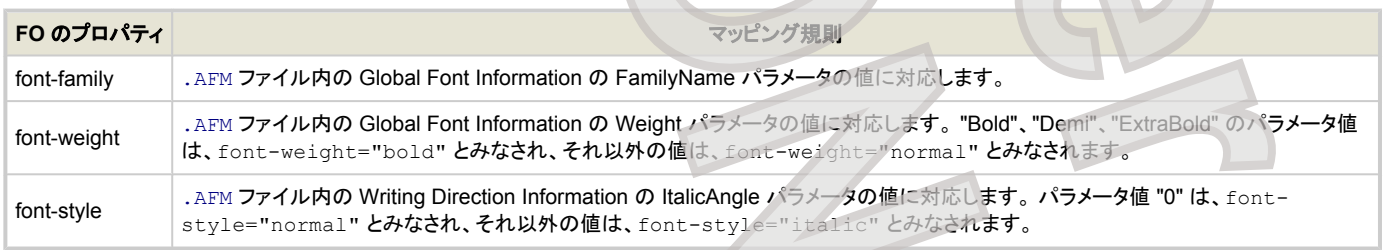

#### *XSL Formatter V4.1 -* フォント設定

.AFM ファイルはテキストファイルなので、テキストエディタを使って、これらのパラメータを容易に確認することができます。 .AFM ファイルに関する詳細は、 [Adobe Font Metrics File Format Specification](http://partners.adobe.com/public/developer/en/font/5004.AFM_Spec.pdf) を参照してください。

☞ WindowsName モード では、.AFM ファイルに対するマッピング規則は適用されません。WindowsName モード で .AFM ファイルを使用するには、 フォントファミリに対する別名の定義 をご利用ください。

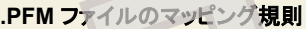

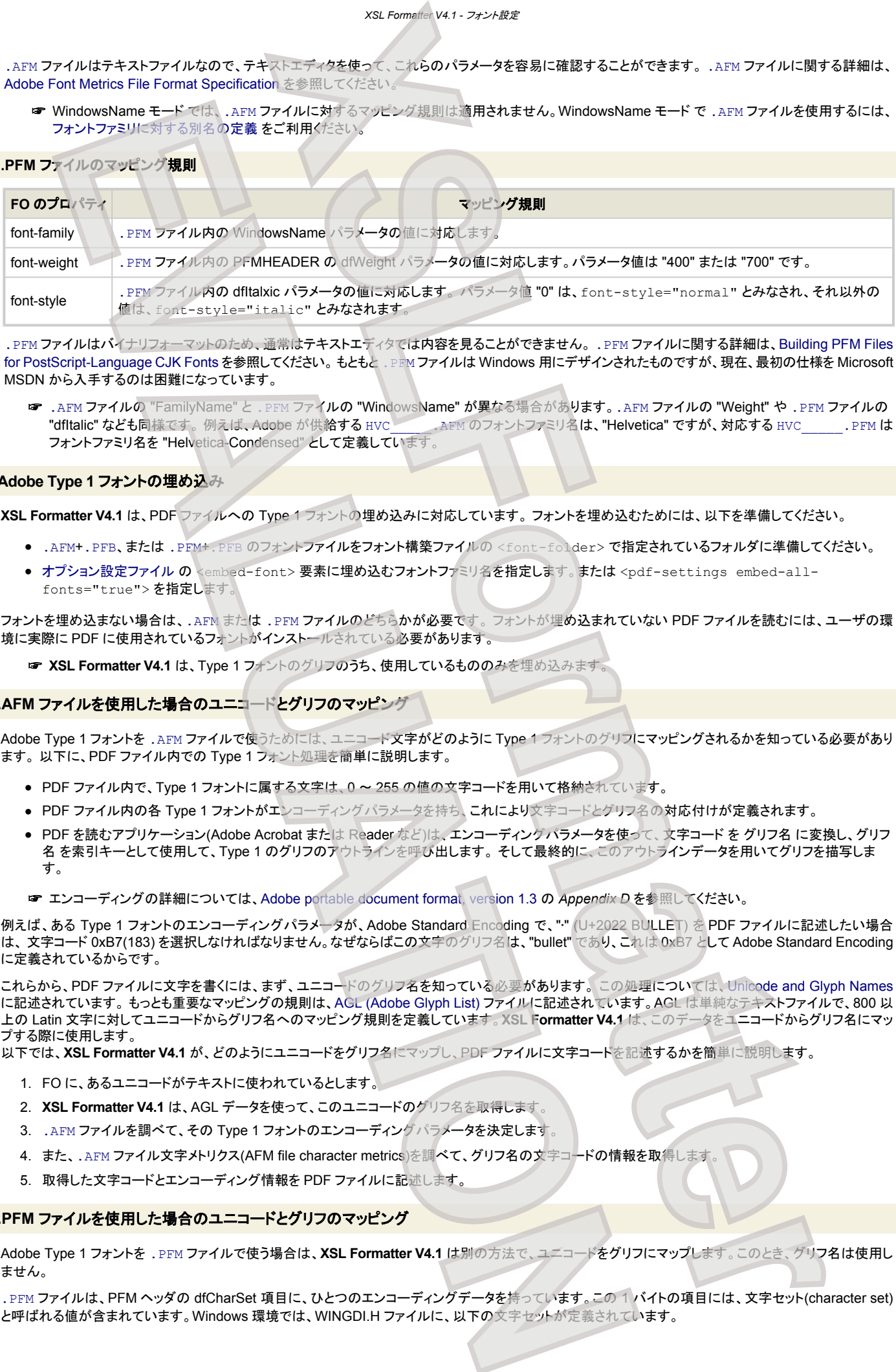

.PFM ファイルはバイナリフォーマットのため、通常はテキストエディタでは内容を見ることができません。 .PFM ファイルに関する詳細は、[Building PFM Files](http://partners.adobe.com/public/developer/en/font/5178.PFM.pdf) [for PostScript-Language CJK Fonts](http://partners.adobe.com/public/developer/en/font/5178.PFM.pdf) を参照してください。 もともと . PFM ファイルは Windows 用にデザインされたものですが、現在、最初の仕様を Microsoft MSDN から入手するのは困難になっています。

☞ .AFM ファイルの "FamilyName" と .PFM ファイルの "WindowsName" が異なる場合があります。.AFM ファイルの "Weight" や .PFM ファイルの "dfItalic" なども同様です。 例えば、Adobe が供給する HVC\_\_\_\_\_.AFM のフォントファミリ名は、"Helvetica" ですが、対応する HVC\_\_\_\_\_.PFM は フォントファミリ名を "Helvetica-Condensed" として定義しています。

#### **Adobe Type 1** フォントの埋め込み

**XSL Formatter V4.1** は、PDF ファイルへの Type 1 フォントの埋め込みに対応しています。 フォントを埋め込むためには、以下を準備してください。

- .AFM+.PFB、または .PFM+.PFB のフォントファイルをフォント構築ファイルの <font-folder> で指定されているフォルダに準備してください。
- [オプション設定ファイル](#page-76-0) の <embed-font> 要素に埋め込むフォントファミリ名を指定します。または <pdf-settings embed-allfonts="true"> を指定します。

フォントを埋め込まない場合は、.AFM または .PFM ファイルのどちらかが必要です。 フォントが埋め込まれていない PDF ファイルを読むには、ユーザの環 境に実際に PDF に使用されているフォントがインストールされている必要があります。

☞ **XSL Formatter V4.1** は、Type 1 フォントのグリフのうち、使用しているもののみを埋め込みます。

#### **.AFM** ファイルを使用した場合のユニコードとグリフのマッピング

Adobe Type 1 フォントを .AFM ファイルで使うためには、ユニコード文字がどのように Type 1 フォントのグリフにマッピングされるかを知っている必要があり ます。 以下に、PDF ファイル内での Type 1 フォント処理を簡単に説明します。

- PDF ファイル内で、Type 1 フォントに属する文字は、0~255 の値の文字コードを用いて格納されています。
- PDF ファイル内の各 Type 1 フォントがエンコーディングパラメータを持ち、これにより文字コードとグリフ名の対応付けが定義されます。
- PDF を読むアプリケーション(Adobe Acrobat または Reader など)は、エンコーディングパラメータを使って、文字コード を グリフ名 に変換し、グリフ 名 を索引キーとして使用して、Type 1 のグリフのアウトラインを呼び出します。 そして最終的に、このアウトラインデータを用いてグリフを描写しま す。

☞ エンコーディングの詳細については、Adobe portable document format, version 1.3 の *Appendix D* を参照してください。

例えば、ある Type 1 フォントのエンコーディングパラメータが、Adobe Standard Encoding で、"·" (U+2022 BULLET) を PDF ファイルに記述したい場合 は、 文字コード 0xB7(183) を選択しなければなりません。なぜならばこの文字のグリフ名は、"bullet" であり、これは 0xB7 として Adobe Standard Encoding に定義されているからです。

これらから、PDF ファイルに文字を書くには、まず、ユニコードのグリフ名を知っている必要があります。 この処理については、[Unicode and Glyph Names](http://partners.adobe.com/asn/tech/type/unicodegn.jsp) に記述されています。 もっとも重要なマッピングの規則は、AGL (Adobe Glyph List) ファイルに記述されています。AGL は単純なテキストファイルで、800 以 上の Latin 文字に対してユニコードからグリフ名へのマッピング規則を定義しています。**XSL Formatter V4.1** は、このデータをユニコードからグリフ名にマッ プする際に使用します。

以下では、**XSL Formatter V4.1** が、どのようにユニコードをグリフ名にマップし、PDF ファイルに文字コードを記述するかを簡単に説明します。

- 1. FO に、あるユニコードがテキストに使われているとします。
- 2. **XSL Formatter V4.1** は、AGL データを使って、このユニコードのグリフ名を取得します。
- 3. .AFM ファイルを調べて、その Type 1 フォントのエンコーディングパラメータを決定します。
- 4. また、.AFM ファイル文字メトリクス(AFM file character metrics)を調べて、グリフ名の文字コードの情報を取得します。
- 5. 取得した文字コードとエンコーディング情報を PDF ファイルに記述します。

#### **.PFM** ファイルを使用した場合のユニコードとグリフのマッピング

Adobe Type 1 フォントを .PFM ファイルで使う場合は、**XSL Formatter V4.1** は別の方法で、ユニコードをグリフにマップします。このとき、グリフ名は使用し ません。

.PFM ファイルは、PFM ヘッダの dfCharSet 項目に、ひとつのエンコーディングデータを持っています。この 1 バイトの項目には、文字セット(character set) と呼ばれる値が含まれています。Windows 環境では、WINGDI.H ファイルに、以下の文字セットが定義されています。
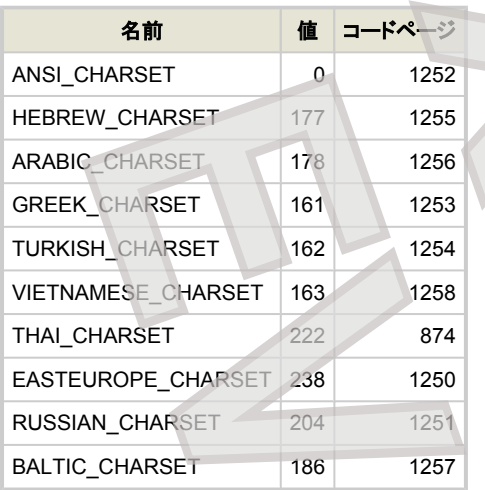

Microsoft が提供する Unicode to code page mapping data を用いて、**XSL Formatter V4.1** は、ユニコードから文字コードへ変換し、PDF に記述します。 このマッピングデータは最大で 256 個のエントリを持ちます。これはコードページが 8 ビット文字幅のみを提供するためです。 コードページデータに定義され ていないグリフは、フォントのアウトラインデータに存在しない限り使用できません。

☞ コードページマッピングとフォントファイル内の実際のエンコーディングは、適合しない場合があるので、.PFM+.PFB のペアを主として Type 1 フォン トを使用するのは、推奨されていません。この組み合わせは補助的な方法としてお使いください。

#### グリフ名マッピングの変更

.AFM [ファイルを使用した場合のユニコードとグリフのマッピング](#page-107-0)先に説明したように、AGL はユニコードとグリフ名のマッピング規則を提供します。 これは、 ー般に使用されている Latin 文字に対応していますが、フォントの中には AGL に適合しない特別なフォントもあります。例えば、Adobe Type 1 製品である<br>*Carta (CR\_\_\_\_\_\_\_\_AFM, CR\_\_\_\_\_\_\_\_\_\_\_\_\_\_\_\_\_\_\_\_\_\_\_\_\_\_\_\_\_\_\_\_\_\_\_PFB)* には、189 の絵グリフと 標準外のグリフ名があります。これらのグリフ名を AGL の中から調 *Carta (CR\_\_\_\_\_\_.AFM, CR\_\_\_\_\_\_.PFM, CR\_\_\_\_\_\_.PFB)* には、189 の絵グリフと 標準外のグリフ名があります。 これらのグリフ名を AGL の中から調 べると、適合するグリフ名は 14 個のみで、それ以外は AGL に適合しません。 そのままだと、.AFM+.PFB の組み合わせの *Carta* は、ほとんどのグリフが 使えないことになります。 XSLFormatter (ALT.)<br>
XSLFormatter (ALT.)<br>
XSLFormatter (ALT.)<br>
XSLFormatter (ALT.)<br>
XSLFormatter (ALT.)<br>
XSLFormatter (ALT.)<br>
XSLFormatter (ALT.)<br>
XSLFormatter (ALT.)<br>
XSLFormatter (ALT.)<br>
XSLFormatter (ALT.)<br>
XSLFormatte

この問題を回避するのに、**XSL Formatter V4.1** は2つの方法を提供します。 ひとつは、このフォント独自の グリフリストファイルを作成する方法、もう一つ は、フォント構築ファイルに、<skip-glyphname-mapping>を指定する方法です。

#### グリフリストファイル

このグリフリストファイルは単純なテキストファイルで、特定のフォントでのユニコードとグリフ名のマッピングを記述します。 フォーマットは、AGL ファイルと同 様です。

- 最初の項目は、4桁の大文字 16 進数字で、ユニコードの値を表します。
- 2番目の項目は、.AFM ファイルに定義されているグリフ名です
- 3番目の項目は、ユニコードの文字名です。この項目はなくても構いません。
- すべての項目はセミコロン ";" を使って分離されている必要があります。"#" で始まる行はコメント行とみなされます。

以下は グリフリストファイル の一例です。このグリフリストファイルは、ユニコードのプライベートユーザエリアを Carta フォントのグリフ名にマップします。 た だし、空白と数字はそのままです。

# Carta sample glyphlist file # file name:carta-glyphname.txt 0020;space; E000;circle; E001;lookoutcontrol; E002;triangle; E003;diamond; E004;hexagon; E005;explode2; E006;lookout; E007;IRBM; E008;ICBM; E009;explode1; E00A;ruin; E00B;goldbar; E00C;lighthouse; E00D;mining; E00E; gaging; 0030;zero; 0031;one; 0032;two; 0033;three; 0034;four; 0035;five; 0036;six; 0037;seven; 0038;eight; **Example 1991**<br> **Example 1992**<br> **Example 1992**<br> **Example 1993**<br> **EXAMPLE 1993**<br> **EXAMPLE 1993**<br> **EXAMPLE 1993**<br> **EXAMPLE 1993**<br> **EXAMPLE 1993**<br> **EXAMPLE 1993**<br> **EXAMPLE 1993**<br> **EXAMPLE 1993**<br> **EXAMPLE 1994**<br> **EXAMPLE 1994** 

```
XSL Formatter V4.1 - フォント設定
```

```
0039;nine;
E00F;boundary;
...
```
グリフリストファイルを作成したら、フォント構築ファイルに、このグリフリストファイルのエントリを追加します。 Carta フォントが /home/resource/fonts ディレクトリにある場合、以下のような <glyph-list> エントリを追加します。

```
<font-config>
   <font-folder path="[Install directory]/fonts">
     <glyph-list file="ZapfDingbats-glyphname.txt" afm="ZapfDingbats.afm"/>
   </font-folder>
   <font-folder path="/home/resource/fonts">
     <glyph-list file="carta-glyph-list.txt" afm="CR______.AFM"/>
   </font-folder>
\langle font-config>
```
グリフリストファイルの追加作業は以上で終了です。以下の FO は、その下に示された PDF ファイルに変換されます。

```
<fo:block font-family="Carta">
\& #xE000; & #xE001; & #xE002; & #xE003; & #xE004;
& & \frac{1}{2} & & \frac{1}{2} & & \frac{1}{2} & & \frac{1}{2} & & \frac{1}{2} & \frac{1}{2} & \frac{1}{2} & \frac{1}{2} & \frac{1}{2} & \frac{1}{2} & \frac{1}{2} & \frac{1}{2} & \frac{1}{2} & \frac{1}{2} & \& #xEOOA; \& #xEOOB; \& #xEOOC; \& #xEOOD; \& #xEOOE;
k x0030; k x0031; k x0032; k x0033; k x0034;
x * x 0035; x * x 0036; x * x 0037; x * x 0038; x * x 0039;
& # \times E00F:
</fo:block>
```
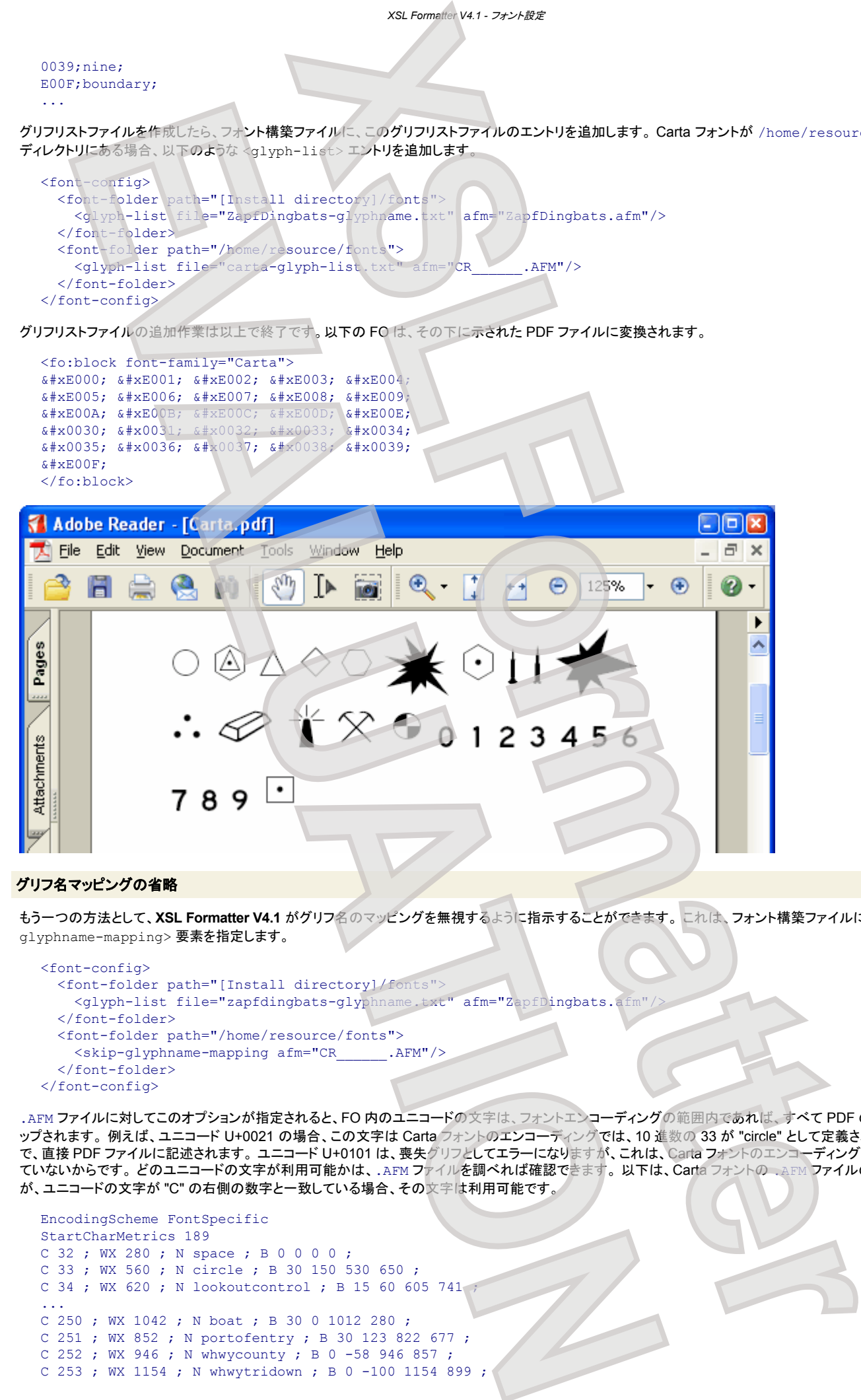

#### グリフ名マッピングの省略

もう一つの方法として、**XSL Formatter V4.1** がグリフ名のマッピングを無視するように指示することができます。 これは、フォント構築ファイルに、<skipglyphname-mapping> 要素を指定します。

```
<font-config>
   <font-folder path="[Install directory]/fonts">
     <glyph-list file="zapfdingbats-glyphname.txt" afm="ZapfDingbats.afm"/>
  </font-folder>
   <font-folder path="/home/resource/fonts">
    <skip-glyphname-mapping afm="CR______.AFM"/>
   </font-folder>
</font-config>
```
.AFM ファイルに対してこのオプションが指定されると、FO 内のユニコードの文字は、フォントエンコーディングの範囲内であれば、すべて PDF の文字にマ ップされます。 例えば、ユニコード U+0021 の場合、この文字は Carta フォントのエンコーディングでは、10 進数の 33 が "circle" として定義されているの で、直接 PDF ファイルに記述されます。 ユニコード U+0101 は、喪失グリフとしてエラーになりますが、これは、Carta フォントのエンコーディングに定義され ていないからです。 どのユニコードの文字が利用可能かは、.AFM ファイルを調べれば確認できます。 以下は、Carta フォントの .AFM ファイルの一部です が、ユニコードの文字が "C" の右側の数字と一致している場合、その文字は利用可能です。

```
EncodingScheme FontSpecific
StartCharMetrics 189
C 32 ; WX 280 ; N space ; B 0 0 0 0 ;
C 33 ; WX 560 ; N circle ; B 30 150 530 650 ;
C 34 ; WX 620 ; N lookoutcontrol ; B 15 60 605 741
...
C 250 ; WX 1042 ; N boat ; B 30 0 1012 280 ;
C 251 ; WX 852 ; N portofentry ; B 30 123 822 677 ;
C 252 ; WX 946 ; N whwycounty ; B 0 -58 946 857
C 253 ; WX 1154 ; N whwytridown ; B 0 -100 1154 899 ;
```

```
C 254 ; WX 1072 ; N whwytriright ; B 0 -121 1073 919 ;
    EndCharMetrics
FOを以下のように書けば、出力される PDF は先のものと同様になります
    <fo:block font-family="Carta">
   \frac{1}{2} \frac{1}{2} \frac{1}{2} \frac{1}{2} \frac{1}{2} \frac{1}{2} \frac{1}{2} \frac{1}{2} \frac{1}{2} \frac{1}{2} \frac{1}{2} \frac{1}{2} \frac{1}{2} \frac{1}{2} \frac{1}{2} \frac{1}{2} \frac{1}{2} \frac{1}{2} \frac{1}{2} \frac{1}{2} \frac{1}{2} \frac{1}{2} x * x 0026; x * x 0027; x * x 0028; x * x 0029; x * x 0028;
    x \# x002B; x \# x002C; x \# x002D; x \# x002E; x \# x002F;
    x * x 0030; x * x 0031; x * x 0032; x * x 0033; x * x 0034;k x0035; k x x0036; k x x0037; k x x0038; k x x0039;
    x \# y \cap 0 \geq 2.
    </fo:block>
                                                                         XSL Formatter V4.1 - フォント設定
```
#### フォントファミリに対する別名の定義

複数のタイプの Type 1 フォントをインストールした場合、フォントファミリ名に関して面倒な問題が起こります。 例えば、Adobe 製品の *Eurostile* Type 1 フォ ントを .AFM+.PFB のペアでインストールした場合、フォントファイルの組み合わせによっては、フォントの選択時に問題が発生します。 以下に、いくつかのフ ォントファイルの組み合わせにおけるフォントファミリ名の問題を記述します。

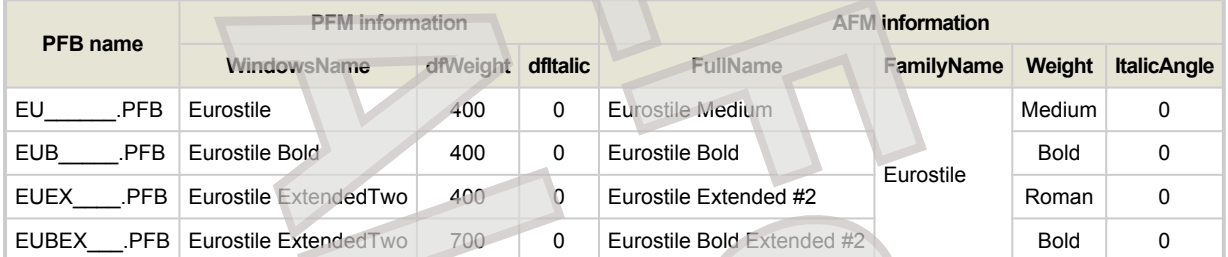

これらのフォントを、.PFM+.PFB の組み合わせで使用する場合、.PFM ファイルは、すべて異なる フォントファミリ名を使用するため問題はありません。一 方、これらのフォントを、.AFM+.PFB の組み合わせでインストールした場合、すべてのフォントファミリ名は *Eurostile* となり、しかも同じ太さ(weight)を持つ複 数のフォントが存在することになります。太さの値の *Medium* と *Roman* は font-weight="400" として解釈され、*Bold* は font-weight="700" とし て扱われます。したがって、FO で以下のような記述を指定すると、フォントの選択が不確定になります。

```
<fo:block font-family="Eurostile">
  It is uncertain which font applies: "Eurostile Medium" or "Eurostile Extended #2"
</fo:block>
<fo:block font-family="Eurostile" font-weight="bold">
   It is uncertain which font applies: "Eurostile Bold" or "Eurostile Bold Extended #2"
</fo:block>
```
この問題を回避するためには、フォント構築ファイルで、<alias> 要素を用いて新たなフォントファミリ名の別名を定義する必要があります。 以下は、 .PFM に似せたフォントファミリ名の定義例です。

```
<font-config>
       <font-folder path="[Install directory]/fonts">
         <glyph-list file="ZapfDingbats.txt" afm="ZapfDingbats.afm"/>
       </font-folder>
      <font-folder path="/home/resource/fonts">
         <!-- Set the family-name and weight to the PFM definition -->
         <font-alias file="EU______.AFM">
           <alias family-name="Adobe Eurostile"/>
         </font-alias>
         <font-alias file="EUB_____.AFM">
            <alias family-name="Adobe Eurostile Bold" weight="normal"/>
         </font-alias>
         <font-alias file="EUEX____.AFM">
            <alias family-name="Adobe Eurostile ExtendedTwo"/>
         </font-alias>
         <font-alias file="EUBEX___.AFM">
            <alias family-name="Adobe Eurostile ExtendedTwo" weight="bold"/>
         </font-alias>
       </font-folder>
   </font-config>
この別名のフォントファミリ名を用いて、以下のような FO を作成することができます。
   <fo:block font-family="Adobe Eurostile">
      "Eurostile Medium" will be applied to this text.
   </fo:block>
   <fo:block font-family="Adobe Eurostile Bold">
      "Eurostile Bold" will be applied to this text.
   </fo:block>
   <fo:block font-family="Adobe Eurostile ExtendedTwo"
       "Eurostile Extended #2" will be applied to this text.
   </fo:block>
                                          XSLFormatterry (ALL 2008)<br>
XSLFORM (2008)<br>
XSLFORM (2008)<br>
XSLFORM (2008)<br>
XSLFORM (2008)<br>
XSLFORM (2008)<br>
XSLFORM (2008)<br>
XSLFORM (2008)<br>
XSLFORM (2008)<br>
XSLFORM (2008)<br>
XSLFORM (2008)<br>
XSLFORM (20
        FRANCISCOPE CONSULTING CONSULTING (2018)<br>
EVALUATION CONSULTING CONSULTING (2018)<br>
EVALUATION CONSULTING CONSULTING (2019)<br>
EVALUATION CONSULTING CONSULTING (2019)<br>
EVALUATION CONSULTING CONSULTING (2019)<br>
EVAL
```
<fo:block font-family="Adobe Eurostile ExtendedTwo" font-weight="bold">

 "Eurostile Bold Extended #2" will be applied to this text. </fo:block>

☞ 新たに定義する <font-alias> 要素の family-name 属性は、フォントファイル内の他の定義されているどの別名とも異ならなければなりませ ん。 また、太さと斜体の組み合わせは、同じフォントファミリ名を持つフォントの中でユニークでなければなりません。

#### **WindowsName** モード

**XSL Formatter V4.1** Windows 版では、PDF を生成することなく印刷を行うことができます。これは、Windows の機能を利用して行われるため、フォントの 取り扱いも Windows に準じます。すなわち、Windows は、.PEM ファイルの WindowsName を用いてフォントにアクセスします。このため、.AFM ファイル の FamilyName でマッピングしようとしても、うまくマッピングできない可能性があります。 フォント構築ファイルに <name-processing-mode mode="windows-name"/> を指定することにより、この問題を回避できます。しかし、そのときは .AFM ファイルへの指定が直接できなくなりますの で、.AFM ファイルについては、別名を定義する必要があります。

しかし、Windows 自身には .AFM ファイルは含まれていないので、多くの場合、この問題を意識する必要はありません。

### **TrueType** フォント・**OpenType (TrueType** アウトライン**)** フォント

ここでは、TrueType フォント、OpenType (TrueType outline) フォント の一般情報と、**XSL Formatter V4.1** がどのようにそれらを取り扱っているのかを説明 します。お使いの環境で、より便利にこれらのフォントをお使い頂くヒントを示します。

#### フォントの構成と必要条件

TrueType フォントは、Apple Computer によって開発され、Windows 環境で使われています。OpenType フォントは、プラットフォーム非依存のフォントとし て Adobe と Microsoft により共同開発されました。 もともと OpenType フォントは、2種類の性質を持っています。 ひとつは、TrueType アウトライン であ り、もうひとつは PostScript アウトライン です。TrueType アウトライン を持つ OpenType フォントファイルは、拡張子 .TTF または .TTC のファイルを持ち ます。PostScript アウトライン を持つ OpenType フォントファイルの拡張子は .OTF です。 ここでは、元々の TrueType フォントと OpenType(TrueType outline) フォントを一緒に説明します。 以降では、TrueType フォント と OpenType(TrueType outline) フォント をあわせて、TrueType フォント として記述し ます。

☞ Macintosh TrueType フォントデータフォークスーツケースも TrueType フォントで、拡張子は .dfont または .dfon です。.TTF といくらか違いは ありますが、TrueType の扱いはほとんど同じですので、解説は割愛します。

TrueType フォントは、拡張子 .TTF または、TTC の単一ファイルで構成されています。 .TTC は TrueType Collection の短縮形で、単一ファイル内に複数 の TrueType フォントを含みます。 CJK フォントで使われることがあります。

以下は、TrueType フォントの必要条件です。

- ユニコードをグリフインデクスにマップするための cmap table が必要です。ほとんどの TrueType フォントはそれを持っています。
- 古い TrueType フォントの中には、OS/2 table にコードページ情報を持っていないフォントがあります (ulCodePageRange1, 2)。 これは、 **XSL Formatter V4.1** がフォントの選択を行う際に影響を与えますので、このような古い TrueType フォントはお使いいただかないことをお勧めいたし ます。

☞ cmap table など、TrueType フォントの詳細については、以下のようなサイトを参照してください。

- TrueType Reference Manual (Apple)
- TrueType and OpenType specifications (Microsoft)

#### **TrueType** フォントの使用法

TrueType フォントを使用するには、.TTF (.TTC) ファイルを、フォント構築ファイルの <font-folder> 要素で指定したディレクトリに置き、FO の中で、使 用したいフォントを font-family に指定します。

```
<fo:block font-family="Arial" font-weight="bold" font-style="italic">
   If you install arialbi.ttf file,
  TrueType Arial (Bold-Italic) will be applied to this text.
</fo:block>
```
**XSL Formatter V4.1** は、font-family、font-weight、font-style の値を、以下の規則を用いて TrueType フォントにマッピングします。

<span id="page-111-0"></span>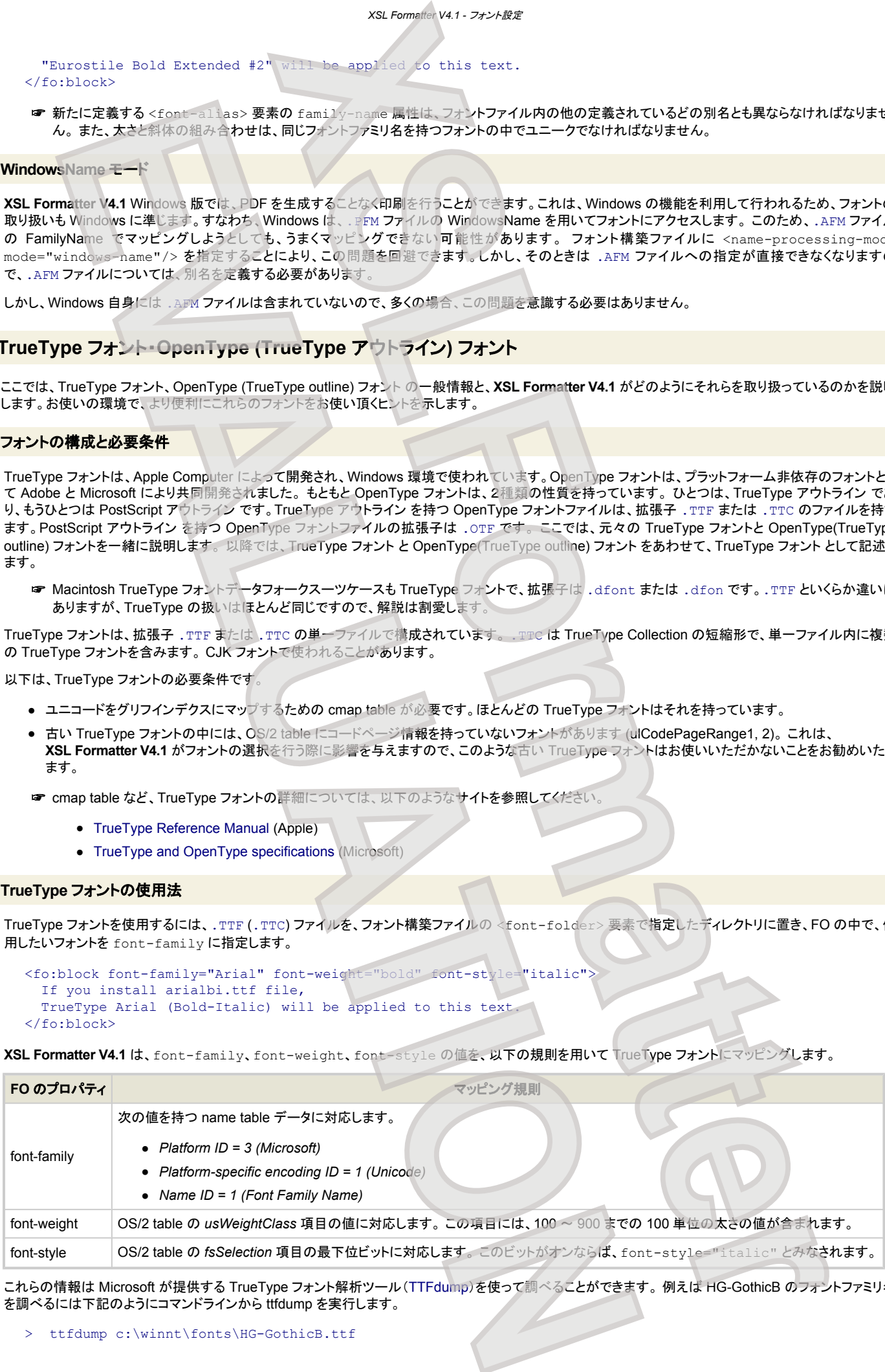

これらの情報は Microsoft が提供する TrueType フォント解析ツール(TTFdump)を使って調べることができます。 例えば HG-GothicB のフォントファミリ名 を調べるには下記のようにコマンドラインから ttfdump を実行します。

> ttfdump c:\winnt\fonts\HG-GothicB.ttf

### *XSL Formatter V4.1 -* フォント設定

出力される name table 情報の中から上記マッピング規則に合致する情報を見つけます。 HG-GothicB の場合は下記の情報が合致します。Data がフォン トファミリ名に相当しますので HG-GothicB のフォントファミリ名は「HG ゴシック B」であることが分かります。

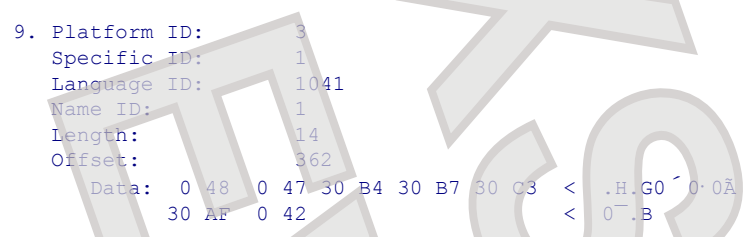

別の言語 ID と共に複数のフォントファミリ名を持つフォントがありますが、**XSL Formatter V4.1** では、font-family の値にこれらの名前を使うことができ ます。例えば、simsun.ttf は、"SimSun" と "宋体" という2つのフォントファミリ名を持ちますが、どちらの名前も有効です。

#### **TrueType** フォントの埋め込み

**XSL Formatter V4.1** は、Type 1 フォントと同様に TrueType フォントを PDF ファイルへ埋め込むことができますが、大きな違いとして、埋め込みライセンス があります。TrueType フォントは、OS/2 table の *fsType* 項目に、ライセンス情報を持っています。**XSL Formatter V4.1** はこのライセンス情報を考慮し、埋 め込み禁止フォントを埋め込もうとした場合はエラーとします。 なお、TrueType フォントは、使用されているグリフだけが埋め込まれます

- ☞ PDF のリファレンスマニュアルでは、あらゆるビューアアプリケーションが期待どおりの正しい表示をするためには、TrueType フォントを埋め込むよ うに推奨しています。TrueType フォントが埋め込まれていない PDF を Adobe Acrobat または Reader が処理する際、特定のユニコード文字とフ
	- ォントの組み合わせによっては、エラーが表示される場合があるからです。 例えば、タイ語の文字が使われている TrueType フォントが非埋め込み で作成された PDF ファイルは、Adobe Acrobat または Reader で開こうとすると、実際にフォントが存在するにも関わらず、"font not found" のエラ ーが表示されます。一方、アラビア語が使われているフォントは、埋め込みをしなくてもこのようなエラーは起こりません。

### **OpenType (PostScript** アウトライン**)** フォント

ここでは、OpenType (PostScript アウトライン) フォントの一般情報と **XSL Formatter V4.1** がどのようにそれらを取り扱っているのかを説明します。お使い の環境で、より便利にこれらのフォントをお使い頂くヒントを示します。

#### フォントの構成と必要条件

OpenType (PostScript アウトライン) は、フォントの構成と必要条件 に記述されている OpenType フォントの1種類です。 OpenType (PostScript アウトライ ン) フォントは、拡張子が .OTF で、単一のファイルから構成されます。また、OpenType (PostScript アウトライン) は、ふたつのカテゴリに分類されます。 ひ とつは、OpenType (PostScript) CID フォントであり、もうひとつは、OpenType (PostScript) non-CID フォントです。以下でこれらのカテゴリを簡単に説明し ます。

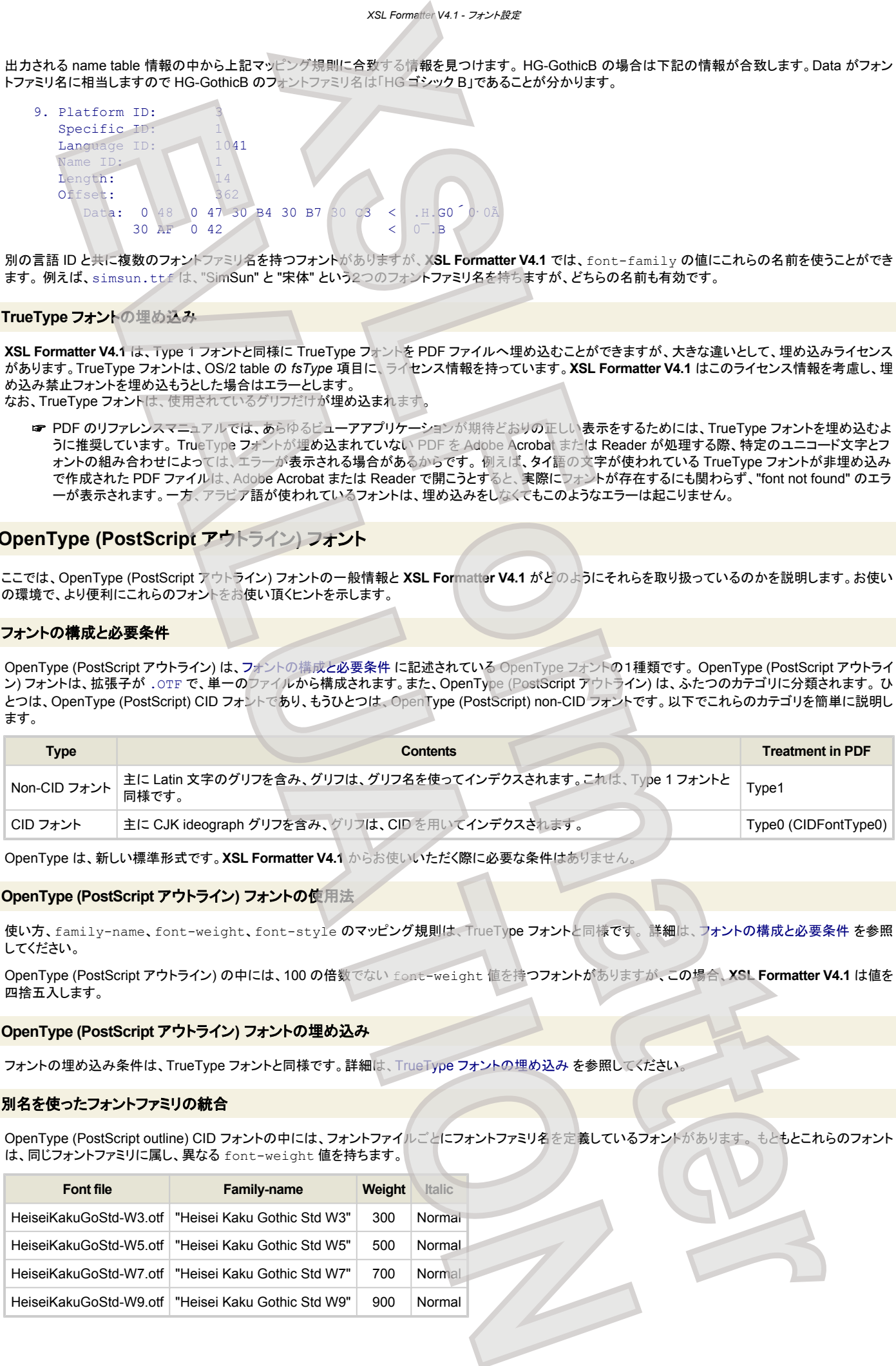

OpenType は、新しい標準形式です。**XSL Formatter V4.1** からお使いいただく際に必要な条件はありません。

#### **OpenType (PostScript** アウトライン**)** フォントの使用法

使い方、family-name、font-weight、font-style のマッピング規則は、TrueType フォントと同様です。 詳細は[、フォントの構成と必要条件](#page-111-0) を参照 してください。

OpenType (PostScript アウトライン) の中には、100 の倍数でない font-weight 値を持つフォントがありますが、この場合、**XSL Formatter V4.1** は値を 四捨五入します。

#### **OpenType (PostScript** アウトライン**)** フォントの埋め込み

フォントの埋め込み条件は、TrueType フォントと同様です。詳細は、TrueType フォントの埋め込み を参照してください。

#### 別名を使ったフォントファミリの統合

OpenType (PostScript outline) CID フォントの中には、フォントファイルごとにフォントファミリ名を定義しているフォントがあります。 もともとこれらのフォント は、同じフォントファミリに属し、異なる font-weight 値を持ちます。

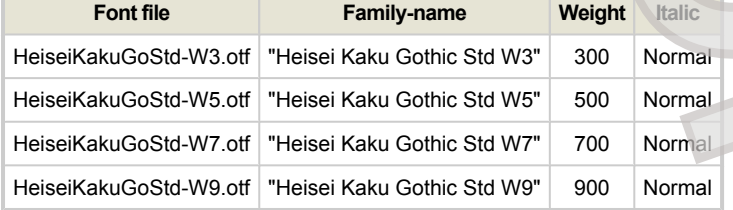

### *XSL Formatter V4.1 -* フォント設定

Windows 環境において、同じフォントファミリ名に対して、3つを超えて weight 値を持つことができない(Macintosh 環境ではこのような組み合わせが可能で す)ため、これらのフォントは、フォントファイルごとに異なるフォントファミリ名を持ちます。 これらのフォントを異なるフォントファミリ名で使用するのが不便な場 合は、フォント構築ファイルに、以下のような別名定義を加えると、フォントファミリ名を統合することができます。

```
<font-config>
    <font-folder path="[Install directory]/fonts">
       <glyph-list file="ZapfDingbats.txt" afm="ZapfDingbats.afm"/>
   </font-folder>
    <font-folder path="/home/resource/fonts">
<!-- Integrate the four OTF font's family name to
 "Heisei Kaku Gothic Std"-->
      <font-alias file="HeiseiKakuGoStd-W3.otf">
         <alias family-name="Heisei Kaku Gothic Std" weight="300" />
      </font-alias>
      <font-alias file="HeiseiKakuGoStd-W5.otf">
         <alias family-name="Heisei Kaku Gothic Std" weight="500" />
      </font-alias>
      <font-alias file="HeiseiKakuGoStd-W7.otf">
         <alias family-name="Heisei Kaku Gothic Std" weight="700" />
      </font-alias>
 <font-alias file="HeiseiKakuGoStd-W9.otf">
 <alias family-name="Heisei Kaku Gothic Std" weight="900" />
      </font-alias>
    </font-folder>
</font-config>
                                         XSLForFord Control 1997-24: Candidates (AUTHRODUS) EXPRESSION CRIP (AUTHRODUS) EXPRESSION CRIP (AUTHRODUS) EXPRESSION CRIP (AUTHRODUS) EXPRESSION CRIP (AUTHROR CRIP) (AUTHROR CRIP) (AUTHROR CRIP) (AUTHROR CRIP) (AUTHROR C
      EVALUATION \frac{1}{2} (a) \frac{1}{2} (a) \frac{1}{2} (a) \frac{1}{2} (a) \frac{1}{2} (a) \frac{1}{2} (a) \frac{1}{2} (b) \frac{1}{2} (a) \frac{1}{2} (b) \frac{1}{2} (a) \frac{1}{2} (b) \frac{1}{2} (c) \frac{1}{2} (c) \frac{1}{2} (c) \frac{1}{2} (c
```
この別名定義されたフォントファミリ名を使用して、FO を以下のように作成することができます。

```
<fo:block font-family="Heisei Kaku Gothic Std" font-weight="300">
   "Heisei Kaku Gothic Std W3" will be applied to this text.
</fo:block>
<fo:block font-family="Heisei Kaku Gothic Std" font-weight="500">
   "Heisei Kaku Gothic Std W5" will be applied to this text.
</fo:block>
<fo:block font-family="Heisei Kaku Gothic Std" font-weight="700">
  "Heisei Kaku Gothic Std W7" will be applied to this text.
</fo:block>
<fo:block font-family="Heisei Kaku Gothic Std" font-weight="900">
  "Heisei Kaku Gothic Std W9" will be applied to this text
</fo:block>
```
外字

#### **XSL Formatter V4.1** では、外字(EUDC: End User Defined Character) を利用することができます。

Windows 版では、外字の情報をレジストリから取得するので[、フォント構築ファイルに](#page-103-0)外字情報を作成する必要はありませんが、フォント構築ファイルに外字 情報が記述されている場合はそれも考慮されます。 Windows 版以外では、外字を利用するためにはフォント構築ファイルに外字情報を作成しておく必要が あります。

```
<font-config>
<name-processing-mode mode="windows-name"
<windows-registry reference="enable"
 <font-folder path="c:\Windows\Fonts"/>
 <eudc-processing mapping="enable">
  <eudc-range start="57344" end="63743">
  <eudc-system-default file-path="c:\Windows\Fonts\EUDC.TTE"/>
 <eudc-map family-name="MS 明朝" file-path="c:\Program Files\east\jinmei3\FEJPMIN.TTG"
 <eudc-map family-name="MS P明朝" file-path="c:\Program Files\east\jinmei3\FEJPMIN.TTG"/>
 </eudc-processing>
</font-config>
```
外字の利用は、利用者は意識する必要がありません。**XSL Formatter V4.1** は、文字コードによって、自動的にフォントの切り替えを行います。

# ※※1』 グラフィクス

外部ファイルとして存在するグラフィクスは、いずれも <fo:external-graphic> の src プロパティや、<fo:simple-page-master> の [axf:background-image](#page-175-0) プ ロパティに指定することができます。 **XSL Formatter V4.1** は、画像の種類を自動的に判定します。 content-type プロパティの値が指定されているときは、そ れを仮定しますが、矛盾していないかどうかの判定は行います。その結果、指定が矛盾していた場合は、さらに自動判定を行います。 HTTP 経由の画像の場 合は、content-type を HTTP ヘッダから取得できます。そのときは、プロパティの値より優先してそれを仮定します。 **X[S](#page-175-0)L[F](#page-73-0)ormatter** Red. The Contract Contract Contract Contract Contract Contract Contract Contract Contract Contract Contract Contract Contract Contract Contract Contract Contract Contract Contract Contract Contract Contract Contract Contr

<fo:external-graphic> の src プロパティや、<fo:simple-page-master> の axf:background-image プロパティには、data スキーム(RFC2397)を指定するこ とができます。つまり、外部ファイルを用意することなく、グラフィックファイルの内容を直接 FO 中に指定することができます。

<fo:external-graphic src="data:image/png;base64,iVBORw0KGgoAAAANSUhEUgAAACAAAAAgCAMAAABEpIrGAAAAB 3RJTUUH1AIFCDIuN9BfzQAAAAlw ... ="/>

data スキーム中にメディアタイプを指定する必要はありませんが、指定してある場合は、それを仮定します。

[JarURLConnection](http://java.sun.com/j2se/1.4/ja/docs/ja/api/java/net/JarURLConnection.html) で定義される jar スキームを指定できます。これは、JAR または ZIP に有効で、その中のエントリを指定できます。 V4.1

jar:http://www.foo.com/bar/baz.jar!/COM/foo/Quux.png

最初の区切り !/ 以降をエントリ指定とみなします。JAR または ZIP の入れ子には対応していません。

**XSL Formatter V4.1** がサポートしているグラフィクスは以下のとおりです。 特に明記されていない場合は、Windows 版、Solaris/Linux/Macintosh/HP-UX/ AIX 版いずれでもサポートされています。

☞ PDF 出力での画像の扱いについては、PDF 出力のイメージ出力を参照してください。 ☞ SVG 出力での画像の扱いについては、SVG 出力のイメージ出力を参照してください。

指定された画像が存在しないなどの理由で取得できないときは、ダミー画像が代わりに表示されます。 ただし、background-image に指定された画像のとき はダミー画像は表示されません。

#### **BMP**

Windows Bitmap に対応しています。 content-type は "image/bmp" です。

#### **JPEG**

JFIF (JPEG File Interchange Format) に対応しています。 content-type は "image/jpeg" です。

#### **JPEG2000**

次の形式の JPEG2000 に対応しています。

● JP2 (content-type は "image/jp2" です)

[GUI](#page-15-0) では、ダミー画像が表示されます。

#### **PNG**

Portable Network Graphics Format に対応しています。 以下の制約があります。

- α チャネル情報は、PDF1.4 以上で有効となります。
- 16 ビットカラーは 8 ビットカラーに切り詰められます。

content-type は "image/png" です。

#### **TIFF**

TIFF Revision 6.0 仕様の TIFF ファイルに対応しています。

- 非圧縮形式
- PackBits 圧縮
- Modified Huffman
- CCITT Group3 1D
- CCITT Group3 2D
- CCITT Group4
- JPEG 圧縮
- LZW 圧縮
- ZIP 圧縮

下記のカラー表現を処理します。

#### *XSL Formatter V4.1 -* グラフィクス

- グレイスケール
- RGB
- **CMYK**
- YCbCr
- $\bullet$  CIE L\*a\*b\*

以下の制約があります。

- 以下の形式には対応していません。
	- Tiled Image
	- Planar Configuration=2(Planar format)
- PDF 出力時、YCbCr 画像は RGB 画像に変換されます。
- α チャネル情報は、PDF1.4 以上で有効となります。
- 16 ビットカラーは8 ビットカラーに切り詰められます。
- マルチページの TIFF は最初のページのみ表示します。
- 拡張された TIFF は正しく読めない場合があります。

content-type は "image/tiff" です。

### **GIF**

Graphics Interchange Format に対応しています。 以下の制約があります。

● アニメーション GIF は、最初のページのみ表示されます。

content-type は "image/gif" です。

### **WMF**

Windows Metafile に対応しています。 PDF、SVG へはベクタイメージで出力されるので、画質の劣化はありません。以下のような制約があります。

- ペンの幅は、水平方向の値のみを使用します。ペン幅 0.0 のときは、描画を行いません。
- ブラシに指定されたビットマップは無視されます。
- 正しい物理サイズが計算されないことがあります。
- 複数のクリップ矩形には対応していません。
- ラスタオペレーションには対応していません。コピー元データをそのまま描画します
- 文字のクリッピングはしません。
- 文字の背景は常に透明です。
- ベースラインに対する文字の回転には対応していません。

なお、[gzip](http://www.ietf.org/rfc/rfc1952.txt) 圧縮された WMF(WMZ)にも対応しています。 content-type は "image/wmf" です。

### **EMF**

Enhanced Metafile に対応しています。 PDF、SVG へはベクタイメージで出力されるので、画質の劣化はありません。 以下のような制約があります。

- ペンの幅は、水平方向の値のみを使用します。ペン幅 0.0 のときは、描画を行いません。
- ブラシに指定されたビットマップは無視されます。
- 正しい物理サイズが計算されないことがあります。
- ラスタオペレーションには対応していません。コピー元データをそのまま描画します。
- 文字のクリッピングはしません。
- 文字の背景は常に透明です。
- ベースラインに対する文字の回転には対応していません。
- パス描画に対するクリッピングなどには対応していません。

なお、[gzip](http://www.ietf.org/rfc/rfc1952.txt) 圧縮された EMF(EMZ)にも対応しています。 content-type は "image/emf" です。

### **EPS**

Encapsulated PostScript に対応しています。EPS に表示イメージがあるとき、そのイメージを出力します。表示イメージが存在しない場合は、ダミーの画像 に置き換えられます。 ただし、Adobe Distiller や PS プリンタでの出力を行った場合は、表示イメージではなく、EPS 中の PostScript プログラムを出力しま す。 **XSLFORMATTELES**<br> **XSLFORMATTELES**<br> **XSLFORMATTELES**<br> **XSLFORMATTELES**<br> **XSLFORMATTELES**<br> **XSLFORMATTELES**<br> **XSLFORMATTELES**<br> **XSLFORMATTELES**<br> **XSLFORMATTELES**<br>
<br> **XSLFORMATTELES**<br>
<br> **XSLFORMATTELES**<br>
<br> **XSLFORMATTELES**<br> A[N](#page-82-0)Y<br>
TREAT MANUS IN THE CONSULTING THE RELEASE CONSULTING THE RELEASE CONSULTING THE RELEASE CONSULTING THE RELEASE CONSULTING THE RELEASE CONSULTING THE RELEASE CONSULTING THE RELEASE CONSULTING THE RELEASE CONSULTING THE

EPS を PDF へ出力するとき、Adobe Distiller や GhostScript がインストールされている環境では、それらを利用することができます。そのとき、EPS を EPS として PDF へ埋め込むことができます。オプション設定ファイルで EPS-processor を設定してください。 V4.1

```
XSL Formatter V4.1 - グラフィクス
```

```
FO 中に、EPS コードを直接記述することが可能です。このことによって、Adobe Distiller などで、EPS コードをそのまま PDF に埋め込むことができます。 こ
れは、<fo:instream-foreign-object> を利用して次のように行います。
```

```
<fo:instream-foreign-object><![CDATA[%!PS-Adobe-3.0 EPSF-3.0
%%BoundingBox: 0 0 84 43
%%Pages: 0
%%Creator: Antenna House
%%Title: Green Rounded Box
%%CreationDate: 10 Feb 2003
%%LanguageLevel: 2
%%EndComments
%%BeginProlog
%%EndProlog
%%BeginSetup
%%EndSetup
%%Page: 1 1
%%BeginPageSetup
%%EndPageSetup
0 128 0 setrgbcolor
0.1 setlinewidth
newpath
0 5 moveto
0 43 84 43 5 arct
84 43 84 0 5 arct
84 0 0 0 5 arct
0 0 0 43 5 arct
closepath
gsave
stroke
grestore
fill
%%PageTrailer
%%Trailer
%%EOF
]]>
</fo:instream-foreign-object>
                                              XSLFormation (ALCORES DESCRIPTION)<br>
XSLFSOR CONTINUES CONTINUES CONTINUES CONTINUES CONTINUES CONTINUES CONTINUES CONTINUES CONTINUES CONTINUES CONTINUES CONTINUES CONTINUES CONTINUES CONTINUES CONTINUES CONTINUES CONTIN
       EVALUATION<br>
EVALUATION<br>
EVALUATION<br>
EVALUATION<br>
EVALUATION<br>
EVALUATION<br>
EVALUATION<br>
EVALUATION<br>
EVALUATION<br>
EVALUATION<br>
EVALUATION<br>
EVALUATION<br>
EVALUATION<br>
EVALUATION<br>
EVALUATION<br>
EVALUATION
```
CDATA セクションは、必ずしも設ける必要はありませんが、そのときは適切な文字参照などを行ってください。

EPS はさまざまなソフトウエアで作成できますので、**XSL Formatter V4.1** で正しく読めない可能性もあります。 Solaris/Linux/Macintosh/HP-UX/AIX 版で は、表示イメージのない EPS には対応していません。

content-type は "application/postscript" です。

#### **SVG**

[Scalable Vector Graphics \(SVG\) 1.1](http://www.w3.org/TR/SVG/) に対応しています。 独自開発したエンジンにより描画するため、PDF 中へのイメージを高い解像度で描画することが 可能です。詳細は、「SVG 仕様の実装状況」を参照してください。なお、gzip 圧縮された SVG にも対応しています

FO 中に、SVG を直接記述することが可能です。 これは、<fo:instream-foreign-object> を利用して次のように行います。

```
<fo:instream-foreign-object
     width="100mm" height="100mm"
     content-width="96mm" content-height="72mm"
     display-align="center" text-align="center">
<svg version="1.1" xmlns="http://www.w3.org/2000/svg" viewBox="0 0 480 360">
 <circle cx = "100" cy = "100" r = "50" fill="none" stroke="black" /><br><circle cx = "220" cy = "100" r = "35" fill="red" stroke="black" />
 <circle cx="220" cy="100" r="35" fill="red" stroke="black" />
 <circle cx="340" cy="100" r="20" fill="black" stroke="lime" stroke-width="4" />
 <circle cx="100" cy="260" r="20" stroke="lime" fill="yellow" stroke-width="4" />
 <circle cx="220" cy="260" r="35" stroke="none" fill="blue" />
\text{ 44.4} <circle cx="340" cy="260" r="50" stroke="red" fill="none" stroke-width="10"
\langle/sva\rangle</fo:instream-foreign-object>
```
SVG かどうかの判定は、svg タグに正しい xmlns が記述してあれば SVG とみなします。そうでない場合は、SVG とはみなされません。

DOCTYPE 宣言を含めるときは、次のように CDATA セクションで囲んでください。(SVG1.1 の例)

```
<fo:instream-foreign-object>
\leq! [CDATA [
<!DOCTYPE svg PUBLIC "-//W3C//DTD SVG 1.1//EN"
   "http://www.w3.org/Graphics/SVG/1.1/DTD/svg11.dtd">
<svg version="1.1" xmlns="http://www.w3.org/2000/svg" viewBox="0 0 480 360">
 ...
</svg>
]]>
</fo:instream-foreign-object>
```
代表的な content-type は "image/svg+xml" です。

*XSL Formatter V4.1 -* グラフィクス

#### **MathML**

[Mathematical Markup Language \(MathML\) 2.0](http://www.w3.org/TR/MathML2/) に対応しています。「XSL Formatter MathML オプション」の組み込まれている環境では、MathML を独自 開発したエンジンにより描画するため、PDF 中へのイメージを高い解像度で描画することが可能です。詳細は、「MathML 仕様の実装状況」を参照してくださ い。

FO 中に、MathML を直接記述することが可能です。 これは、<fo:instream-foreign-object> を利用して次のように行います。

```
<fo:instream-foreign-object>
<math xmlns="http://www.w3.org/1998/Math/MathML">
<mrow>
<mi>y</mi><mo>=</mo><mi>x</mi><</mo><mn>1</mn></mn></
</mrow>
\langle/math>
</fo:instream-foreign-object>
```
MathML かどうかの判定は、math タグに正しい xmlns が記述してあれば MathML とみなします。そうでない場合は、MathML とはみなされません。

#### DOCTYPE 宣言を含めるときは、次のように CDATA セクションで囲んでください。

```
<fo:instream-foreign-object>
<![CDATA[
<!DOCTYPE math PUBLIC "-//W3C//DTD MathML 2.0//EN"
    "http://www.w3.org/Math/DTD/mathml2/mathml2.dtd">
<math xmlns="http://www.w3.org/1998/Math/MathML">
<mrow>
  <mi>y</mi><mo>=</mo><mi>x</mi><mo>&minus;</mo><mn>1</mn>
</mrow>
\langle/math>
]]>
</fo:instream-foreign-object
                                                         XSLFR<br>
XC X (A) \frac{1}{\sqrt{2}} (A) \frac{1}{\sqrt{2}} (A) \frac{1}{\sqrt{2}} (A) \frac{1}{\sqrt{2}} (A) \frac{1}{\sqrt{2}} (A) \frac{1}{\sqrt{2}} (A) \frac{1}{\sqrt{2}} (A) \frac{1}{\sqrt{2}} (A) \frac{1}{\sqrt{2}} (A) \frac{1}{\sqrt{2}} (A) \frac{1}{\sqrt{2}} (A) \frac{1}{\sqrt{LUATION INTERNATIONAL CONTINUES CONTINUES CONTINUES CONTINUES CONTINUES CONTINUES CONTINUES CONTINUES CONTINUES CONTINUES CONTINUES CONTINUES CONTINUES CONTINUES CONTINUES CONTINUES CONTINUES CONTINUES CONTINUES CONTI
```
「XSL Formatter MathML オプション」の組み込まれていない場合、Windows 版で、MathPlayer plug-in がインストールされている環境 では、MathPlayer の描画をラスタイメージとして PDF に出力します。 MathPlayer plug-in を使用する場合は、Internet Explorer 6 以上 をインストールしておくことをお勧めします。それ以外では MathML のイメージが崩れることがあります MathPlayer plug-in を使う方法 は、Solaris/Linux/Macintosh/HP-UX/AIX 版では対応していません。

代表的な content-type は "application/mathml+xml" です。

#### **CGM**

ISO8632(JIS X 4211 ~ 4213)で定められている Computer Graphics Metafile に対応しています。 Windows 版で、以下のプラグインのいずれかがインス トールされている環境で描画可能です。 PDF へはラスタイメージに変換されて出力されます。 Solaris/Linux/Macintosh/HP-UX/AIX 版では対応していませ ん。

- ActiveCGM (http://www.corel.com/)
- IsoView / IsoView WebCGM (http://www.isodraw.com/)
- Larson VizEx CGM Viewer (https://www.cgmlarson.com/)

content-type は "image/cgm" です。

#### **PDF**

画像ではありませんが、**XSL Formatter V4.1** は、PDF を画像のように扱うことができます。 PDF の埋め込みを参照してください。

content-type は "application/pdf" です。

#### **Excel** チャート

「XSL Formatter チャートオプション」の組み込まれている環境では、Microsoft® Excel のチャートを描画することができます。チャートはベクタで描画されるの で、拡大縮小等による画質の劣化はありません。 例えば、次のように <fo:external-graphic> に指定します。

<fo:external-graphic src="MyBook.xls#sheet=2&amp;chart=3"/>

この例では、2 番目のシートにある 3 番目のチャートを指定しています。 先頭のシートは 1、最初のチャートは 1 で示されます。 sheet が指定されていない場 合は、最初にチャートが含まれるシートが選択されます。 chart が指定されていない場合は、指定されたシートに含まれる最初のチャートが選択されます。 両 方が指定されていない場合は、そのブックに含まれる最初のチャートが選択されます。このときは、フラグメントを省略して次のように指定できます。

<fo:external-graphic src="MyBook.xls"/>

以下の Excel のバージョンに対応しています。

- Excel 97
- Excel 2000
- Excel 2002
- Excel 2003
- 以下の制約があります。
	- 等高線グラフは正しく表示されません。
	- 表示されるグラフ(特に3Dグラフ)のサイズ、位置、縦横比、角度等が Excel の表示と若干異なる場合があります。
	- データテーブルの表示には対応していません。
	- 軸目盛の表示単位には対応していません。
- 値以外のデータラベルは表示できません。またバブルチャートにおける複数の値データラベル表示には対応していません。 **XSLFormatter EVALUATION**
	- データラベルの凡例マーカー表示には対応していません。
	- グラデーション、テクスチャなどの複雑な塗りつぶし効果には対応していません。
	- 軸ラベルの縦書きには対応していません。
	- 階層項目ラベルは正しく表示されない場合があります。
	- 軸目盛の最小値/最大値、目盛間隔などが Excel と異なる場合があります。
	- 複合チャートは凡例アイテムが正しい順番で表示されない場合があります。
	- 誤差範囲のカスタム指定(セル範囲による指定)には対応していません。
	- データラベルの表示位置が Excel と異なる場合があります。
	- 線スタイルの下方 3 パターンには対応していません。
	- 軸ラベルフォントの「上付き」「下付き」には対応していません。
	- グラフエリアの「角を丸くする」には対応していません。
	- 近似曲線の数式表示には対応していません。

content-type は "application/vnd.ms-excel" です。

#### **XSL1.1** 仕様の実装状況  $X$

**XSL Formatter V4.1** は W3C による Extensible Stylesheet Language (XSL) Version 1.1 に基づいて作成されています。

- [O] は機能が実装されている項目を表します。
- [△] は部分的実装項目を表します。
- [×] は未実装の項目を表します。
- [-] は読み上げ(Aural)のプロパティです。実装対象外です。

「○」であっても、実用上差し支えない範囲での制限が存在する場合があります。準拠レベルについては、XSL 仕様の「8 Conformance」をご覧ください。

### **5.10 Core Function Library**

Core Function Library には準拠レベルは定義されていません。

#### **5.10.1 Number Functions**

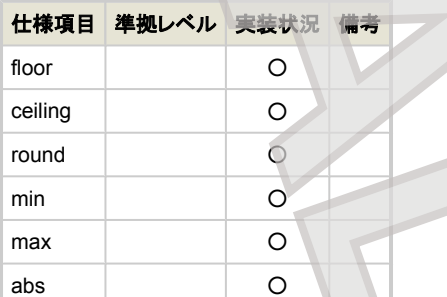

#### **5.10.2 Color Functions**

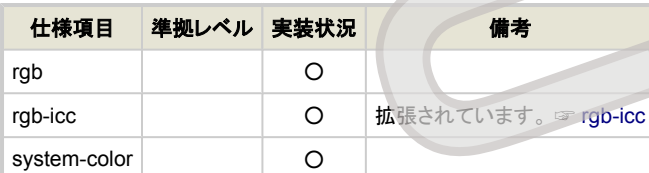

#### **5.10.3 Font Functions**

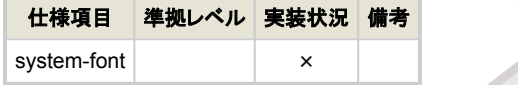

#### **5.10.4 Property Value Functions**

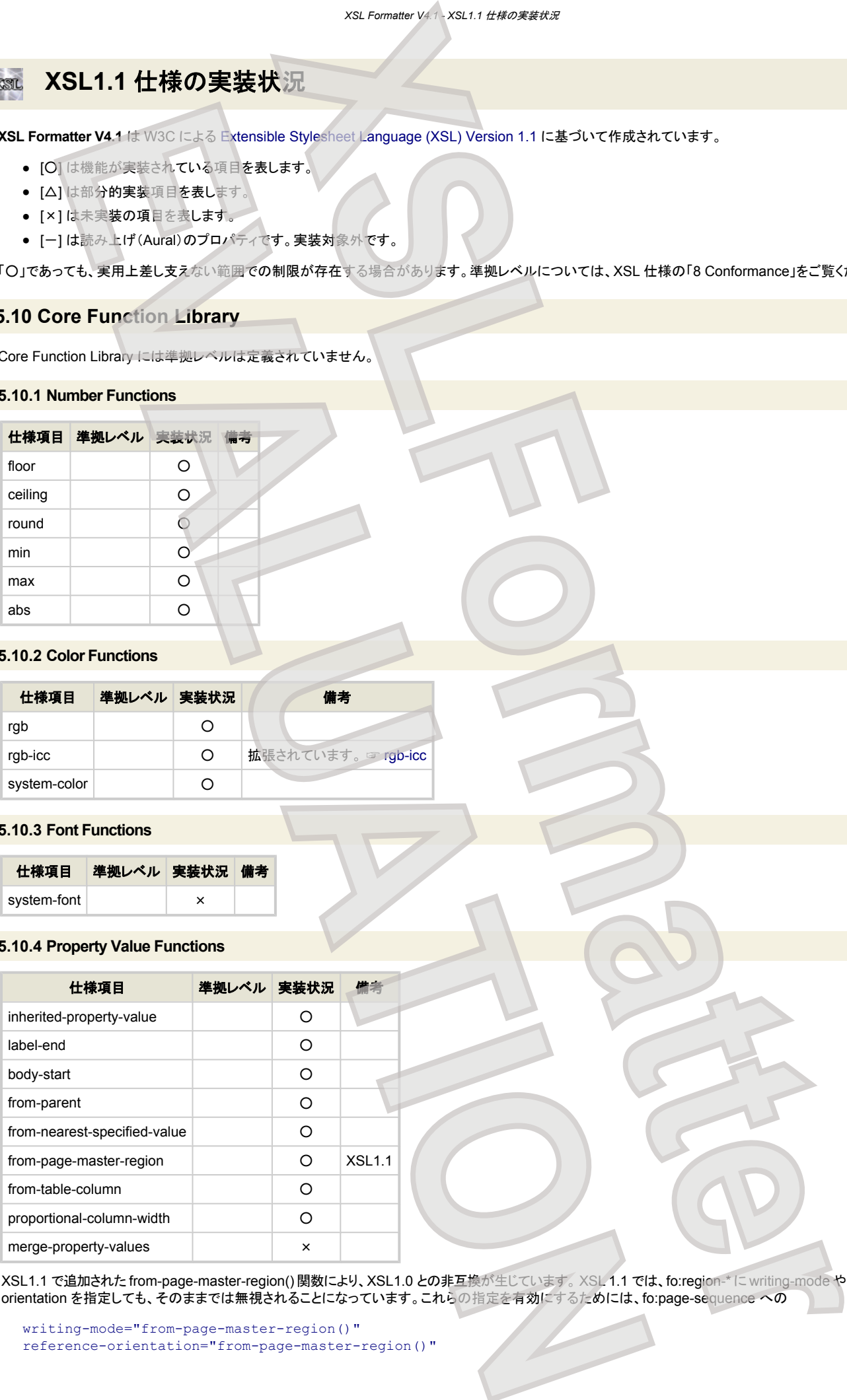

XSL1.1 で追加された from-page-master-region() 関数により、XSL1.0 との非互換が生じています。 XSL 1.1 では、fo:region-\* に writing-mode や referenceorientation を指定しても、そのままでは無視されることになっています。これらの指定を有効にするためには、fo:page-sequence への

writing-mode="from-page-master-region()" reference-orientation="from-page-master-region()"

の指定が必要です。 **XSL Formatter V3** は XSL1.0 に従うため、from-page-master-region() の指定がなくても期待通りに組版されますが、その FO を **XSL Formatter V4** で組版しようとしても正しく組版できません。このときは、FO へ上記指定を追加してください。V3.2MR5 以降では、そのことによって警告される ことはありません。それ以前の版では、

2E09:Invalid property value: writing-mode="from-page-master-region()". 2E09:Invalid property value: reference-orientation="from-page-master-region()".

などという警告が出ますが、それを無視して組版することが可能です。

また、常に XSL1.0 互換として動作させるのならば、オプション設定ファイルで default-from-page-master-region="true" を指定しておくこともできます。

### **6 Formatting Objects**

#### **6.4 Declarations and Pagination and Layout Formatting Objects**

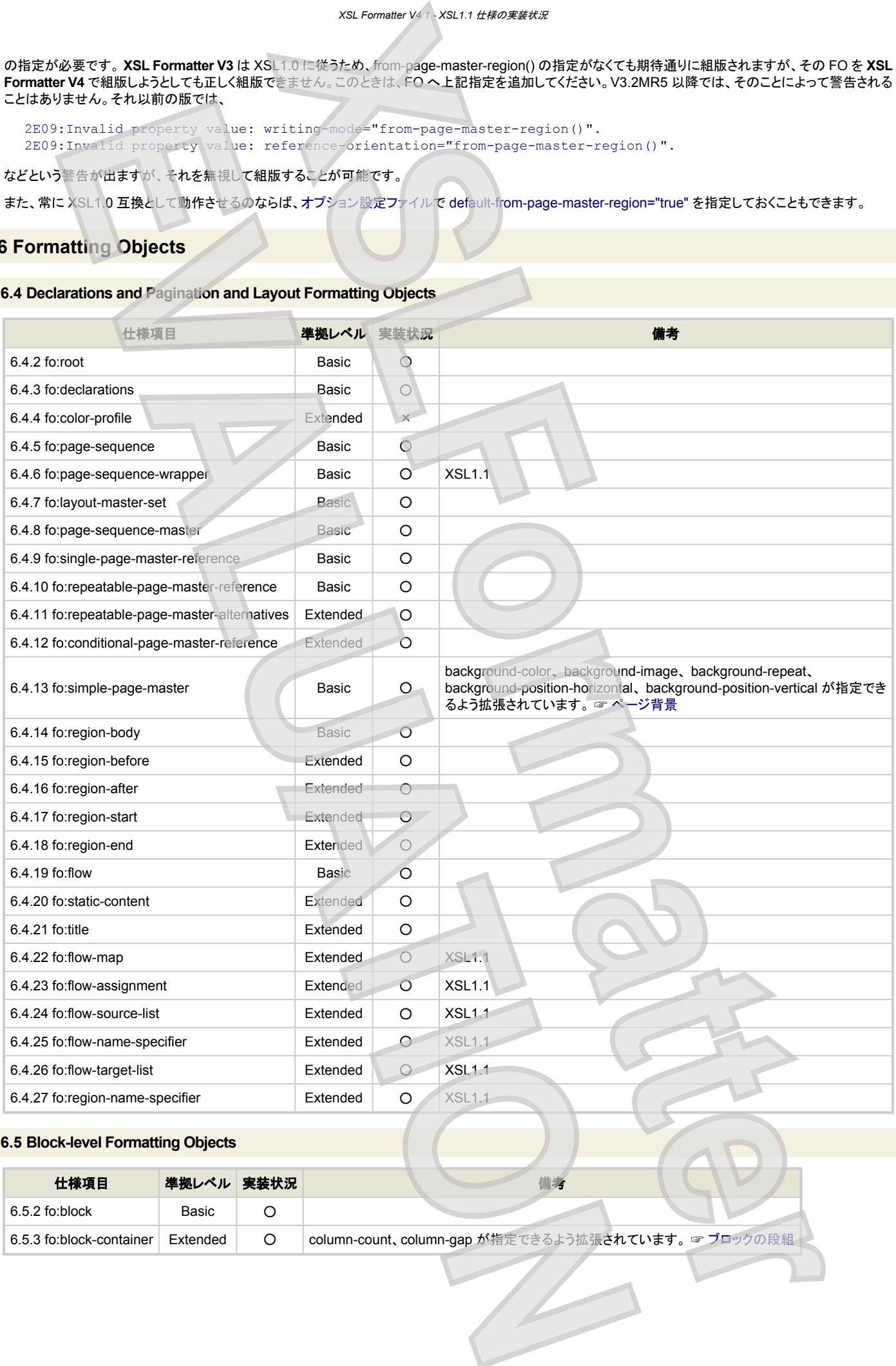

#### **6.5 Block-level Formatting Objects**

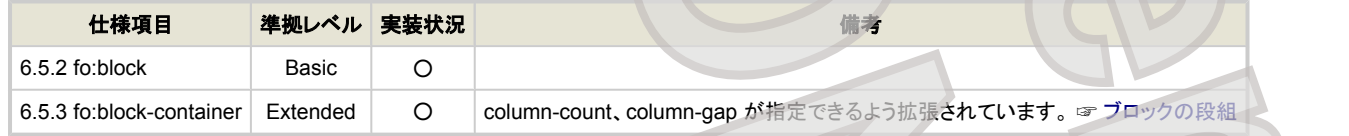

### **6.6 Inline-level Formatting Objects**

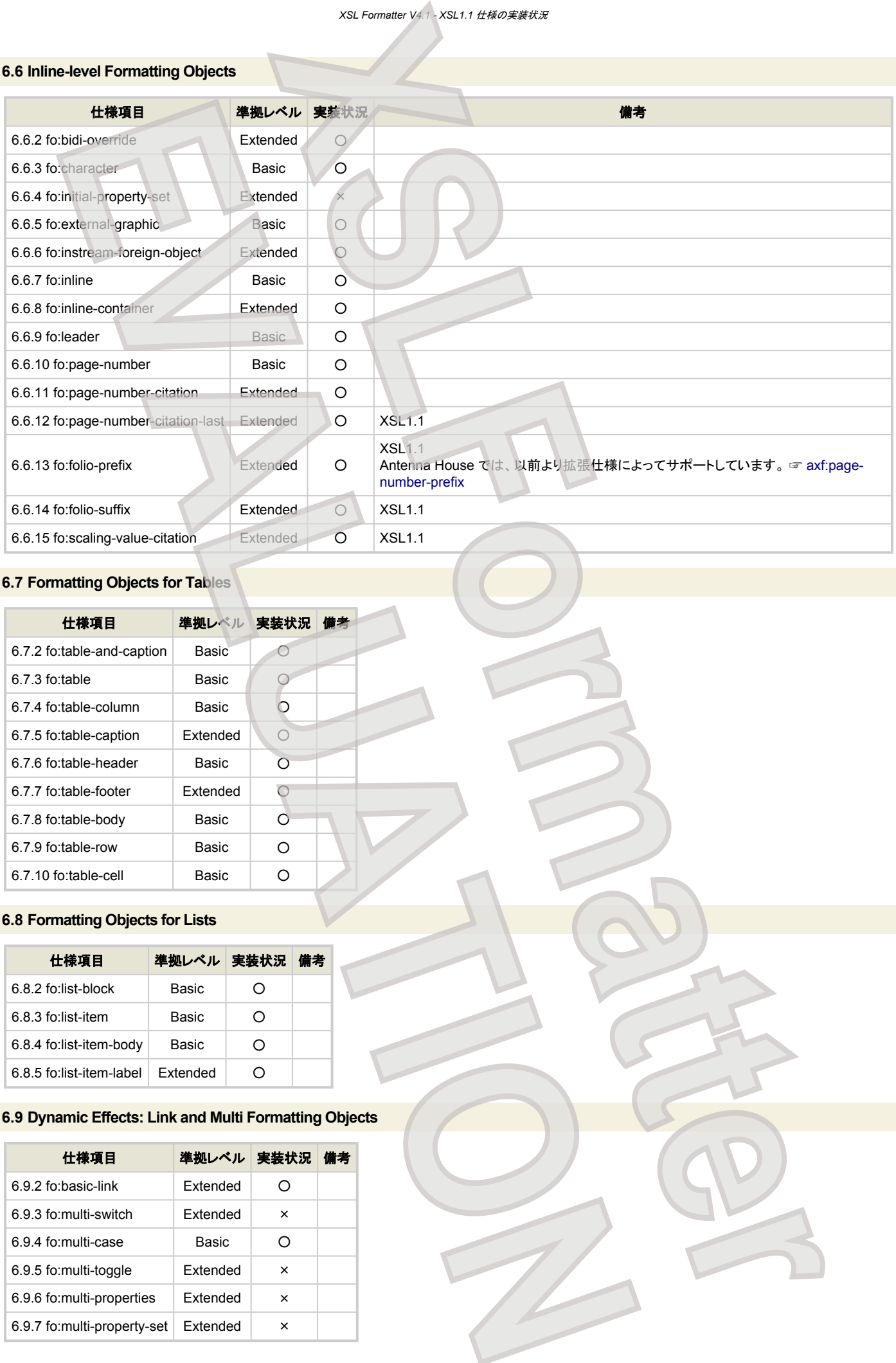

### **6.7 Formatting Objects for Tables**

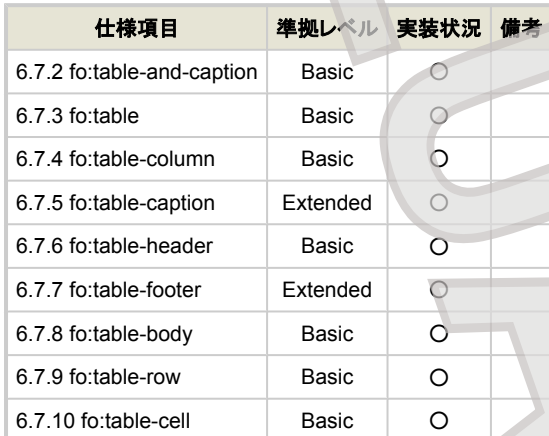

### **6.8 Formatting Objects for Lists**

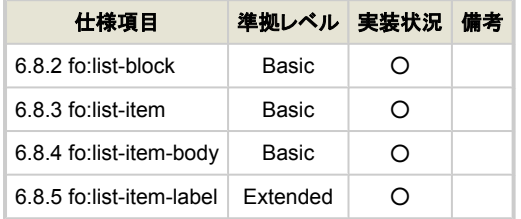

### **6.9 Dynamic Effects: Link and Multi Formatting Objects**

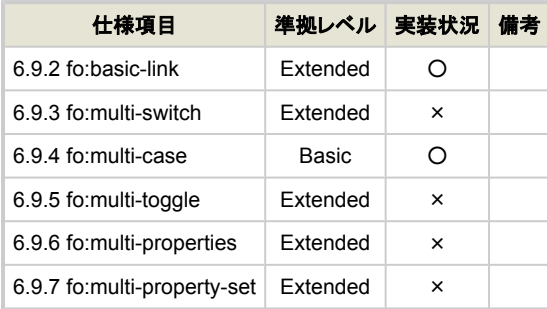

### **6.10 Formatting Objects for Indexing**

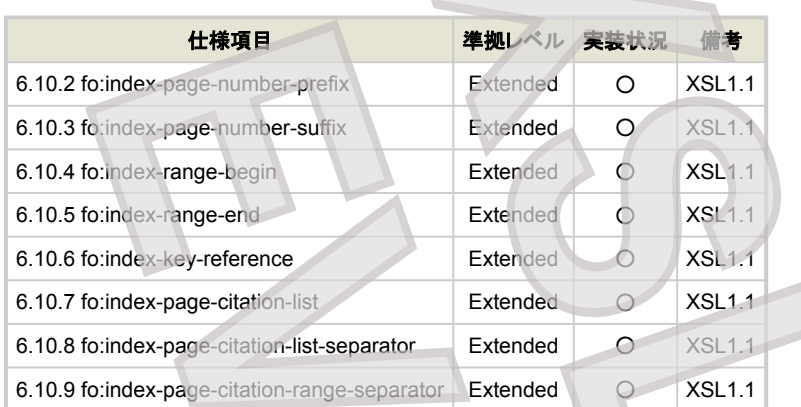

### **6.11 Formatting Objects for Bookmarks**

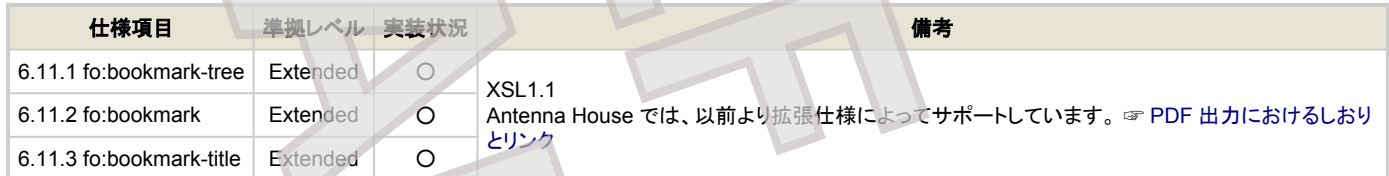

# **6.12 Out-of-Line Formatting Objects**

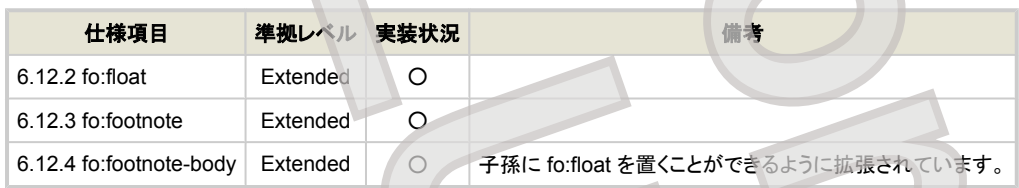

### **6.13 Other Formatting Objects**

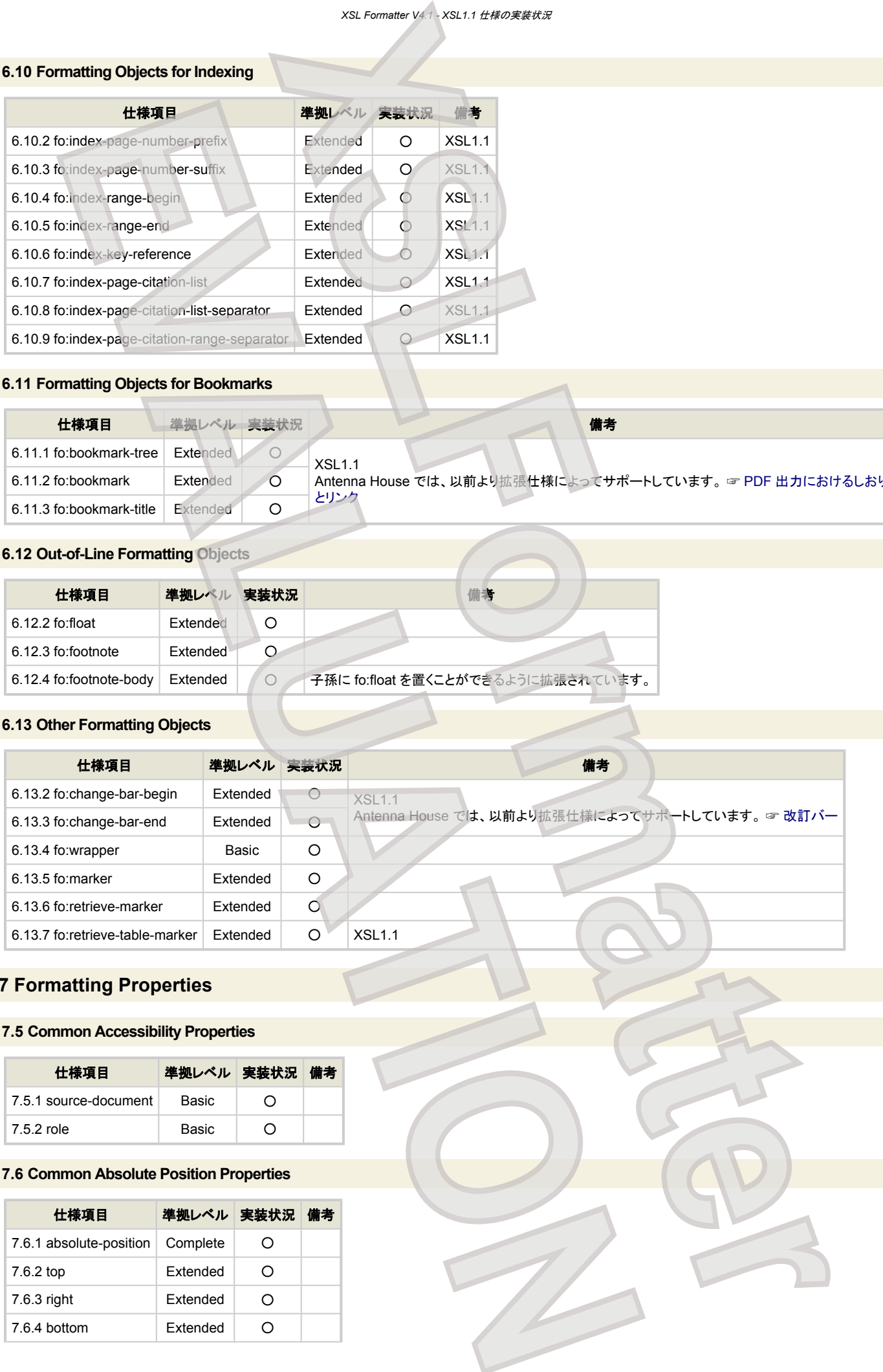

## **7 Formatting Properties**

### **7.5 Common Accessibility Properties**

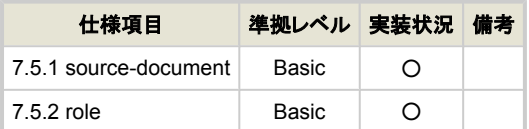

### **7.6 Common Absolute Position Properties**

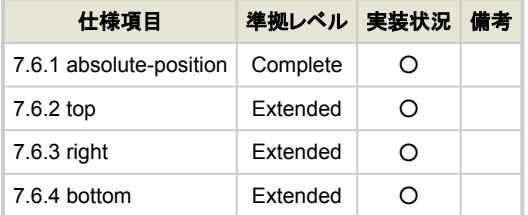

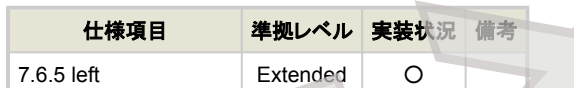

### **7.7 Common Aural Properties**

Aural Property は実装対象外です。

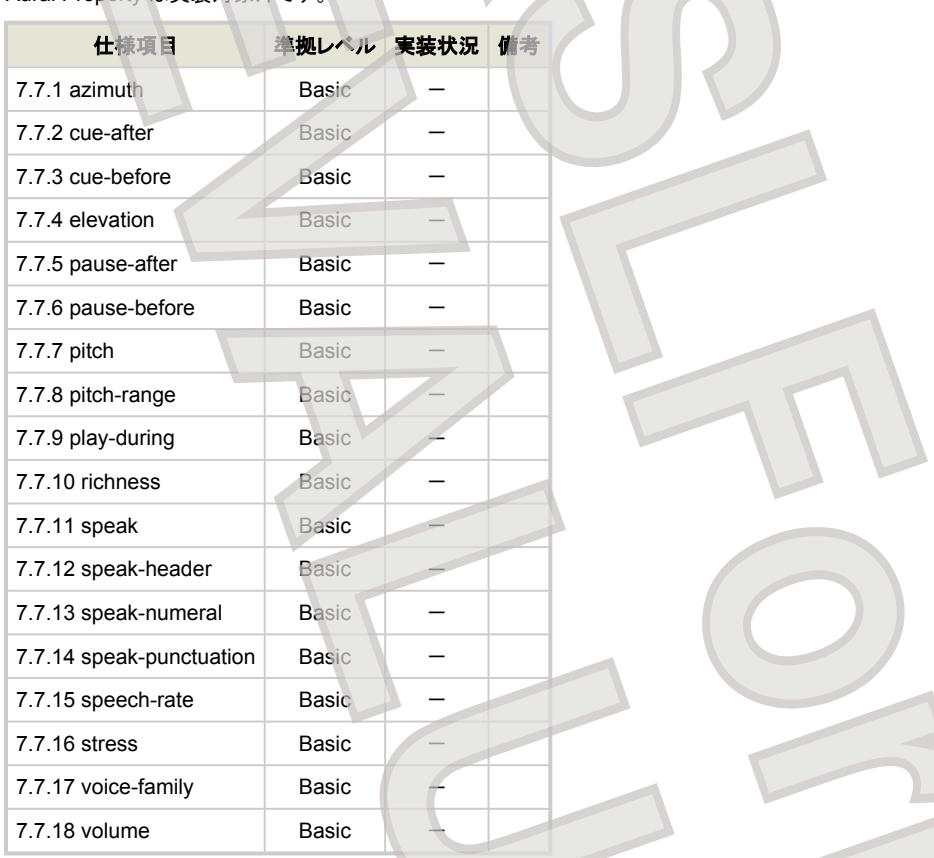

### **7.8 Common Border, Padding, and Background Properties**

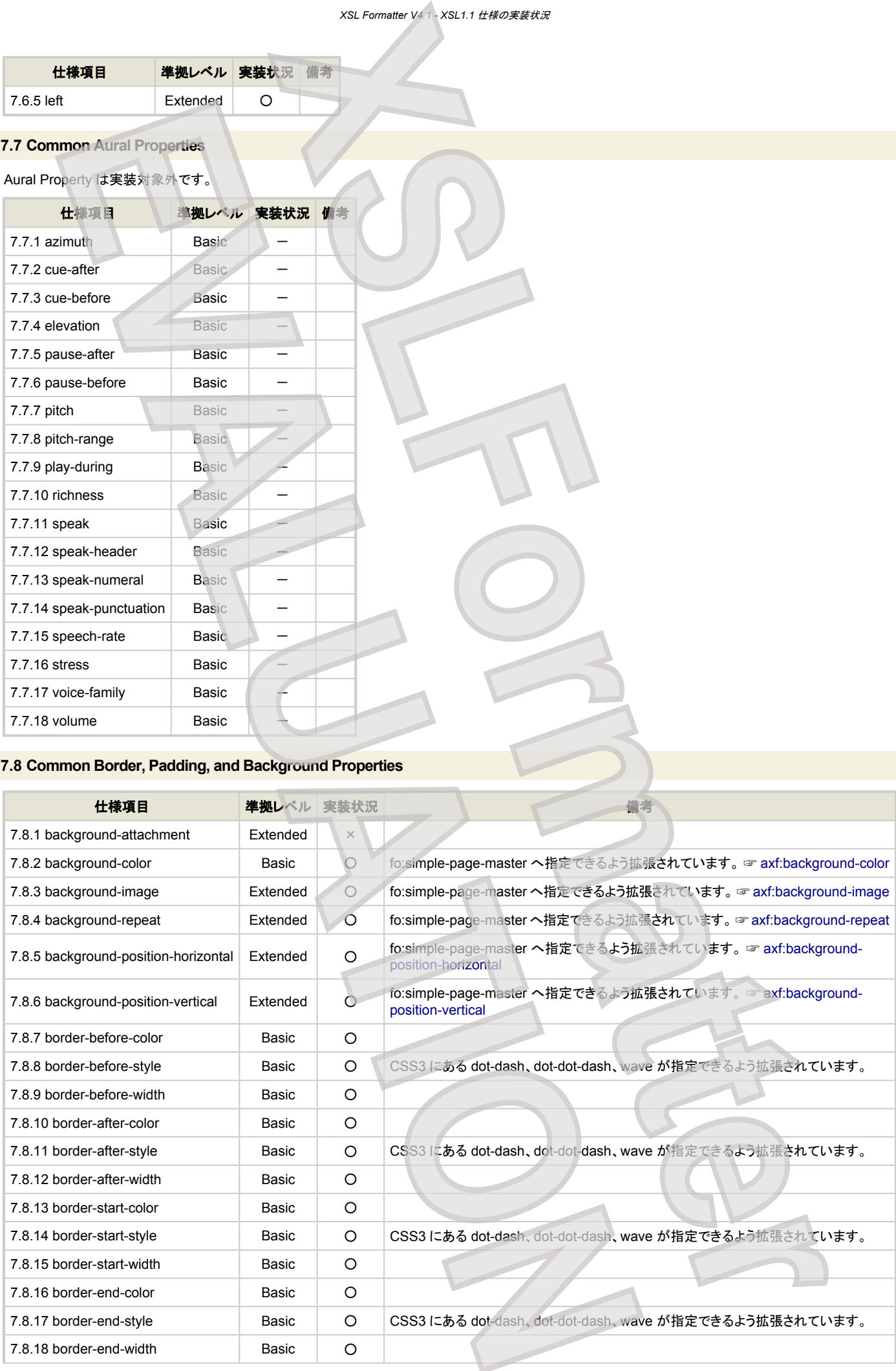

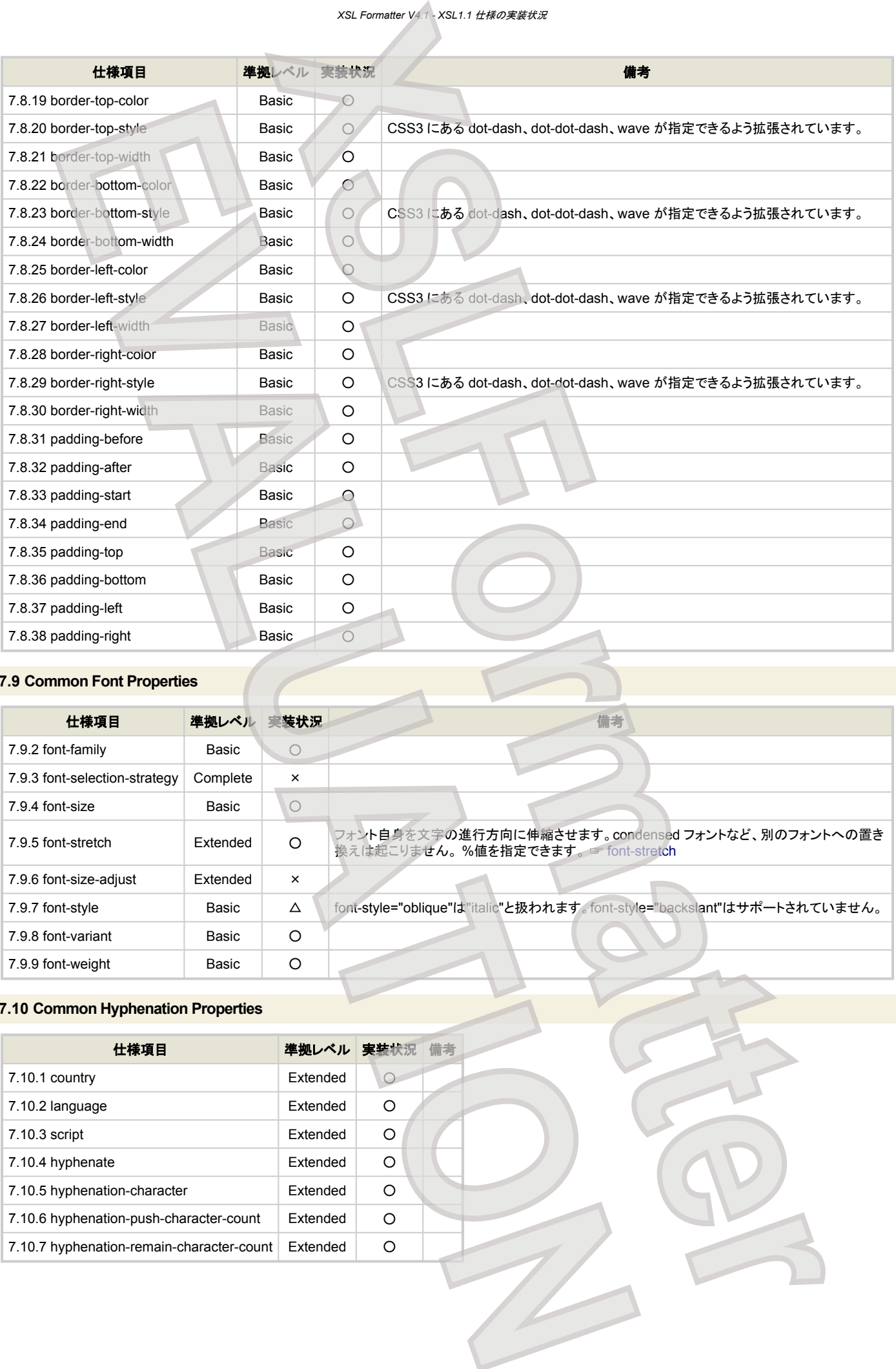

### **7.9 Common Font Properties**

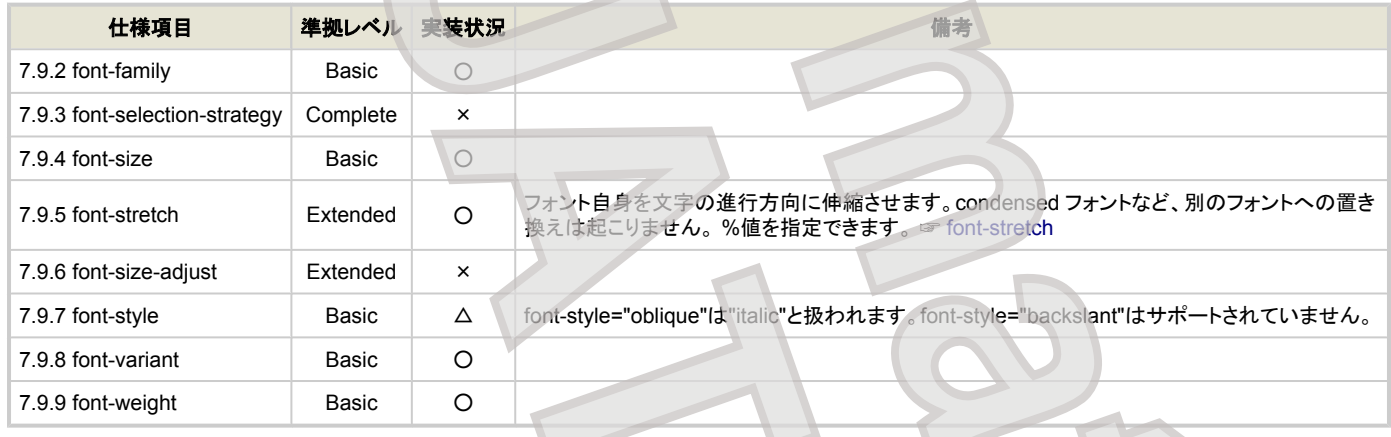

### **7.10 Common Hyphenation Properties**

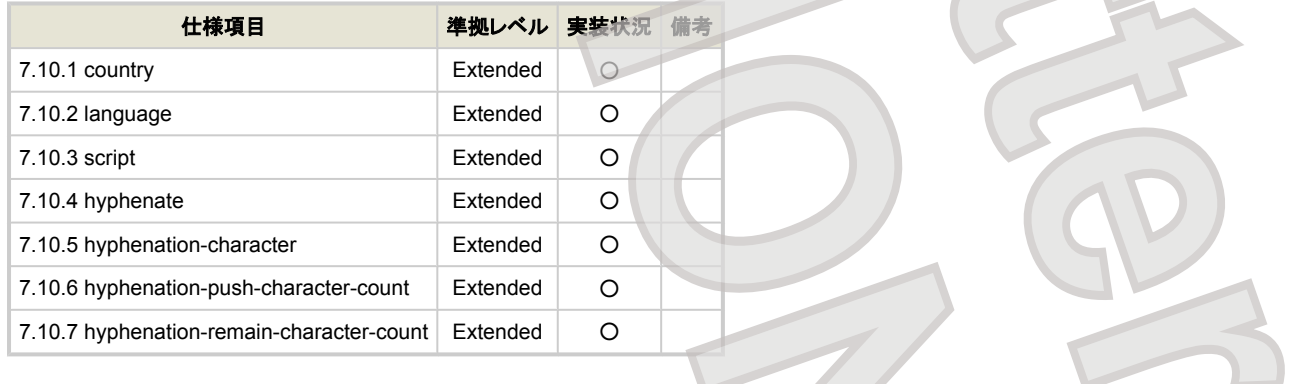

### **7.11 Common Margin Properties-Block**

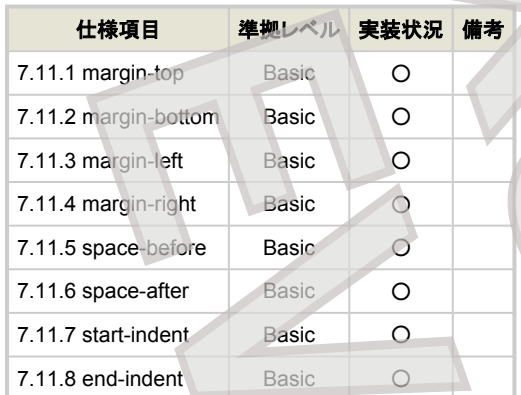

### **7.12 Common Margin Properties-Inline**

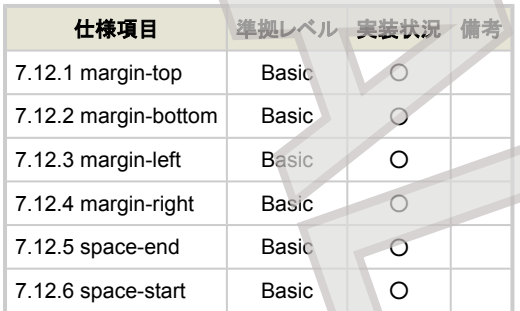

### **7.13 Common Relative Position Properties**

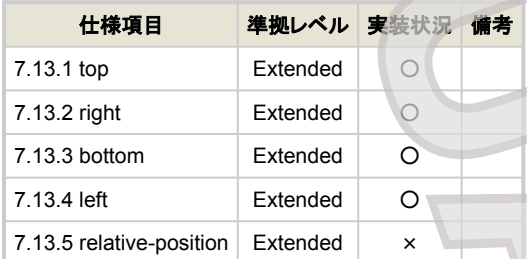

### **7.14 Area Alignment Properties**

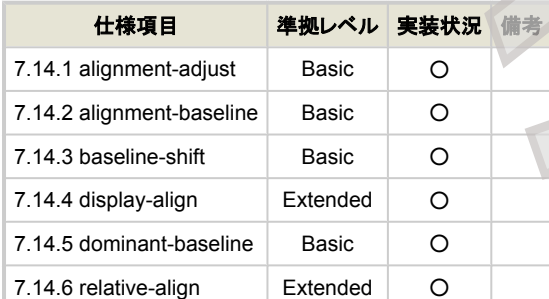

### **7.15 Area Dimension Properties**

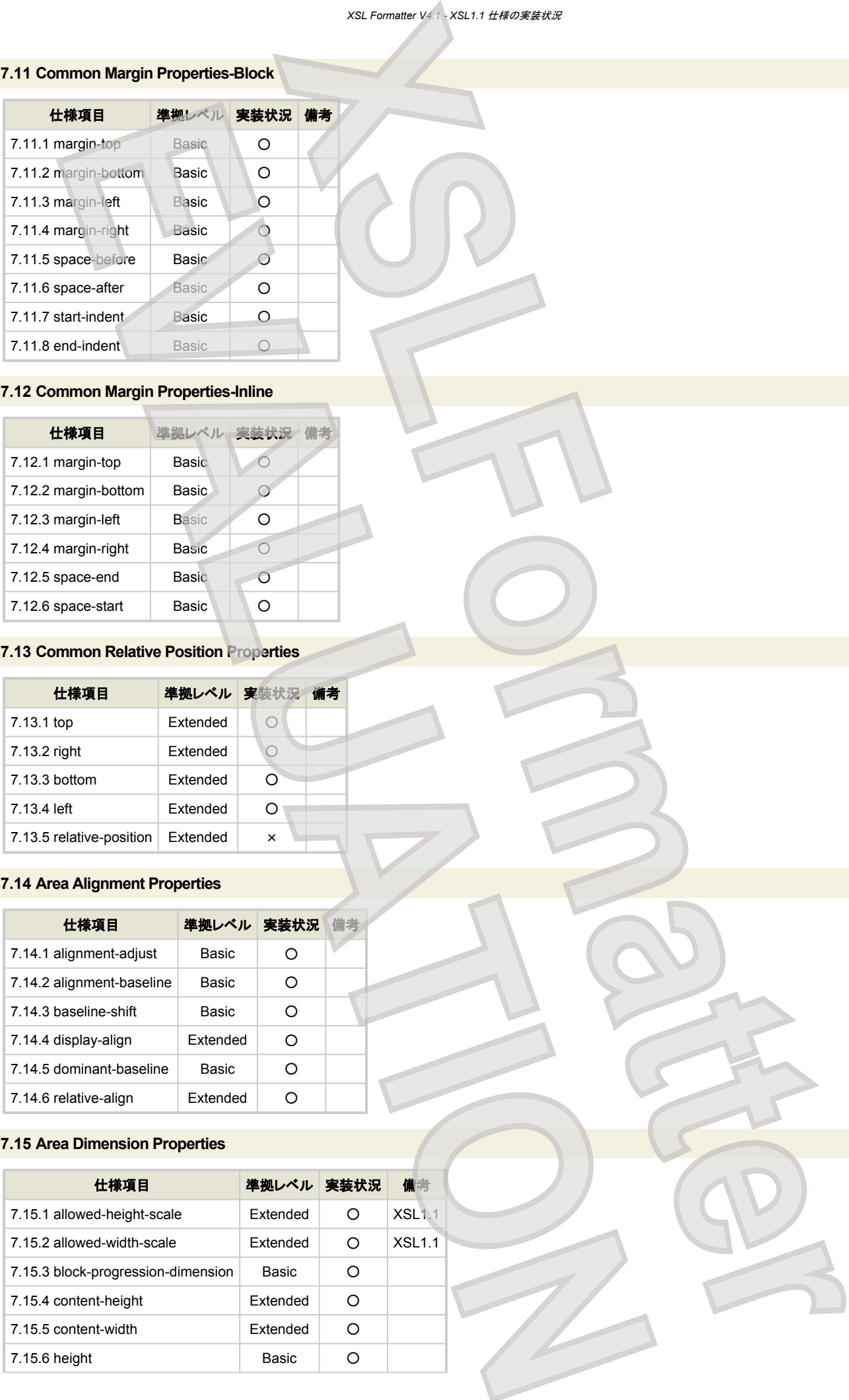

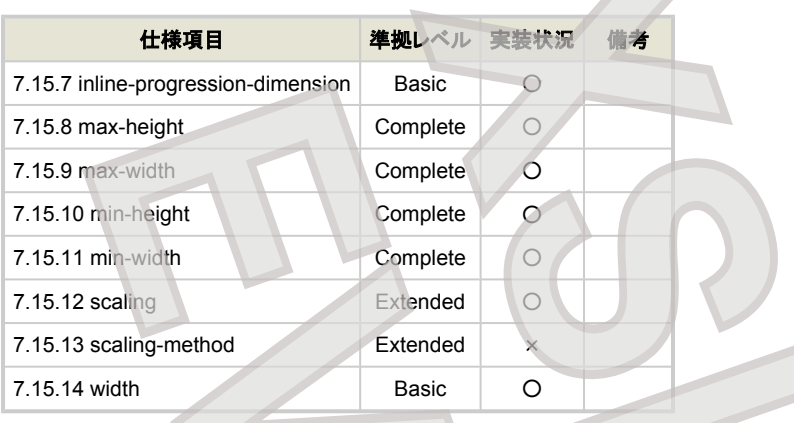

# **7.16 Block and Line-related Properties**

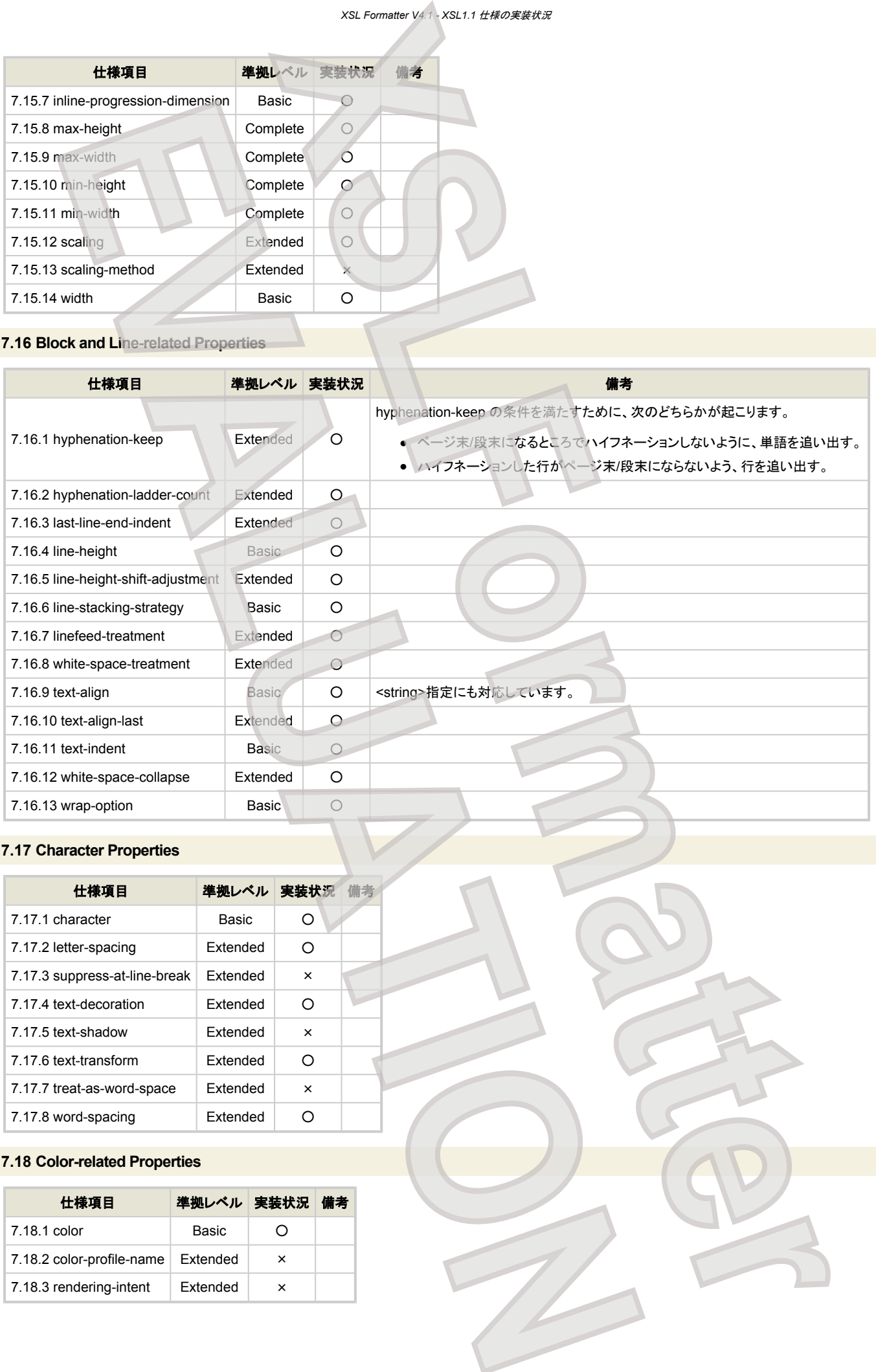

# **7.17 Character Properties**

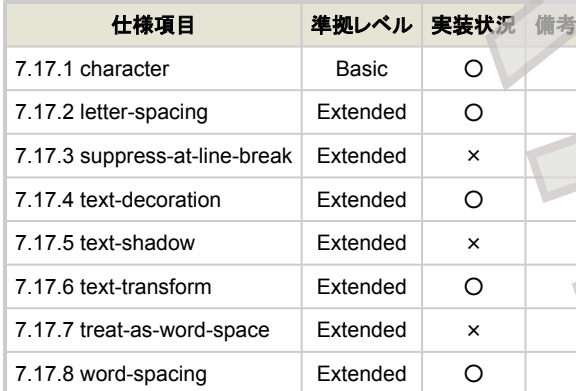

### **7.18 Color-related Properties**

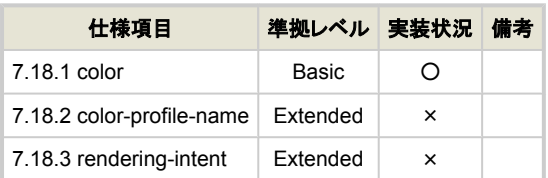

### **7.19 Float-related Properties**

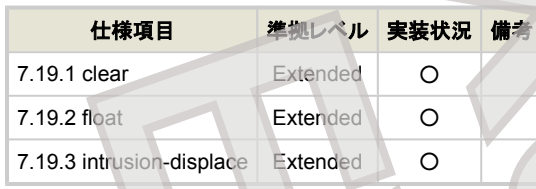

### **7.20 Keeps and Breaks Properties**

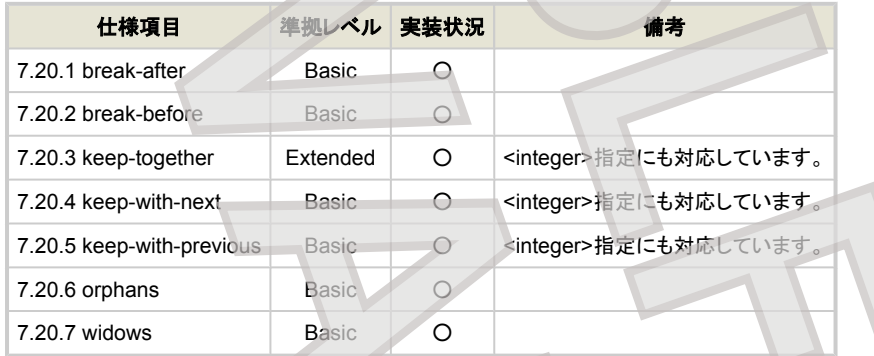

### **7.21 Layout-related Properties**

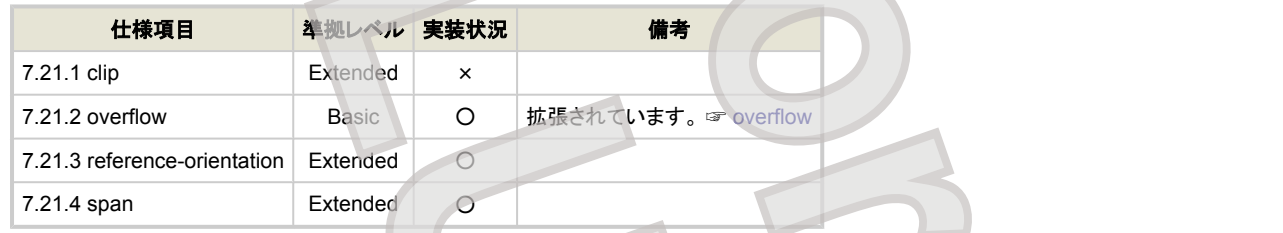

### **7.22 Leader and Rule Properties**

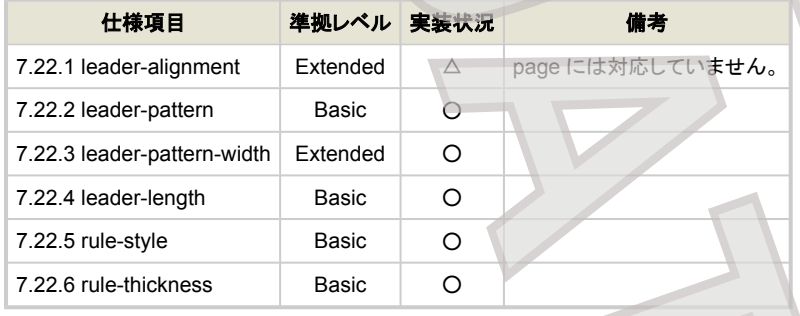

### **7.23 Properties for Dynamic Effects Formatting Objects**

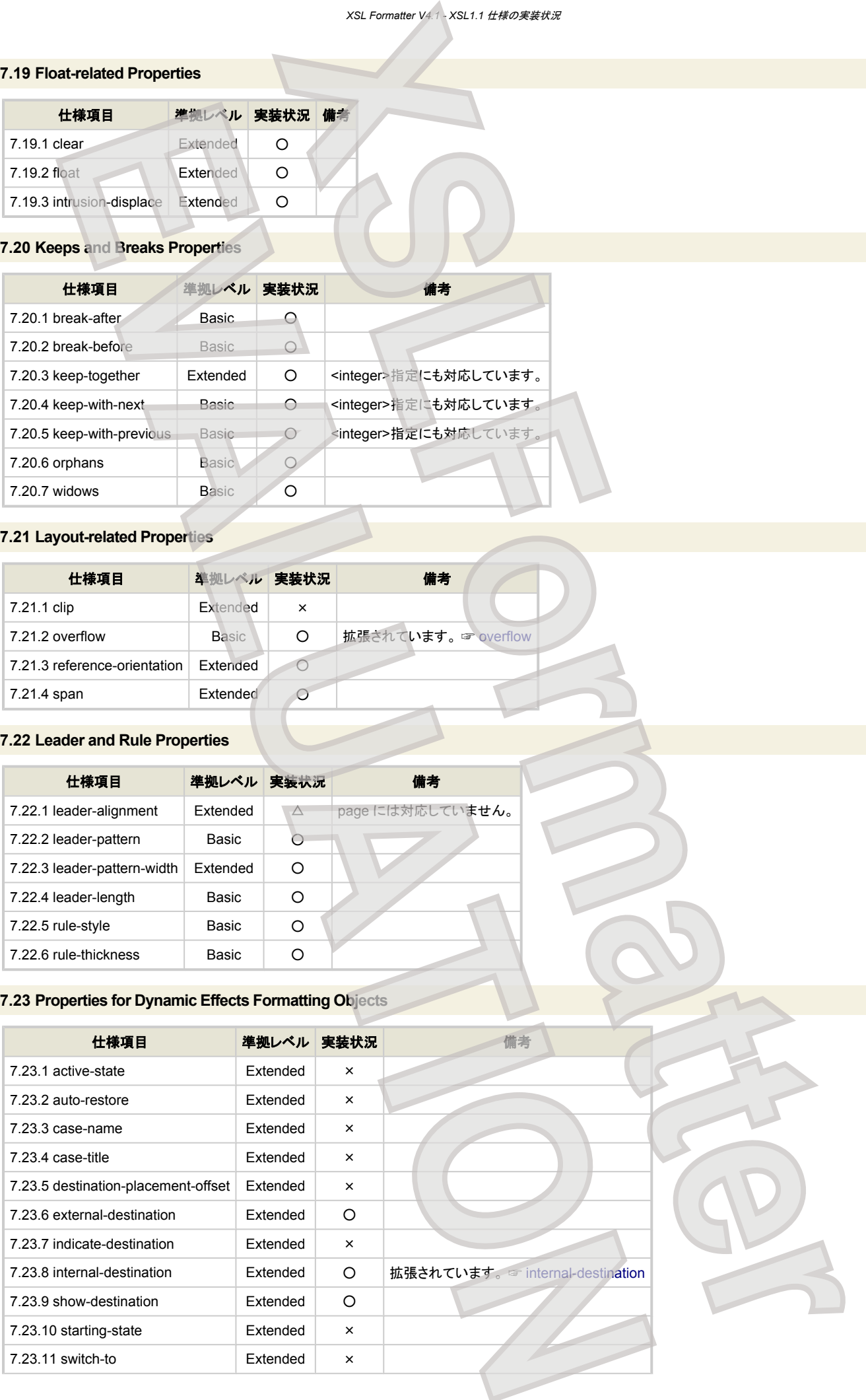

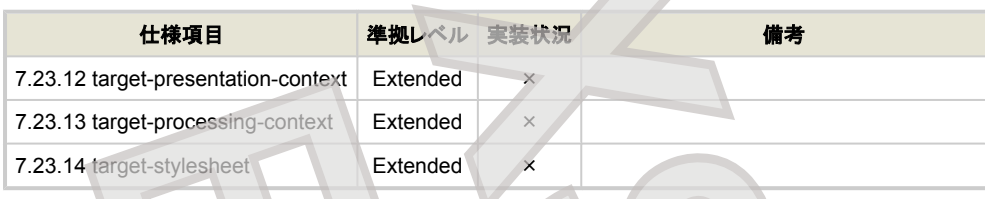

# **7.24 Properties for Indexing**

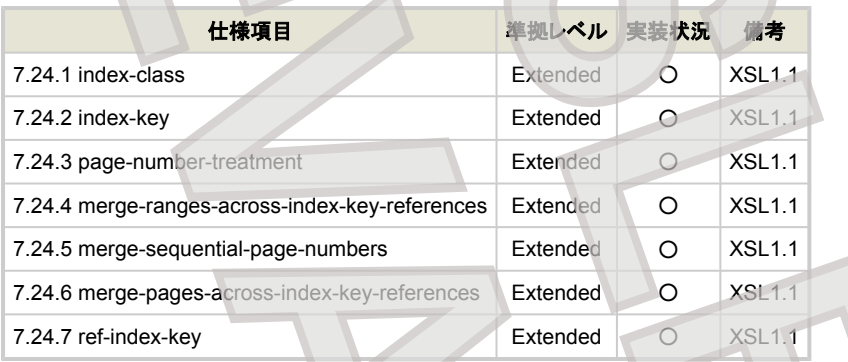

# **7.25 Properties for Markers**

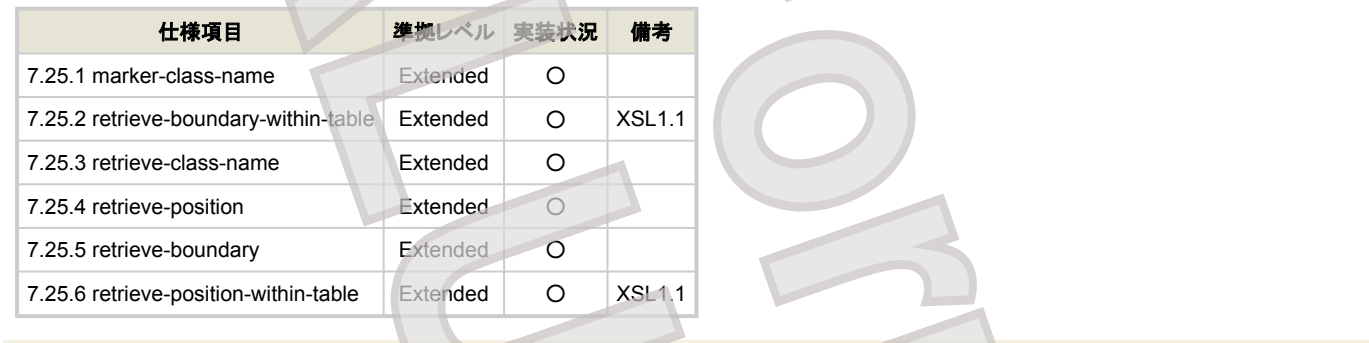

### **7.26 Properties for Number to String Conversion**

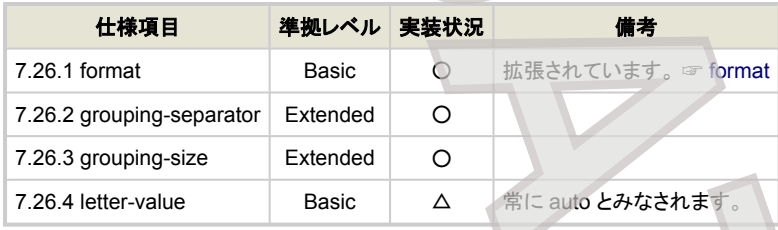

### **7.27 Pagination and Layout Properties**

<span id="page-128-0"></span>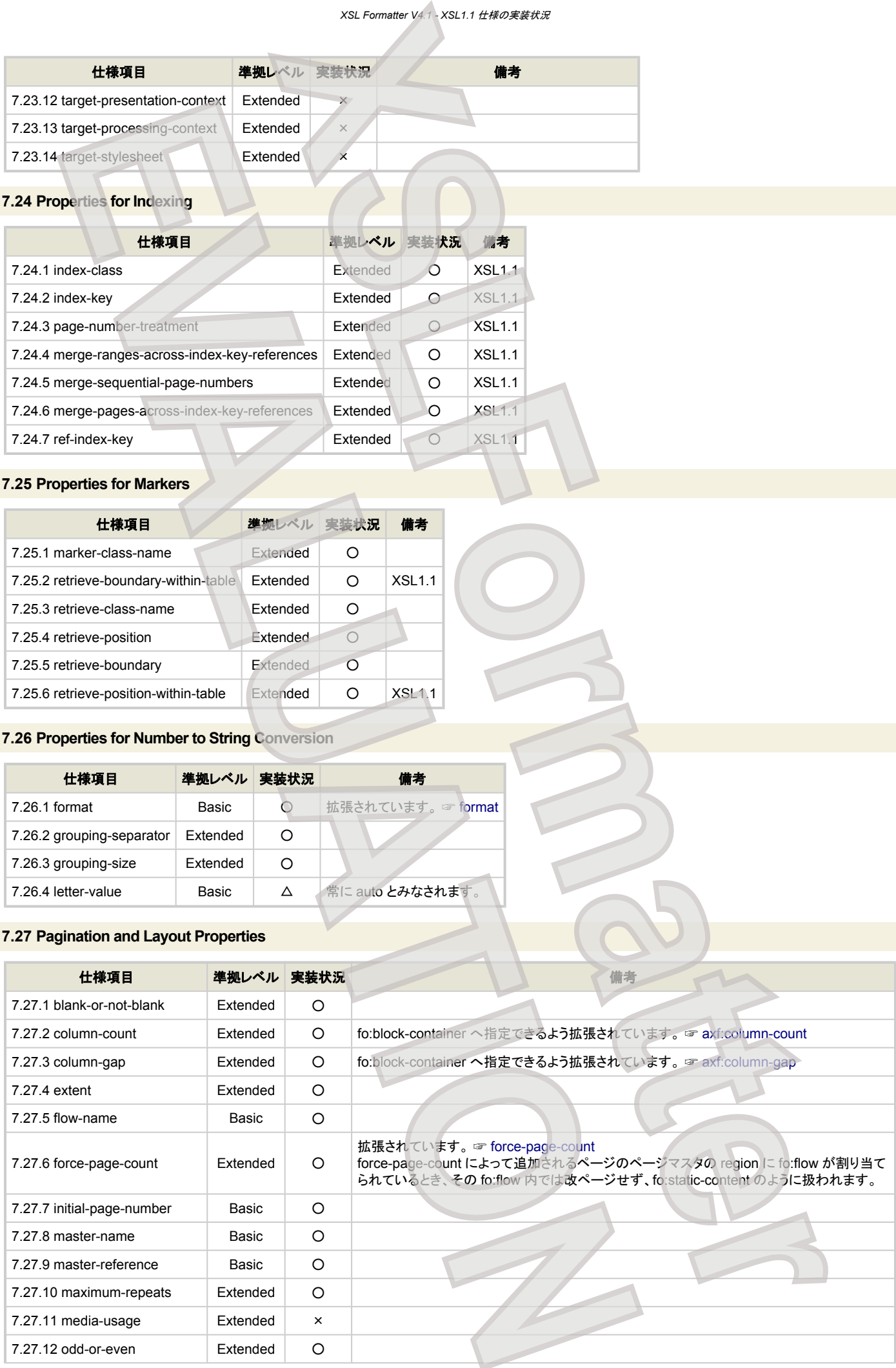

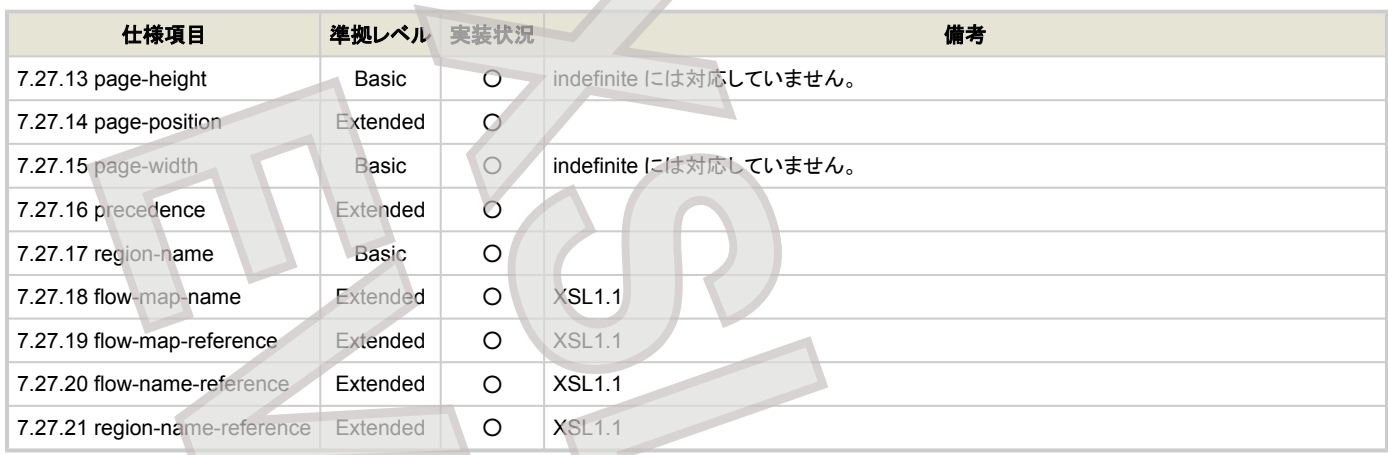

### **7.28 Table Properties**

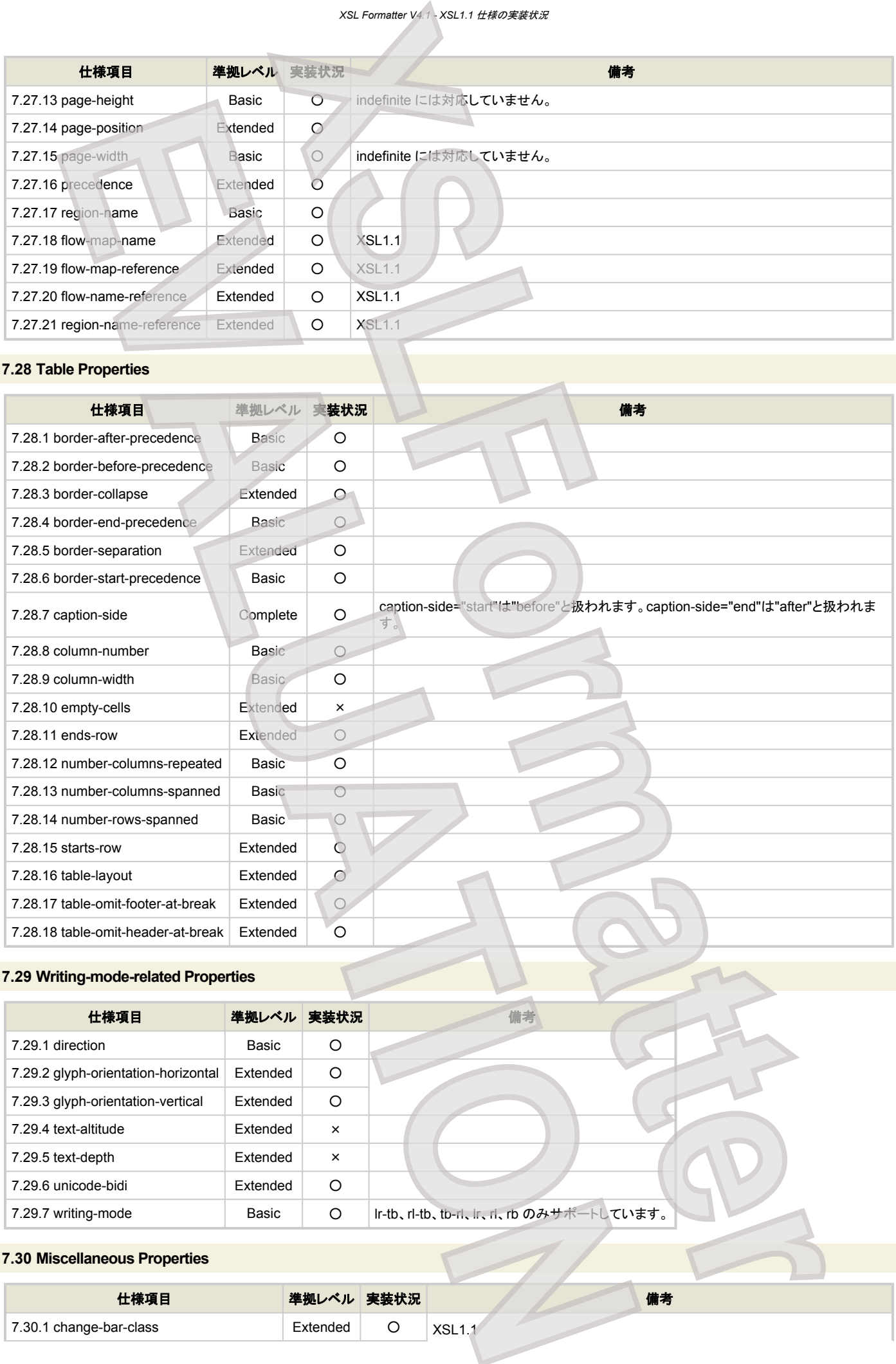

### **7.29 Writing-mode-related Properties**

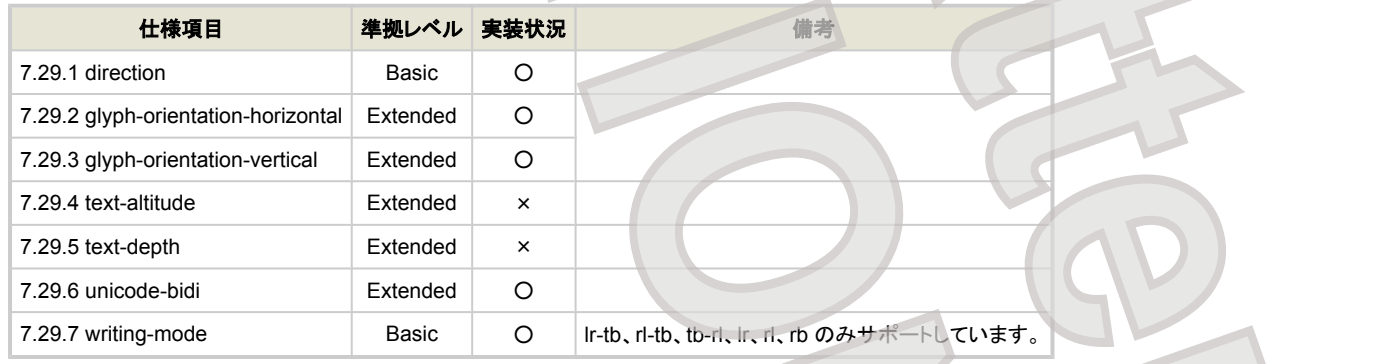

### **7.30 Miscellaneous Properties**

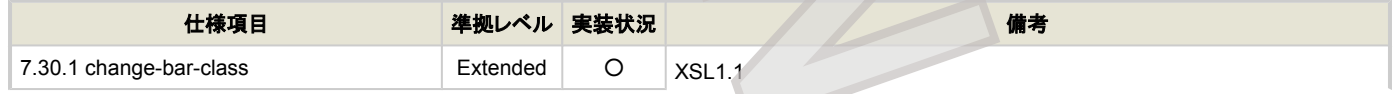

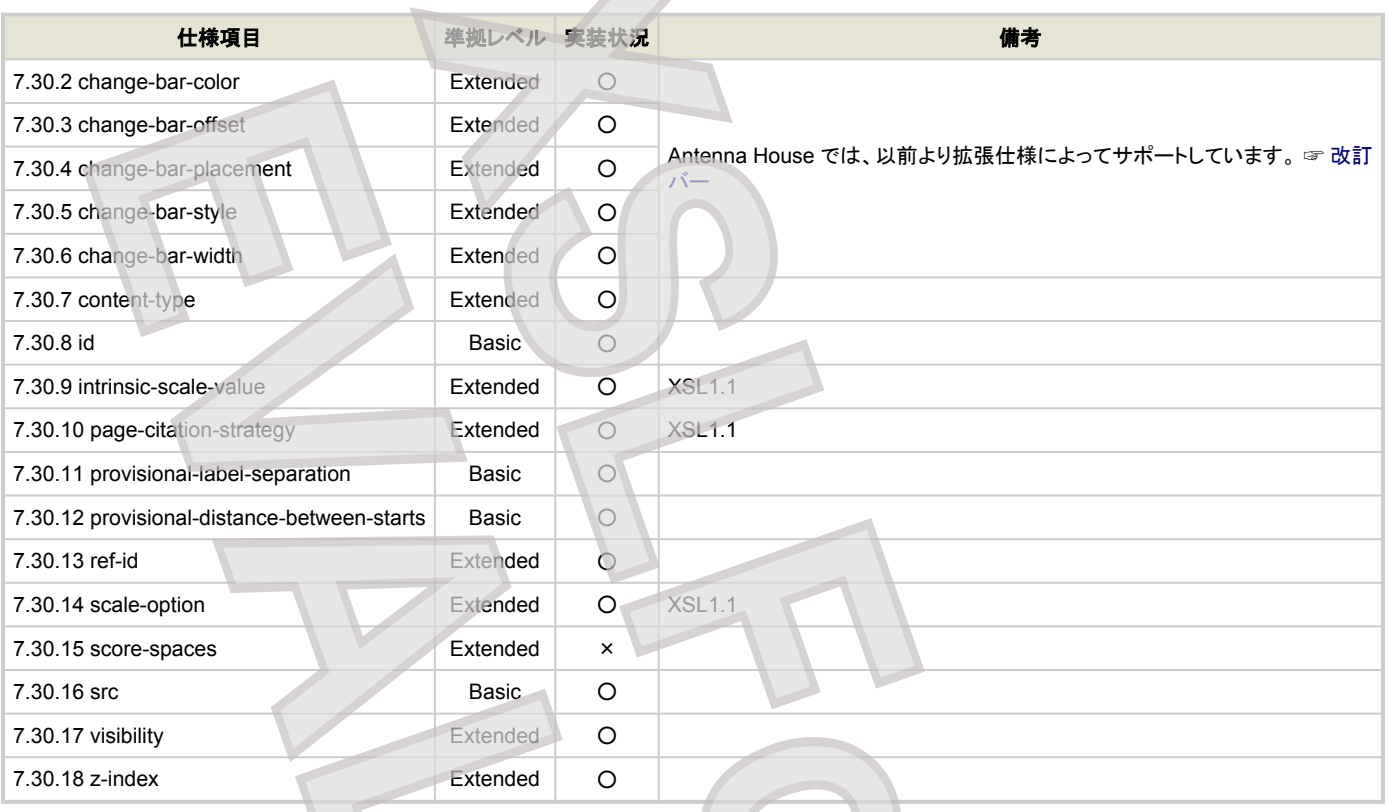

## **7.31 Shorthand Properties**

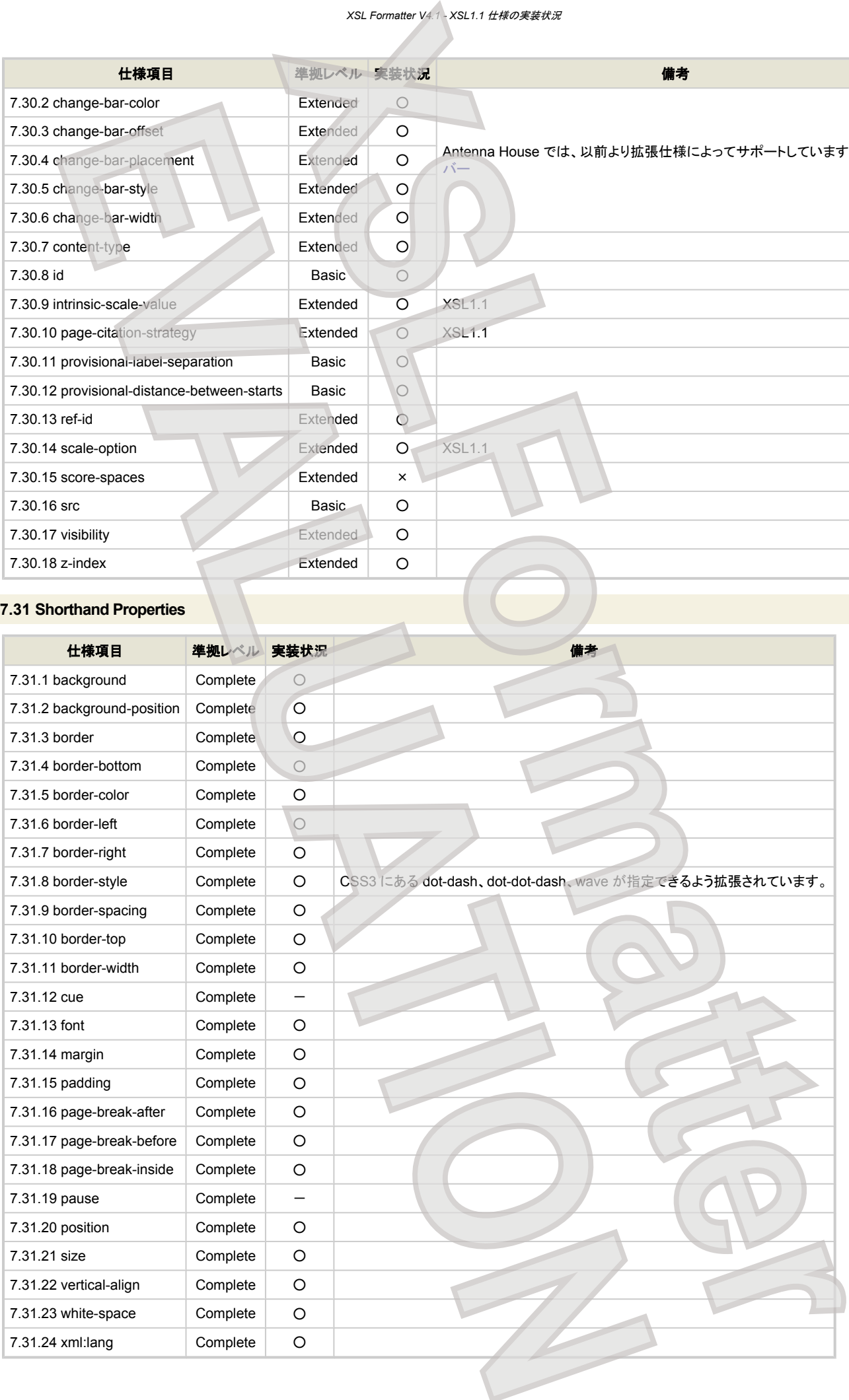

# 家地拡張仕様

**XSL Formatter V4.1** では、多くの XSL の独自拡張要素・プロパティを用意しています。 拡張要素・プロパティを利用する場合、namespace に必ず http:// www.antennahouse.com/names/XSL/Extensions を指定してください。

<fo:root xmlns:fo="http://www.w3.org/1999/XSL/Format" xmlns:axf="http://www.antennahouse.com/names/XSL/Extensions">

### 拡張要素

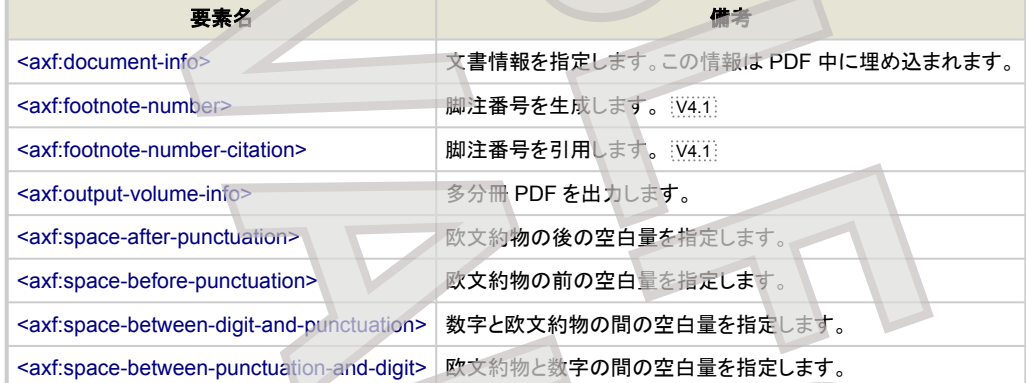

## 拡張プロパティ

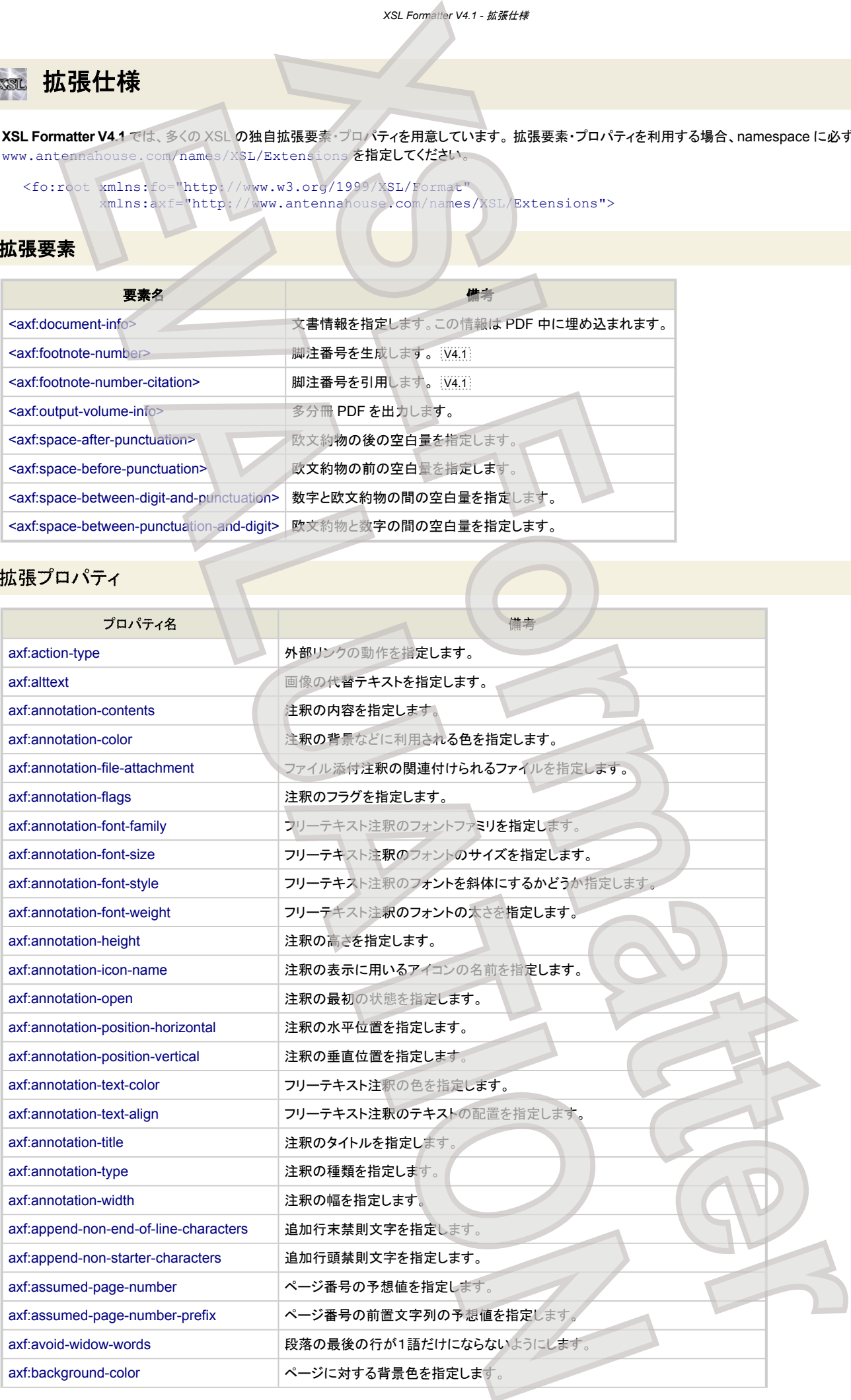

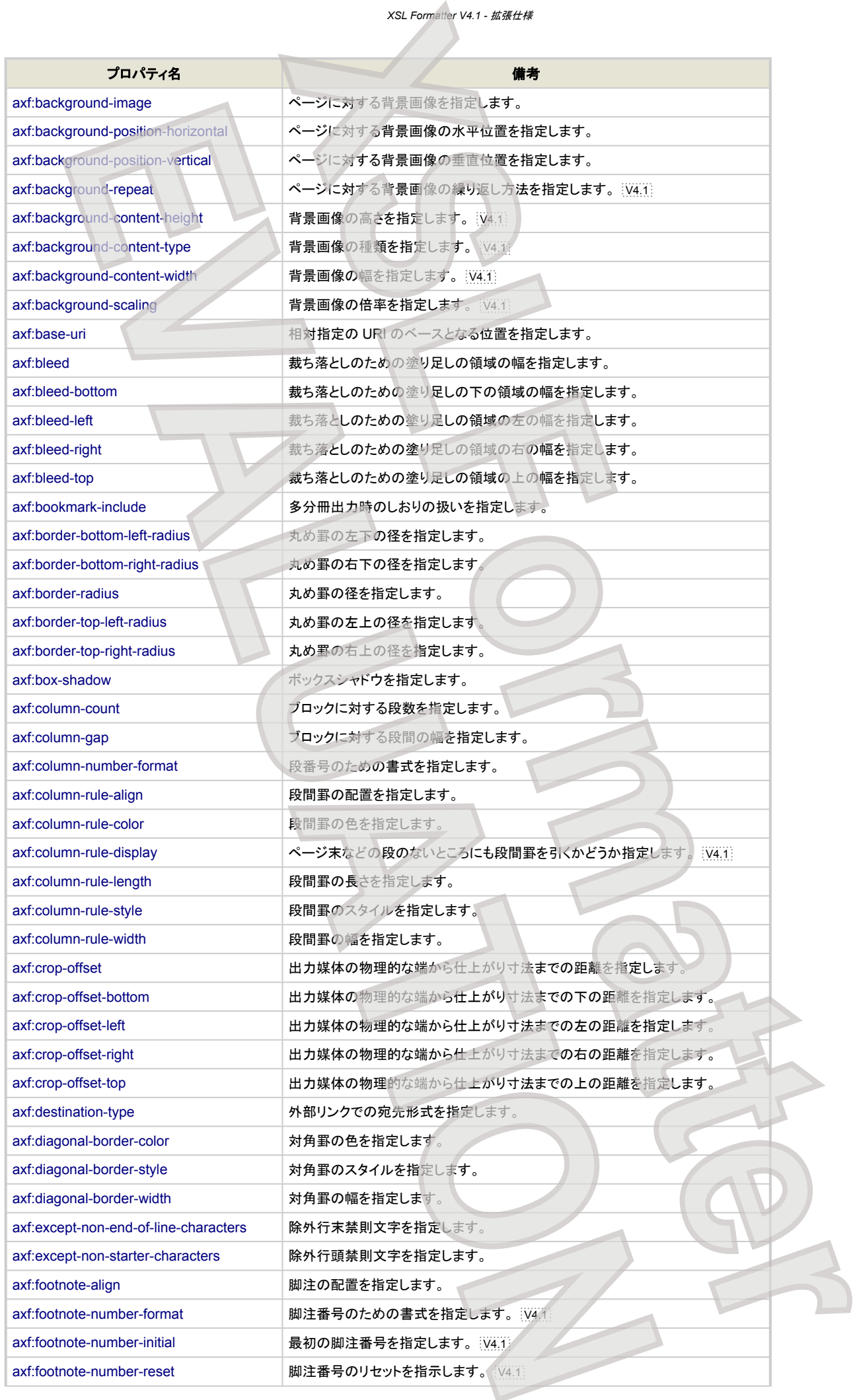

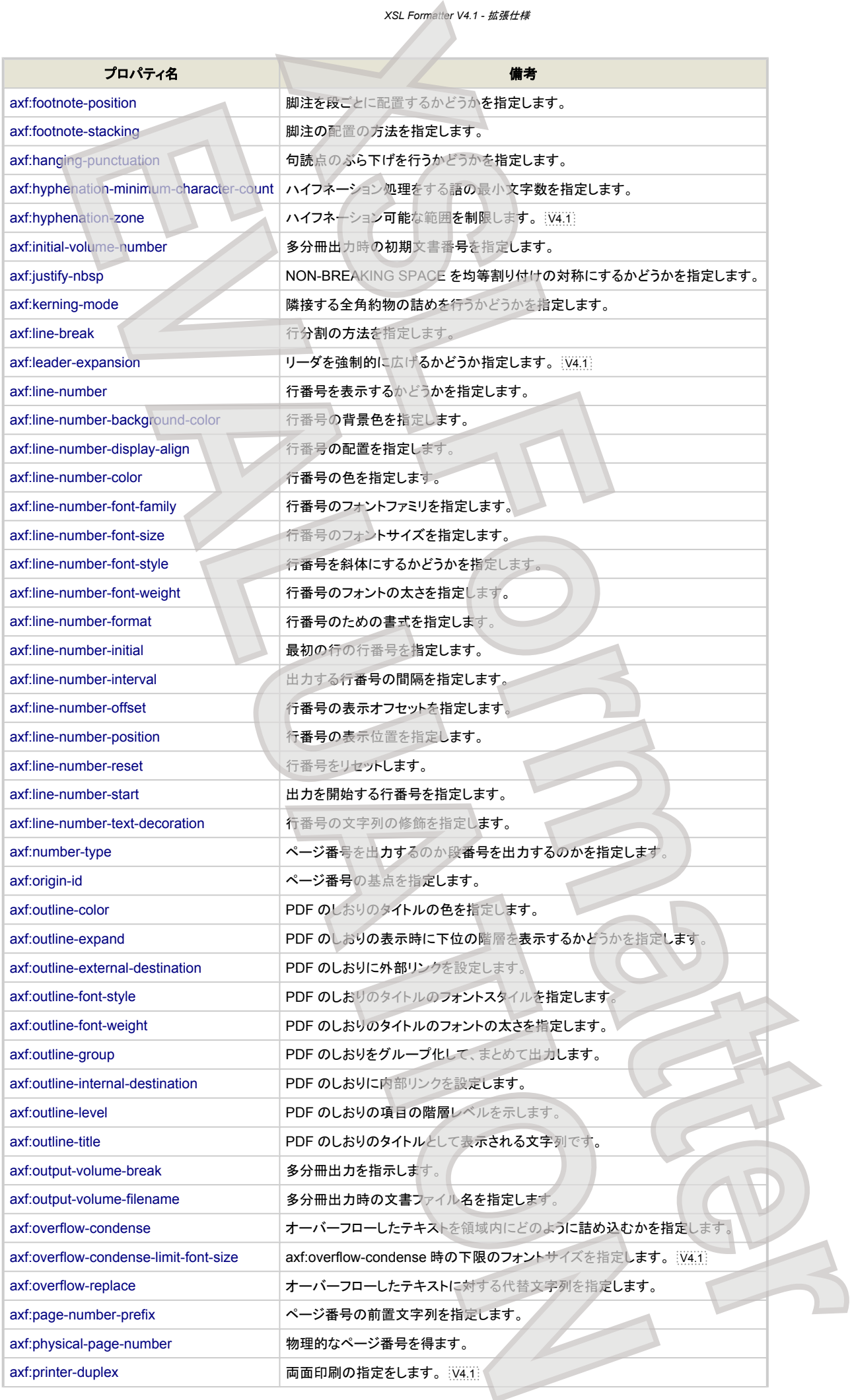

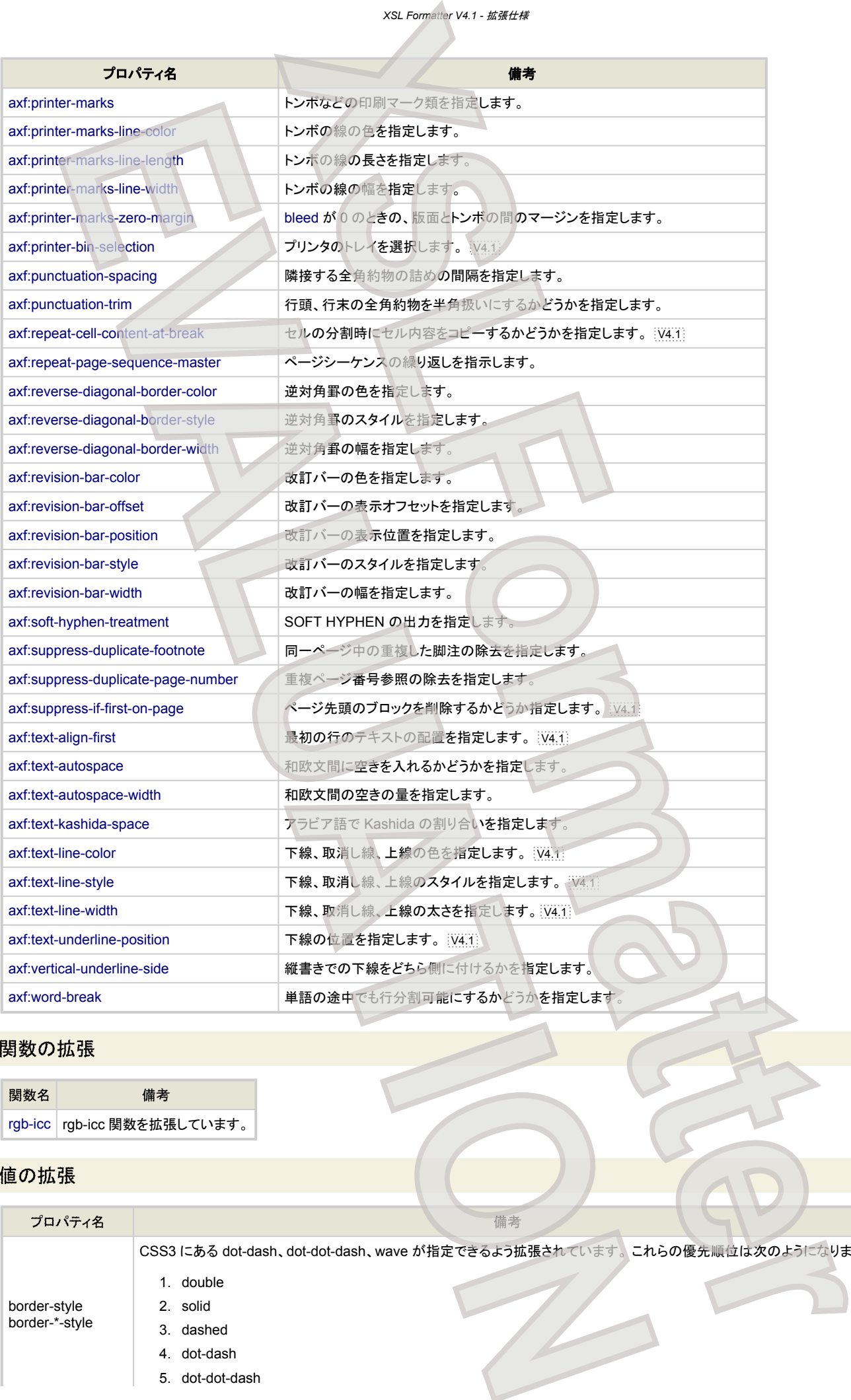

# 関数の拡張

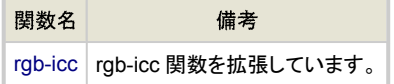

# 値の拡張

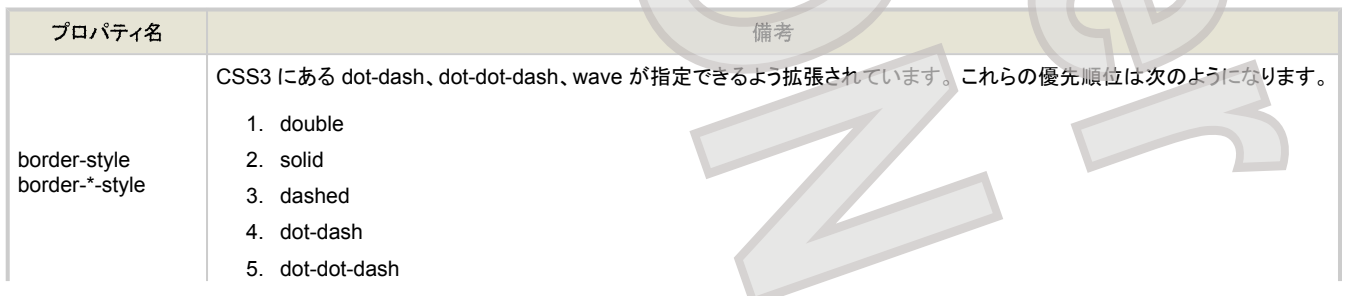

<span id="page-135-0"></span>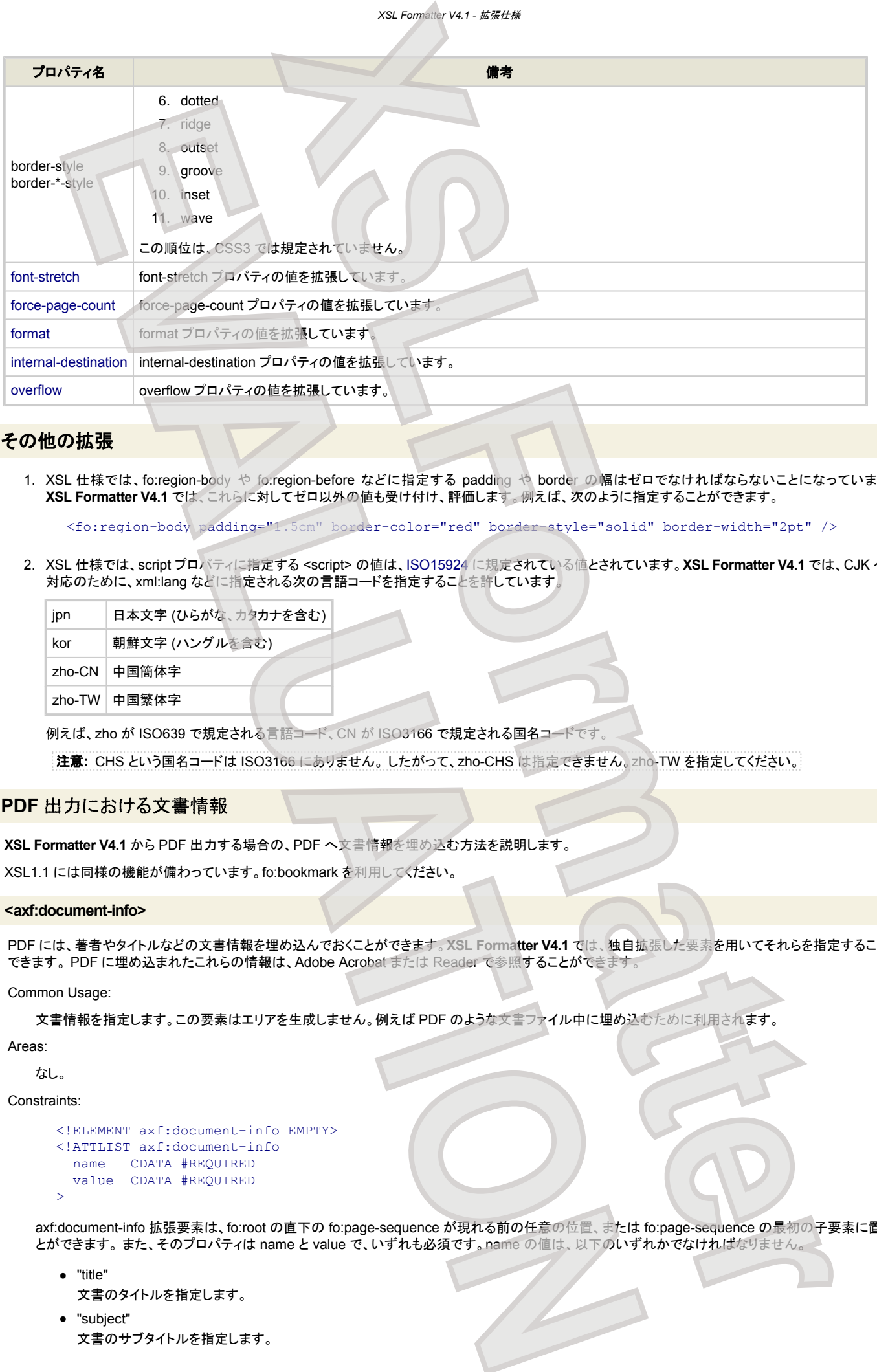

### その他の拡張

1. XSL 仕様では、fo:region-body や fo:region-before などに指定する padding や border の幅はゼロでなければならないことになっています。 **XSL Formatter V4.1** では、これらに対してゼロ以外の値も受け付け、評価します。例えば、次のように指定することができます。

<fo:region-body padding="1.5cm" border-color="red" border-style="solid" border-width="2pt" />

2. XSL 仕様では、script プロパティに指定する <script> の値は、ISO15924 に規定されている値とされています。**XSL Formatter V4.1** では、CJK への 対応のために、xml:lang などに指定される次の言語コードを指定することを許しています。

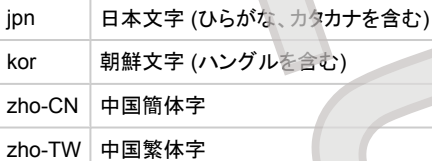

例えば、zho が ISO639 で規定される言語コード、CN が ISO3166 で規定される国名コードです。

注意**:** CHS という国名コードは ISO3166 にありません。 したがって、zho-CHS は指定できません。zho-TW を指定してください。

### **PDF** 出力における文書情報

**XSL Formatter V4.1** から PDF 出力する場合の、PDF へ文書情報を埋め込む方法を説明します。

XSL1.1 には同様の機能が備わっています。fo:bookmark を利用してください。

#### **<axf:document-info>**

PDF には、著者やタイトルなどの文書情報を埋め込んでおくことができます。**XSL Formatter V4.1** では、独自拡張した要素を用いてそれらを指定することが できます。 PDF に埋め込まれたこれらの情報は、Adobe Acrobat または Reader で参照することができます。

Common Usage:

文書情報を指定します。この要素はエリアを生成しません。例えば PDF のような文書ファイル中に埋め込むために利用されます。

Areas:

なし。

Constraints:

```
<!ELEMENT axf:document-info EMPTY>
<!ATTLIST axf:document-info
  name CDATA #REQUIRED
  value CDATA #REQUIRED
>
```
axf:document-info 拡張要素は、fo:root の直下の fo:page-sequence が現れる前の任意の位置、または fo:page-sequence の最初の子要素に置くこ とができます。 また、そのプロパティは name と value で、いずれも必須です。name の値は、以下のいずれかでなければなりません。

- "title" 文書のタイトルを指定します。
- "subject" 文書のサブタイトルを指定します。

```
● "author"
  文書の著者名を指定します。
  "keywords"
  キーワードをカンマ区切りで列挙します。
  ● "pagemode"
  文書を開いたときの表示方法を指定します。以下のいずれかを指定できます。
        UseNone
        文書アウトラインもサムネールイメージも非表示
        UseOutlines
        文書アウトラインを表示
     ○ UseThumbs
        サムネールイメージを表示
     ○ FullScreen
        メニューバー、ウィンドウコントロール、他のウィンドウを一切表示しないフルスクリーンモード
     ○ UseOC
        オプションのコントロールグループパネルを表示
  UseOC は、PDF1.5 以上のときに指定できます。アウトラインがあるときの既定値は UseOutlines です。
● "openaction"
  文書を開いたときに表示される宛先または実行されるアクションを指定します。 ここでは、internal-destination の <number-with-fragment> と同
  様の値を記述することができます。リンクの作成も参照してください。
  このとき、名前付きのアクションや JavaScript を指定することもできます。 V4.1
     ○ value="#Named=Print"
        オープン時に印刷ダイアログが表示されます。
     o value="#Named=LastPage"
        オープン時に最終ページとなります。
     ○ value="#JavaScript=任意の JavaScript プログラム"
        オープン時に指定された JavaScript を実行します。
  #直後の Named や JavaScript の大文字小文字は区別されません。 Named に指定できるアクションは、ビューアのメニュー名に対応します。
  Named に不明な名前を指定した場合や、JavaScript に誤ったプログラムを指定した場合の動作は保証されません。
                                             XSL Formatter V4.1 - 拡張仕様
                              XSL<br>
<b>XSL<br>
XSL<br>
XSL<br>
XSL<br>
XSL<br>
XSL<br>
XSL<br>
XSL<br>
XSL<br>
XSL<br>
XSL<br>
XSL<br>
XSL<br>
XSL<br>
XSL<br>
XSL<br>
XSL<br>
XSL<br>
XSL<br>
XSL<br>
XSL<br>
XSL<br>
XSL<br>
XSL<br>
XSL<br>
XSL<br>
XSL<br>
XSL<br>
XSL<br>
XSL<br>
XSL
EVALUATION<br>
EVALUATION<br>
EVALUATION<br>
EVALUATION<br>
EVALUATION<br>
EVALUATION<br>
EVALUATION<br>
EVALUATION<br>
EVALUATION<br>
EVALUATION<br>
EVALUATION<br>
EVALUATION<br>
EVALUATION<br>
EVALUATION<br>
EVALUATION<br>
EVALUATION
```
Contents:

```
EMPTY
```
Examples:

```
<fo:root xmlns:fo="http://www.w3.org/1999/XSL/Format"
         xmlns:axf="http://www.antennahouse.com/names/XSL/Extensions">
  <axf:document-info name="title" value="文書のタイトルを指定する"/>
 <axf:document-info name="subject" value="文書のサブタイトルを指定する"/>
 <axf:document-info name="author" value="著者名を指定する"/>
 <axf:document-info name="keywords" value="キーワードをカンマ区切りで列挙しま
...
```
fo:page-sequence の子の axf:document-info は、分冊出力のときにのみ有効です。 fo:page-sequence の子の axf:document-info は、fo:root の子の axf:document-info を上書きして、分冊出力される文書の文書情報として利用されます。したがって、fo:page-sequence に axf:document-info が指定されて いないときは、すべての分冊された文書に同じ文書情報が埋め込まれます。

"openaction" と "pagemode" の指定は、分冊に対して行うことはできません。fo:root の直下の指定のみが有効です。分冊出力されたときは、第一分冊に対 しての指定となります。

#### 多分冊 **PDF** 出力

**XSL Formatter V4.1** では、PDF を複数に分冊して出力することができます。

#### **<axf:output-volume-info>**

Common Usage:

組版結果を出力するとき、fo:page-sequence 単位に、分冊出力できるようにします。

Areas:

なし。

Constraints:

```
<!ELEMENT axf:output-volume-info EMPTY>
<!ATTLIST axf:output-volume-info
  initial-volume-number NUMBER "1"
   format CDATA "1"
  bookmark-include (first|all|separate) separate
>
```
axf:output-volume-info 拡張要素は、fo:root の直下の fo:page-sequence が現れる前の任意の位置に置くことができます。

#### Contents:

```
EMPTY
Examples:
          <axf:output-volume-info
               initial-volume-number="2"
              format="1" bookmark-include="separate"
          />
          <fo:page-sequence>
             PAGE-SEQUENCE-
               ...
          </fo:page-sequence>
          <fo:page-sequence>
              PAGE-SEQUENCE-2
               ...
          </fo:page-sequence>
          <fo:page-sequence axf:output-volume-break="true">
              PAGE-SEQUENCE-3
           ...
          </fo:page-sequence>
                                                         XSLFTOR AND A CONTRACT AND A CONTRACT AND A CONTRACT AND A CONTRACT AND A CONTRACT AND A CONTRACT AND A CONTRACT AND A CONTRACT AND A CONTRACT AND A CONTRACT AND A CONTRACT AND A CONTRACT AND A CONTRACT AND A CONTRACT AN
            LUATION CONTINUES (2008)<br>
EVALUATION CONTINUES (2008)<br>
EVALUATION CONTINUES (2008)<br>
EVALUATION CONTINUES (2008)<br>
EVALUATION CONTINUES (2008)<br>
EVALUATION CONTINUES (2008)<br>
EVALUATION CONTINUES (2008)<br>
EVAL
```
ファイルへ出力するときにのみ機能します。印刷やストリーム出力などでは機能しません。 このとき、出力ファイル名は、GUI やコマンドラインパラメータなど で指定されていなければなりません。 分冊出力されるファイル名は、出力ファイル名をベースにして自動的に決定されます。これは、format プロパティによっ て書式化された文字列が、出力ファイルの拡張子の直前に挿入されることによって行われます。 ファイル名に document.pdf が与えられているとき、上の例 では、PAGE-SEQUENCE-1 と PAGE-SEQUENCE-2 が ducument-2.pdf へ出力され、PAGE-SEQUENCE-3 が document-3.pdf へ出力されます。

format プロパティに適用される数値は、axf:initial-volume-number プロパティによって初期値を与えることができます。 format プロパティは、XSL-FO 仕様 の「7.26.1. format」と同じです。

分冊は、fo:page-sequence に指定された axf:output-volume-break プロパティによって引き起こされます。 axf:output-volume-filename プロパティを指定 すれば、その分冊だけ指定したファイル名で出力することができます

分冊した場合のしおりの扱いは、axf:bookmark-include プロパティによって以下から選択することができます。

- 第1分冊にのみしおりを付けます。
- 全分冊にしおりを付けます。
- 各分冊にそれぞれのしおりを付けます

実際に分冊出力を行うためには、以下の条件が必要です。

- FO 中に <axf:output-volume-info> 要素が含まれていること。
- 各インターフェイスで以下が指定されていること。

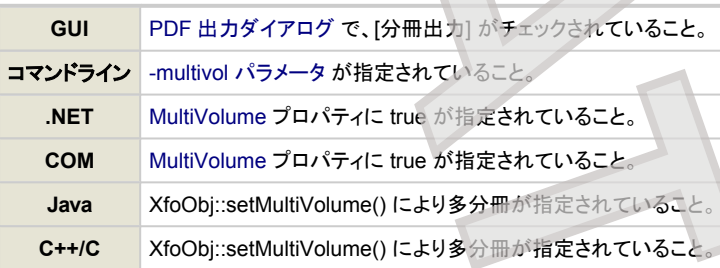

#### **axf:bookmark-include**

多分冊出力したときのしおりの扱いを指定します。

*Value:* first | all | separate *Initial:* separate<br>*Applies to:* axf:outpu *Applies to:* axf:output-volume-info *Inherited:* no *Percentages:* N/A

値の意味は以下のとおりです。

first

第1分冊にのみしおりを付けます。

all

全分冊にしおりを付けます。

separate

各分冊にそれぞれのしおりを付けます。 しおりがどの分冊に属するかは axf:outline-level="1" が現れた分冊になります。分冊を跨るしおりは 前の分冊に入ります。このため、axf:bookmark-include="separate" の場合でも他の分冊への外部リンクが含まれ る場合があります。

**axf:initial-volume-number**

多分冊出力時の初期文書番号を指定します。

Value: <number> *Initial:* 1 *Applies to:* axf:output-volume-info *Inherited:* no *Percentages:* N/A

この値は、format プロパティに適用され、出力される PDF ファイル名に利用されます。例えば、次のような指定のとき、出力 PDF ファイル名に document.pdf が指定されたとすると、分冊され**たファイル名**は、document-2.pdf、document-3.pdf、document-4.pdf、… となります。

```
<axf:output-volume-info
   initial-volume-number="2"
   format="-1"
/>
```
#### **axf:output-volume-break**

多分冊出力を指示します。

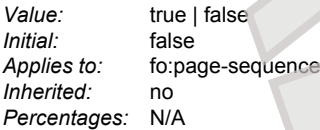

値の意味は以下のとおりです。

true

この fo:page-sequence から新しい分冊とします

false

この fo:page-sequence では分冊しません。

分冊を開始したい fo:page-sequence に axf:output-volume-break="true"を指定します。文書番号は、1ずつ増えていきます。分冊すると さ、最初の fo:page-sequence には、常に axf:output-volume-break="true" が指定されているとみなされます。明示的に axf:outputvolume-break="false" が指定されていても無視されます。

#### **axf:output-volume-filename**

多分冊出力時の文書ファイル名を指定します。

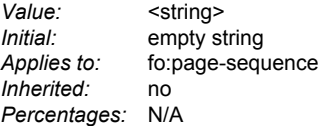

指定がないときは、format プロパティを用いた自動的なファイル名が採用されます。このプロパティを指定したときは、そのファイル名が採用されます。 先頭 の fo:page-sequence または、axf:output-volume-break="true" である fo:page-sequence でのみ有効です。

例えば、次のような指定のとき、出力 PDF ファイル名に document.pdf が指定されたとすると、分冊されたファイル名は、document-2.pdf、 chapterX.pdf、document-4.pdf、… となります。

```
<axf:output-volume-info
    initial-volume-number="2"
   f</math>/>
<fo:page-sequence>
 ...
</fo:page-sequence>
<fo:page-sequence axf:output-volume-break="true" axf:output-volume-filename=
 ...
</fo:page-sequence>
<fo:page-sequence axf:output-volume-break="true">
 ...
</fo:page-sequence>
                                                     XSLFORMER (SEE THE CONSTRAINER CONSTRAINER)<br>
XSLFTORMER (SEE THE CONSTRAINER CONSTRAINER)<br>
XSLFTORMER (SEE THE CONSTRAINER)<br>
XSLFTORMER (SEE THE CONSTRAINER)<br>
XSLFTORMER (SEE THE CONSTRAINER)<br>
XSLFTORMER (SEE THE CONSTRA
       EVALUATION<br>
EVALUATION<br>
EVALUATION<br>
EVALUATION<br>
EVALUATION<br>
EVALUATION<br>
EVALUATION<br>
EVALUATION<br>
EVALUATION<br>
EVALUATION<br>
EVALUATION<br>
EVALUATION<br>
EVALUATION<br>
EVALUATION<br>
EVALUATION<br>
EVALUATION
```
すべての fo:page-sequence に axf:output-volume-filename を指定したとしても、元となる PDF ファイル名を省略することはできません。

### 欧文組版のための拡張

**XSL Formatter V4.1** は、欧文組版における約物前後の空白量を調整するための拡張を行っています。

**<axf:space-after-punctuation>**

約物の後の空白量を指定します。

**<axf:space-before-punctuation>**

約物の前の空白量を指定します。

**<axf:space-between-digit-and-punctuation>**

数字と約物の間の空白量を指定します。

#### **<axf:space-between-punctuation-and-digit>**

約物と数字の間の空白量を指定します。

```
これらの拡張要素はいずれも空要素で、fo:declarations の直下に置くことができ、エリアを生成しません。 以下のプロパティを指定することができます。
```
#### **language**

言語コードを指定します (RFC3066)。省略することはできません。

Value: <language> *Initial:* N/A *Inherited:* no *Percentages:* N/A

#### **space**

空白の量を指定します。ゼロ以下の場合、指定は無効です。

*Value:* <length> | <percentage> | figure | punctuation | thin | hair *Initial:* N/A

*Inherited:* no *Percentages:* refer to the font size

値の意味は以下のとおりです。

#### figure

U+2007 と同じ量を示します。

punctuation

U+2008 と同じ量を示します。

thin

U+2009 と同じ量を示します。

hair

U+200A と同じ量を示します。

#### **code**

適用対象のコードポイントを指定します。

*Value:* <string> *Initial:* empty string *Inherited:* no *Percentages:* N/A

指定されたすべてのコードポイントに、language と space が適用されます。

### 例えば、仏語組版を行う場合は、次のような指定をするでしょう。

```
<axf:space-before-punctuation code="?" space="1 div 3" language="fr"/>
<axf:space-before-punctuation code="!" space="1 div 3" language="fr"/>
<axf:space-before-punctuation code=";" space="1 div 3" language=
\langle x, x \rangle are \langle x, y \rangle are \langle x, y \rangle and \langle y, z \rangle are \langle y, y \rangle are \langle y, y \rangle and \langle y, y \rangle<axf:space-before-punctuation code="&#xBB;" space="1 div 4" language="fr"/>
<axf:space-after-punctuation code="&#xAB;" space="1 div 4" language="fr"/><br><axf:space-between-punctuation-and-digit code="+" space="thin" language="fr"/>
<axf:space-between-punctuation-and-digit code="+" space="thin" language="fr"/><br><axf:space-between-punctuation-and-digit code="&#x2212;" space="thin" language="fr"/>
<axf:space-between-punctuation-and-digit code="&#x2212;" space="thin" language="fr"<br><axf:space-between-punctuation-and-digit code="&#xB1;" space="thin" language="fr"/>
<axf:space-between-punctuation-and-digit code="&#xB1;"
<axf:space-between-digit-and-punctuation code="%" space="thin" language="fr"/>
                                              XSLFormatter
       EVALUATION CONTINUES CONTINUES (CONTINUES)<br>
SERVICE CONTINUES CONTINUES (CONTINUES)<br>
CONTINUES CONTINUES (CONTINUES)<br>
CONTINUES CONTINUES (CONTINUES)<br>
CONTINUES CONTINUES (CONTINUES)<br>
CONTINUES CONTINUES (CONTINUES)<br>
CON
```
<axf:space-between-digit-and-punctuation code="&#x2103;" space="thin" language="fr"/> <axf:space-between-digit-and-punctuation code="&#x2109;" space="thin" language="fr"/>

欧文組版のためのこれらの設定は、オプション設定ファイルでも指定しておくことができます。FO 中での指定は、それを上書きします。

### **PDF** 出力におけるしおりとリンク

**XSL Formatter V4.1** で、PDF 出力する場合の、PDF のしおりとリンクを作成する方法を説明します。

#### しおりの作成

PDF にはしおりと呼ばれる機能があります。Adobe Acrobat または Reader ではしおりは、目次を階層化した概観を持っており、項目をクリックすることによ り目的の位置へジャンプすることができます。

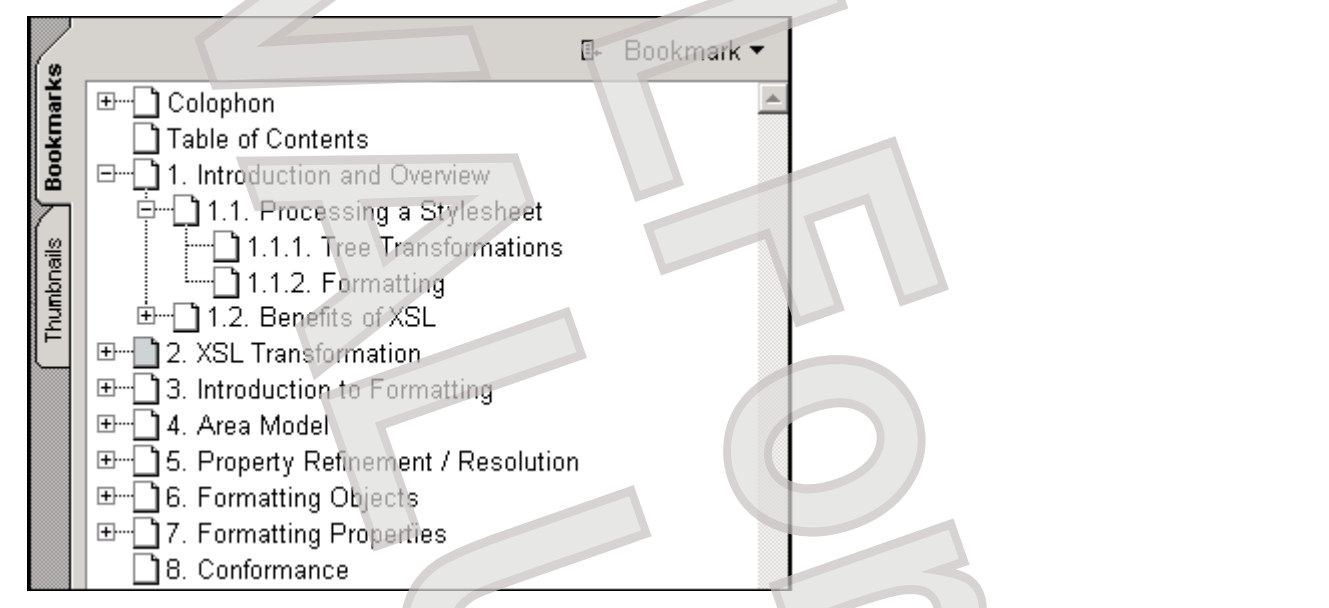

**XSL Formatter V4.1** では、しおりを作成したいオブジェクトに拡張プロパティを付加することにより、PDF 出力で自動的にしおりを作成することができます。

上図のしおりを作成するには、例えば次のようにします。

```
<fo:root xmlns:fo="http://www.w3.org/1999/XSL/Format"
            xmlns:axf="http://www.antennahouse.com/names/XSL/Extensions">
...
<fo:block axf:outline-level="1"
              axf:outline-expand="false"
             axf:outline-title="Colophon"
   ...
</fo:block>
<fo:block axf:outline-level="1"
              axf:outline-expand="false"
              axf:outline-title="Table of Contents">
    ...
</fo:block>
<fo:block axf:outline-level="1"
              axf:outline-expand="true"
             axf:outline-title="1. Introduction and Overview"
   <fo:block axf:outline-level="2"
                axf:outline-expand="true"
                axf:outline-title="1.1. Processing a Stylesheet">
      <fo:block axf:outline-level="3"
                   axf:outline-expand="false"
                   axf:outline-title="1.1.1. Tree Transformations">
          ...
      </fo:block>
      <fo:block axf:outline-level="3"
                   axf:outline-expand="false"
                  axf:outline-title="1.1.2. Formatting"
         ...
      </fo:block>
   </fo:block>
   <fo:block axf:outline-level="2"
                 axf:outline-expand="false"
               axf:outline-title="1.2. Benefits of XSL
      ...
   </fo:block>
</fo:block>
<fo:block axf:outline-level="1"
                                        XSLFormatter (2007)<br>
XSLFormatter (2007)<br>
XSLFormatter (2008)<br>
XSLFormatter (2008)<br>
XSLFormatter (2008)<br>
XSLFormatter (2008)<br>
<br>
XSLFORMER (2008)<br>
<br>
XSLFORMER (2008)<br>

<br>
XSLFORMER (2008)<br>

<br>
XSLFORMER (20
     EPARATION CONTRACT SUBMITTED AND CONTRACT SUBMITTED AND CONTRACT SUBMITTED AND CONTRACT SUBMITTED AND CONTRACT SUBMITTED AND CONTRACT SUBMITTED AND CONTRACT SUBMITTED AND CONTRACT SUBMITTED AND CONTRACT SUBMITTED AND CON
```
 axf:outline-expand="false" axf:outline-title="2. XSL Transformation">

</fo:block> ...

#### **axf:outline-expand**

...

```
しおりの初期状態で、下位の階層を表示するかどうかを指定します。
```
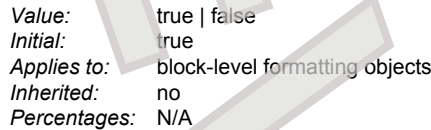

true の場合は下位項目が展開されて表示され、false の場合はたたみ込み表示されます。

#### **axf:outline-group**

しおりをグループ化して、まとめて出力します。

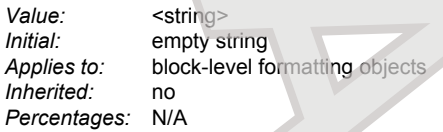

<span id="page-141-0"></span>このプロパティが省略された場合や空文字列の場合、グループ化は行われません。何か文字列が指定された場合、その文字列はグループ名として扱わ れ、同一のグループ名を持つしおりがまとめて出力されます。 また、グループ化されていないしおりは、グループ名なしのグループとしてまとめて出力されま す。 **XSLFormatter** Factors Republic Contract of Contract of Contract of Contract of Contract of Contract of Contract of Contract of Contract of Contract of Contract of Contract of Contract of Contract of Contract of Contract of Contract of C

#### **axf:outline-level**

しおりの項目の階層レベルを示します

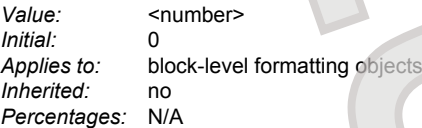

<number> の値は、非負の整数値でなければなりません。 初期値は 0 で、このとき、しおりは作成されません。 しおりの最上位の項目は 1 で、しおりの中に 階層化されるに従って、2 以上の値となります。

#### **axf:outline-title**

しおりのタイトルとして表示される文字列を指定します

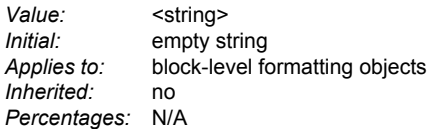

このプロパティが省略された場合や空文字列の場合、このプロパティが付加されているオブジェクトのテキストがタイトルになります。 つまり、次のふたつは 同じしおりを生成します。

<fo:block axf:outline-level="2" axf:outline-title="1. Introduction">

<fo:block axf:outline-level="2">1. Introduction</fo:block>

#### **axf:outline-color**

しおりのタイトルとして表示される文字列の色を指定します。

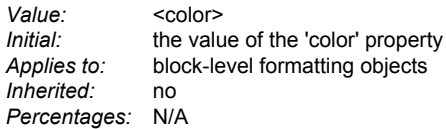

このプロパティは、PDF1.4 以上に対して有効です。

#### **axf:outline-font-style**

しおりのタイトルとして表示される文字列のフォントスタイルを指定します。

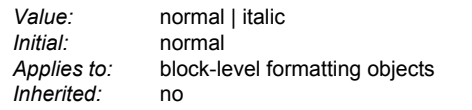

#### <span id="page-142-0"></span>*Percentages:* N/A

#### 値の意味は以下のとおりです。

#### normal

通常のフォントスタイル。

italic

```
イタリックフォント。
```
このプロパティは、PDF1.4 以上に対して有効です。

#### **axf:outline-font-weight**

```
しおりのタイトルとして表示される文字列のフォントの太さを指定します。
```
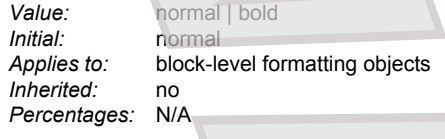

#### 値の意味は以下のとおりです

normal

```
通常の太さ。
```
bold

太字。

このプロパティは、PDF1.4 以上に対して有効です。

#### 注意事項

- outline-level ~ outline-expand のプロパティは、fo:block などの、表示矩形領域を作成するオブジェクトに指定してください。例えば fo:wrapper など に指定しても効果はありません。
- Adobe Acrobat または Reader でサポートされていない言語(タイ語など)に属する文字をしおりに指定した場合、正しく表示されない場合がありま す。

#### リンクの作成

fo:basic-link を使用すれば、PDF のリンクを簡単に作成することができます。

PDF のリンクは、PDF 文書内の特定位置へのリンクと外部へのリンクに分類されます。文書内へのリンクは fo:basic-link の internal-destination プロパティ で表します。外部へのリンクは external-destination プロパティで表します。次に例を示します。

● 内部リンク

```
<fo:block>
 解答は<fo:basic-link internal-destination="appendix-a">付録 A</fo:basic-link>にあります。
 </fo:block>
 ...
 <fo:block id="appendix-a">
 付録 A
 </fo:block>
                                                    XSLF of the control of the set of the control of the set of the set of the set of the set of the set of the set of the set of the set of the set of the set of the set of the set of the set of the set of the set of the se
EVALUATION CONTRACT CONTRACT CONTRACT CONTRACT CONTRACT CONTRACT CONTRACT CONTRACT CONTRACT CONTRACT CONTRACT CONTRACT CONTRACT CONTRACT CONTRACT CONTRACT CONTRACT CONTRACT CONTRACT CONTRACT CONTRACT CONTRACT CONTRACT CON
```
● 外部リンク

```
<fo:block>
ここが <fo:basic-link external-destination="http://www.w3.org/">W3C のウェブサイト</fo:basic-link>です。
</fo:block>
```
相対アドレス指定の外部リンクは、PDF 出力の設定 の use-launch-for-relative-uri によって、「ファイルを開く」、「World Wide Web リンク」のいずれかで動 作するように PDF へ変換されます。 絶対アドレス指定の外部リンクは、常に「World Wide Web リンク」に変換されます。

さらに、次のような高度なリンクを指定することができます。これらの理解のために、「PDF リファレンスマニュアル」を参照することをお勧めします。

- 外部リンクに対して、以下の動作を明示できます。
	- PDF 内への移動 (GoToR)
	- ファイルを開く (Launch)
	- World Wide Web リンク (URI)
- PDF への外部リンクに対して、内部リンクのように ID を指定できます
- PDF への外部リンクに対して、ページ番号を指定できます。
- 内部リンクに対して、ページ番号を指定できます。
- PDF の宛先形式を指定できます。
- しおりに外部リンクを指定できます。

● しおりに内部リンクを指定できます。

PDF に対する外部リンクの external-destination の指定は、基本的には次の PDF のパラメータ仕様に準じますが、**XSL Formatter V4.1** では、すべてのパ ラメータが有効なわけではありません。無効なパラメータは無視されます。

● [PDF Open Parameters](http://partners.adobe.com/public/developer/en/acrobat/PDFOpenParameters.pdf)

この仕様書には次のような例が載っています。

- http://mydocs/doc.pdf#nameddest=Chapter6
- http://mydocs/doc.pdf#page=3
- http://mydocs/doc.pdf#page=3&zoom=200,250,100
- http://mydocs/doc.pdf#zoom=50
- http://mydocs/doc.pdf#page=72&view=fitH,100
- http://mydocs/doc.pdf#view=fitb&nameddest=Chapter3
- http://mydocs/doc.pdf#pagemode=none
- http://mydocs/doc.pdf#pagemode=bookmarks&page=2
- http://mydocs/doc.pdf#page=3&pagemode=thumbs

**XSL Formatter V4.1** では、次のパラメータのみが有効です。大文字小文字の違いは無視されます。

- nameddest
- page
- zoom
- view
- viewrect

例えば、外部リンクの場合、fitH、fitR、fitBH の指定は無効です。これらは内部リンクでのみ有効です。 また、fitH などで PDF の数値パラメータが必要なもの で、それが省略されている場合は 0 とみなされます。

<span id="page-143-0"></span>PDF に対する外部リンクでは、show-destination プロパティで、新しいウィンドウを開くかどうかを指定することができます。リンク先が PDF 以外では無効で す。 show-destination="new" とすると、新しいウィンドウを開いて、そのウィンドウに PDF が表示されます。 show-destination="replace" とすると、新しいウ ィンドウを開かず、現在のウィンドウ内に PDF が表示されます。 指定されなかったときは、PDF のビューアアプリケーションの動作に依存します。 XSL-FO の仕様では、省略時は "replace" となっていますが、**XSL Formatter V4.1** では若干異なる実装をしています。 show-destination プロパティは、以下の条件 下では無効です。 **XSLFormatter FRAMEND FOR DRUGS AND ACTIVE AND ACTIVE AND CONTRACT CONTRACT CONTRACT CONTRACT CONTRACT CONTRACT CONTRACT CONTRACT CONTRACT CONTRACT CONTRACT CONTRACT CONTRACT CONTRACT CONTRACT CONTRACT CONTRACT CONTRACT CONTRACT CONTRA** 

- axf:action-type の指定が "gotor" または "launch" でリンク先のファイルが PDF のとき以外では無効です。
- 内部リンクでは無効です。分冊により、内部リンクであっても外部リンクとして PDF に埋め込まれることがあります。内部リンクに指定された showdestination は、そういうときにのみ効果があります。

**XSL Formatter V4.1** では、高度なリンクのために、以下の拡張プロパティを用意しています。

#### **axf:action-type**

[外部リンク](#page-142-0)の動作を指定します。

*Value:* gotor | launch | uri | auto *Initial:* auto *Applies to:* fo:basic-link *Inherited:* no *Percentages:* N/A

#### 値の意味は以下のとおりです。

#### gotor

リンク先を "GoToR" アクションで開きます。すなわち、PDF として開きます。リンク先の URI は PDF であるとみなされます。

#### launch

リンク先を "Launch" アクションで開きます。すなわち、ファイルとして開きます。

#### uri

リンク先を "URI" アクションで開きます。すなわち、URI (World Wide Web) として開きます。

#### auto

システム既定値に依存します。

リンク先が http:などのローカルファイルでない場合は、常に"URI"アクションとなります。 axf:action-type="auto" のとき、 相対アドレス指定の外部リンクは、 PDF [出力の設定](#page-82-0) の use-launch-for-relative-uri によって、「ファイルを開く」、「World Wide Web リンク」のいずれかで動作するように PDF へ変換されま す。 絶対アドレス指定の外部リンクは、常に「World Wide Web リンク」に変換されます。

#### **axf:destination-type**

リンクでの宛先形式を指定します。これは、リンク先での PDF の宛先形式です。

*Value:* <string>
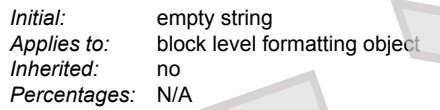

宛先形式には次の種類があります。指定のないときは axf:destination-type="xyz-top" とみなされます。値の大文字小文字の違いは無視されます。

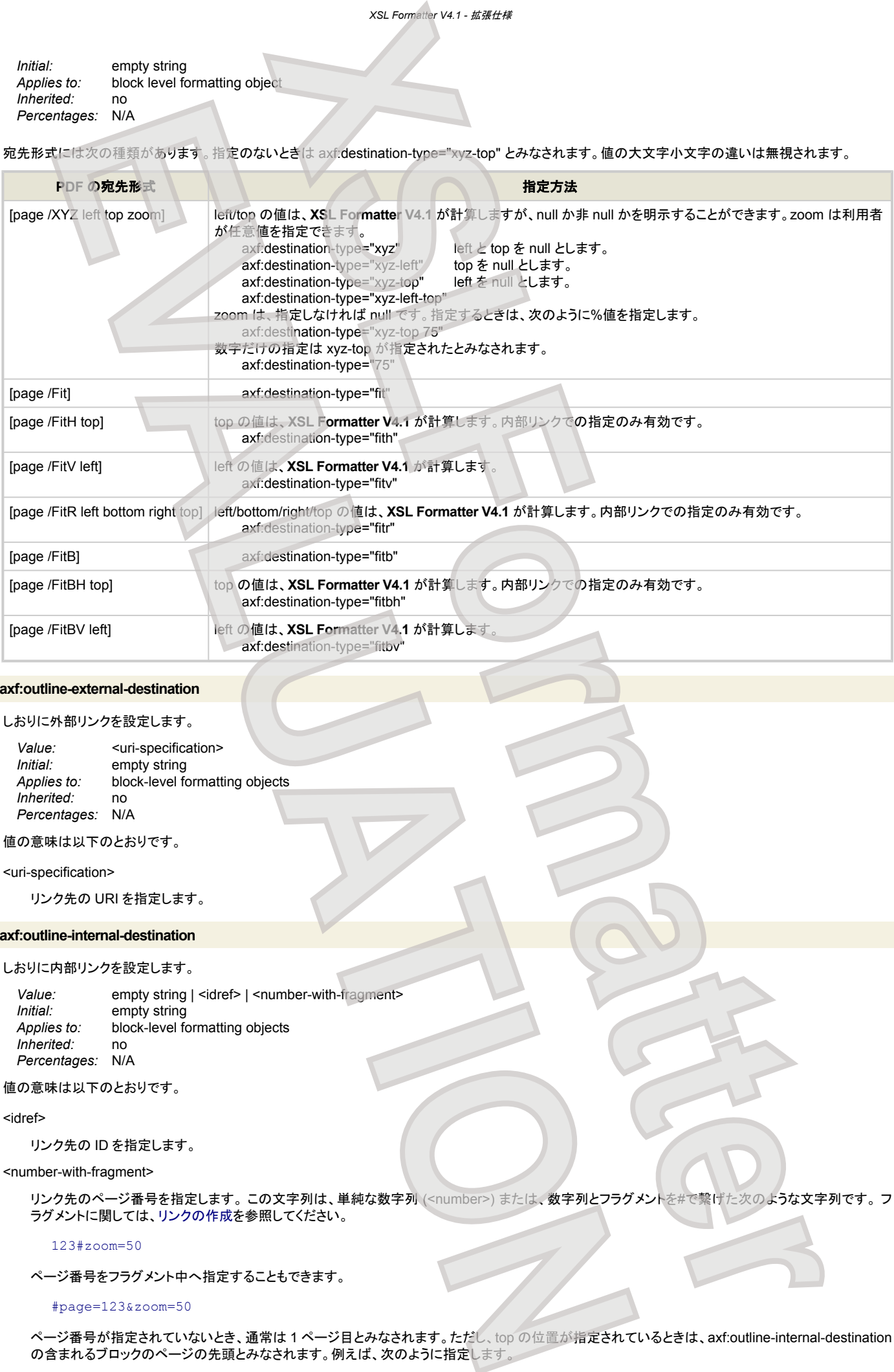

#### **axf:outline-external-destination**

### しおりに外部リンクを設定します。

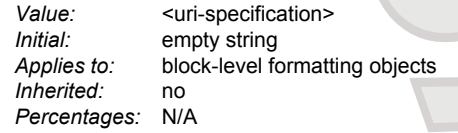

# 値の意味は以下のとおりです。

#### <uri-specification>

リンク先の URI を指定します。

### **axf:outline-internal-destination**

#### しおりに内部リンクを設定します。

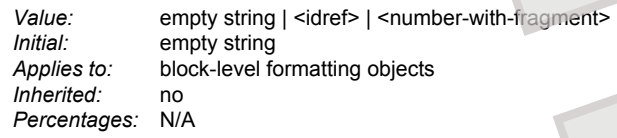

# 値の意味は以下のとおりです。

<idref>

リンク先の ID を指定します。

#### <number-with-fragment>

リンク先のページ番号を指定します。この文字列は、単純な数字列 (<number>) または、数字列とフラグメントを#で繋げた次のような文字列です。フ ラグメントに関しては、リンクの作成を参照してください。

#### 123#zoom=50

ページ番号をフラグメント中へ指定することもできます。

### #page=123&zoom=50

ページ番号が指定されていないとき、通常は 1 ページ目とみなされます。ただし、top の位置が指定されているときは、axf:outline-internal-destination の含まれるブロックのページの先頭とみなされます。例えば、次のように指定します。

```
XSL Formatter V4.1 - 拡張仕様
```

```
#view=fit
#view=fith
#zoom=,,0
```
# 外部リンクでの **ID** 指定

外部リンクで ID を指定するとき、宛先形式は、リンク先の ID に付与されているものとします。URI 中のパラメータは nameddest のみが有効です。 リンク先 には、宛先形式を指定できます。

● リンク元:

<fo:basic-link external-destination="http://mydocs/doc.pdf#nameddest=Chapter6"

```
 axf:action-type="gotor">
```
● リンク先·

<fo:block id="Chapter6" axf:destination-type="xxxx"

# 内部リンクでの **ID** 指定

内部リンクで ID を指定するとき、宛先形式は、外部リンクと同じくリンク先の ID に付与されているものとします。指定の仕方も外部リンクに対するものと同じ です。

● リンク元:

<fo:basic-link internal-destination="Chapter

● リンク先:

<fo:block id="Chapter6" axf:destination-type="xxxx">

### 外部リンクでのページ番号指定

ページ番号指定は、URI 中のパラメータ page で判断します。page と nameddest が共に指定されているときは、nameddest が優先されます。 ページ番号指定では、リンク先に宛先情報を置くことはできません。したがって、URI 中のパラメータを解釈して宛先形式を決定します。解釈できないパラメ ータは捨てられます。

<fo:basic-link external-destination="http://mydocs/doc.pdf#page=72&amp;view=fitH,100" axf:action-type="gotor">

URI のパラメータに page も nameddest も含まれないときは、page=1 とみなされます。ページ番号は、PDF での物理的なものと解釈されます。

#### 内部リンクでのページ番号指定

[internal-destination](#page-179-0) の値にページ番号も指定できるように拡張してあります。

<fo:basic-link internal-destination="72">

宛先形式の指定は、外部リンク URI のパラメータ部分を付加することで実現します。

<fo:basic-link internal-destination="72#view=fitH,100">

ページ番号は、PDF での物理的なものと解釈されます。また、ページ番号だけの指定のときの宛先形式は view=fit とみなされます。

# 外部リンクのしおり

しおりに外部リンクを指定するには、次のように axf:outline-external-destination プロパティを指定します。

```
<fo:block axf:outline-level="1"
                    axf:outline-title="第6章"
                    axf:outline-external-destination="http://mydocs/doc.pdf#nameddest=Chapter6"
                    axf:action-type="gotor"
                    show-destination="new">
                                                           XSLFormatter (2001)<br>
XSLFormatter (2001)<br>
XSLFormatter (2001)<br>
XSLFormatter (2001)<br>
XSLFormatter (2001)<br>
XSLFORMATTER (2001)<br>
XSLFORMATTER (2001)<br>
<br>
XSLFORMATTER (2001)<br>

XSLFORMATTER (2001)<br>

XSLFORMAT
       By CO D Big<br>
EVALUATION AND ACTION CONTRACT CONTRACT (A)<br>
EVALUATION AND ACTION CONTRACT CONTRACT CONTRACT CONTRACT (A)<br>
EVALUATION CONTRACT CONTRACT CONTRACT CONTRACT CONTRACT (A)<br>
EVALUATION CONTRACT CONTRACT C
```
このとき、このしおりはそれが付いている fo:block などのブロックとは無関係となります。

# 内部リンクのしおり

しおりに内部リンクを指定するには、次のように axf:outline-internal-destination プロパティを指定します。

```
<fo:block axf:outline-level="1"
          axf:outline-title="第6章"
         axf:outline-internal-destination="Chapter6">
```
このとき、このしおりはそれが付いている fo:block などのブロックとは無関係となります。

# 注音事項

- internal-destination と external-destination はいずれか一方のみを指定してください。
- [多分冊出力](#page-136-0)のとき、内部リンクで指定されていたリンクが、外部リンクになることがあります。このとき、リンクの動作は、axf:action-type="gotor" とみ なされます。

# **PDF** 出力における注釈

<span id="page-146-0"></span>**XSL Formatter V4.1** では、PDF へ注釈を付けることができます。 注釈の詳細は、「PDF リファレンスマニュアル」を参照してください。ここで指定できる注釈 は、その一部です。 **XSLFormatter**

# **axf:annotation-type**

# 注釈の種類を指定します

Value: <string> *Initial:* empty string *Applies to:* all block-level and inline-level formatting objects *Inherited:* no *Percentages:* N/A

注釈の種類は、次のいずれかを指定することができます。

- 空文字列
- 注釈はありません。
- "Text"
- テキスト注釈です。
- "FreeText" フリーテキスト注釈です。
- "Stamp"
- ラバースタンプ注釈です。
- "FileAttachment" ファイル添付注釈です。

文字列の大文字小文字は区別されません。

# **axf:annotation-title**

### 注釈のタイトルを指定します。

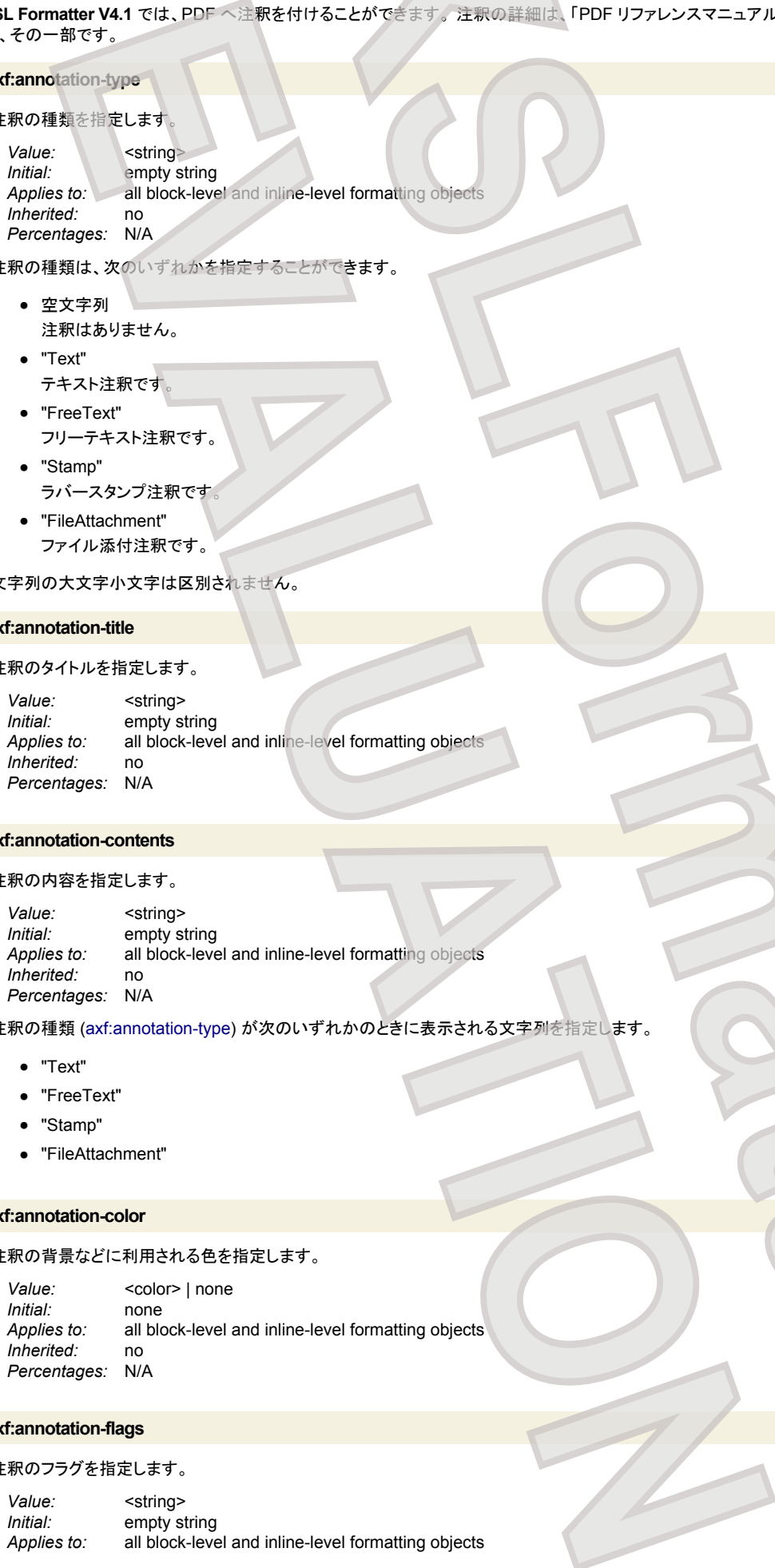

#### **axf:annotation-contents**

### 注釈の内容を指定します。

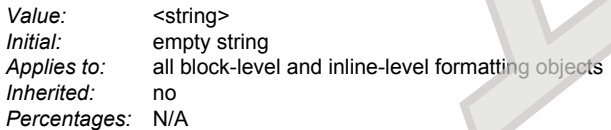

# 注釈の種類 (axf:annotation-type) が次のいずれかのときに表示される文字列を指定します

- "Text"
- "FreeText"
- "Stamp"
- "FileAttachment"

# **axf:annotation-color**

# 注釈の背景などに利用される色を指定します。

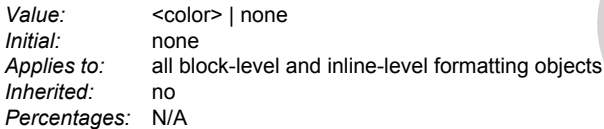

# **axf:annotation-flags**

# 注釈のフラグを指定します。

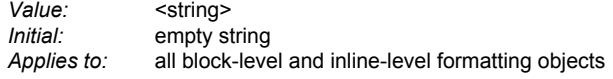

*Inherited:* no *Percentages:* N/A

# 以下の文字列を空白区切りで列挙して指定します。大文字小文字の区別はありません。

- Invisible
- Hidden
- Print
- NoZoom
- NoRotate
- NoView
- ReadOnly
- Locked
- ToggleNoView

これらの意味については、「PDF リファレンスマニュアル」を参照してください。

### **axf:annotation-open**

### 注釈の最初の状態を指定します。

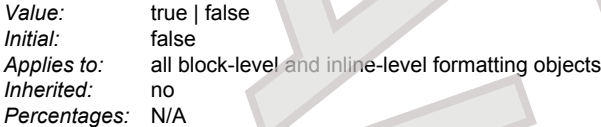

注釈の種類 (axf:annotation-type) が次のとき、その注釈が最初に開いた状態で表示されるかどうかを指定します。

● "Text"

値の意味は以下のとおりです。

#### true

注釈を開いた状態で表示します。

#### false

注釈を閉じた状態で表示します。

#### **axf:annotation-icon-name**

注釈の表示に用いるアイコンの名前を指定します

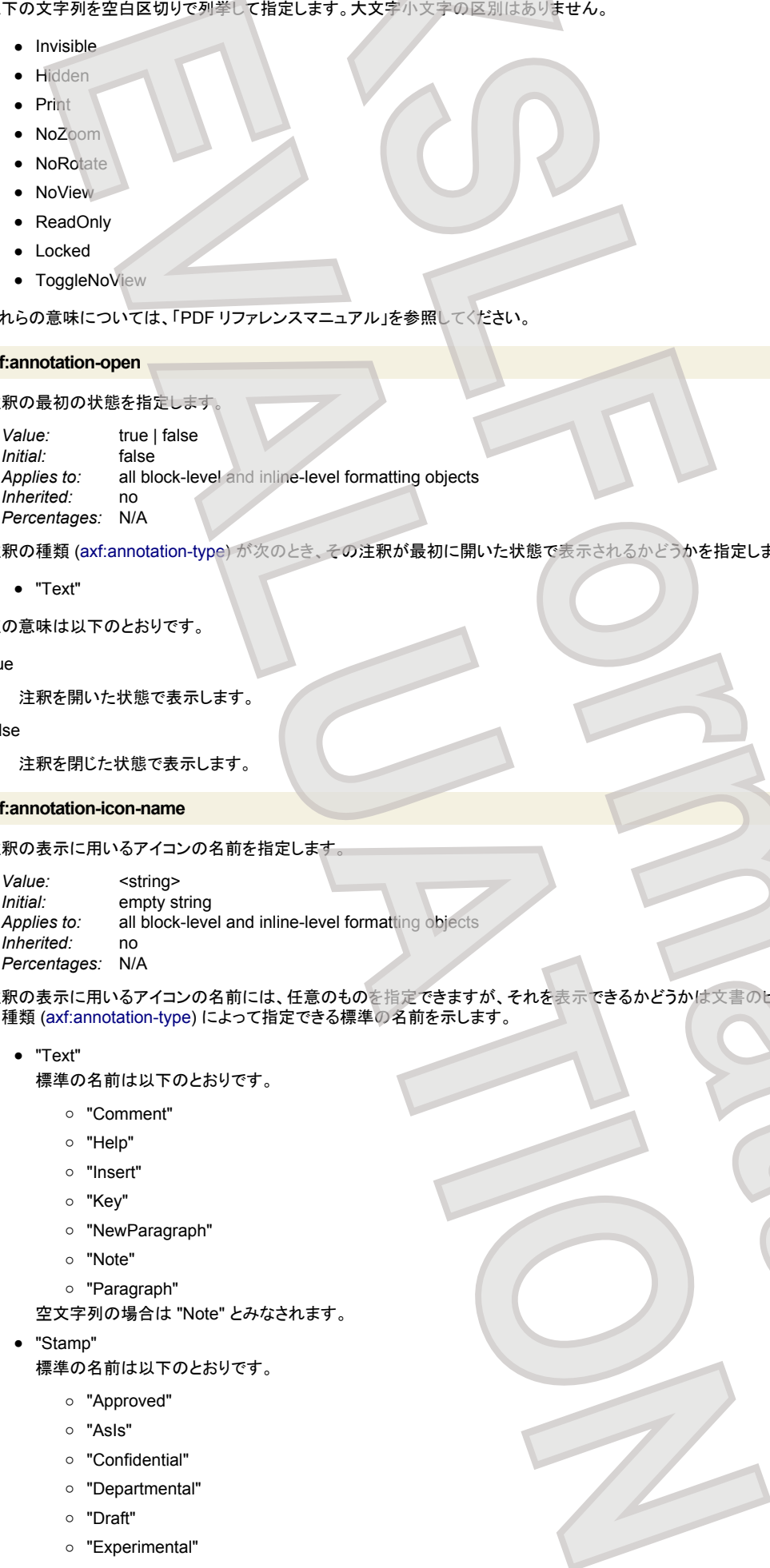

注釈の表示に用いるアイコンの名前には、任意のものを指定できますが、それを表示できるかどうかは文書のビューアアプリケーションに依存します。注釈 の種類 (axf:annotation-type) によって指定できる標準の名前を示します。 **XSLFormatter**

- "Text"
	- 標準の名前は以下のとおりです。
		- "Comment"
		- "Help"
		- "Insert"
		- "Key"
		- "NewParagraph"
		- "Note"
		- "Paragraph"
	- 空文字列の場合は "Note" とみなされます。
- "Stamp"
	- 標準の名前は以下のとおりです。
		- "Approved"
		- "AsIs"
		- "Confidential"
		- "Departmental"
		- "Draft"
		- "Experimental"

- "Expired"
- "Final"
- "ForComment"
- "ForPublicRelease"
- "NotApproved"
- "NotForPublicRelease"
- "Sold"
- "TopSecret"
- 空文字列の場合は "Draft" とみなされます。
- "FileAttachment"

標準の名前は以下のとおりです。

- "Graph"
- "Paperclip"
- "PushPin"
- "Tag"
- 空文字列の場合は "PushPin" とみなされます

# **axf:annotation-position-horizontal**

# 注釈の水平位置を指定します。

Value: <length><br>
lnitial: 0pt *Initial: Applies to:* all block-level and inline-level formatting objects *Inherited:* no *Percentages:* N/A

指定する位置は領域の左端からの距離で、ポップアップやアイコンの位置、ラバースタンプ注釈の位置に利用されます。

# **axf:annotation-position-vertical**

# 注釈の垂直位置を指定します。

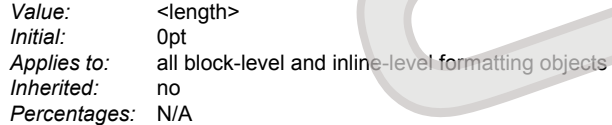

指定する位置は領域の上端からの距離で、ポップアップやアイコンの位置、ラバースタンプ注釈の位置に利用されます。

# **axf:annotation-width**

### 注釈の幅を指定します。

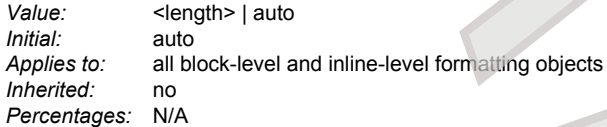

このプロパティは、ポップアップの幅、ラバースタンプ注釈の幅に利用されます。

### **axf:annotation-height**

# 注釈の高さを指定します。

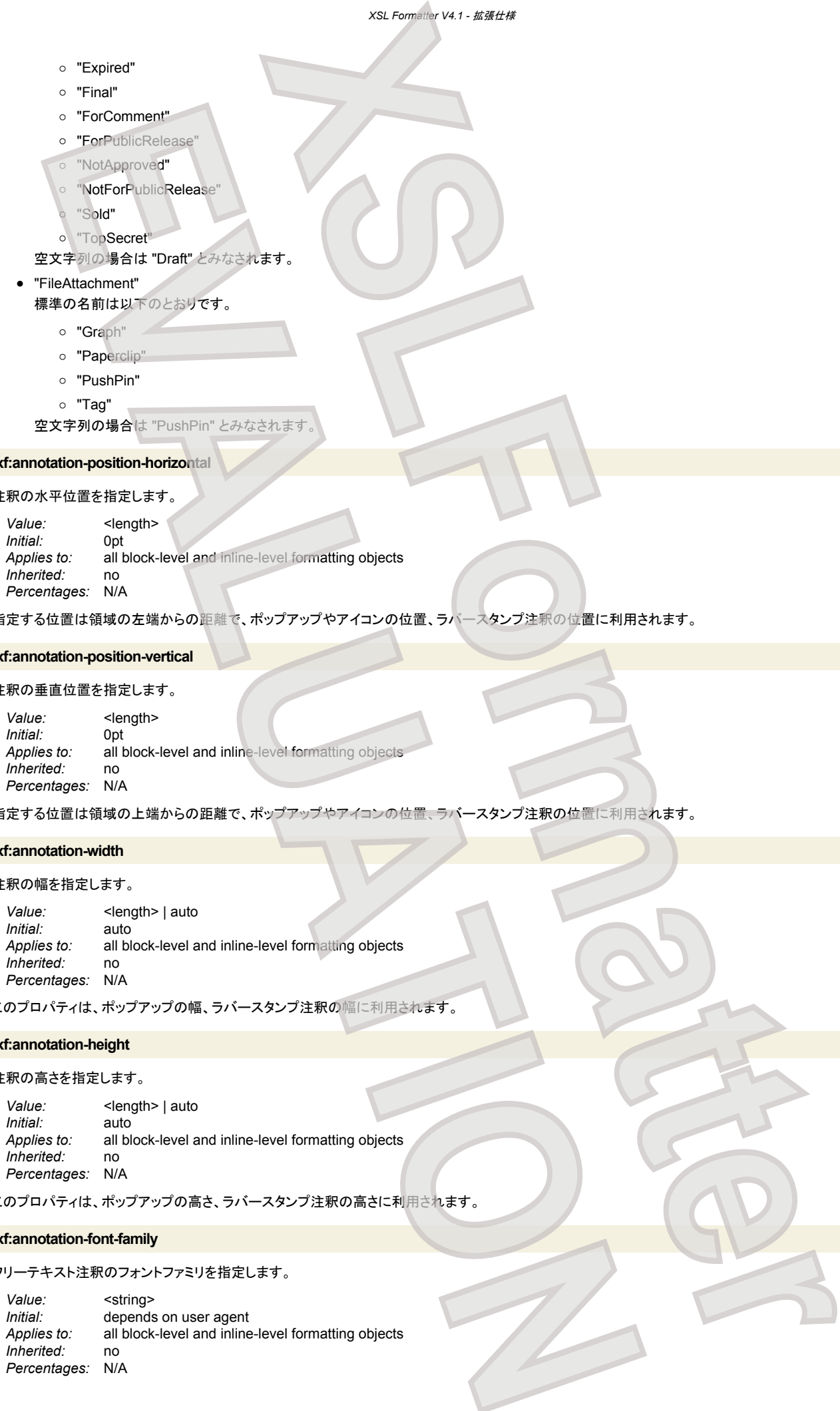

このプロパティは、ポップアップの高さ、ラバースタンプ注釈の高さに利用されます。

# **axf:annotation-font-family**

フリーテキスト注釈のフォントファミリを指定します。

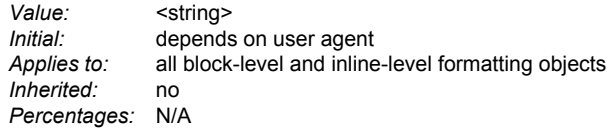

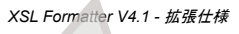

#### **axf:annotation-font-size**

# フリーテキスト注釈のフォントのサイズを指定します。

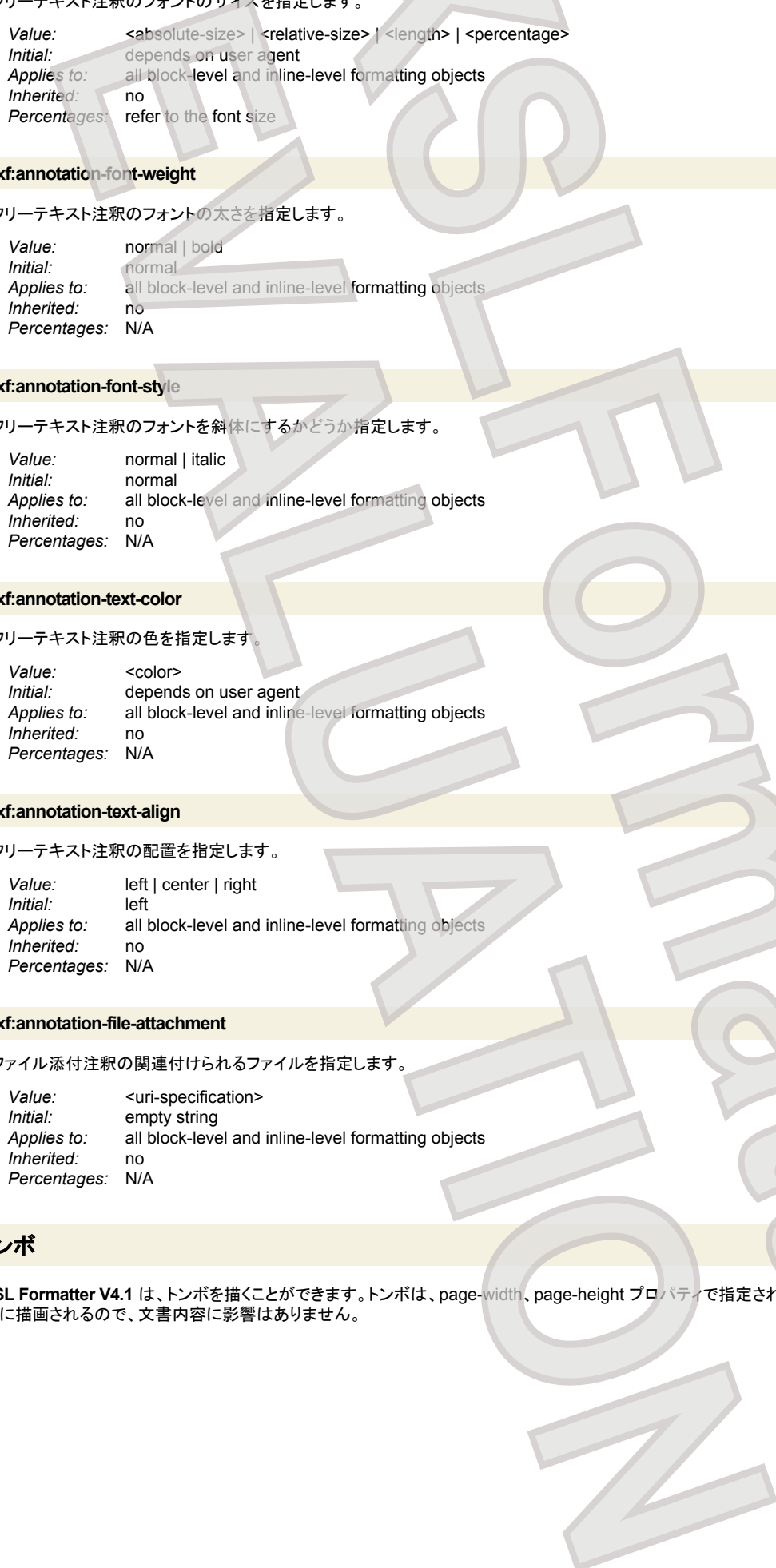

# **axf:annotation-font-weight**

# フリーテキスト注釈のフォントの太さを指定します。

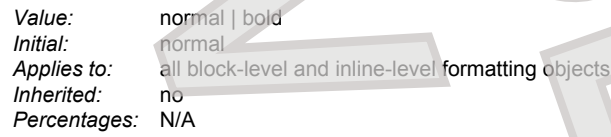

#### **axf:annotation-font-style**

フリーテキスト注釈のフォントを斜体にするかどうか指定します。

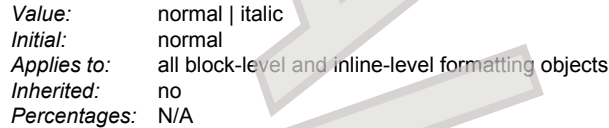

# **axf:annotation-text-color**

# フリーテキスト注釈の色を指定します

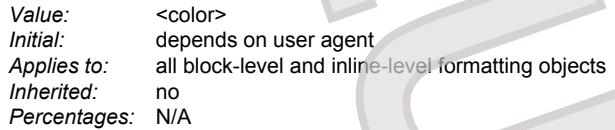

#### **axf:annotation-text-align**

# フリーテキスト注釈の配置を指定します。

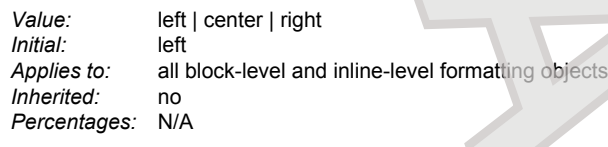

# **axf:annotation-file-attachment**

ファイル添付注釈の関連付けられるファイルを指定します。

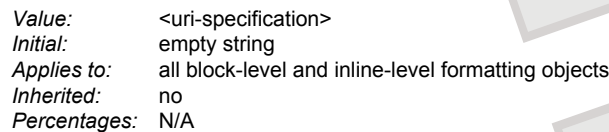

# トンボ

**XSL Formatter V4.1** は、トンボを描くことができます。トンボは、page-width、page-height プロパティで指定される通常のページサイズ(仕上がり寸法)の外 側に描画されるので、文書内容に影響はありません。 **XSLFormatter**

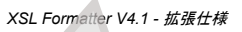

<span id="page-150-0"></span>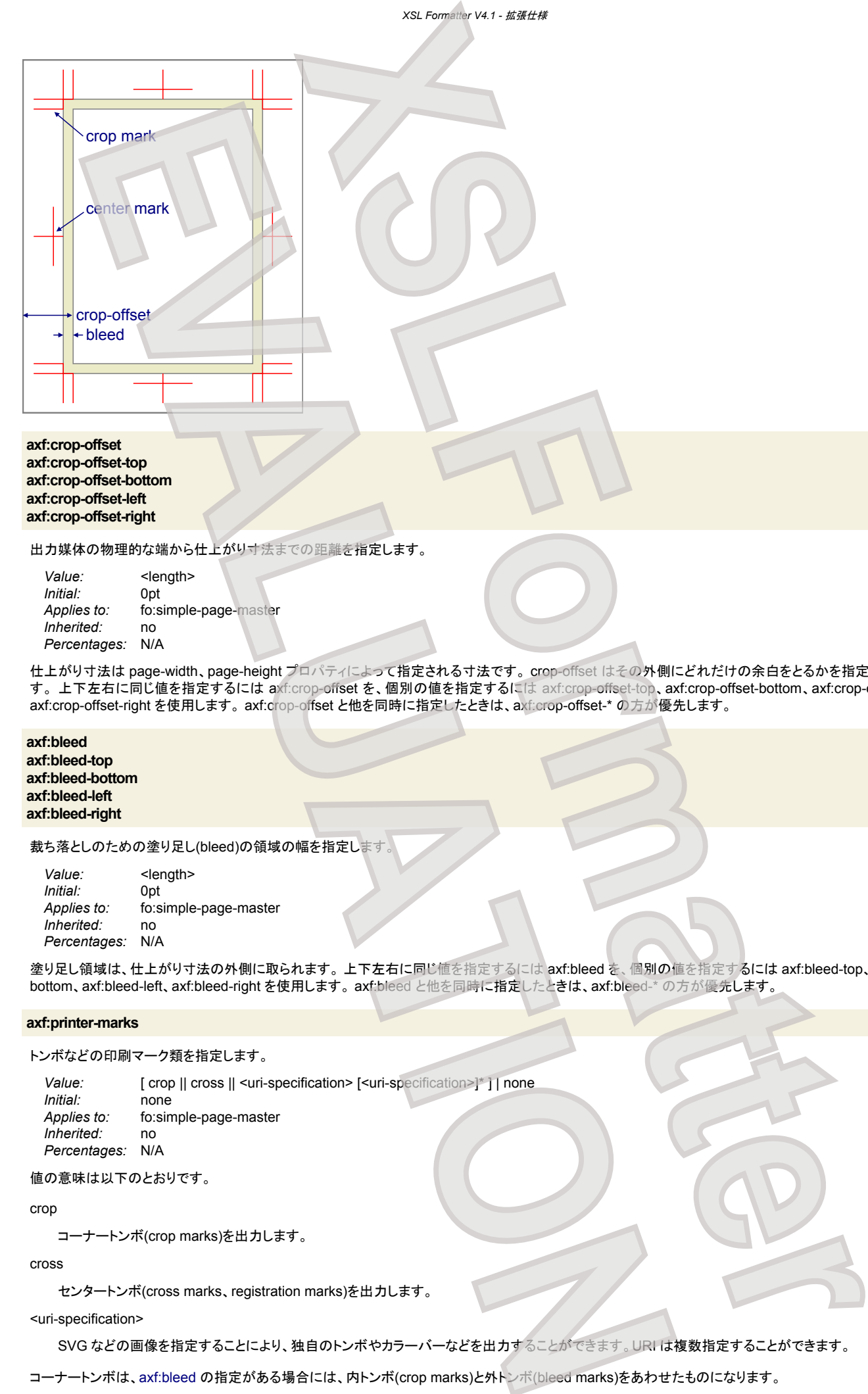

#### **axf:crop-offset axf:crop-offset-top axf:crop-offset-bottom axf:crop-offset-left axf:crop-offset-right**

出力媒体の物理的な端から仕上がり寸法までの距離を指定します。

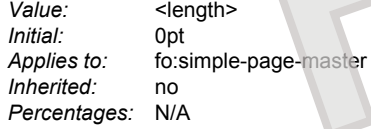

仕上がり寸法は page-width、page-height プロパティによって指定される寸法です。 crop-offset はその外側にどれだけの余白をとるかを指定するもので す。 上下左右に同じ値を指定するには axf:crop-offset を、個別の値を指定するには axf:crop-offset-top、axf:crop-offset-bottom、axf:crop-offset-left、 axf:crop-offset-right を使用します。 axf:crop-offset と他を同時に指定したときは、axf:crop-offset-\* の方が優先します。

**axf:bleed axf:bleed-top axf:bleed-bottom axf:bleed-left axf:bleed-right**

裁ち落としのための塗り足し(bleed)の領域の幅を指定します。

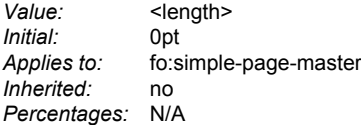

塗り足し領域は、仕上がり寸法の外側に取られます。 上下左右に同じ値を指定するには axf:bleed を、個別の値を指定するには axf:bleed-top、axf:bleedbottom、axf:bleed-left、axf:bleed-right を使用します。 axf:bleed と他を同時に指定したときは、axf:bleed-\* の方が優先します。

### **axf:printer-marks**

トンボなどの印刷マーク類を指定します。

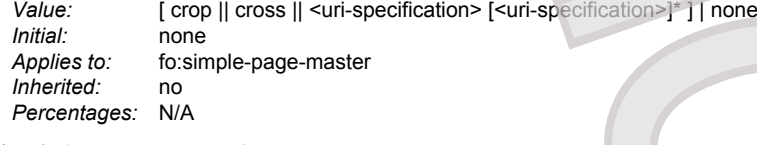

値の意味は以下のとおりです。

crop

コーナートンボ(crop marks)を出力します。

cross

センタートンボ(cross marks、registration marks)を出力します。

<uri-specification>

SVG などの画像を指定することにより、独自のトンボやカラーバーなどを出力することができます。URI は複数指定することができます。

コーナートンボは、axf:bleed の指定がある場合には、内トンボ(crop marks)と外トンボ(bleed marks)をあわせたものになります。

- 151 -

#### **axf:printer-marks-line-color**

### トンボの色を指定します。

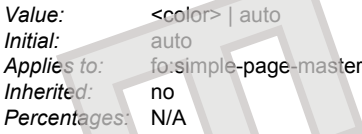

値が auto のときは、レジストレーションカラーとみなされます

# **axf:printer-marks-line-length**

# トンボの線の長さを指定します

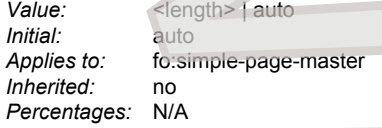

値が auto のときは、システム規定値に依存します。 デフォルトのトンボの長さは 10mm ですが、オプション設定ファイルで調整することができます。

#### **axf:printer-marks-line-width**

#### トンボの線の幅を指定します。

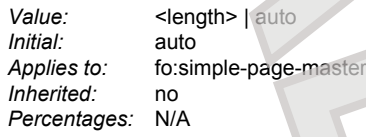

値が auto のときは、システム規定値に依存します。 その値は 0.2pt です。

#### **axf:printer-marks-zero-margin**

[bleed](#page-150-0) が 0 のときの、版面とトンボの間のマージンを指定します。

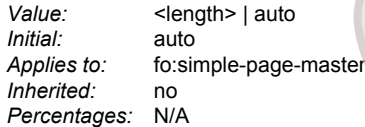

値が auto のときは、システム規定値に依存します。 デフォルトのマージンは 3mm ですが、オプション設定ファイルで調整することができます。

# 印刷

# **axf:printer-bin-selection**

# プリンタのトレイを選択します。 V4.1

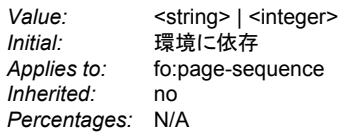

Windows 版でのみ有効です。有効かどうかはプリンタにも依存します。 文字列で指定できるのは、それぞれのプリンタ設定ダイアログに出てくるトレイ名で す。これは、プリンタドライバから取得されるトレイ名です。 プリンタドライバから取得されるトレイ名と一致しない指定は無効です。 整数での指定は、プリンタ ドライバから取得されるトレイ番号と一致する必要があります。 **XSL**<br> **XSL**<br> **XSL**<br> **XSL**<br> **XSL**<br> **XSL**<br> **XSL**<br> **XSL**<br> **XSL**<br> **XSL**<br> **XSL**<br> **XSL**<br> **XSL**<br> **XSL**<br> **XSL**<br> **XSL**<br> **XSL**<br> **XSL**<br> **XSL**<br> **XSL**<br> **XSL**<br> **XSL**<br> **XSL**<br>
<br> **XSL**<br>
<br> **XSL**<br>
<br> **XSL**<br>
<br>
<br>
<br>
<br>
<br>
<br>
<br>
<br>
<br>
<br>
<br>
<br>
<br>
<br>
<br>
<br>
<br> **EVALUATION**<br> **EVALUATION** 

# **axf:printer-duplex**

両面印刷の指定をします。 V4.1

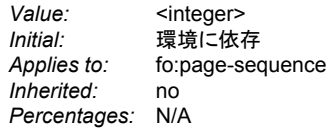

Windows 版でのみ有効です。有効かどうかはプリンタにも依存します。プリンタドライバで指定されている値を指定します。たいていのプリンタでは、次の整 数値が対応します。

- 1. 片面印刷。
- 2. 両面印刷。裏面は水平方向への回転(表裏の before 側は同じ)。
- 3. 両面印刷。裏面は垂直方向への回転(表裏の before 側は逆)。

# **Base URI の指定**

相対指定の URI のベースとなる位置を指定します。

axf:base-uri の値は、ドキュメント内のすべての相対 URI に適用されます。例えば、fo:basic-link を記述してリンクを作成するときに相対 URI を指定した場 合、axf:base-uri で指定された位置をベース URI として解釈します。

#### **axf:base-uri**

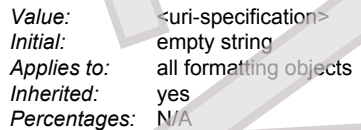

次の例の場合、"http://www.antennahouse.co.jp/xsl-info/Thai/THAI-BangKokNationalMuseum.pdf" がリンク先となります。

```
<fo:root xmlns:fo="http://www.w3.org/1999/XSL/Format"
               xmlns:axf="http://www.antennahouse.com/names/XSL/Extensions"
              axf:base-uri="http://www.antennahouse.co.jp/xsl-info/">
and the state of the state of
       BUT ON THE CALL INTERFERENCE AND SERVE AND SERVE AND SERVE AND SERVE AND SERVE AND SERVE AND SERVE AND SERVE AND SERVE AND SERVE AND SERVE AND SERVE AND SERVE AND SERVE AND SERVE AND SERVE AND SERVE AND SERVE AND SERVE A
```

```
<fo:basic-link external-destination="Thai/THAI-BangKokNationalMuseum.pdf">
```
 ... </fo:basic-link>

**Service State State** 

# ページシーケンスの繰り返し

### **axf:repeat-page-sequence-master**

ページシーケンスの繰り返しを指示します。

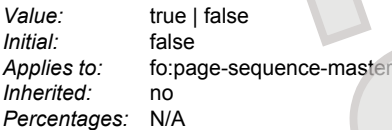

値が true のときは、fo:page-sequence-master の終わりに達して、まだ出力するべきページが残っているとき、fo:page-sequence-master の始めから繰り 返します。

# ブロックの拡張

### **axf:suppress-if-first-on-page**

ページ先頭のブロックを削除するかどうか指定します。 V4.1

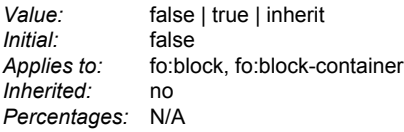

値の意味は以下のとおりです。

# false

何もしません。

true

ブロックがページ先頭に来たとき、それを削除します。 実際には、削除されず大きさゼロのブロックとして非表示で存在しているので、id の参照などは有 効です。 **XSLFormatter**

# ブロックの段組

ブロック内を段組にすることができます。各拡張プロパティは fo:block-container に指定できます。

# **axf:column-count**

fo:block-container に対する段数を指定します。

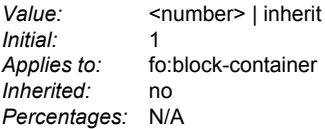

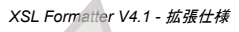

#### **axf:column-gap**

fo:block-container に対する段間の幅を指定します。

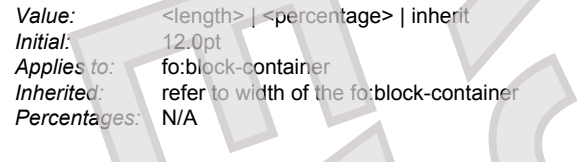

# 行分割処理の制御

行分割処理を制御するために、**XSL Formatter V4.1** は拡張プロパティを用意しています。 通常、行分割は UAX#14: Line Breaking Properties に従いま す。

# **axf:line-break**

# 行分割の方法を指定します。

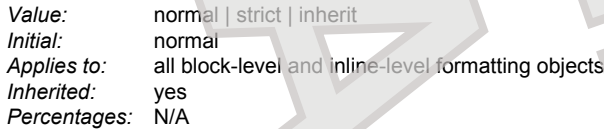

#### 値の意味は以下のとおりです。

### normal

日本語で、Nonstarter 文字のうち、JIS X 4051 での行頭禁則和字と、他の小書きのかな(U+3095、U+3096、U+31F0 ~ U+31FF)の禁則処理をしま せん。 また、 axf:append-non-starter-characters、 axf:except-non-starter-characters、 axf:append-non-end-of-line-characters、 [axf:except-non](#page-155-0)[end-of-line-characters](#page-155-0) の指定は無視されます。

# strict

日本語で、Nonstarter 文字を禁則処理します。 また、 axf:append-non-starter-characters、 axf:except-non-starter-characters、 [axf:append-non](#page-154-0)[end-of-line-characters](#page-154-0)、 axf:except-non-end-of-line-characters で指定された文字も考慮されます。

LineBreak-4.0.0.txt での Nonstarter 文字は以下のとおりです。 [JIS] は、JIS X 4051 で行頭禁則和字に分類されるものです。

<span id="page-153-0"></span>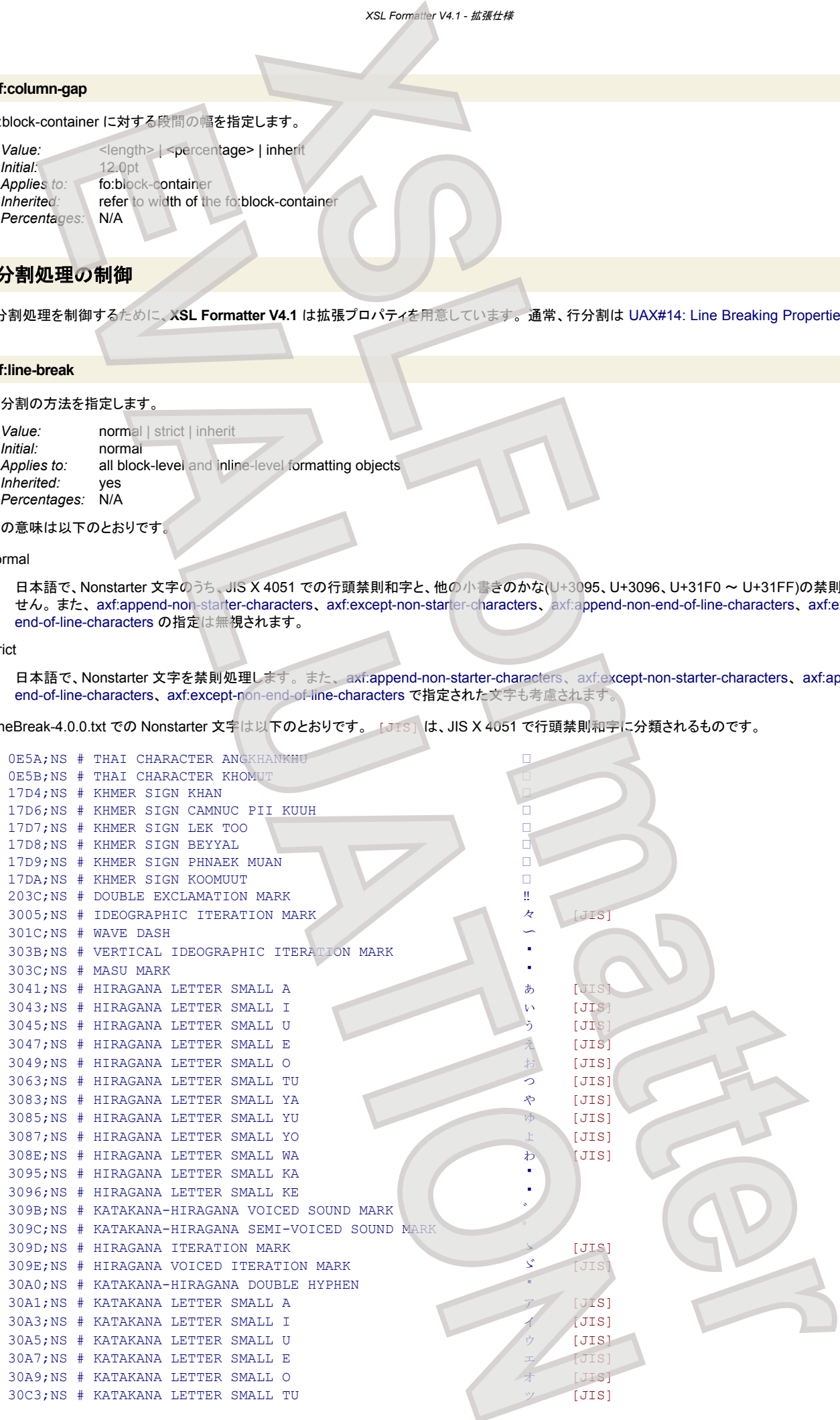

<span id="page-154-0"></span>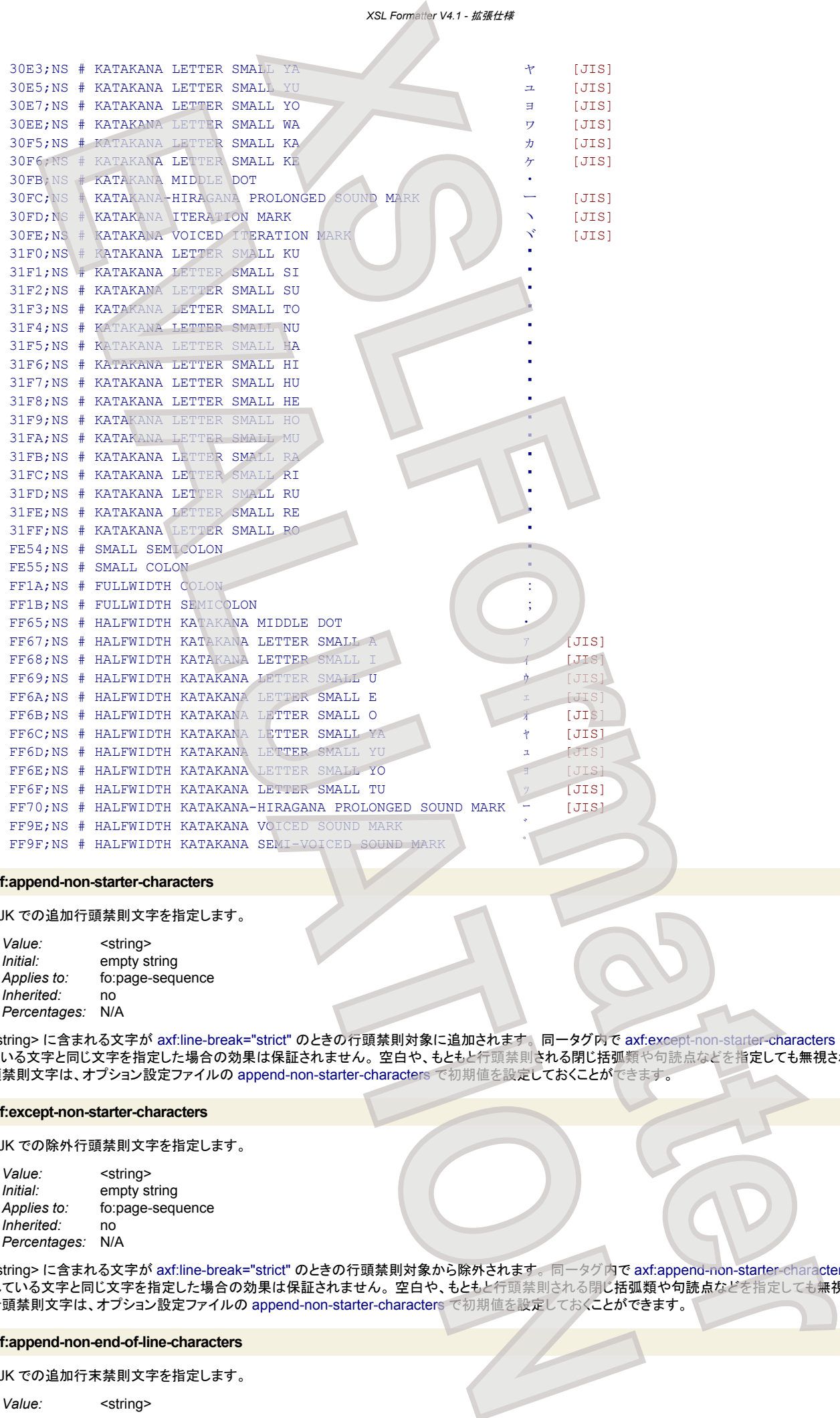

#### **axf:append-non-starter-characters**

CJK での追加行頭禁則文字を指定します。

*Value:* <string><br> *Initial:* empty string empty string *Applies to:* fo:page-sequence *Inherited:* no *Percentages:* N/A

<string> に含まれる文字が axf:line-break="strict" のときの行頭禁則対象に追加されます。 同一タグ内で axf:except-non-starter-characters に指定され ている文字と同じ文字を指定した場合の効果は保証されません。 空白や、もともと行頭禁則される閉じ括弧類や句読点などを指定しても無視されます。 行 頭禁則文字は、オプション設定ファイルの append-non-starter-characters で初期値を設定しておくことができます。

#### **axf:except-non-starter-characters**

CJK での除外行頭禁則文字を指定します。

*Value:* <string> *Initial:* empty string *Applies to:* fo:page-sequence *Inherited:* no *Percentages:* N/A

<string> に含まれる文字が axf:line-break="strict" のときの行頭禁則対象から除外されます。 同一タグ内で axf:append-non-starter-characters に指定さ れている文字と同じ文字を指定した場合の効果は保証されません。 空白や、もともと行頭禁則される閉じ括弧類や句読点などを指定しても無視されます。 行頭禁則文字は、オプション設定ファイルの append-non-starter-characters で初期値を設定しておくことができます。

#### **axf:append-non-end-of-line-characters**

CJK での追加行末禁則文字を指定します。

*Value:* <string>

*Initial:* empty string<br>*Applies to:* fo:page-segu fo:page-sequence *Inherited:* no *Percentages:* N/A

<span id="page-155-0"></span><string> に含まれる文字が axf:line-break="strict" のときの行末禁則対象に追加されます。 同一タグ内で axf:except-non-end-of-line-characters に指定 されている文字と同じ文字を指定した場合の効果は保証されません。 空白や、もともと行末禁則される開き括弧類などを指定しても無視されます。 行末禁 則文字は、オプション設定ファイルの append-non-end-of-line-characters で初期値を設定しておくことができます。 **XSLFormatter**

### **axf:except-non-end-of-line-characters**

CJK での除外行末禁則文字を指定します。

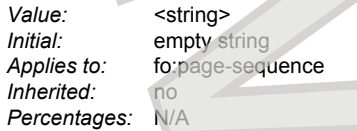

<string> に含まれる文字が axf:line-break="strict" のときの行末禁則対象から除外されます。 同一タグ内で [axf:append-non-end-of-line-characters](#page-154-0) に指 定されている文字と同じ文字を指定した場合の効果は保証されません。 空白や、もともと行末禁則される開き括弧類などを指定しても無視されます。 行末 禁則文字は、オプション設定ファイルの append-non-end-of-line-characters で初期値を設定しておくことができます。

#### **axf:word-break**

単語の途中でも行分割可能にするかどうかを指定します。

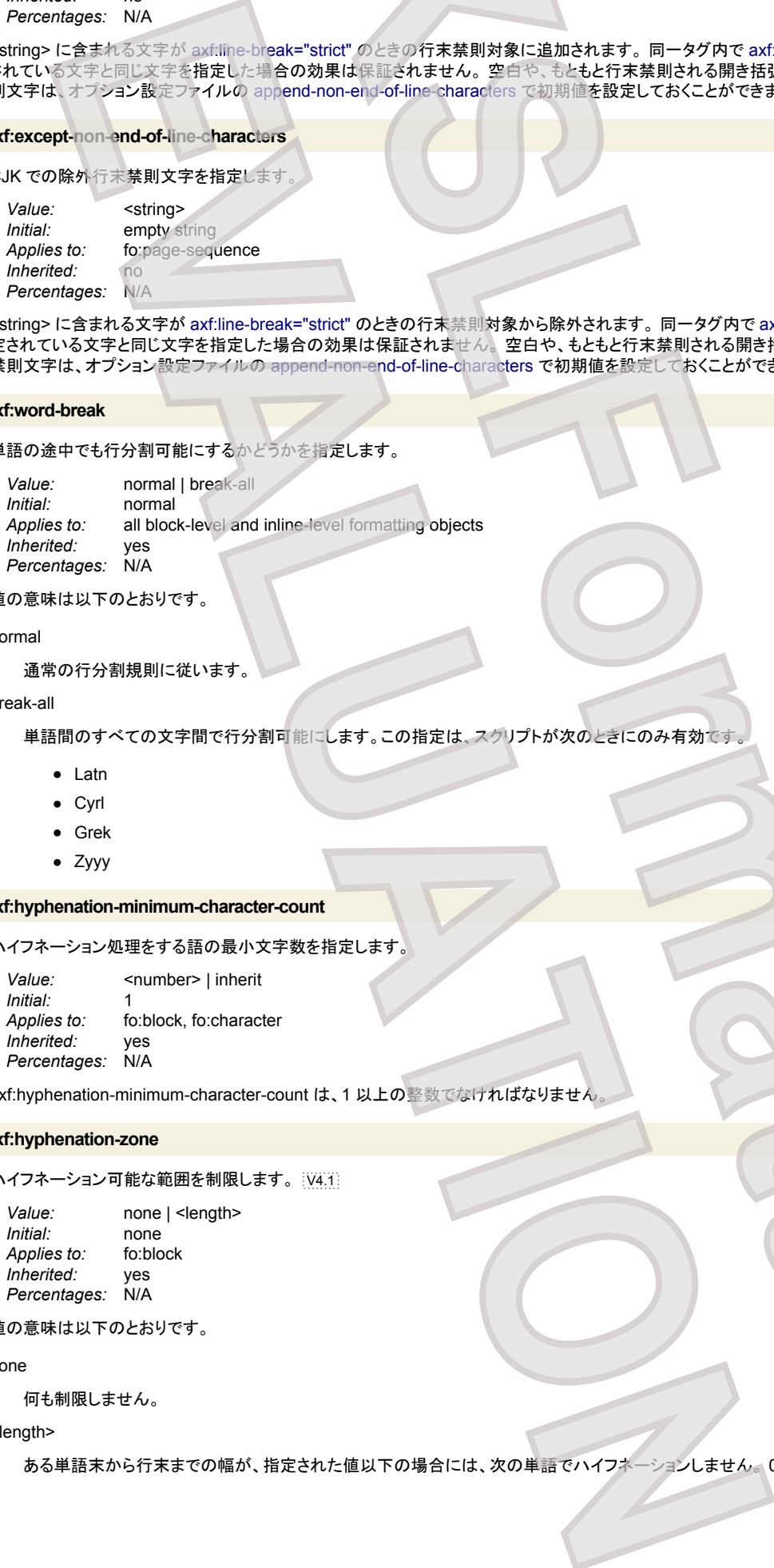

値の意味は以下のとおりです。

normal

通常の行分割規則に従います。

break-all

単語間のすべての文字間で行分割可能にします。この指定は、スクリプトが次のときにのみ有効です

- Latn
- Cyrl
- Grek
- Zyyy

**axf:hyphenation-minimum-character-count**

ハイフネーション処理をする語の最小文字数を指定します。

*Value:* <number> | inherit *Initial Applies to:* fo:block, fo:character *Inherited:* yes **Percentages:** 

axf:hyphenation-minimum-character-count は、1 以上の整数でなければなりません。

# **axf:hyphenation-zone**

ハイフネーション可能な範囲を制限します。 |V4.1|

*Value:* none | <length> *Initial:* none *Applies to:* fo:block *Inherited:* yes *Percentages:* N/A

値の意味は以下のとおりです。

none

何も制限しません。

<length>

ある単語末から行末までの幅が、指定された値以下の場合には、次の単語でハイフネーションしません。 0 以下の値を指定したときは無効です。

# 詰めとぶら下げ

詰めやぶら下げを行うために、**XSL Formatter V4.1** は拡張プロパティを用意しています。

#### **axf:punctuation-trim**

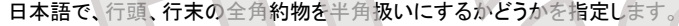

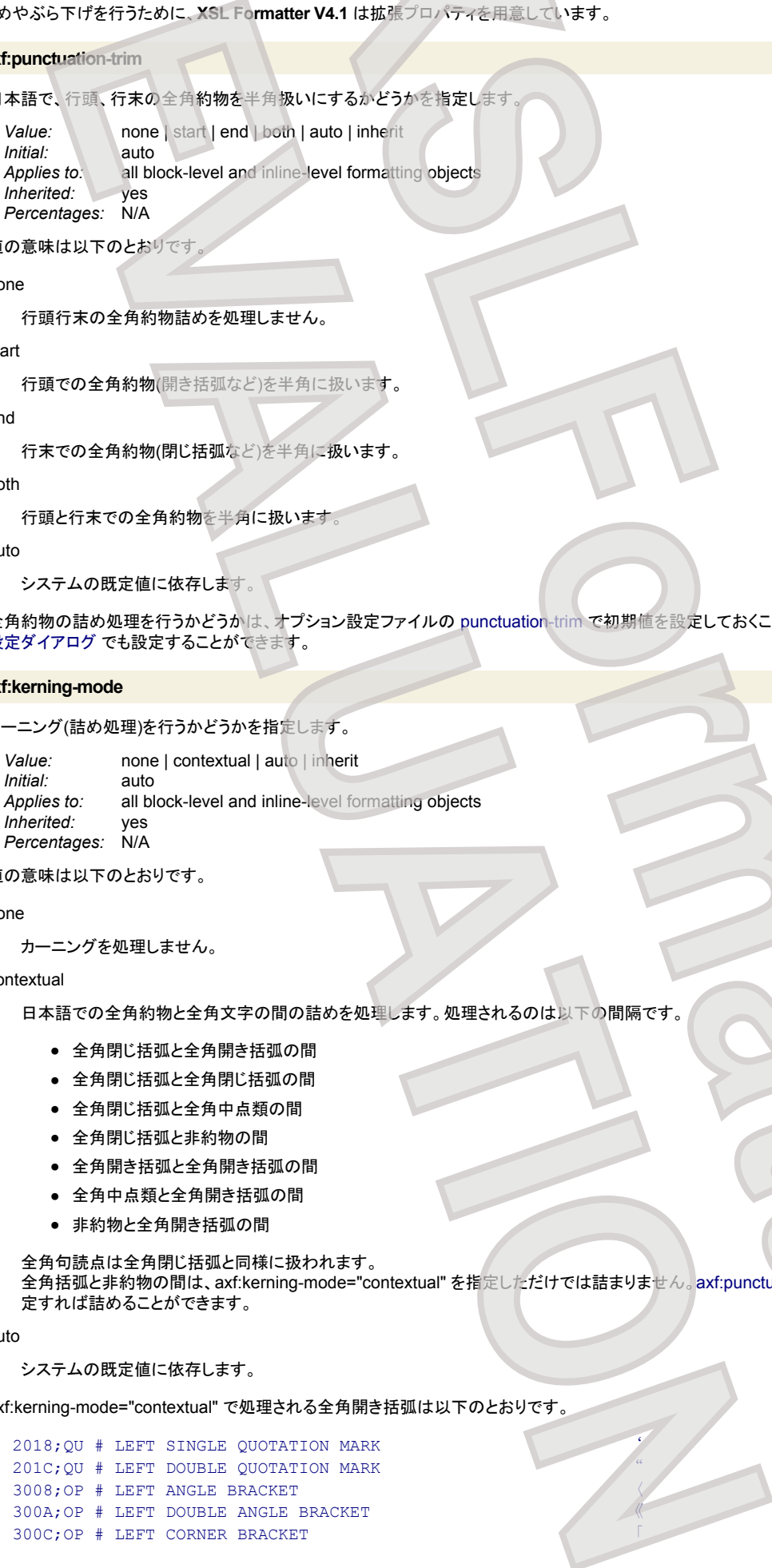

# 値の意味は以下のとおりです

none

行頭行末の全角約物詰めを処理しません。

# start

```
行頭での全角約物(開き括弧など)を半角に扱います。
```
end

```
行末での全角約物(閉じ括弧など)を半角に扱います。
```
both

行頭と行末での全角約物を半角に扱います。

auto

システムの既定値に依存します。

全角約物の詰め処理を行うかどうかは、オプション設定ファイルの punctuation-trim で初期値を設定しておくことができます。 また、GUI の [組版オプション](#page-27-0) [設定ダイアログ](#page-27-0) でも設定することができます。

#### **axf:kerning-mode**

カーニング(詰め処理)を行うかどうかを指定します。

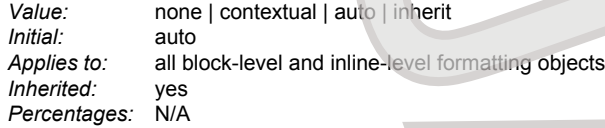

値の意味は以下のとおりです。

none

カーニングを処理しません。

#### contextual

日本語での全角約物と全角文字の間の詰めを処理します。処理されるのは以下の間隔です。

- 全角閉じ括弧と全角開き括弧の間
- 全角閉じ括弧の間
- 全角閉じ括弧と全角中点類の間
- 全角閉じ括弧と非約物の間
- 全角開き括弧と全角開き括弧の間
- 全角中点類と全角開き括弧の間
- 非約物と全角開き括弧の間

<span id="page-156-0"></span>全角句読点は全角閉じ括弧と同様に扱われます。 全角括弧と非約物の間は、axf:kerning-mode="contextual" を指定しただけでは詰まりません。axf:punctuation-spacing の値をデフォルトより小さく指 定すれば詰めることができます。 **XSLER**<br> **XSLER**<br> **XSLER** 

#### auto

システムの既定値に依存します。

axf:kerning-mode="contextual" で処理される全角開き括弧は以下のとおりです。

2018;QU # LEFT SINGLE QUOTATION MARK ' 201C; QU # LEFT DOUBLE QUOTATION MARK 3008;OP # LEFT ANGLE BRACKET 〈  $300A$ ; OP  $#$  LEFT DOUBLE ANGLE BRACKET 300C; OP # LEFT CORNER BRACKET

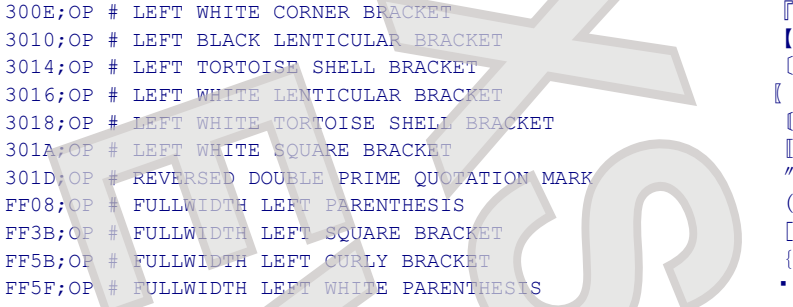

axf:kerning-mode="contextual" で処理される全角閉じ括弧は以下のとおりです。

<span id="page-157-0"></span>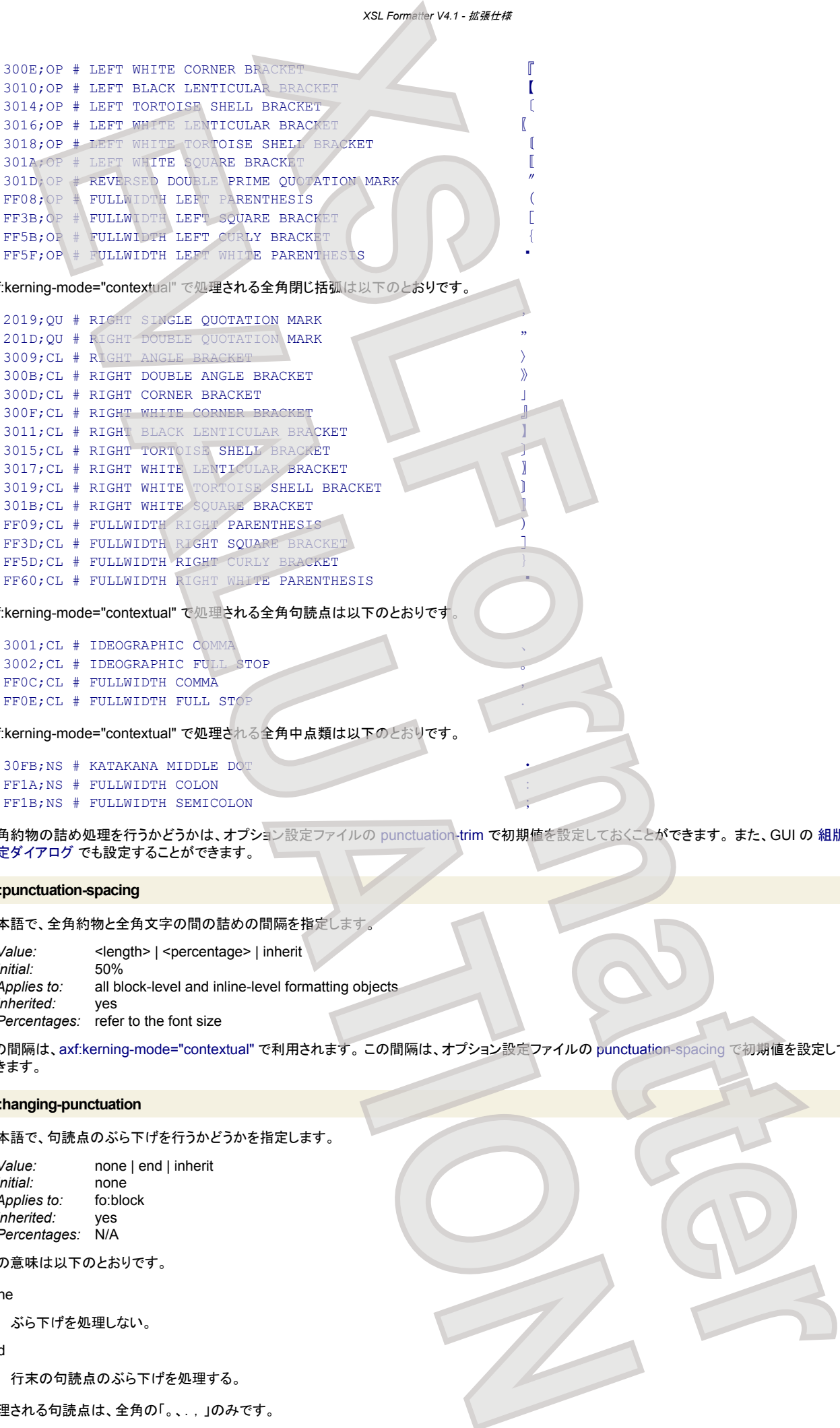

axf:kerning-mode="contextual" で処理される全角句読点は以下のとおりです。

3001;CL # IDEOGRAPHIC COMMA 、 3002;CL # IDEOGRAPHIC FULL STOP 。 FF0C; CL # FULLWIDTH COMMA FFOE; CL # FULLWIDTH FULL STOP

axf:kerning-mode="contextual" で処理される全角中点類は以下のとおりです。

30FB;NS # KATAKANA MIDDLE DOT FF1A; NS # FULLWIDTH COLON FF1B;NS # FULLWIDTH SEMICOLON

全角約物の詰め処理を行うかどうかは、オプション設定ファイルの punctuation-trim で初期値を設定しておくことができます。 また、GUI の [組版オプション](#page-27-0) ー・・・・・・・・・。<br>[設定ダイアログ](#page-27-0) でも設定することができます。

# **axf:punctuation-spacing**

日本語で、全角約物と全角文字の間の詰めの間隔を指定します

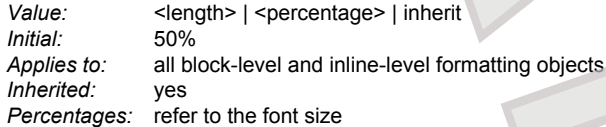

この間隔は、axf:kerning-mode="contextual" で利用されます。 この間隔は、オプション設定ファイルの punctuation-spacing で初期値を設定しておくことが できます。

#### **axf:hanging-punctuation**

日本語で、句読点のぶら下げを行うかどうかを指定します。

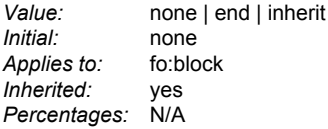

値の意味は以下のとおりです。

none

ぶら下げを処理しない。

end

行末の句読点のぶら下げを処理する。

処理される句読点は、全角の「。、..」のみです。

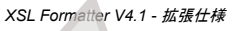

### **axf:avoid-widow-words**

```
段落の最後の行が1語(CJK のときは1文字)だけにならないようにします。
```
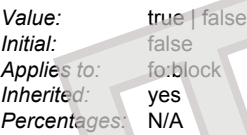

# 値の意味は以下のとおりです。

true

追い込み(和文の文字間や欧文の単語間の詰め)で処理できるときに、段落の最後の行が1語(CJK のときは1文字)だけにならないようにします。

false

追い込み処理をしません。

段の幅(行の長さ)が短いときには、追い込む余地が少ないのであまり効果がありません。また、追い出されている1語を追い込む余地がない場合などでは、 axf:avoid-widow-words の効果は現われません。

# スペースと配置

# 和欧文間スペース

### **axf:text-autospace**

日本語で、和欧文間に空きを入れるかどうかを指定します。

<span id="page-158-0"></span>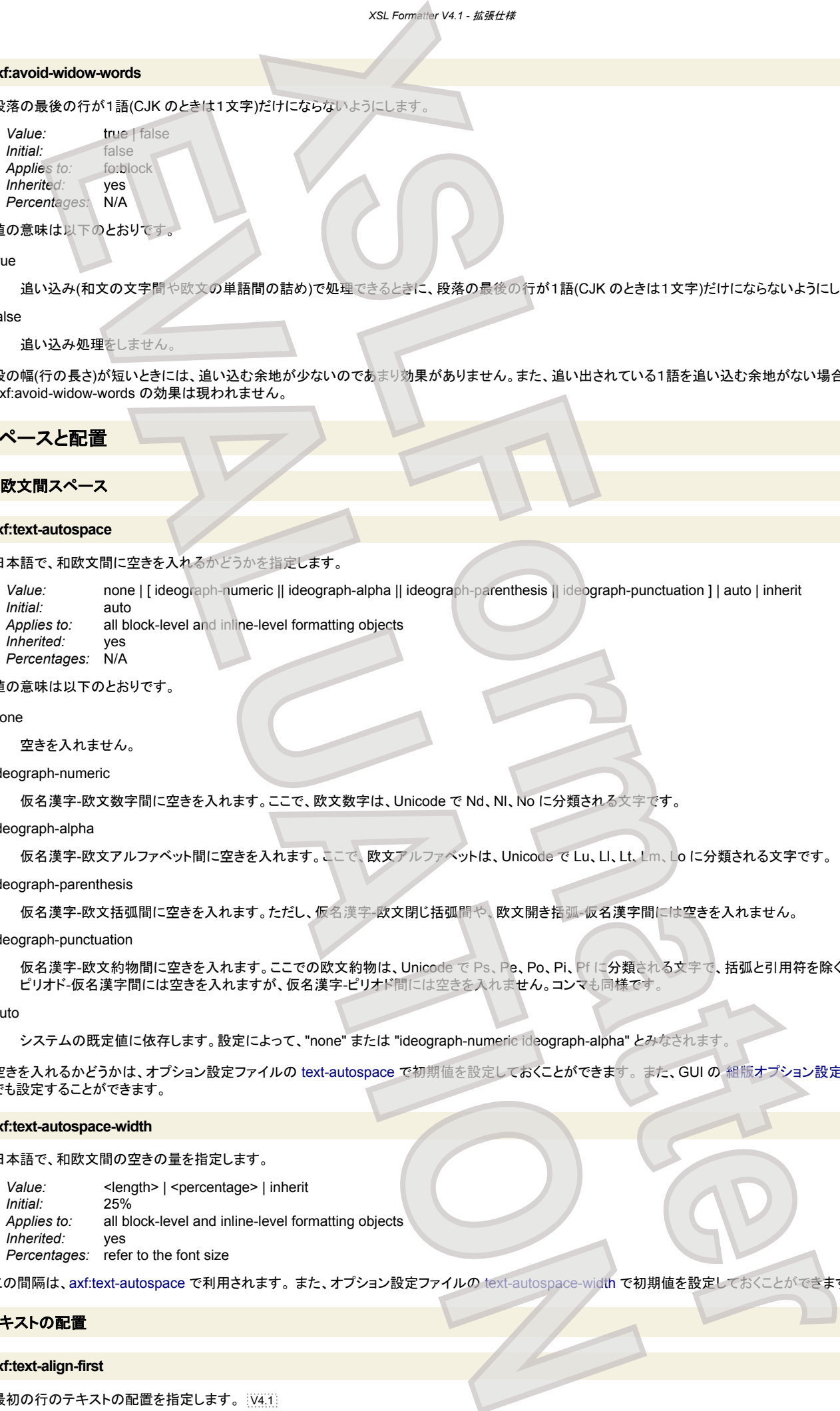

#### 値の意味は以下のとおりです。

none

空きを入れません。

ideograph-numeric

```
仮名漢字-欧文数字間に空きを入れます。ここで、欧文数字は、Unicode で Nd、Nl、No に分類される文字です。
```
### ideograph-alpha

```
仮名漢字-欧文アルファベット間に空きを入れます。ここで、欧文アルファベットは、Unicode で Lu、Ll、Lt、Lm、Lo に分類される文字です。
```
ideograph-parenthesis

```
仮名漢字-欧文括弧間に空きを入れます。ただし、仮名漢字-欧文閉じ括弧間や、欧文開き括弧-仮名漢字間には空きを入れません。
```
# ideograph-punctuation

仮名漢字-欧文約物間に空きを入れます。ここでの欧文約物は、Unicode で Ps、Pe、Po、Pi、Pf に分類される文字で、括弧と引用符を除く文字です。 ピリオド-仮名漢字間には空きを入れますが、仮名漢字-ピリオド間には空きを入れません。コンマも同様です。

auto

システムの既定値に依存します。設定によって、"none" または "ideograph-numeric ideograph-alpha" とみなされます。

空きを入れるかどうかは、オプション設定ファイルの text-autospace で初期値を設定しておくことができます。 また、GUI の [組版オプション設定ダイアログ](#page-27-0) でも設定することができます。

#### **axf:text-autospace-width**

# 日本語で、和欧文間の空きの量を指定します。

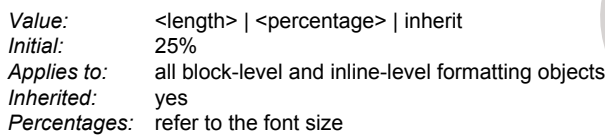

この間隔は、axf:text-autospace で利用されます。 また、オプション設定ファイルの text-autospace-width で初期値を設定しておくことができます。

# テキストの配置

#### **axf:text-align-first**

最初の行のテキストの配置を指定します。 |V4.1|

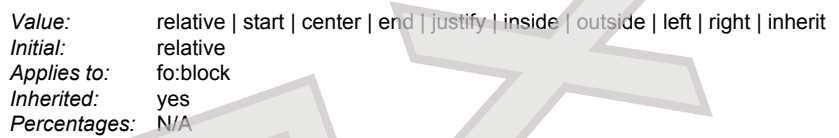

値の意味は以下のとおりです。

relative

# 何もしません。axf:text-align-first は無効です。

start center end justify inside outside left right

text-align や text-align-last と同じです。

最初の行領域の子の配置、直前の行の最後が U+000A である行の配置を指定します。 text-align-last よりも優先します。

axf:leader-expansion を参照してください。

### **axf:leader-expansion**

リーダを強制的に広げるかどうか指定します。 V4.1

*Value:* auto | force | inherit *Initial:* auto *Applies to:* fo:block *Inherited: Percentages:* N/A

値の意味は以下のとおりです。

auto

```
text-align の指定により、従来どおりの動作をします。
```
#### force

リーダの含まれる行を、強制的に text-align="justify" とみなします。その結果、リーダが広がることになります。

リーダを使った目次を考えます。そのとき、ラベルの長さやページ数の長さによって、次のように組版したいとします。

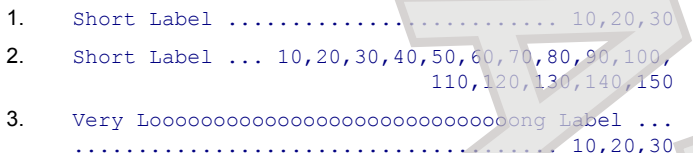

4. Very Looooooooooooooooooooooooooooong Label ...  $\ldots$  10,20,30,40,50,60,70,80,90,100,110,120,130, 140,150

5. Very Very Very Looooooooooooooooooooooooooooong Long Long Label ...................... 10,20,30

6. Very Very Very Looooooooooooooooooooooooooooong Long Long Label ... 10,20,30,40,50,60,70,80,90, 100,110,120,130,140,150

# XSL 仕様での、

```
<fo:block text-align="justify" text-align-last="justify">
 Label
 <fo:leader leader-pattern="dots"/>
 Pages
</fo:block>
```
という指定では、単純な 1. と 5. だけが期待した結果になりますが、3. は次のようにすれば実現できます。

```
<fo:block text-align="justify" text-align-last="justify">
  Label
  <fo:leader leader-length.minimum="0pt" leader-pattern="dots"/><fo:leader leader-pattern="dots"/>
  Pages
</fo:block>
                                       XSLFormatter
     EVALUATION CONTINUES AND CONTINUES ARE CONTINUES AND ACCORDING TO A CONTINUES ARE CONTINUES AND CONTINUES ARE CONTINUES AND CONTINUES ARE CONTINUES AND CONTINUES ARE CONTINUES AND CONTINUES ARE CONTINUES AND CONTINUES AR
```
次に、[axf:text-align-first](#page-158-0) を利用して

```
<fo:block text-align="justify" text-align-last="right" axf:text-align-first="justify">
  Label
  <fo:leader leader-length.minimum="0pt" leader-pattern="dots"/><fo:leader leader-pattern="dots"/>
  Pages
                                                   XS<br>
XS<br>
XS<br>
XS<br>
XS<br>
XS<br>
XS<br>
XS<br>
XS<br>
XS<br>
XS<br>
XS<br>
XS<br>
XS<br>
XS<br>
XS<br>
XS<br>
XS<br>
XS<br>
XS<br>
XS<br>
XS<br>
XS<br>
XS<br>
XS<br>
XS<br>
XS<br>
XS<br>
XS<br>
XS<br>
XS<br>
XS<br>
XS<br>
XS<br>
XS<br>
XS<br>
XS<br>
```
</fo:block>

#### とすると、3. と 5. 以外は期待どおりとなります。 さらに、axf:leader-expansion を利用して

```
<fo:block text-align="justify" text-align-last="right" axf:text-align-first="justify"
          axf:leader-expansion="force">
```
<fo:leader leader-length.minimum="0pt" leader-pattern="dots"/><fo:leader leader-pattern="dots"/>

 Pages </fo:block>

Label

とすることで、期待する結果が得られます。

#### **axf:text-kashida-space**

#### アラビア語の均等割り付けで、Kashida の割り合いを指定します。

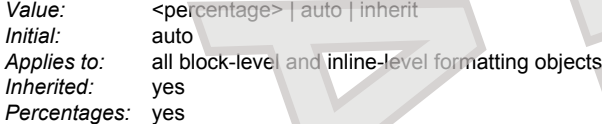

#### 値の意味は以下のとおりです

#### <percentage>

空白と Kashida の割り合いを表します。0% なら Kashida 拡張はなく、通常の均等割り付けと同じように空白のみが拡張されます。100%なら可能な限 り Kashida が挿入されます。値は、0%~ 100% の間でなければなりません。

#### auto

#### システムの既定値に依存します。

この割り合いは、オプション設定ファイルの text-kashida-space で初期値を設定しておくことができます

#### **axf:justify-nbsp**

NON-BREAKING SPACE を均等割り付けの対象にするかどうかを指定します。 通常、NON-BREAKING SPACE (U+00A0) は、均等割り付けの対象と なります。axf:justify-nbsp プロパティは、U+00A0 を均等割り付けの対象から除外したいときに指定します

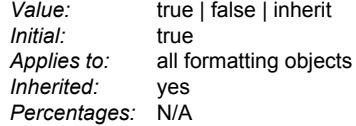

値の意味は以下のとおりです。

#### true

NON-BREAKING SPACE を均等割り付けの対象とします。

#### false

NON-BREAKING SPACE を均等割り付けの対象としません。

# 文字とテキスト修飾

# **axf:text-line-color**

下線、取消し線、上線の色を指定します。 |V4.1|

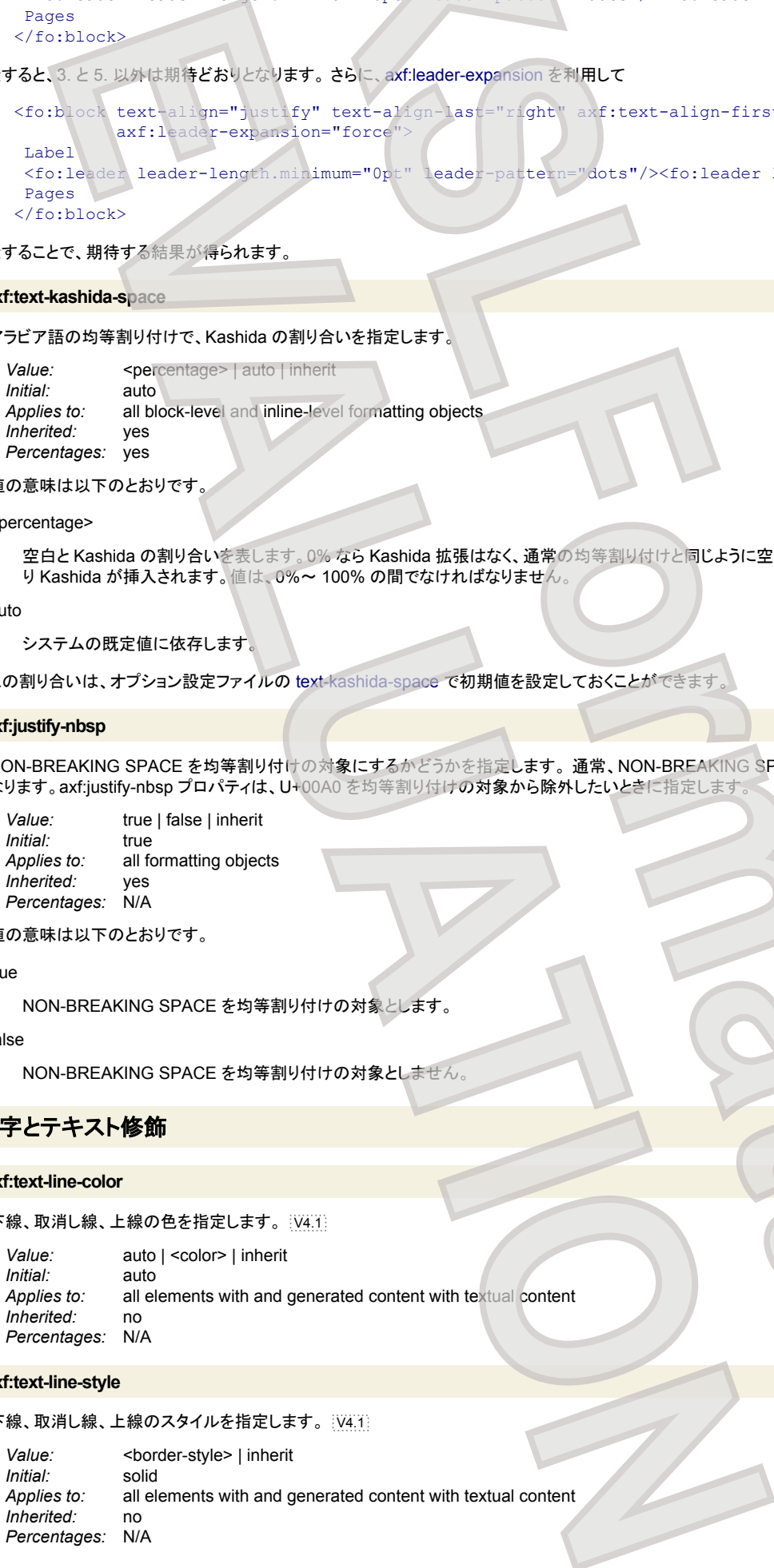

# **axf:text-line-style**

# 下線、取消し線、上線のスタイルを指定します。 |V4.1|

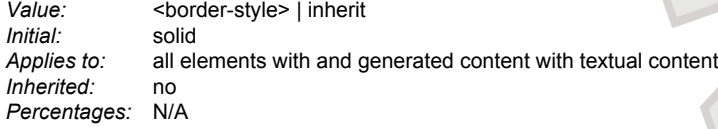

#### <border-style> に none は指定できません。

#### **axf:text-line-width**

下線、取消し線、上線の太さを指定します。 V4.1

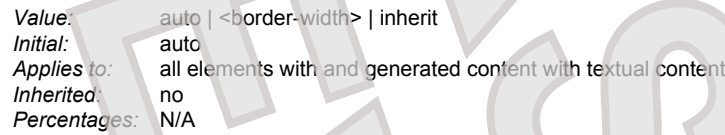

#### **axf:text-underline-position**

下線の位置を指定します。 V4.1

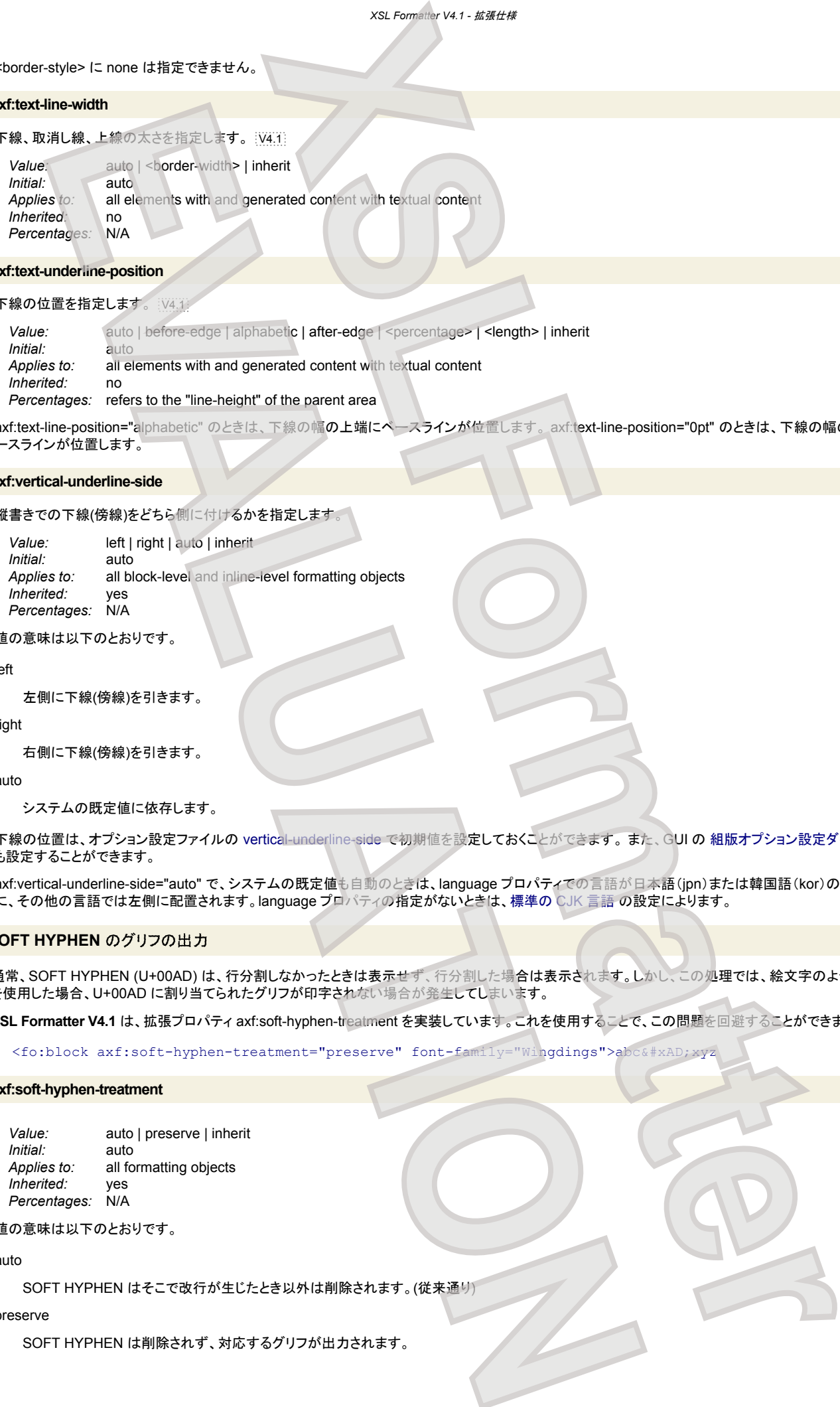

axf:text-line-position="alphabetic" のときは、下線の幅の上端にベースラインが位置します。 axf:text-line-position="0pt" のときは、下線の幅の中心にベ ースラインが位置します。

#### **axf:vertical-underline-side**

# 縦書きでの下線(傍線)をどちら側に付けるかを指定します。

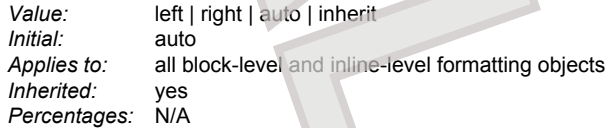

#### 値の意味は以下のとおりです。

left

左側に下線(傍線)を引きます。

right

右側に下線(傍線)を引きます。

auto

システムの既定値に依存します。

下線の位置は、オプション設定ファイルの vertical-underline-side で初期値を設定しておくことができます。 また、GUI の [組版オプション設定ダイアログ](#page-27-0) で も設定することができます。

axf:vertical-underline-side="auto" で、システムの既定値も自動のときは、language プロパティでの言語が日本語(jpn)または韓国語(kor)のときは右側 に、その他の言語では左側に配置されます。language プロパティの指定がないときは、標準の CJK 言語 の設定によります。

### **SOFT HYPHEN のグリフの出力**

通常、SOFT HYPHEN (U+00AD) は、行分割しなかったときは表示せず、行分割した場合は表示されます。しかし、この処理では、絵文字のようなフォント を使用した場合、U+00AD に割り当てられたグリフが印字されない場合が発生してしまいます。

**XSL Formatter V4.1** は、拡張プロパティ axf:soft-hyphen-treatment を実装しています。これを使用することで、この問題を回避することができます。

<fo:block axf:soft-hyphen-treatment="preserve" font-family="Wingdings">abc&#xAD;xyz

#### **axf:soft-hyphen-treatment**

*Value:* auto | preserve | inherit *Initial:* auto *Applies to:* all formatting objects *Inherited:* yes *Percentages:* N/A

# 値の意味は以下のとおりです。

auto

SOFT HYPHEN はそこで改行が生じたとき以外は削除されます。(従来通り)

#### preserve

SOFT HYPHEN は削除されず、対応するグリフが出力されます。

# ページ番号

ページ番号を制御するために、**XSL Formatter V4.1** は拡張プロパティを用意しています。

**axf:suppress-duplicate-page-number**

```
重複ページ番号参照の除去を指定します。
 Value: true | false
 Initial: false
```
all formatting objects *Inherited:* yes *Percentages:* N/A

一般的な索引の組版をする場合、1 つの索引項目には複数の fo:page-number-citation が連続します。このような場合に、標準のプロパティでは fo:pagenumber-citation が同じページ番号を参照していると、ページ番号が重複して出力されてしまいます。 true を指定すると、前の fo:page-number-citation と 同じページ番号を参照しているとき、間の要素(カンマなど)と共にそのページ番号は非表示になります。

# 例を示します。

axf:suppress-duplicate-page-number を使用しない場合。

```
<fo:block text-align-last="justify">
 <fo:block>bcd
   <fo:leader lender-pattern="dots"/>
   <fo:basic-link internal-destination="ID1">
    <fo:page-number-citation ref-id="ID1"/>
   </fo:basic-link>
  <fo:/block>
  <fo:block>index
   <fo:leader lender-pattern="dots"/>
   <fo:basic-link internal-destination="ID2">
   <fo:page-number-citation ref-id="ID2"/>,
   </fo:basic-link>
   <fo:basic-link internal-destination="ID3">
   <fo:page-number-citation ref-id="ID3"/>
   </fo:basic-link>
   <fo:basic-link internal-destination="ID4">
    <fo:page-number-citation ref-id="ID4"/>,
   </fo:basic-link>
   <fo:basic-link internal-destination="ID5">
    <fo:page-number-citation ref-id="ID5"/>,
   </fo:basic-link>
   <fo:basic-link internal-destination="ID6">
   <fo:page-number-citation ref-id="ID6"/>,
   </fo:basic-link>
   <fo:basic-link internal-destination="ID7">
    <fo:page-number-citation ref-id="ID7"/>,
   </fo:basic-link>
  </fo:block>
</fo:block>
    EVALUATION<br>
EVALUATION<br>
EVALUATION<br>
EVALUATION<br>
EVALUATION<br>
EVALUATION<br>
EVALUATION<br>
EVALUATION<br>
EVALUATION<br>
EVALUATION<br>
EVALUATION<br>
EVALUATION<br>
EVALUATION<br>
EVALUATION<br>
EVALUATION<br>
EVALUATION
```
# フォーマットの結果。

bcd .............................................. 2 index ....................... 3, 3, 4, 4, 4, 4

#### axf:suppress-duplicate-page-number を使用した場合。

```
<fo:block text-align-last="justify" axf:suppress-duplicate-page-number
  <fo:block>bcd
   <fo:leader lender-pattern="dots"/>
   <fo:basic-link internal-destination="ID1">
    <fo:page-number-citation ref-id="ID1"/>
   </fo:basic-link>
  <fo:/block>
  <fo:block>index
   <fo:leader lender-pattern="dots"/>
   <fo:basic-link internal-destination="ID2">
   <fo:page-number-citation ref-id="ID2"/>,
   </fo:basic-link>
   <fo:basic-link internal-destination="ID3">
    <fo:page-number-citation ref-id="ID3"/>,
   </fo:basic-link>
   <fo:basic-link internal-destination="ID4">
    <fo:page-number-citation ref-id="ID4"/>,
   </fo:basic-link>
   <fo:basic-link internal-destination="ID5">
                                     XSLFORM CONSULTING AND CONSULTANT COLLEGED. SPOZIALT COLLEGED.<br>
XSLFTORM COLLEGED AND COLLEGED AND COLLEGED AND COLLEGED AND COLLEGED AND COLLEGED AND COLLEGED AND COLLEGED AND COLLEGED AND COLLEGED AND COLLEGED AND CO
```

```
 <fo:page-number-citation ref-id="ID5"/>,
       </fo:basic-link>
       <fo:basic-link internal-destination="ID6">
       <fo:page-number-citation ref-id="ID6"/>,
       </fo:basic-link>
       <fo:basic-link internal-destination="ID7">
        <fo:page-number-citation ref-id="ID7"/>,
      \langle/fo:basic-link
     </fo:block>
   </fo:block>
フォーマットの結果。
  bcd .............................................. 2
  index ....................................... 3, 4
                                                            XSL Formatter V4.1 - 拡張仕様
                                           XSLFormatter
        EVALUATION CONTINUES CONTINUES (CONTINUES)<br>
EVALUATION CONTINUES)<br>
EVALUATION CONTINUES (CONTINUES)<br>
EVALUATION CONTINUES)<br>
EVALUATION CONTINUES<br>
EVALUATION CONTINUES<br>
EVALUATION CONTINUES<br>
EVALUATION CONTINUE
```
XSL1.1 には同様の機能が備わっています。marge-\*-index-key-reference を利用してください。

#### **axf:page-number-prefix**

```
ページ番号の前置文字列を指定します。
 Value: <string>
```
*Initial:* empty string *Applies to:* fo:page-sequence *Inherited:* no *Percentages:* N/A

指定した文字列が fo:page-number、fo:page-number-citation でページ番号の前に出力されます。 また、この文字列は PDF でのページラベルにも利用さ れます。

```
<fo:page-sequence axf:page-number-prefix="A-" format="i" initial-page-number="10">
```

```
<fo:static-content ...
    ...<fo:page-number/>...
   </fo:static-content>
 ...
</fo:page-sequence>
```
axf:page-number-prefix の値に、アラビア語やヘブライ語などを指定することはできません。

```
XSL1.1 には同様の機能が備わっています。fo:folio-prefix を利用してください。
```
### **axf:physical-page-number**

物理的なページ番号を得ます。

*Value:* true | false | inherit *Initial:* false *Applies to:* fo:page-number, fo:page-number-citation, fo:page-number-citation-last *Inherited:* no *Percentages:* N/A

```
initial-page-number の値を無視して、page-sequence にもよらない物理的なページ番号を得ます。総ページ数を得るには、最後のページに ID を付け、次
のようにします。
```
<fo:page-number-citation ref-id="lastpage" axf:physical-page-number="true"/>

XSL1.1 の fo:page-number-citation-last も参照してください。

#### **axf:origin-id**

ページ番号の基点を指定します。

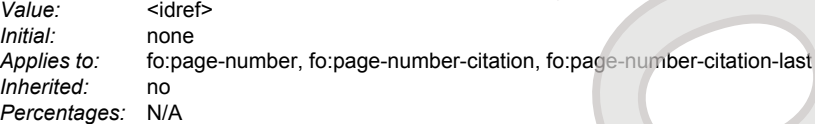

fo:page-number や fo:page-number-citation で、ページ番号の基点となる ID を指定します。出力されるページ番号は、

[ref-id のページ] - [origin-id のページ] + 1

です。ref-id よりも後のページが指定されたときは 0 となります。 fo:page-number のとき、ref-id は fo:page-number 自身の位置とみなされます。

#### **axf:assumed-page-number**

ページ番号の予想値を指定します。

Value: <number>

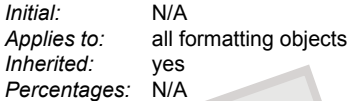

<fo:page-number-citation> が出現したときに、その参照先が未解決のことがあります。そのとき、<fo:page-number-citation> の評価では、最初に仮の領 域を確保しておき、ページ番号が確定したときに正しい内容に調整されます。このとき、領域のサイズが変化することがあるため、組版結果が望ましくないこ とがあります。 例えば、領域が狭くなると不要な改行があるように見え、領域が広くなると文字がはみ出す、というような症状が現れます。 axf:assumedpage-number では、そのときの予想ページ番号を与えます。

**XSL Formatter V4.1** は、少なくとも 3 桁のページ番号の領域を見込んで仮組版を行います。 明らかにそれよりも少ない場合は、axf:assumed-pagenumber="99" などを指定すればよいでしょう。

# **axf:assumed-page-number-prefix**

ページ番号の前置文字列の予想値を指定します。

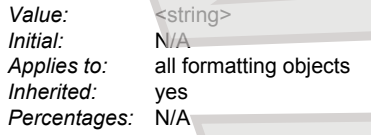

<span id="page-164-0"></span><fo:page-number-citation> が出現したときに、その参照先が未解決のことがあります。 そのとき、その参照先が同じ <fo:page-sequence> 内かどうかは この時点で不明です。 異なる <fo:page-sequence> 内に参照先があるとき、その axf:page-number-prefix の値は異なる可能性があります。 そこで、最初 に仮の領域を確保しておき、参照先が出現したときに正しい内容に調整されます。 このとき確保する仮の領域は、現在の <fo:page-sequence> に [axf:page](#page-163-0)[number-prefix](#page-163-0) が指定してあればそれが仮定され、そうでなければ適当な短い文字列が仮定されます。 したがって、実際の領域のサイズが変化することが あるため、組版結果が望ましくないことがあります。 例えば、領域が狭くなると不要な改行があるように見え、領域が広くなると文字がはみ出す、というような 症状が現れます。 axf:assumed-page-number-prefix は、仮に確保するときの領域の文字列を指定します。 X<br>
X:  $\frac{1}{2}$  Corr[e](#page-178-0)spondent and Correspondent and Correspondent and Correspondent<br>
X:  $\frac{1}{2}$  Correspondent and Correspondent and Correspondent and Correspondent<br>
X:  $\frac{1}{2}$  Correspondent and Correspondent and Corre mines für:<br>
Francisco State Libert, 500 Photoster Activity 1, 500 Photoster Activity 1, 500 Photoster Activity 1, 500 Photoster 2, 500 Photoster 2, 500 Photoster 2, 500 Photoster 2, 500 Photoster 2, 500 Photoster 2, 500

[axf:page-number-prefix](#page-163-0) が空の場合でも、仮組版時にはそれが空かどうかわからないので、ある程度の領域を確保してしまいます。これを抑止するために は、axf:assumed-page-number-prefix="''" を適当な要素に指定しておきます。 このとき、領域が確保されないため、axf:page-number-prefix の指定は無 視されます。

#### **axf:number-type**

ページ番号を出力するのかを指定します

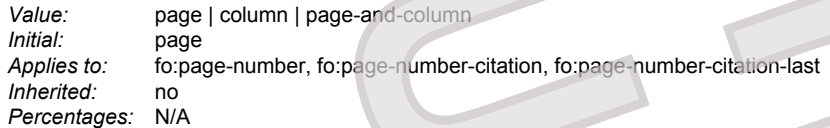

#### 値の意味は以下のとおりです。

#### page

ページ番号を出力します。

column

段番号を出力します。

page-and-column

ページ番号と段番号を出力します。

fo:page-number などに指定し、ページ番号の代わりに段番号を出力することができます。 ページ番号の書式には、format プロパティ が適用されますが、 段番号の書式には、axf:column-number-format プロパティが適用されます。 column-count="1" や span="all" で段組でないとき、段番号は出力されませ  $\mathcal{L}_{1}$ 

#### **axf:column-number-format**

段番号のための書式を指定します。

*Value:* <string> *Initial:* A *Applies to:* fo:page-sequence *Inherited:* no *Percentages:* N/A

axf:number-type プロパティで段番号を出力するとき、その書式として採用されます。指定の方法は format プロパティ と同様です。

# 行番号

文章の一部に行番号を振ることができます。 行番号は、行領域に対して振られます。見た目が空であっても、そこに行領域があれば振られます。マージンや スペースに対しては振られません。 また、fo:float や fo:footnote 内では無効です。

注意**:** fo:block-container や fo:table などで複雑に組まれたページに対して行番号を振ろうとしても、意図しない結果になることがあります。行番号は、な るべく単純な構造の文書へ応用してください。

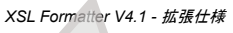

#### **axf:line-number**

# 行番号を表示するかどうかを指定します。

**Value: none** show | hide *Initial:* none<br>*Applies to:* **all blo** *Applies to:* all block-level formatting objects which are descendants of fo:flow *Inherited:* yes *Percentages:* 

値の意味は以下のとおりです。

none

行番号を振りません。

show

行番号を振ります。

#### hide

# 行番号を振りません。しかし、行数だけはカウントされます。

行番号は、axf:line-number="show" または axf:line-number="hide" が指定されたブロック内の行に対してカウントされます。

# **axf:line-number-background-color**

#### 行番号の背景色を指定します。

Value: <color> | transparent<br>
lnitial: transparent *Initial:* transparent *Applies to:* all block-level formatting objects which are descendants of fo:flow *Inherited:* yes *Percentages:* N/A

## **axf:line-number-display-align**

# 行番号の配置を指定します。

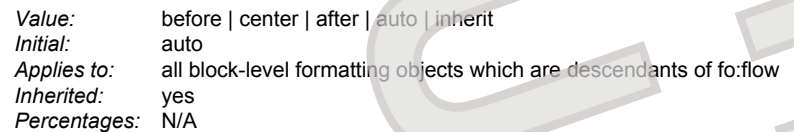

# 値の意味は以下のとおりです。

#### before

行領域の上端に行番号を揃えます。

#### center

行領域の中心に行番号を揃えます。

#### after

行領域の下端に行番号を揃えます。

#### auto

横書きでは after と、縦書きでは center とみなされます。

# **axf:line-number-color**

### 行番号の文字列の色を指定します。

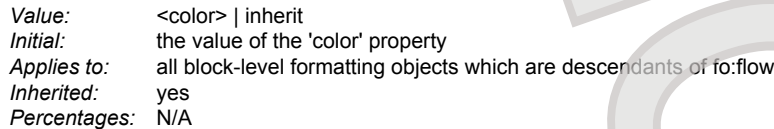

#### **axf:line-number-font-family**

#### 行番号のフォントファミリを指定します。

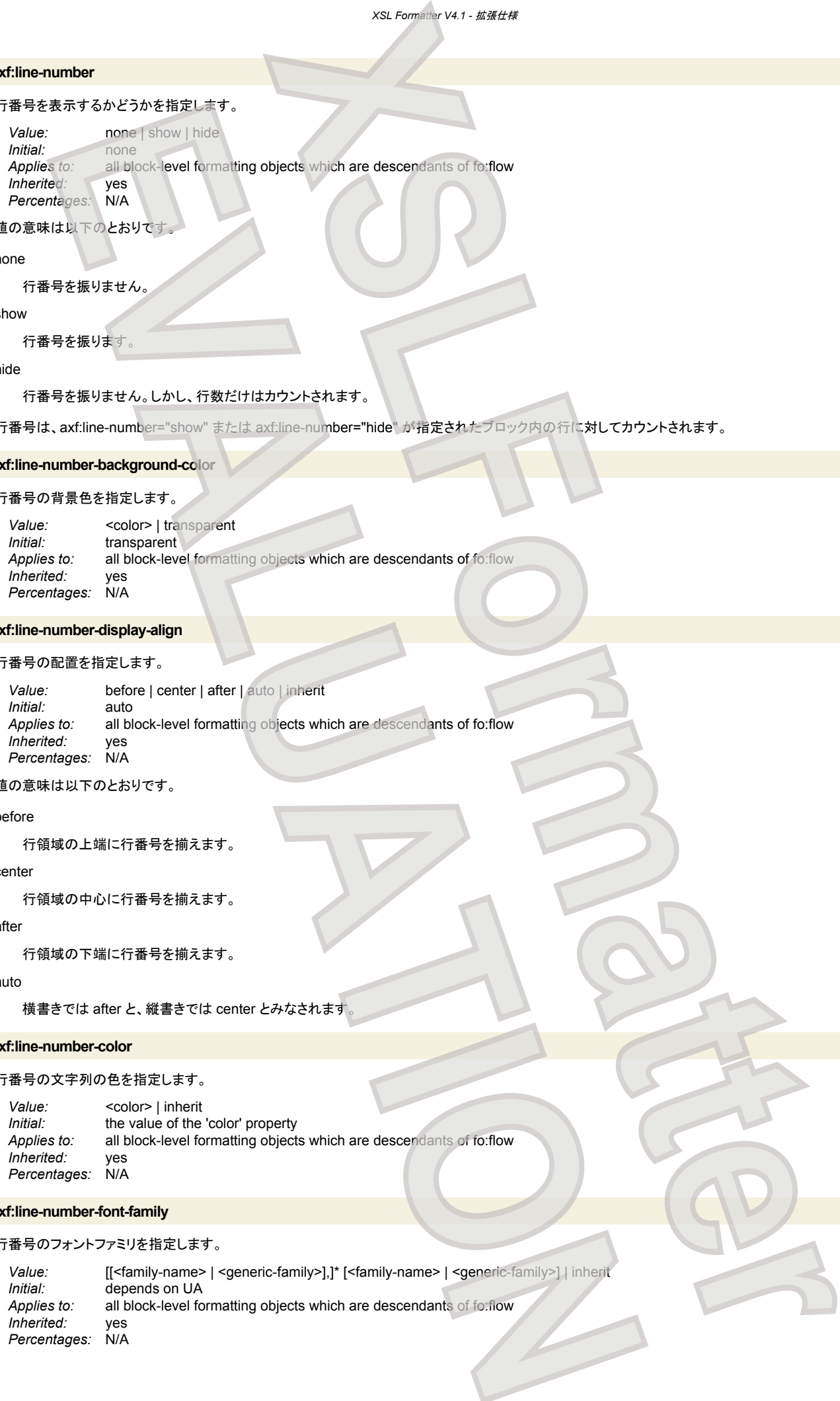

#### **axf:line-number-font-size**

### 行番号のフォントサイズを指定します。

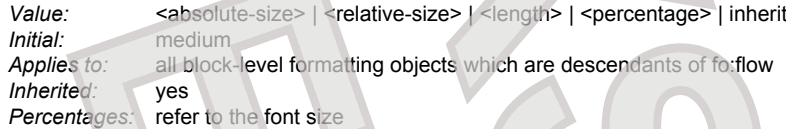

# **axf:line-number-font-style**

# 行番号を斜体にするかどうかを指定します

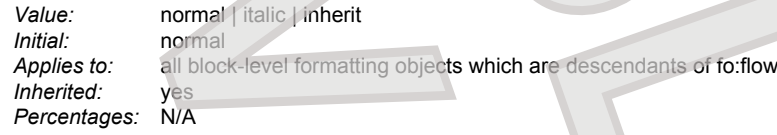

#### **axf:line-number-font-weight**

# 行番号のフォントの太さを指定します。

<span id="page-166-0"></span>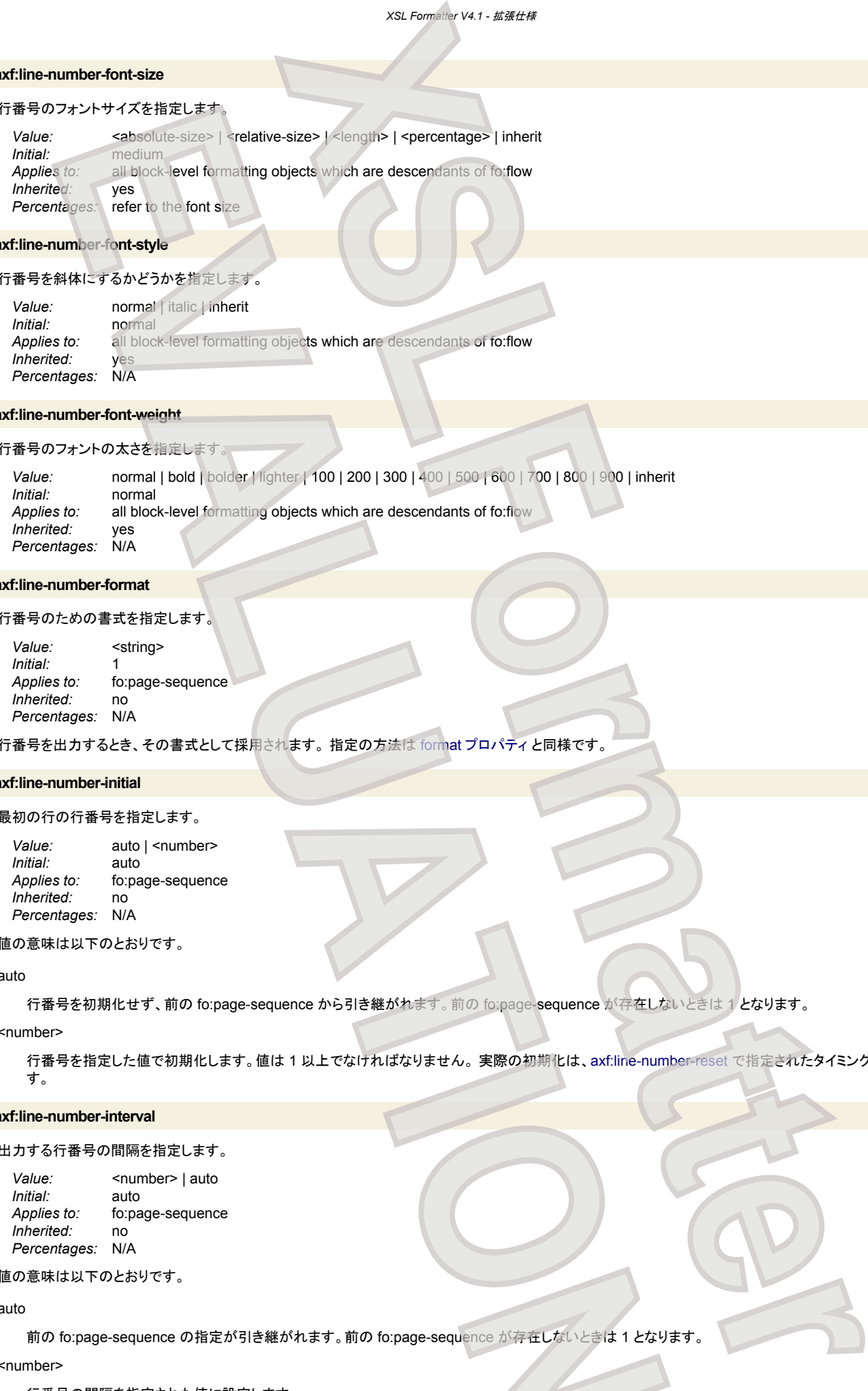

# **axf:line-number-format**

#### 行番号のための書式を指定します。

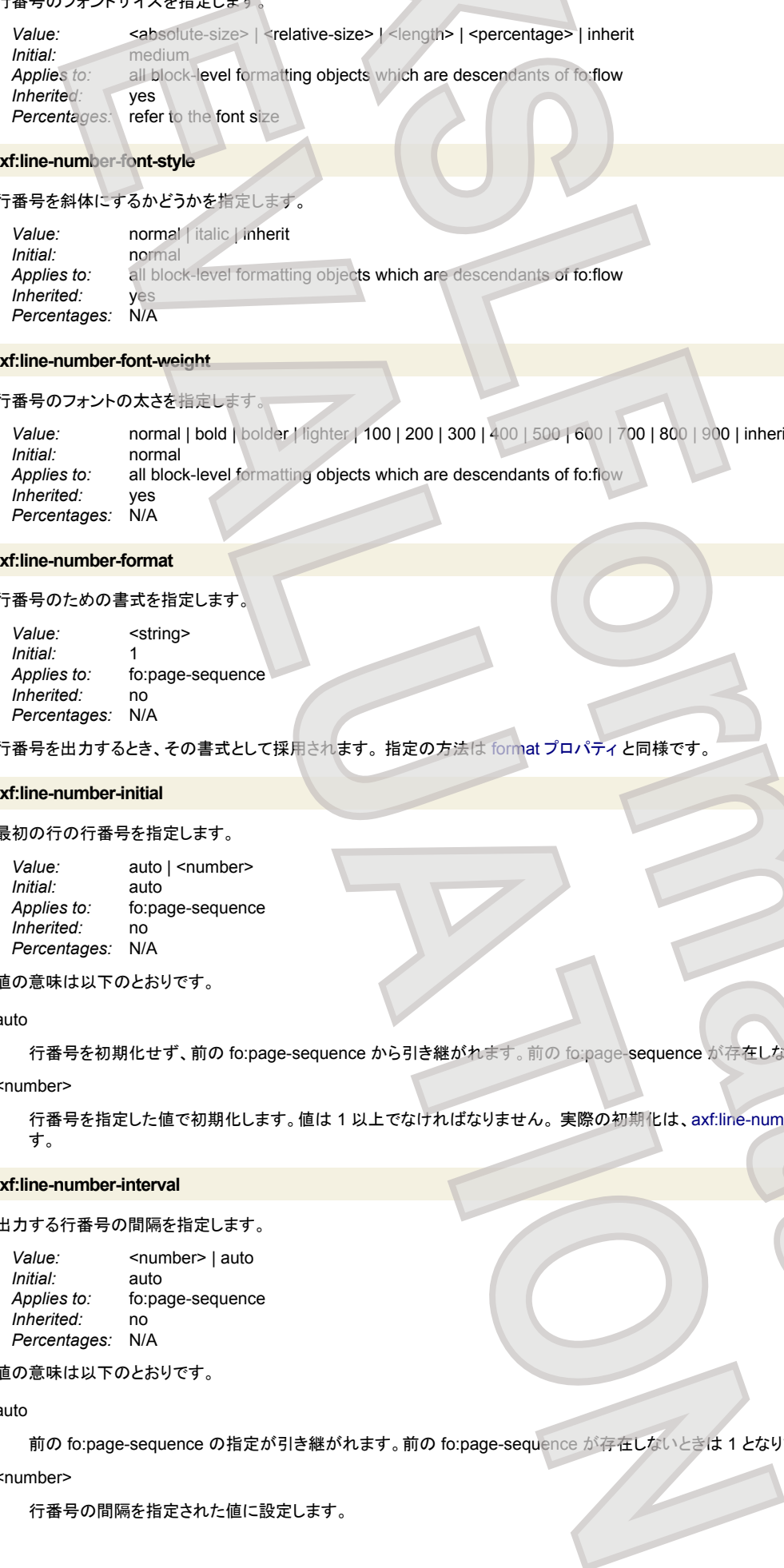

行番号を出力するとき、その書式として採用されます。 指定の方法は format プロパティ と同様です。

# **axf:line-number-initial**

#### 最初の行の行番号を指定します。

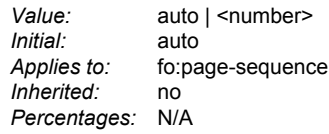

#### 値の意味は以下のとおりです。

#### auto

行番号を初期化せず、前の fo:page-sequence から引き継がれます。前の fo:page-sequence が存在しないときは 1 となります。

#### <number>

行番号を指定した値で初期化します。値は 1 以上でなければなりません。 実際の初期化は、axf:line-number-reset で指定されたタイミングで起こりま す。

# **axf:line-number-interval**

# 出力する行番号の間隔を指定します。

*Value:* <number> | auto<br> *Initial:* auto *Initial: Applies to:* fo:page-sequence *Inherited:* no *Percentages:* N/A

# 値の意味は以下のとおりです。

# auto

前の fo:page-sequence の指定が引き継がれます。前の fo:page-sequence が存在しないときは 1 となります。

# <number>

行番号の間隔を指定された値に設定します。

例えば、5、10、15 というように行番号を出力したいときに指定します。この場合、 axf:line-number-initial="1" axf:line-number-start="5" axf:line-numberinterval="5" という指定をします。

# **axf:line-number-offset**

行番号の表示オフセットを指定します。

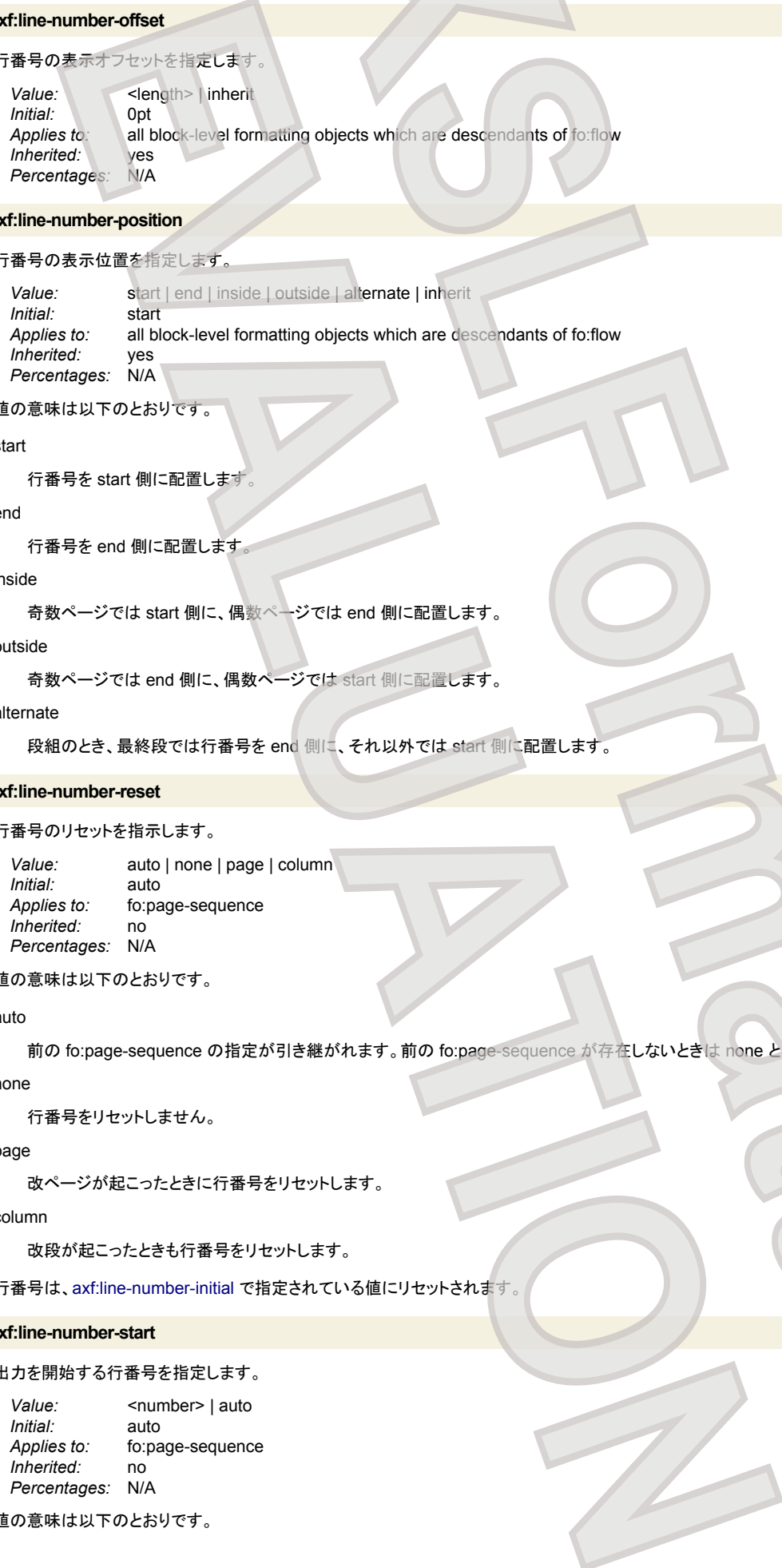

# **axf:line-number-position**

行番号の表示位置を指定します.

<span id="page-167-0"></span>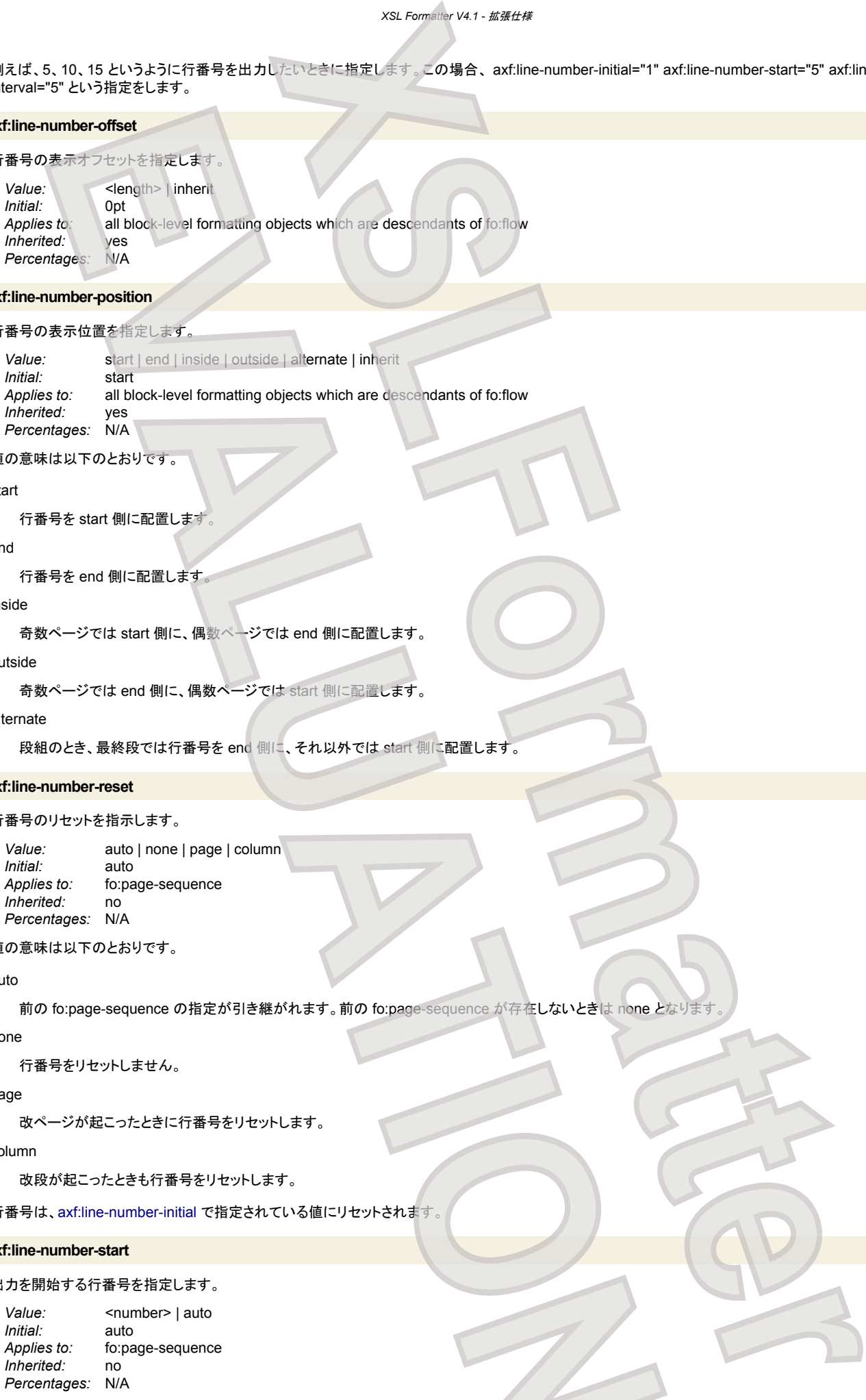

# 値の意味は以下のとおりです。

# start

行番号を start 側に配置します。

```
end
```

```
行番号を end 側に配置します。
```
# inside

奇数ページでは start 側に、偶数ページでは end 側に配置します。

#### outside

```
奇数ページでは end 側に、偶数ページでは start 側に配置します。
```
#### alternate

```
段組のとき、最終段では行番号を end 側に、それ以外では start 側に配置します
```
#### **axf:line-number-reset**

行番号のリセットを指示します。

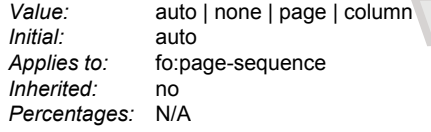

# 値の意味は以下のとおりです。

#### auto

前の fo:page-sequence の指定が引き継がれます。前の fo:page-sequence が存在しないときは none となります。

# none

行番号をリセットしません。

# page

改ページが起こったときに行番号をリセットします。

# column

改段が起こったときも行番号をリセットします。

行番号は、axf:line-number-initial で指定されている値にリセットされます。

# **axf:line-number-start**

出力を開始する行番号を指定します。

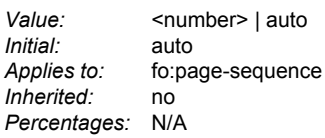

値の意味は以下のとおりです。

auto

前の fo:page-sequence の指定が引き継がれます。前の fo:page-sequence が存在しないときは 1 となります。

<number>

```
出力を開始する行番号を指定された値に設定します
```
行番号がここで指定された値以上のときに行番号が出力されます。 axf:line-number-initial="1" axf:line-number-start="5" という指定だと、最初の 4 行は出 力されず、5 行目から出力されます。 axf:line-number-initial="5" axf:line-number-start="6" という指定だと、最初の行は出力されず、その次の行が 6 として 出力されます。

# **axf:line-number-text-decoration**

行番号の文字列の修飾を指定します。

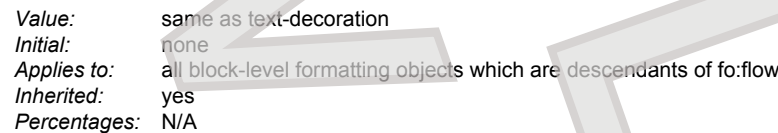

値の意味は text-decoration と同じです。

# 改訂バー

文書の一部に改訂バーを付けることができます。 改訂バーは、ボーダーや段間罫よりも上に表示されます。

XSL1.1 には同様の機能が備わっています。fo:change-bar-begin、fo:change-bar-end を利用してください。

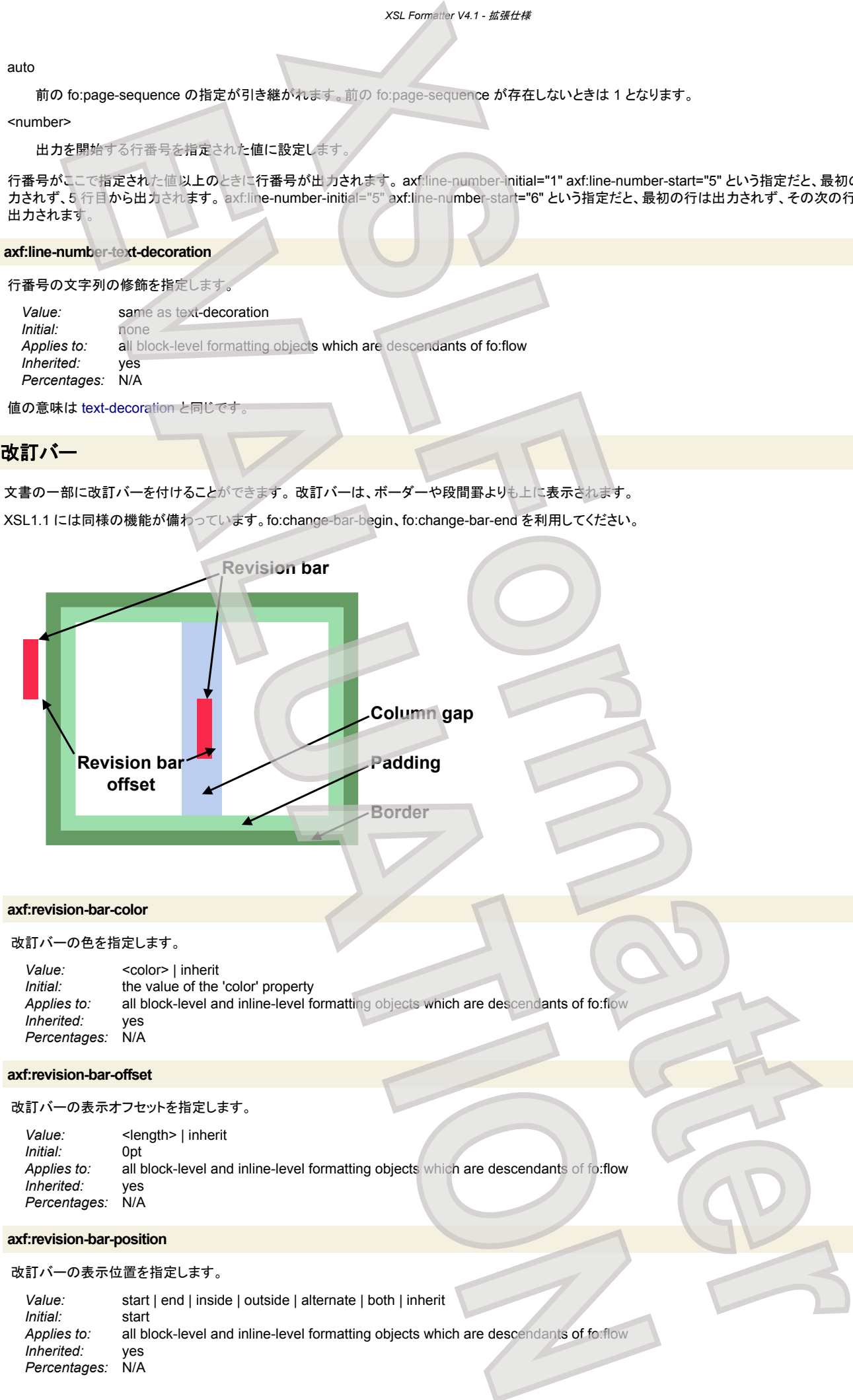

#### **axf:revision-bar-color**

改訂バーの色を指定します。

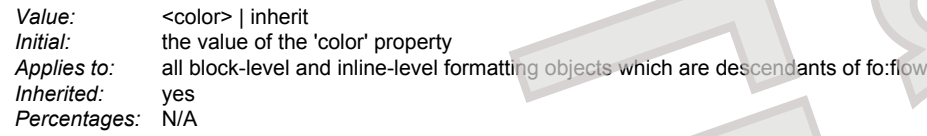

#### **axf:revision-bar-offset**

改訂バーの表示オフセットを指定します。

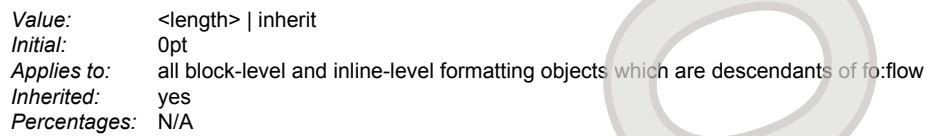

**axf:revision-bar-position**

改訂バーの表示位置を指定します。

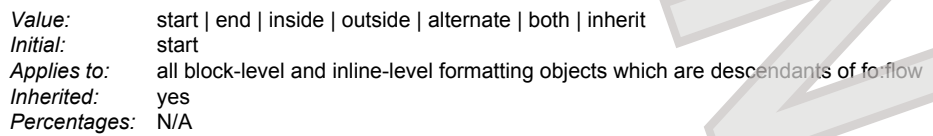

#### 値の意味は以下のとおりです。

#### start

改訂バーを start 側に配置します。

# end

```
改訂バーを end 側に配置します
```
# inside

奇数ページでは start 側に、偶数ページでは end 側に配置します。

#### outside

奇数ページでは end 側に、偶数ページでは start 側に配置します。

#### alternate

段組のとき、最終段では改訂バーを end 側に、それ以外では start 側に配置します。

#### both

改訂バーを start 側と end 側に配置します。

### **axf:revision-bar-style**

改訂バーのスタイルを指定します

Value: <border-style> | inherit *Initial:* none *Applies to:* all block-level and inline-level formatting objects which are descendants of fo:flow *Inherited:* yes *Percentages:* N/A

#### **axf:revision-bar-width**

改訂バーの幅を指定します。

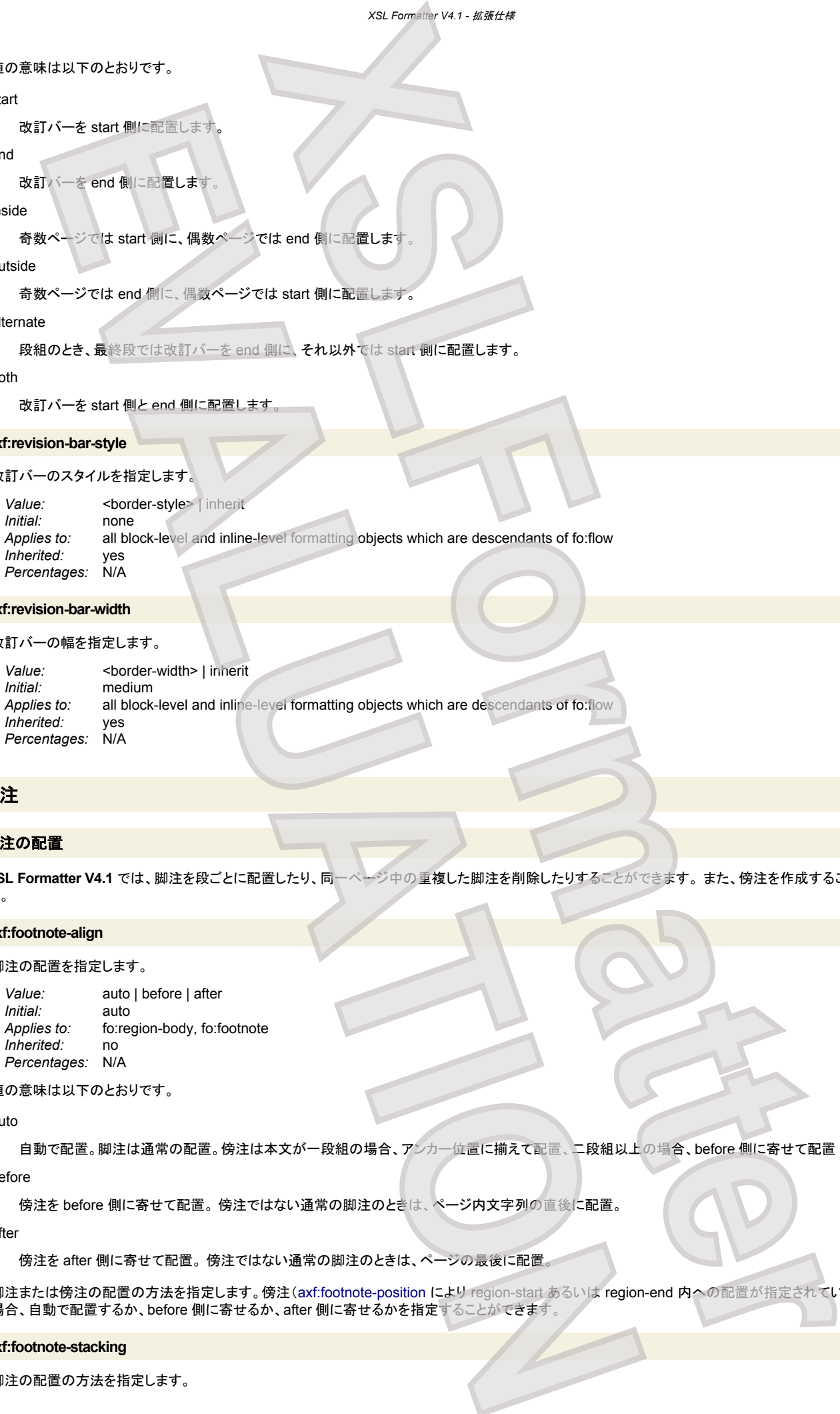

# 脚注

#### 脚注の配置

```
XSL Formatter V4.1 では、脚注を段ごとに配置したり、同一ページ中の重複した脚注を削除したりすることができます。 また、傍注を作成することもできま
す。
```
*XSL Formatter V4.1 -* 拡張仕様

#### **axf:footnote-align**

#### 脚注の配置を指定します。

*Value:* auto | before | after *Initial:* auto *Applies to:* fo:region-body, fo:footnote *Inherited:* no *Percentages:* N/A

値の意味は以下のとおりです。

auto

自動で配置。脚注は通常の配置。傍注は本文が一段組の場合、アンカー位置に揃えて配置、二段組以上の場合、before 側に寄せて配置

# before

傍注を before 側に寄せて配置。 傍注ではない通常の脚注のときは、ページ内文字列の直後に配置。

after

傍注を after 側に寄せて配置。 傍注ではない通常の脚注のときは、ページの最後に配置。

脚注または傍注の配置の方法を指定します。傍注(axf:footnote-position により region-start あるいは region-end 内への配置が指定されている脚注)の 場合、自動で配置するか、before 側に寄せるか、after 側に寄せるかを指定することができます

#### **axf:footnote-stacking**

脚注の配置の方法を指定します。

*Value:* block | inline *Initial:*<br>Applies to: fo:region-body, fo:footnote *Inherited:* no *Percentages:* N/A

# 値の意味は以下のとおりです。

#### block

脚注を block 方向に並べて配置します

#### inline

脚注を inline 方向に並べて配置します。

### **axf:footnote-position**

# 脚注を配置する場所を指定します。

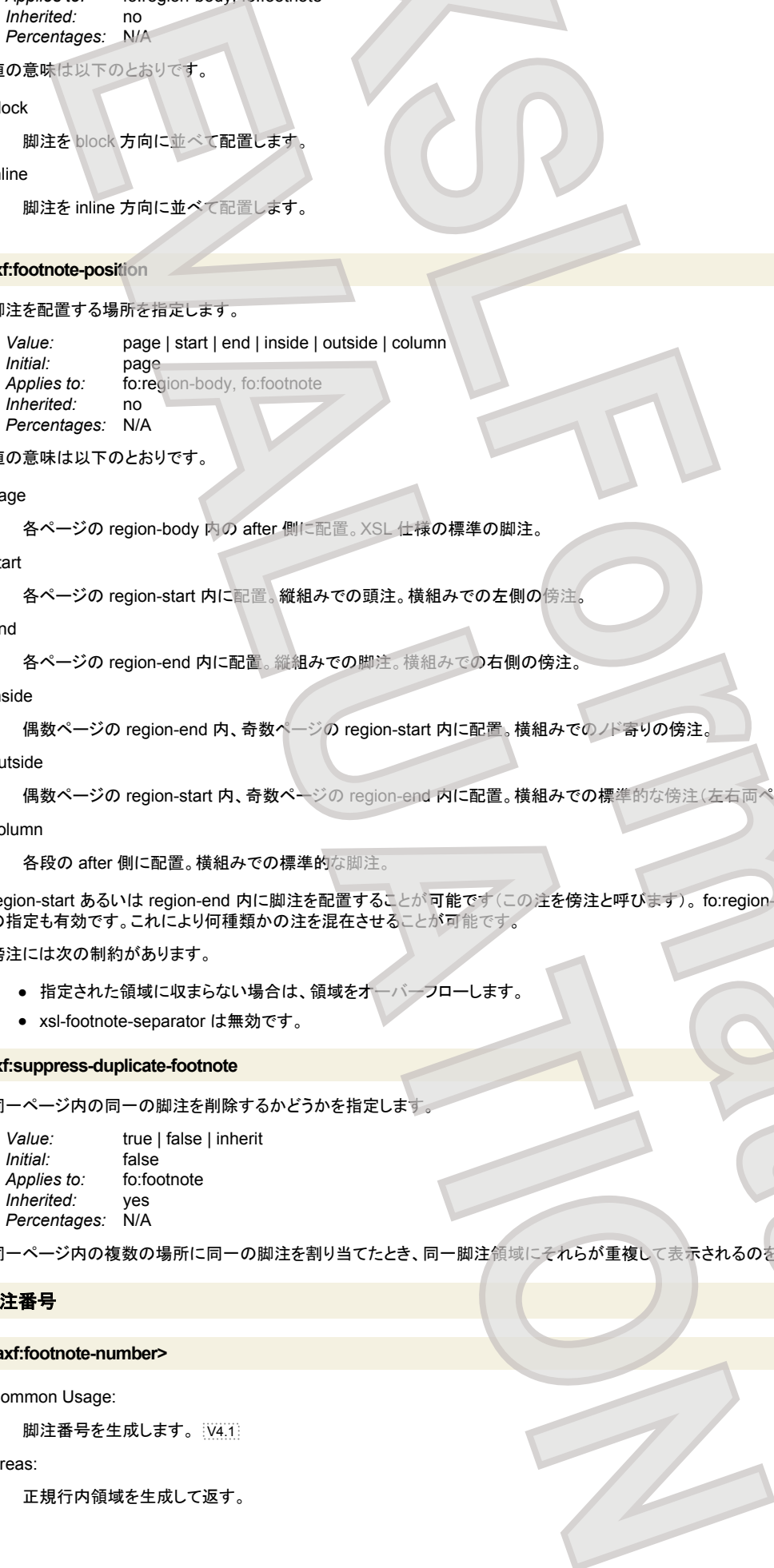

値の意味は以下のとおりです。

#### page

各ページの region-body 内の after 側に配置。XSL 仕様の標準の脚注。

#### start

各ページの region-start 内に配置。縦組みでの頭注。横組みでの左側の傍注。

### end

各ページの region-end 内に配置。縦組みでの脚注。横組みでの右側の傍注。

### inside

```
偶数ページの region-end 内、奇数ページの region-start 内に配置。横組みでのノド寄りの傍注。
```
#### outside

偶数ページの region-start 内、奇数ページの region-end 内に配置。横組みでの標準的な傍注(左右両ページの小口寄り)。

#### column

各段の after 側に配置。横組みでの標準的な脚注。

<span id="page-170-0"></span>region-start あるいは region-end 内に脚注を配置することが可能です(この注を傍注と呼びます)。 fo:region-body に指定する他、個別の fo:footnote へ の指定も有効です。これにより何種類かの注を混在させることが可能です。 **XSLFormatter**

# 傍注には次の制約があります。

- 指定された領域に収まらない場合は、領域をオーバーフローします
- xsl-footnote-separator は無効です。

#### **axf:suppress-duplicate-footnote**

同一ページ内の同一の脚注を削除するかどうかを指定します。

*Value:* true | false | inherit *Initial:* false *Applies to:* fo:footnote *Inherited:* yes *Percentages:* N/A

同一ページ内の複数の場所に同一の脚注を割り当てたとき、同一脚注領域にそれらが重複して表示されるのを抑止します。

# 脚注番号

#### **<axf:footnote-number>**

# Common Usage:

脚注番号を生成します。 |V4.1|

Areas:

正規行内領域を生成して返す。

# Constraints:

<axf:footnote-number>は、アンカ領域、すなわち<fo:footnote>の子の<fo:inline>の子孫としてのみ指定できます。

# Contents:

# EMPTY

# **<axf:footnote-number-citation>**

Common Usage:

脚注番号を引用します。 V4.1

#### Areas:

```
正規行内領域を生成して返す。
```
# Constraints:

<axf:footnote-number-citation> は、<fo:footnote-body>の子孫としてのみ指定できます。 ref-id プロパティが必要で、参照される id は、同一の fo:footnote 内のアンカ領域にある<axf:footnote-number>のものでなければなりません。

#### Contents:

EMPTY

#### **axf:footnote-number-format**

# 脚注番号のための書式を指定します。 V4.1

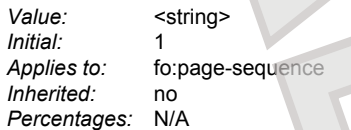

[axf:footnote-number](#page-170-0) の書式として採用されます。指定の方法は format プロパティ と同様です。

# **axf:footnote-number-initial**

# 脚注番号の初期値を指定します。 |V4.1]

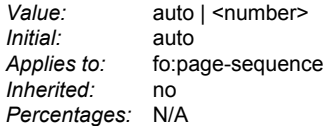

#### 値の意味は以下のとおりです。

#### auto

脚注番号を初期化せず、前の fo:page-sequence から引き継がれます。前の fo:page-sequence が存在しないときは 1 となります。

#### <number>

```
脚注番号を指定した値で初期化します。値は 1 以上でなければなりません。 実際の初期化は、axf:footnote-number-reset で指定されたタイミングで
起こります。
                XSLFormatter
```
#### **axf:footnote-number-reset**

脚注番号のリセットを指示します。 V4.1

*Value:* auto | none | page | odd-page | even-page | column *Initial:* auto *Applies to:* fo:page-sequence *Inherited:* no *Percentages:* N/A **EVALUATION CONTRACT (DECISION CONTRACT)**<br>
EVALUATION CONTRACT (DECISION CONTRACT)<br>
THE CHANNEL CONTRACT (DECISION CONTRACT)<br> **EVALUATION CONTRACT (DECISION CONTRACT)**<br> **EVALUATION CONTRACT (DECISION CONTRACT)**<br> **EVALUATIO** 

# 値の意味は以下のとおりです。

# auto

前の fo:page-sequence の指定が引き継がれます。前の fo:page-sequence が存在しないときは none となります

### none

脚注番号をリセットしません。

### page

改ページが起こったときに脚注番号をリセットします。

#### odd-page

奇数ページへ改ページが起こったときに脚注番号をリセットします。

```
even-page
```

```
偶数ページへ改ページが起こったときに脚注番号をリセットします。
```
#### column

```
改段が起こったときに脚注番号をリセットします
```

```
脚注番号は、axf:footnote-number-initial で指定されている値にリセットされます。
```
# ボーダー

# 段間罫

段間に罫線を引きます。各拡張プロパティは fo:region-body、fo:block-container に指定できます。 段間罫は、ボーダーの上、改訂バーの下に表示されま す。

*XSL Formatter V4.1 -* 拡張仕様

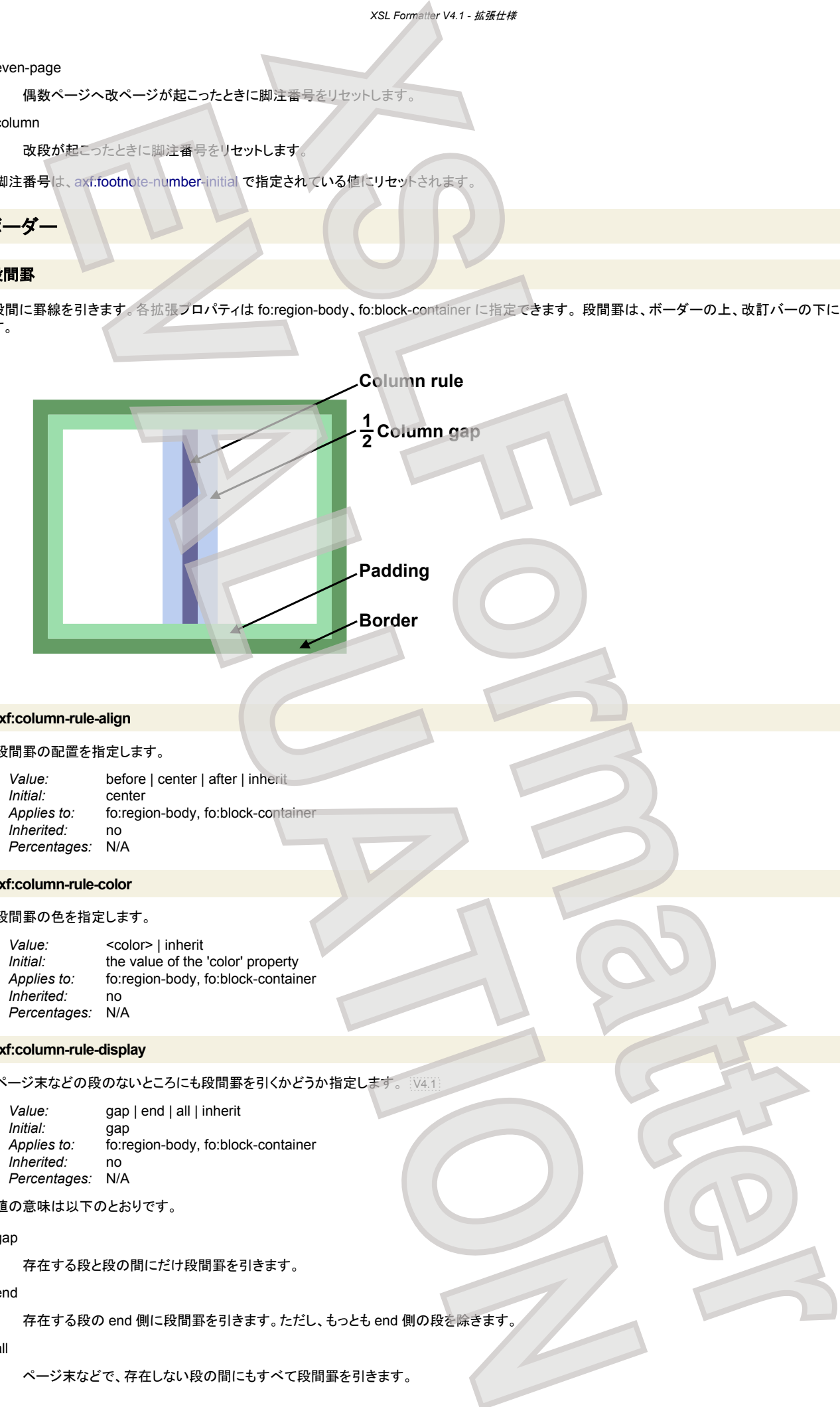

# **axf:column-rule-align**

#### 段間罫の配置を指定します。

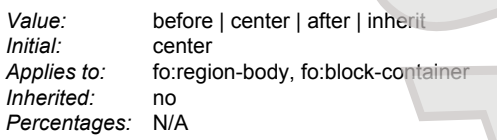

## **axf:column-rule-color**

# 段間罫の色を指定します。

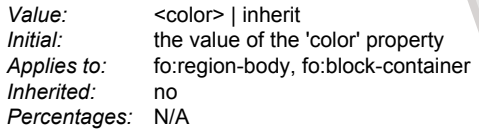

# **axf:column-rule-display**

ページ末などの段のないところにも段間罫を引くかどうか指定します。 V4.1

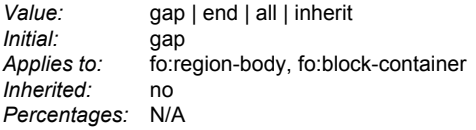

# 値の意味は以下のとおりです。

# gap

存在する段と段の間にだけ段間罫を引きます。

#### end

存在する段の end 側に段間罫を引きます。ただし、もっとも end 側の段を除きます。

#### all

ページ末などで、存在しない段の間にもすべて段間罫を引きます。

#### **axf:column-rule-length**

# 段間罫の長さを指定します。

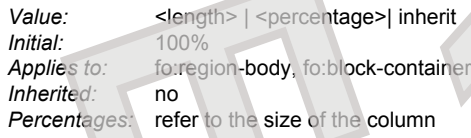

# **axf:column-rule-style**

# 段間罫のスタイルを指定します

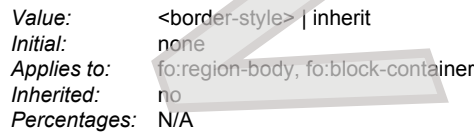

#### **axf:column-rule-width**

# 段間罫の幅を指定します。

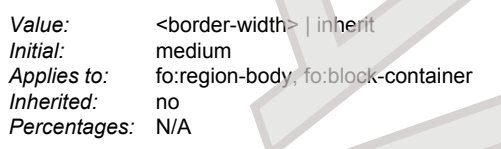

# 対角罫

テーブルセルなど、ボーダーを指定できる領域に斜めに対角罫を引きます。 axf:diagonal-border-\* による対角罫は、領域の before-start 側頂点と after-end 側頂点を結ぶ線、 axf:reverse-diagonal-border-\* による対角罫は、領域の before-end 側頂点と after-start 側頂点を結ぶ線となります。 writing-mode="lrtb" の場合、対角罫は次のようになります。writing-mode="rl-tb" や "tb-rl" では逆になります。

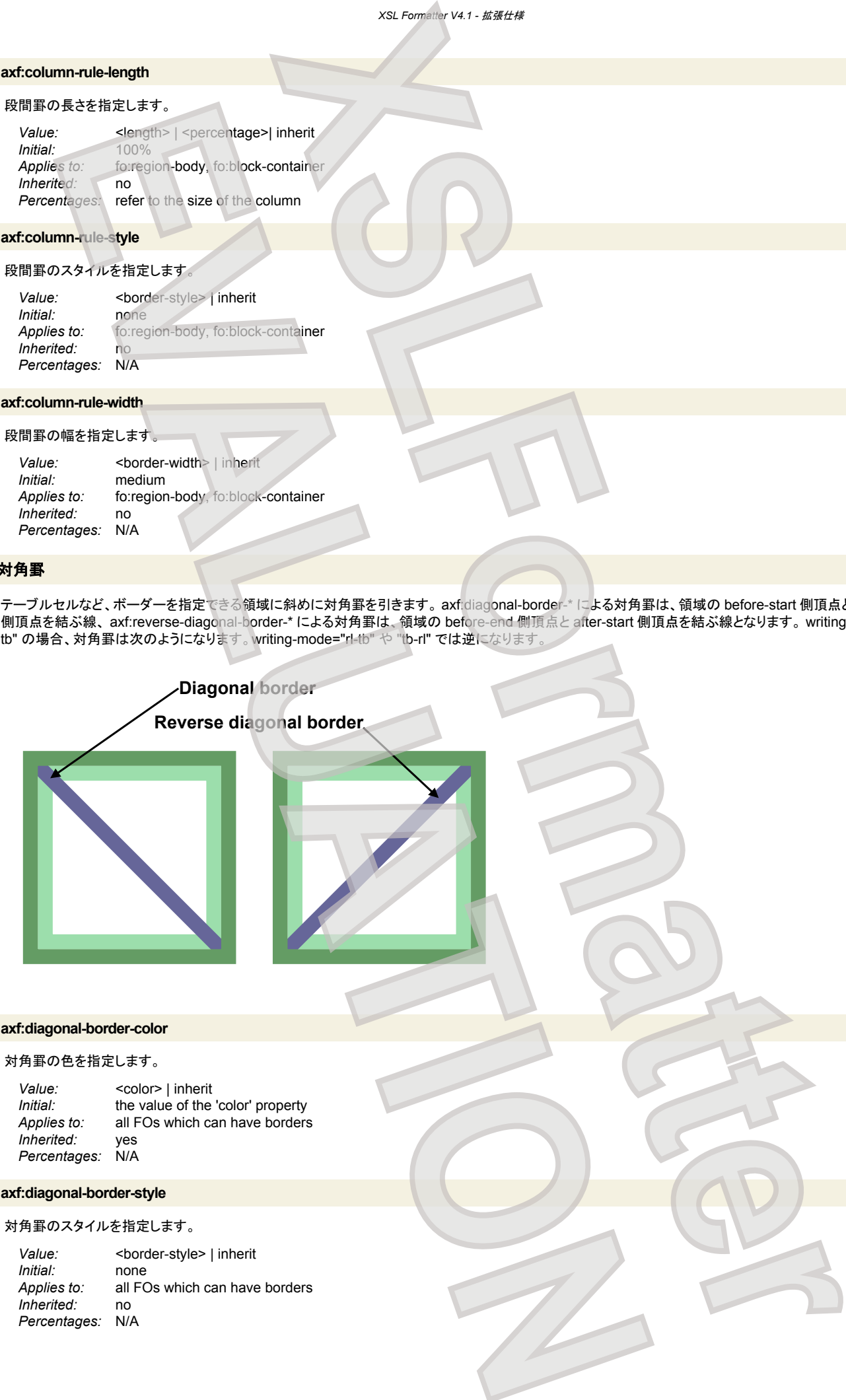

# **axf:diagonal-border-color**

#### 対角罫の色を指定します。

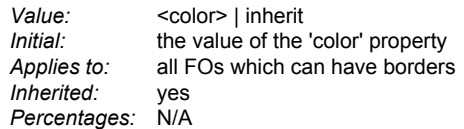

#### **axf:diagonal-border-style**

# 対角罫のスタイルを指定します。

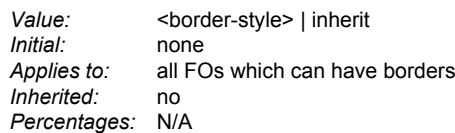

#### **axf:diagonal-border-width**

# 対角罫の幅を指定します。

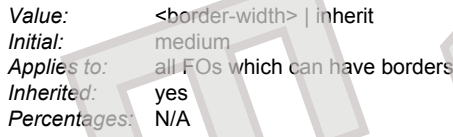

# **axf:reverse-diagonal-border-color**

# 逆対角罫の色を指定します。

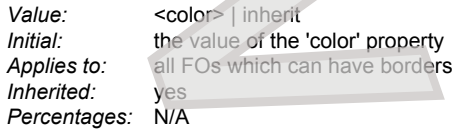

#### **axf:reverse-diagonal-border-style**

# 逆対角罫のスタイルを指定します。

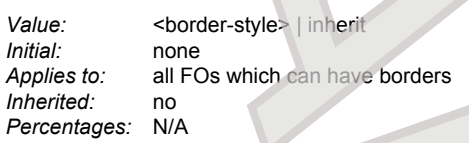

# **axf:reverse-diagonal-border-width**

# 逆対角罫の幅を指定します。

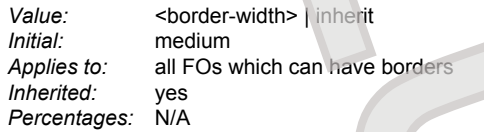

# 丸め罫

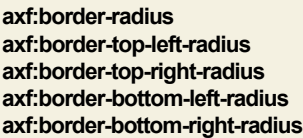

丸め罫の径を指定します。

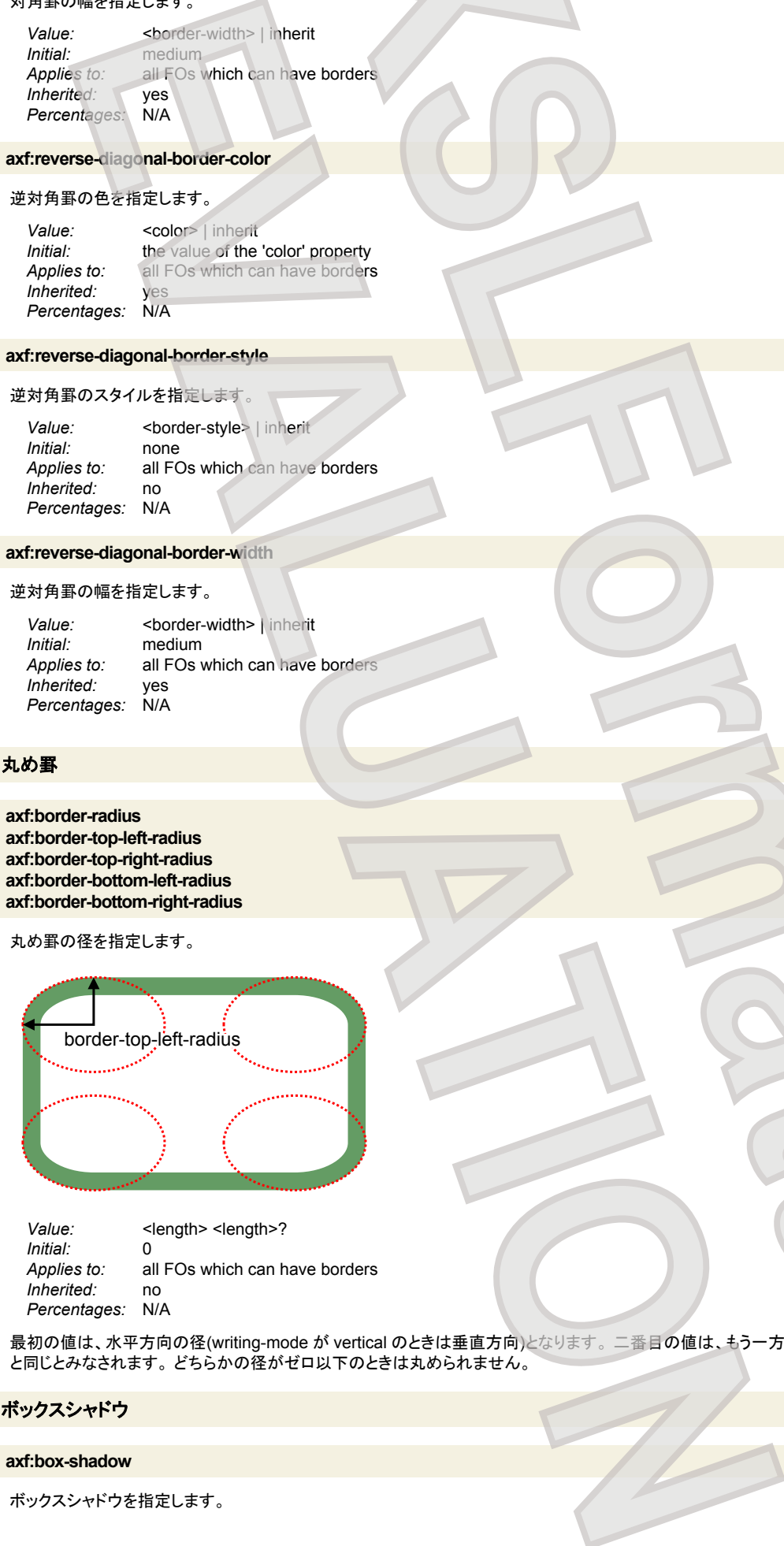

*Value:* <length> <length>? *Initial:* 0 *Applies to:* all FOs which can have borders *Inherited: Percentages:* N/A

最初の値は、水平方向の径(writing-mode が vertical のときは垂直方向)となります。 二番目の値は、もう一方の径となります。省略されたときは最初の値 と同じとみなされます。 どちらかの径がゼロ以下のときは丸められません。 **XSLFormatter**

# ボックスシャドウ

#### **axf:box-shadow**

ボックスシャドウを指定します。

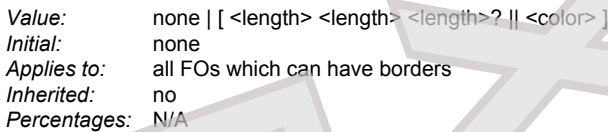

- 3つの<length>と<color>の意味は次のとおりです。
	- 最初の<length>は、水平方向の影のオフセットです。正の値のとき領域の右側に、負の値のとき左側の影となります。
	- 2番目の<length>は、垂直方向の影のオフセットです。正の値のとき領域の下側に、負の値のとき上側の影となります。
	- 3 番目の<length>は、非負の値でなければならず、ぼかしの量を指定します。0 ならぼかしはありません。**XSL Formatter V4.1** ではこの値は無視さ れ、常に 0 とみなされます。
	- <color>で影の色を指定します。

# 表

#### **axf:repeat-cell-content-at-break**

セルの分割時にセル内容をコピーするかどうかを指定します。 |V4.1

*Value:* true | false *Initial:* false *Applies to:* fo:table-cell *Inherited:* no *Percentages:* N/A

値の意味は以下のとおりです

true

これを指定した table-cell の内容が分割されずにひとつの table-cell-area に収まっていて、同じ row の他の table-cell の分割、あるいは number-rowsspanned によりまたがっている複数の row の間での分割に伴って、table-cell-area が分割される場合に、通常であれば内容が空の table-cell-area と なるところを、分割前のセルの内容をコピーして繰り返します

#### false

```
セルの内容をコピーしません。
```
# 画像

### 背景画像

ページに対する背景を指定できます。各拡張プロパティは fo:simple-page-master または fo:page-sequence に指定できます。 fo:simple-page-master に axf:background-\* がどれかひとつでも指定してあれば、fo:simple-page-master への背景の指定が有効で、fo:page-sequence への背景の指定は無視さ れます。 **XSLFormatter (2008)**<br>
XSLF of the content of the content of the state of the content of the content of the content of the content of the content of the content of the content of the content of the content of the content o

#### **axf:background-color**

fo:simple-page-master に対する背景色を指定します。

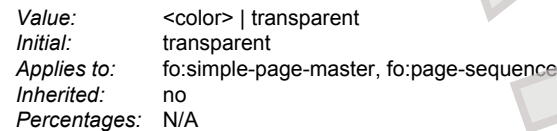

#### **axf:background-image**

fo:simple-page-master に対する背景画像を指定します。

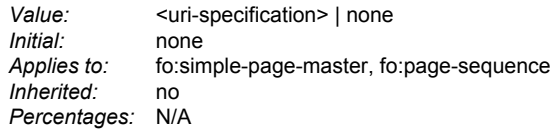

# **axf:background-position-horizontal**

fo:simple-page-master に対する背景画像の水平位置を指定します。

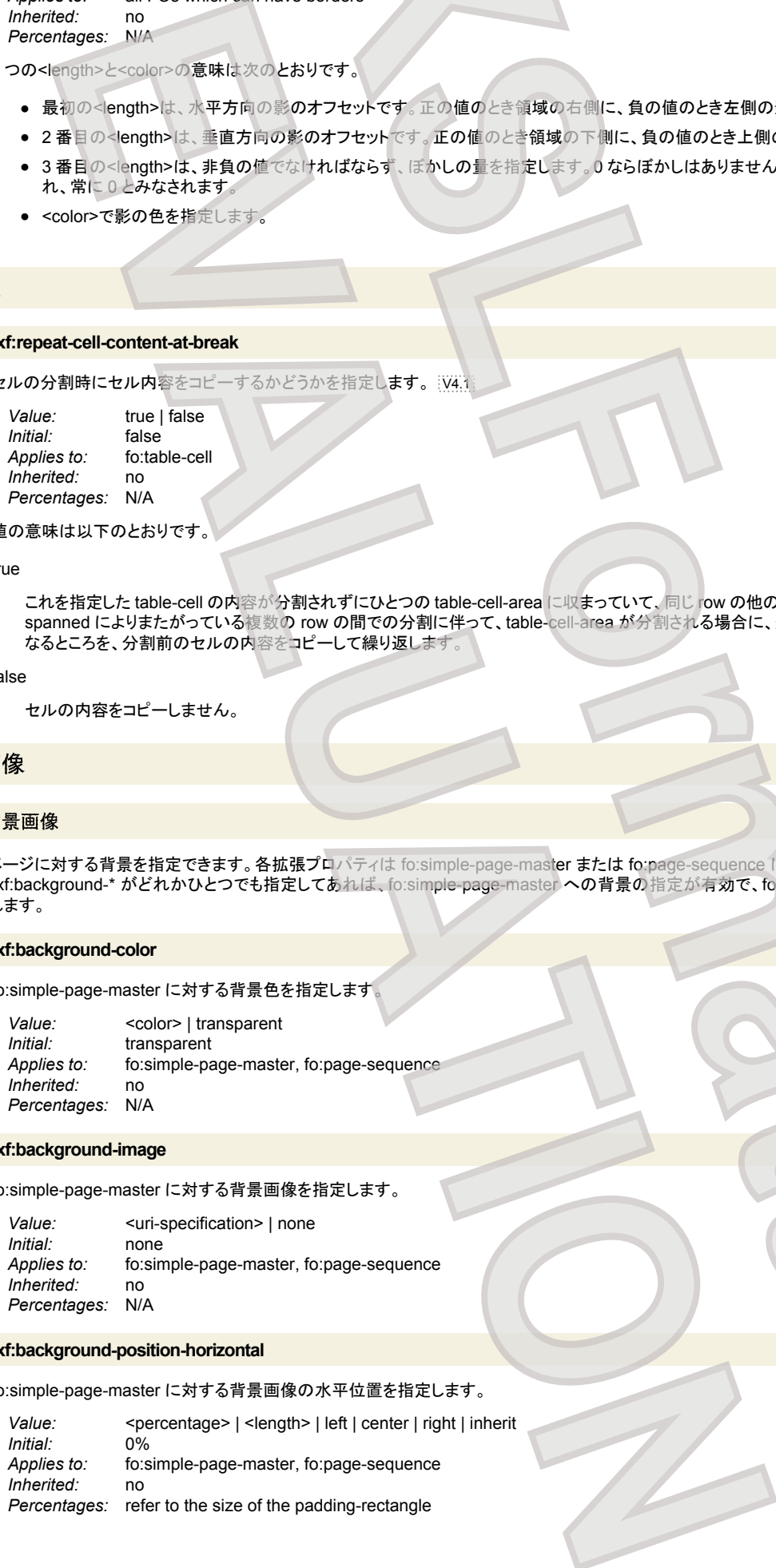

#### **axf:background-position-vertical**

# fo:simple-page-master に対する背景画像の垂直位置を指定します。

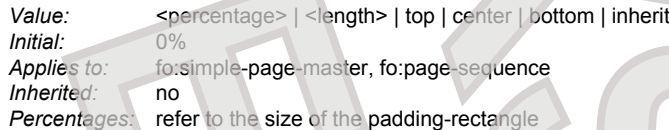

#### **axf:background-repeat**

# fo:simple-page-master または fo:page-sequence に対する背景画像の繰り返し方法を指定します。

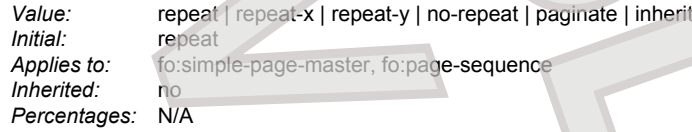

#### 拡張された値の意味は以下のとおりです。

#### paginate V4.1

背景画像に PDF を埋め込むとき有効で、その PDF の複数ページを埋め込むことを指示します。 詳細は、PDF の埋め込みを参照してください。

### **axf:background-content-width axf:background-content-height axf:background-content-type axf:background-scaling**

fo:external-graphic に対する content-width、content-height、content-type、scaling と同じで、background-image が対象となります。 V4.1

#### 代替テキスト

#### **axf:alttext**

# 画像の代替テキストを指定します。

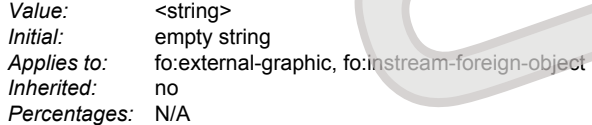

[タグ付き](#page-66-0) PDF の出力で有効です。 axf:alttext の指定がないときは、代わりに role プロパティの値を代替テキストとして使用しますが、これは role プロパテ ィの本来の使い方ではないので推奨しません。

# オーバーフローの拡張

**XSL Formatter V4.1** では、overflow プロパティの値を拡張しており、その値の動作を規定するための拡張プロパティを用意しています。

#### **axf:overflow-condense**

```
オーバフローしたテキストを領域内にどのように詰め込むかを指定します
```
<span id="page-176-0"></span>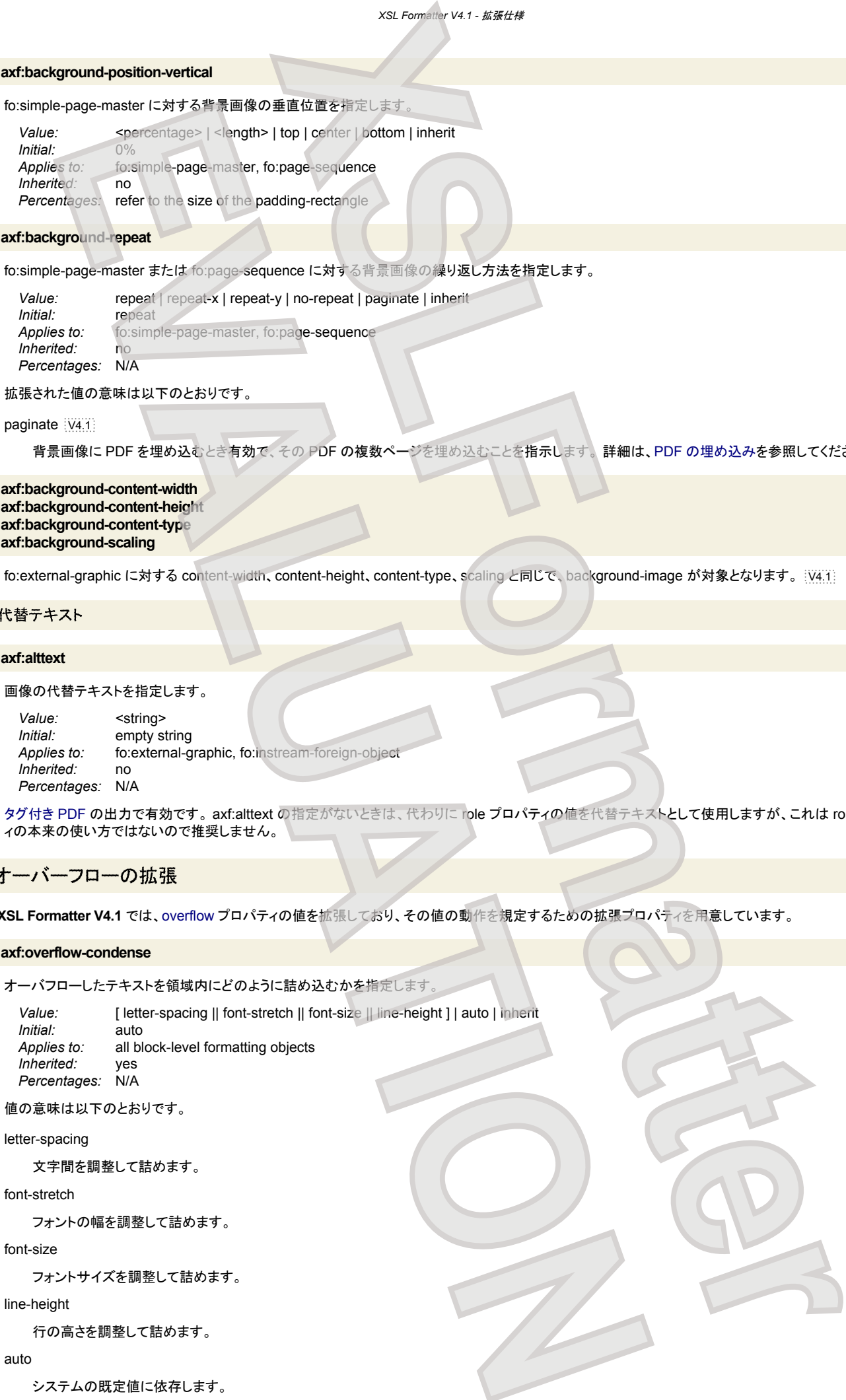

#### font-stretch

フォントの幅を調整して詰めます。

# font-size

フォントサイズを調整して詰めます。

# line-height

行の高さを調整して詰めます。

# auto

システムの既定値に依存します。

[overflow="condense"](#page-179-0) のとき、このプロパティで指定されている方法で領域内への詰め込みを行います。 詰め込むための調整に、文字の進行方向に関す るものと、行の進行方向に関するものが混在しています。システムは、指定された方法に関して適当と思われる方法を組み合わせて処理を行うでしょう。

**axf:overflow-condense-limit-font-size**

[axf:overflow-condense="font-size"](#page-176-0) の下限のフォントサイズを指定します。 V4.1

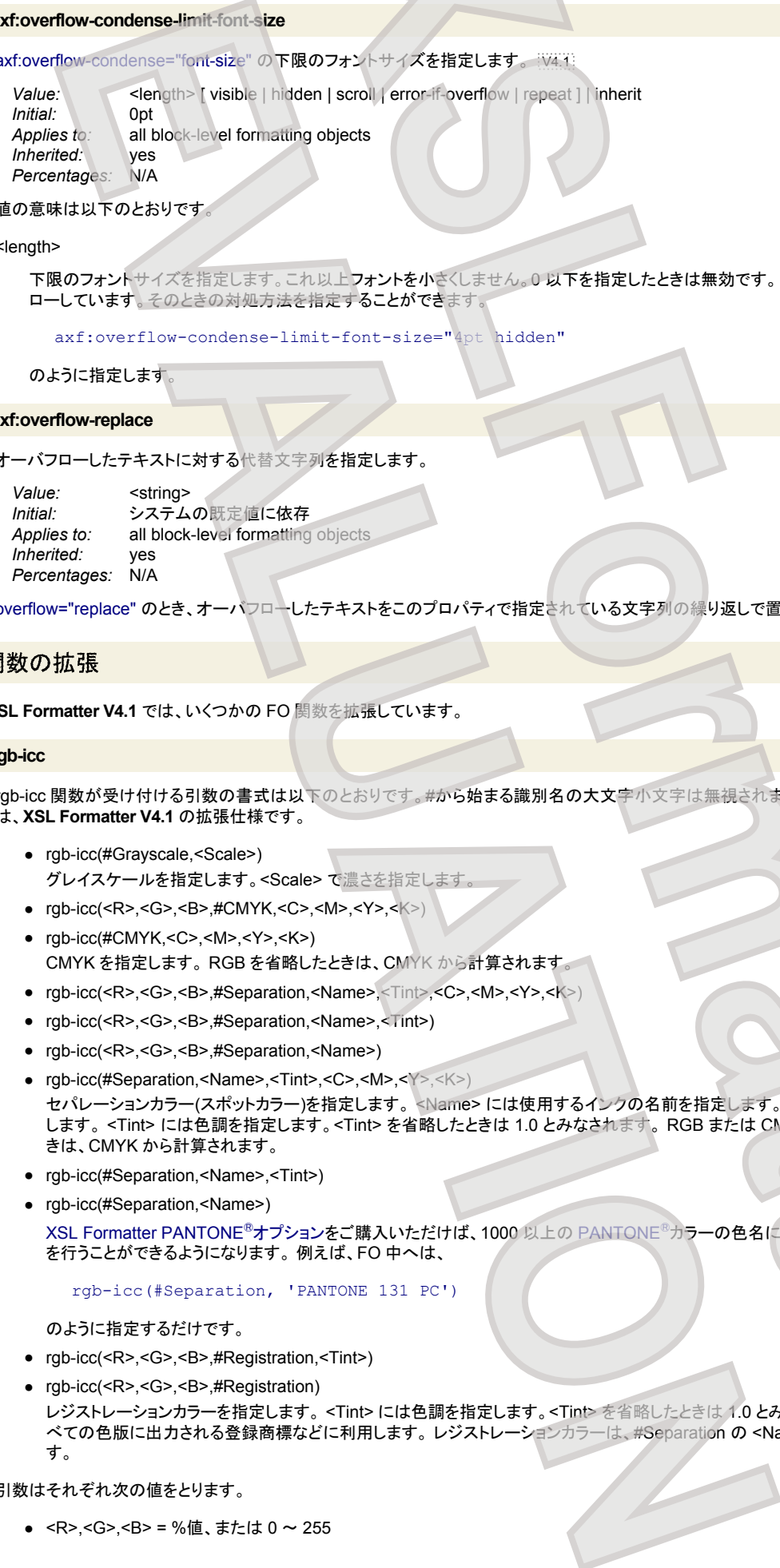

値の意味は以下のとおりです。

<length>

```
下限のフォントサイズを指定します。これ以上フォントを小さくしません。0以下を指定したときは無効です。この限界に達したとき、領域はまだオーバフ
ローしています。そのときの対処方法を指定することができます。
```
axf:overflow-condense-limit-font-size="4pt hidden"

```
のように指定します
```
#### **axf:overflow-replace**

オーバフローしたテキストに対する代替文字列を指定します。

*Value:* <string> *Initial:* システムの既定値に依存 *Applies to:* all block-level formatting objects *Inherited:* yes *Percentages:* N/A

[overflow="replace"](#page-179-0) のとき、オーバフローしたテキストをこのプロパティで指定されている文字列の繰り返しで置き換えます。

# 関数の拡張

**XSL Formatter V4.1** では、いくつかの FO 関数を拡張しています。

#### **rgb-icc**

rgb-icc 関数が受け付ける引数の書式は以下のとおりです。#から始まる識別名の大文字小文字は無視されます。これら#から始まる識別子を使った書式 は、**XSL Formatter V4.1** の拡張仕様です。

- rgb-icc(#Grayscale,<Scale>) グレイスケールを指定します。<Scale> で濃さを指定します。
- rgb-icc(<R>,<G>,<B>,#CMYK,<C>,<M>,<Y>,<K>)
- rgb-icc(#CMYK,<C>,<M>,<Y>,<K>) CMYK を指定します。 RGB を省略したときは、CMYK から計算されます。
- rgb-icc(<R>,<G>,<B>,#Separation,<Name>,<Tint>,<C>,<M>,<Y>,<K>)
- rgb-icc(<R>,<G>,<B>,#Separation,<Name>,<Tint>)
- rgb-icc(<R>,<G>,<B>,#Separation,<Name>)
- rgb-icc(#Separation,<Name>,<Tint>,<C>,<M>,<Y>,<K>) セパレーションカラー(スポットカラー)を指定します。 <Name> には使用するインクの名前を指定します。例えば "PANTONE 131 PC" のように指定 します。 <Tint> には色調を指定します。<Tint> を省略したときは 1.0 とみなされます。 RGB または CMYK の指定が必要です。RGB を省略したと きは、CMYK から計算されます。
- rgb-icc(#Separation,<Name>,<Tint>)
- rgb-icc(#Separation,<Name>)

XSL Formatter PANTONE®オプションをご購入いただけば、1000 以上の PANTONE®カラーの色名に対して、自動的に RGB や CMYK への変換 を行うことができるようになります。 例えば、FO 中へは、

rgb-icc(#Separation, 'PANTONE 131 PC')

のように指定するだけです。

- rgb-icc(<R>,<G>,<B>,#Registration,<Tint>)
- rgb-icc(<R>,<G>,<B>,#Registration) レジストレーションカラーを指定します。 <Tint> には色調を指定します。<Tint> を省略したときは 1.0 とみなされます。 レジストレーションカラーは、す べての色版に出力される登録商標などに利用します。 レジストレーションカラーは、#Separation の <Name> に "All" を指定することでも表現できま す。 **XSLFormatter (2004)**<br>
XSLFormatter (2004)<br>
XSLFormatter (2004)<br>
XSLFormatter (2004)<br>
XSLFormatter (2004)<br>
XSLFormatter (2004)<br>
XSLFormatter (2004)<br>
XSLFormatter (2004)<br>
XSLFormatter (2004)<br>
XSLFormatter (2004)<br>
XSLFormatt

引数はそれぞれ次の値をとります。

● <R>,<G>,<B> = %値、または 0 ~ 255

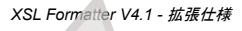

- <C>,<M>,<Y>,<K> = %値、または 0.0 ~ 1.0
- <Scale> = %値、または 0.0(黒)~ 1.0(白)
- <Tint> = %値、または 0.0(明)~ 1.0(暗)

# 値の拡張

```
XSL Formatter V4.1 では、いくつかの FO プロパティの値を拡張しています。
```
# **font-stretch**

# 以下の太字の値が拡張されます。

*Value:* normal | wider | narrower | ultra-condensed | extra-condensed | condensed | semi-condensed | semi-expanded | expanded | extraexpanded | ultra-expanded | **<percentage>** | **<number>** | inherit

値の意味は以下のとおりです。

# <percentage>

フォントの幅に対する割り合いを指定します。

<number>

<percentage> / 100 と等価です。

# **force-page-count**

以下の太字の値が拡張されます

*Value:* auto | even | **doubly-even** | odd | end-on-even | **end-on-doubly-even** | end-on-odd | **doubly-even-document** | **[ end-on | document ] <number> [ <number> ]** | no-force | inherit

### 値の意味は以下のとおりです。

doubly-even

指定された page-sequence のページ数を強制的に 4 の倍数にします。

# end-on-doubly-even

指定された page-sequence の最後のページ番号を強制的に 4 の倍数にします。

doubly-even-document

文書先頭から数えたページ数を強制的に 4 の倍数にします。

[end-on | document ] <number> [ <number> ] [V4.1]

```
最初の<number>を A、次の<number>を B としたとき、指定された page-sequence のページ数を A の倍数+B にします。A は 1 以上の整数、B は 0
以上 A 未満の整数でなければなりません。B が省略されたときは 0 とみなされます。 end-on が指定されたときは指定された page-sequence の最後
のページ番号が、document が指定されたときは文書先頭から数えたページ数が対象となります。 例えば、 force-page-count="even" は force-page-
count="2" と、 force-page-count="odd" は force-page-count="2 1" と、 force-page-count="doubly-even" は force-page-count="4" と、 force-page-
count="end-on-doubly-even" は force-page-count="end-on 4" と それぞれ等価です。
```
#### **format**

```
format プロパティでのフォーマットトークンは、XSLT 1.0 で規定されるものといくつかの拡張をサポートします。 axf:column-number-format も同様です。
```
 $\bullet$  1

通常の十進数表現を生成します。01、001 などとして最低文字数を指定することができます。フォーマットトークンには、以下の数字を指定することが できます。

<span id="page-178-0"></span>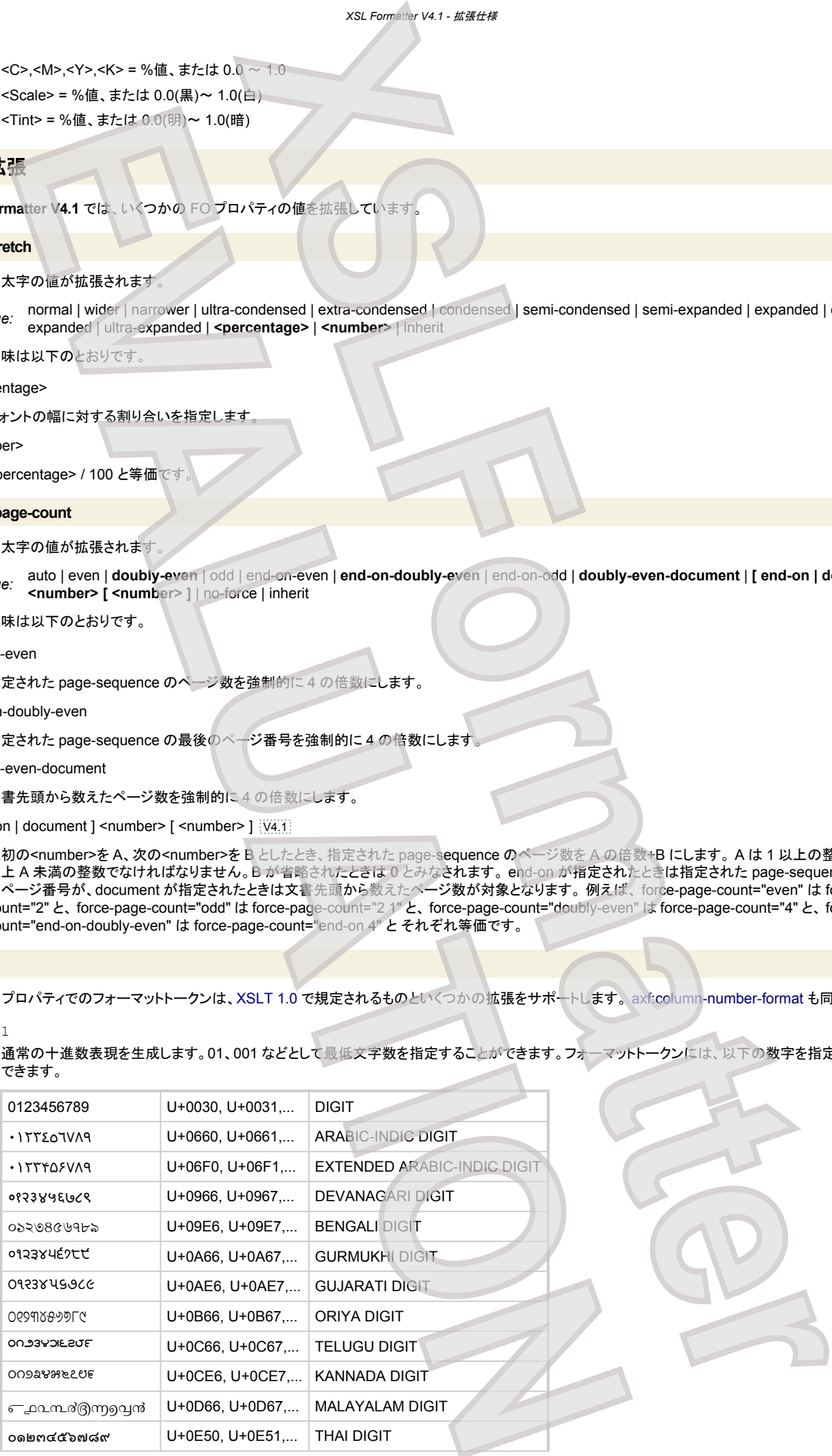

<span id="page-179-0"></span>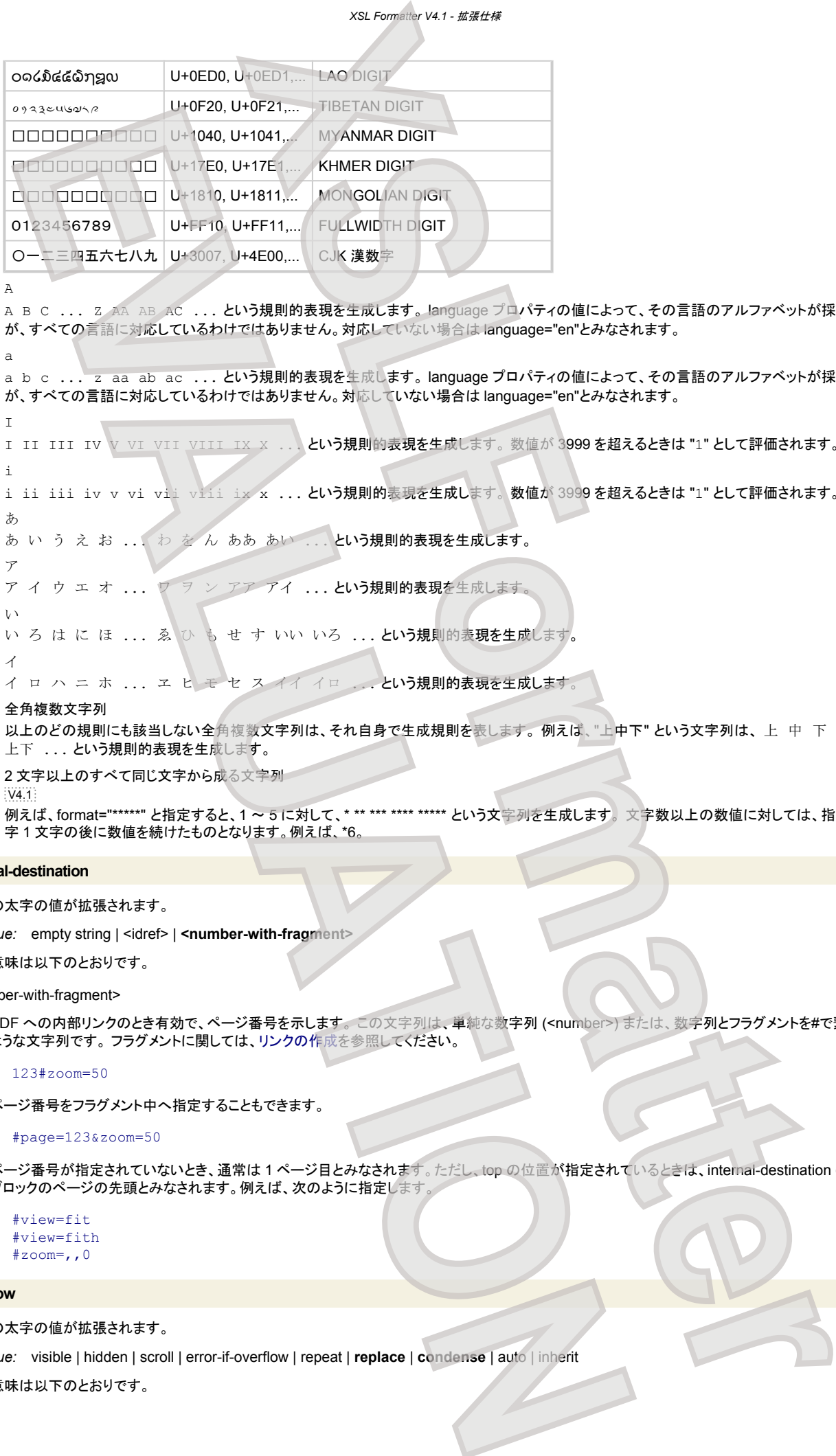

● A

A B C ... Z AA AB AC ... という規則的表現を生成します。 language プロパティの値によって、その言語のアルファベットが採用されます が、すべての言語に対応しているわけではありません。対応していない場合は language="en"とみなされます。

● a

a b c ... z aa ab ac ... という規則的表現を生成します。 language プロパティの値によって、その言語のアルファベットが採用されます が、すべての言語に対応しているわけではありません。対応していない場合は language="en"とみなされます。

 $\top$ 

I II III IV V VI VII VIII IX X ... という規則的表現を生成します。数値が 3999 を超えるときは "1" として評価されます。

● i i ii iii iv v vi vii viii ix x ... という規則的表現を生成します。数値が 3999 を超えるときは "1" として評価されます。 ● あ

あいうえお ... わをんああか ... という規則的表現を生成します。

- ア ア イ ウ エ オ ... ワ ヲ ン アア アイ ... という規則的表現を生成します。
- い
- いろはにほ... ゑ ひもせすいいいろ...という規則的表現を生成します
- イ イ ロ ハ ニ ホ ... ヱ ヒ モ セ ス イイ イロ ... という規則的表現を生成します。

# ● 全角複数文字列 以上のどの規則にも該当しない全角複数文字列は、それ自身で生成規則を表します。例えば、"上中下" という文字列は、上 中 下 上上 上中 上下 ... という規則的表現を生成します。

● 2 文字以上のすべて同じ文字から成る文字列  $W41$ 例えば、format="\*\*\*\*\*" と指定すると、1 ~ 5 に対して、\* \*\* \*\*\* \*\*\*\* \*\*\*\*\* という文字列を生成します。 文字数以上の数値に対しては、指定された文 字1文字の後に数値を続けたものとなります。例えば、\*6

# **internal-destination**

# 以下の太字の値が拡張されます。

*Value:* empty string | <idref> | <number-with-fragment>

値の意味は以下のとおりです。

#### <number-with-fragment>

```
PDF への内部リンクのとき有効で、ページ番号を示します。 この文字列は、単純な数字列 (<number>) または、数字列とフラグメントを#で繋げた次の
ような文字列です。 フラグメントに関しては、リンクの作成を参照してください。
```
123#zoom=50

ページ番号をフラグメント中へ指定することもできます。

#### #page=123&zoom=50

ページ番号が指定されていないとき、通常は 1 ページ目とみなされます。ただし、top の位置が指定されているときは、internal-destination の含まれる ブロックのページの先頭とみなされます。例えば、次のように指定します。

#view=fit #view=fith #zoom=,,0

### **overflow**

# 以下の太字の値が拡張されます。

*Value:* visible | hidden | scroll | error-if-overflow | repeat | **replace** | **condense** | auto | inherit

値の意味は以下のとおりです。
*XSL Formatter V4.1 -* 拡張仕様

#### replace

[axf:overflow-replace](#page-177-0) で指定されている文字列を、領域いっぱいに繰り返して埋めます。指定されている文字列が空なら空文字列に置き換えられま す。元の文字列は捨てられます **[XS](#page-176-0)LFormatter**

#### condense

```
あふれた文字列を領域内に詰め込みます。詰め込む方法は、axf:overflow-condense で指定されます。
 EVALUATION
```
これらの値は、fo:block-container または fo:inline-container にのみ適用されます。

# **SWG** 仕様の実装状況

**XSL Formatter V4.1** は、W3C による Scalable Vector Graphics (SVG) 1.1 を独自開発したエンジンにより描画します。そのため、PDF 中へのイメージを高 い解像度で描画することが可能です。 SVG の利用方法については、グラフィクスを参照してください。

以下に、SVG の各要素の実装状況を示します。基本的な描画要素を中心に実装されています。

- [O] は機能が実装されている項目を表します。
- [△] は部分的実装項目を表します。
- [×] は未実装の項目を表します。

r

注意**:** SVG 出力の実装状況ではありません。

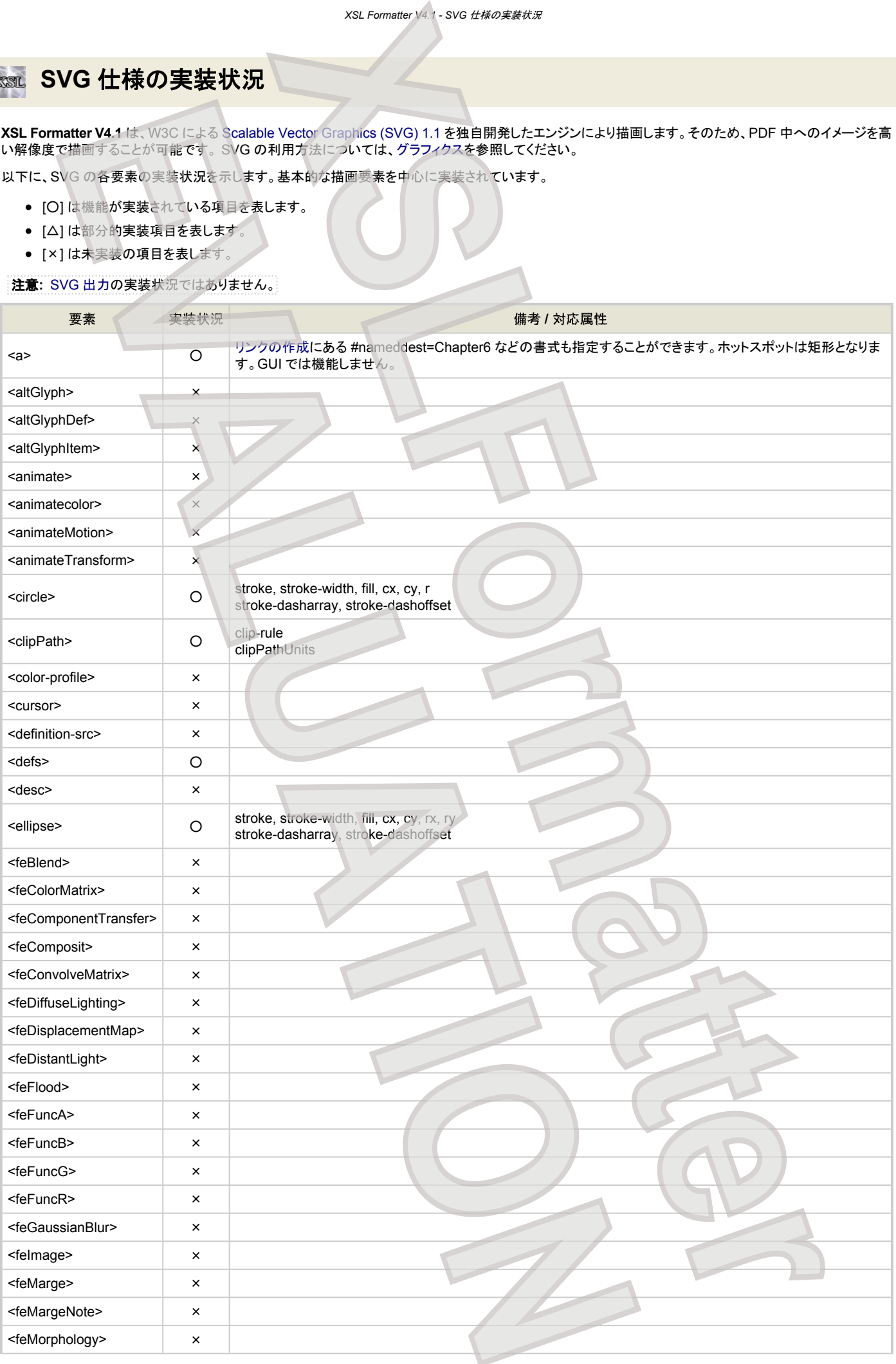

*XSL Formatter V4.1 - SVG* 仕様の実装状況

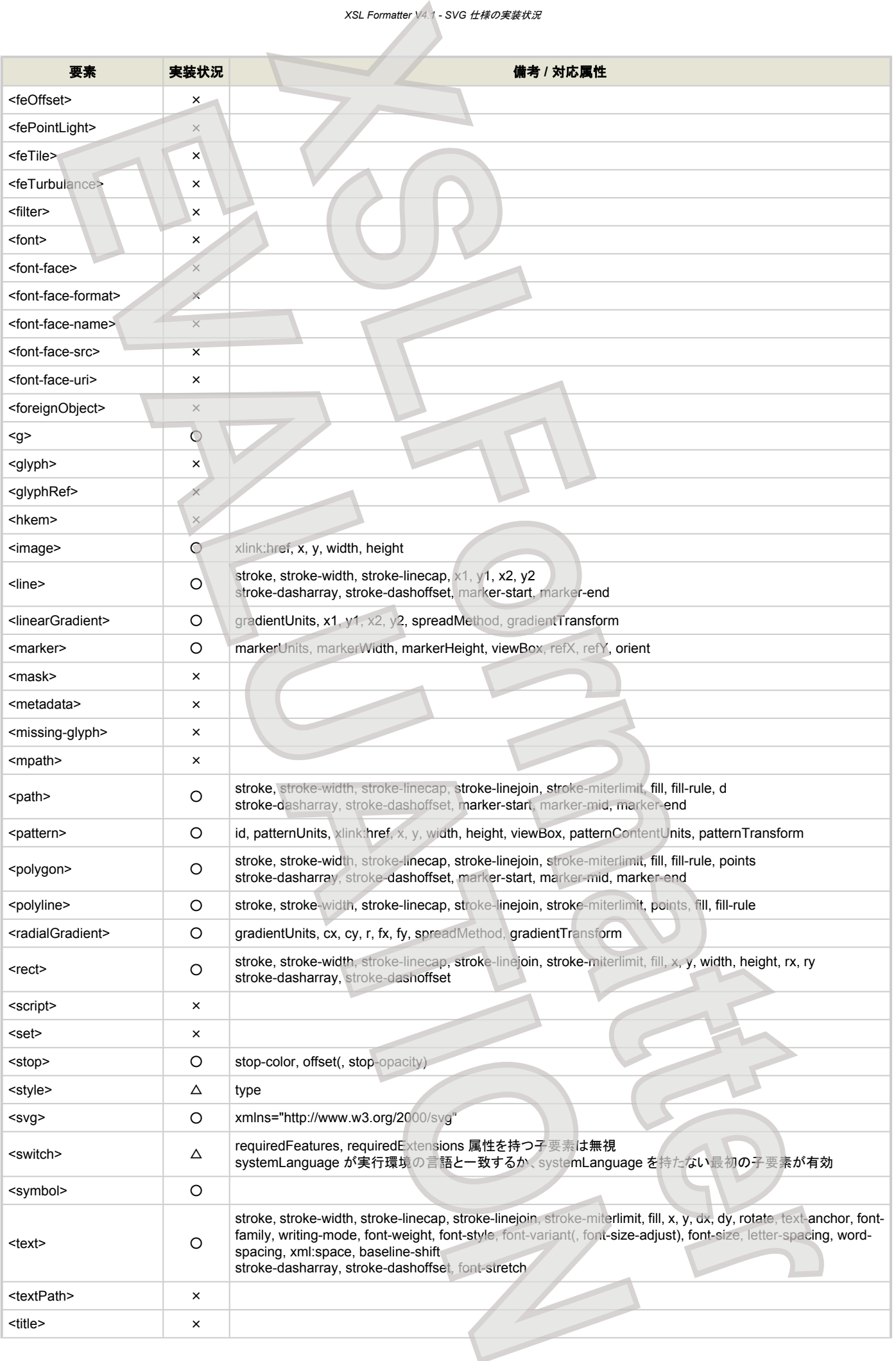

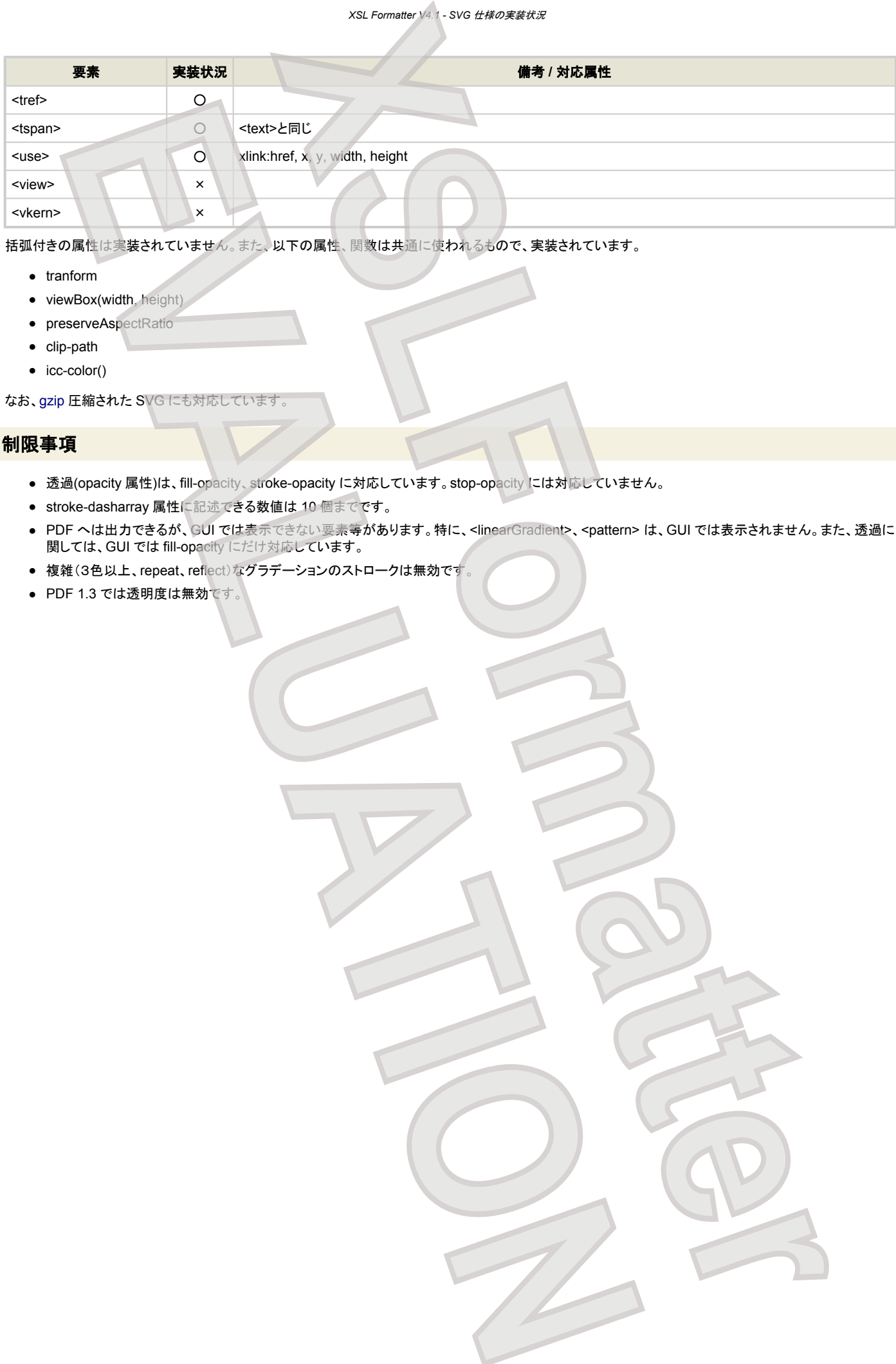

括弧付きの属性は実装されていません。また、以下の属性、関数は共通に使われるもので、実装されています。

- tranform
- viewBox(width, height).
- preserveAspectRatio
- clip-path
- icc-color()

なお、[gzip](http://www.ietf.org/rfc/rfc1952.txt) 圧縮された SVG にも対応しています。

## 制限事項

- 透過(opacity 属性)は、fill-opacity、stroke-opacity に対応しています。stop-opacity には対応していません。
- stroke-dasharray 属性に記述できる数値は 10 個までです。
- PDF へは出力できるが、GUI では表示できない要素等があります。特に、<linearGradient>、<pattern> は、GUI では表示されません。また、透過に 関しては、GUI では fill-opacity にだけ対応しています。
- 複雑(3色以上、repeat、reflect)なグラデーションのストロークは無効です
- PDF 1.3 では透明度は無効です

#### **MathML** 仕様の実装状況 XXSIL

**XSL Formatter V4.1** は、「XSL Formatter MathML オプション」により、W3C による [Mathematical Markup Language \(MathML\) 2.0 Second Edition](http://www.w3.org/TR/MathML2/) を独 自開発したエンジンにより描画することができます。そのため、PDF 中へのイメージを高い解像度で描画することが可能です。 MathML の利用方法について は[、グラフィクスを](#page-117-0)参照してください。

MathML を独自描画するためには、「XSL Formatter MathML オプション」をご購入していただく必要があります。 詳しくは、弊社ウェブサイトをご覧ください。

以下に、MathML の各要素の実装状況を示します。

- [O] は機能が実装されている項目を表します。
- [△] は部分的実装項目を表します。
- [×] は未実装の項目を表します。

#### **General**

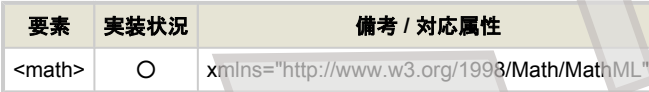

#### **Presentation / Token Elements**

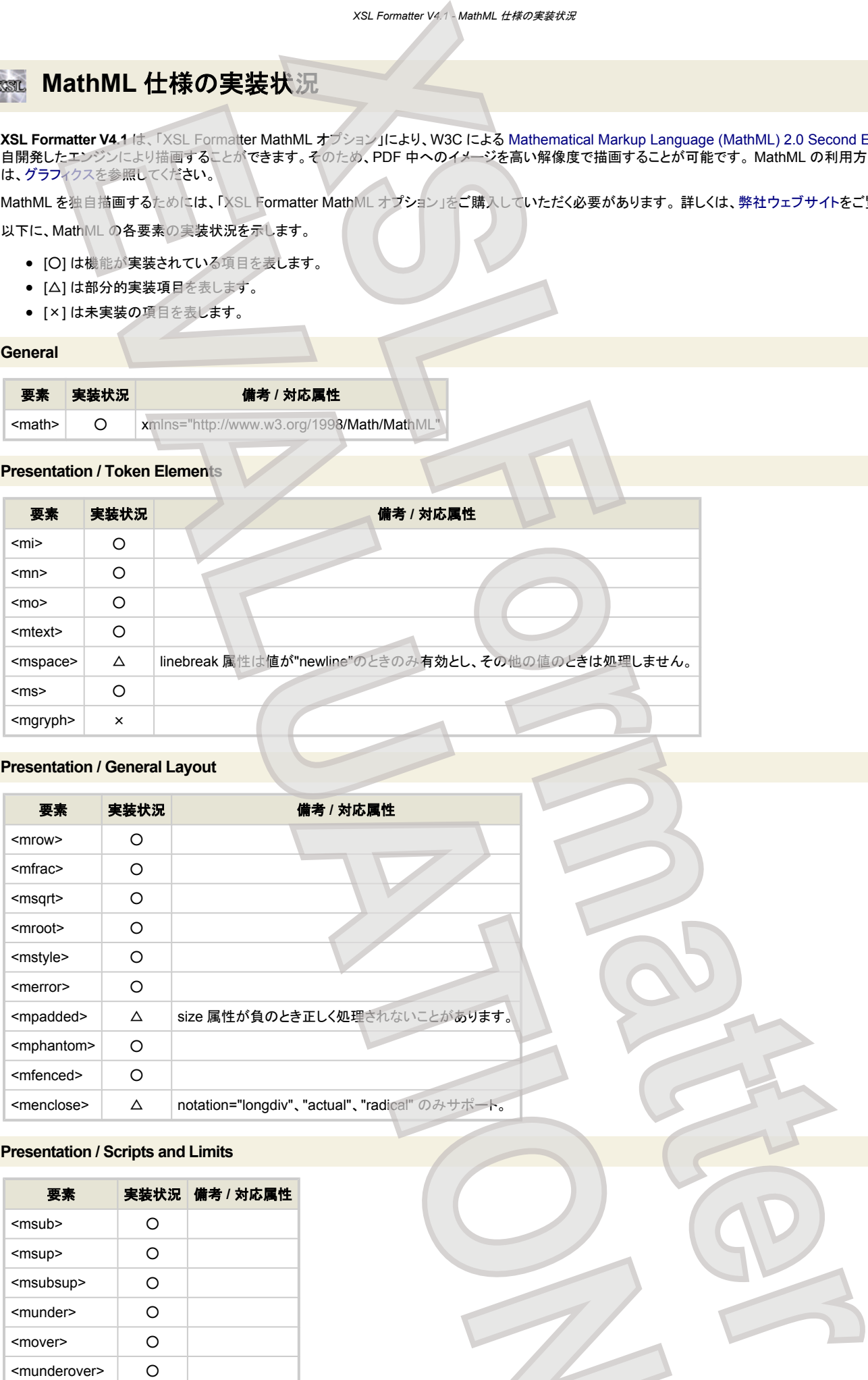

#### **Presentation / General Layout**

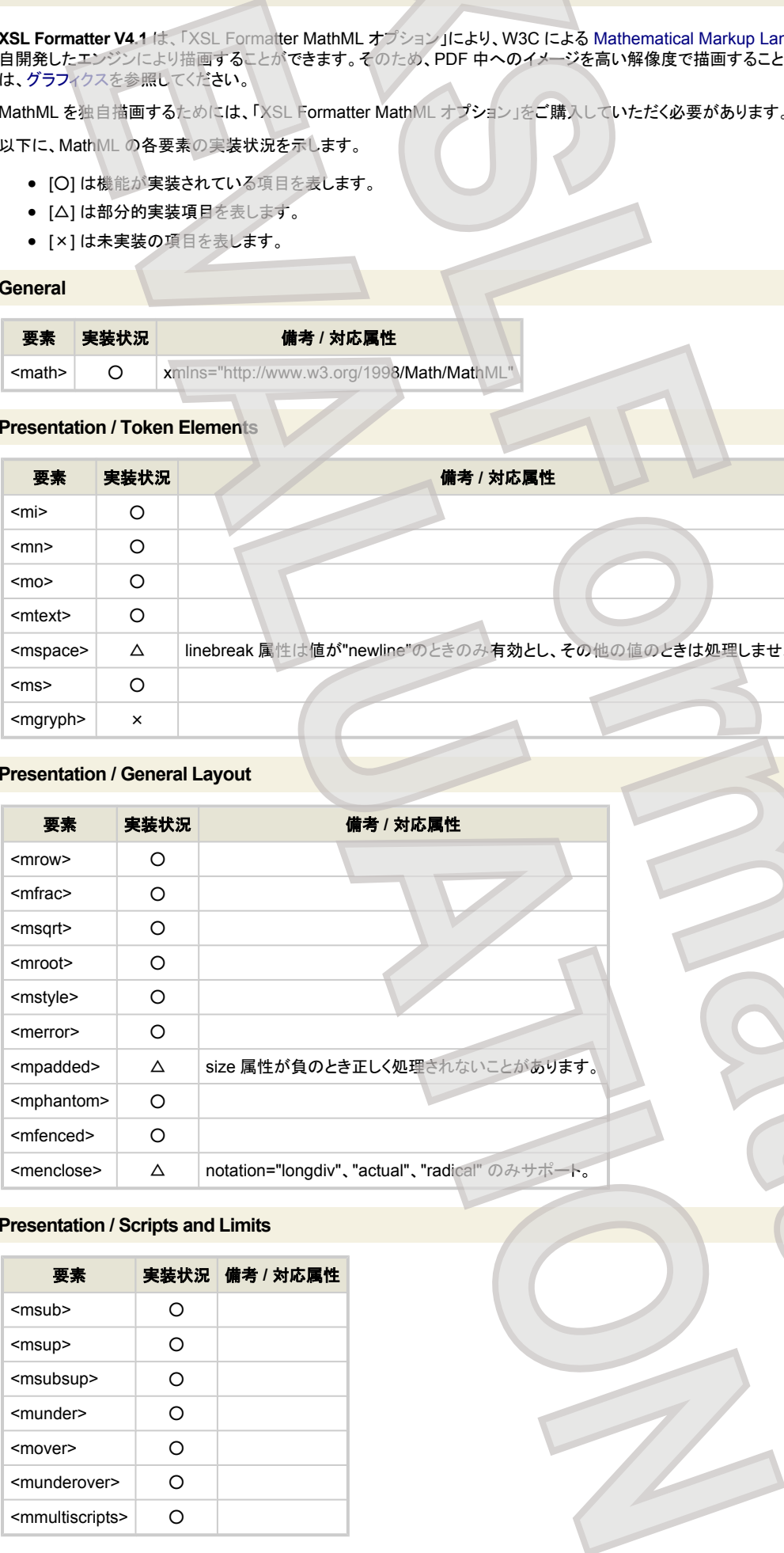

## **Presentation / Scripts and Limits**

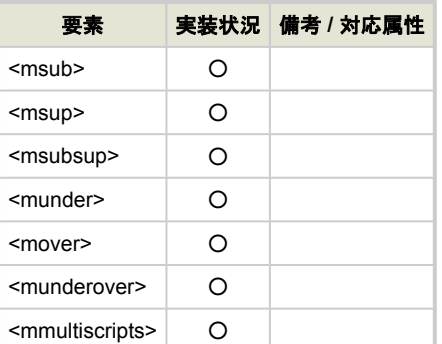

*XSL Formatter V4.1 - MathML* 仕様の実装状況

#### **Presentation / Tables and Matrices**

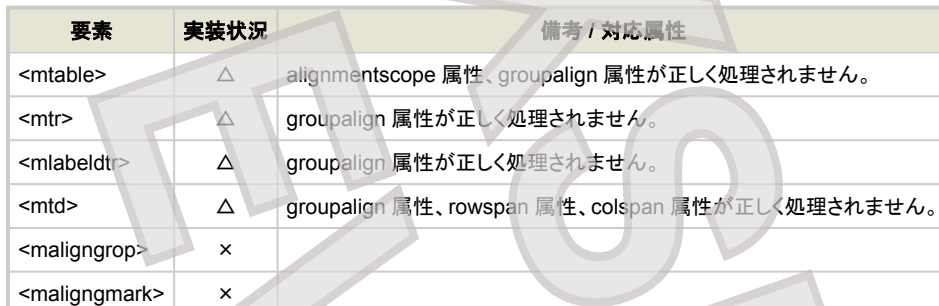

## **Presentation / Dynamic Expressions**

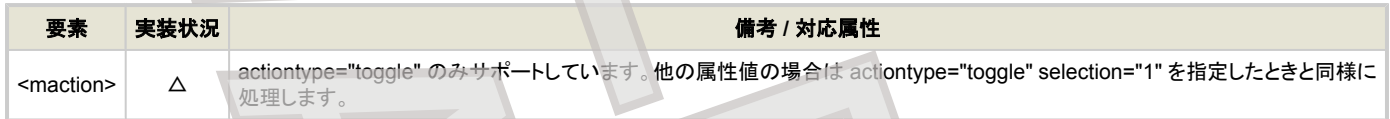

## **Content / Token Elements**

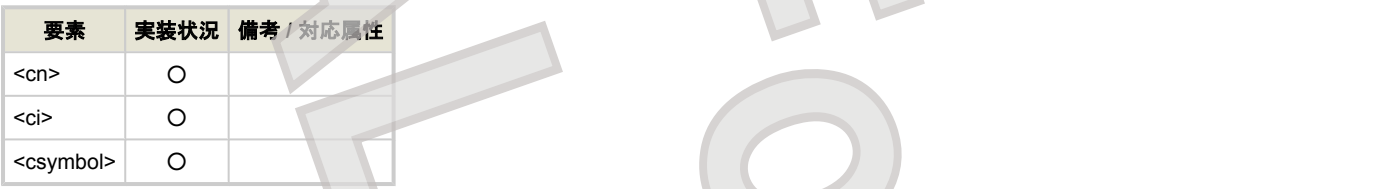

## **Content / Basic Content Elements**

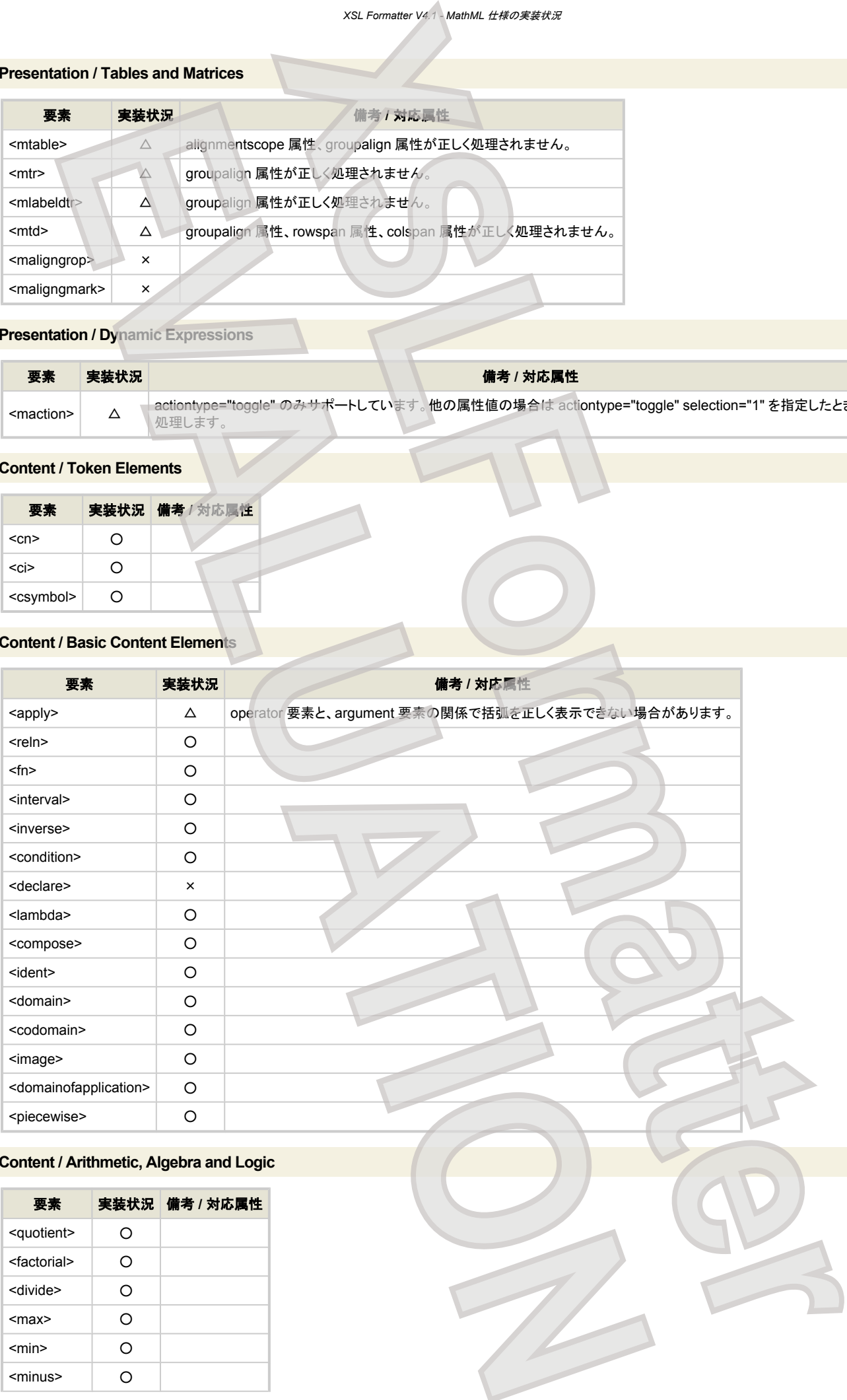

## **Content / Arithmetic, Algebra and Logic**

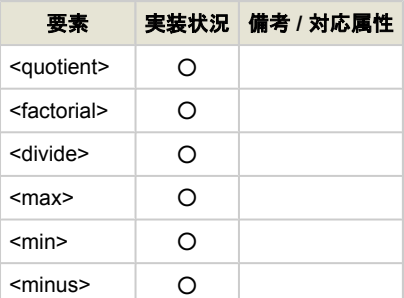

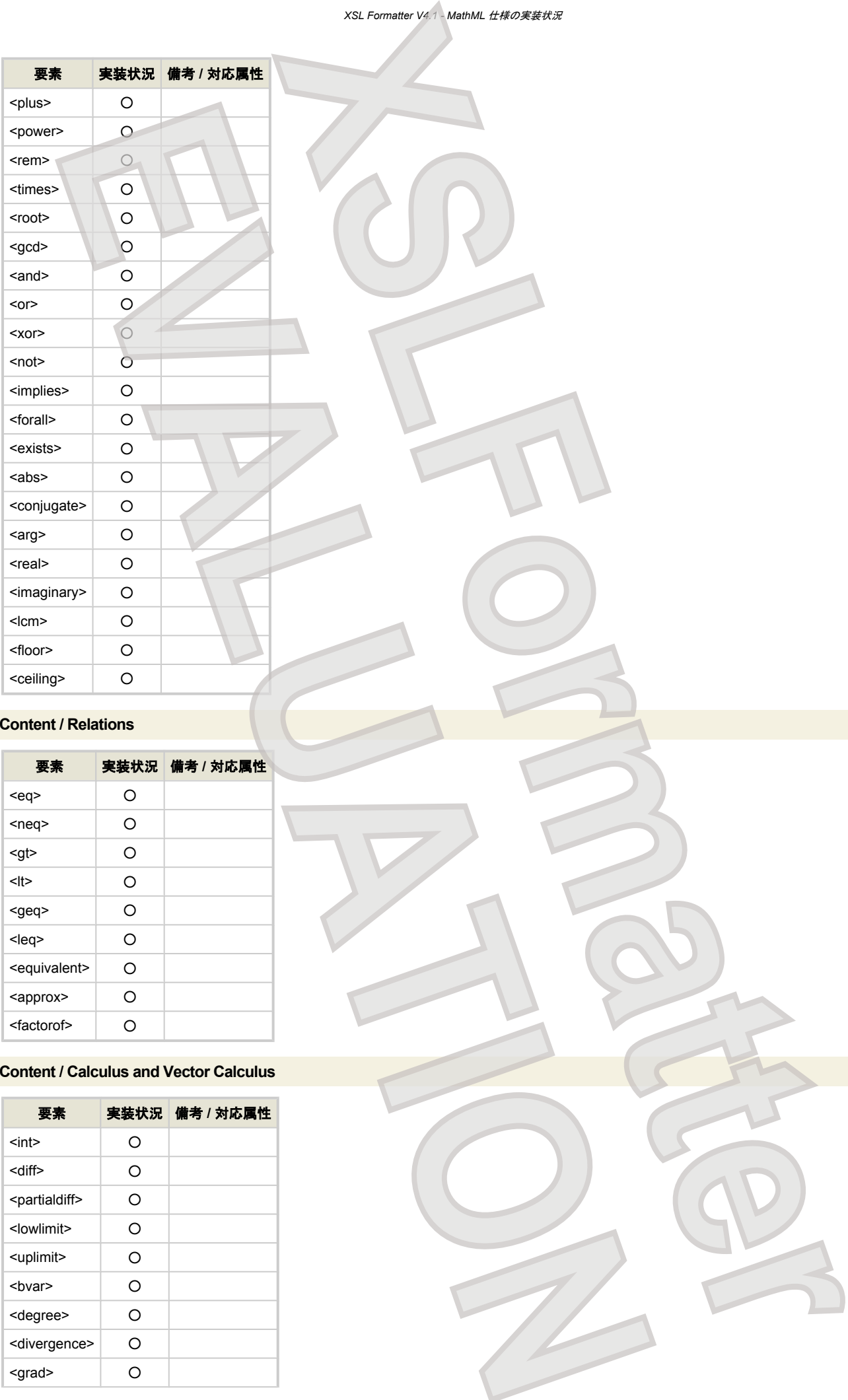

## **Content / Relations**

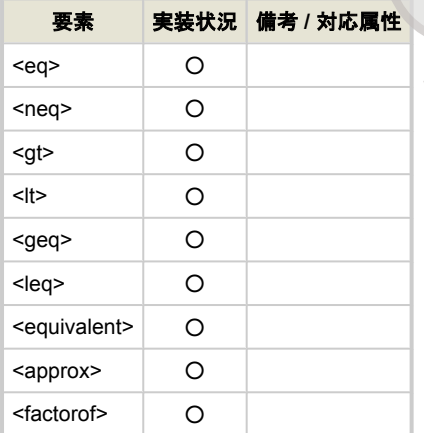

#### **Content / Calculus and Vector Calculus**

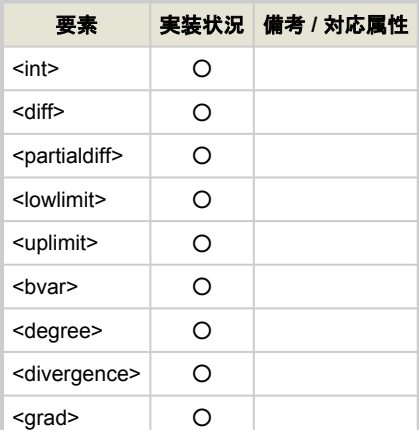

*XSL Formatter V4.1 - MathML* 仕様の実装状況

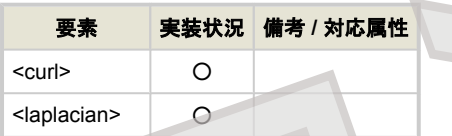

# **Content / Theory of Sets**

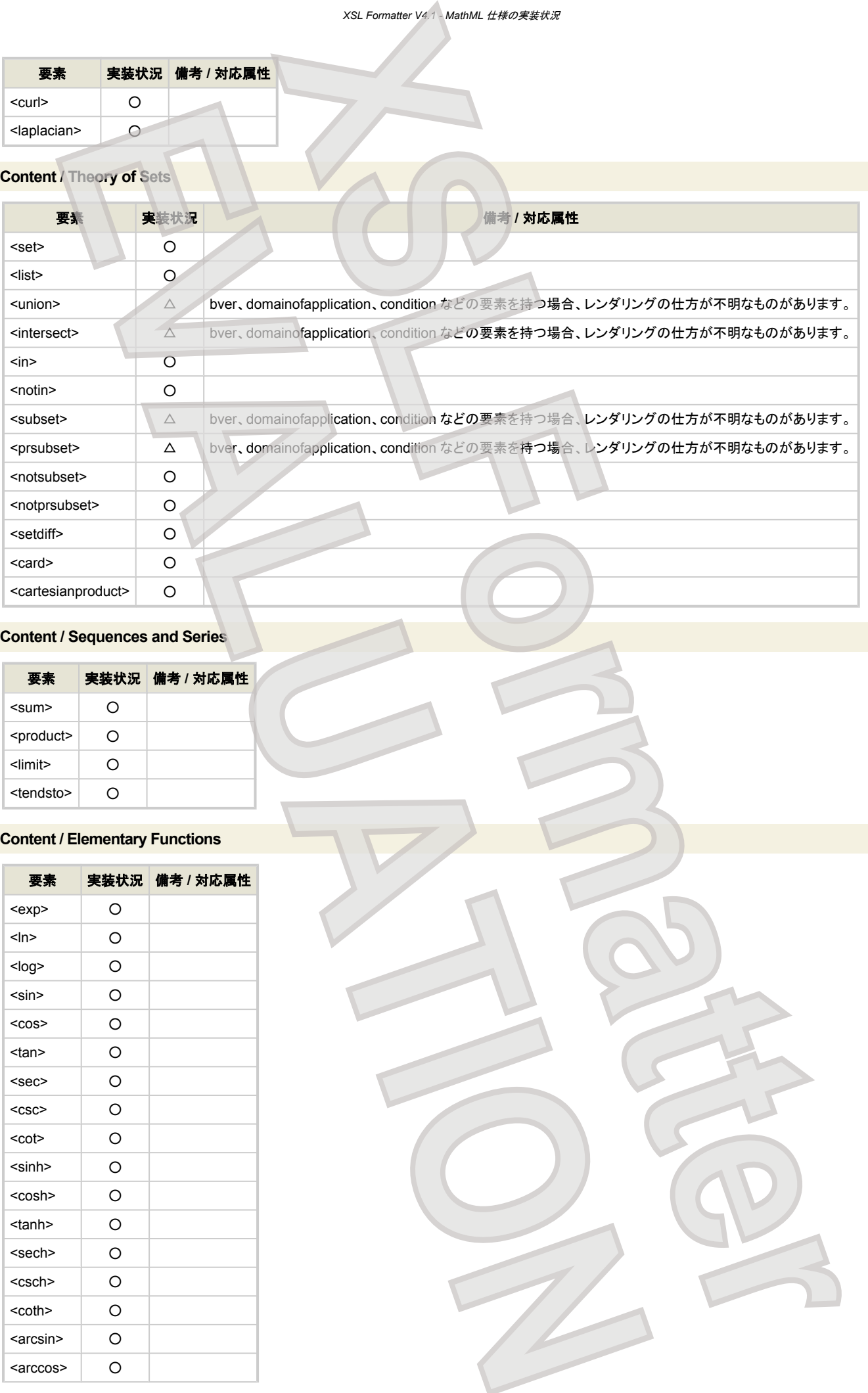

## **Content / Sequences and Series**

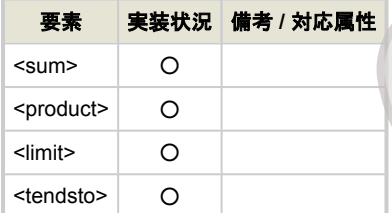

## **Content / Elementary Functions**

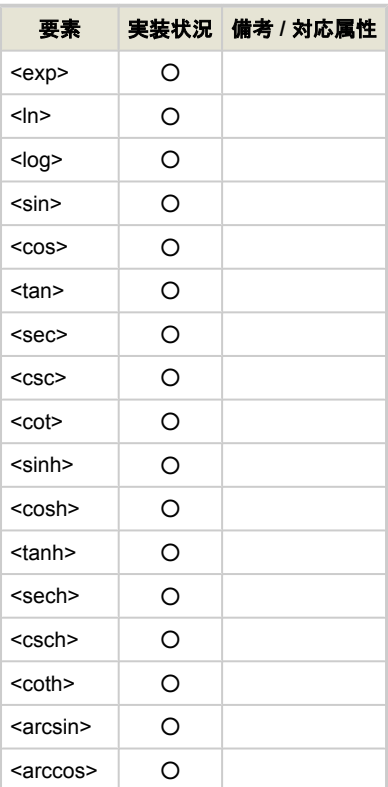

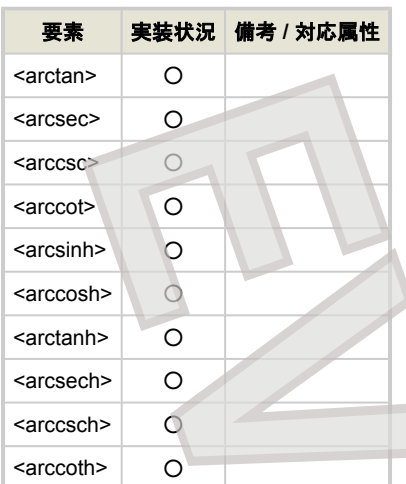

## **Content / Statistics**

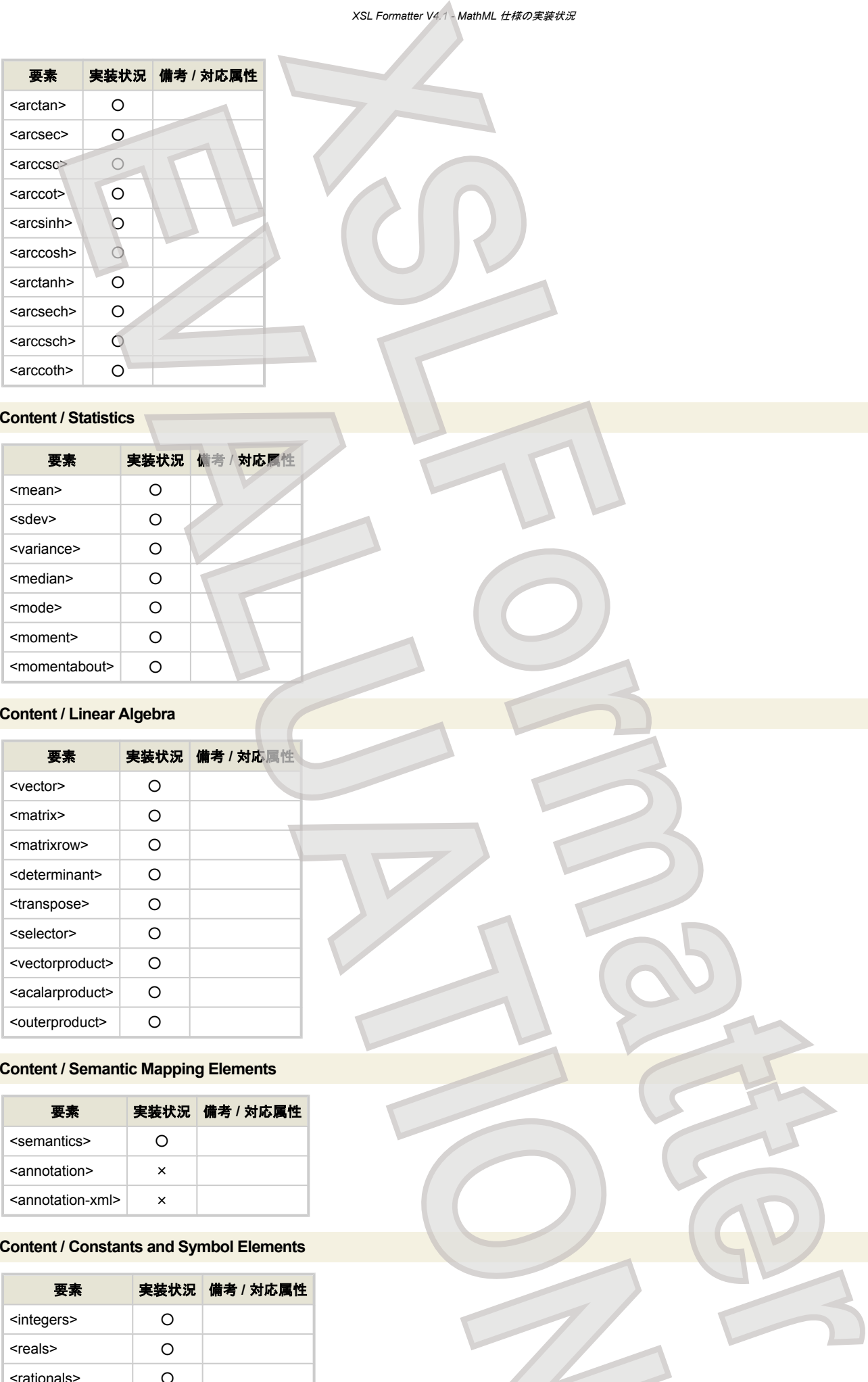

## **Content / Linear Algebra**

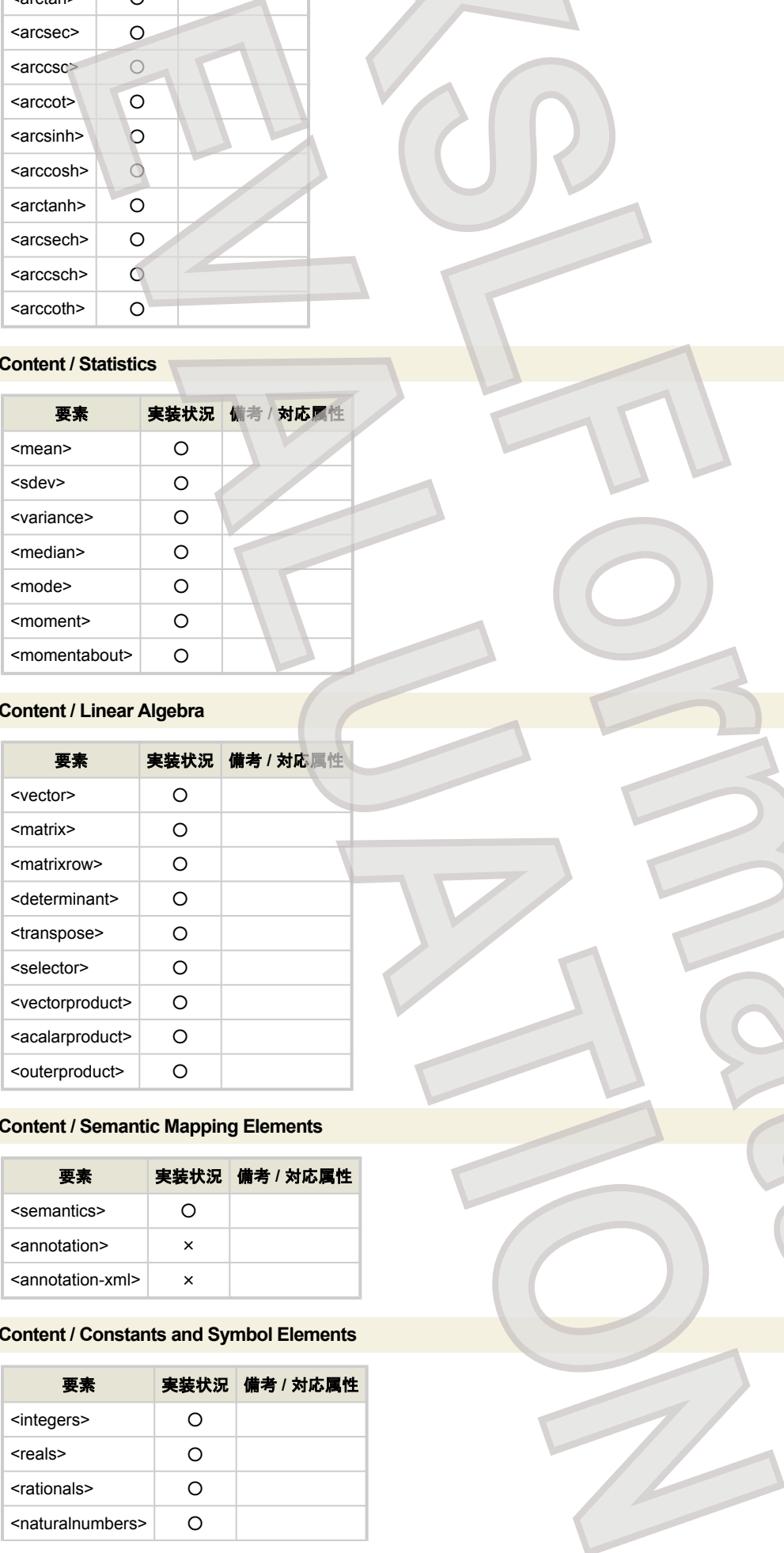

## **Content / Semantic Mapping Elements**

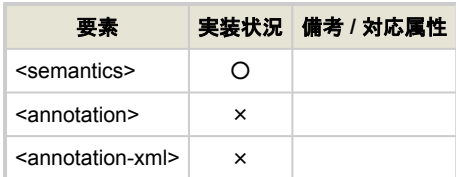

## **Content / Constants and Symbol Elements**

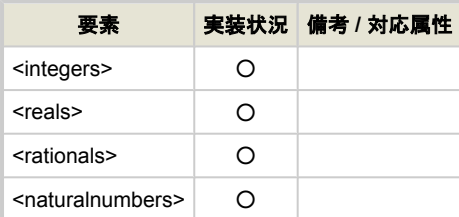

## *XSL Formatter V4.1 - MathML* 仕様の実装状況

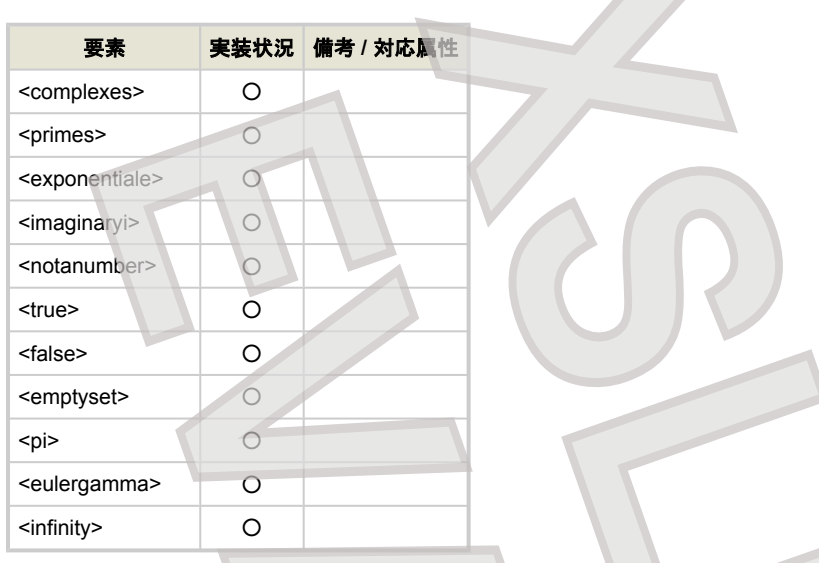

## 制限事項

- id 属性、xref 属性、class 属性、style 属性によるスタイルシートに対応する処理はしていません。
- 矢印などで、使用する場所により伸張すべきところで伸張処理ができないことがあります。
- 数学的な意味のチェックはしません。また引数の数の違いがあっても可能な割り付けを行い、エラーとはしません。

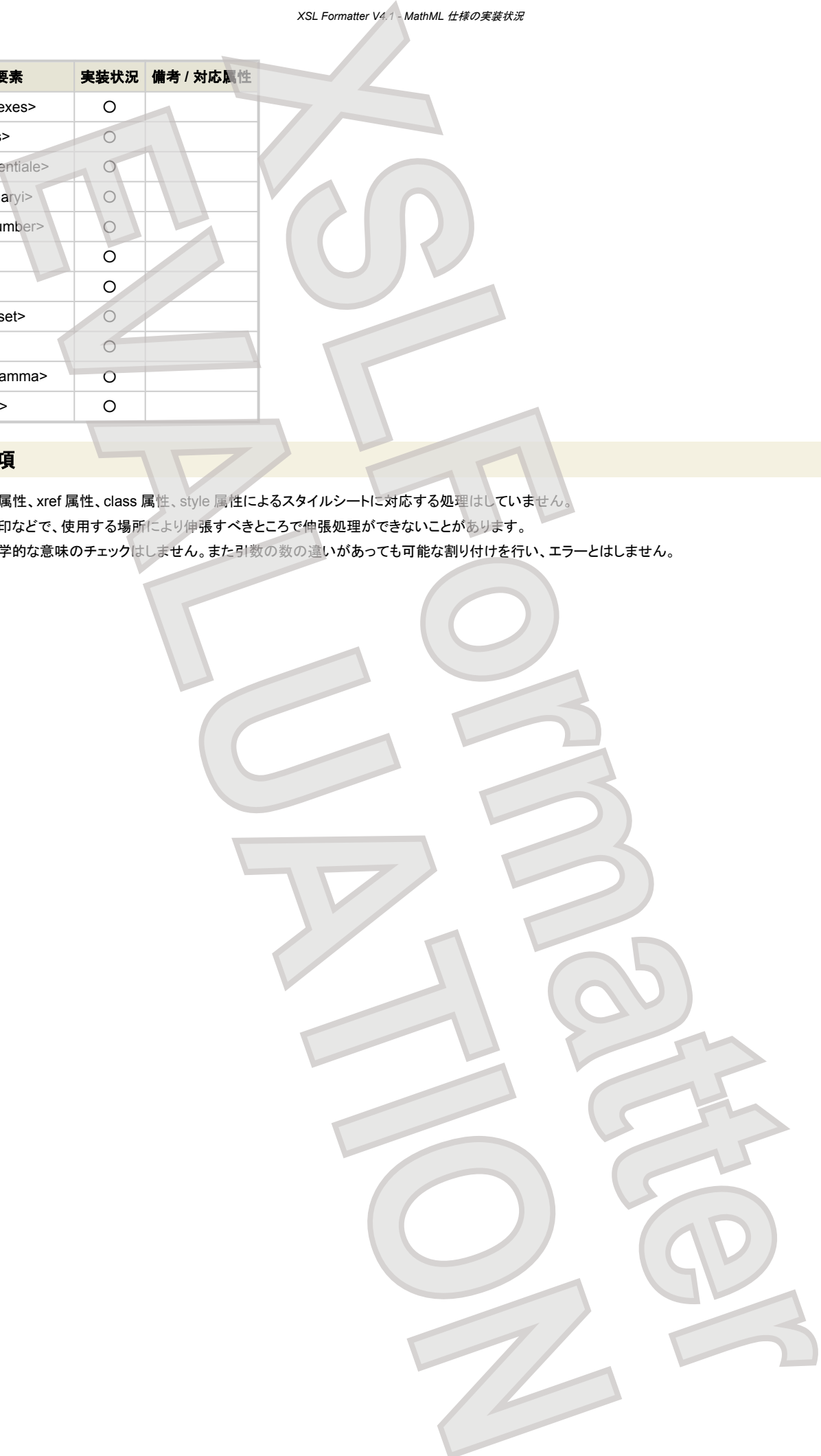

## **WordML** 変換

**XSL Formatter V4.1** は、WordML 文書を FO に変換するための WordMLToFO スタイルシート を内蔵しています。そのため、スタイルシートの指定なしに WordML 文書を FO に変換して組版することができます

WordMLToFO スタイルシートは XSLT スタイルシートです。使用にあたっては XSLT プロセッサが必要です。現在のところ以下の XSLT プロセッサで動作 を確認しています。

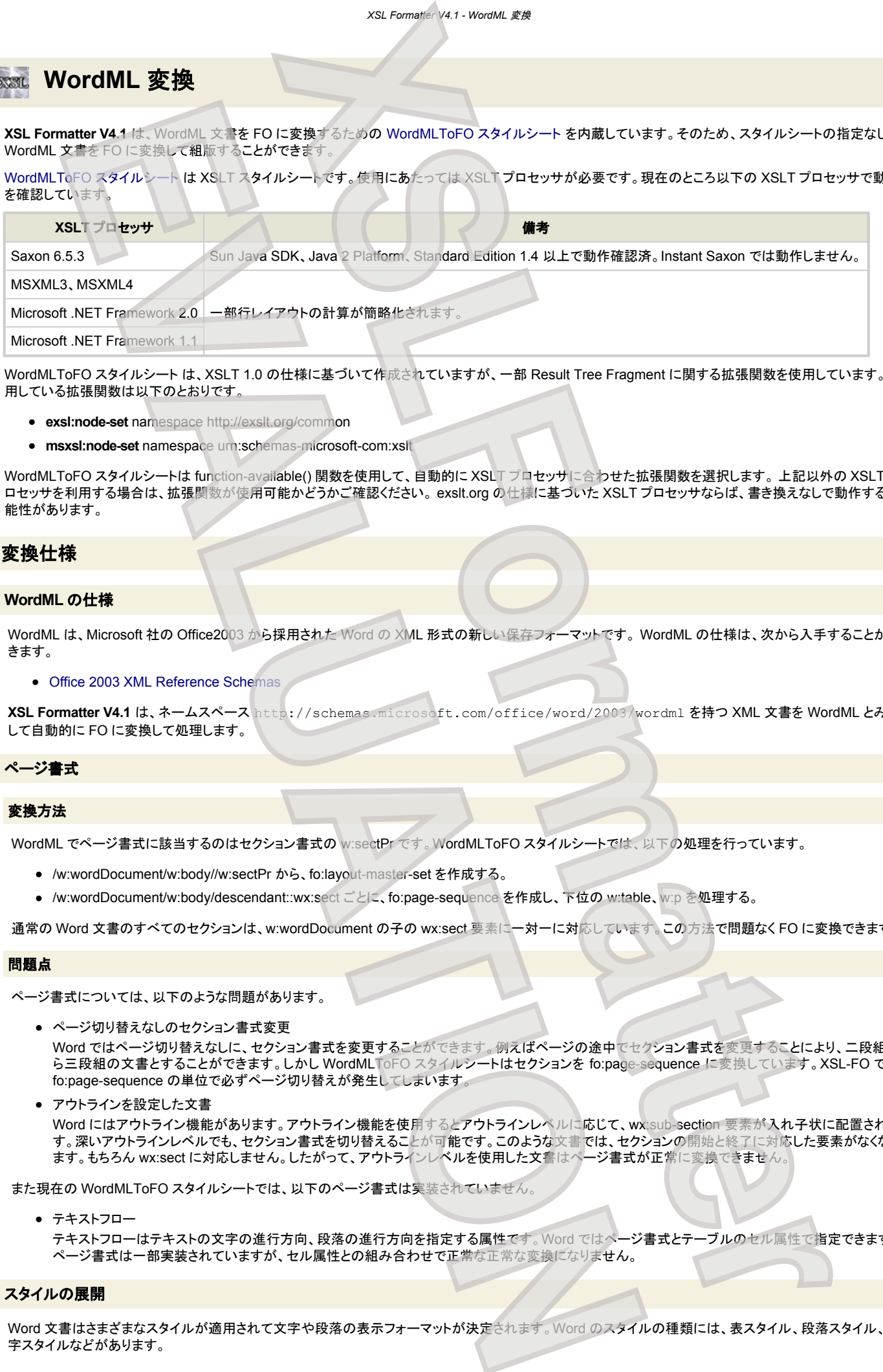

WordMLToFO スタイルシート は、XSLT 1.0 の仕様に基づいて作成されていますが、一部 Result Tree Fragment に関する拡張関数を使用しています。使 用している拡張関数は以下のとおりです。

- **exsl:node-set** namespace http://exslt.org/common
- **msxsl:node-set** namespace urn:schemas-microsoft-com:xslt

WordMLToFO スタイルシートは function-available() 関数を使用して、自動的に XSLT プロセッサに合わせた拡張関数を選択します。 上記以外の XSLT プ ロセッサを利用する場合は、拡張関数が使用可能かどうかご確認ください。 exslt.org の仕様に基づいた XSLT プロセッサならば、書き換えなしで動作する可 能性があります。

## 変換仕様

#### **WordML** の仕様

WordML は、Microsoft 社の Office2003 から採用された Word の XML 形式の新しい保存フォーマットです。 WordML の仕様は、次から入手することがで きます。

● [Office 2003 XML Reference Schemas](http://www.microsoft.com/office/xml/default.mspx)

**XSL Formatter V4.1** は、ネームスペース http://schemas.microsoft.com/office/word/2003/wordml を持つ XML 文書を WordML とみな して自動的に FO に変換して処理します。

## ページ書式

#### 変換方法

WordML でページ書式に該当するのはセクション書式の w:sectPr です。WordMLToFO スタイルシートでは、以下の処理を行っています。

- /w:wordDocument/w:body//w:sectPr から、fo:layout-master-set を作成する。
- /w:wordDocument/w:body/descendant::wx:sect ごとに、fo:page-sequence を作成し、下位の w:table、w:p を処理する。

通常の Word 文書のすべてのセクションは、w:wordDocument の子の wx:sect 要素に一対一に対応しています。この方法で問題なく FO に変換できます。

#### 問題点

ページ書式については、以下のような問題があります。

● ページ切り替えなしのセクション書式変更

Word ではページ切り替えなしに、セクション書式を変更することができます。例えばページの途中でセクション書式を変更することにより、二段組か ら三段組の文書とすることができます。しかし WordMLToFO スタイルシートはセクションを fo:page-sequence に変換しています。XSL-FO では fo:page-sequence の単位で必ずページ切り替えが発生してしまいます。

● アウトラインを設定した文書 Word にはアウトライン機能があります。アウトライン機能を使用するとアウトラインレベルに応じて、wx:sub-section 要素が入れ子状に配置されま す。深いアウトラインレベルでも、セクション書式を切り替えることが可能です。このような文書では、セクションの開始と終了に対応した要素がなくなり ます。もちろん wx:sect に対応しません。したがって、アウトラインレベルを使用した文書はページ書式が正常に変換できません

また現在の WordMLToFO スタイルシートでは、以下のページ書式は実装されていません。

● テキストフロー

テキストフローはテキストの文字の進行方向、段落の進行方向を指定する属性です。Word ではページ書式とテーブルのセル属性で指定できます。 ページ書式は一部実装されていますが、セル属性との組み合わせで正常な正常な変換になりません。

#### スタイルの展開

Word 文書はさまざまなスタイルが適用されて文字や段落の表示フォーマットが決定されます。Word のスタイルの種類には、表スタイル、段落スタイル、文 字スタイルなどがあります。

## *XSL Formatter V4.1 - WordML* 変換

- スタイルは階層的です。あるスタイルを「ベーススタイル」として、書式を変更した新たなスタイルを作ることができます。
- スタイルは構造的です。表スタイルの中には、表自身のスタイルだけでなく、表のセル中の段落に適用する段落書式や文字書式を含むことができま す。同様に段落スタイルは、段落の書式ばかりでなく、段落中の文字に適用する文字書式を含むことができます。

これに対して XSL-FO にはスタイルの概念はありません。fo:inline や fo:block に適用するプロパティは、スタイルを適用した後の最終結果を指定する必要 があります。したがって、WordMLToFO スタイルシートは、文書の要素ごとに次の Word のスタイルをすべて重ね合わせてその結果を XSL-FO の要素の属 性として出力します。

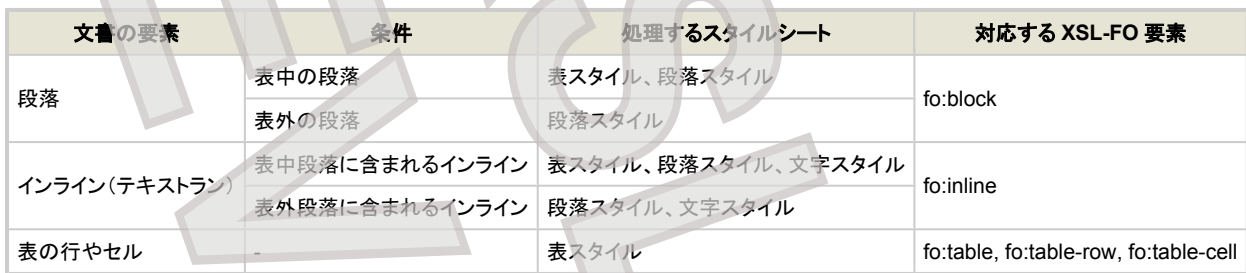

## 文書要素のマッピング

#### マッピング規則

WordMLToFO スタイルシートでは、次のように WordML の要素から対応する XSL-FO の要素を生成します。

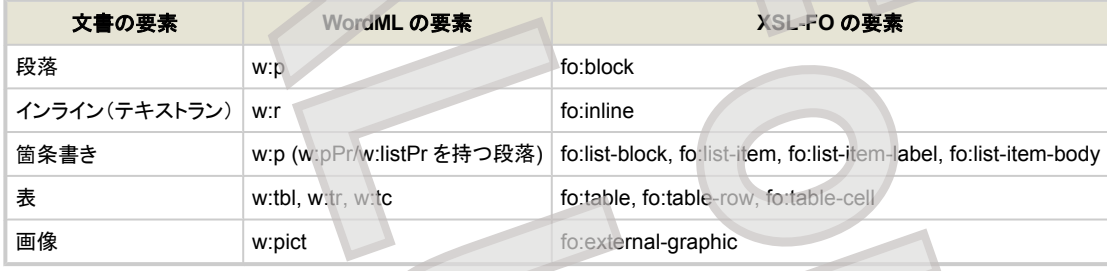

#### 段落

Word の段落と XSL-FO の fo:block は必ずしも同じではありません。Word の段落は、段落を構成するインライン(主に文字)と、改行記号から成ります。 fo:blcock は、内部にラインエリアを有する矩形領域です。Word では改行記号にスタイルが設定できます。例えば改行文字も含めた段落のすべてのテキス トに隠し文字属性を適用すると、段落全体が消えます。WordMLToFO スタイルシートではこのようなことはできません。空の fo:block が残ります。

#### 箇条書き

箇条書きは Word では段落の特殊な場合で、概念的に次のようなモデルで表されます。

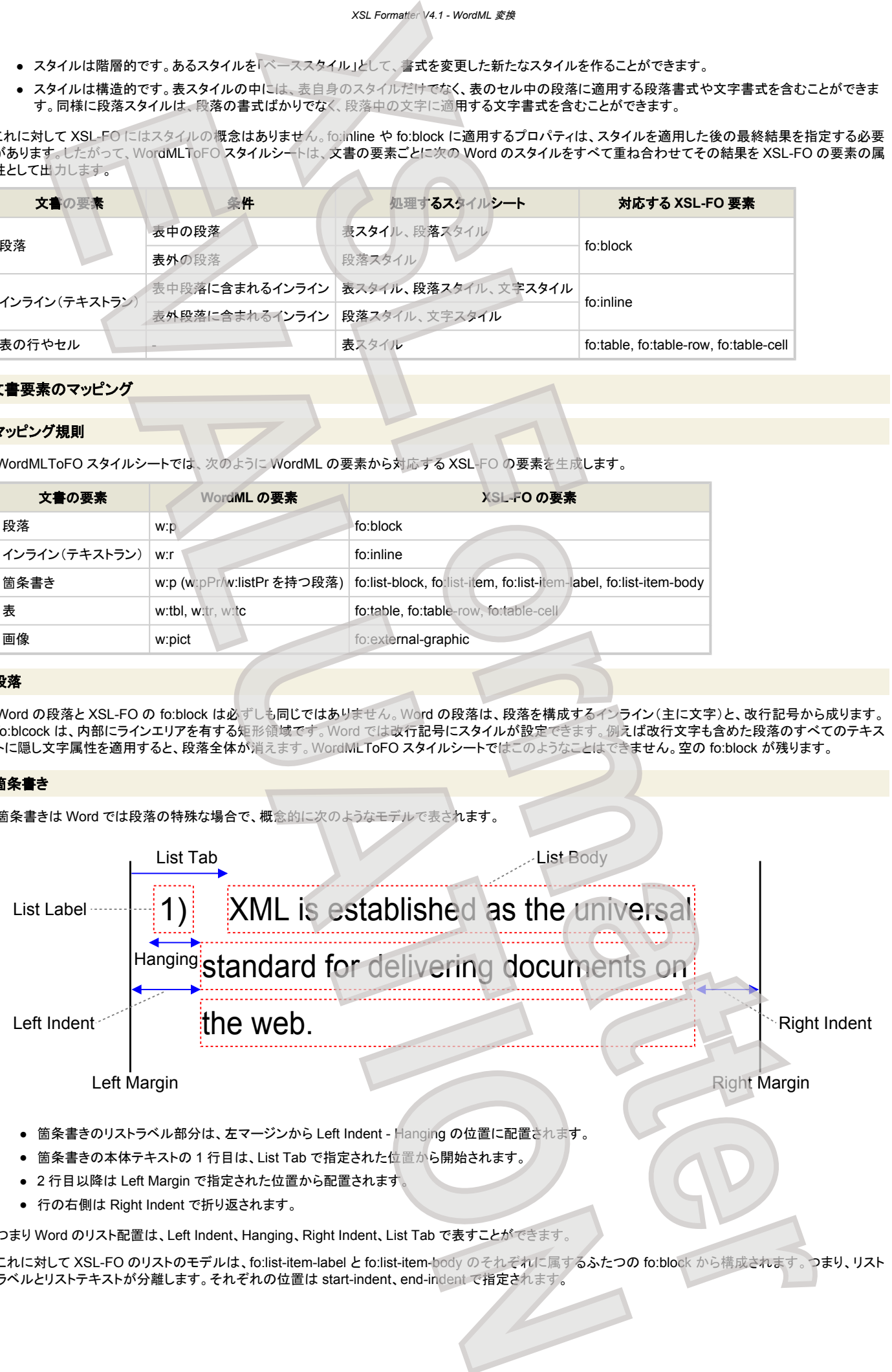

● 行の右側は Right Indent で折り返されます。

つまり Word のリスト配置は、Left Indent、Hanging、Right Indent、List Tab で表すことができます。

これに対して XSL-FO のリストのモデルは、fo:list-item-label と fo:list-item-body のそれぞれに属するふたつの fo:block から構成されます。つまり、リスト ラベルとリストテキストが分離します。それぞれの位置は start-indent、end-indent で指定されます。

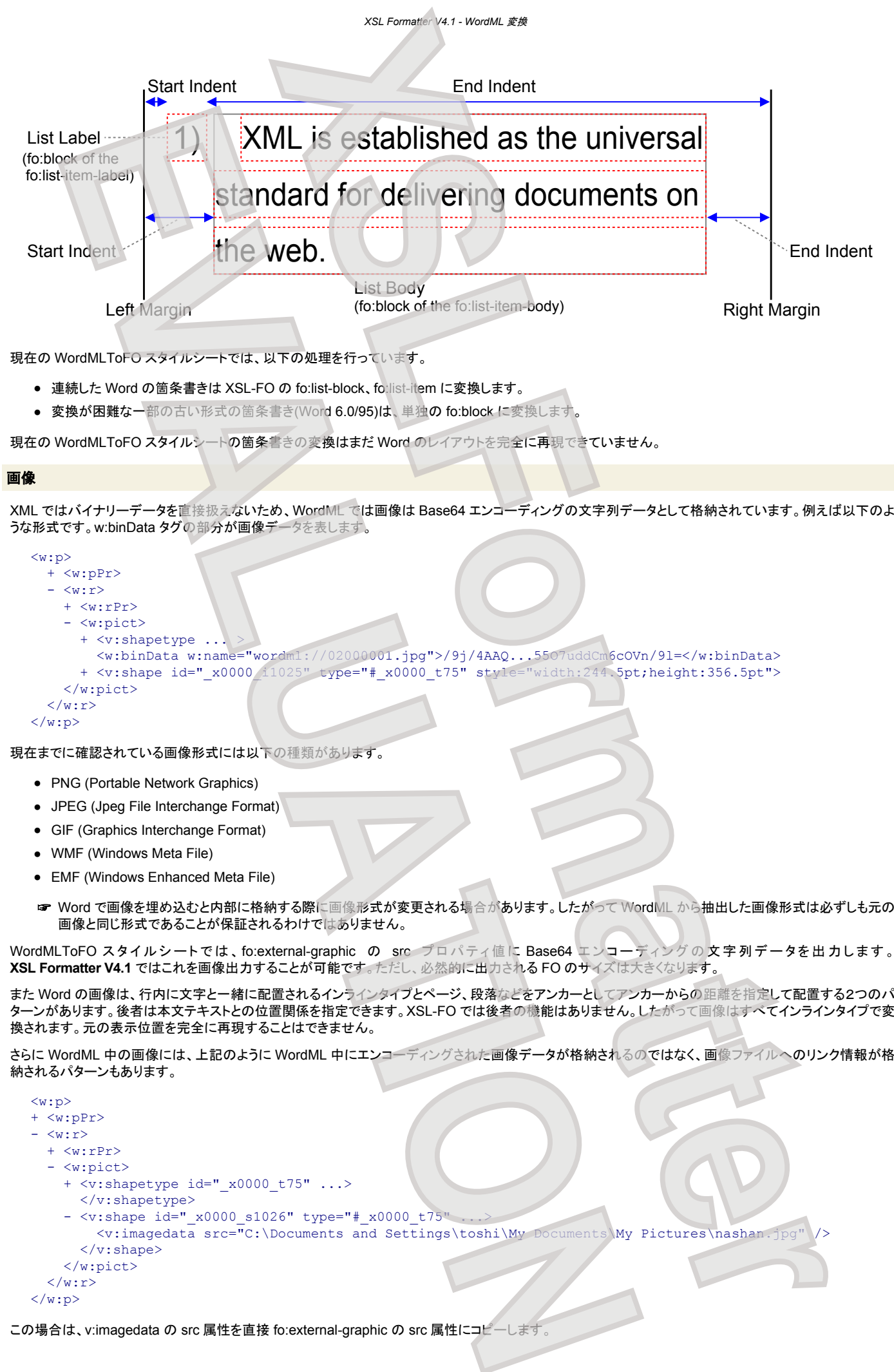

現在の WordMLToFO スタイルシートでは、以下の処理を行っています。

- 連続した Word の箇条書きは XSL-FO の fo:list-block、fo:list-item に変換します。
- 変換が困難な一部の古い形式の箇条書き(Word 6.0/95)は、単独の fo:block に変換します。

現在の WordMLToFO スタイルシートの箇条書きの変換はまだ Word のレイアウトを完全に再現できていません。

#### 画像

XML ではバイナリーデータを直接扱えないため、WordML では画像は Base64 エンコーディングの文字列データとして格納されています。例えば以下のよ うな形式です。w:binData タグの部分が画像データを表します。

```
<w:p>
   + <w:pPr>
  - \langle w : r \rangle + <w:rPr>
     - <w:pict>
       + <v:shapetype ..
          <w:binData w:name="wordml://02000001.jpg">/9j/4AAQ...55O7uddCm6cOVn/9l=</w:binData>
       + <v:shape id=" x0000 i1025" type="# x0000 t75" style="width:244.5pt;height:356.5pt">
     </w:pict>
  \langle/w:r>
\langle/w:p>
```
現在までに確認されている画像形式には以下の種類があります。

- PNG (Portable Network Graphics)
- JPEG (Jpeg File Interchange Format)
- GIF (Graphics Interchange Format)
- WMF (Windows Meta File)
- EMF (Windows Enhanced Meta File)
- ☞ Word で画像を埋め込むと内部に格納する際に画像形式が変更される場合があります。したがって WordML から抽出した画像形式は必ずしも元の 画像と同じ形式であることが保証されるわけではありません。

WordMLToFO スタイルシートでは、fo:external-graphic の src プロパティ値に Base64 エンコーディングの文字列データを出力します。 **XSL Formatter V4.1** ではこれを画像出力することが可能です。ただし、必然的に出力される FO のサイズは大きくなります。

また Word の画像は、行内に文字と一緒に配置されるインラインタイプとページ、段落などをアンカーとしてアンカーからの距離を指定して配置する2つのパ ターンがあります。後者は本文テキストとの位置関係を指定できます。XSL-FO では後者の機能はありません。したがって画像はすべてインラインタイプで変 換されます。元の表示位置を完全に再現することはできません。

さらに WordML 中の画像には、上記のように WordML 中にエンコーディングされた画像データが格納されるのではなく、画像ファイルへのリンク情報が格 納されるパターンもあります。

```
<w:p>
+ <w:pPr>
 \langle w : r \rangle + <w:rPr>
   - <w:pict>
    + <v:shapetype id=" x0000 t75" ...>
       </v:shapetype>
    - <v:shape id=" x0000 s1026" type="# x0000 t75"
         \forallv:imagedata src="C:\Documents and Settings\toshi\My Documents\My Pictures\nashan.jpg"
       \langle v:shape\rangle </w:pict>
  \langle/w:r>
\langle/w:p>
```
この場合は、v:imagedata の src 属性を直接 fo:external-graphic の src 属性にコピーします。

#### ページヘッダ**/**ページフッタ

WordML では、ヘッダ/フッタのサイズはページマージンと関係なく用紙上部からの位置で指定され、その行数によってヘッダ/フッタと本文エリアのサイズが 変化します。しかし、XSL-FO では fo:region-before/fo:region-after のサイズ(extent 値)は固定です。WordMLToFO スタイルシートでは、WordML のペー ジマージンサイズを fo:region-before/fo:region-after の extent 値として使用します。そのため、XSL-FO 変換後に、本文とヘッダ/フッタが重なったり正しい サイズで出力されない場合があります。WordML のページマージンを調整してください。

#### 段組み

WordML ではセクション単位に段数の変更が可能ですが、XSL-FO ではページ途中の段数の変更は不可能です。WordMLToFO スタイルシートはセクショ ンごとに fo:page-sequence を生成しますので、段組の変更(セクションの変更)ごとに改ページされます。

#### その他の文書要素と制限事項

● フィールド

Word には多くの種類のフィールドがあります。WordMLToFO スタイルシートはフィールドの結果をテキストとして変換します。しかしすべてのフィー ルドから結果テキストを取得できていません。例えばリストボックス、テキストボックスなどの特殊なフィールドには未対応です。

● タブ

Word ではタブ文字をレイアウトに使用することが多く行われますが、XSL-FO ではタブ文字に相当する機能はありません。WordMLToFO スタイル シートは、タブ文字を fo:leader に変換しますが、必ずしも元のレイアウトを完全に再現できません。

- オートシェイプ Word で線画を使用する場合にはオートシェイプを使用します。WordMLToFO スタイルシートは、オートシェイプには対応していません。
- 脚注、文末脚注

WordMLToFO スタイルシートは、脚注、文末脚注には対応していません。

- 行の高さ 行の高さを正しく設定することができない場合があります。
- ハイフネーション Word で Hyphnation が on になっている文書中の単語は、WordML では

 $\langle w: t\rangle Fo\langle/w: t\rangle$  $\langle w: t \rangle r \langle w: t \rangle$ <w:t>matter</w:t>

のように分断されてしまいます。このため、変換された FO でも分断されたままであるため、ハイフネーションができません。

#### **.NET** 環境で使用する

.NET 環境では、EXSLT.NET ライブラリを使用します。したがって、呼び出し側のプログラムに ExsltTransform クラスを追加する必要があります。詳しくは [Building Practical Solutions with EXSLT.NET](http://msdn.microsoft.com/xml/default.aspx?pull=/library/en-us/dnxml/html/practexslt.asp) を参考にしてください。

## **WordMLToFO** スタイルシート

<span id="page-193-0"></span>弊社では、WordMLToFO スタイルシートを販売しています。**XSL Formatter V4.1** には、これと同じものが組み込まれていますが、スタイルシート自身のソー スコードは含まれていません。 このスタイルシートをご購入いただけば、スタイルシートを独自に改造して **XSL Formatter V4.1** に組み込むことが可能です。 また、販売されている WordMLToFO スタイルシート は、**XSL Formatter V4.1** 内蔵のものよりも、アップグレードされていることもあります。 **XSL Formatter V4.1** 内蔵の WordMLToFO スタイルシートのバージョンを知るには、WordML から変換された FO の内容を調べてください。<fo:root> に axf:generator プロパティがあります。 xxi cample (st. 1 month of all **Conservation of all Conservation Conservation**<br>
XSLFormatter and DV = 2 month of a street to the street of a street to the street to the street to the street<br>
XSLFormatter and Conservation **EVAL[U](http://msdn.microsoft.com/xml/default.aspx?pull=/library/en-us/dnxml/html/practexslt.asp)ATION**

<fo:root axf:generator="WordMLToFO V2.0" ...>

スタイルシートを組み込むには、オプション設定ファイル に以下のような記述を追加してください。

<stylesheet ns="http://schemas.microsoft.com/office/word/2003/wordml" href="[WordMLToFO install directory]/WordMLToFO.xsl"/>

# ※※1 ハイフネーション

**XSL Formatter V4.1** は、40 言語以上のハイフネーション処理を行うことができます。このとき、辞書を用意する必要はありません。

## 対応言語

## **XSL Formatter V4.1** は、以下の言語に対応しています。

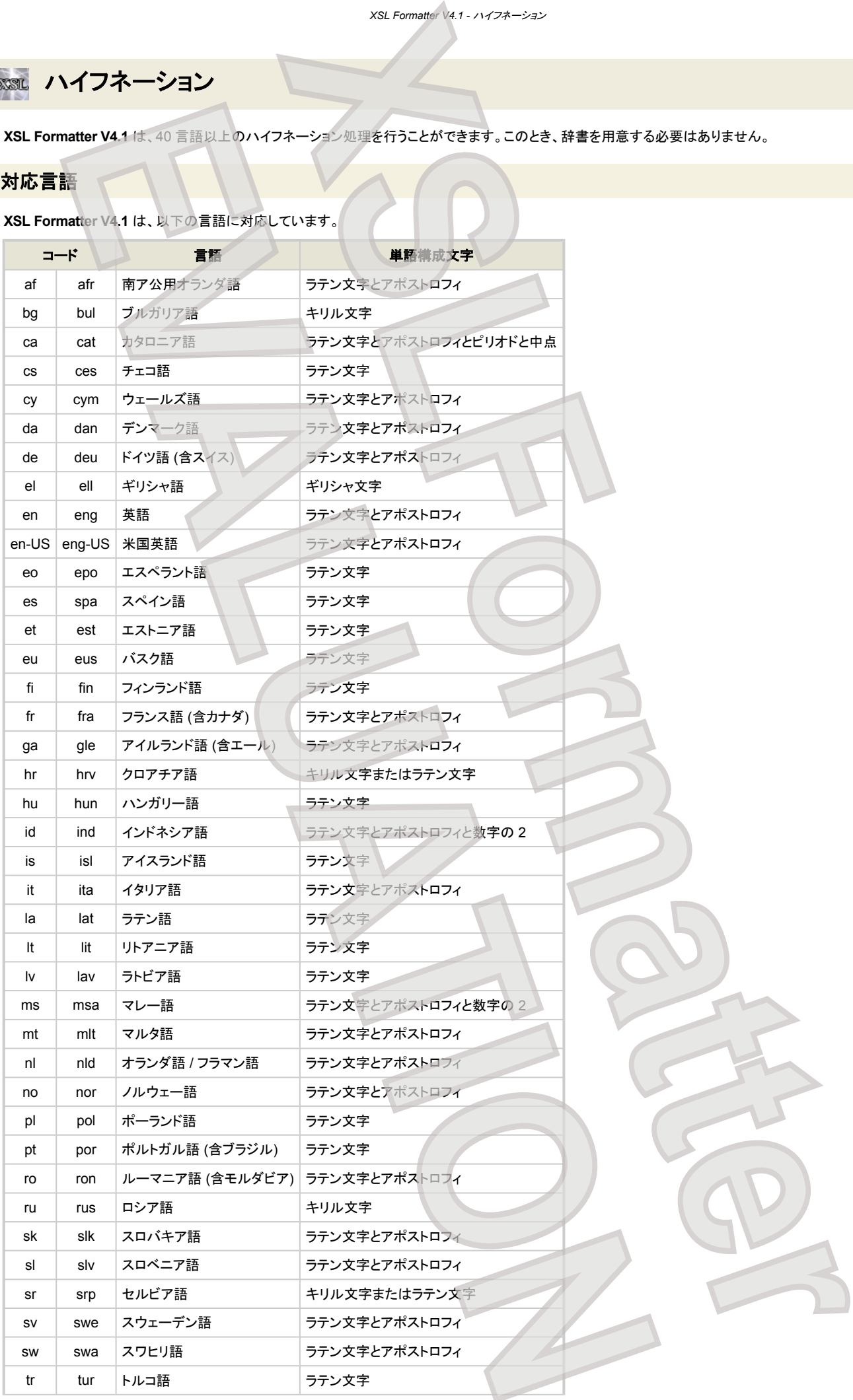

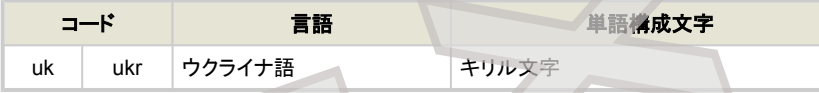

## 使用例

例えば、チェコ語のハイフネーションを行うには、次のように指定します

```
<fo:block hyphenate="true" language="ces">
Všichni lidé rodí se svobodní a sobě rovní co do důstojnosti a práv. Jsou nadáni rozumem a svědomím a mají
spolu jednat v duchu bratrství.
</fo:block>
```
また、xml:lang="nl-BE" のように国名コードを指定した場合、"en-US" 以外の国名コードは無視されます。

## 例外辞書

**XSL Formatter V4.1** では、辞書を用意する必要はありません。 しかし、標準のハイフネーション処理では望みどおりにならない単語を例外扱いしたいことが あります。そのようなとき、例外辞書を用意し、単語を登録しておくことができます。

例外辞書は **XSL Formatter V4.1** がインストールされたフォルダの hyphenation フォルダ、あるいは環境変数 AXF4\_HYPDIC\_PATH で示されるフォルダ に格納します。辞書ファイルの名称は、次の規則に従います。これは、TeX の辞書と同じです。

- [RFC1766](http://www.ietf.org/rfc/rfc1766.txt) で定義された言語タグのハイフンを下線にしたものに、拡張子 ".xml" を付けたものです。言語タグは、ISO639 の言語コードと ISO3166 の 国名コードを、ハイフンで結んだものです。言語コードのみのこともあります。ファイル名はハイフンでなく、下線であることに注意してください。
- 言語コードは、2 文字コードが存在するときはそれを、そうでないときは Terminology コードを指定してください。国名コードも、2 文字コードが存在する ときはそれを指定してください。

例えば、de.xml、en\_US.xml などです。

#### 例外辞書の内容は次のとおりです。

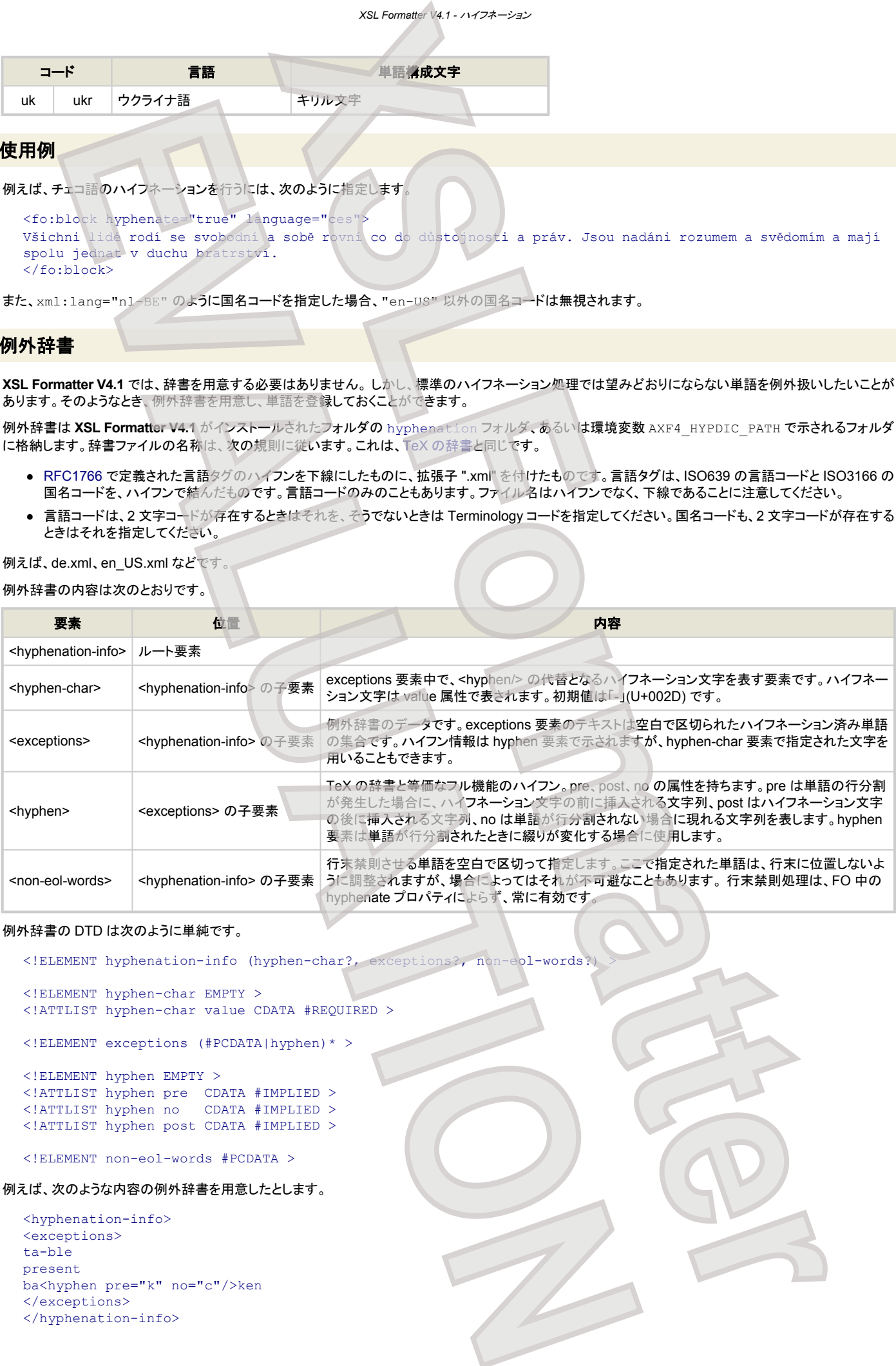

#### 例外辞書の DTD は次のように単純です。

<!ELEMENT hyphenation-info (hyphen-char?, exceptions?, non-eol-words?) >

```
<!ELEMENT hyphen-char EMPTY >
  <!ATTLIST hyphen-char value CDATA #REQUIRED >
  <!ELEMENT exceptions (#PCDATA|hyphen)* >
  <!ELEMENT hyphen EMPTY >
  <!ATTLIST hyphen pre CDATA #IMPLIED >
  <!ATTLIST hyphen no CDATA #IMPLIED >
  <!ATTLIST hyphen post CDATA #IMPLIED >
  <!ELEMENT non-eol-words #PCDATA >
例えば、次のような内容の例外辞書を用意したとします。
```
<hyphenation-info> <exceptions> ta-ble present ba<hyphen pre="k" no="c"/>ken </exceptions> </hyphenation-info>

table は、ta-ble とのみハイフネーションされる可能性があり、present がハイフネーションされることはありません。backen は、bak-ken とハイフネーションさ れます。 また、この例で、ta-ble は、ta<hyphen/>ble と書いたのと等価です。

hyphen 要素によって綴りの変化するハイフネーションを指定することができます。次のようにハイフネーションされます。

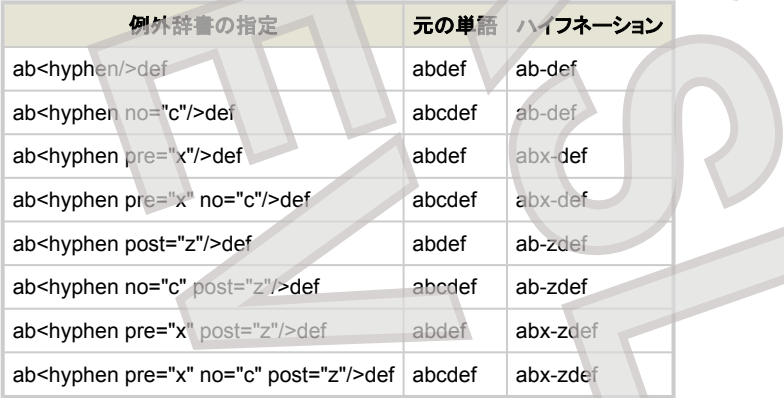

## **TeX** 辞書

**XSL Formatter V4.1** では、TeX 辞書によるハイフネーションも行うことができます。 TeX 辞書によるハイフネーションを行うには、[オプション設定ファイル](#page-76-0) で [HyphenationOption="false"](#page-78-0) を指定します。 このとき、TeX 辞書によらないハイフネーション処理は行われなくなります。必要な言語に対応した辞書は、すべ て用意しておく必要があります。この辞書は、FOP と同じ形式の XML ファイルです。Apache のウェブサイトを参照してください。 **XSL Formatter V4.1** には、 英語用のハイフネーション辞書(en.xml)だけがあらかじめ用意されています。

#### ハイフネーション辞書の名称**/**位置

ハイフネーション辞書は **XSL Formatter V4.1** がインストールされたフォルダの hyphenation フォルダに格納されます。辞書ファイルの名称は、次の規則に 従います。

● [RFC1766](http://www.ietf.org/rfc/rfc1766.txt) で定義された言語タグのハイフンを下線にしたものに、拡張子 ".xml" を付けたものです。言語タグは、ISO639 の 2 文字言語コードと ISO3166 の国名コードを、ハイフンで結んだものです。言語コードのみのこともあります。ファイル名はハイフンでなく、下線であることに注意してくださ い。

例えば、de.xml、en GB.xml などです。 FO 中に指定されている 3 文字言語コードは、2 文字言語コードに自動的に変換されます。 次のように言語指定に 国名コードも指定した場合、まず、en GB.xml というハイフネーション辞書が探され、存在しない場合は、国名コードを無視して en.xml が探されます。

<fo:block hyphenate="true" xml:lang="en-GB">

#### ハイフネーション辞書の内容

ハイフネーション辞書の内容は hyphenation.dtd で 定義されます。hyphenation.dtd は、FOP のデストリビューションに含まれています。 **XSL Formatter V4.1** ではインストールされたフォルダの hyphenation フォルダにインストールされます。以下は簡単な説明です。詳細は hyphenation.dtd をご覧ください。

<span id="page-196-0"></span>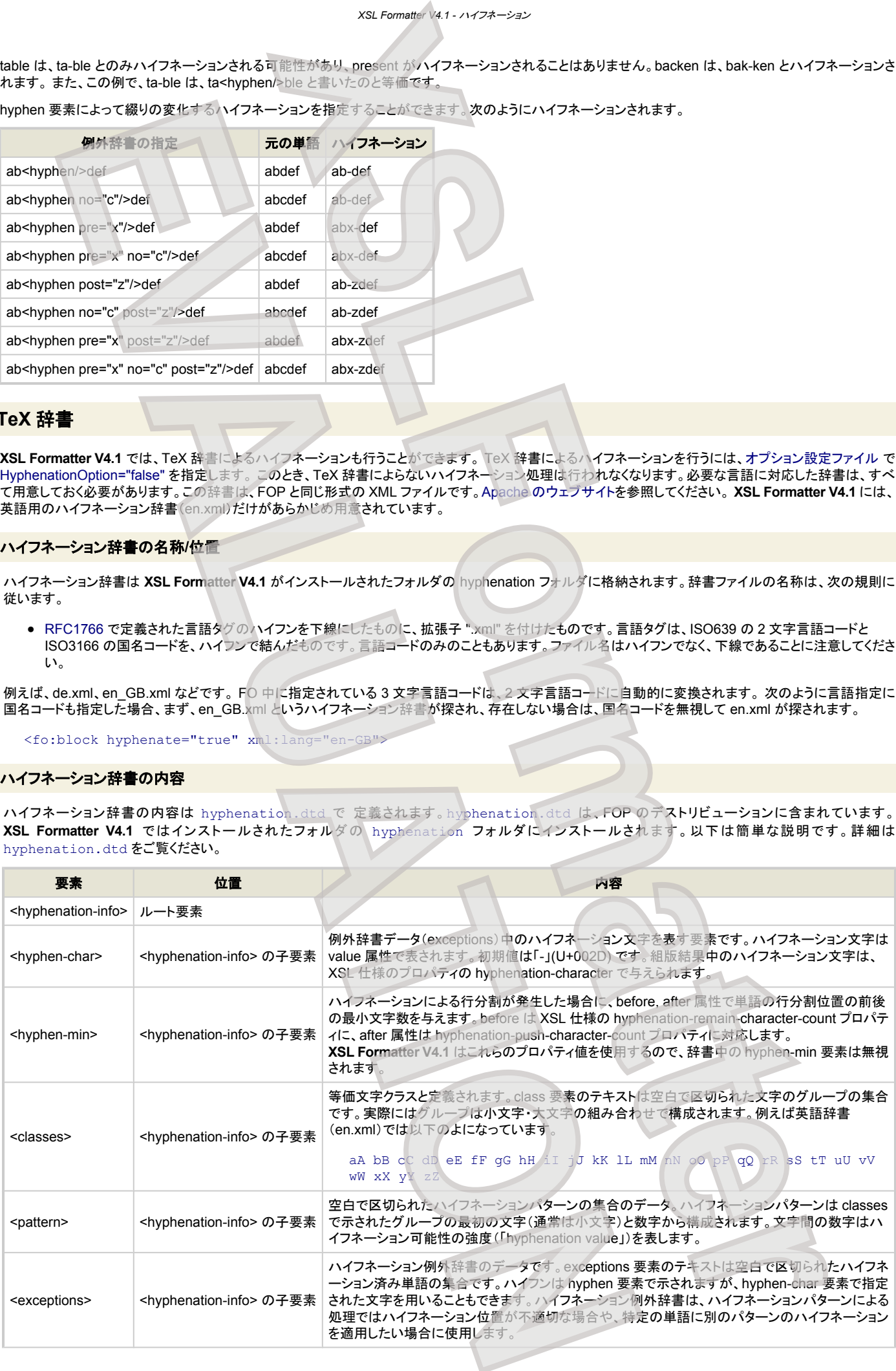

# *XSL Formatter V4.1 -* ハイフネーション

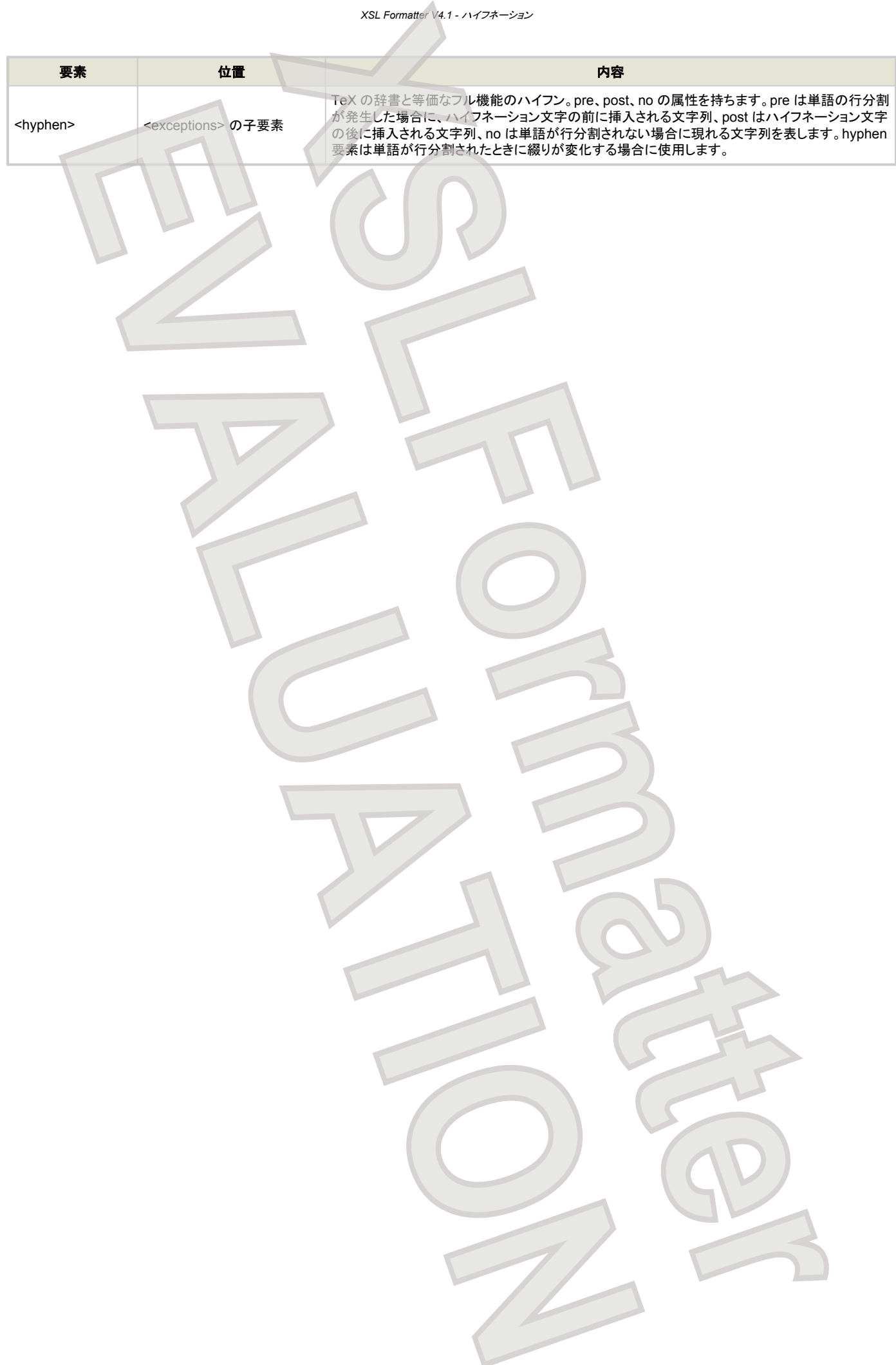

# **RSEL PANTONE<sup>®</sup>オプション**

XSL Formatter PANTONE®オプション によって、rgb-icc() 関数に色名一覧に示される色名が指定できるようになります。 例えば、FO 中へ は、

```
rgb-icc(#Separation, 'PANTONE 131 PC')
rgb-icc(#Separation, 'PANTONE Reflex Blue U')
```
のように指定します。ここに、色名に続く PC や U にはインクの種類を以下のいずれかで指定します。

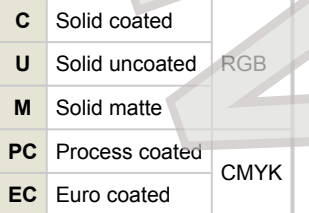

色名などの大文字小文字は区別されません。

## 色名一覧

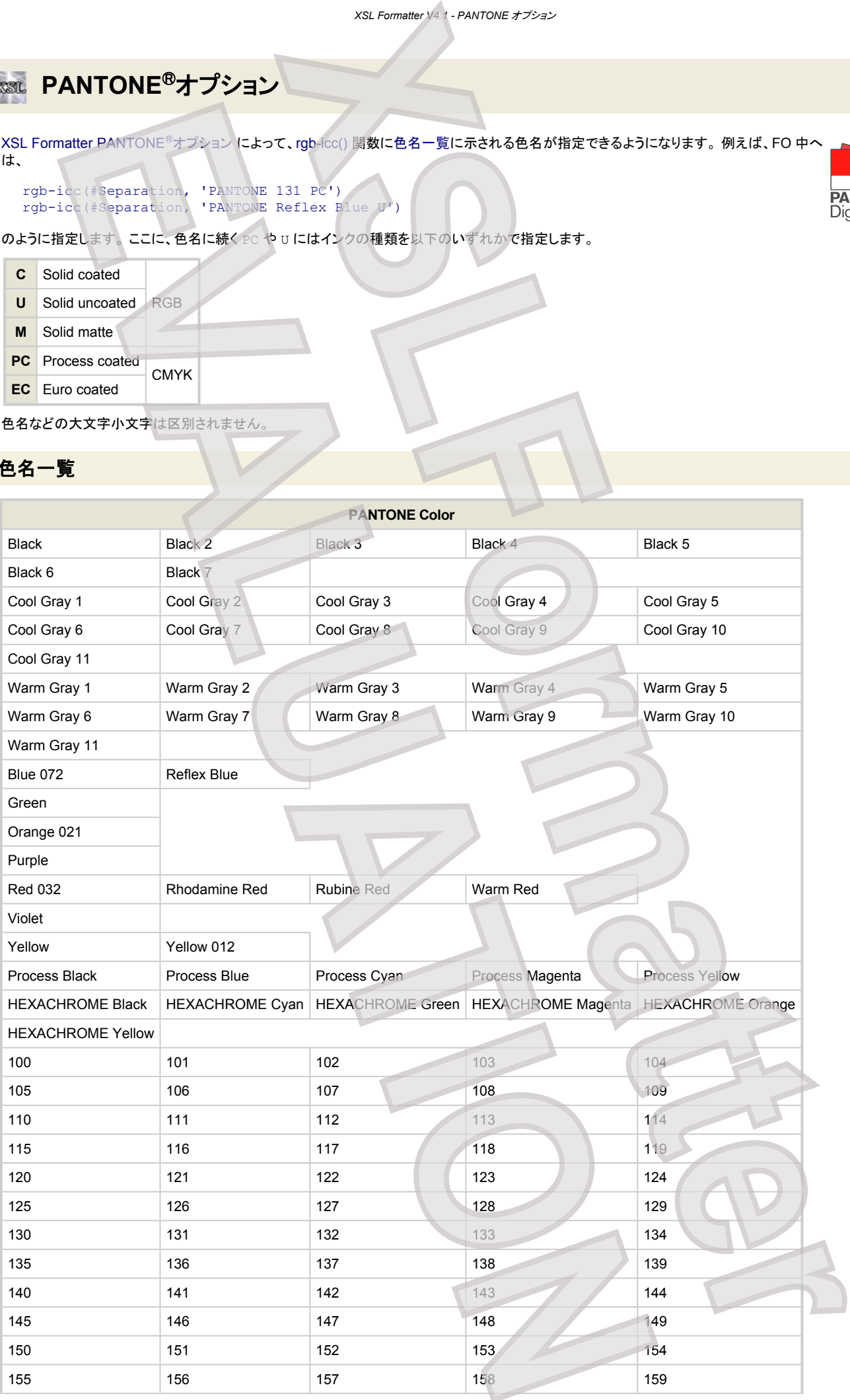

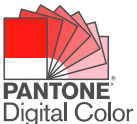

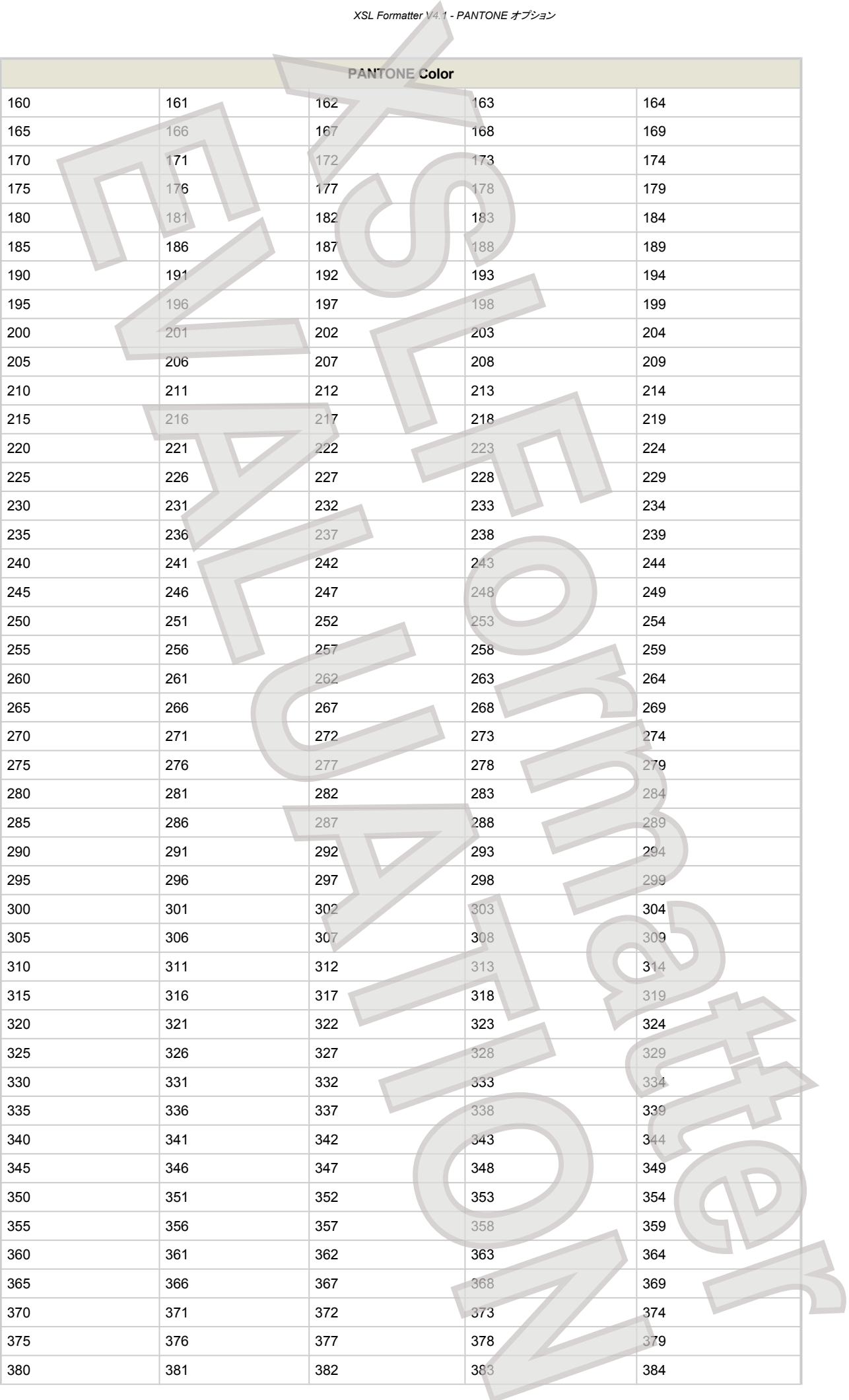

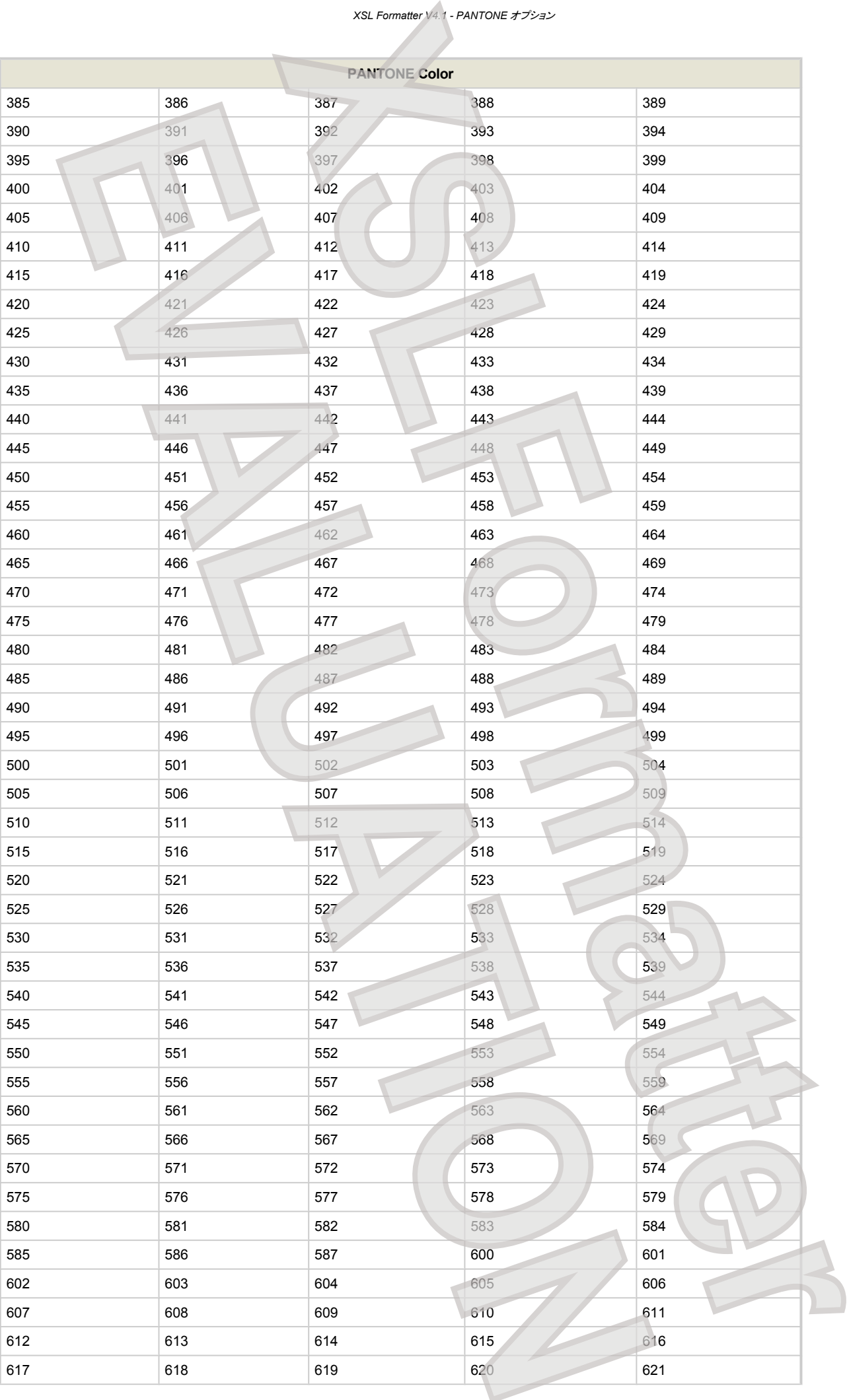

- 201 -

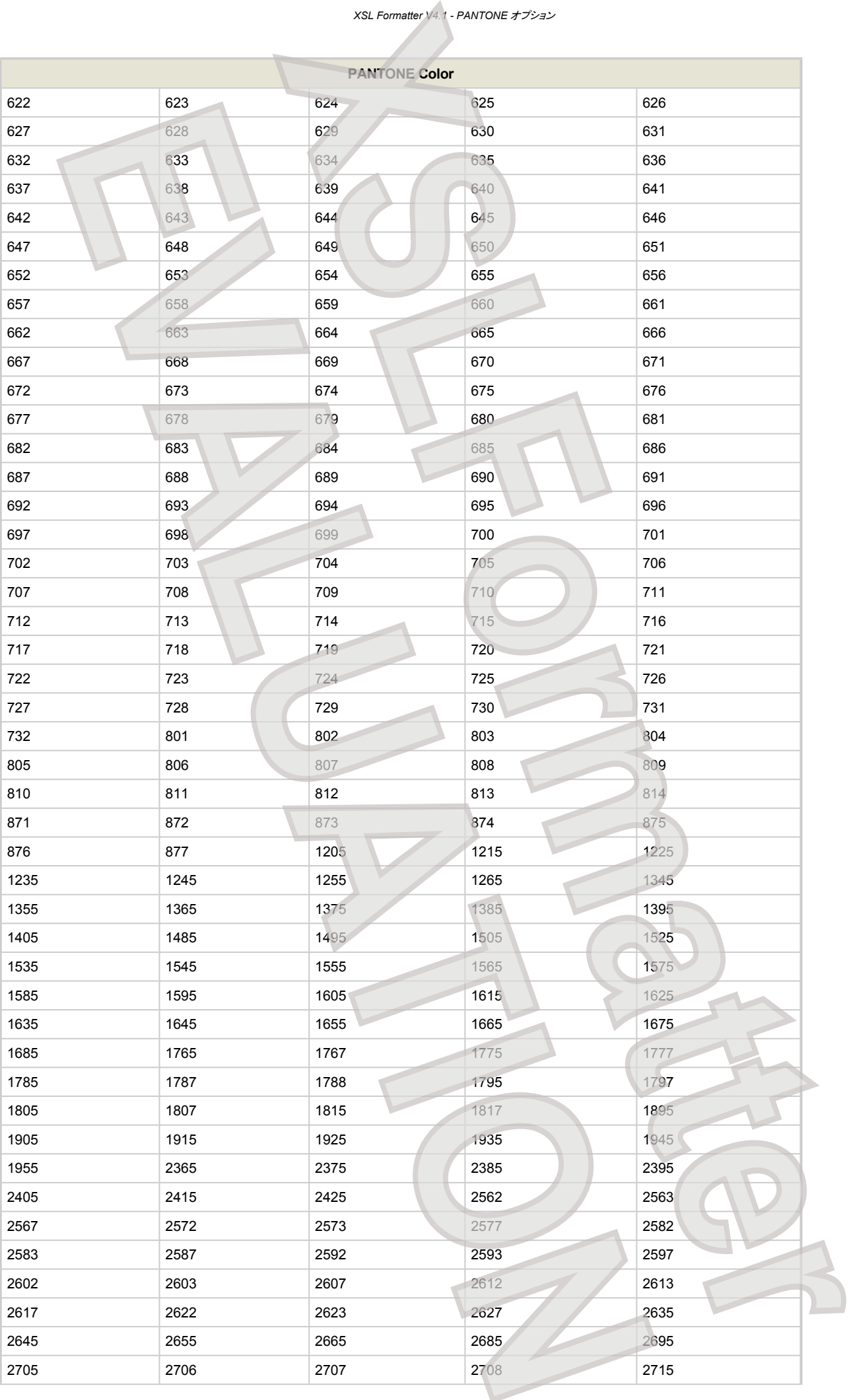

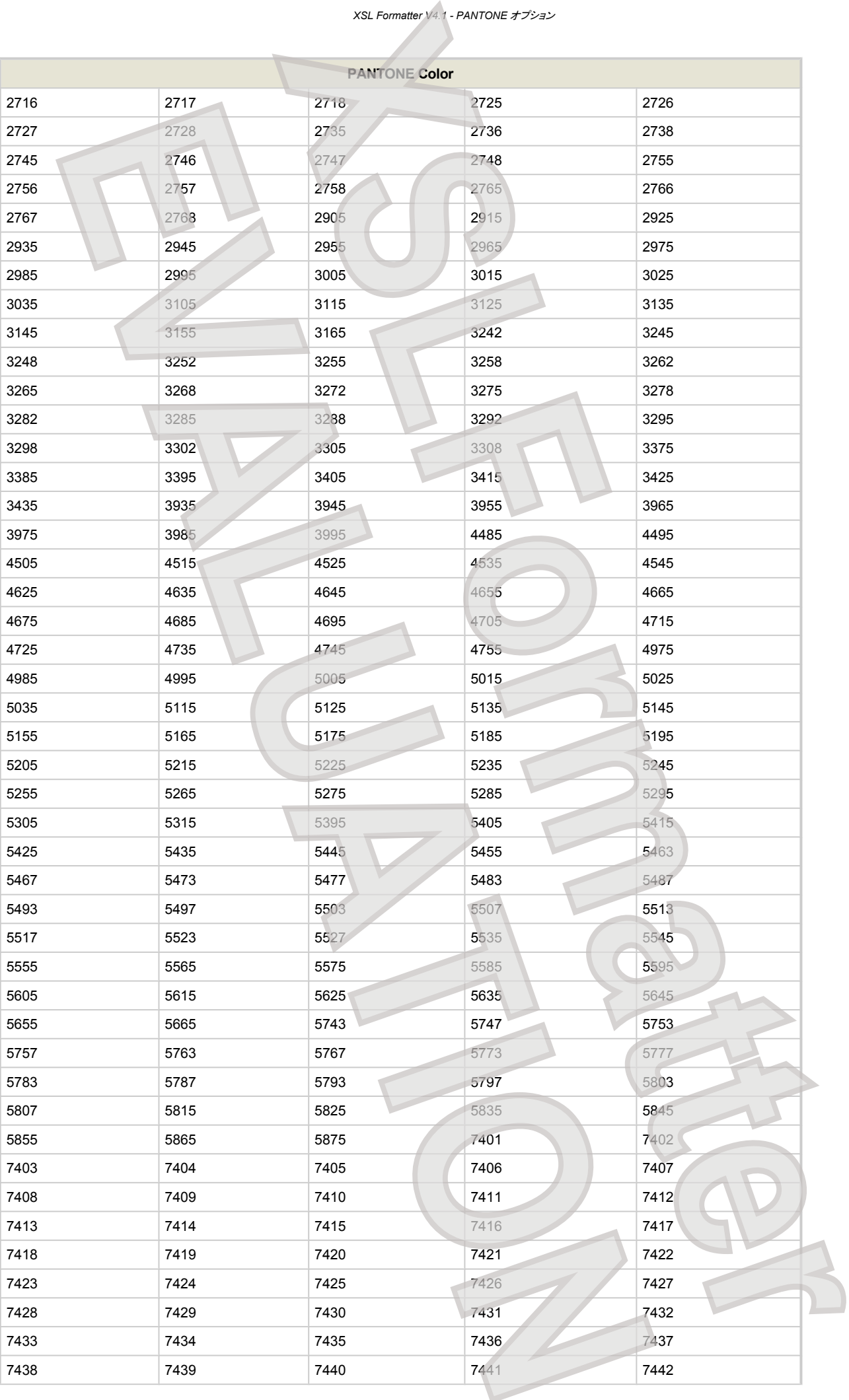

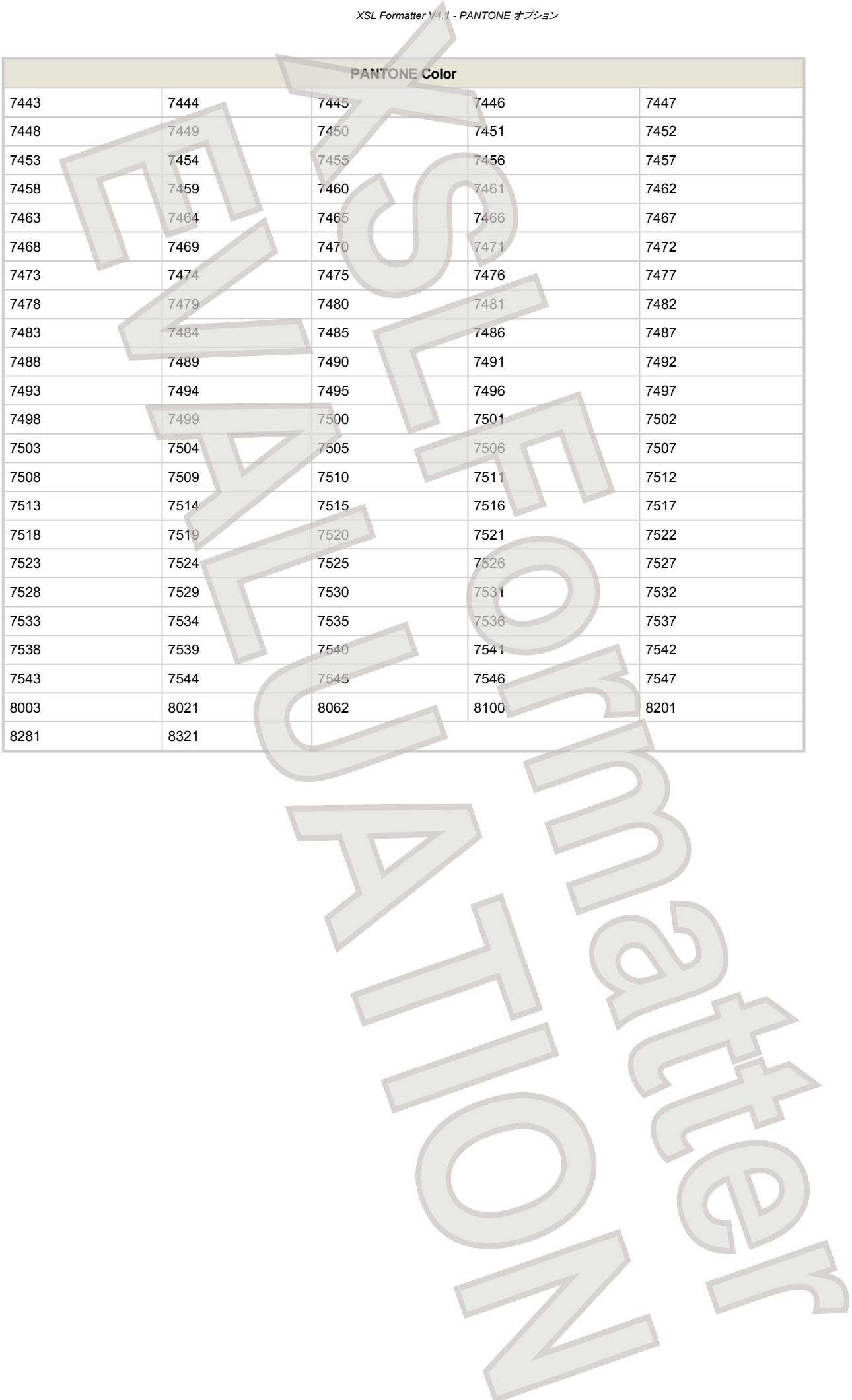

# 家地環境変数

**XSL Formatter V4.1** は、動作に先立って以下の環境変数を参照します。 Windows 版では、\* 印の付いた環境変数は、インストーラが初期値を設定しま す。 Solaris/Linux/Macintosh/HP-UX/AIX 版では、インストーラによる環境変数の設定はありません。動作に必要な環境変数は、ご自身で設定してください ますようお願いいたします。 Solaris/Linux/Macintosh/HP-UX/AIX 版での シェルスクリプト(run.sh)による実行では、 必要な環境変数を設定してから **XSL Formatter V4.1** のコマンドラインプログラムが実行されます。

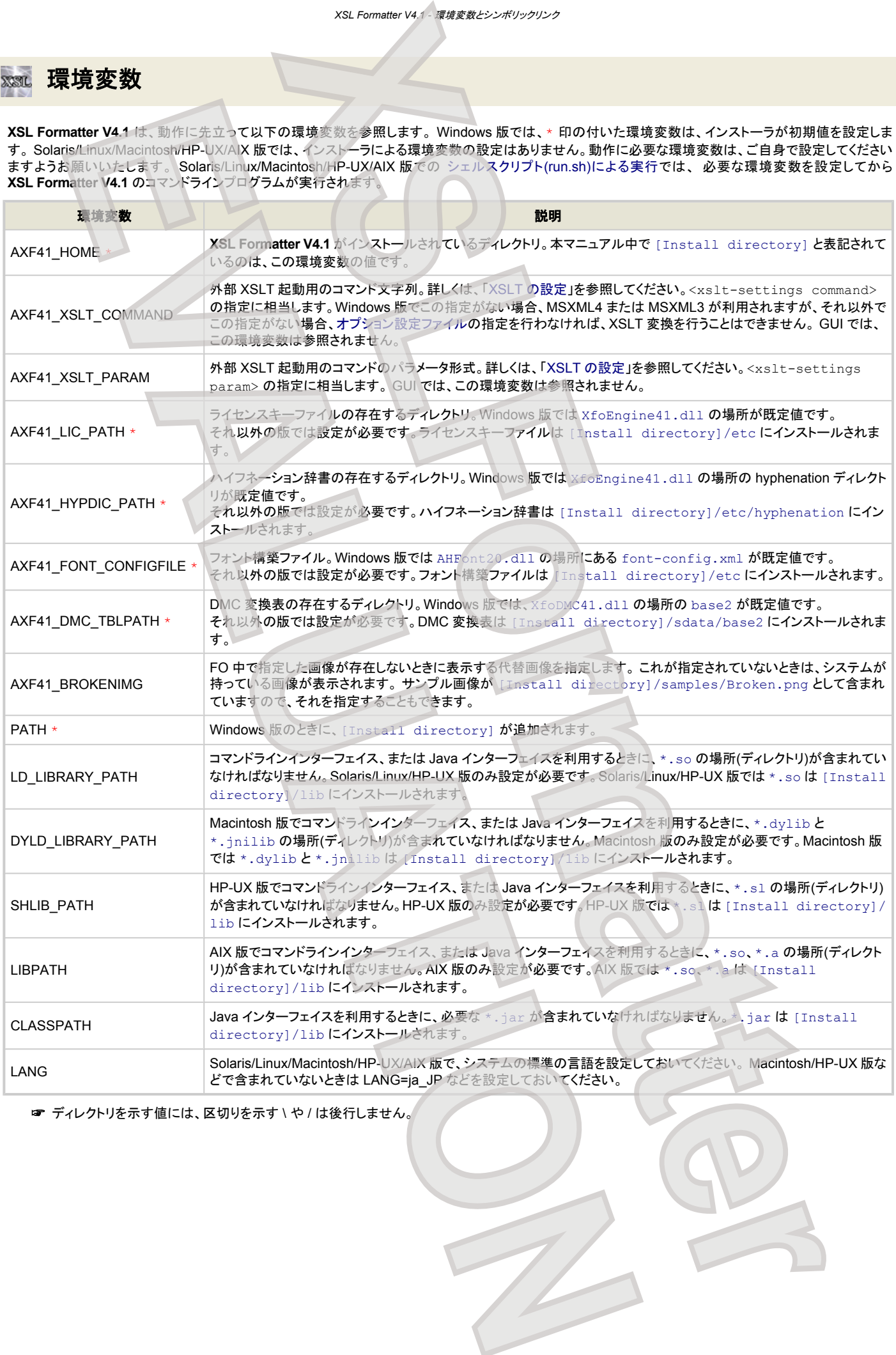

☞ ディレクトリを示す値には、区切りを示す \ や / は後行しません。

# ※ シンボリックリンク

**XSL Formatter V4.1** Solaris/Linux/Macintosh/HP-UX 版では、ライブラリ \*.so または \*.dylib または \*.jnilib または \*.sl のシンボリックリンクを 生成しておく必要があります。これらは、インストーラが自動的に生成しますが、もし必要になった場合は、次のようにしてシンボリックリンクを作成してくださ い。

- \$ cd [Install directory]/lib
- \$ rm -f libXfoEngine.so
- \$ ln -s libXfoEngine.so.4.1 libXfoEngine.so
- \$ chmod 755 libXfoEngine.so
- \$ rm -f libXfoEngine.so.4
- \$ ln -s libXfoEngine.so.4.1 libXfoEngine.so.4 \$ chmod 755 libXfoEngine.so.4
- 

## **Solaris/Linux**

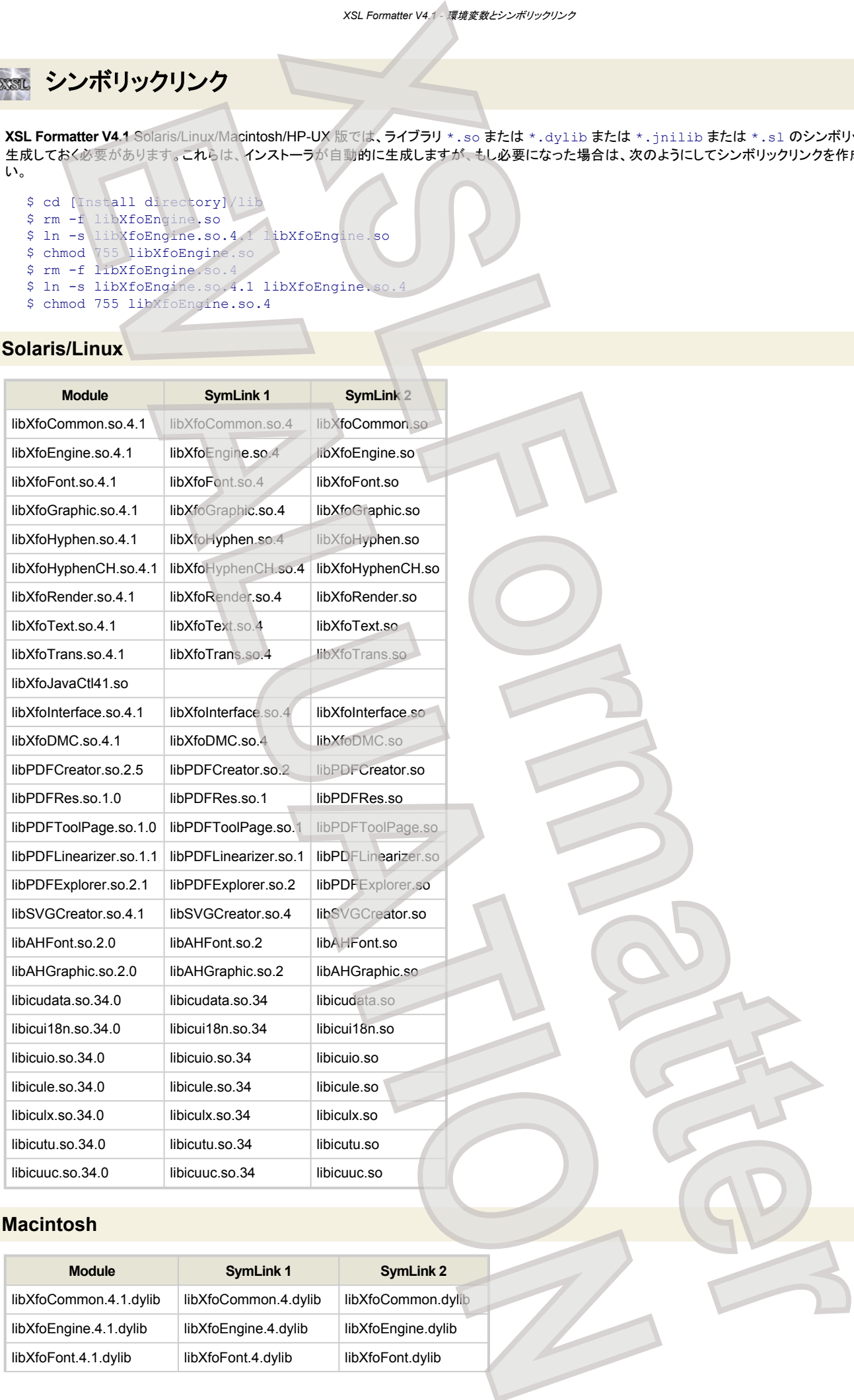

## **Macintosh**

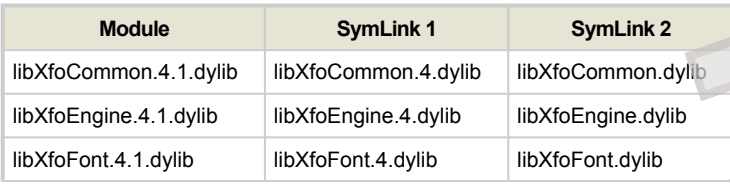

## *XSL Formatter V4.1 -* 環境変数とシンボリックリンク

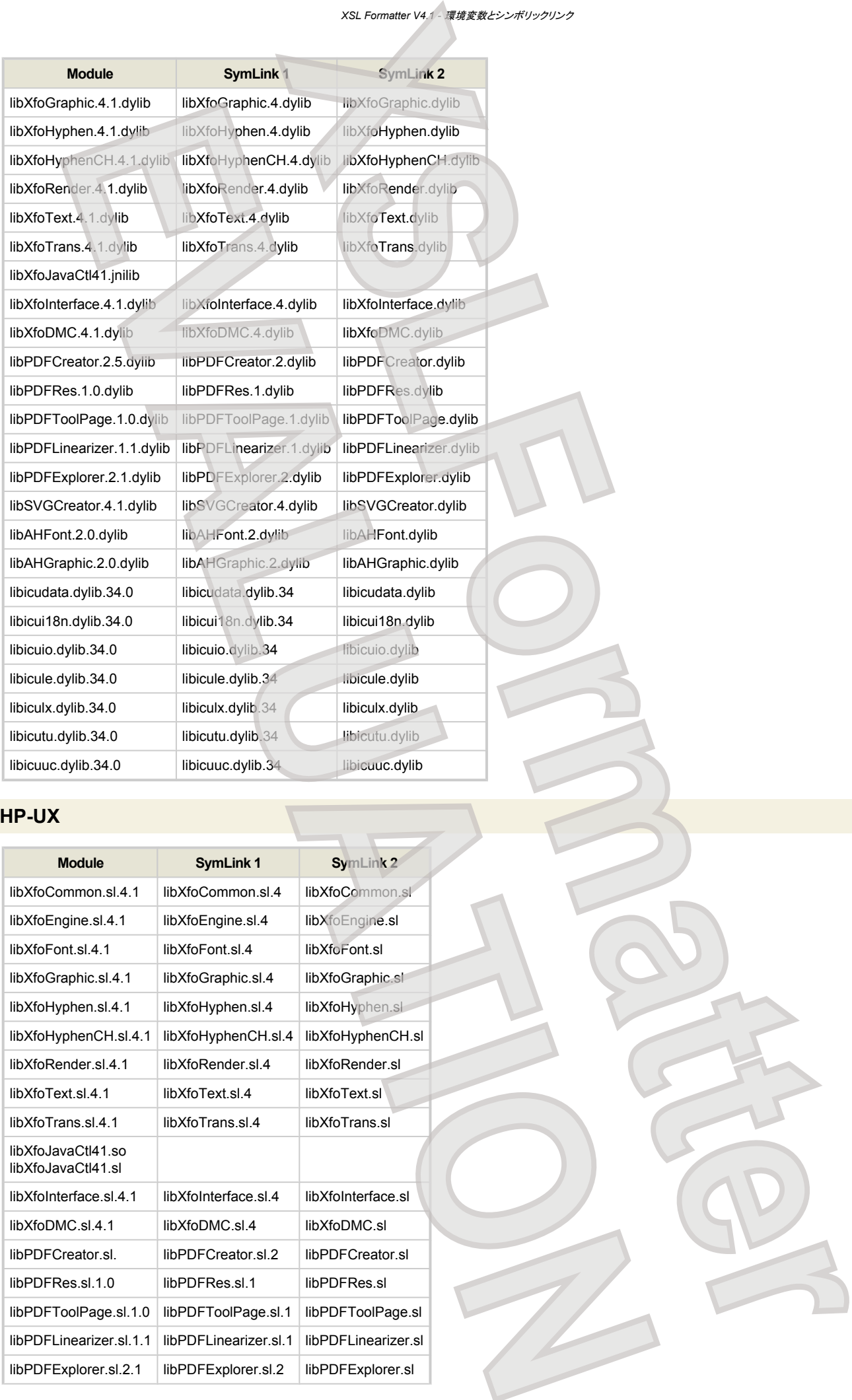

## **HP-UX**

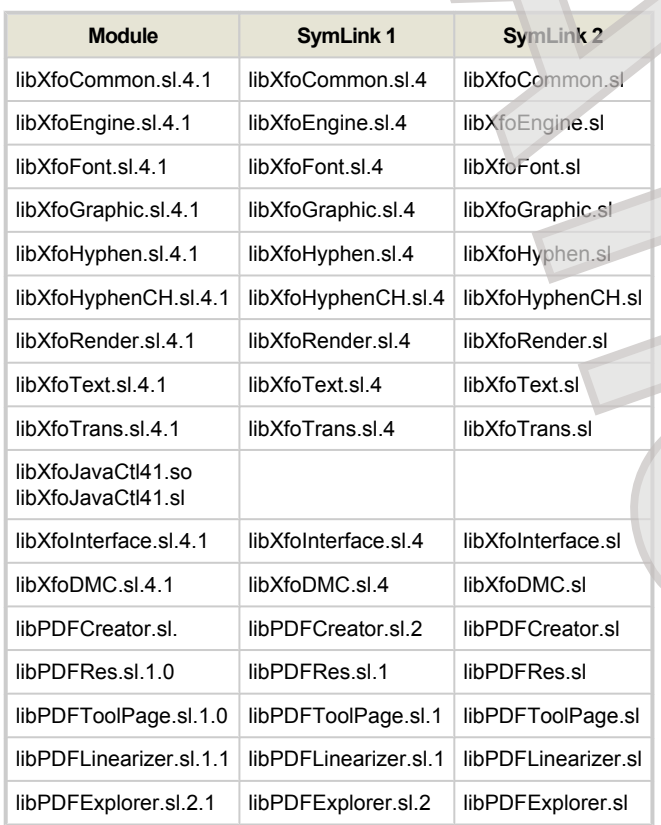

## *XSL Formatter V4.1 -* 環境変数とシンボリックリンク

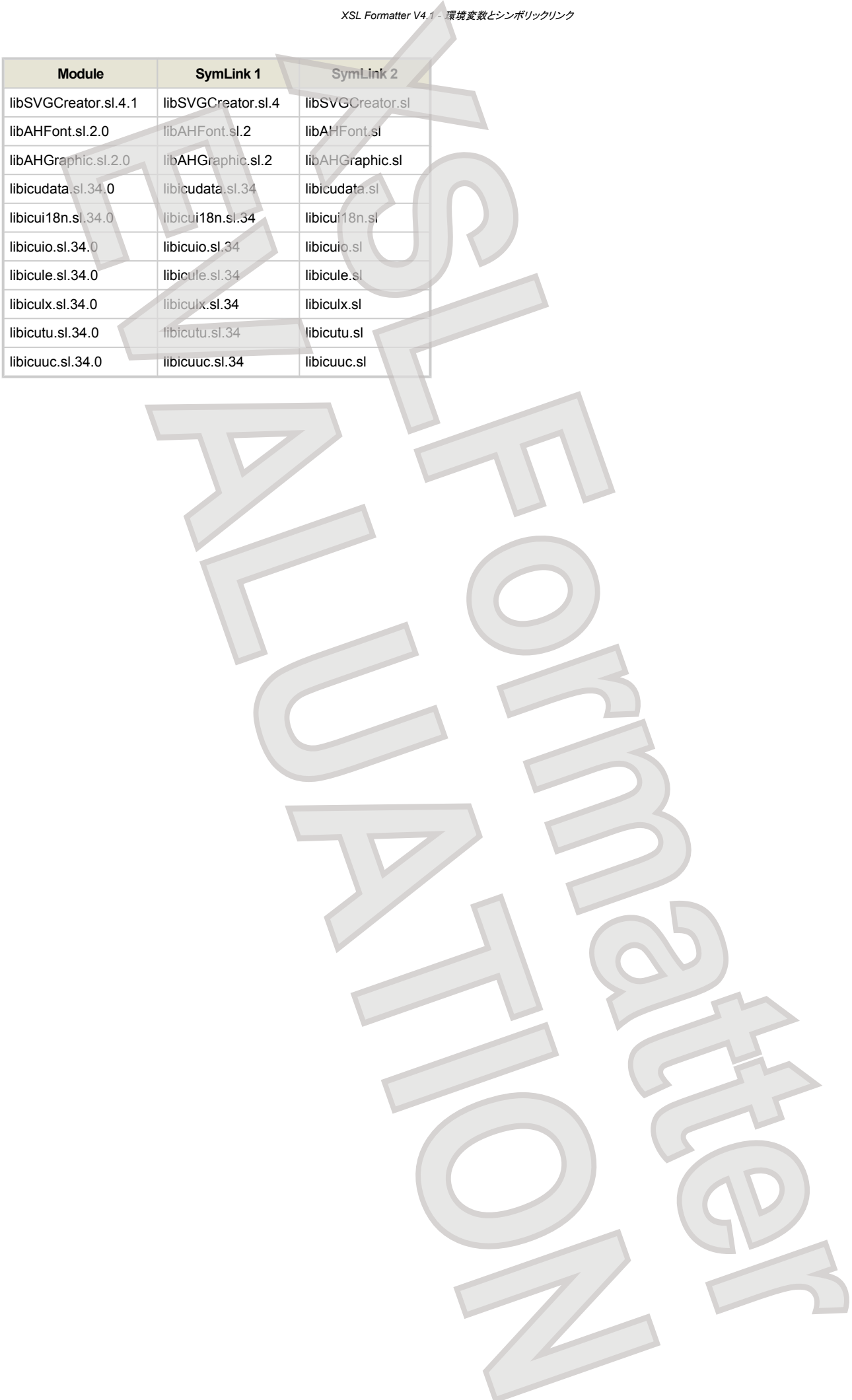

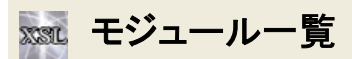

**XSL Formatter V4.1** は、以下のモジュールをインストールします。

- Windows 版
- Solaris 版
- Linux 版
- Macintosh 版
- HP-UX 版
- AIX 版

## **Windows** 版

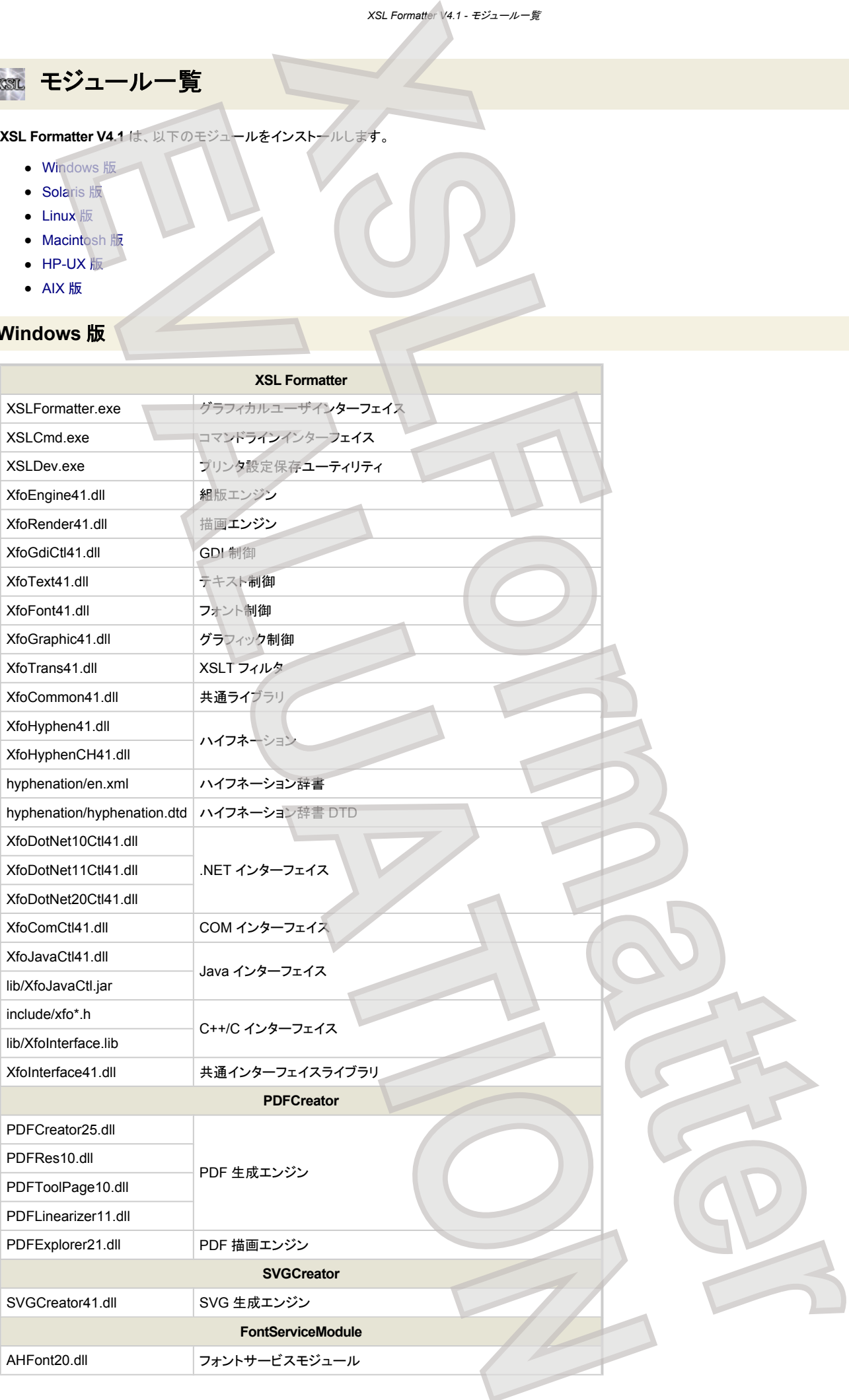

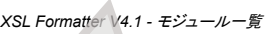

<span id="page-209-0"></span>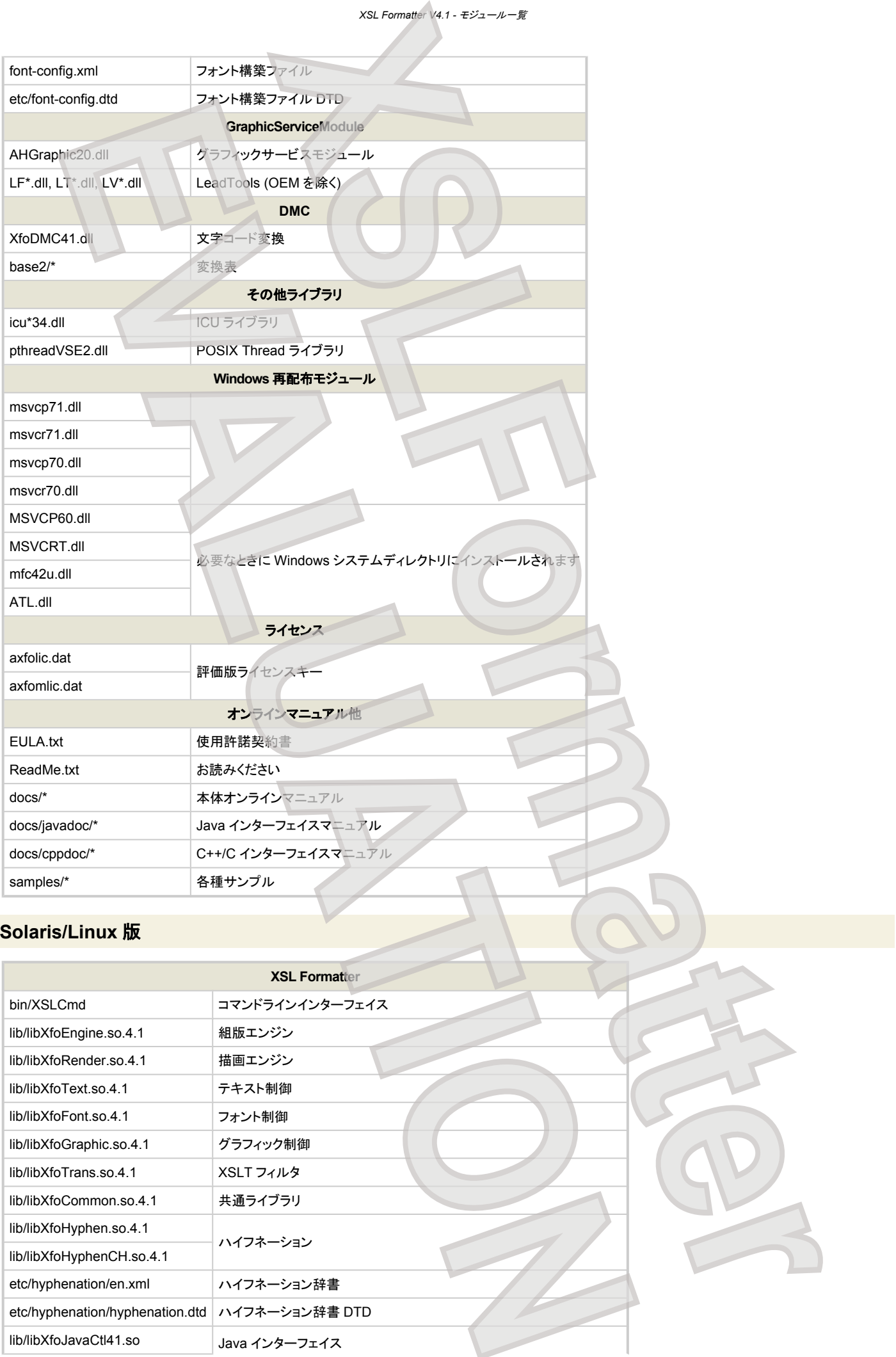

## **Solaris/Linux** 版

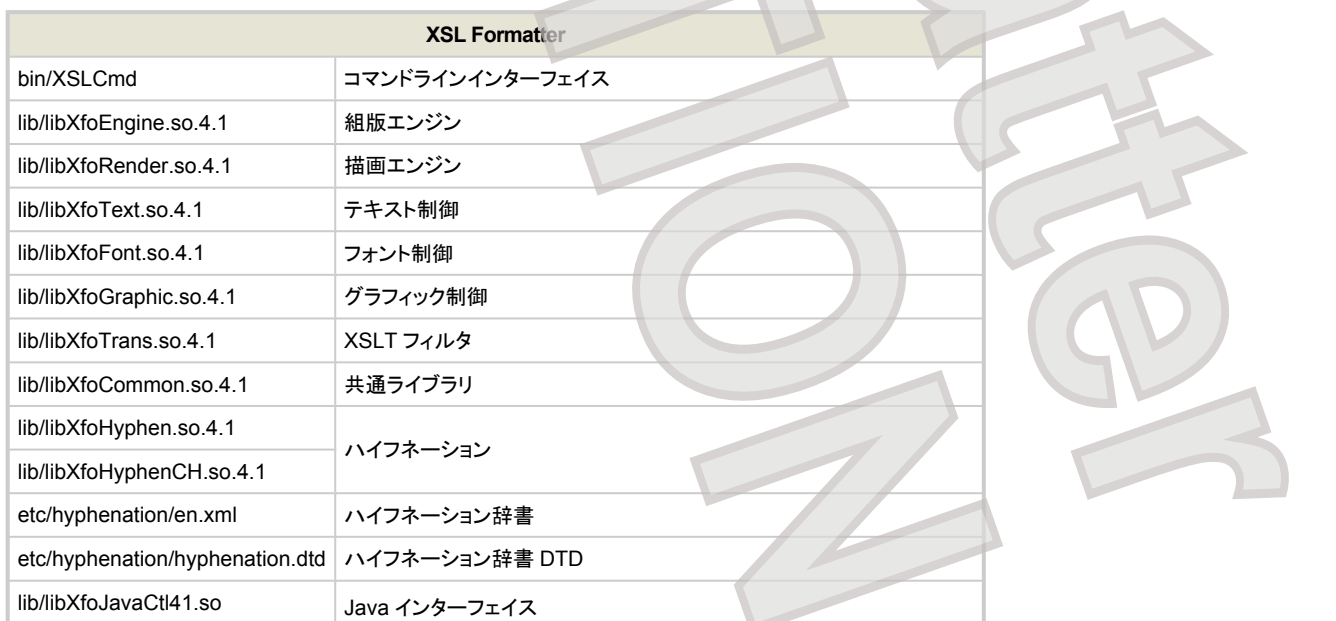

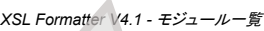

<span id="page-210-0"></span>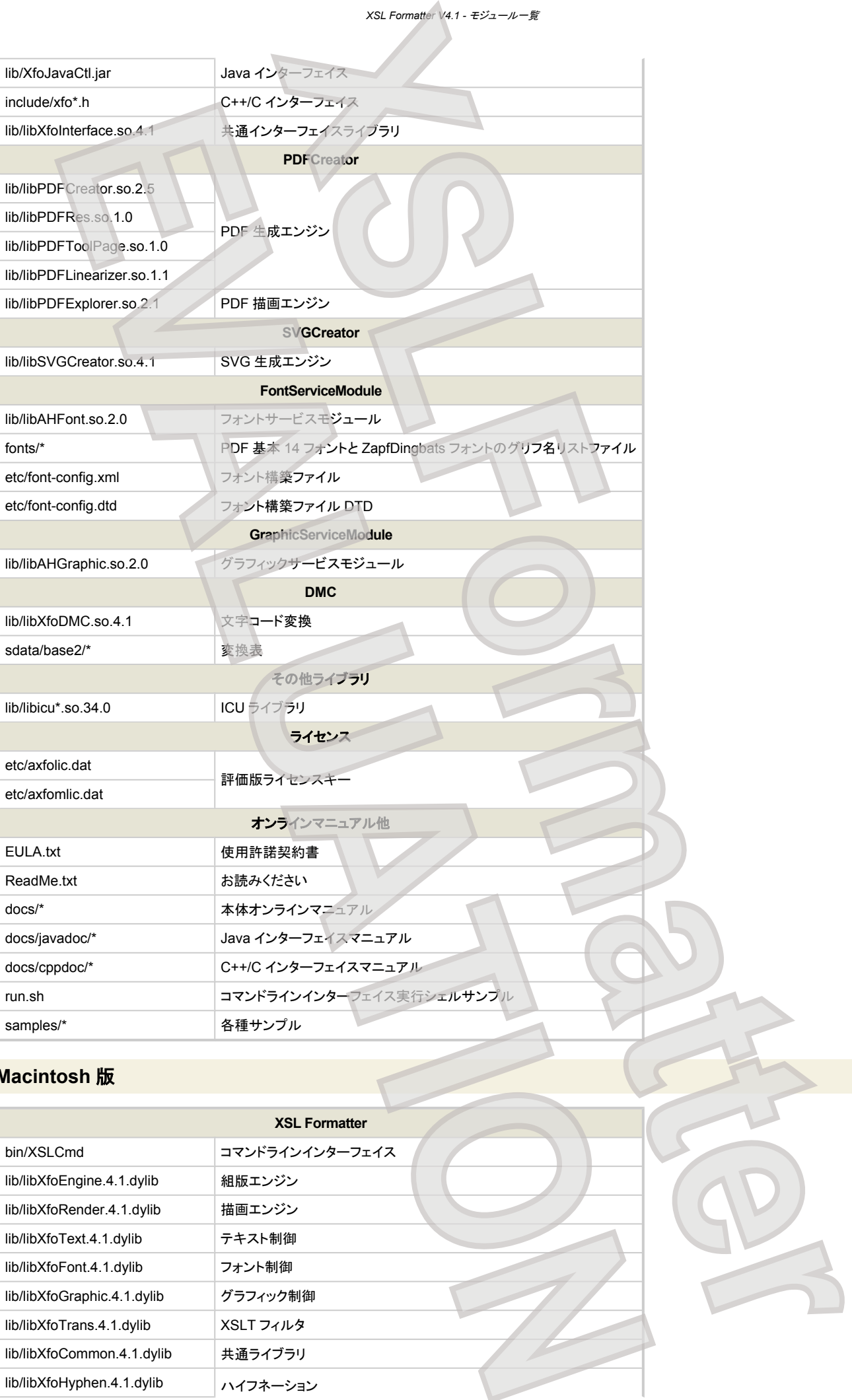

## **Macintosh** 版

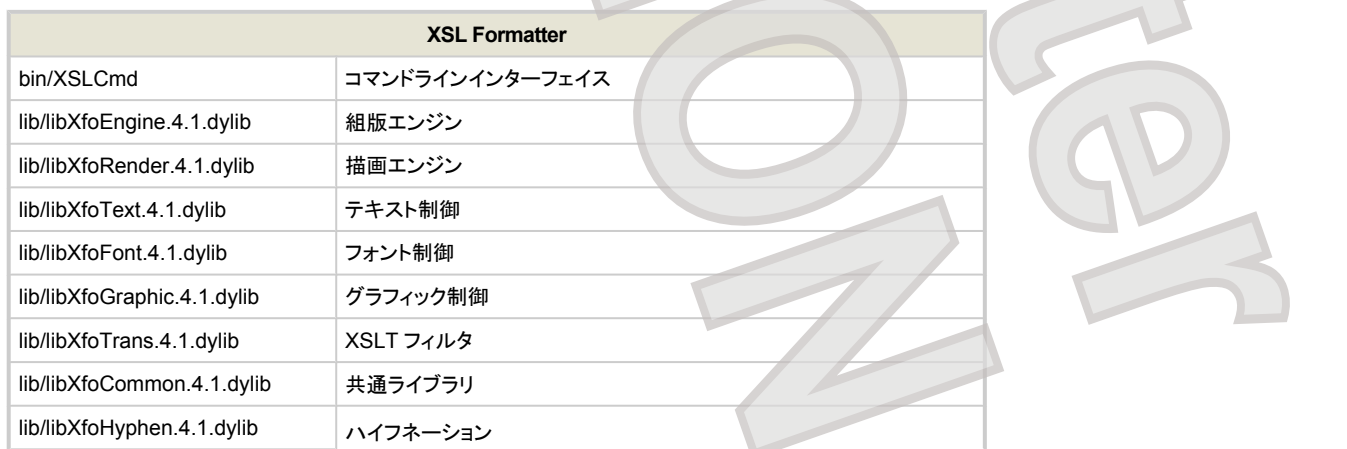

<span id="page-211-0"></span>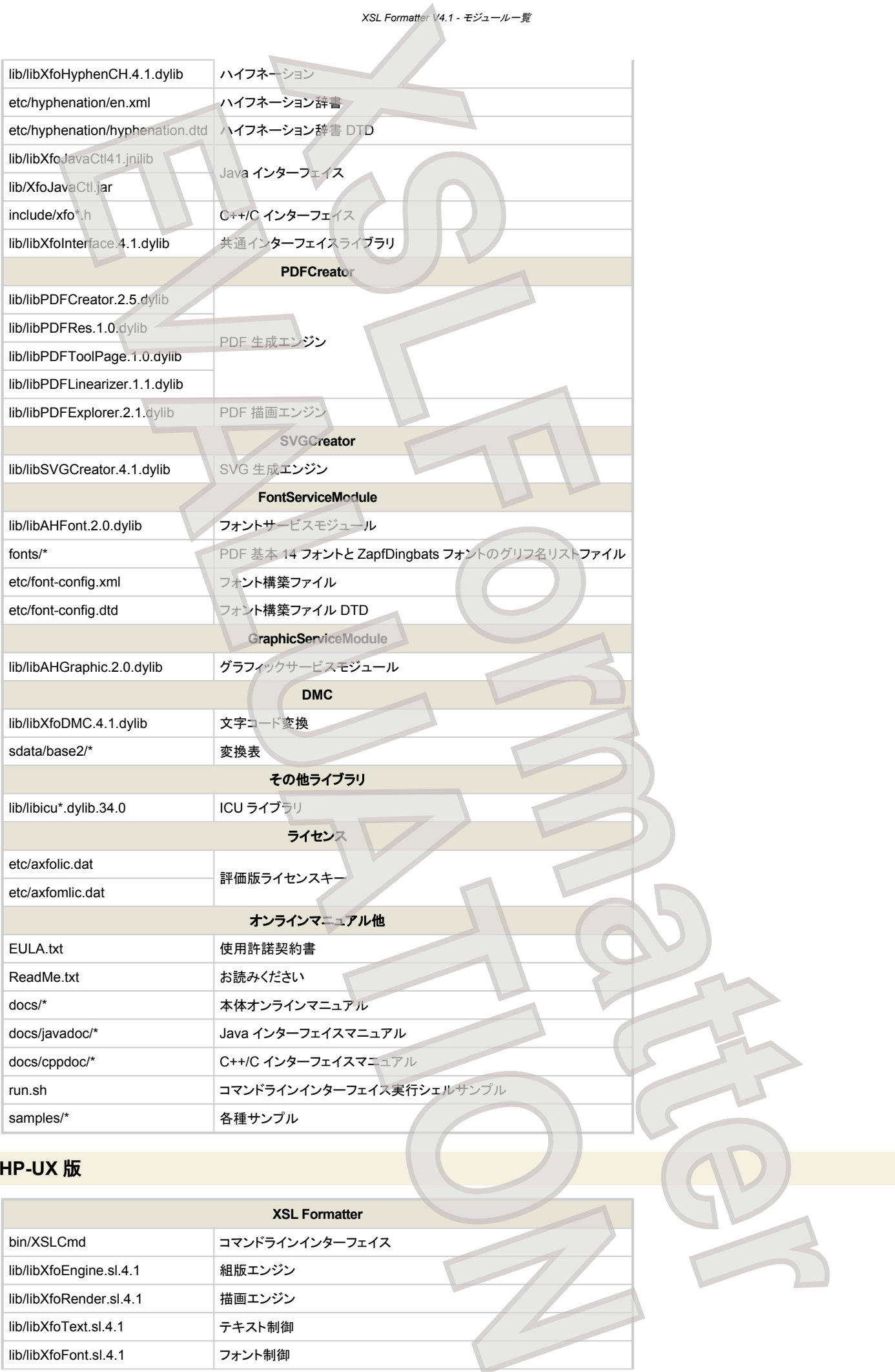

## **HP-UX** 版

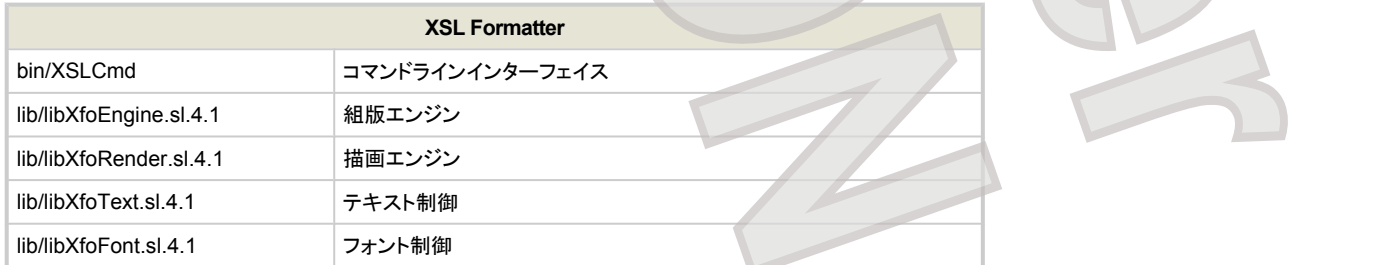

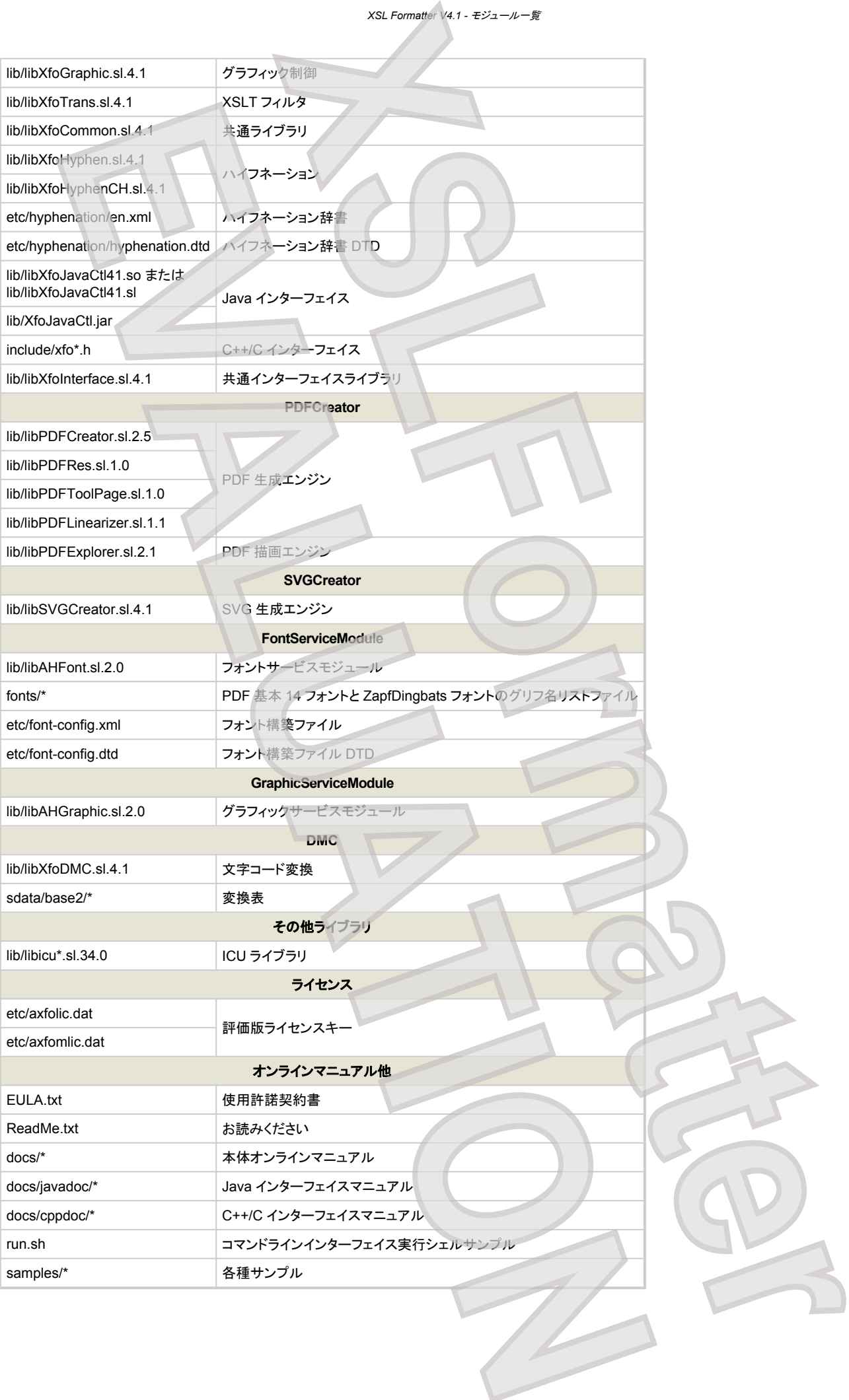

*XSL Formatter V4.1 -* モジュール一覧

## *XSL Formatter V4.1 -* モジュール一覧

## **AIX** 版

<span id="page-213-0"></span>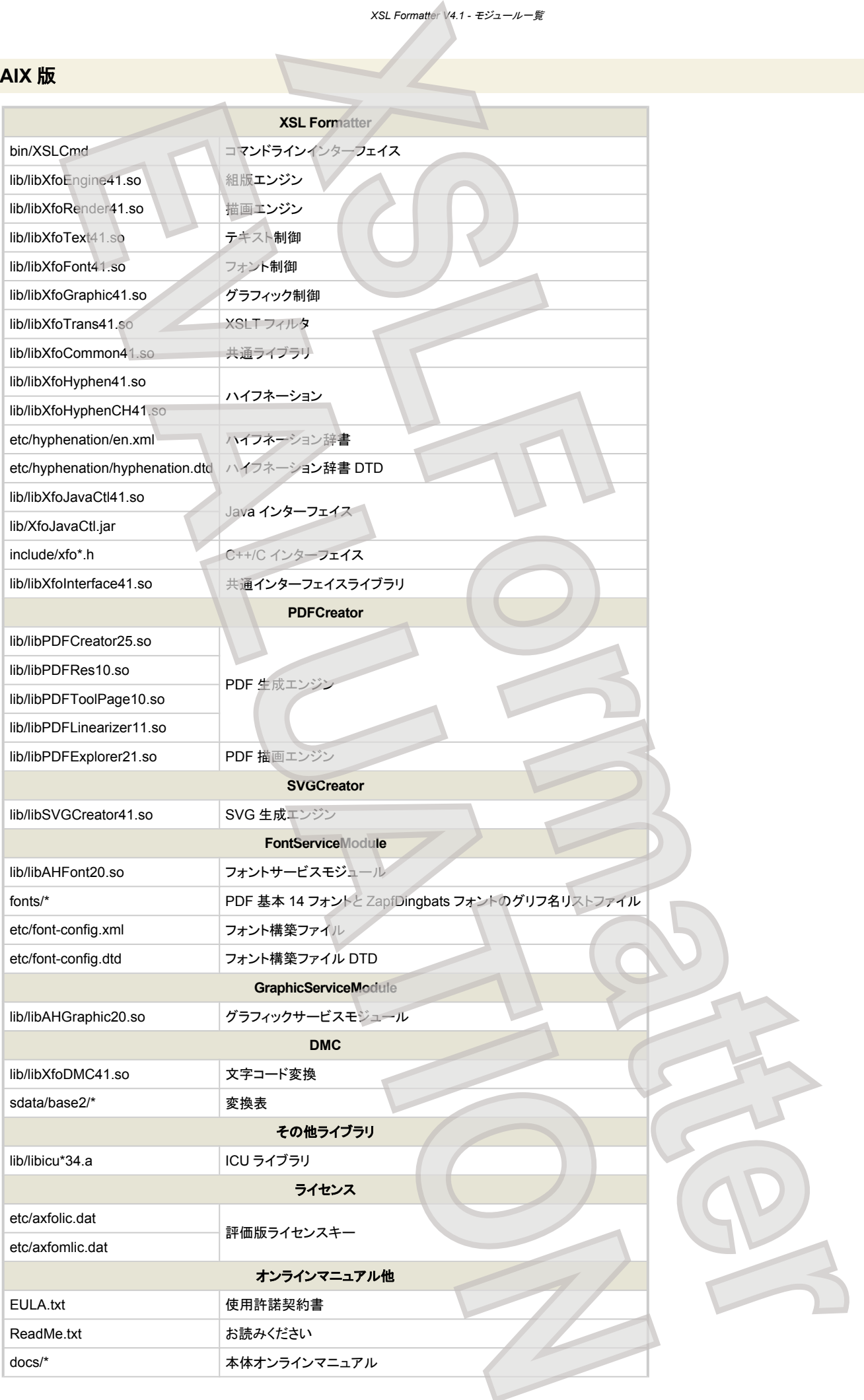

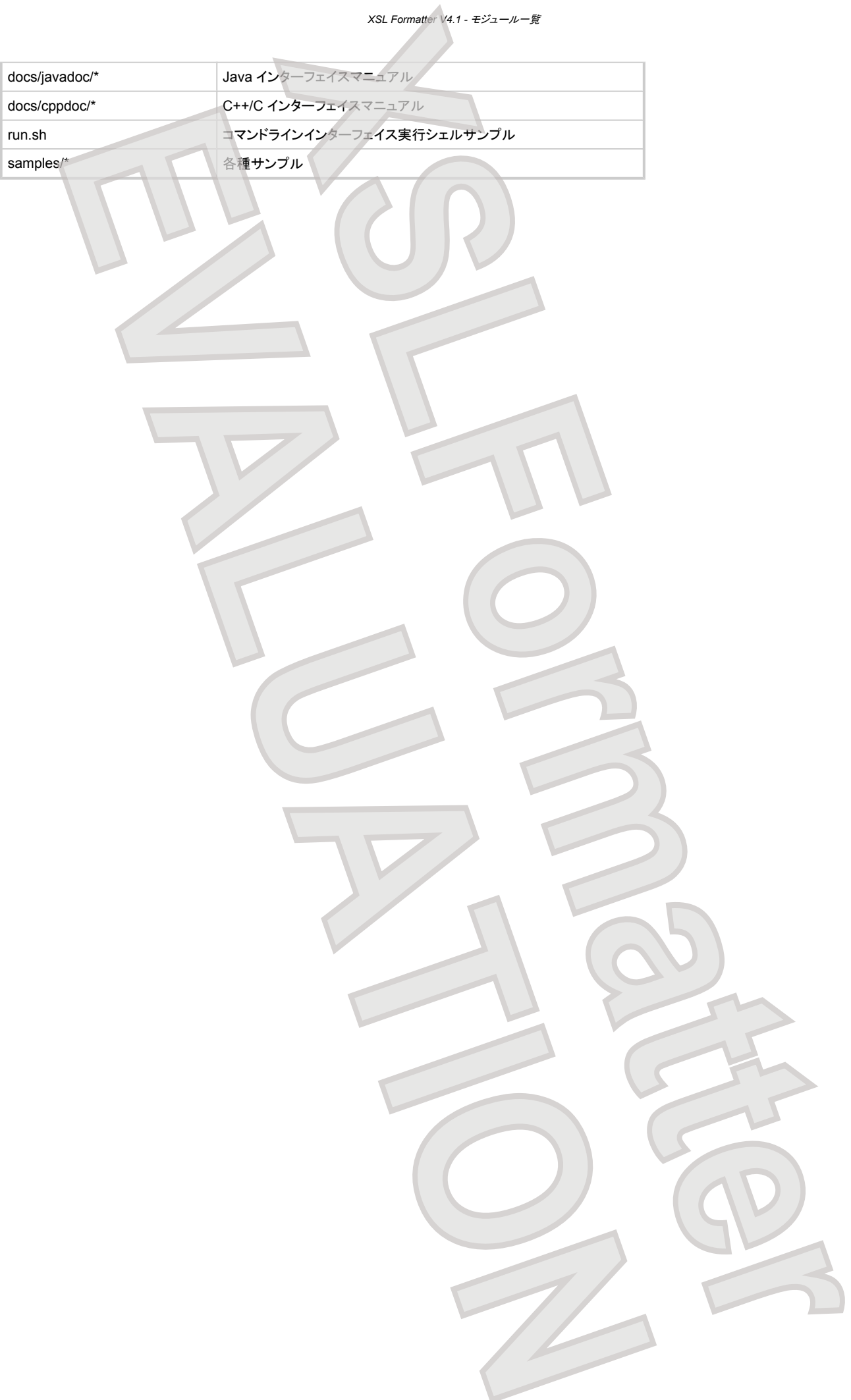

# ※※12 エラーメッセージ

## **XSL Formatter V4.1** の出力するエラーメッセージを示します。

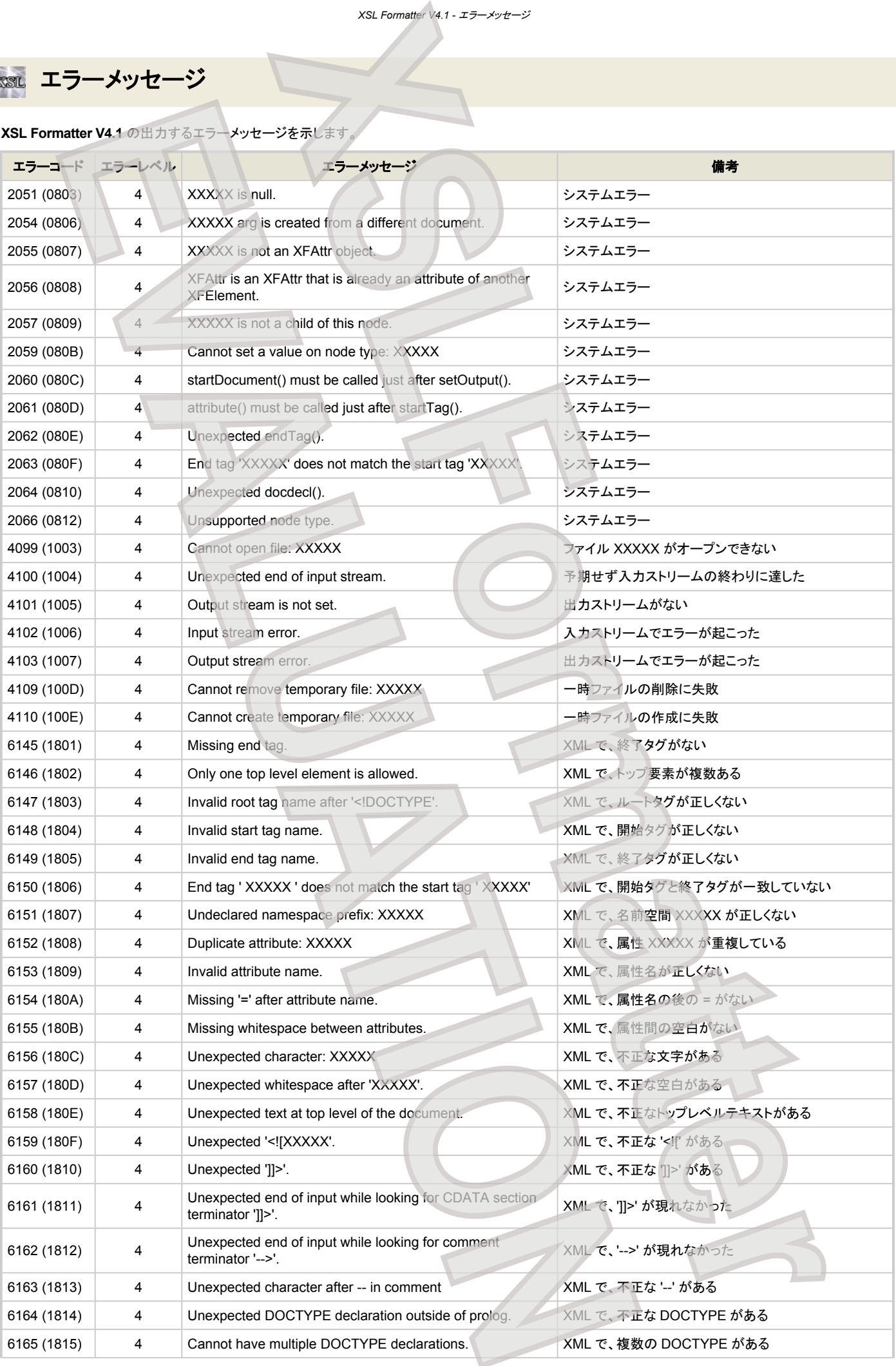
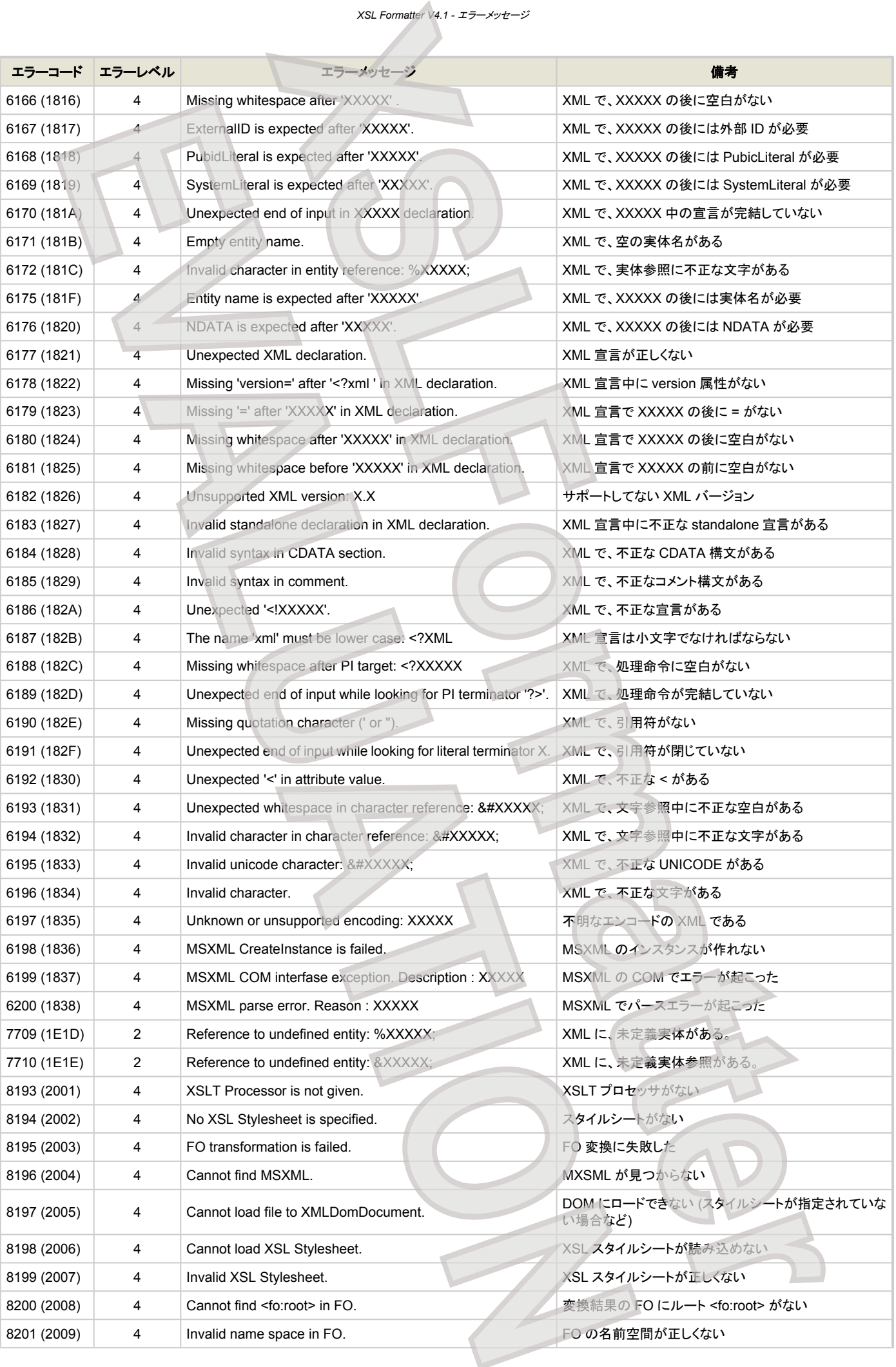

*XSL Formatter V4.1 -* エラーメッセージ

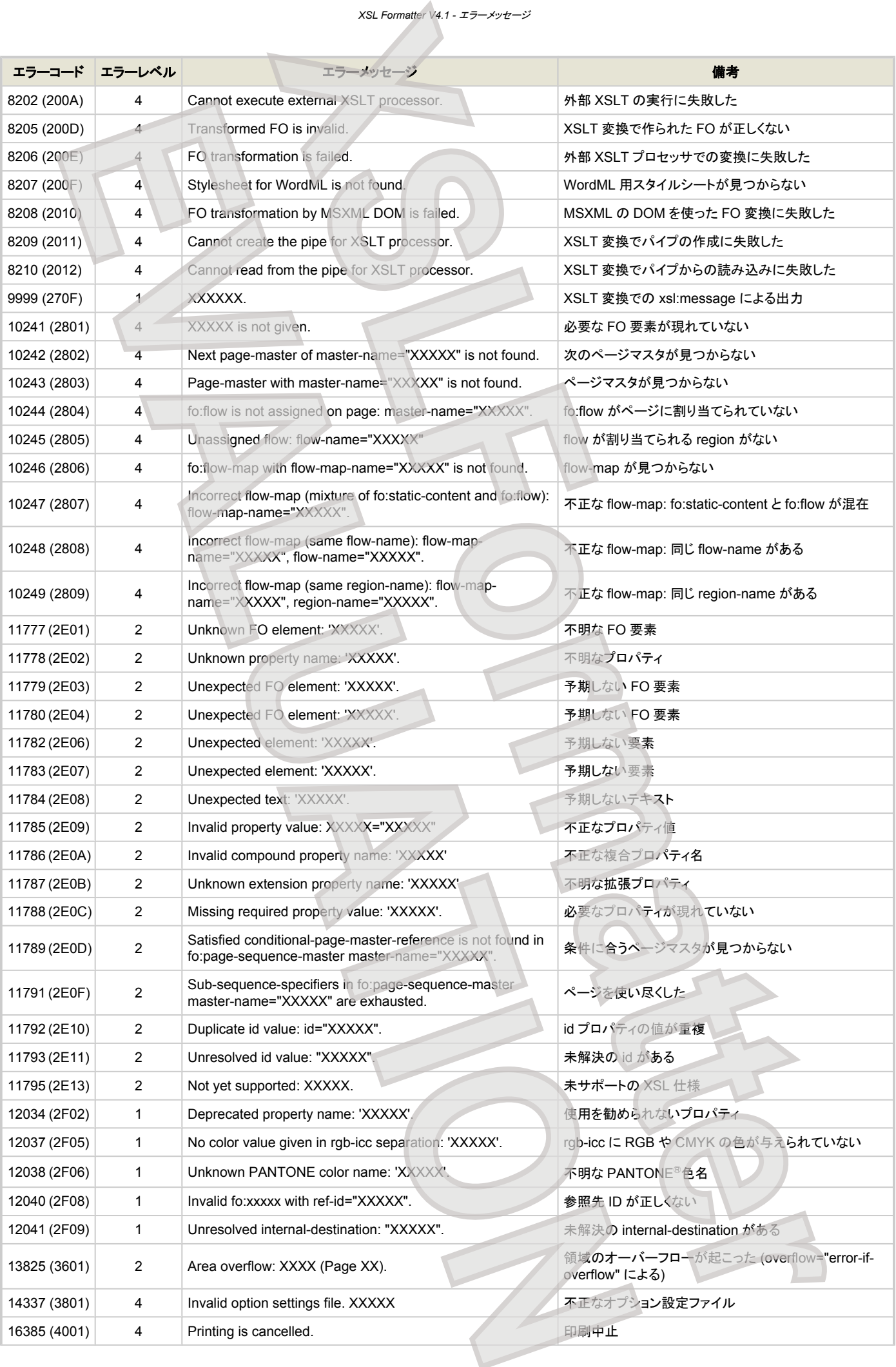

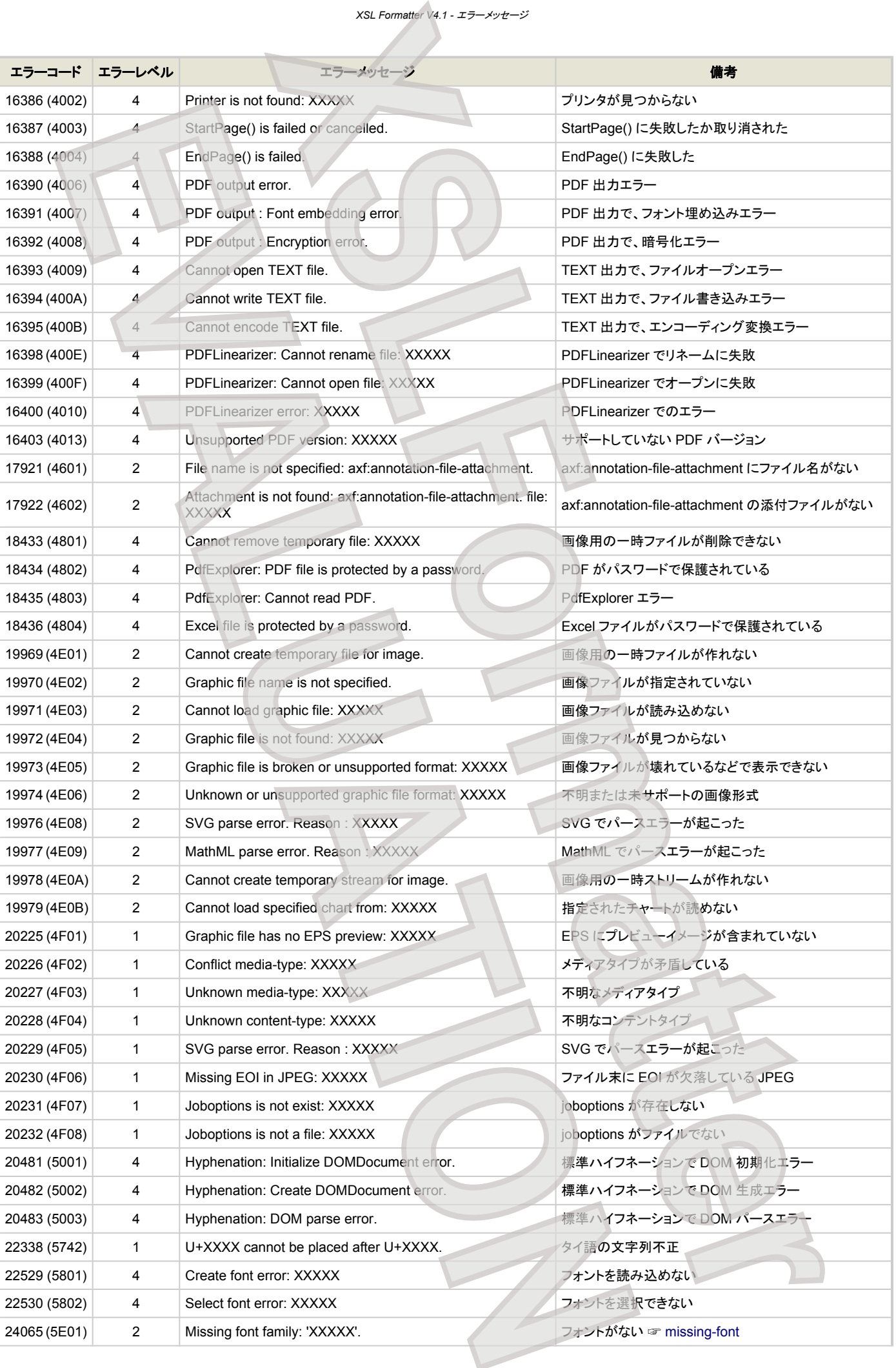

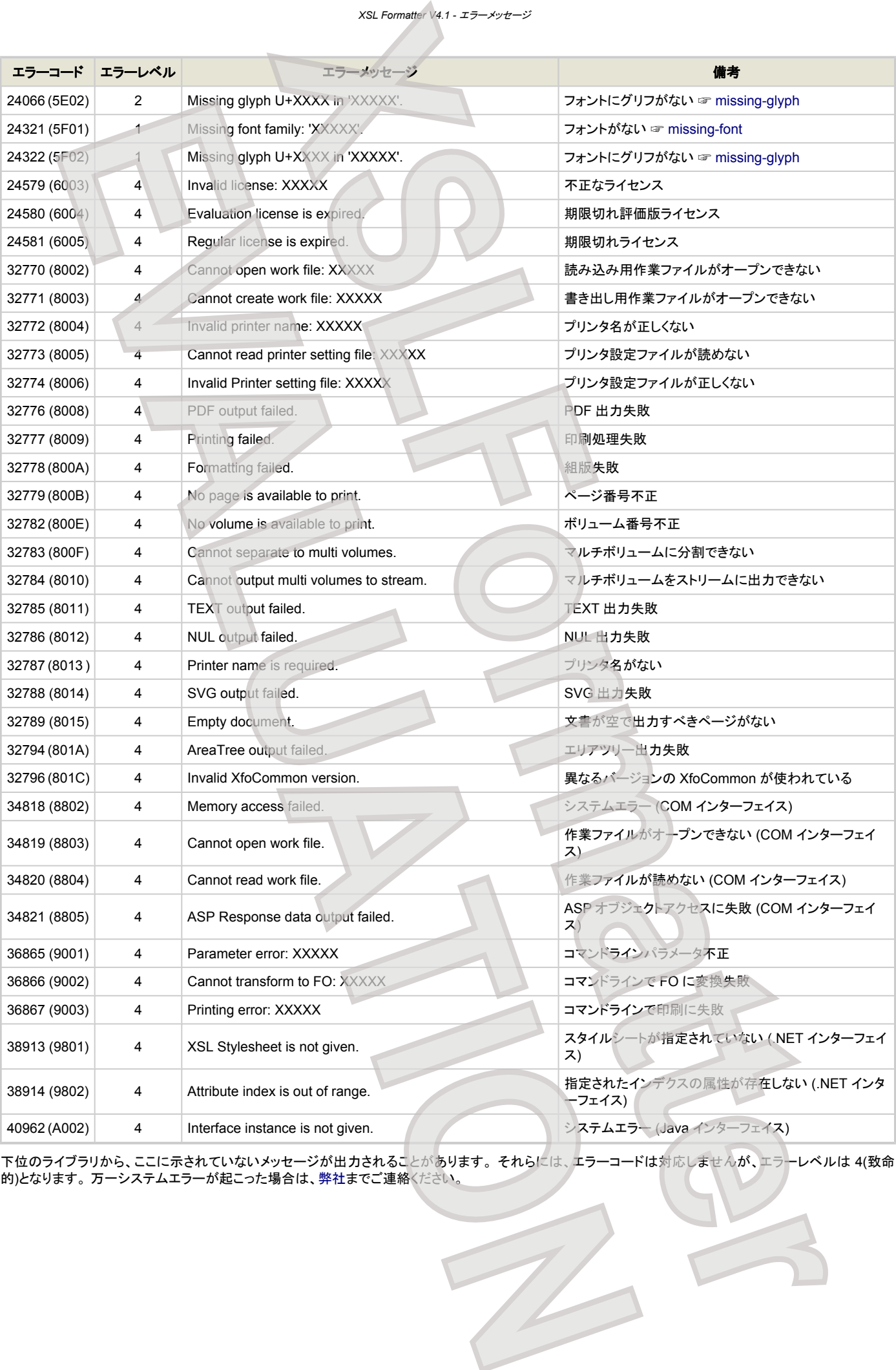

下位のライブラリから、ここに示されていないメッセージが出力されることがあります。 それらには、エラーコードは対応しませんが、エラーレベルは 4(致命 的)となります。 万一システムエラーが起こった場合は、弊社までご連絡ください。

# ■ 索引

#### $\#$

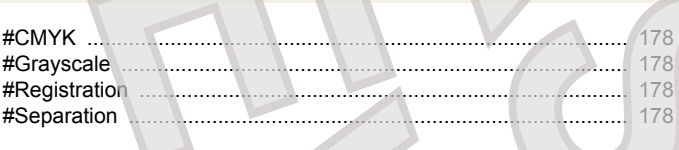

# $\frac{1}{2}$

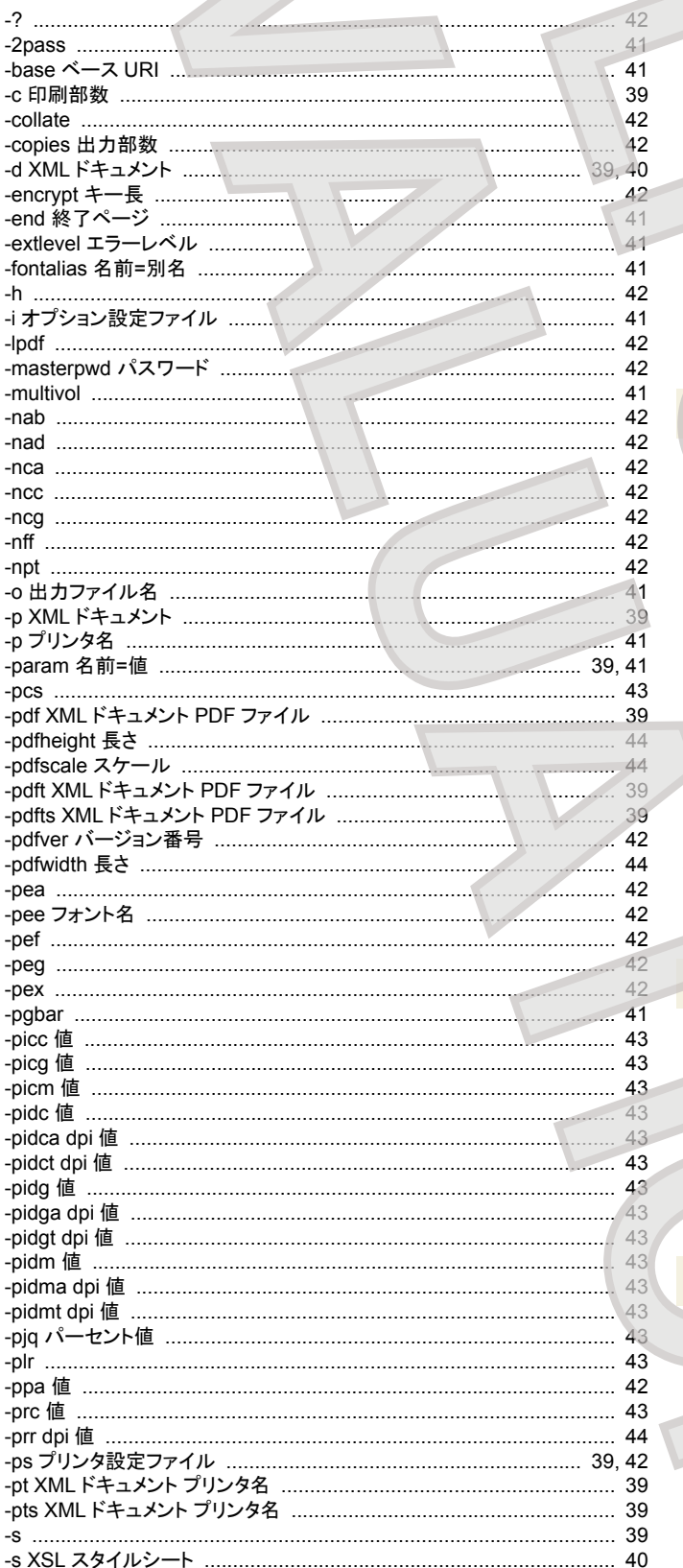

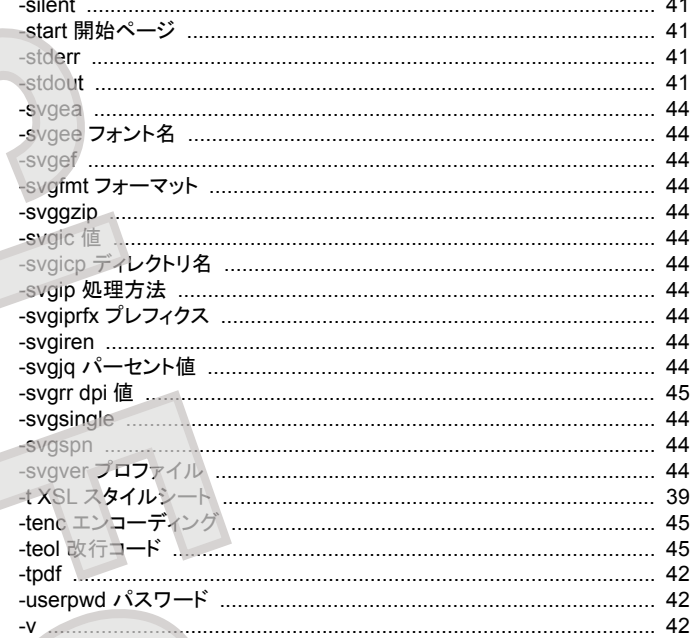

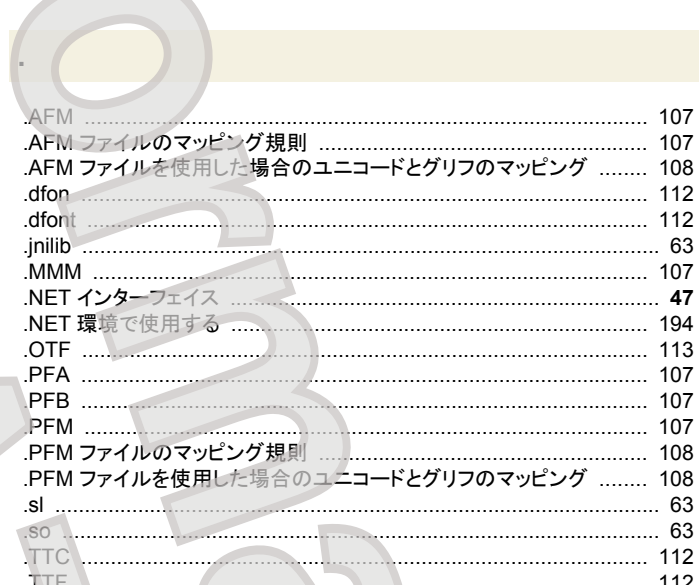

#### $^{\circledR}$

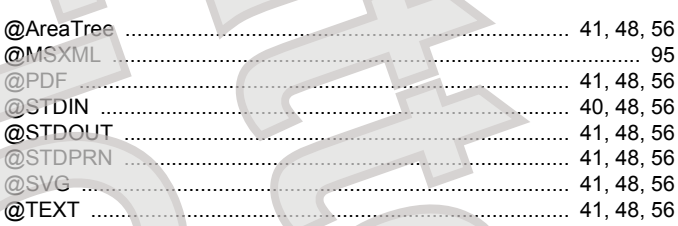

ADI

## $\overline{A}$

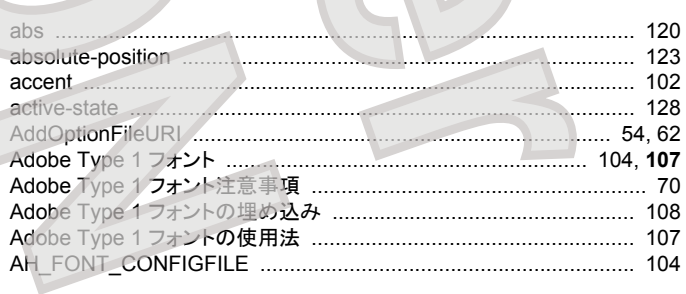

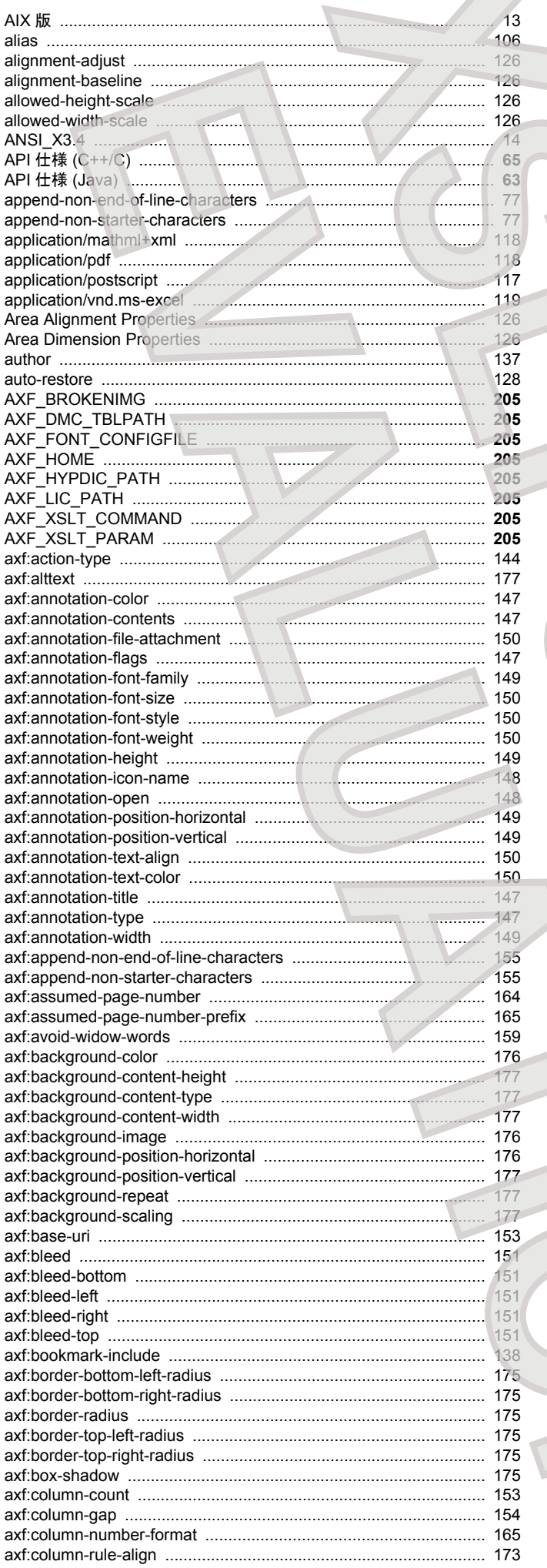

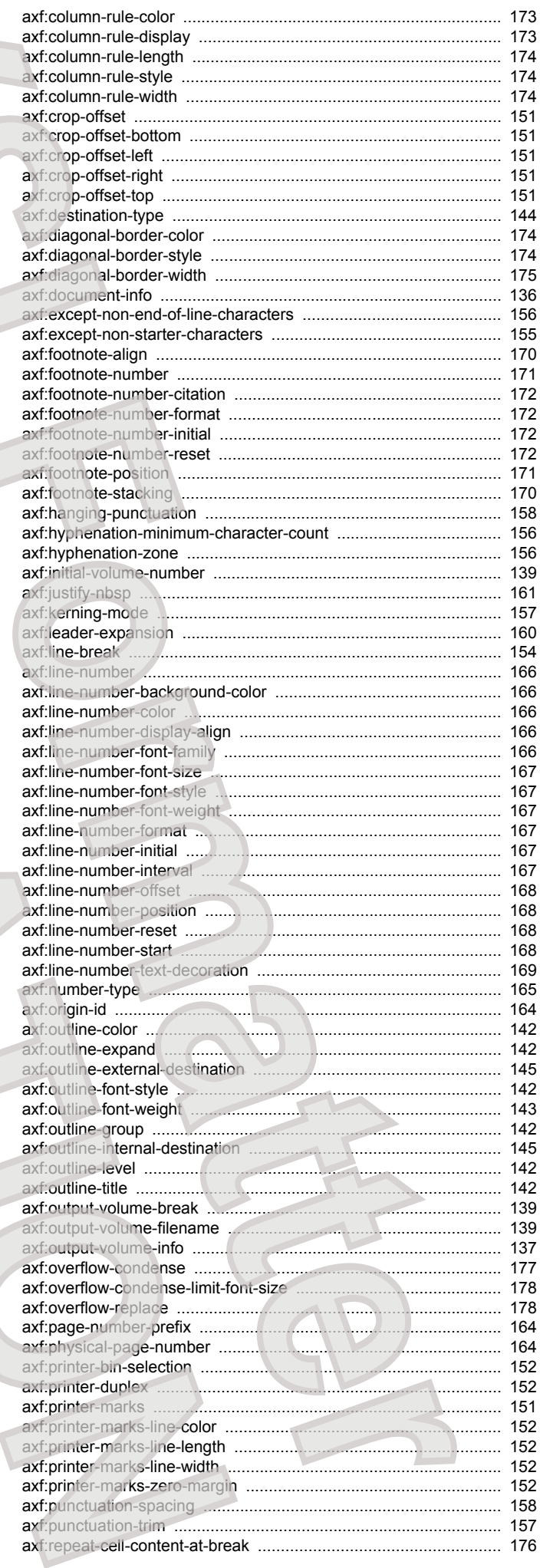

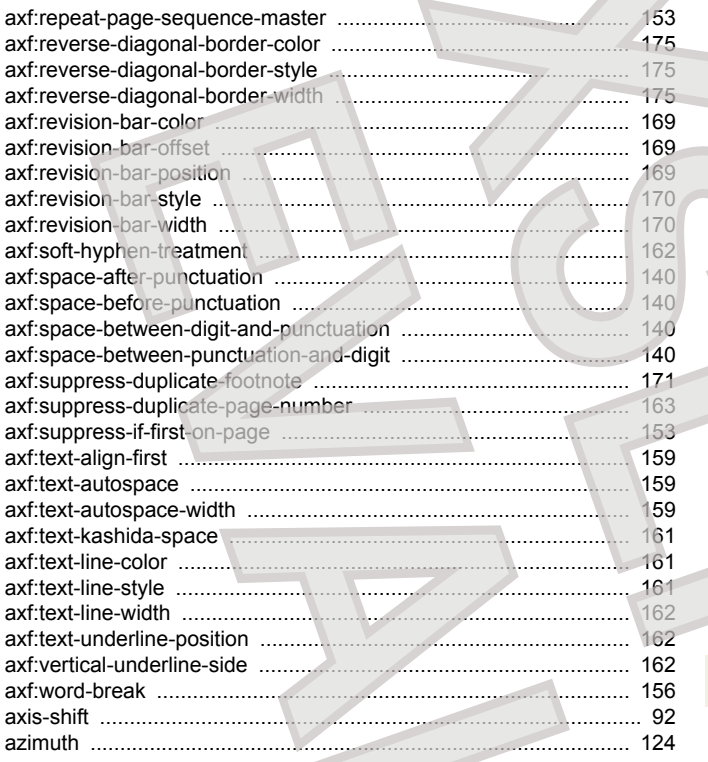

### $\overline{B}$

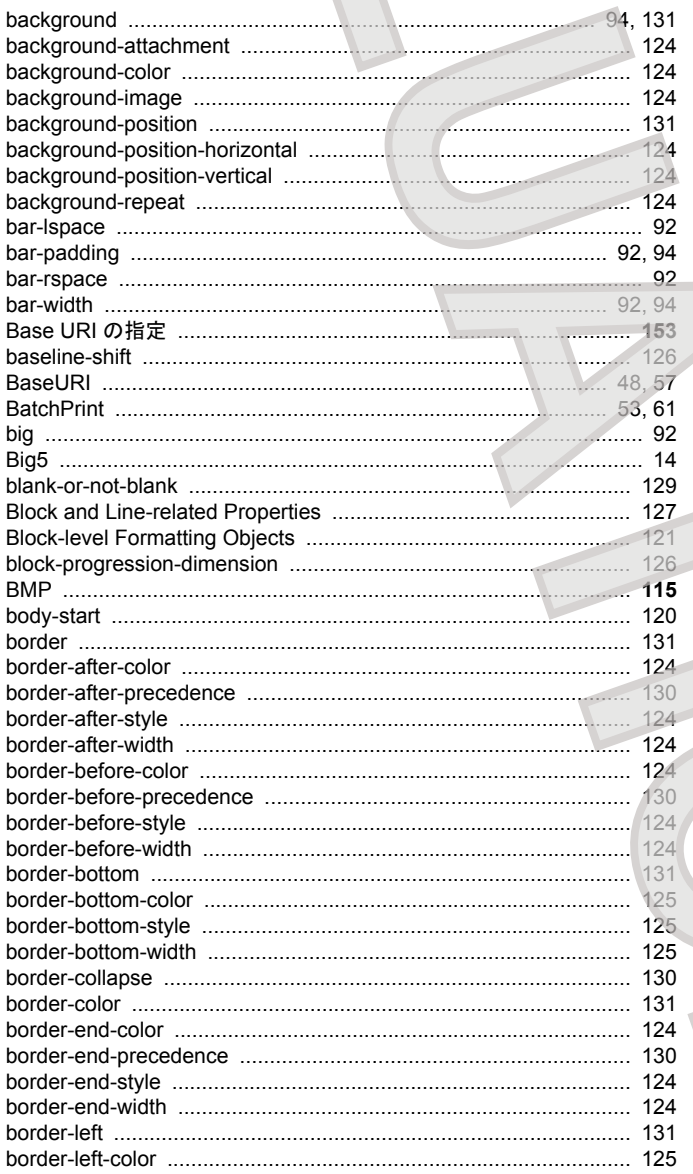

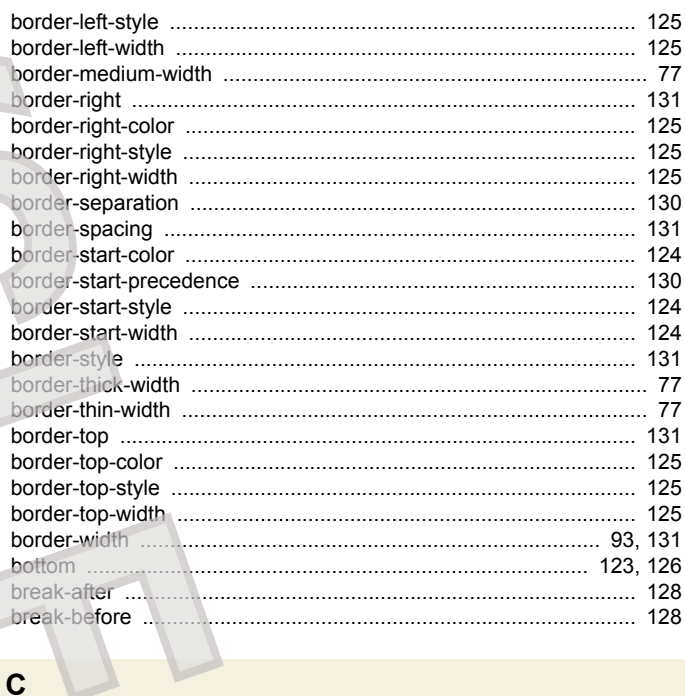

# $\overline{c}$

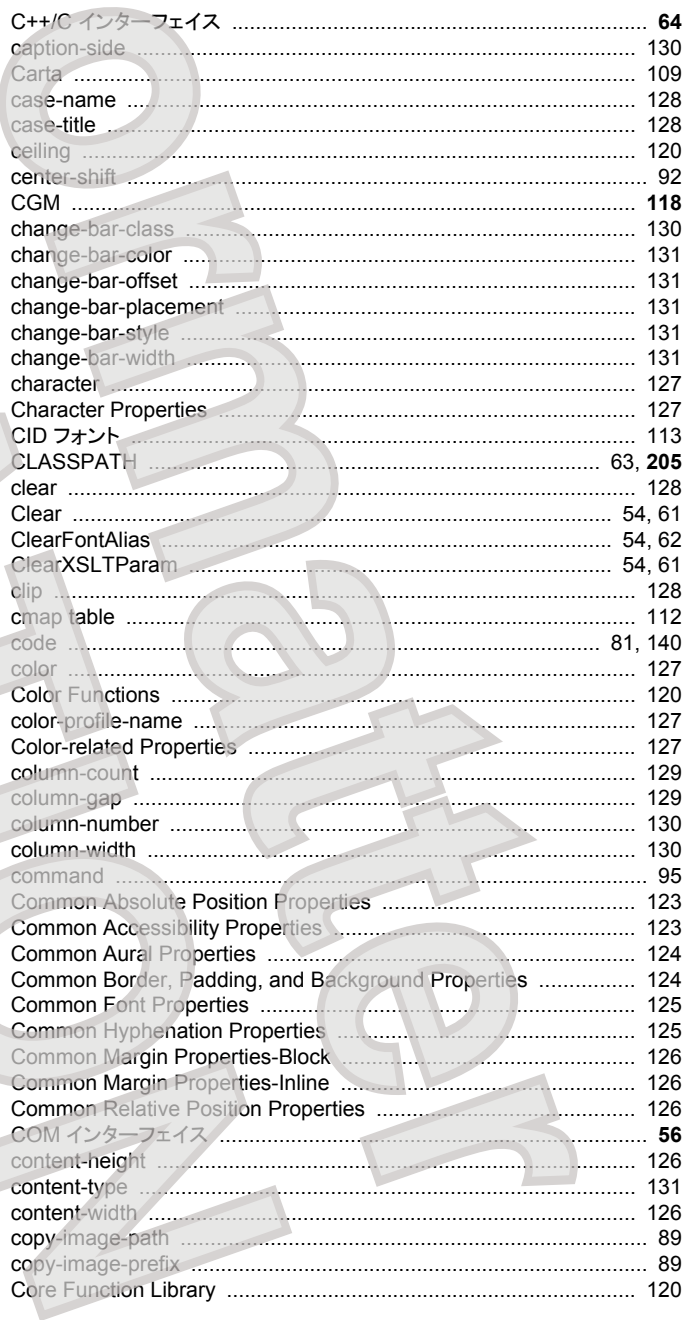

 $\overline{F}$ 

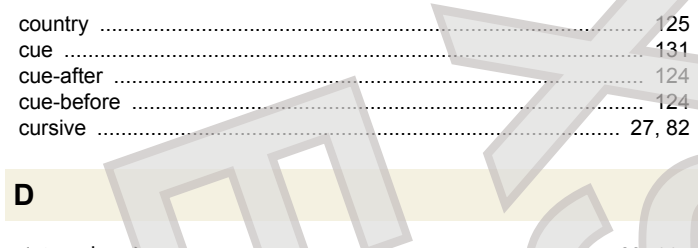

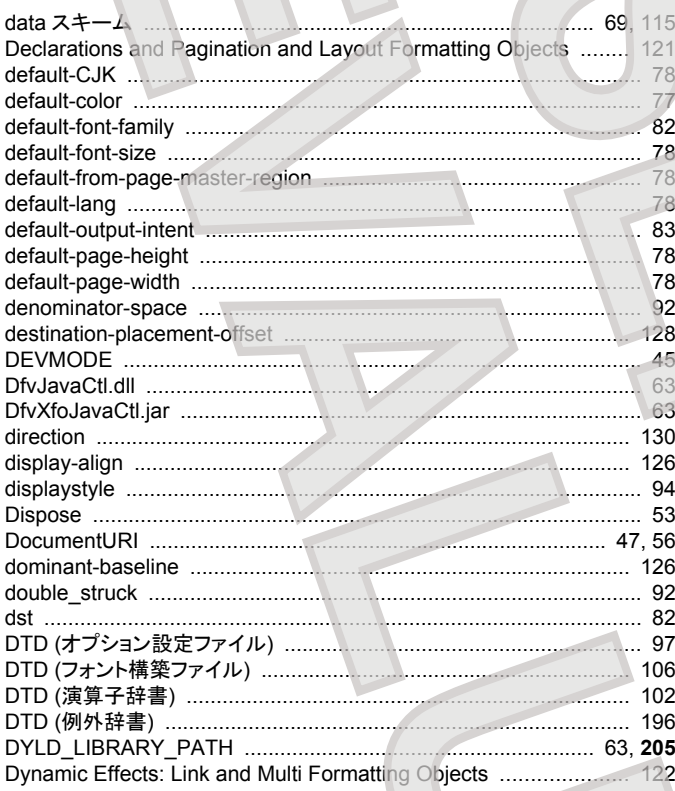

#### $E$

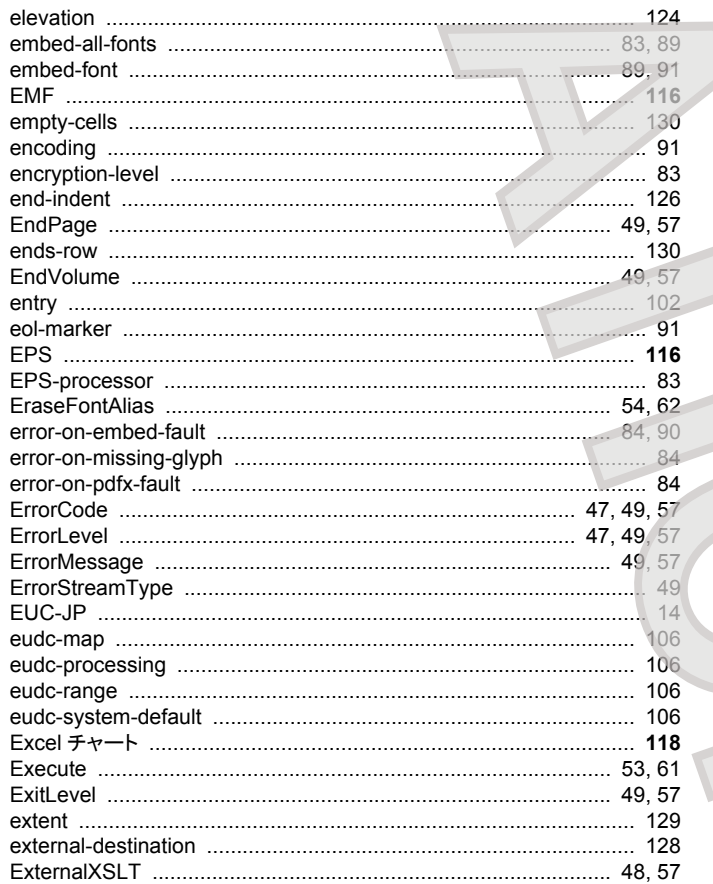

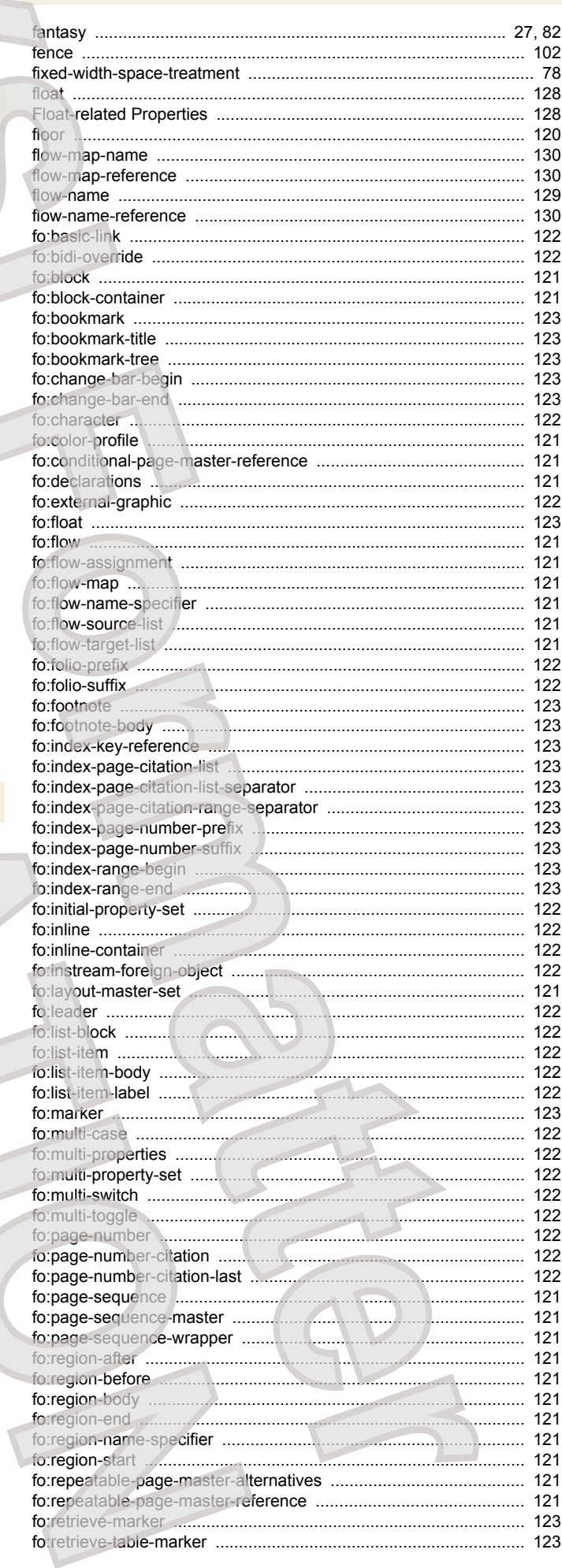

 $\sqrt{2}$ 

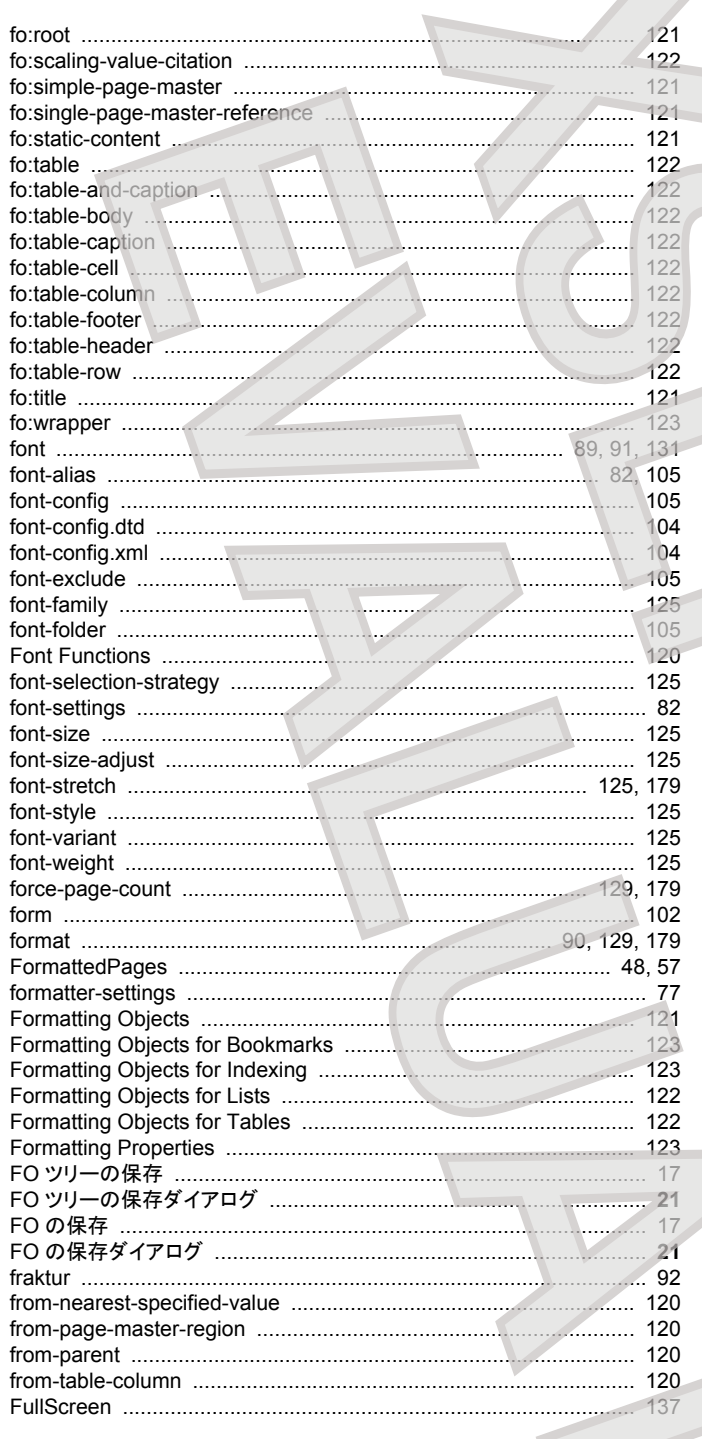

#### G

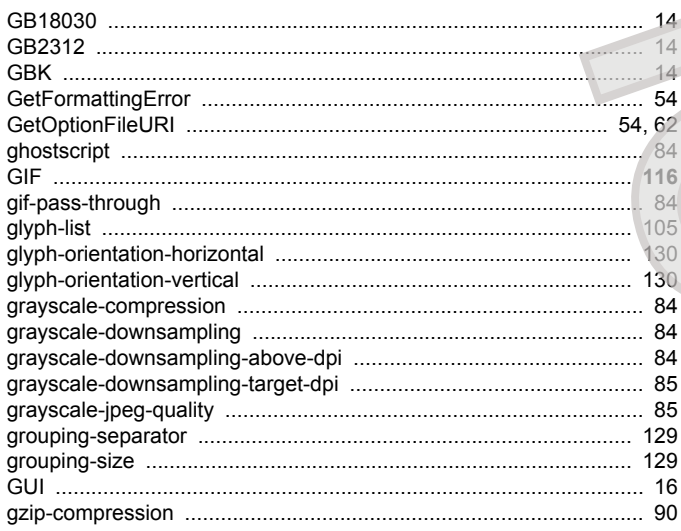

# GZIP 圧縮する (SVG 出カダイアログ) …………………………………………… 23<br>GZIP 圧縮する (その他設定ダイアログ) ……………………………………… 36

#### Ħ

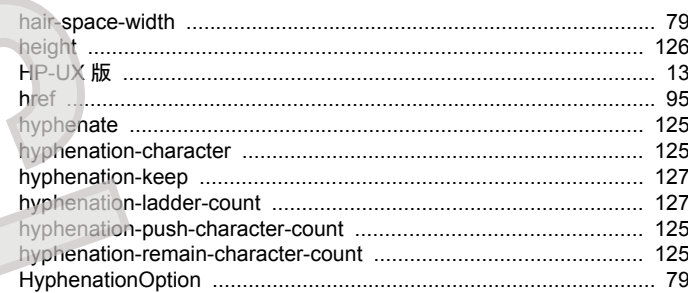

#### $\mathbf{I}$

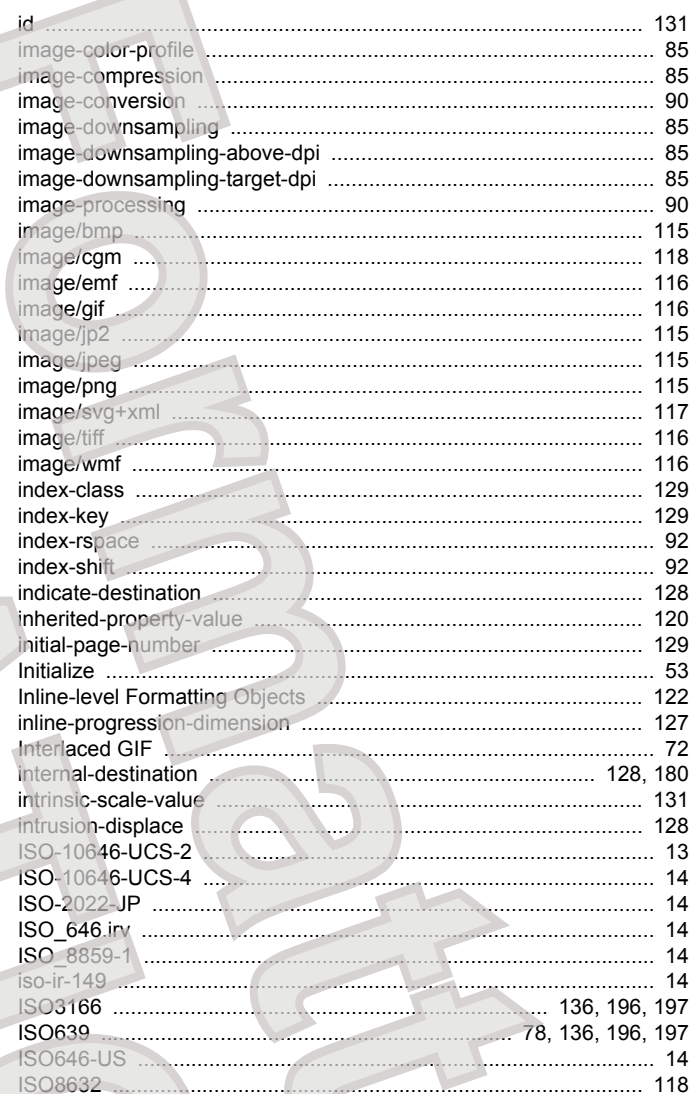

#### $\mathsf{J}$

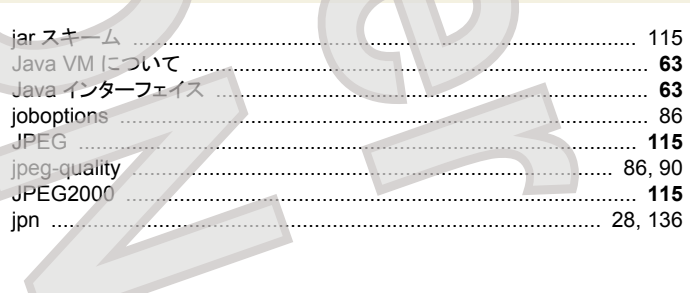

 $m<sub>2</sub>$ 

## $\overline{\mathsf{K}}$

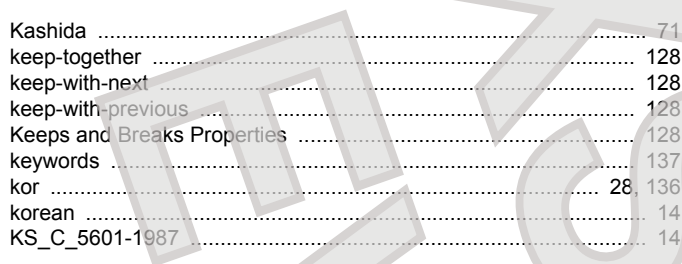

## $\mathsf{L}% _{0}\left( \mathsf{L}_{0}\right) ^{T}=\mathsf{L}_{0}\left( \mathsf{L}_{0}\right) ^{T}$

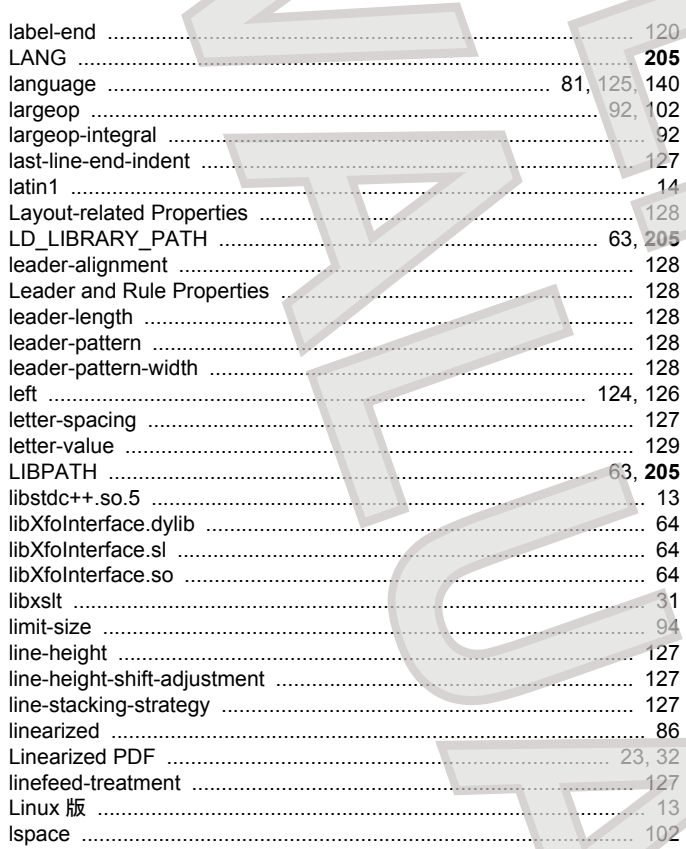

#### $\mathbf{M}$

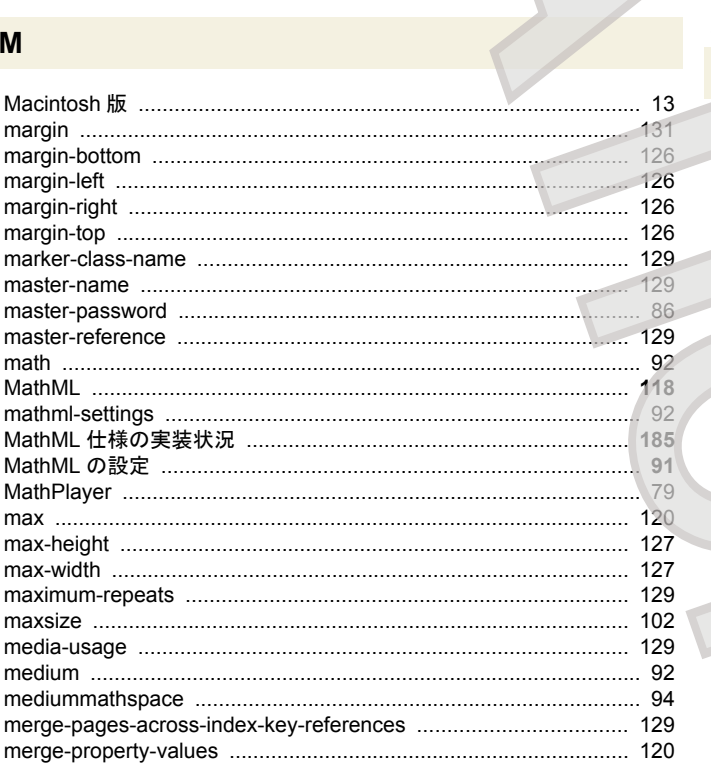

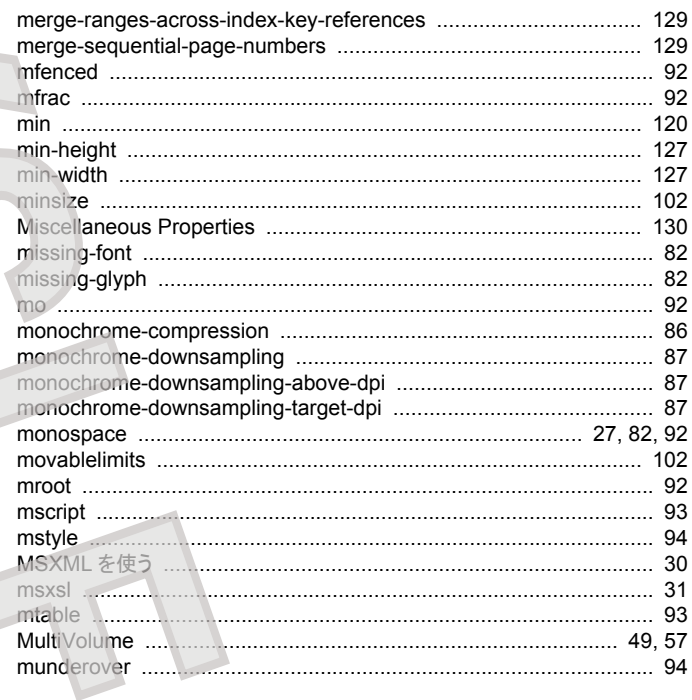

#### $\overline{\mathsf{N}}$

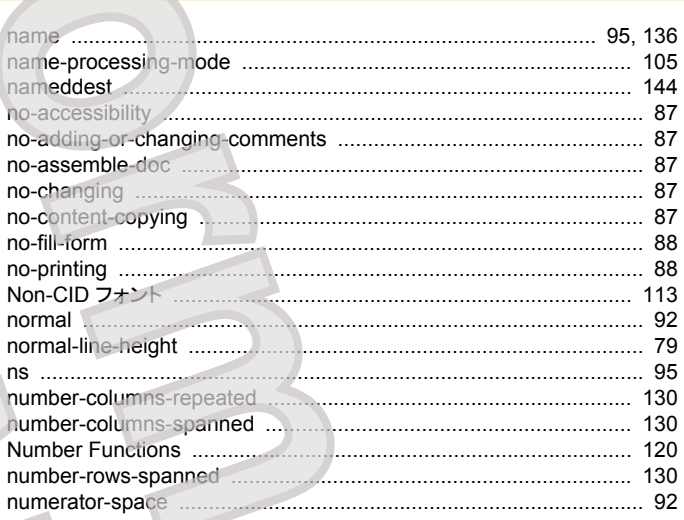

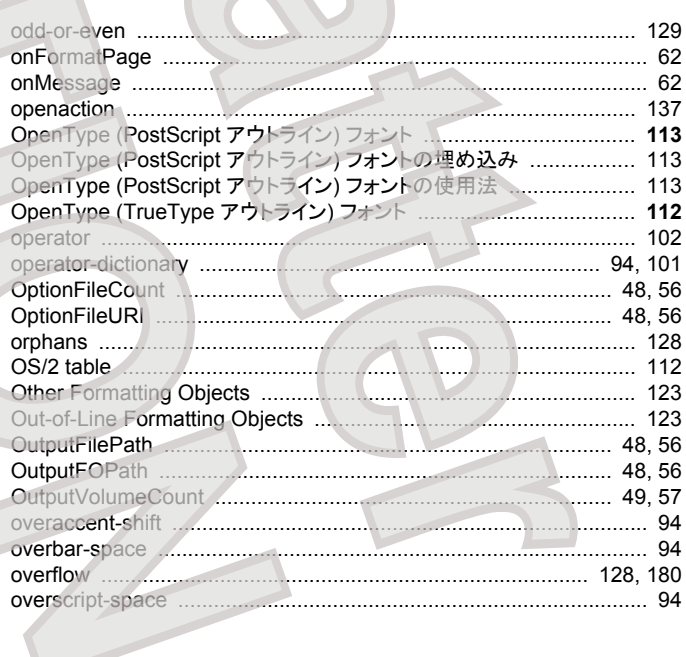

 $\overline{P}$ 

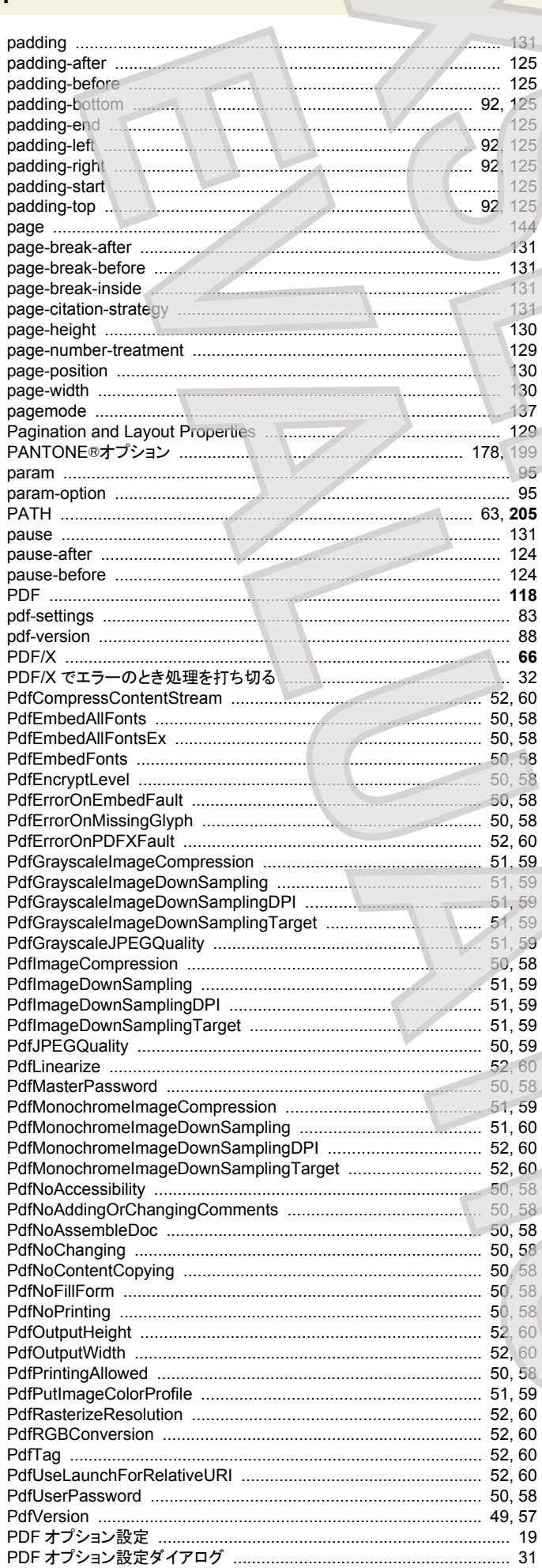

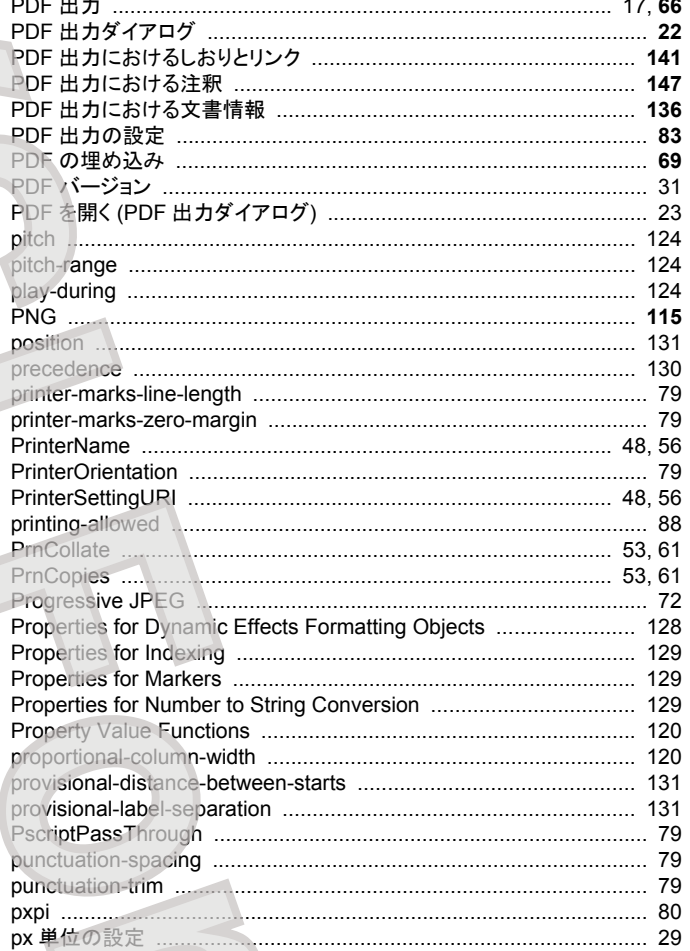

## $\begin{array}{c}\n\mathbf{Q}\n\end{array}$

Q&A ...

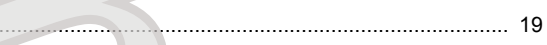

#### $\overline{\mathbf{R}}$

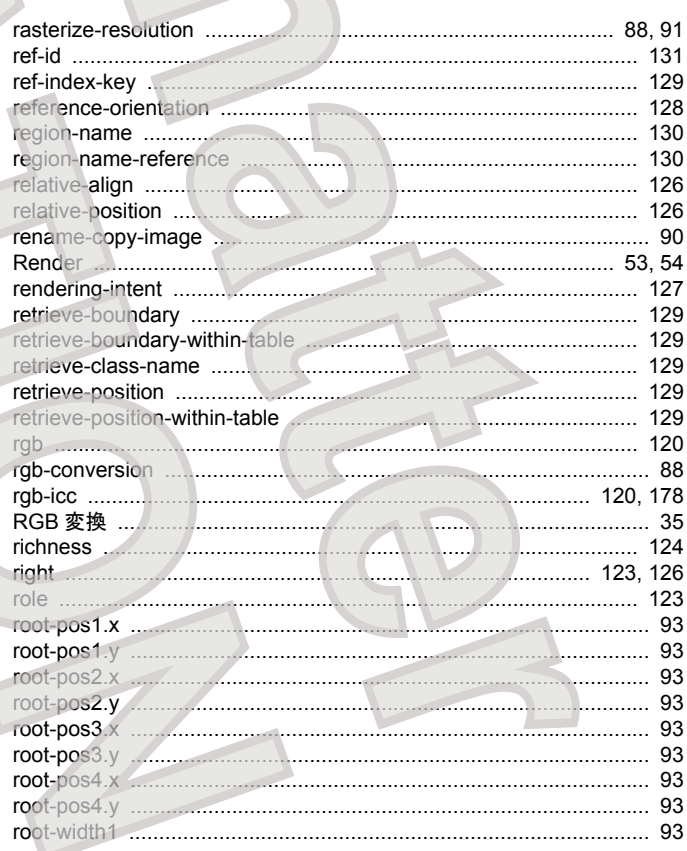

 $\overline{\mathcal{L}}$ 

 $\pi$ 

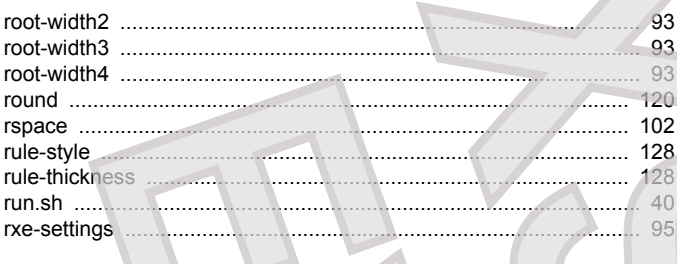

## S

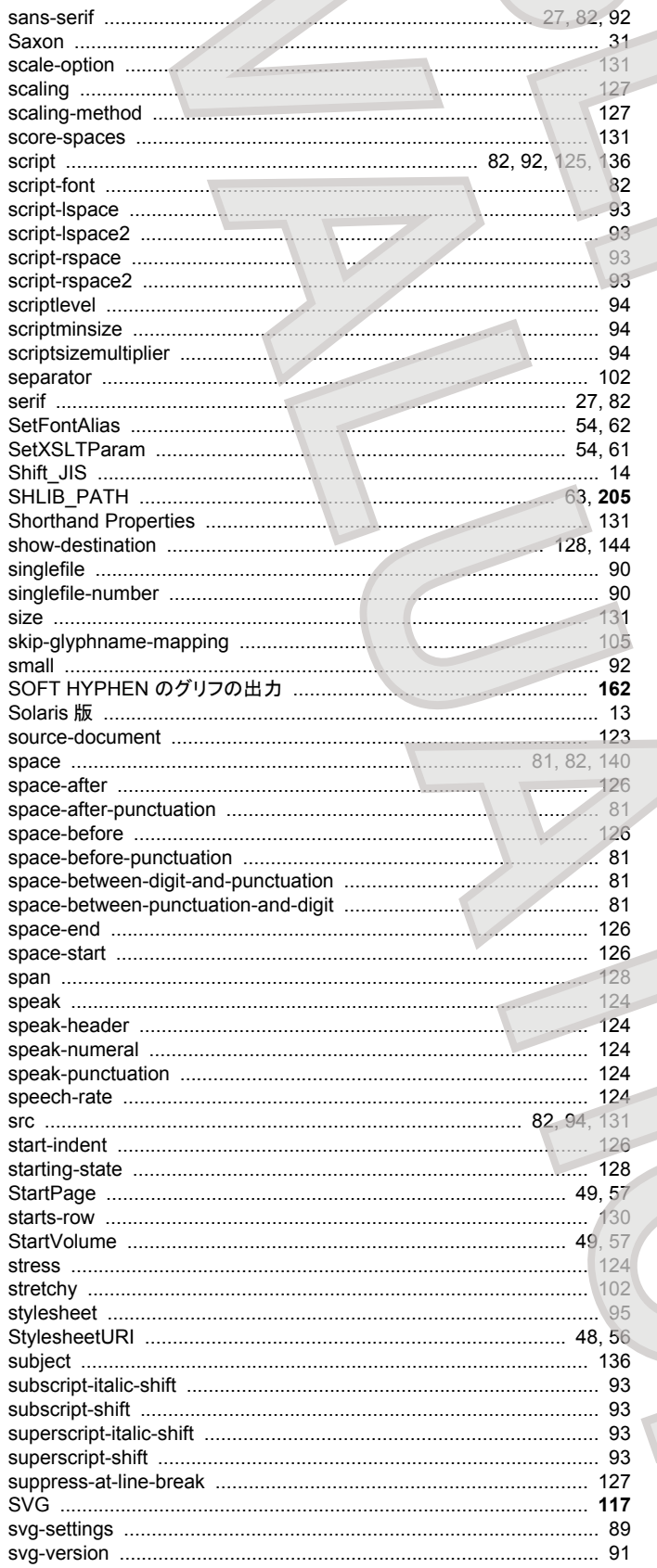

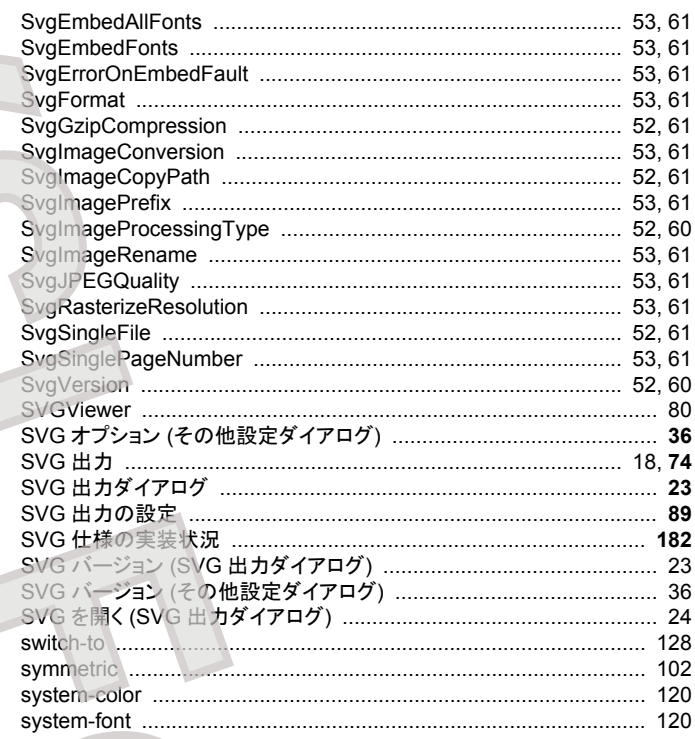

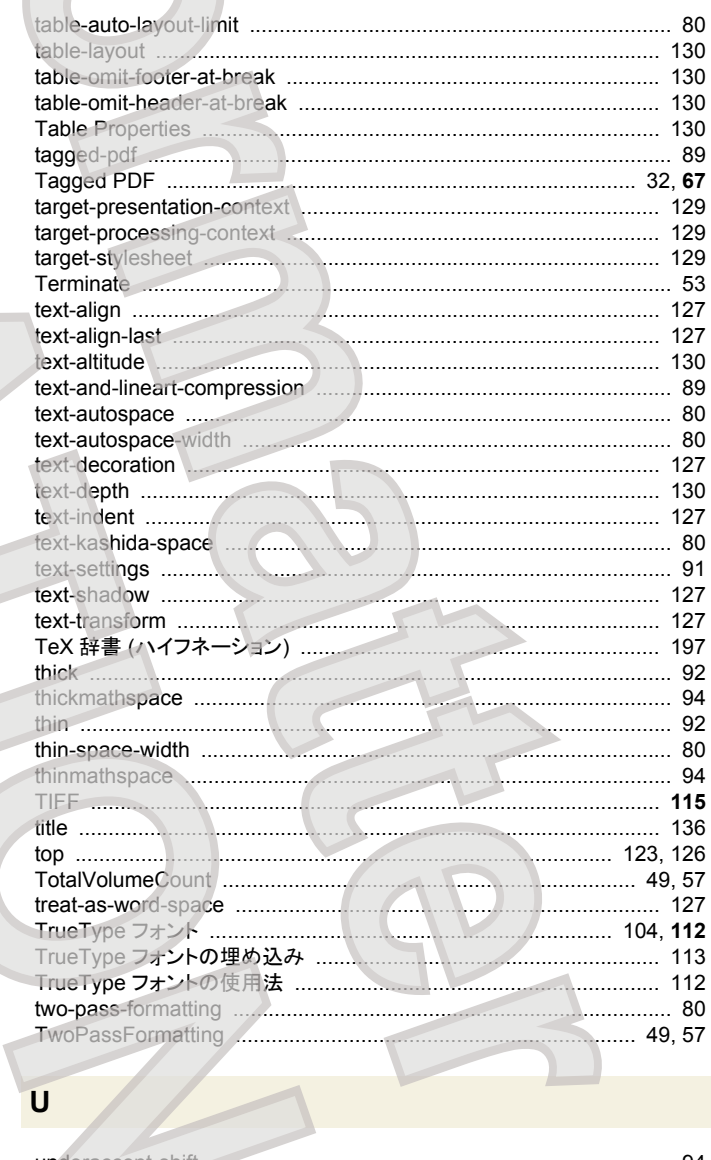

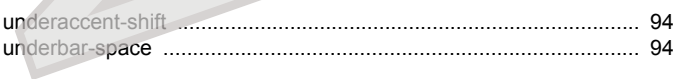

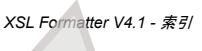

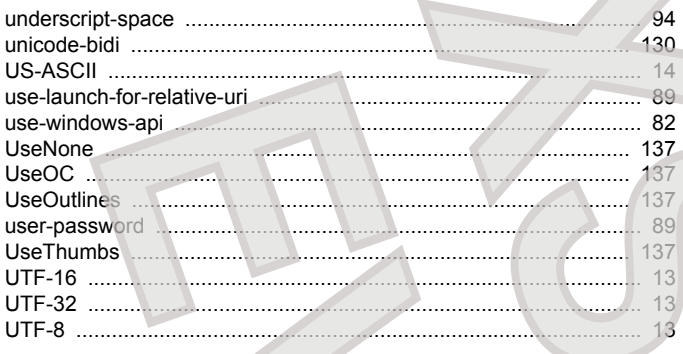

#### $\mathsf{V}$

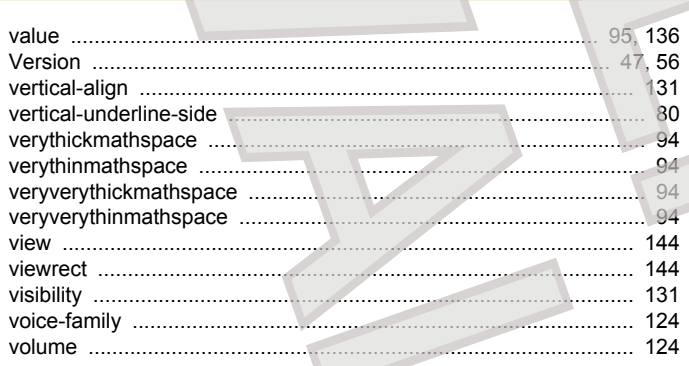

#### W

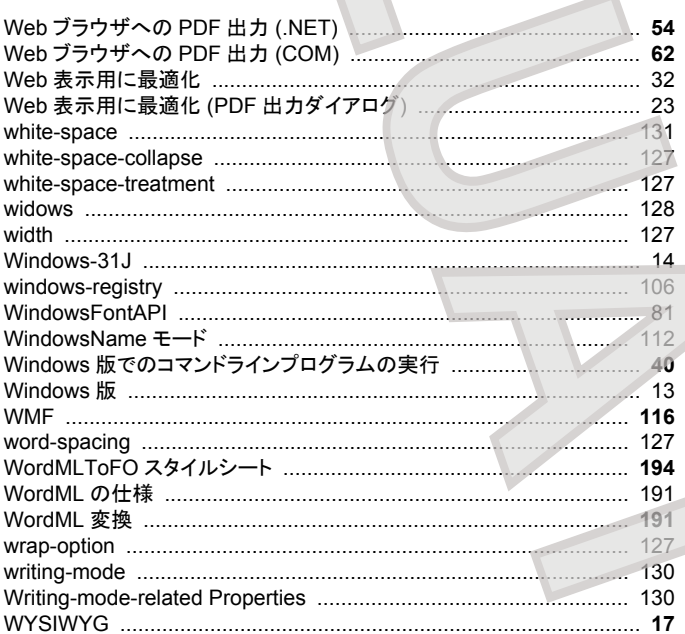

#### $\boldsymbol{\mathsf{X}}$

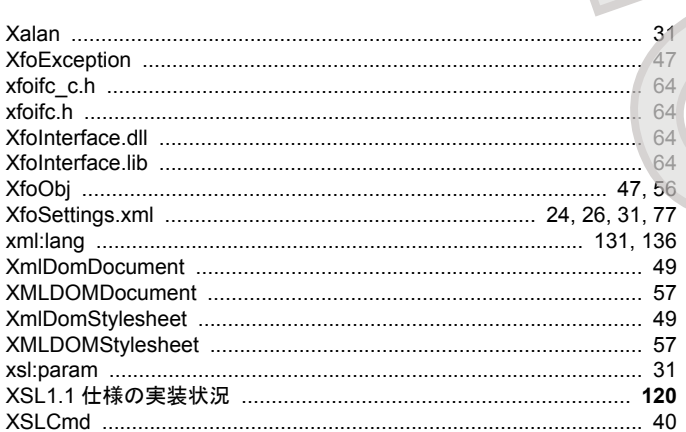

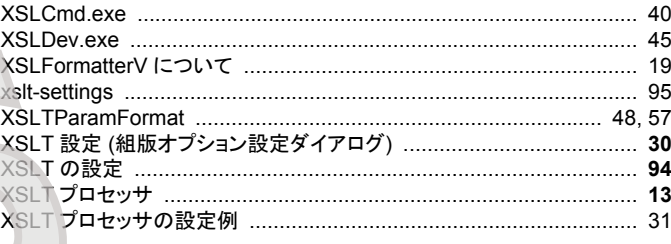

#### z-index

### あ

Z

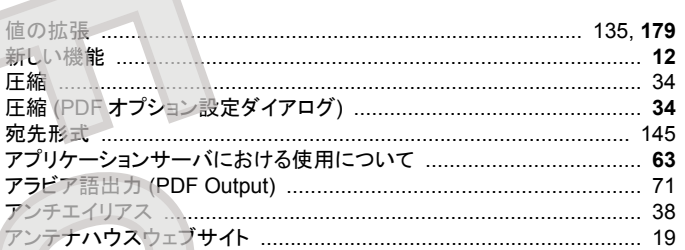

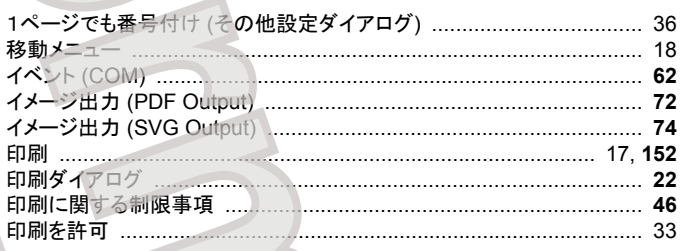

ウィンドウ (その他設定ダイアログ) ..................  $37$ 埋め込み可能なすべてのフォントを埋め込む ...... 32

#### え

う

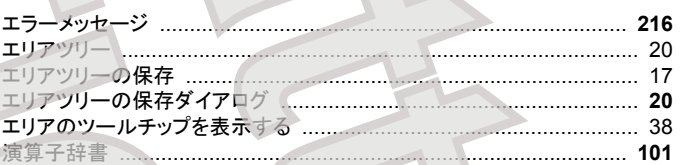

### お

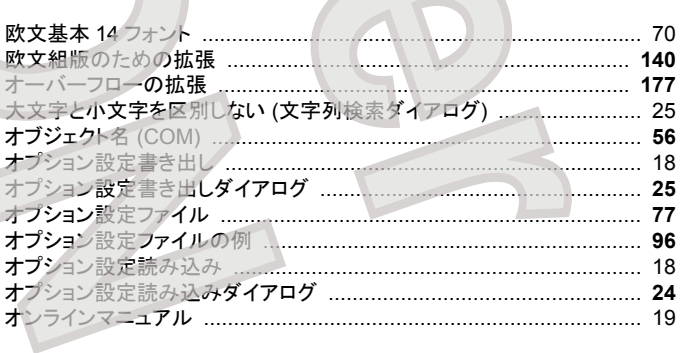

 $\triangleright$ 

か

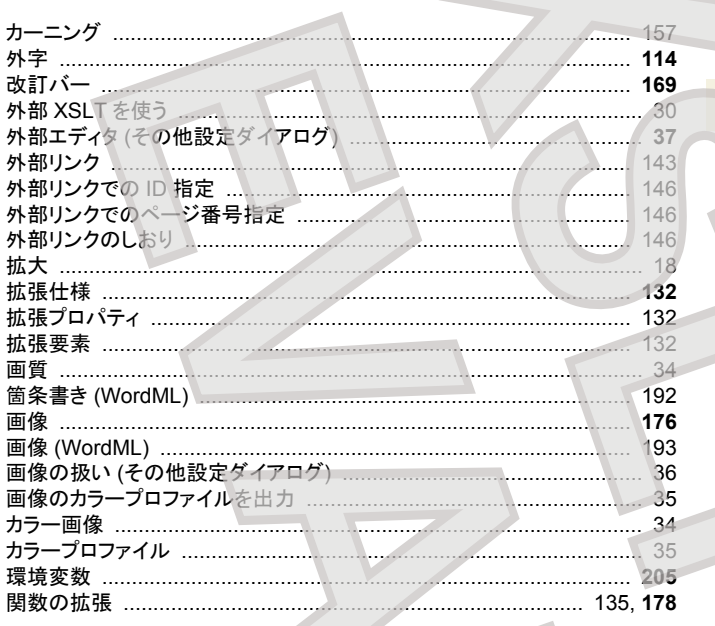

#### き

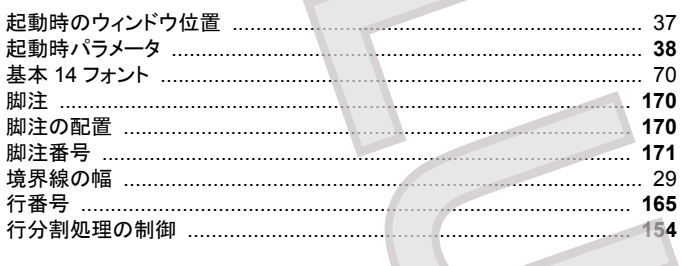

## $\langle$

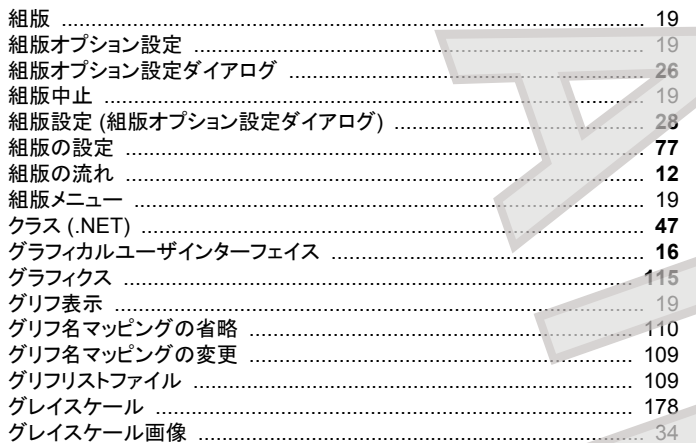

# 

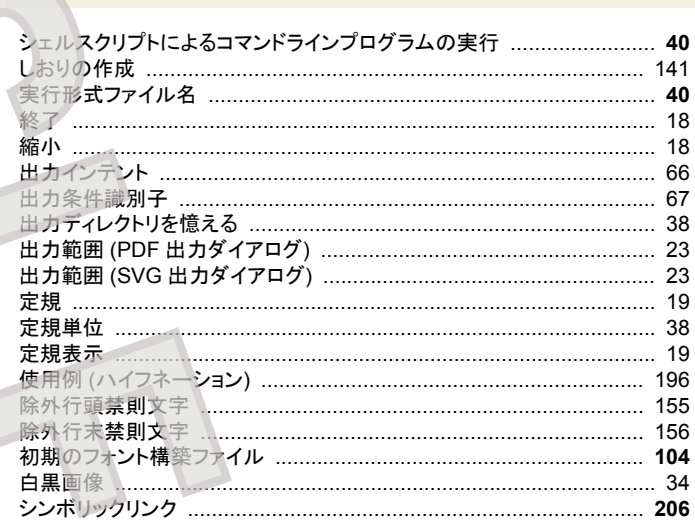

#### す

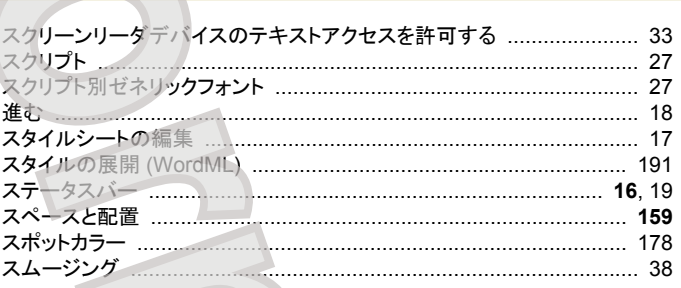

#### 世

そ

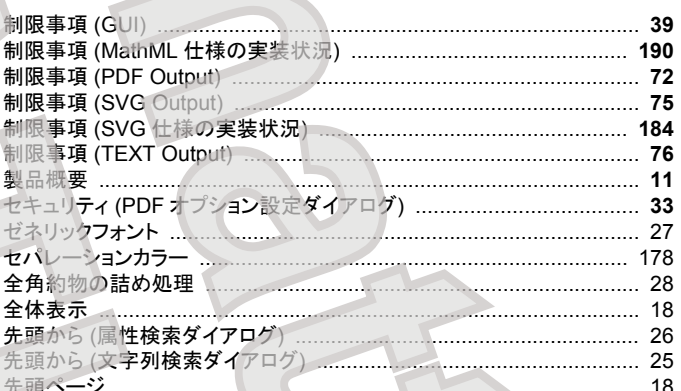

#### $\overline{C}$

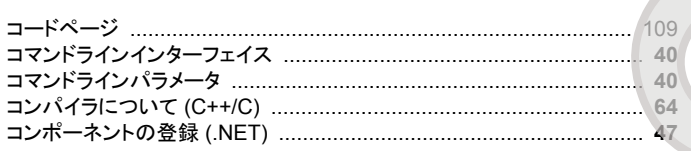

## $\dot{\mathbf{z}}$

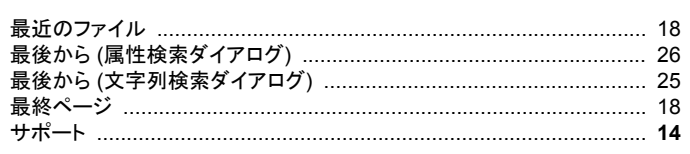

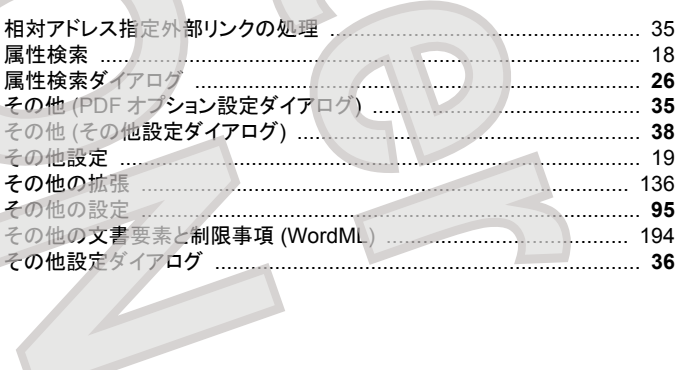

#### 18 173

ぶら下げ ........

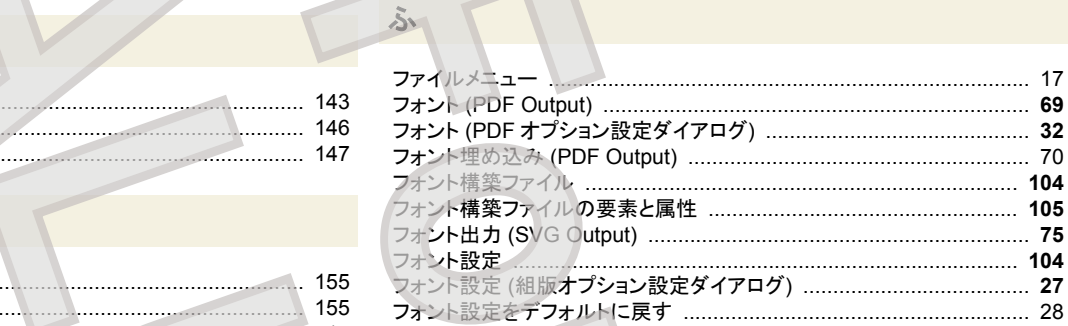

## ち

た

対角罫

タイトルバー

対応エンコーディング ......................

. . . . . . . . . . . . . . . .

多分冊 PDF 出力 ...............................

ダミー画像 ...............

タイ語出力 (PDF Output) ...

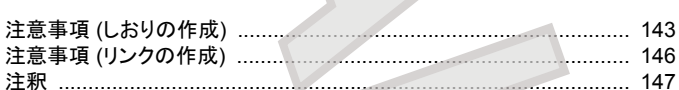

#### っ

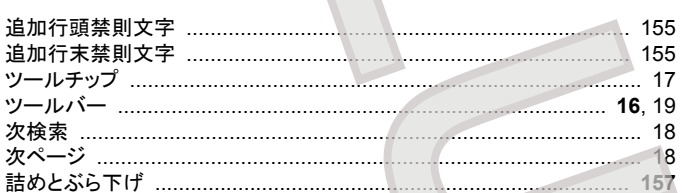

#### て

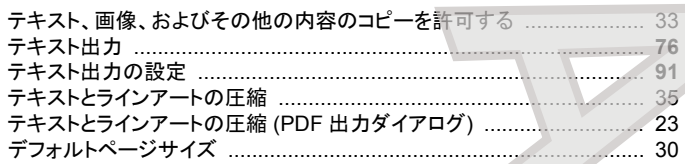

#### と

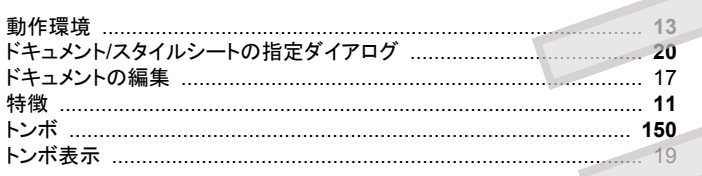

#### ブロックの拡張 …… 153 ブロックの段組 153 プロパティ (COM) ...... 56 プロパティ- 印刷設定 (COM) ………………………………………………… 53,61 ☆ 聿 桂#  $\overline{a}$

フォントの構成と必要条件 (OpenType フォント) ................................. 113 フォントの構成と必要条件 (Adobe Type 1 フォント) ........................... 107 

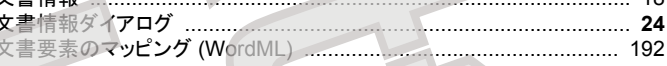

#### な

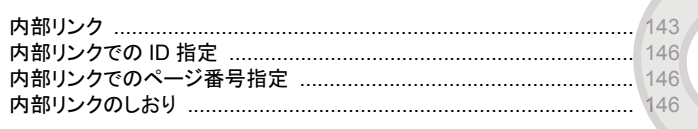

#### ぬ

塗り足し ...................................

# は

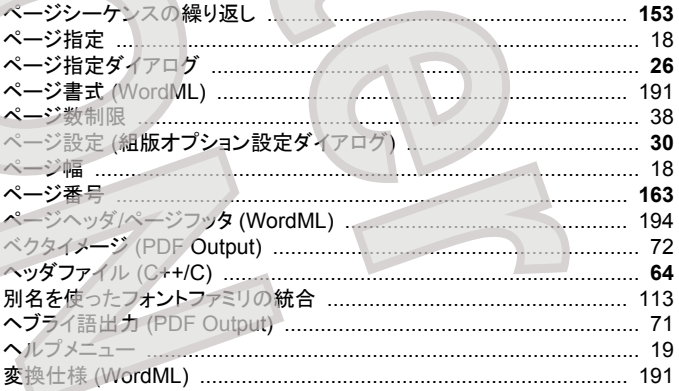

#### $-231-$

XSL Formatter V4.1 - 索引

 $\sim$  13

177

 $\mathbf{1}$ . 16

 $-137$ 

 $23$ 

165

192

7. . . . . . . . . . . . . 174

 $\frac{1}{100}$ 

....

........ 32.67

151 28

34, 73

the control of the con-

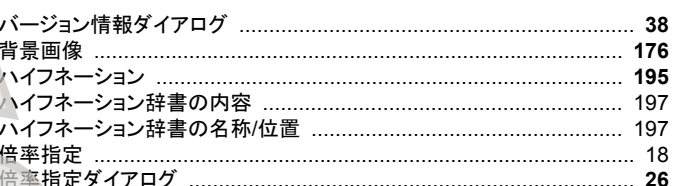

#### $U$

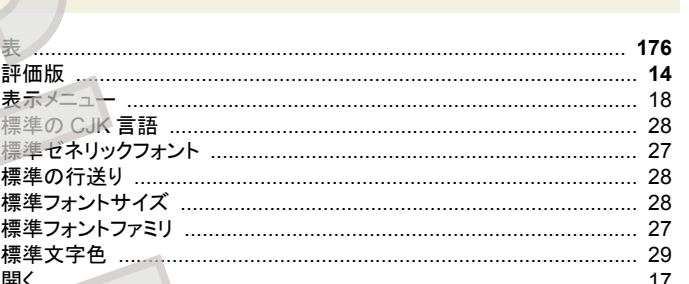

191  $-33$ 

#### 変換方法 (WordML) ..................................

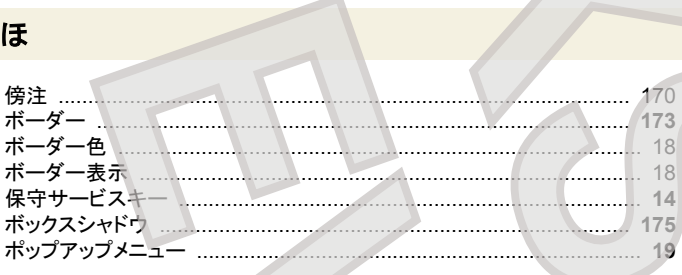

#### $\ddot{\ast}$

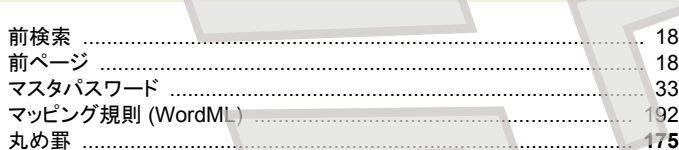

#### め

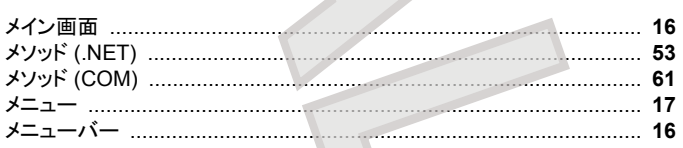

### $\ddot{\textbf{t}}$

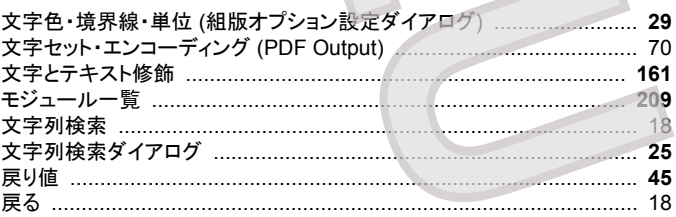

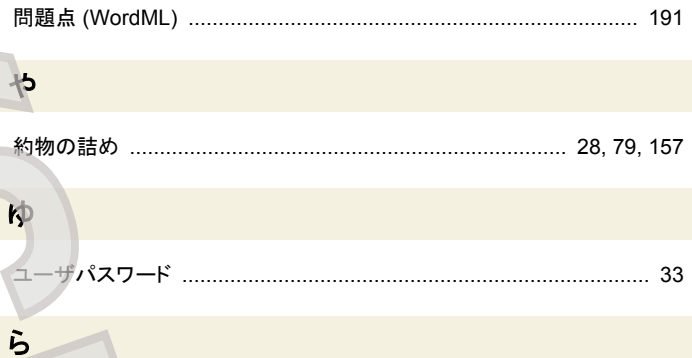

#### ライブラリファイル (C++/C) ............................... 64  $.63$  $\frac{1}{72}$  $... 35$

### $U$

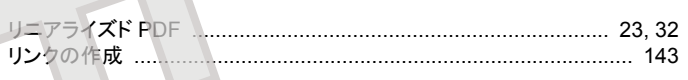

#### 九

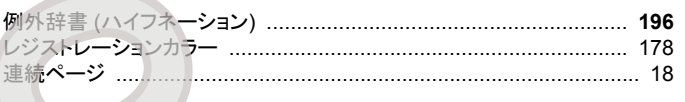

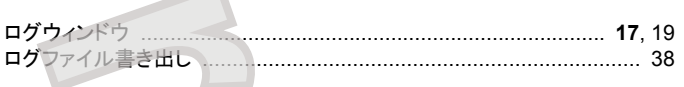

### わ

和欧文間スペース

........ 28, 159

XSL Formatter V4.1 R1 2006 年 12 月 6 日 Antenna House, Inc.